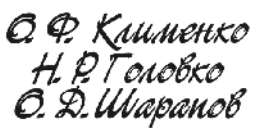

# Нформатика техніка

**Навчально-методичний посібник**

*За загальною редакцією О. Д. Шарапова*

**БК 32.973** *Розповсюджувати та тиражувати* **Ш 25** *без офіційного дозволу КНЕУ забороняється*

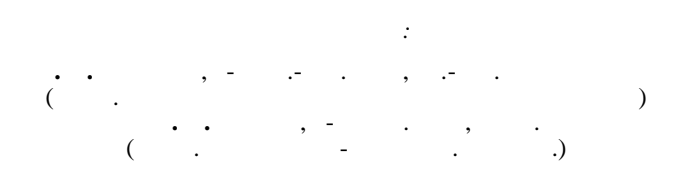

*Лист №14/18.2-1585 від 29.07.02*

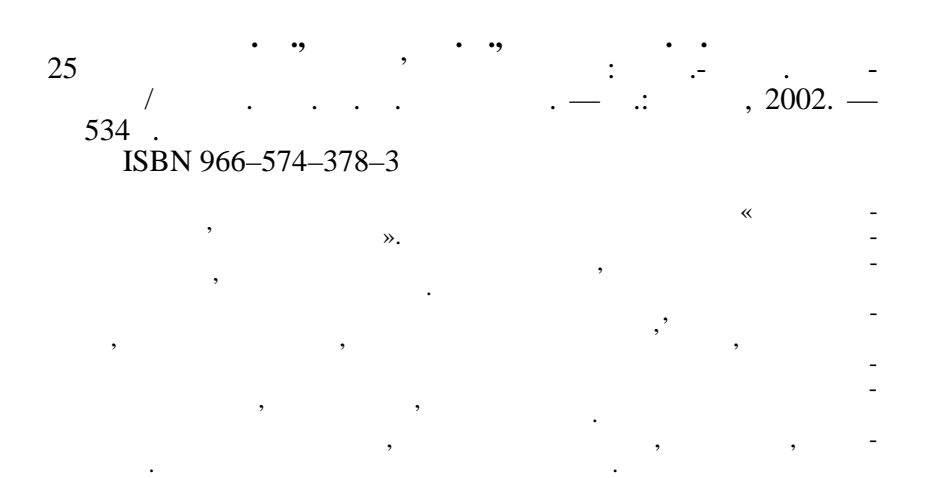

### **ББК 32.973**

 $\begin{matrix} \mathbb{O} & \ldots & \cdots & \cdots & \cdots \end{matrix}$  $\ldots$ , 2002

**ISBN 966–574–378–3** © 72002

ТА К<sub>О</sub> **Навчально-методичний посібник** *За загальною редакцією О. Д. Шарапова* Редактор *І. Судзіловська* Художник обкладинки *О. Стеценко* Технічний редактор *Т. Піхота* Коректор *Н. Мельник* Верстка *Н. Мишко*

 $05.08.02.$   $60\times84/16.$  1.  $\frac{1}{2}$   $\frac{1}{2}$   $31,62.$   $33,23.$   $6000$   $01-2236.$ 03680, , , , , , 54/1 235 07.11.2000  $\frac{(044)}{458-00-66}$ ; 446-64-58 E-mail: publish@kneu.kiev.ua

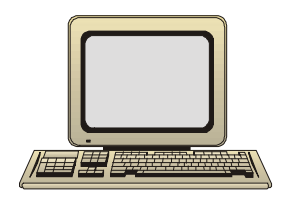

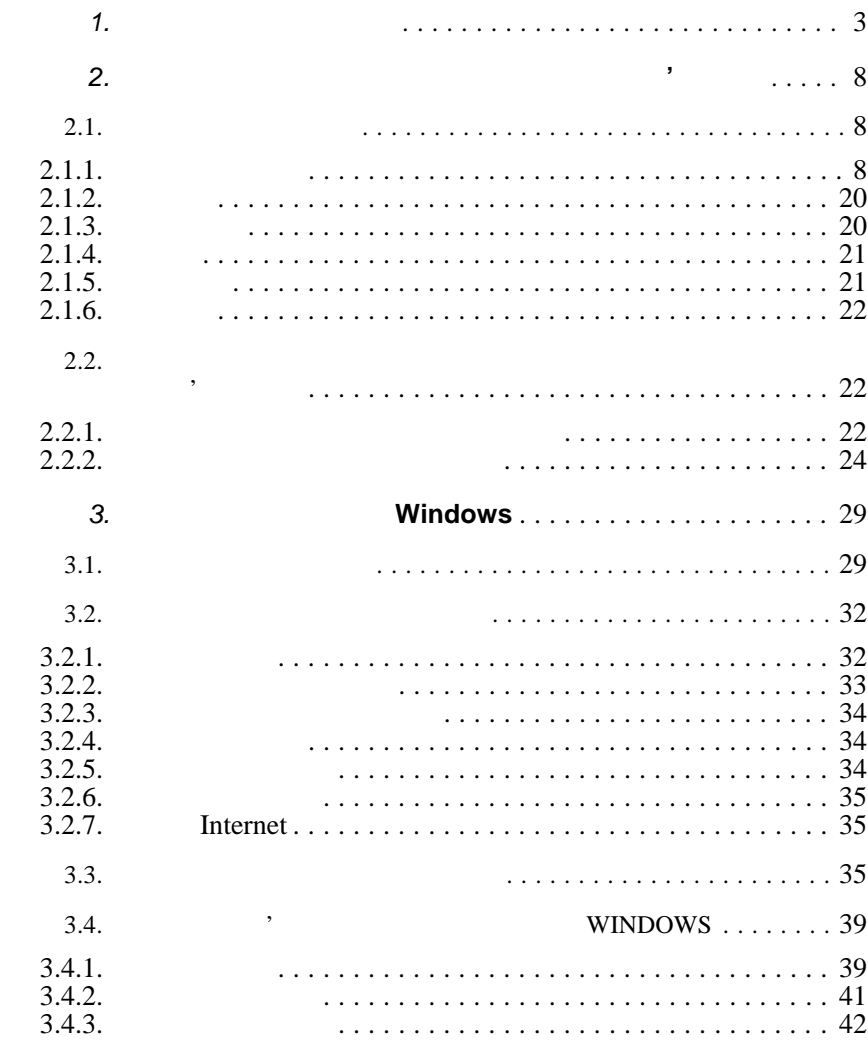

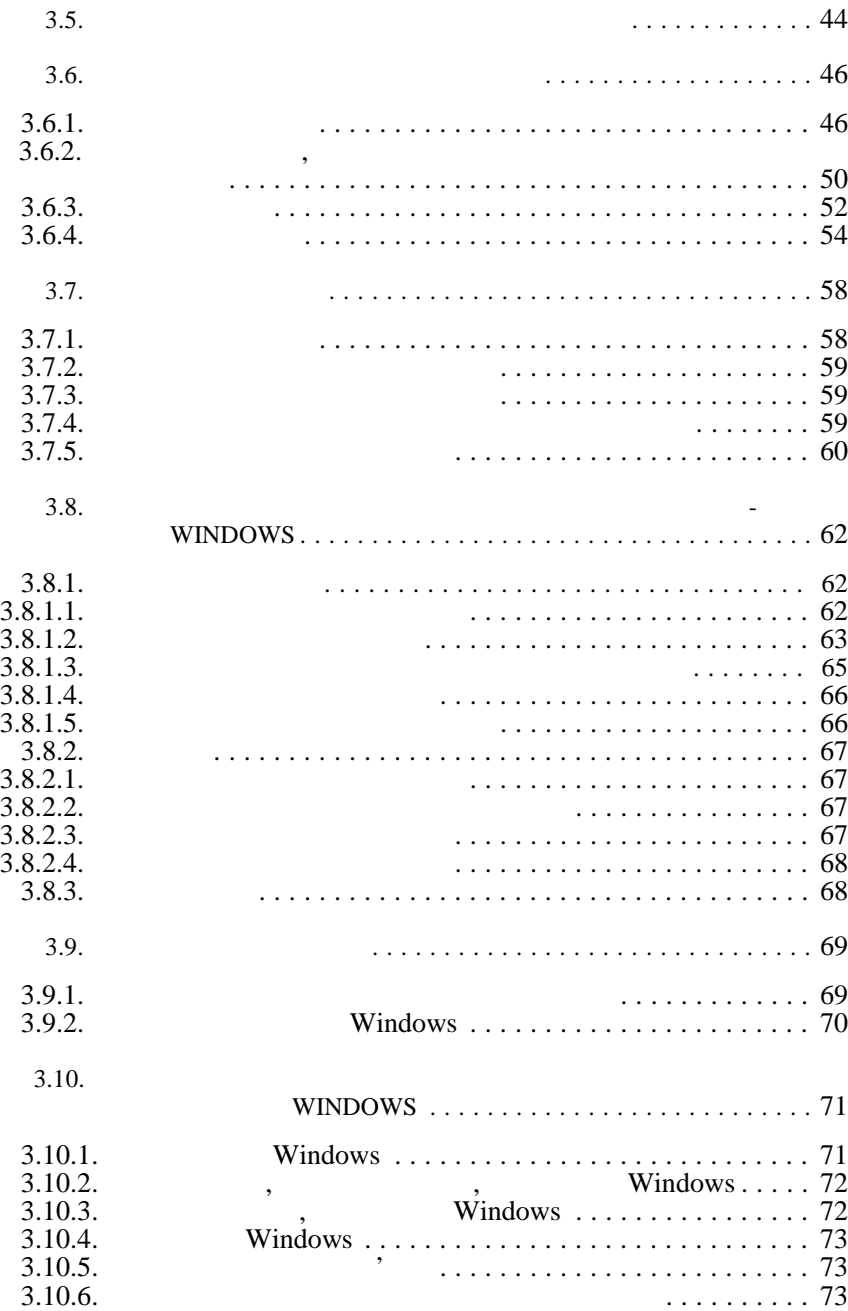

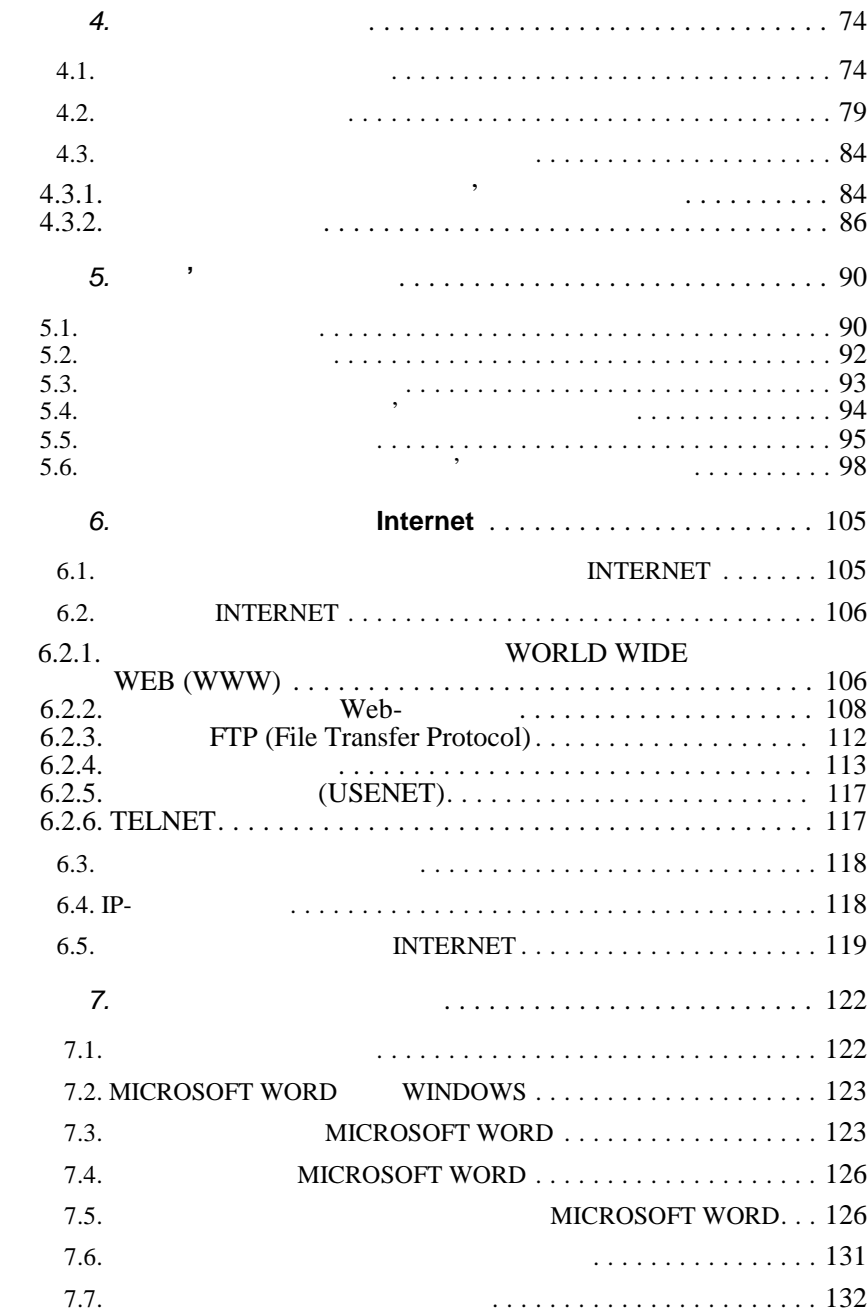

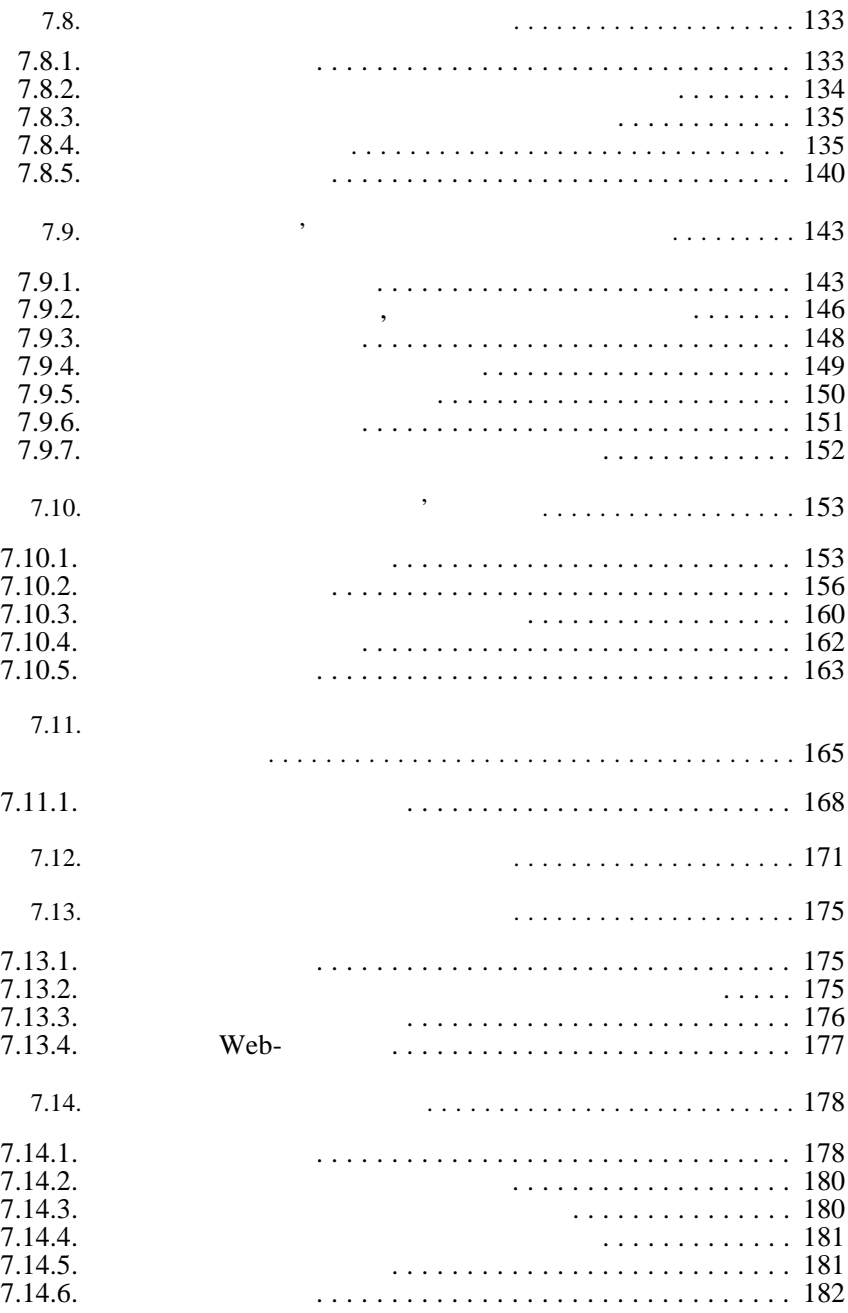

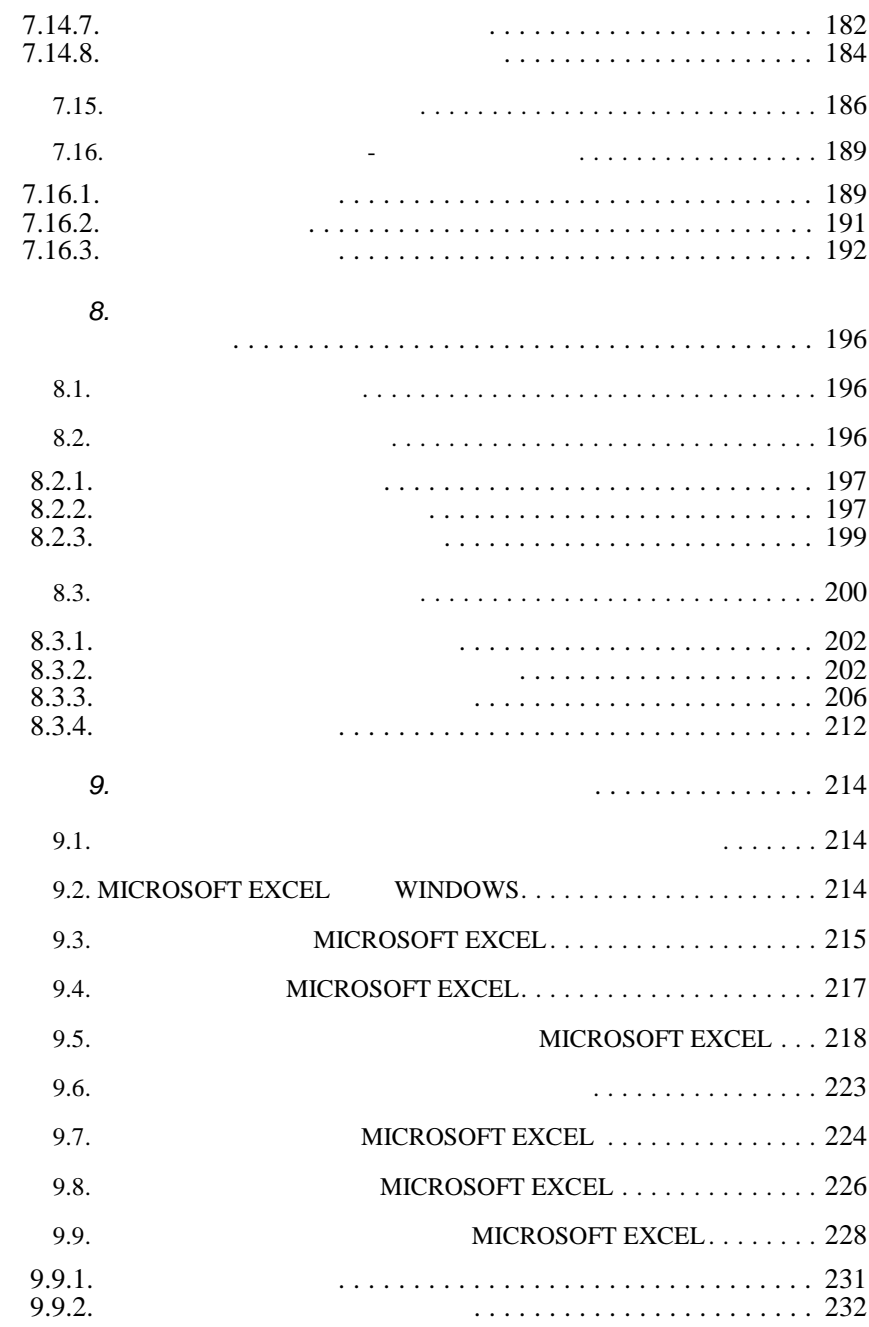

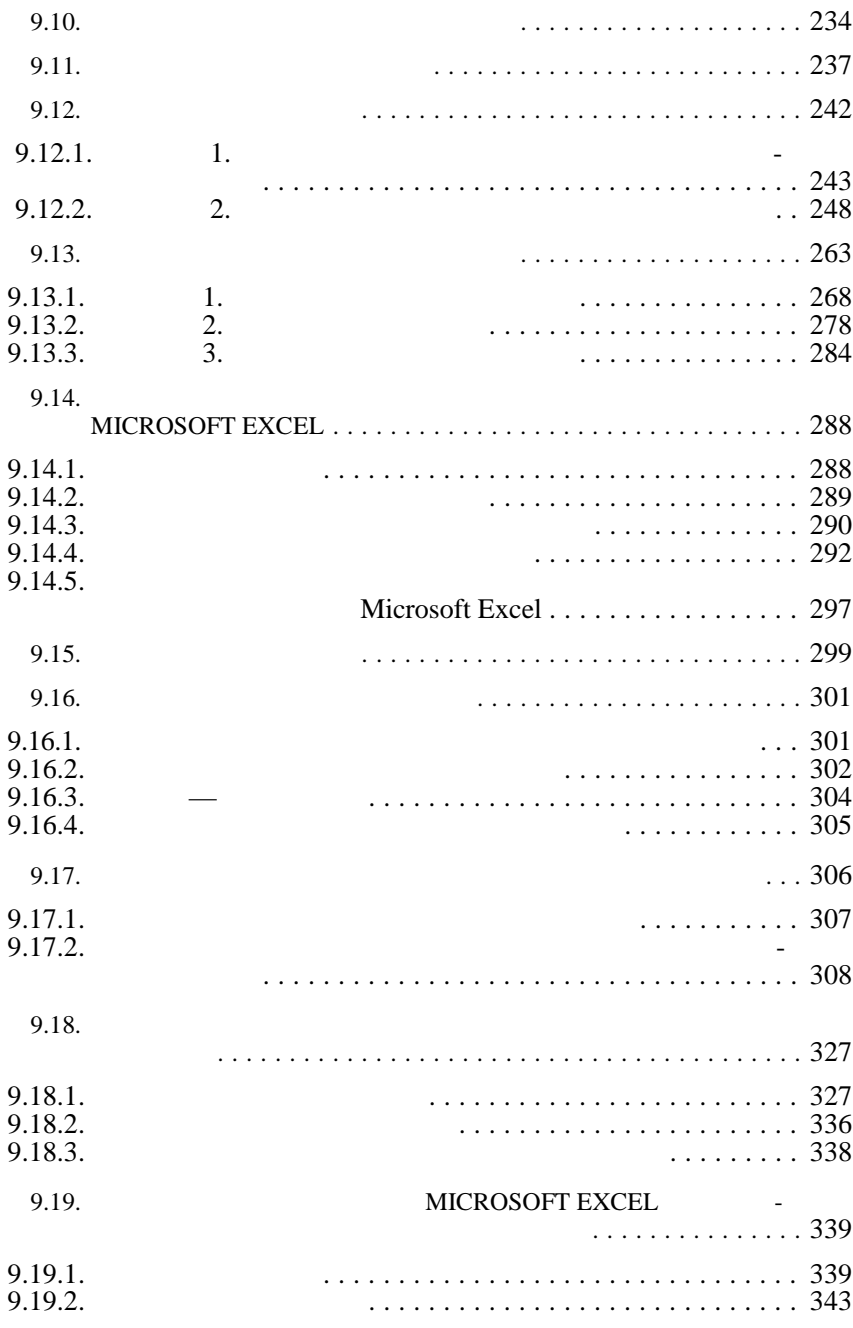

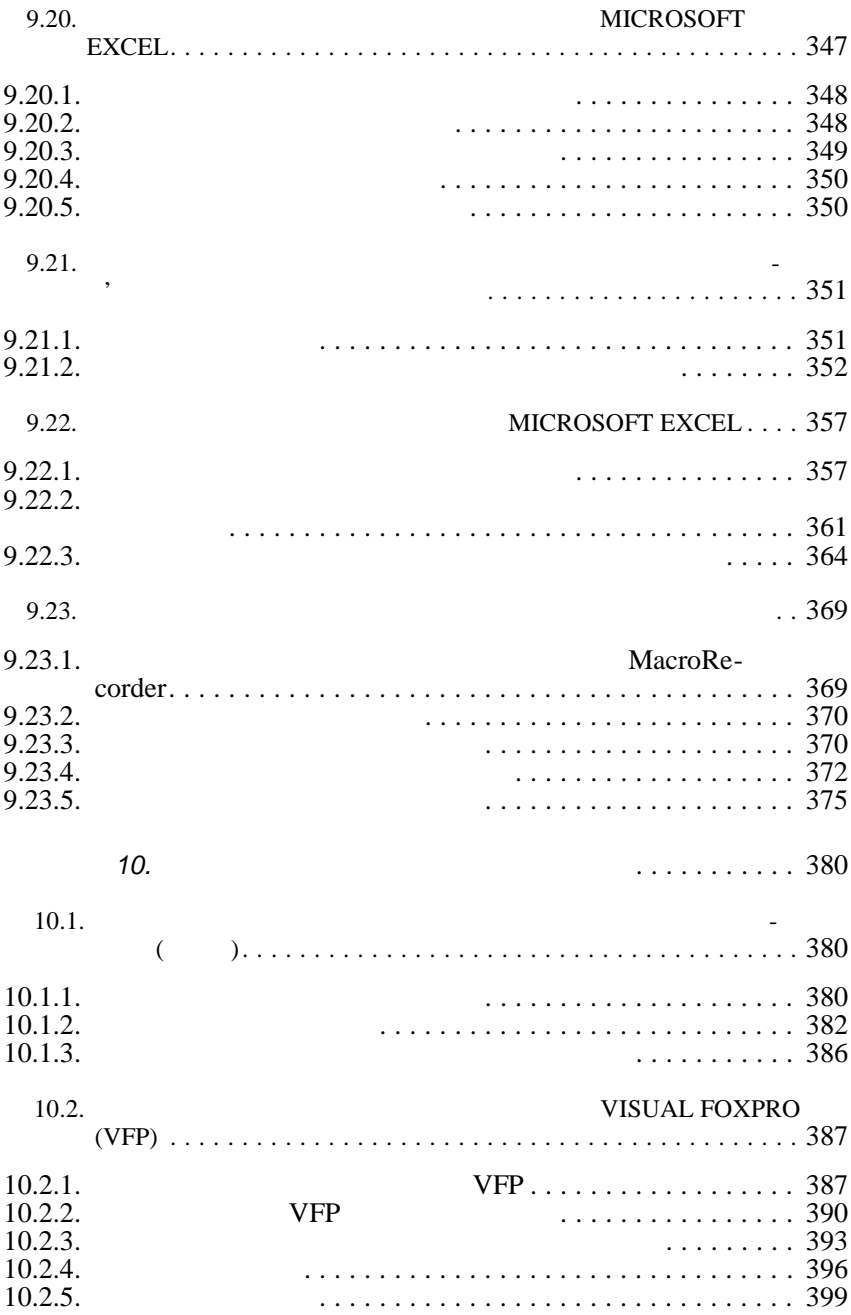

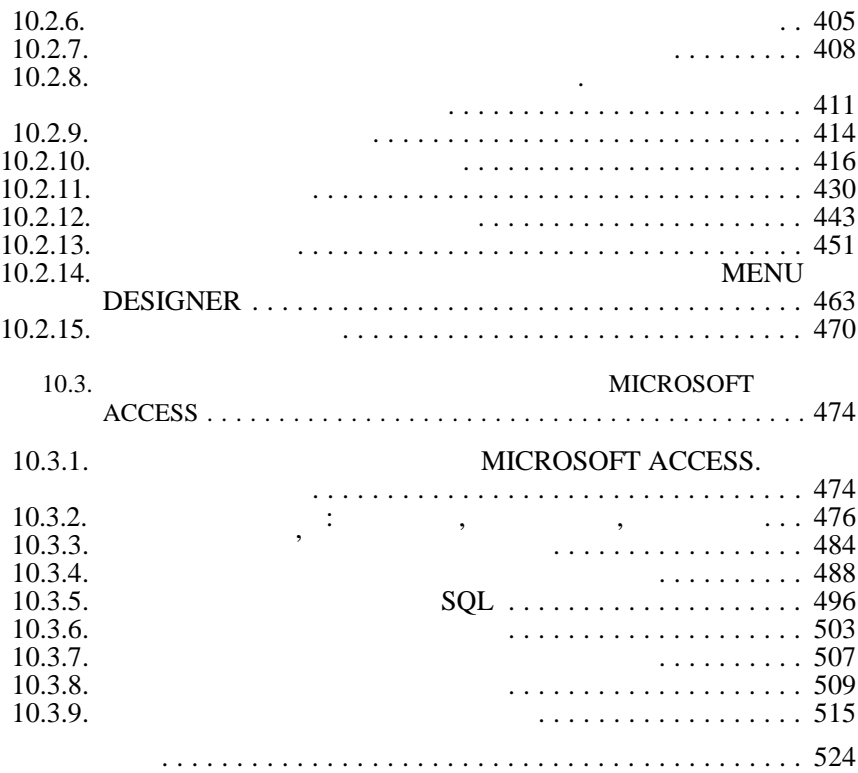

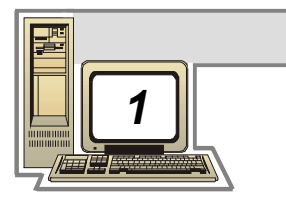

*технологіями*.

собами.

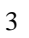

архітектура об $\left(\begin{array}{ccc} 0 & 0 & 0 \ 0 & 0 & 0 \end{array}\right)$ будови систем, призначених для автоматизації обробки них);

*Інформатика* — це технічна наука, яка систематизує прийоми створення, зберігання, відтворення, обробки та передачі даних засобами обчислювальної техніки, а також принципи функцію-

цього изначення видно, що інформатика дуже близька до технології, тому її предмет нерідко називають *інформаційними*

В інформатичної особлива приділяється приділяється питанням, що питанням, що питанням, що питанням, що питання<br>В інформатичної особлива питанням, що питанням, що питанням, що питанням, що питанням, що питанням, що питання стосуються взаємодії, для цього існує спеціальне поняття *інтерфейс*. Методи та засоби взаємодії людини апаратними та програмними засобами мають назву інтерфейси користувача. Відповідно існують апаратні інтерфейси, програмні інтерфейси та

компьютерної техніки. Мета систематизації полягає виділення, як полятає виділення, як полятає виділення, як по<br>Географія впровадженні та розвитку передових, найбільш ефективних техн<br>В розвитку техничної техничної техничної техничної техничної техничної техничної техничної техничної техничної нологій, в автоматизації етапів роботи даними, а також у мето $\mathcal{A}$ 

Інформатика — практична наука. Її досягнення повинні отримувати підтвердження практикою та прийматись у тих випадках, коли вони відповідають критерію підвищеної ефективності.

вання цих засобів та тоди управління ними.

апаратно-програмні інтерфейси.

дичному забезпеченні нових досл джень.

напрямки для практичних додатків:

Предмет інформатики складають такі поняття:

• апаратне забезпечення джерел комп'ютерної техніки; е програмн $\qquad \qquad \, , \qquad \qquad \, ; \qquad \qquad \, ; \qquad \qquad \, ; \qquad \qquad \, ; \qquad \qquad \, ; \qquad \qquad \, ; \qquad \qquad \, ; \qquad \qquad \, ; \qquad \qquad \, ; \qquad \qquad \, ; \qquad \qquad \, ; \qquad \qquad \, ; \qquad \qquad \, \, ; \qquad \qquad \, \, ; \qquad \qquad \, \, \; \quad \, ; \qquad \qquad \, \, \; \quad \, \, ; \qquad \qquad \, \, \; \quad \, \, ; \qquad \qquad \, \, \; \; \$  $\bullet$  засоби взаємодії апаратного та програмного та програмного забезпечення;  $\bullet$  sacrificially and the interval  $\bullet$  sacrificially and the interval  $\bullet$ 

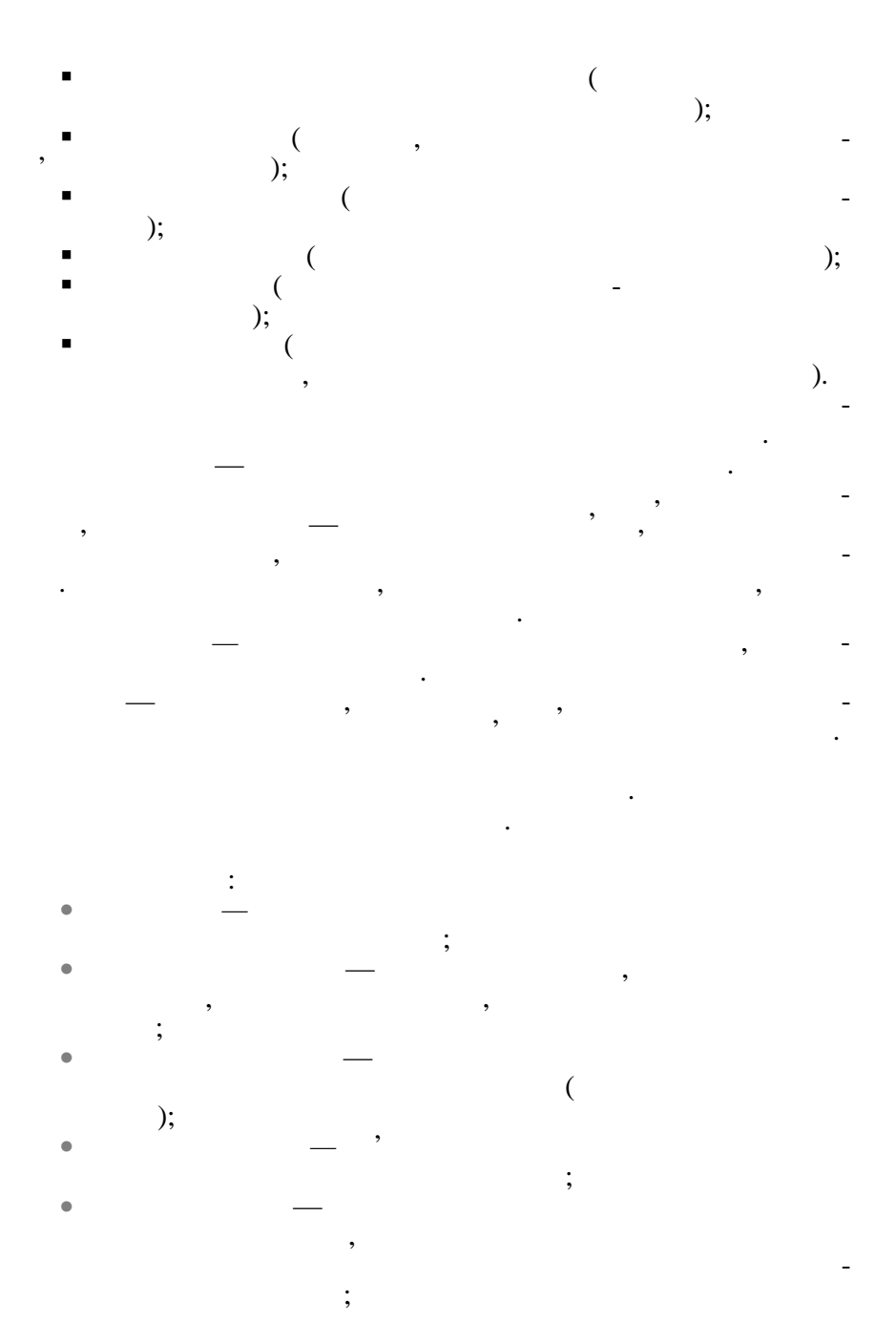

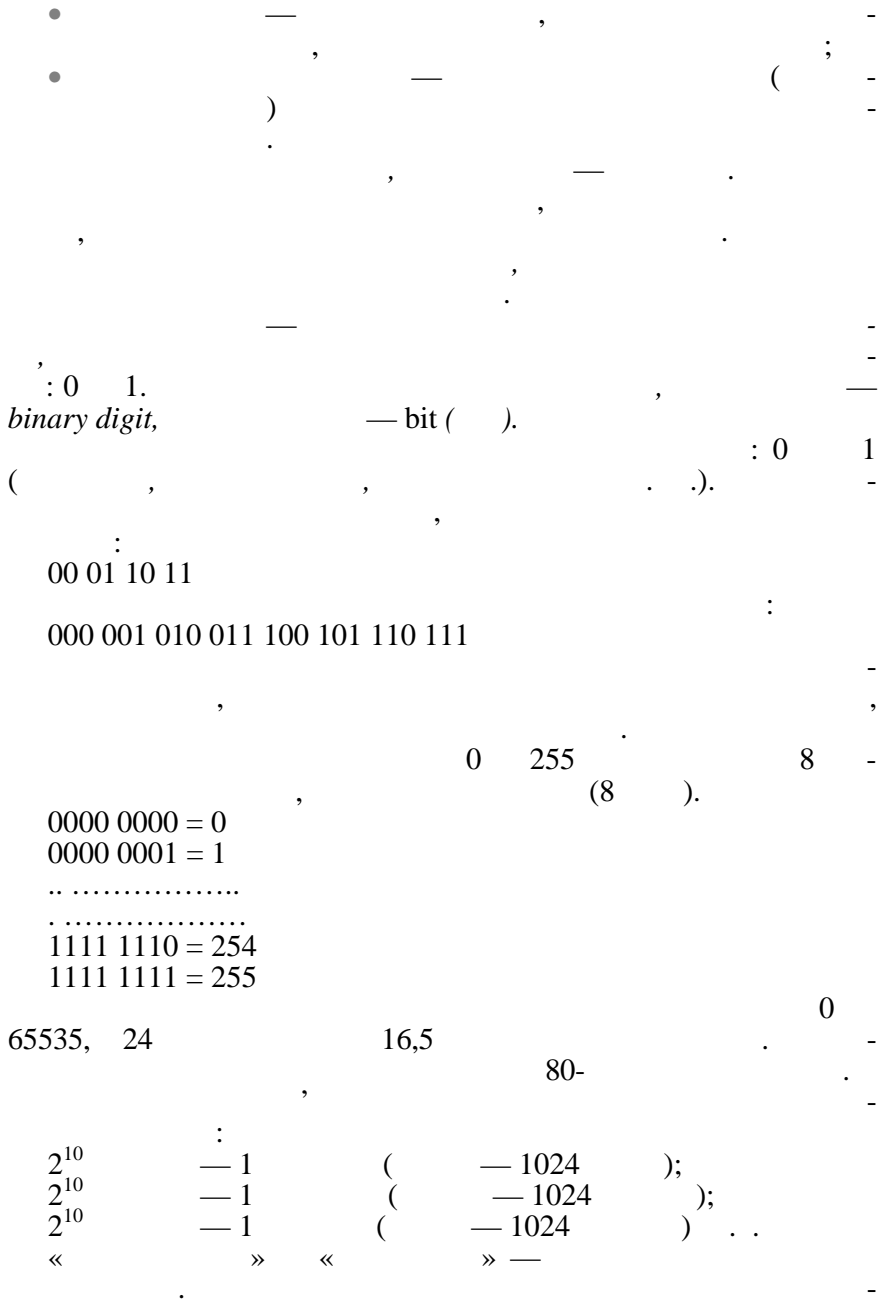

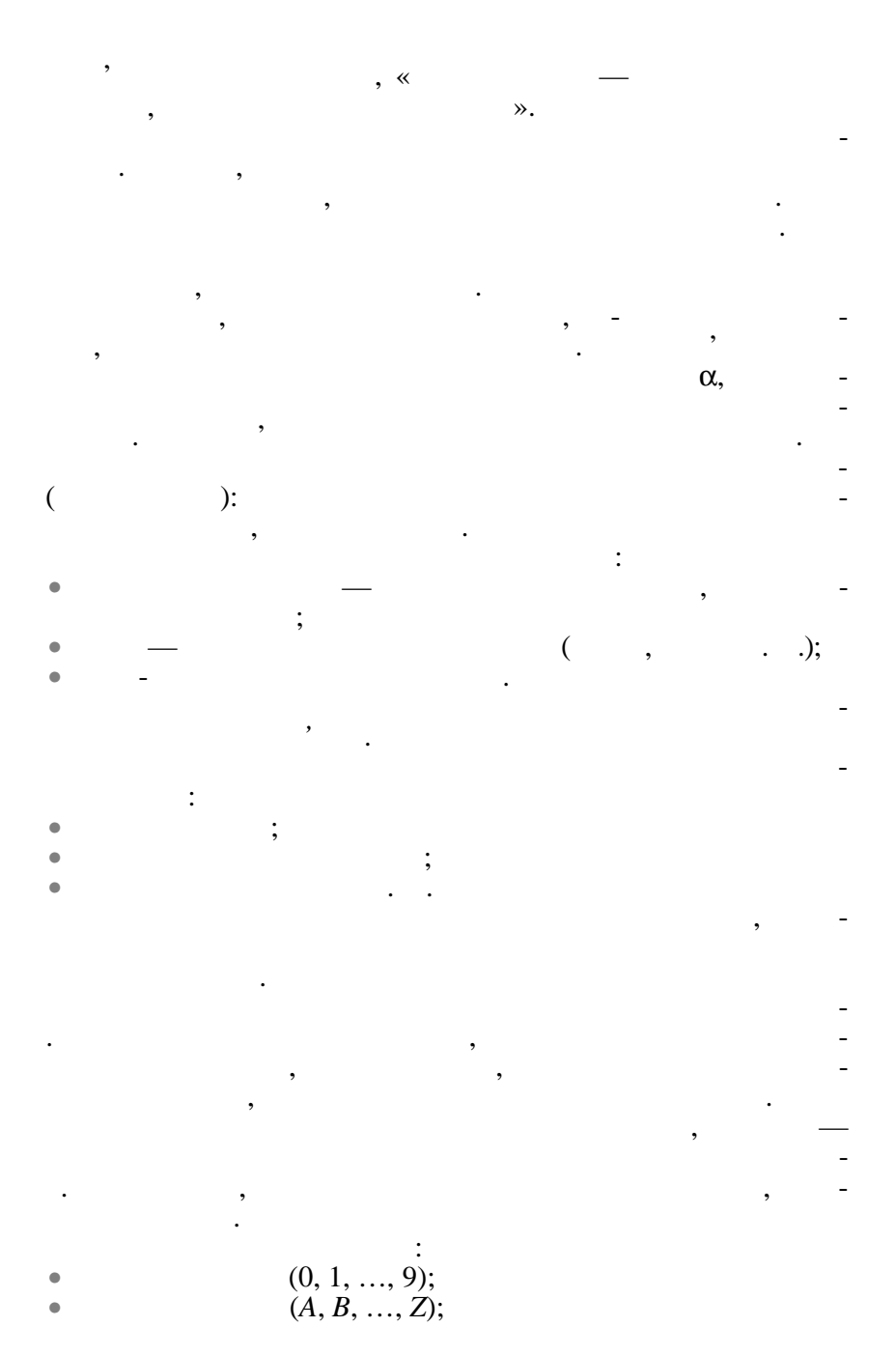

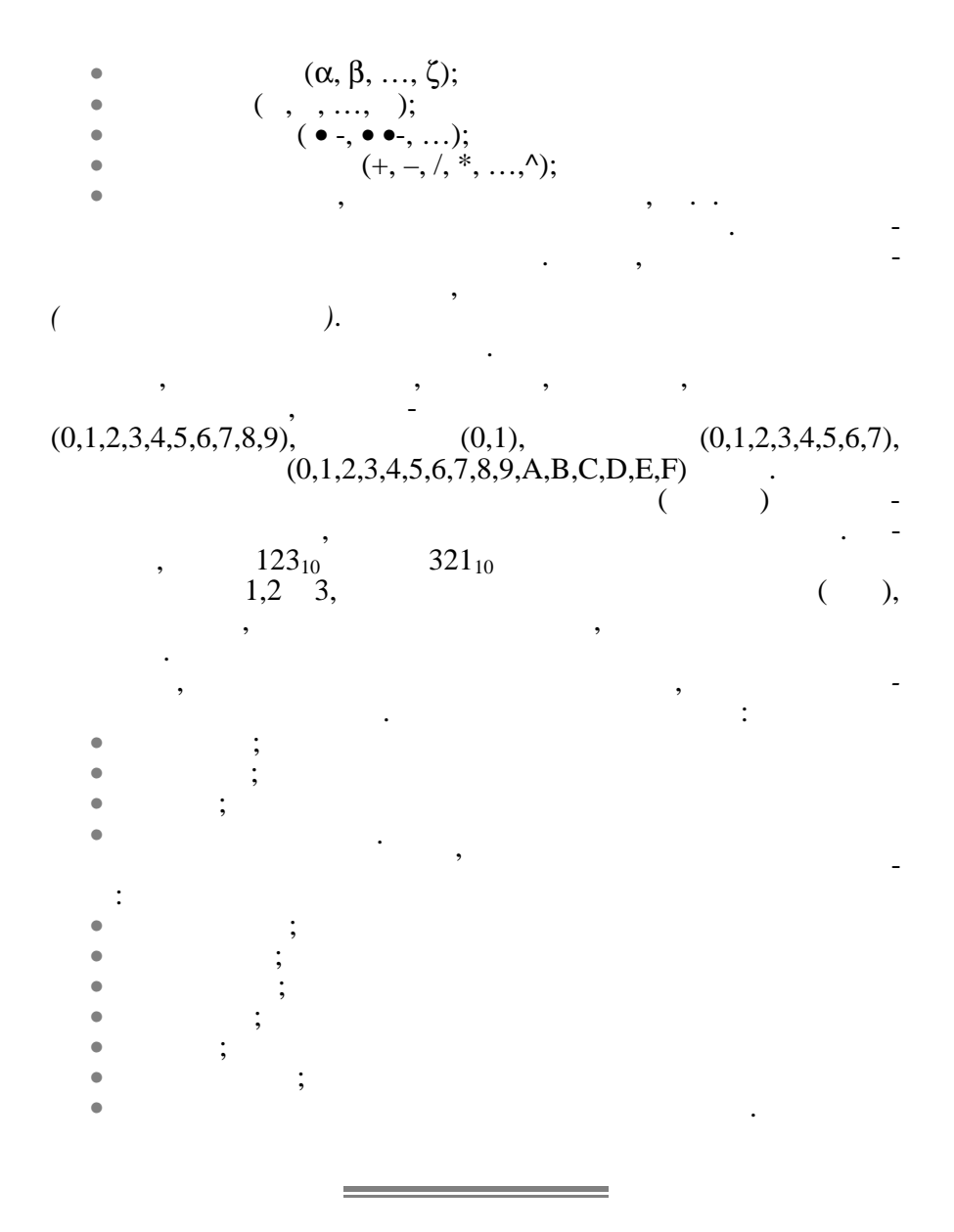

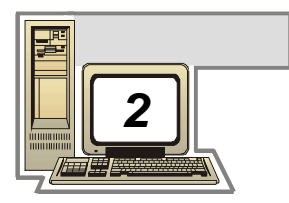

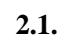

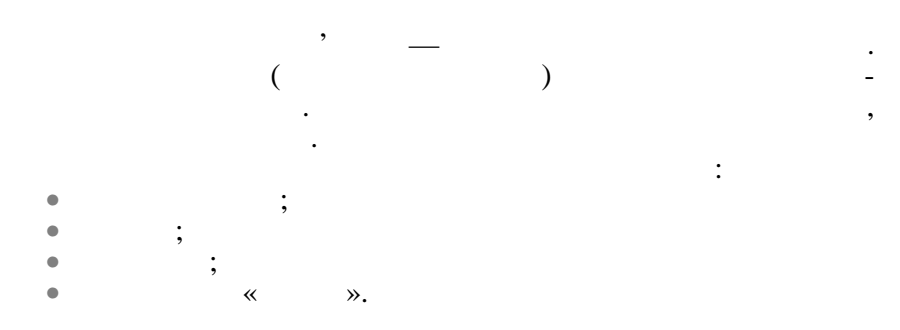

**ПЕРСОНАЛ НИХ КОМП'ЮТЕРІВ**

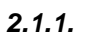

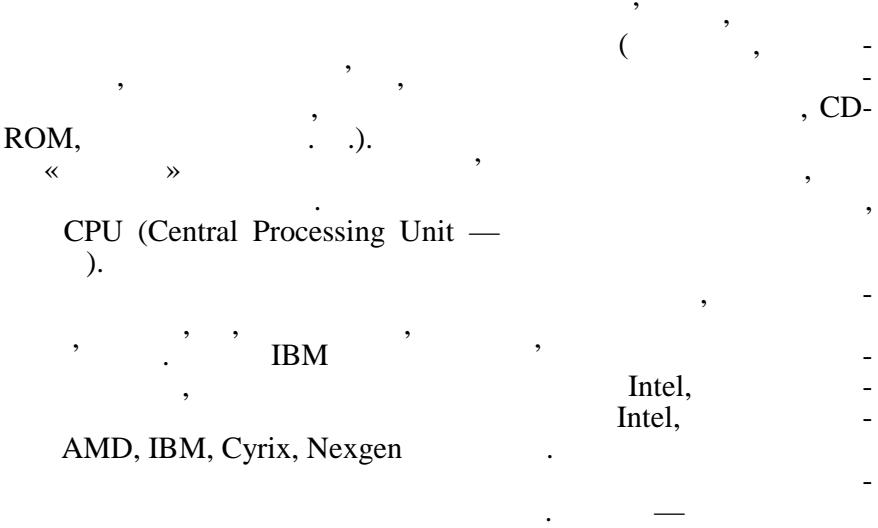

канал зв'язку, що використову компьютерий компьютерий и персональному компьютерий компьютерий компьютерий и пе<br>В персональному компьютерий компьютерий компьютерий компьютерий компьютерий компьютерий компьютерий компьютери тері. Шина застосовується для організації взаємодії між двома

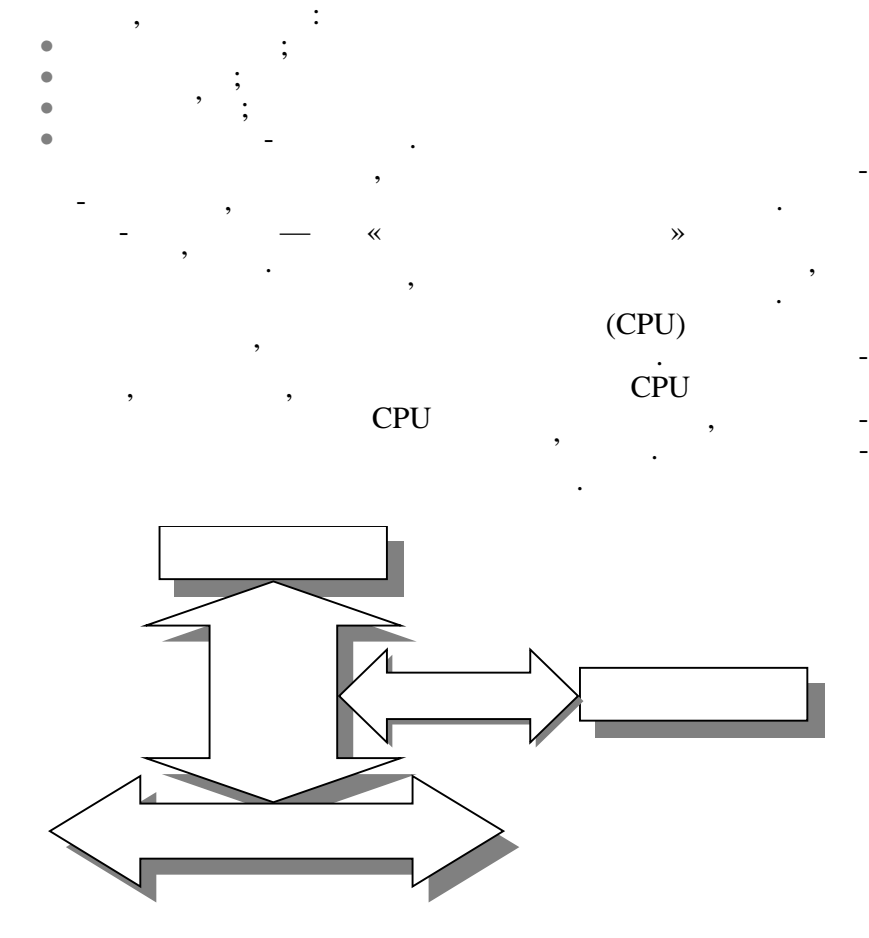

або більше компонентами системи. Взагалі комп'ютер має кілька

 $. 2.1.$ 

 $CPU -$ 

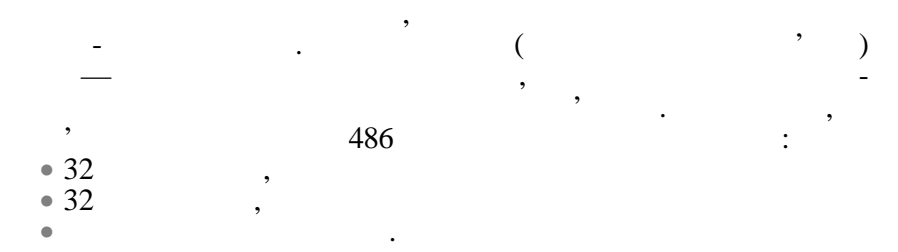

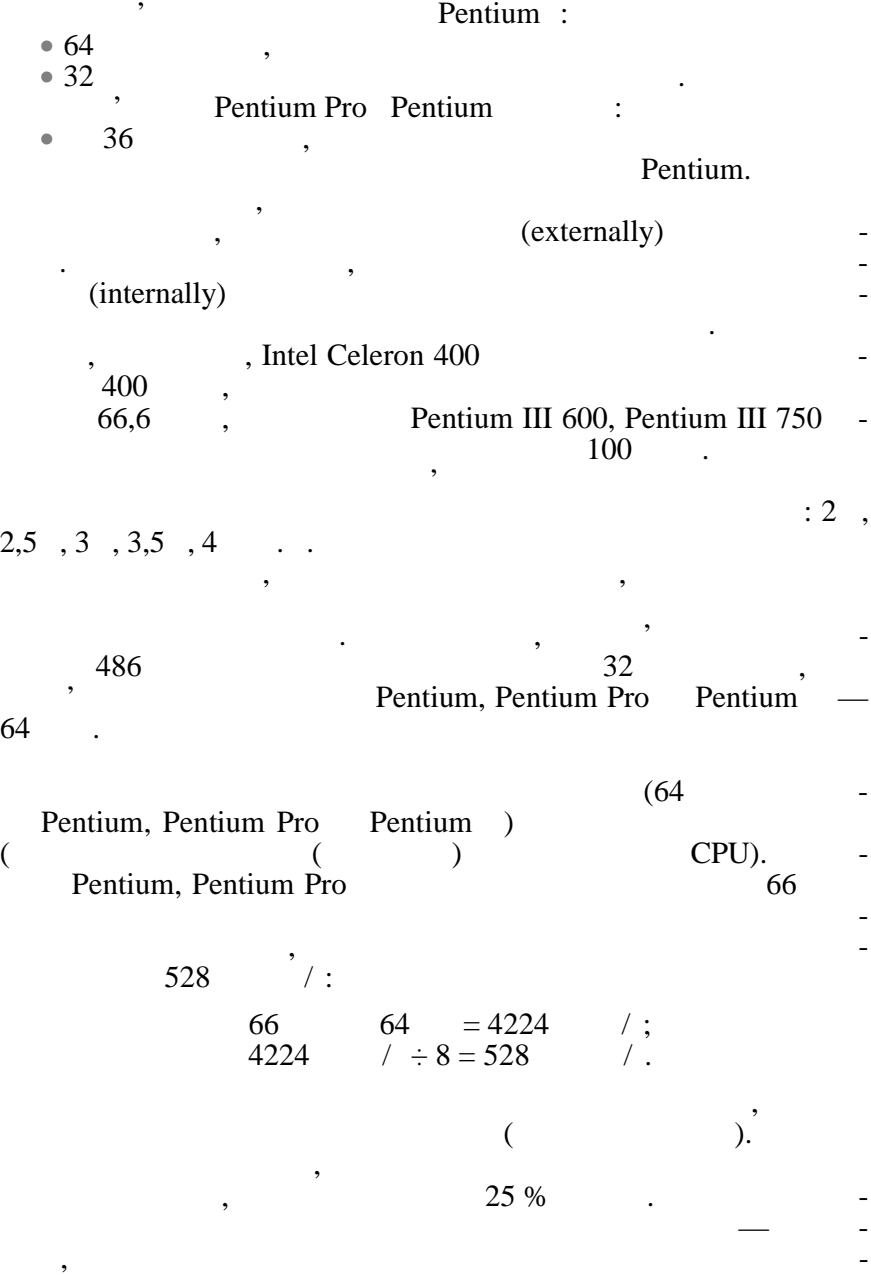

темної ни на шину процесора.

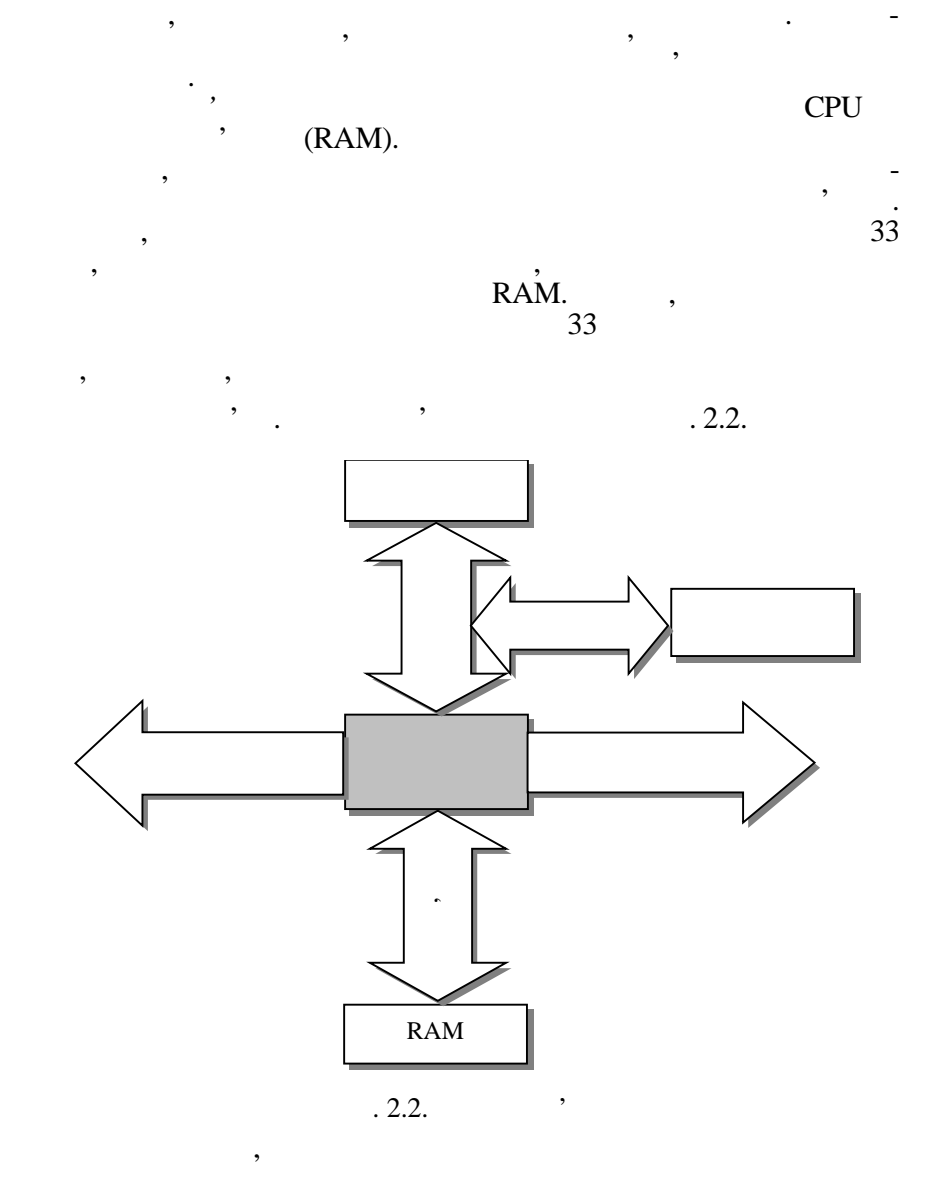

*Шина адреси* фактично є частиною шини процесора і є необхідною для виконання операцій з пам'яттю. З її допомогою ви-

11

процессора тому, ниж по процесора тому, продаждый продажды и продажды в процесора тому, по-перше, вона тому, п<br>В процессора тому, по-перше, по-перше, по-перше, по-перше, по-перше, по-перше, по-перше, по-перше, по-перше, п складається з меншої кількості ліній даних та, по-друге, інформація даних та, по-друге, інформація даних та, п<br>В пості ліній даних та, по-друге, інформація даних та, по-друге, інформація даних та, по-друге, інформація дан SIMM

спеціалізовані пристрої, наприклад, закові плати, наприклад, закові ін-тактивник, наприклад, наприклад, на те<br>Він-тактивник ін-тактивник ін-тактивник ін-тактивник ін-тактивник ін-тактивник ін-тактивник ін-тактивник ін-та тери SCSI та інші. Кількі плати, адаптери SCSI та інші. Кількість слова в слотів може в слотів може в слотів м

У деяких типах шин використовується технологія, яка має назву *управління шин.* Вона передбачає можливість передачі управління однієї з плат адапторів. Така плата по суті є спеціалізованим процесором, який може здійснювати обмін даними по шині незалежно від основного процесора. Роботу адаптерів ко-

бути виконані дуже швидко. Наприклад, контролер диска, якийска, якийска, якийска, якийска, якийска, якийска, якийска, якийска, якийска, якийска, якийска, якийска, якийска, якийска, якийска, якийска, якийска, якийска, якийс може керувати шиною, забезпечує більш високу швидкість обміну даними зі швидкодіючими накопичувачами, ніж контро-

При розподілі функцій управління шиною арбітр враховує рівень пріоритету, що має який-небудь пристрій або операція. Та-

Якщо платі необхідний повний контроль над шиною, вона повідомляє про це арбітру. При першій можливості (після обробки запитів з більш високим пріоритетом) рбітр передає їй управління шиною. У свою чергу, на самих платах адаптерів знаходних платах адаптерів знаходних платах адаптерів зна ться пристрої, які запобігають перехвату управління системою у ті моменти, коли це може заважати виконанню операцій з більш високим пріоритетом, наприклад регенерації пам'яті. В пам'яті пам'яті пам'яті пам'яті пам'яті пам'яті па<br>В пам'яті пам'яті пам'яті пам'яті пам'яті пам'яті пам'яті пам'яті пам'яті пам'яті пам'яті пам'яті пам'яті пам'

лер, що не володіє такими можливост ми.

• регенерація системної пам'яті;  $\bullet$  прями доступ доступ доступ доступ доступ доступ доступ доступ доступ доступно  $\cdot$ 

мація в мікросхемах пам'яті не може записуватися та відтворюватися з тією ж швидкістю, на яку здатний процесор. Слоти для здатний процесор. Слоти для здатний процесор. Сл<br>В 1930 году для поділення процесор. Слоти для поділення процесор. Слоти для поділення поділення процесор. Слот

слоти розш рення підключаються до шини введення-виведення. *Шина введення-виведення* дозволяє процесору взаємодіяти з периферійними пристроями. Ця шина і підключені до неї слоти розширення призначення призначення призначення призначення призначення призначення призначення при<br>В постановлення призначення призначення призначення призначення призначення призначення призначення призначенн вати всі запити. Шина введення-виведення дозволяє підключати до комп'ютера додаткові пристрої для розширення його можливостей. У слоти розширення встановлюються такі необхідні вузли, як контролери накопичувачів на жорстких магнітних дисках і плати відеоадапторів, до них також можна підключити і більш

ординує пристрій, названий *арбітром шини*, іноді його назива-ISP (Integrated System Periphe-

ких рівнів чотири:

 $\bullet$   $\qquad$ ;  $\bullet$  and  $\bullet$  and  $\bullet$  and  $\bullet$ 

бути різна.

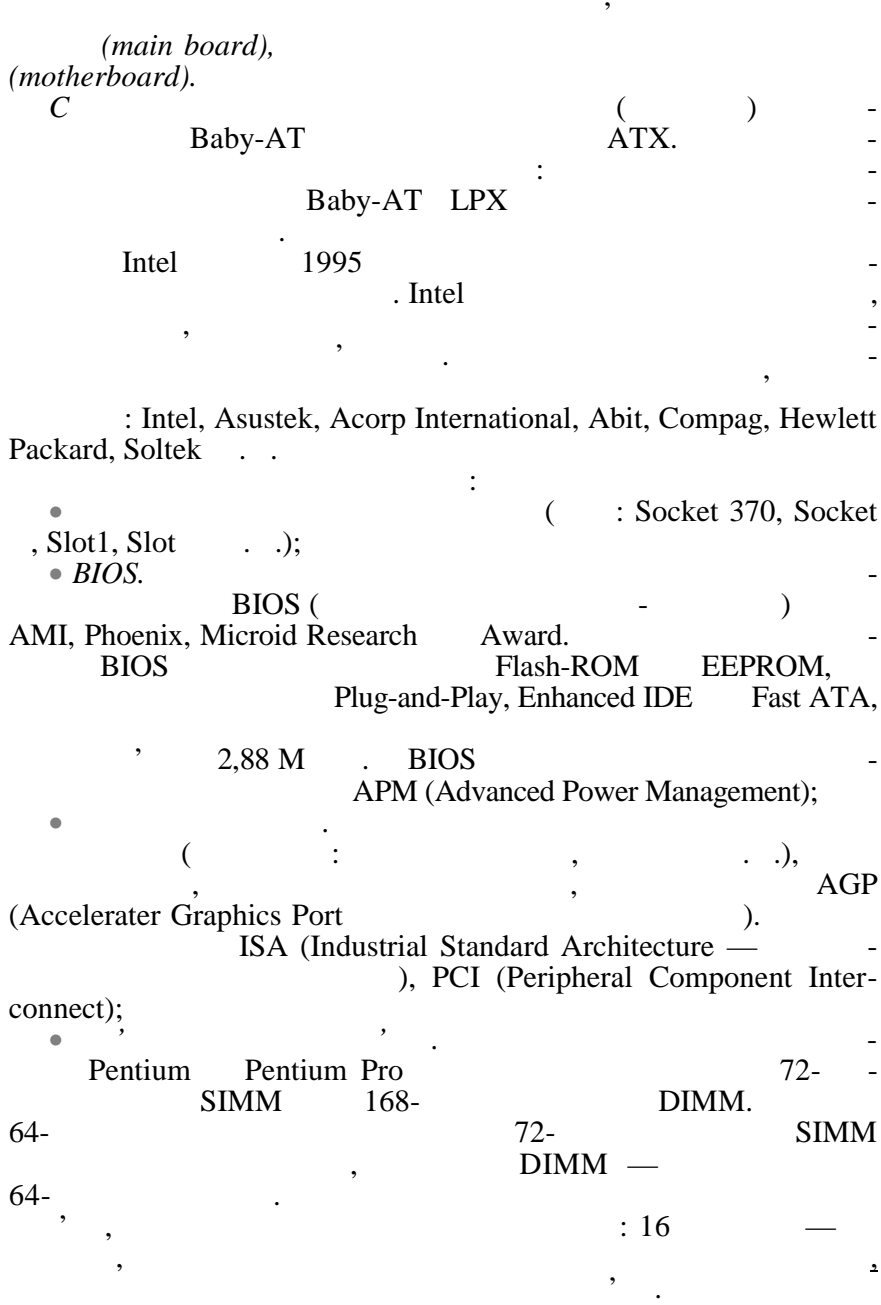

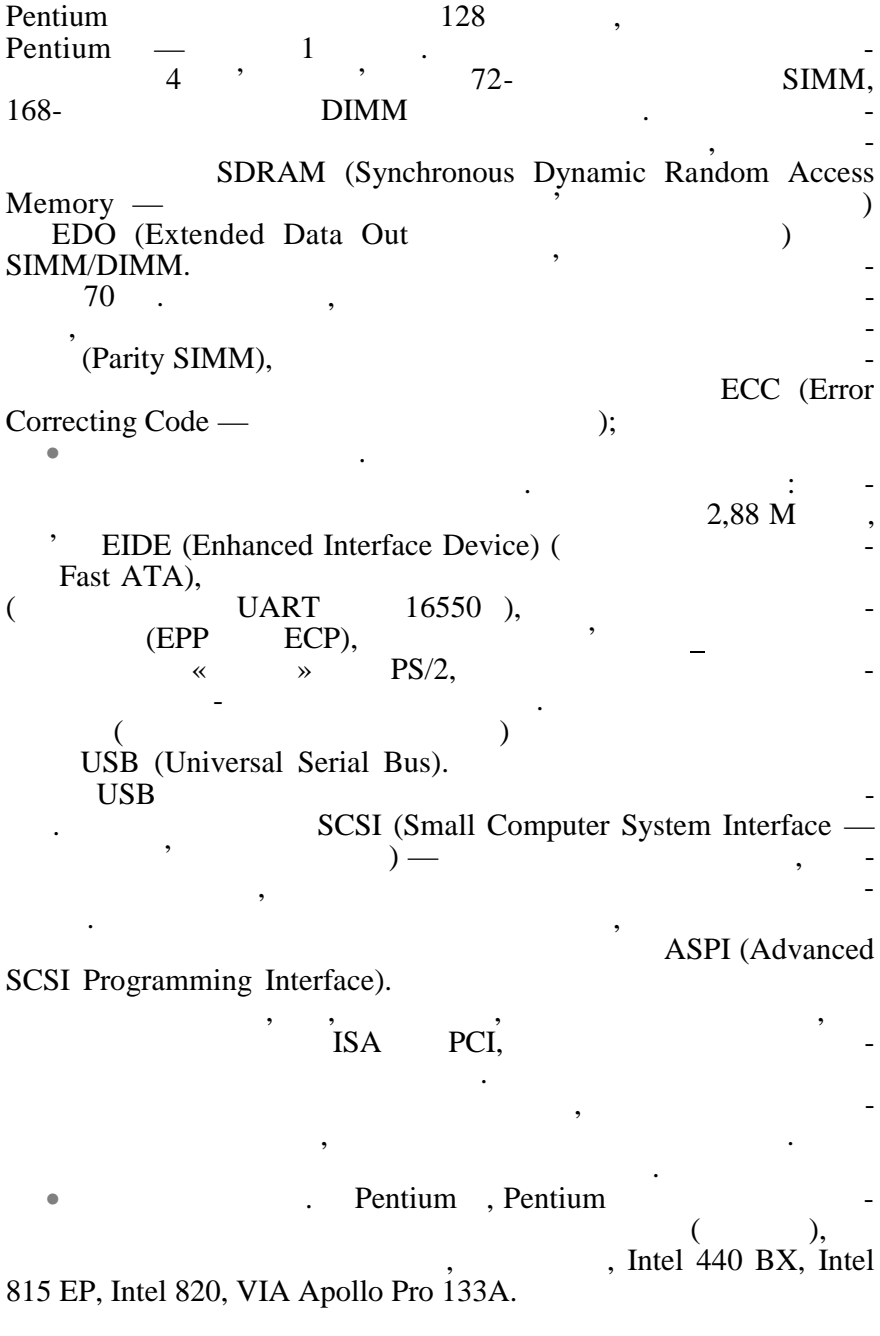

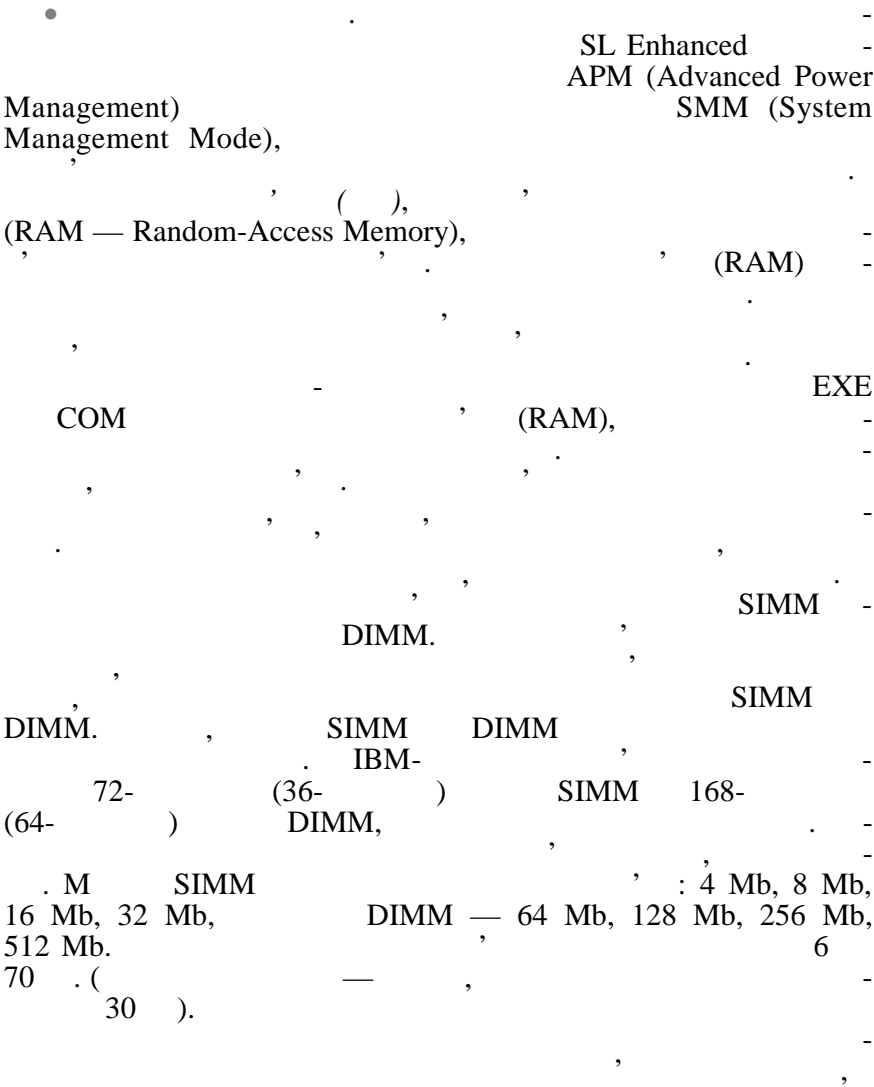

комп'ютері постійно усі комп'ютері постійно усі комп'ютері постійно усі комп'ютери має дисководів действи мают<br>Практично усі комп'ютери мають дисководів действи мають дисководів действи мають дисководів действи мають диск  $3,5$  , and  $3,5$  , and  $3,5$   $\phantom{3,5}$   $\phantom{3,5}$   $\phantom$ 

15

також зберігати інформація, яка не використовується на використовується на використовується на використовуєтьс<br>В примітки по примітки по примітки по примітки по примітки по примітки по примітки по примітки по примітки по

використовуються все менше, оскільки вони недостатньо надійні можуть зберігати значно менше даних, аніж інші носії інформації. Для звертання до накопичувачів на гнучких магнітних дисках використовуються стандартни імена, які складаються з латинської кладаються з латинської кладаються з латинсько<br>Він сьої кладаються з латинської кладаються з латинської кладаються з латинської кладаються з латинської клада

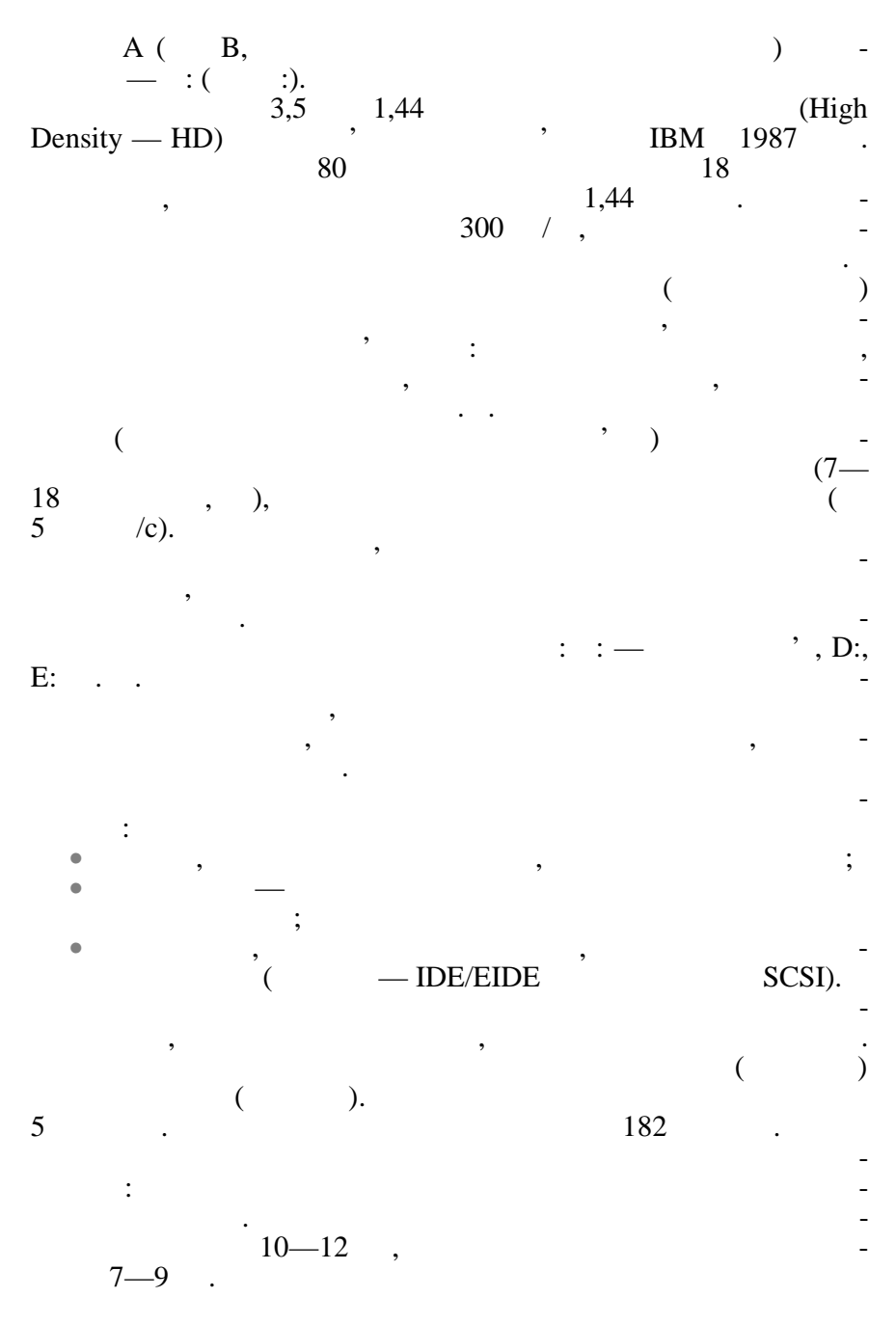

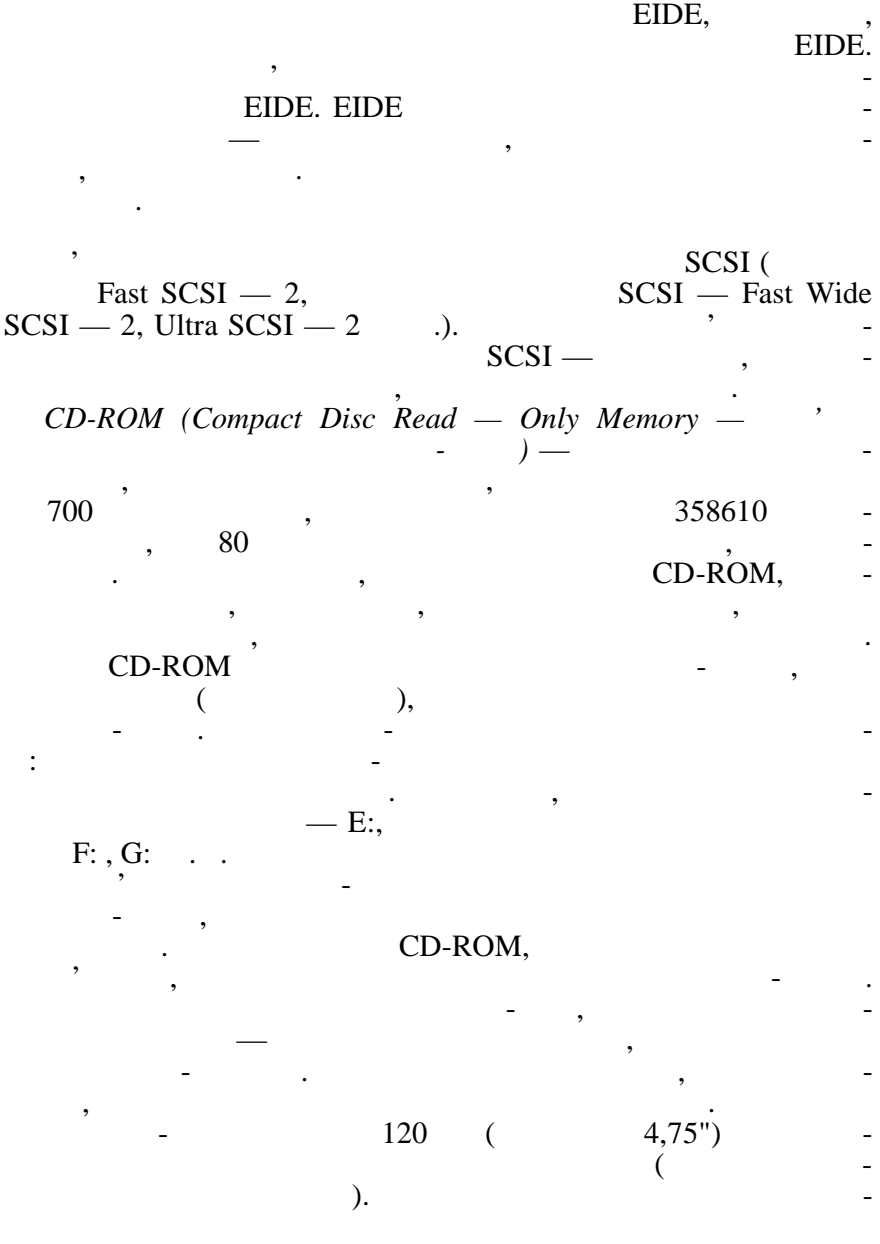

Швидкість читання-запису (пропускна можливість введе нявиведення) залежить не тільки від диску, але й від його контро-

лера, типу процесора, типу продажно (за интерфе су).

## пакт-диск є одностороннім носієм інформації. CD-ROM них дисків в основному мікропроцесором, який виконує декоду-

вання електричних сигналів. У звукових програвачах записані на компакт-дисках цифрові дані перетворюються на аналогові електричні сигнали, що надходять потім на стереопідсилювач. При  $\hspace{.15cm}$  допускаяться невеликі — головн $\hspace{.15cm}$  — головн $\hspace{.15cm}$  — головн $\hspace{.15cm}$  — головн $\hspace{.15cm}$  — головн $\hspace{.15cm}$  — головн $\hspace{.15cm}$  — головн $\hspace{.15cm}$  — головн $\hspace{.15cm}$  — головн $\hspace{.15cm}$  — голо ли у межах чутливості людського слуху. При зчитуванні з нако-CD-ROM

зчитані дані, що дозволяє зменшити ймовірність перебою до

вої плівки, яка полімером, яка політичника політичник політичник політичник політичник пошкодження. Етикетка розташована на верхній стороні диска, а зчитування виконується з нижньої сторони. Таким чином, ком-

### ти зчитаний цілком вірно, тому значну частину всьої значну частину всьої значну частину всьої значну частину в<br>В серіодних вірном вірном вірном вірном вірном вірном вірном вірном вірном вірном вірном вірном вірном вірном CD-ROM

припустимої вел чини.  $CD-ROM$   $\qquad$ : 1. Handle  $\mathbb{R}$  is the set of the set of the set of the set of the set of the set of the set of the set of the set of the set of the set of the set of the set of the set of the set of the set of the set of the set of t рвоний проміню, який падає на від дображаюче дзеркало;<br>В дображаюче дзеркало;  $2.$ мікропроцесора, зміщує рухова, зміщує рухливу каретку з відображаючим дзеркалом до потрібної доріжки на компакт-диску;  $3.$ ташованою під диском, відображається від дзеркала і потрапляє на розполага различника регионала в села:<br>В розполага различника различника различника различника различника различника различника различника различника<br>В розполага различника различника различника различника различника р  $4.$  $\ddot{i}$ ;  $5.$ який переробляє світлову енергію на електричні імпул си;  $6.$ процесором і передаються в компьютер у вигляді даних.<br>Передаються в компьютер у вигляді даних став у вигляді даних.  $CD-ROM$  :  $\bullet$  2008  $\bullet$  2008  $\bullet$  3008  $\bullet$  3008  $\bullet$  , the internal state  $\bullet$  is the internal state of  $\bullet$  $\bullet$  ,  $\bullet$  ,  $\bullet$  ,  $\bullet$  ,  $\bullet$  ,  $\bullet$  ,  $\bullet$  ,  $\bullet$ Швидкість передачі даних визначається обсягом даних, який зчитує на компьютер з компьютер з компьютер з компьютер за одну секунду. Основною одиницею вимірювання цього параметра є кіль- $($  /c).

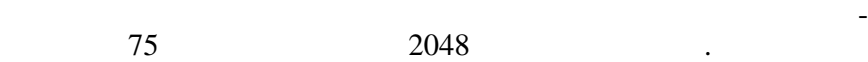

 $75$  блок $2048$  ко

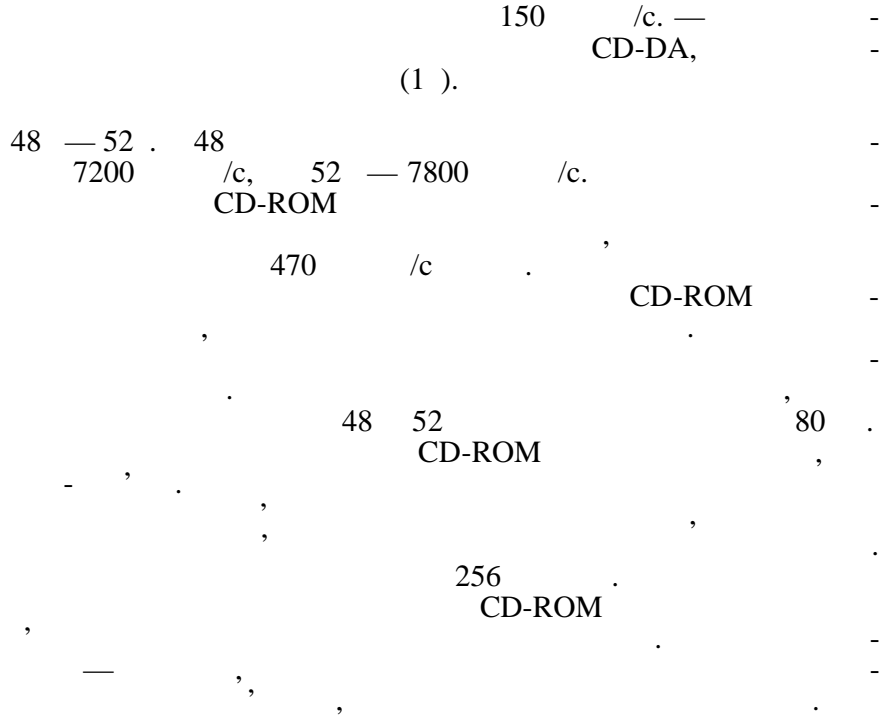

# CD-ROM

вуються три типи інте фейсів: • SCSI/ASPI (Small Computer System Interface/Advanced SCSI Programming Interface);

• IDE/ATAPI (Integrated Device Electronics/AT Attachment Packet Interface);

пристрої, що знаходяться в системного блоку, має того блоку, має того блоку, має того блоку, має того блоку, м<br>В системного блоку, має того блоку, має того блоку, має того блоку, має того блоку, має того блоку, має того б назву *внутрішніх*, а пристрої, що підключаються до нього зовні,

Зовнішні додаткові пристрої, призначені для введення, виве-

корпусу. Корпуская корпусу.<br>Корпус

живлення і, отже, потужність блоку живлення є також одним

(desktop) (tower) Корпуси персональних комп'ютерів постачають разом і блоком

 $\begin{array}{ccc} \bullet & \bullet & \bullet & \bullet \end{array}$   $\begin{array}{ccc} \bullet & \bullet & \bullet & \bullet & \bullet \end{array}$ 

мають назву *зовнішніх*.

параметрів корпусу. Для масових моделей достатньою є потуж- $200 - 250$ 

дення даних, має того на сервего периодов, має того на сервего периодов, кога на сервего периодов, кога на сер<br>В сервего периодов, кога на сервего периодов, кога на сервего периодов, кога на сервего периодов, кога на серв

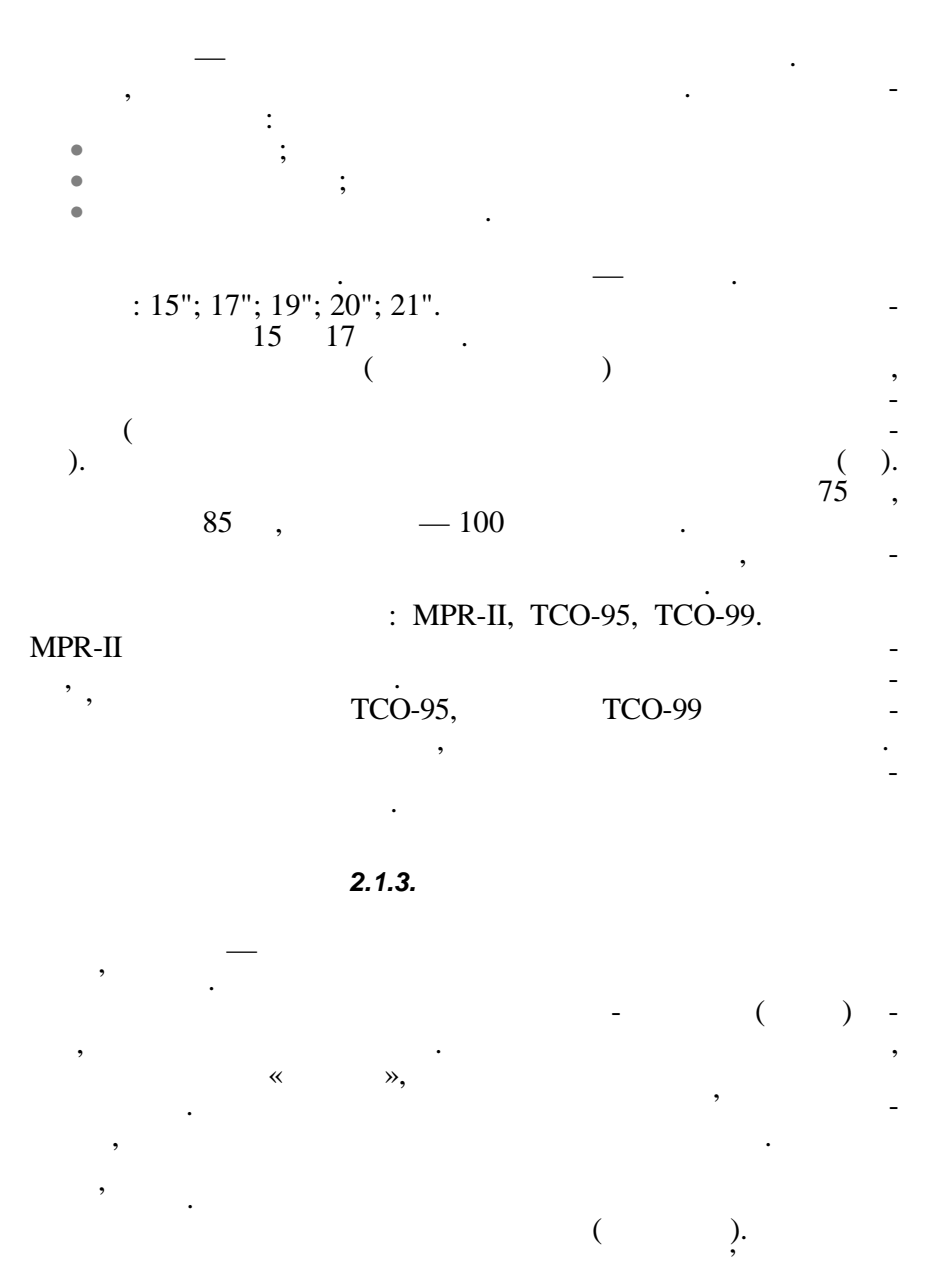

*2.1.2.* 

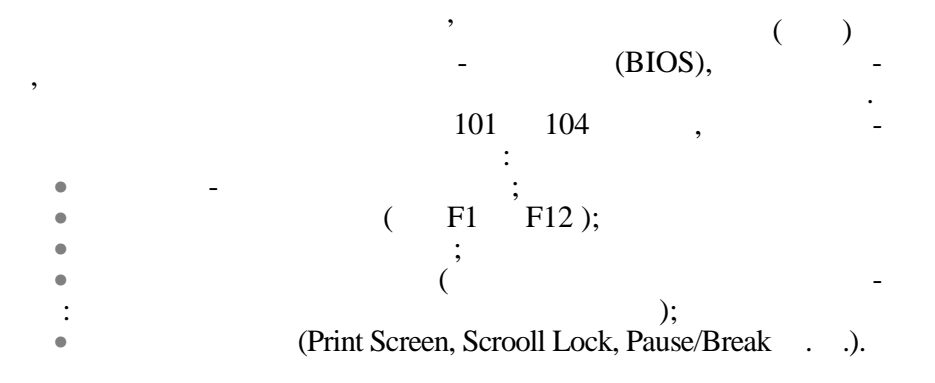

Мишка — пристрій управління маніпуляційного типу. Є пласкою коробочкою двома-трьома кнопками і, можливо, додатковим управлінням. Переміщення мишки по пласкій поверхні відображається синхронним переміщенням графічного об'єкта на ек-гандічного об'єкта на ек-гандічного об'єкта на ек<br>Відомічного об'єкта на ек-гандічного об'єкта на ек-гандічної об'єкта на ек-гандічної об'єкта на ек-гандічної о рані монітора. Комбінація монітора та мишки забезпечує найсучасніший тип інтерфейсу користувача, який має назву графічн го. крім основних пристроїв, персональний комп'ютер має достав в достаточний компьютер має достаточник на пристрої<br>В достаточний компьютер має достаточник на пристроїв в достаточний компьютер має достаточник на пристроїв став

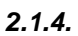

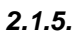

поміжні, які називаються перифері ними. Це такі, як:

 $\bullet$   $\qquad$ ;  $\bullet$   $\qquad$ ;  $\bullet$   $\qquad$ ;  $\bullet$   $\qquad$ ;

 $\bullet$   $\bullet$   $\bullet$   $\bullet$   $\bullet$   $\bullet$   $\bullet$   $\bullet$ 

водити і кольорове зображення.

21

персональних комп'ютерів. Зараз ці принтери не користуються попитом, тому що забезпечують значно гіршу якість друку (порівняно залядження за лазерними та струменники сильно струменти сильно сильно сильно сильно сильно сильно сильно<br>Сервистованного сильность сильность сильность сильность сильность сильность сильность сильность сильность силь ний шум під час роботи і малопридатні для кольорового др ку.

Принтер (друкарський пристрій) призначений для виведення інформації на папір. Звичайно принтери можуть виводити не тільки техники та графіку. Одні принтери дозволяють та графіку. Одні принтери дозволяють та графіку. Одні принт друкувати тільки в одному кольорі (чорному), інші можуть и-

*Матричні принтери.* Матричні (або точечно-матричні) прин-

ють) найвищу якість чорно-білого та кольорового друкування. У лазерних принтерах використовується метод ксерографії: зо-

 $\cdot$ ,

**2.1.6.** 

 $\bullet$  мати зв'язок локальное мережою свої  $\bullet$ 

апаратами. Більшість сучасних модемів є факс-модемами.

для вс<u>іх користувачів, що бажають за</u>

• працювати електронною поштою,

необхідно мати модем або факс-модем.

швидкість друкування серед усіх інших типів принтерів.

*Струменеві принтери.* Струменеві принтери зараз є найрозповсюдженішими принтерами. У струменевих принтерах зображення формується мікрокраплями спеціального чорнила, що виприскується на папір через сопла друкарської головки. Як і в атричних принтерах, друкарська головка струменевого принтера рухається горизонтально, а по закінченні друкування кожної горизонтальної смуги браження папір просувається вертикально. *Лазерні принтери.* Лазерні принтери забезпечують (і отриму-

браження переноситься на папір зі спеціального барабана, до якого електрично притягуються частинки фарби (тонера). Різниця між

в тому, що другий барабан електризуючий барабан електризуеться за допомогою лазентризуеться за допомогою лазен<br>В соответствии получительно получительно получительно получительно получительно получительно получительно полу ра за командами з комп'ютера. Лазерні принтери мають найвищу

 $\bullet$  , the other density of  $\bullet$  , the other density of  $\bullet$ 

Модем — це пристрій для обміну інформацією з іншими комп'ютерами через телефонну мережу. Факс-модем — пристрій, що не пристрій, що не пристрій, що не пристрій, що не<br>В події

зображення з іншими факс-модемами та звичайними телефаксними

**ЗАБЕЗПЕЧЕННЯ КОМП'ЮТЕРІВ**

• використовувати глобальну електронну мережу Internet,

**2.2. 1** 

*2.2.1. Структура програмного забезпечення*

компьютера на зрозумілість йому мові точної точної точної точної точної точної точної точної точної точної точ<br>Послі вну програму), что програму (тобо програму), что програму на треба бого програму), не треба бого програму на т<br>В програму (тобо програму), не треба бого програму на треба бого програму на треба бого програму на треба бого

Персональний комп'ютер здатний виконувати будь-які дії з обробки інформації. Проте для цього необхідно склад цього необхідно склад цього необхідно склад для цього необ

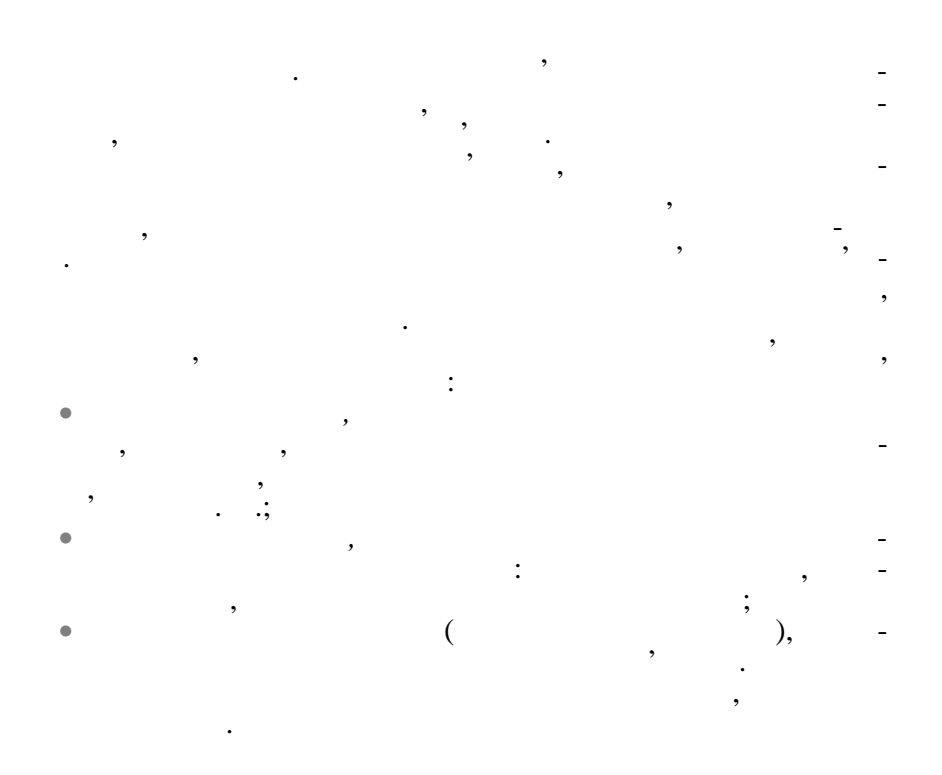

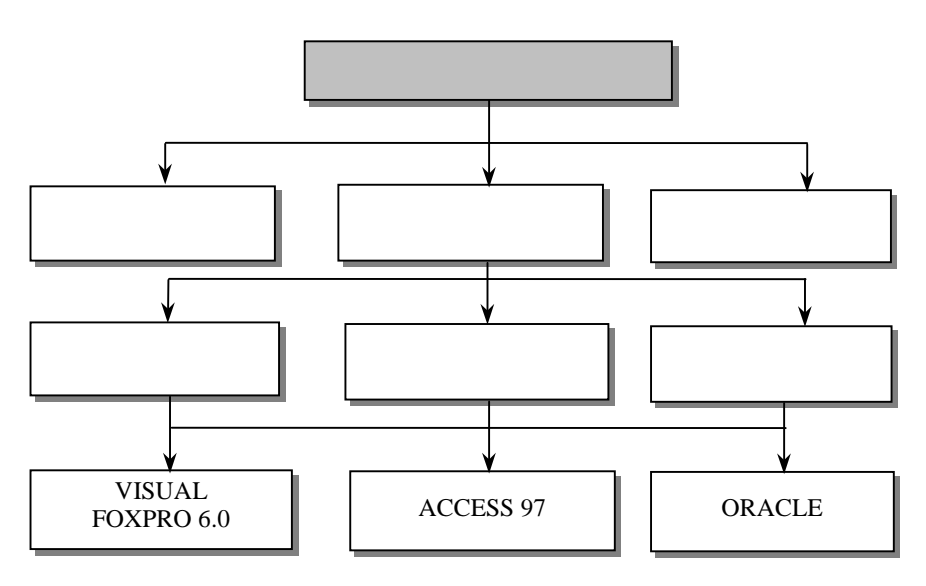

Серед усіх системних програм, якими необхідно мати справу користувачам комп'ютерів, особливе місце займають *операційні системи (ОС).* компьютера, запускає програми, запускає програми, запускає програми, запускає програми, запускає програми, за<br>Події хист даних, виконує різноманітні функції по запитах основні функції по запитах основні функції по запитах осно<br>Війни техні по запитах основні функції по запитах основні функції по запитах основні функції по запитах основн ристувача та програм. Будь-яка програма користується послугами операційної системи, а тому може працювати тільки під керуванням тієї операції операції операції операції операції операції операції операції.<br>В 1980 годі для неї ці ф нкції ф нкції для неї ці ф нкції операції операції операції операції операції операці Microsoft Disk Operating System (MS DOS) протягом дек $\text{IBM}$ сумісними комп'ютерами. MS DOS :  $\bullet$  (BIOS), в постійній пам'яті й виконує найпростіші послуги з процесами введення.  $\bullet$  and an array occurrent of  $\bullet$  . пошуку на диску (дискеті) та зчитування в оперативну пам'ять модулів операційної системи.  $\frac{10.5YS}{10.5YS}$  i.  $\frac{10.5YS}{10.5YS}$  IO.SYS — MSDOS.SYS -DOS. •  $DOS$ команди, які можуть викликатися і викликатися будь-коли, як-коли, як-коли, як-коли, як-коли, як-коли, як-коли, що ОС успішно завантажена. Це команди для роботи з файлами  $(COPY, DEL, DIR, REN, TYPE$  ),  $($ MD, RD, CD. •  $MS DOS$ за допомогою завантажувальних файлів-програм, використову- $(UNDELETE, PRINT)$ ,<br> $(PELTREE)$ ,  $(DELTREE)$ (FORMAT, DISKCOPY, SYS т.  $\ddot{\phantom{a}}$  $\bullet$  and the norm of the norm of the norm of the norm of the norm of the norm of the norm of the norm of the norm of the norm of the norm of the norm of the norm of the norm of the norm of the norm of the norm of the norm введення-виведення даних і забезпечують роботу з нестандартними периферійними пристроями. Драйвери є важливим класом системних програм. Це спеціально розроблені програми, які розширюють можливості операційної системи, наприклад, до тими або іншими зовнішніми пристроями, навчаючи її роботі з новим протоколом протоколом  $\mathbf{r}$ 

*2.2.2. Поняття про операційні системи*

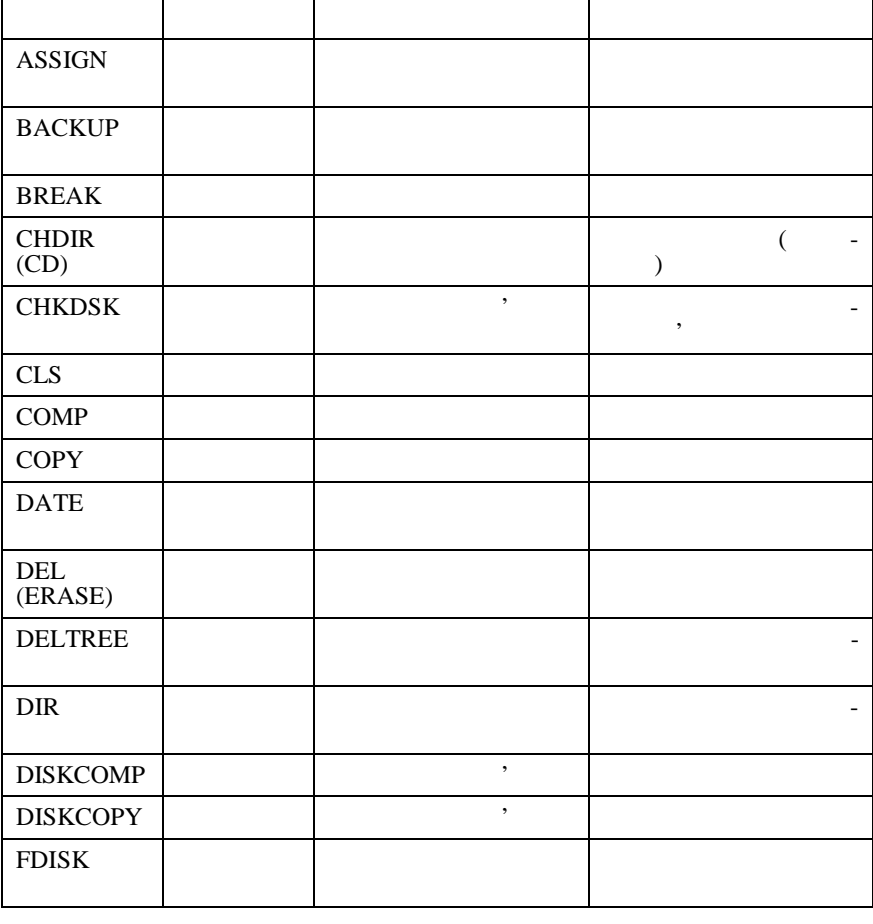

постачання, і програма установки операційної системи встановлює ті драйвери, які необхідні для підтримки пристроїв і функцій, вказаних користувачем. Драйвери для різних операційних

Таким чином, вибір операційної системи дуже важливий, тому що визначає, якими працювати працювати працювати на власти працювати на власти працювати на власти працюват<br>По визначає працювати на визначає працювати на визначає працювати на визначає працювати на визначає працювати ному комп'ютері користувач. Від вибору операційної системи

також залежить працездатність роботи користувача.

або контролер ми.

 $\mathsf{l}$ 

**MS DOS** 

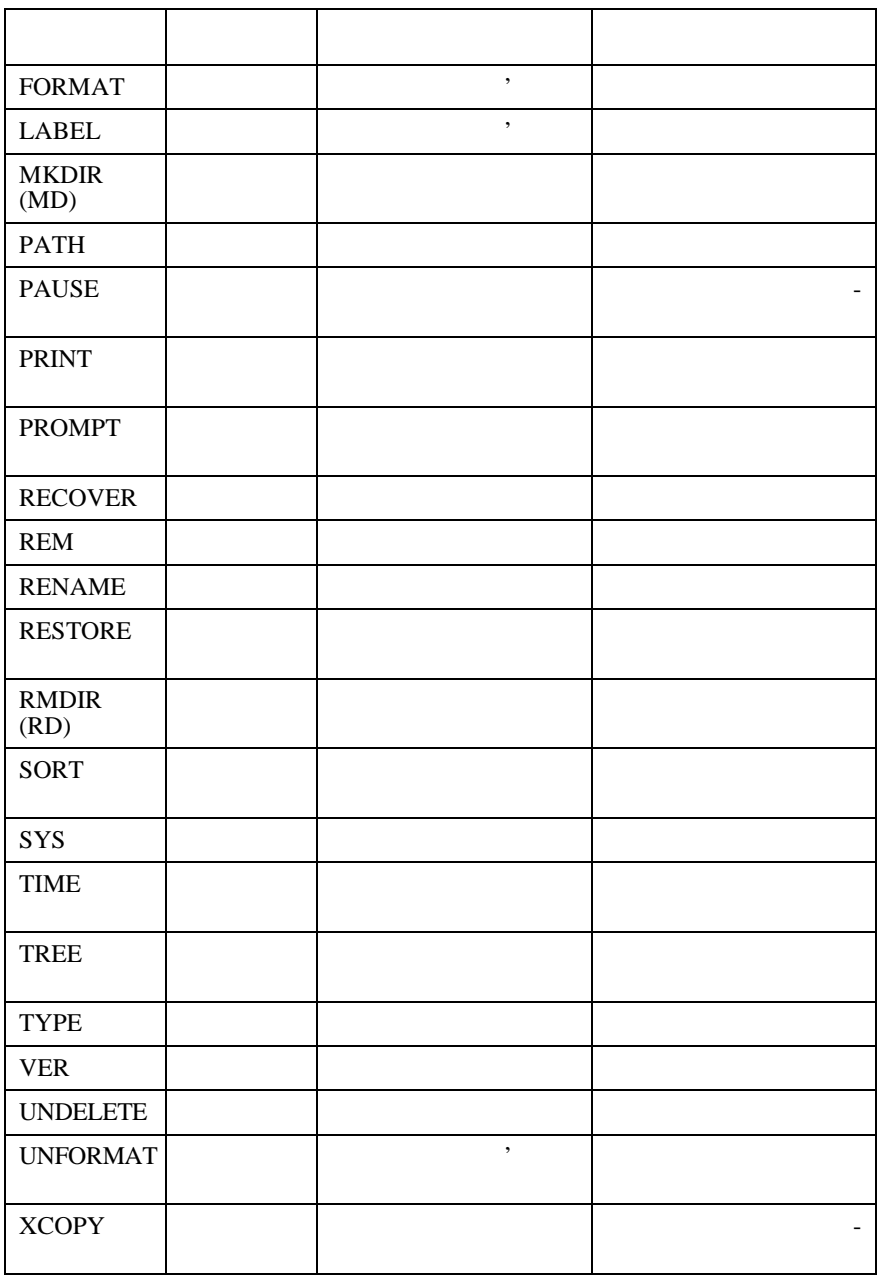

*Закінчення табл.*
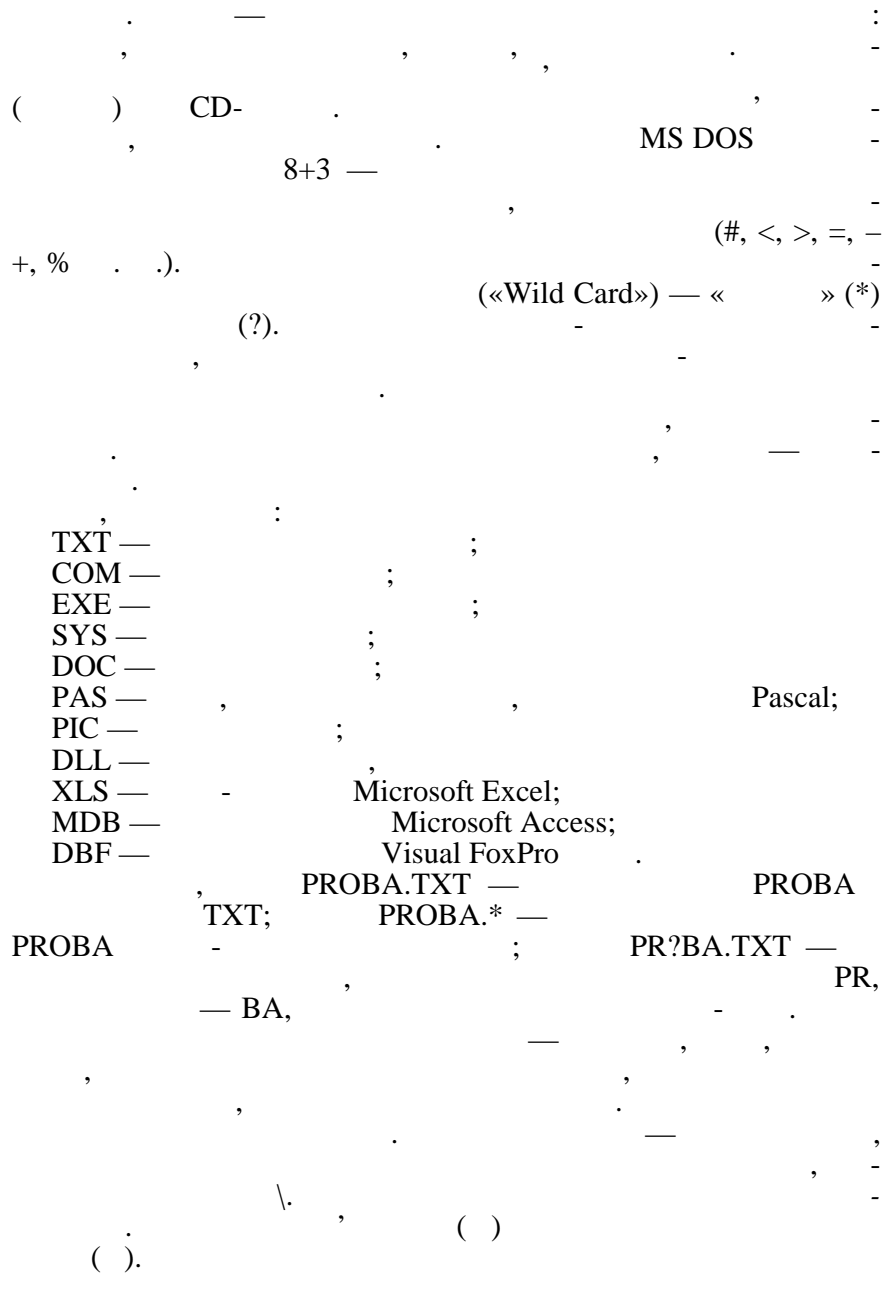

27

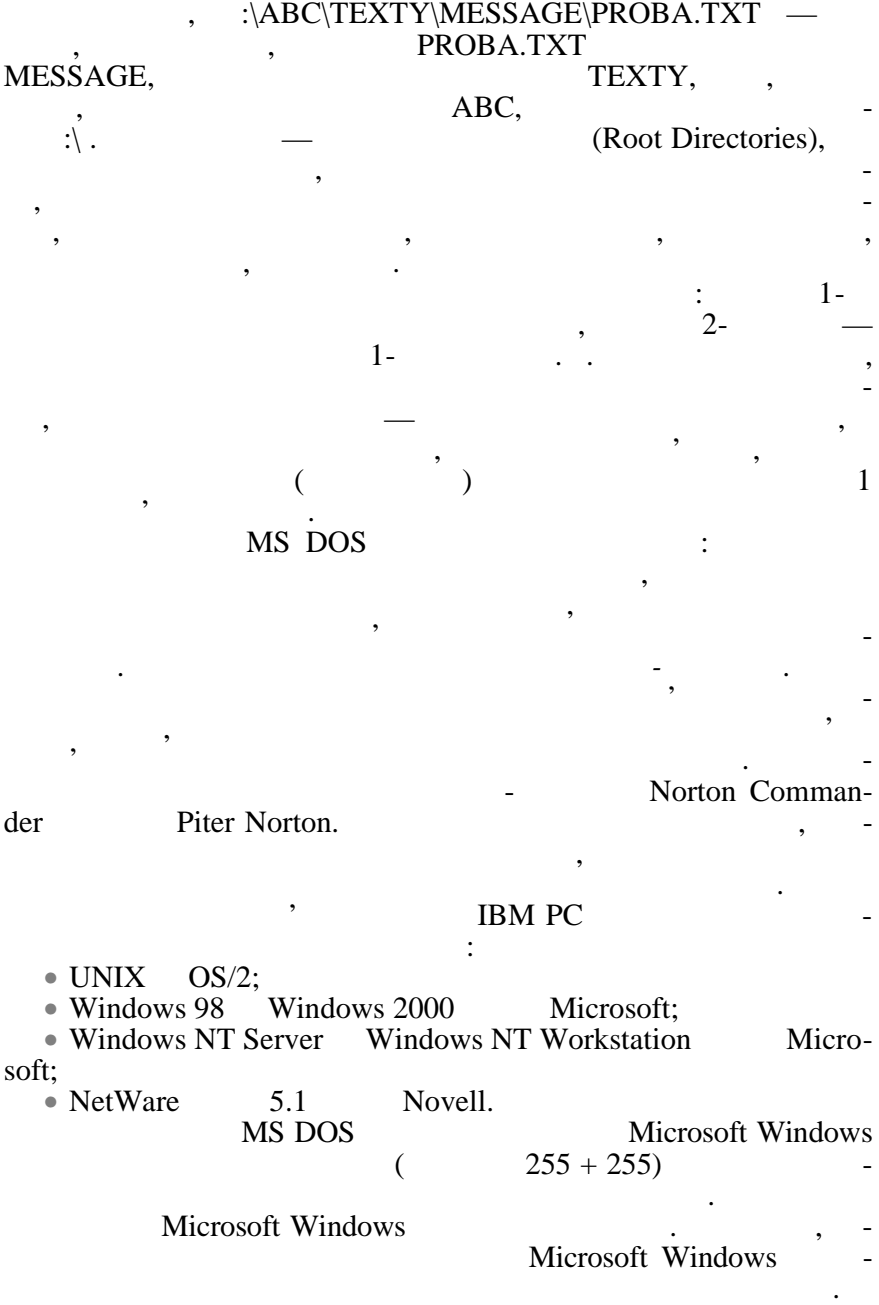

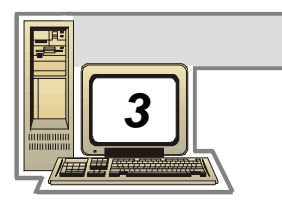

**ОПЕРАЦІЙНА СИСТЕМА WINDOWS**

**3.1.** 

1.  $\blacksquare$  $2.$  $3.$ 

ться усі ресурси обчислювальної системи.

• з послідовною обробкою завдань; • з паралельною обробкою завдань.

або за вимогами кори тувача.

поділяють на три категорії:

ться на дв $\mathbb{R}$ ться на дв $\mathbb{R}$ 

був сформований.

ться з пакета і виконується.

Як було сказано вище, операційною системою називають спеціалізований комплекс програм, які управляють роботою апаратних та прикладних програмних ресурсів комп'ютера самостійно

Системи з *однозадачним* режимом роботи забезпечують обр ку за певний проміжок часу лише одного завдання, якому нада-

Системи з *пакетною обробкою* завдань у свою чергу поділя-

У таких системах декілька завдань формуються в пакет, який розміщується в оперативній пам'яті, і чергове завдання вибира-

Системи з *послідовною* обробкою завдань виконують одне завдання з пакета від початку до кінця, при цьому інші завдання з пакета чекають у черзі на обробку у послідовності, в якій пакет

одночасно, але кожному завдання образому завдання образому завдання образому завдання образому завдання образо<br>В сервей стандарти в сервей стандарти в сервей стандарти в сервей стандарти в сервей стандарти в сервей станда

званий режим *мультипрограмування*, в якому деякі із завдань пакета виконуються одночасно. Обробка кожного із завдань може бути тимчасово призупинена для обробки іншого завдання, а потім відновлена. Цей режим використовується для ефективнішого

задіяння ресурсів системи — роботи без простоїв.

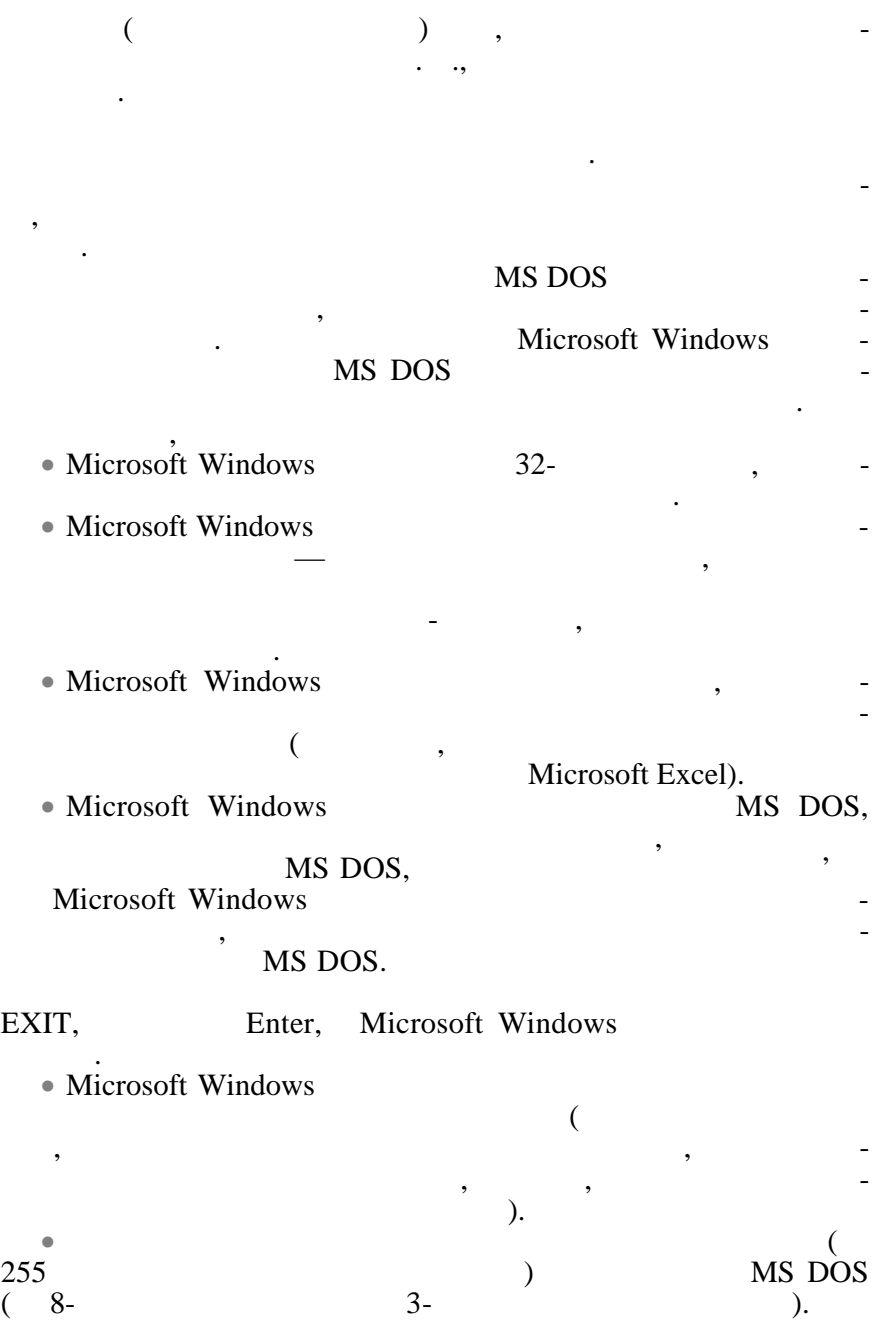

30

• Microsoft Windows

строїв.  $\bullet$  Maker and the control of the control of the control of the control of the control of the control of the control of the control of the control of the control of the control of the control of the control of the control  $($  Plug & Play — «  $\qquad \qquad \aleph$ ).  $\bullet$  сельствовачів мобільних користувачів мобільних комп кабельному під'єднання, так і при від стави доступі.<br>Відпри від доступни від доступни від доступни від доступни від доступни від доступни від доступни від доступни • Microsoft Windows датків мультимедіа — вбудовані засоби роботи засоби роботи засоби роботи засоби роботи засоби роботи засоби р компакт-дисками. • Microsoft Windows  $$ ної пошти та факсимільного зв'язку, широко використовує мож-Internet. Windows компьютер и Vindows<br>1988 — Милович и Windows до ваших послуг. Якщо компьютер підключений до мережі, якщо компьютер підключений до мережі, якщо компьютер пі<br>В підключений до мережі, якщо компьютер підключений до мережі, якщо компьютер підключений до мережі, якщо комп Windows бажаєте працювати у мережі, можна просто натиснути клавішу Esc,  $\qquad \qquad$ Enter. Windows  $\mathcal{L}_{\mathcal{A}}$ за допомогою мишки, вибираючи, викликаючи або пересуваючи потрібний об'єкт. Робота з мишкою складається з трьох  $\therefore$  **Click** () — , Double Click (  $($   $)$  —  $\qquad$ ,  $\qquad$ ,  $\qquad$ ,  $\qquad$ ,  $\qquad$ ,  $\qquad$ ,  $\qquad$   $)$   $\qquad$   $\qquad$ .  $(\hspace{1cm} , \hspace{1cm} )$   $$ сля відпускання кнопки вибраний об'єкт лишається на новому місці. Після завантаження Windows на екрані з'явиться *Робочий стіл* (рис. 3.1). У нижній частині *Робочого столу* розташована *Панель задач,*

у мережі, тобто підтримує спільне використання файлів і при-

**ние**, **Internet**, **Входящие**, **Корзина**, **Портфель** тощо, значки зі стрілочками, які називаються *ярликами*, а також жовті значки, які

він пов'язаний.

31

ліворуч — значки з назвами **Мой компьютер**, **Сетевое окруже-**

називаються *папками*. Папка використовується як вмістилище  $\frac{1}{2}$ або інших папок, або інших папо $\frac{1}{2}$ швидкий виклик диска, папки, програми або документа, з яким

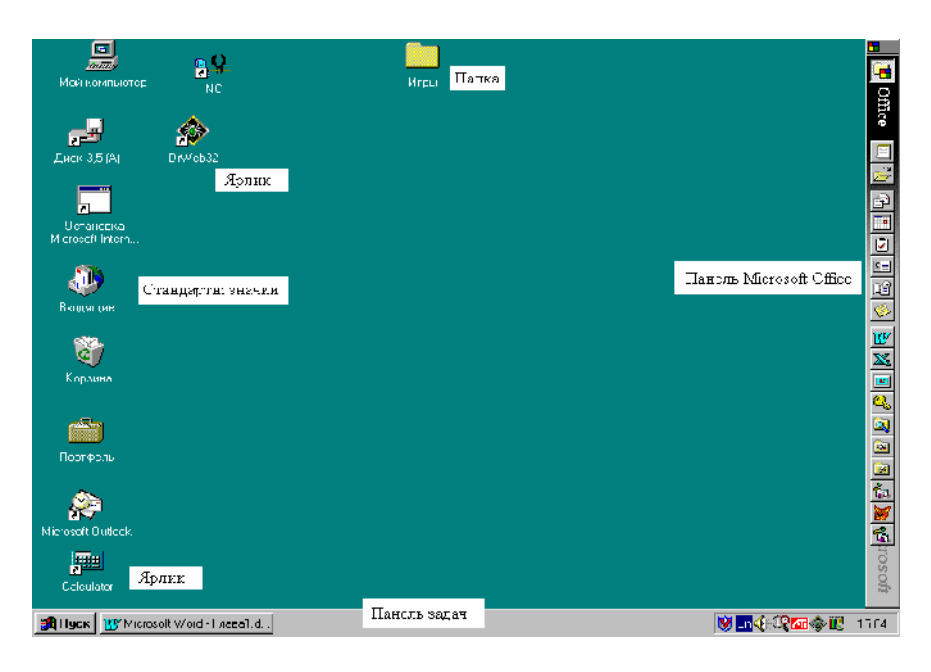

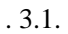

Також на *Робочому столі* розташована панель Microsoft Office.

|               |                                    | $\sim 10^{11}$ and $\sim 10^{11}$ |  |
|---------------|------------------------------------|-----------------------------------|--|
|               | $\sim$ $\sim$ $\sim$ $\sim$ $\sim$ |                                   |  |
| $\sim$ $\sim$ |                                    |                                   |  |
|               |                                    |                                   |  |

**3.2. EXECUTE:** 

**3.2.1.** 

| SAI Flyck   W Microsoft Word | <b>Везимени-Раіт:</b> |               | <b>VEN QAVE</b> | 16:25 |
|------------------------------|-----------------------|---------------|-----------------|-------|
|                              |                       |               |                 |       |
|                              | ≪                     | $\rightarrow$ | ٠               |       |
|                              | $trl + Esc.$          |               |                 |       |
|                              |                       | Windows,      |                 |       |
| ≪                            | $\rightarrow$         |               |                 |       |
| ٠<br>٠                       |                       |               |                 |       |

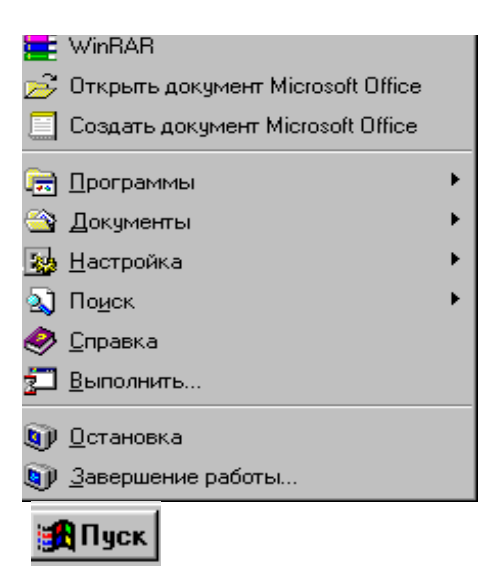

За допомогою цього меню можна швидко викликати необхідну програму або документ, вибравши мишкою потрібний пункт. Якщо пункт меню супроводжується чорним трикутником, че означає, що даний пункти, якщо даний пункти, якщо до ним підпункти, якщо до ним підпункти, якщо до ним<br>В підпункти, якщо до ним підпункти, якщо до ним підпункти, якщо до ним підпункти, якщо до ним підпункти, якщо багатокрапкою — це означає, що користувач має у своїх угорового користувач має у саметрів він бажає, і після вибірки додаткових параметрів на тистових параметрів на тистових параметрів на тис<br>Він бажає параметрів на тистових параметрів на тистових параметрів на тистових параметрів на тистових параметр

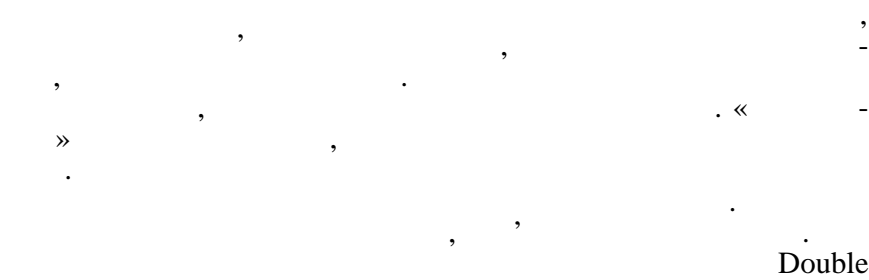

#### Click,  $\qquad \qquad \text{Ok.}$

Ok.

цей значок зникає з панелі з дач.

33

Ліворуч від годинника розташована область індикаторів: клавіатури, противірусних програм, програм-перекладачів та програм, які працюють із зовнішніми пристроями. Наприклад, під ас друкування тексту з'являється індикатор — значок принтера, при отриманні факсу або електронної пошти — відповідний значок або факсу пошти. Після закінчення роботи такої програми

## **3.2.2.**

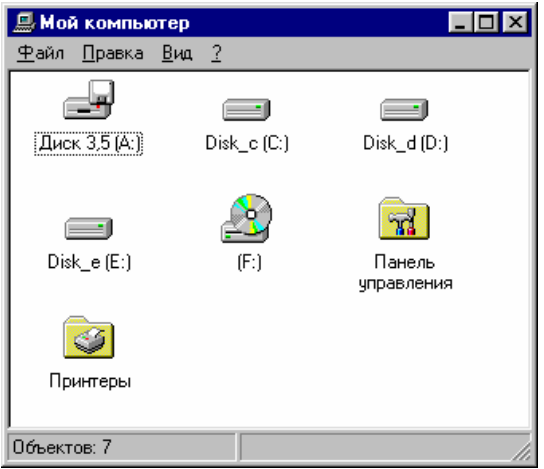

За допомогою значка *Мой компьютер* можна отримати відомості про ресурси системи та її стан: які дисководи використовуються також додаткову інформацію про підлючені принтери (папка *Принтери*) і можливості комп'ютера

Двічі клацнувши мишкою потрібний диск або папку, можна викликати їх для роботи, а якщо натиснути прави<br>Виключений прави і вики і вики і вики і вики і вики і вики і вики і вики і вики і вики і вики і вики і вики і вибрати пункт *Свойства*, можна продивитися властивості позна-

Використовується для підключення до будь-якого комп'ютерату.<br>В підключення до будь-якого комп'ютерату

*Корзині* тимчасово зберігаються видалені файли, і поки

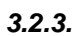

(папка *Панель управления*).

ченого об'єкта.

**3.2.4.** 

в метеорогий компьютер в метеорогий компьютер в метеорогий компьютер в метеорогий компьютер в метеорогий компь<br>В метеорогий компьютер в метеорогий компьютер в метеорогий компьютер в метеорогий компьютер в метеорогий компь

файл знаходиться в *Корзині*, його ще можна відновити.

**3.2.5.** 

Microsoft Exchange,

soft Exchange

редовищі.

працювати з ним.

тативним комп'ютером.

**3.2.6.** 

ки, які з'являються при установці на при установці на при установці на при установці на при установці на при у<br>Від при установці на при установці на при установці на при установці на при установці на при установці на при

## **3.2.7.** Internet

Використовується для обміну даними між настільним та по-

Крім того, на *Робочому столі* можуть розташовуватися зн ч-

Виконавши подвійне клацання мишкою на будь-якому значку, которы значку, которы значку, которы значку, которы з<br>Виконавший подвійни мишкою на будь-якому значку, которы значку, которы значку, которы значку, которы значку, к папці або ярлику, можна викликати і завантажити потрібну програму, пов'язаний значок, яких пов'язаний значительность, яких пов'язаний значительность, яких пов'язаний знач<br>В производительность, яких пов'язаний значительность, яких пов'язаний значительность, яких пов'язаний значител

### Internet

**3.3.**  $\blacksquare$ 

*папок*, *діалогові* вікна тощо. Приклад діалогового вікна:

Windows Windows ті з документом, папкою або ярликом інформація розташовується розташовується розташовується розташову систем<br>В примітки розташовується розташовується розташовується розташовується розташовується розташовується розташову

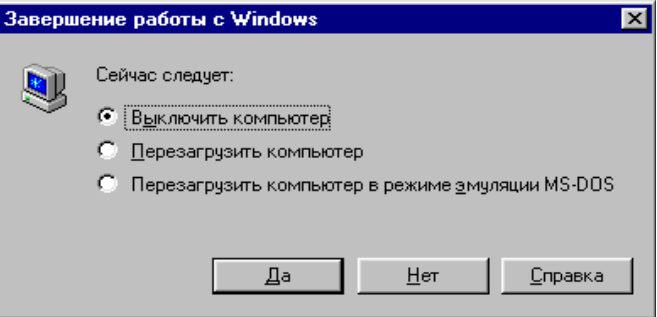

у вікнах. Розрізняють *програмні* вікна, вікна *документів*, вікна

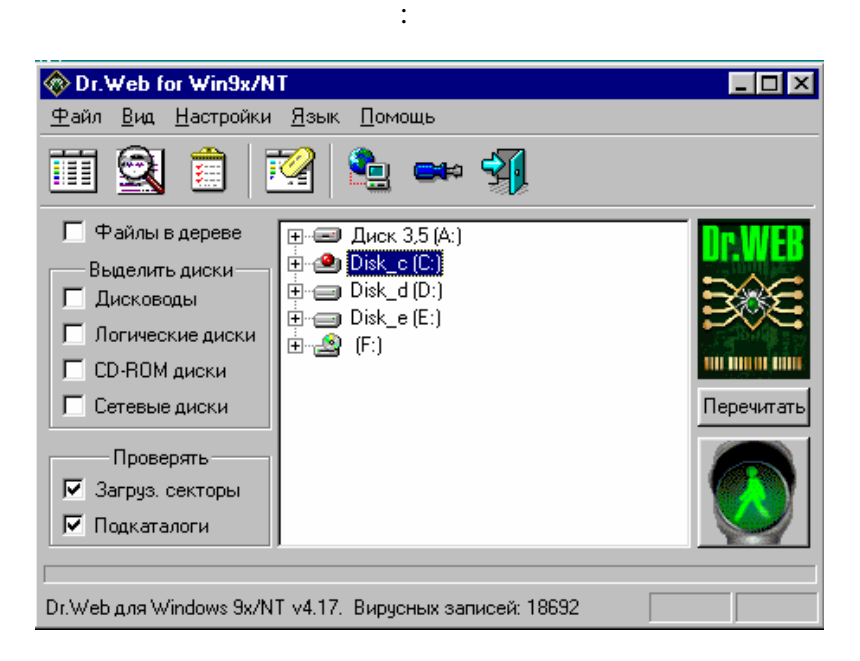

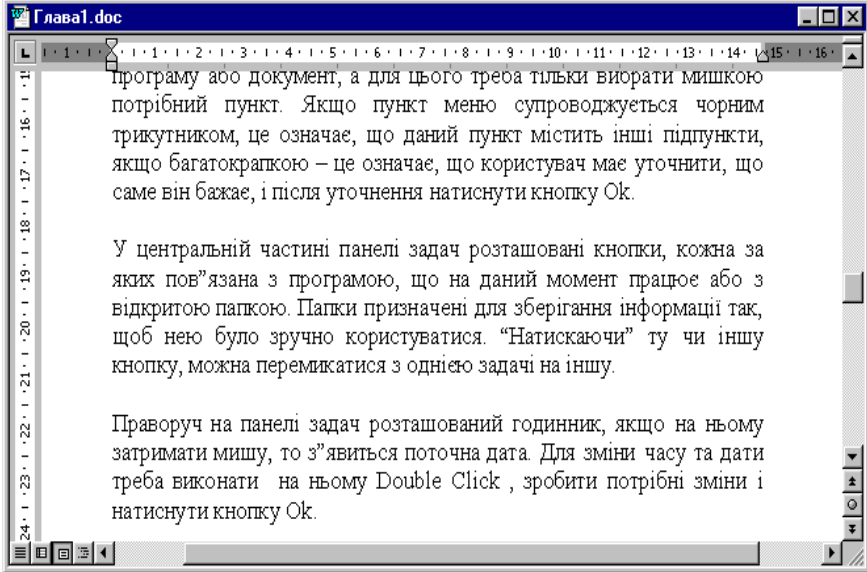

Приклад вікна документа:

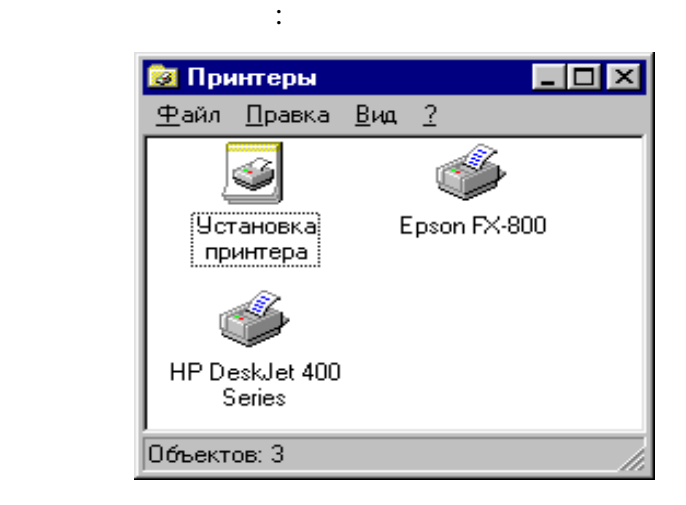

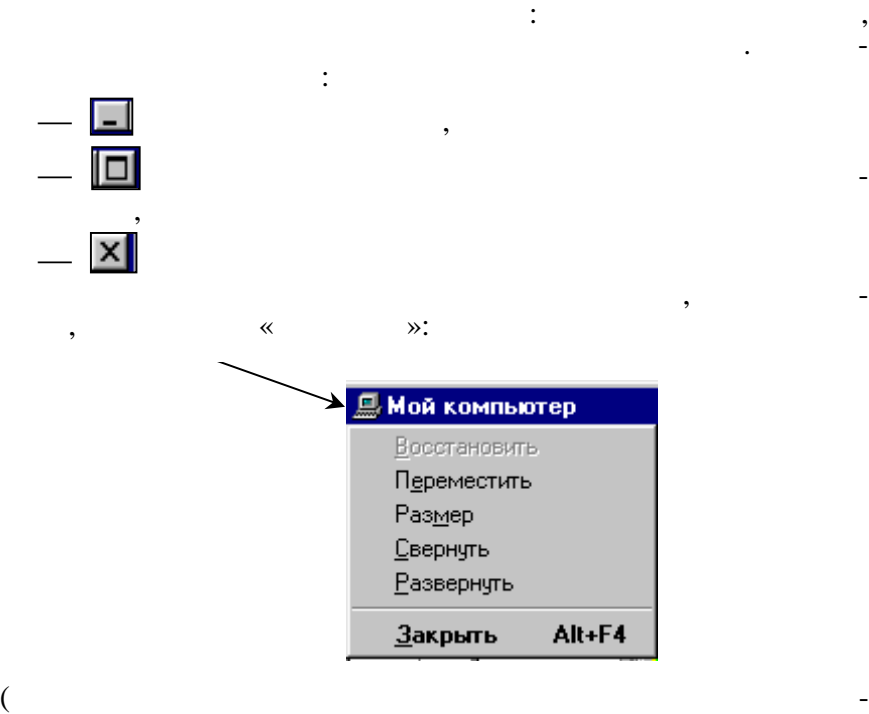

 $Alt + SpaceBar$ ). пункти, за допомогою яких вікно можна перемістити, за допомогою яких вікно можна перемістити, за допомогою яки<br>В примістити його можна перемісти допомогою яких вікно можна перемісти допомогою яких вікно можна перемісти до

розмір, згорнути/розгорнути та закрити без допомоги ми ки.

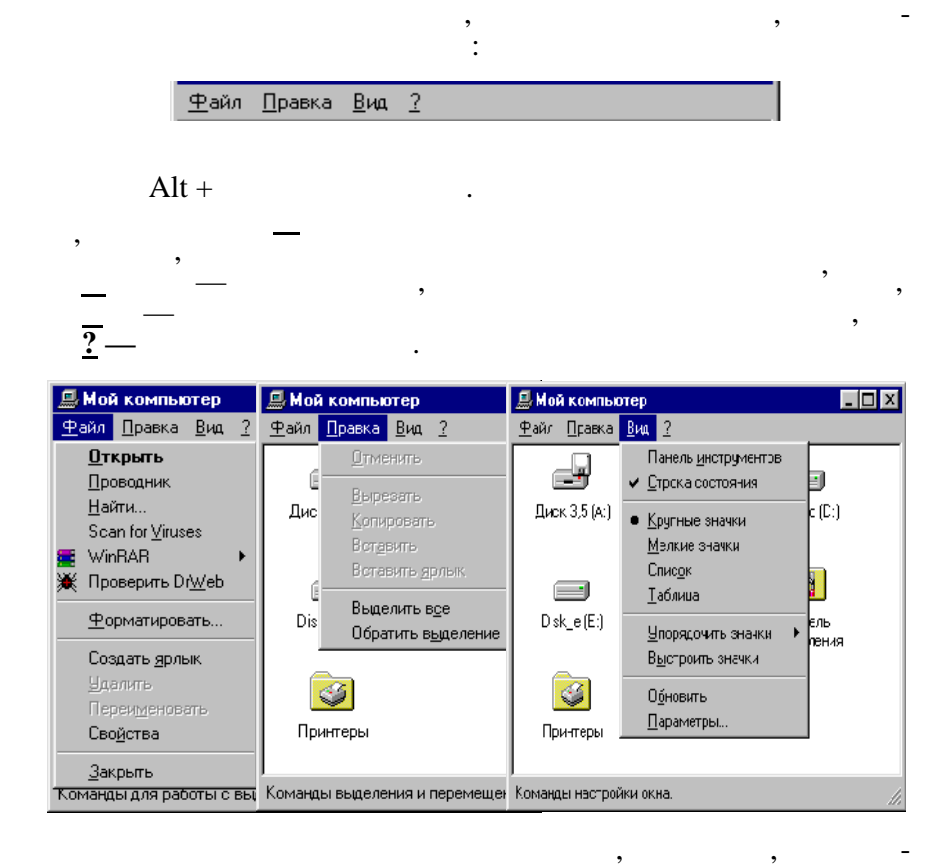

перішній час вони недоступні й користуватися ними не можна. Робоче поле вікна, де розташовуються об'єкти, обмежене рамками. Об'єкти у вікні можуть бути повністю не повністю не повністю не повністю не повністю не показані, у цьом<br>В повністю на повністю на повністю на повністю на повністю на повністю на повністю на повністю на повністю на випадку або у нижній частині вікна і частині вікна і частині вікна і частині вікна і частині вікна і частині в<br>Вікна і частині вікна і частині вікна і частині вікна і частині вікна і частині вікна і частині вікна і частин

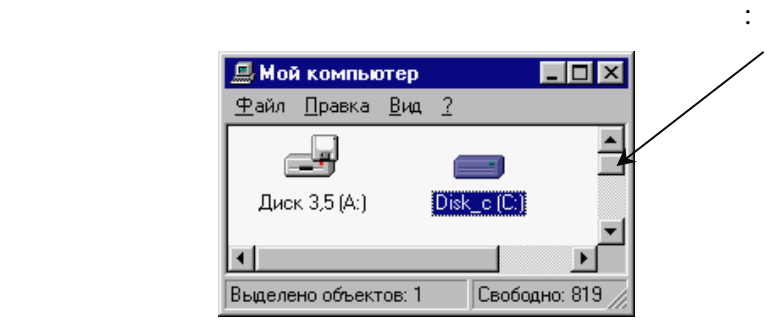

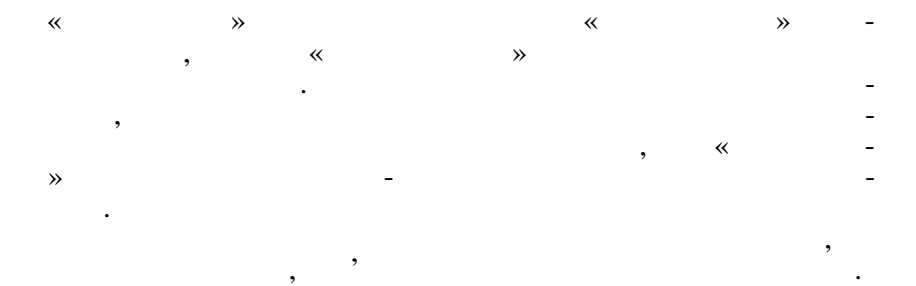

**3.4.**  $\cdot$ 

#### WINDOWS

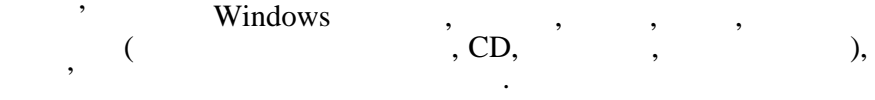

Використовується для роботи з програмами та документами.

*3.4.1. Кнопка Пуск*

Викликається *Головне меню* з такими командами:

• **Программы** — для завантаження будь-якої програми зі списку запропонованих. Пункт *Программы/Стандартные* доредакторами (*Блокнот*, WordPad, Paint), калькулятором, тощо та  $(ScanDisk)$ , (Defrag), (DriveSpace),  $(DriveSpace)$ (Defrag),<br>(BackUp) ваних при установці Windows (наприклад, *Автозагрузка* містить програми, які автоматично завантажуються при кожному запуску Windows). Windows.  $\,$ ,  $\,$ виконавши такі дії: 1. Права кнопка мишки на кнопці *Пуск*, пункт *Открыть…*  $2.$  ; 3. Викликати пункт меню *Файл/Создать/Папка* й увести назву пункту для программа, что дода в строительно дода в странение для программа, как программа, которая советь<br>В советах программа и в советах программа и в советах программа и в советах программа и в советах производства 4. Hallmark Enter in the Enter in the set of the set of the set of the set of the set of the set of the set of the set of the set of the set of the set of the set of the set of the set of the set of the set of the set of t реній папці; 5. Викликати пункт меню *Файл/Создать/Ярлык*;

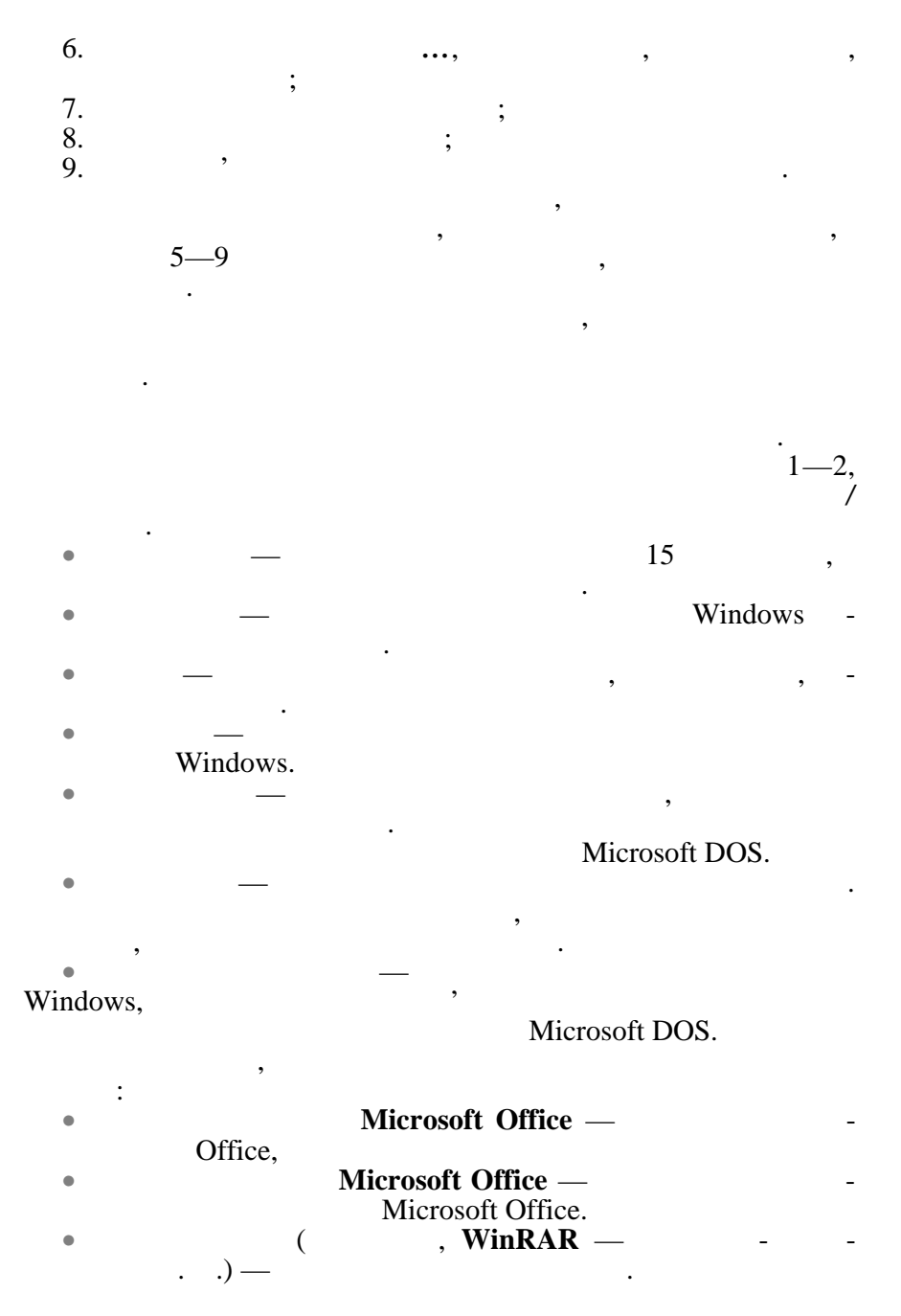

40

**3.4.2.** 

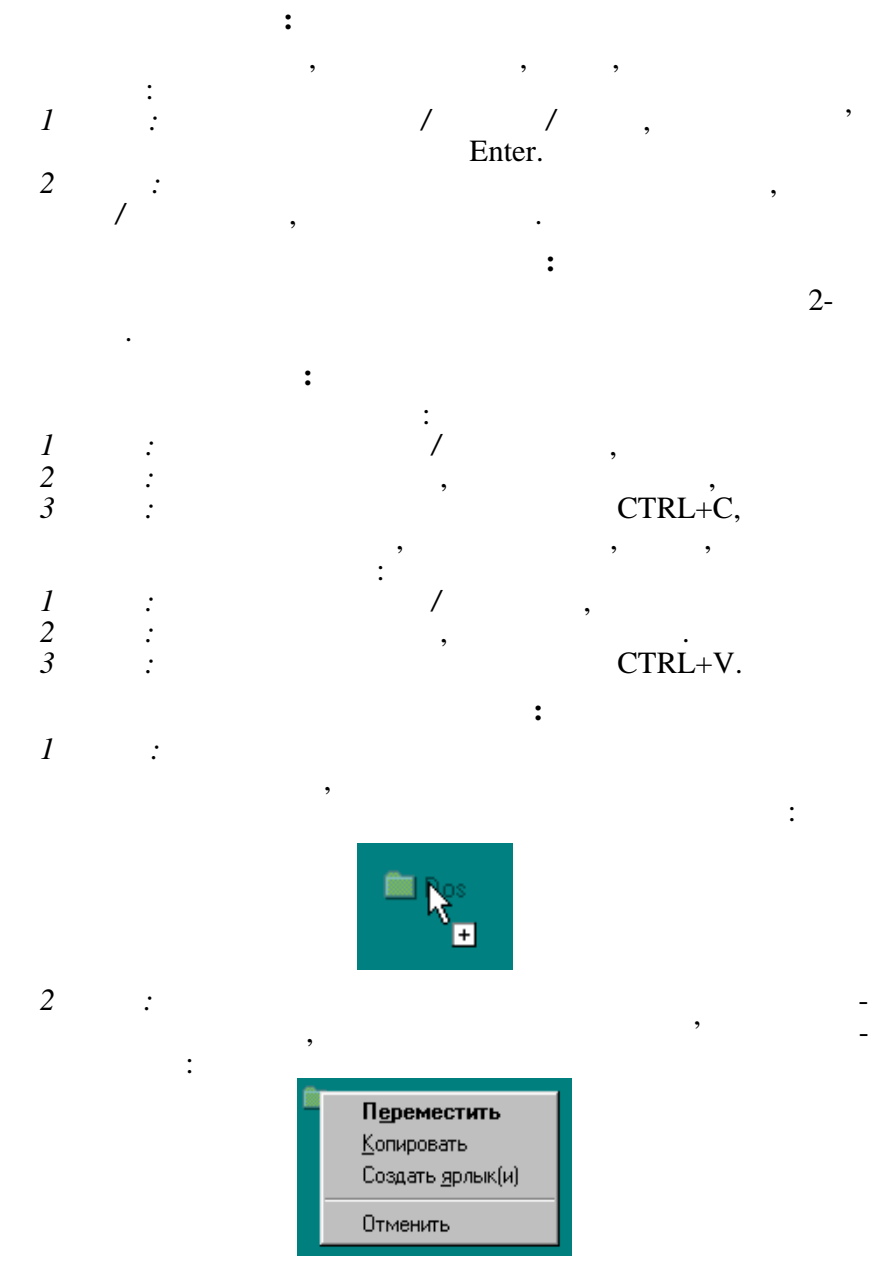

## DELETE. *4 спосіб:* Перетягти мишкою папку на значок *Корзини*.

Якщо вибрати пункт *Переместить*, то папка буде переміще-

**2** спосіб: Права кнопка мишки на позначеній папці, права кнопка мишки на позначеній папці, права кнопка мишки на по

У будь-якому випадку зміст папки розташується в *Корзині*, і

*Із використанням корзини:* Позначається папка:

дити остаточне в далення папки: натиснути кнопку *Да*.

еться на місці, як<mark>е вона займала перед видаленням.</mark>

*2 спосіб:* Натискається кнопка закриття *вікна*.

*1* спосіб: Двічі клацнути мишкою на потрібній папці. **2** *спос*іб: права кнопка мишки на папці, права кнопка мишки на папці, права кнопка мишки на папці, права к

**Розкриття папки:**

**Закриття папки:**

папки.

 $\begin{array}{c} \hbox{ }i\\ I \end{array}$ 

*1 спосіб:* Пункт меню *Файл/Удалить*.

папку за бажанням можна буде відновити.

#### *Без використання Корзини:* Позначається папка:  $SHIFT+DELETE.$  -

*Папка* при видаленні сама не розміщується в *Корзині*, туди потрапляють тільки файли, що містилися у видаленій папці. Для відновлення папки треба викликати пункт *Правка/Выделить все* (для позначення файлів зі змісту виділеної папки), натиснути пункт меню *Файл/Восстановить*. Папка відновиться і розташу-

*3* спосіб: Двічі клацевство меню на кнопці системного меню на кнопці системного меню на кнопці системного мен

виклика — потрібно, папка, де треба створити потрібно, папка, де треба створити потрібно, папка, де треба ство<br>В потрібно, папка, де треба створити потрібно, папка, де треба створити потрібно, папка, де треба створити по

*3.4.3.* 

*1 i f f i f j f i f j j j j j j* 

визначеному місці Робочого столу.

на на нове місце.

*Удалить*.

*1 спосіб:* Пункт меню *Файл/Создать/Ярлык*, кнопка *Обзор…*, вибирається диск, і папка або папка або папка або папка або папка або папка або папка або папка або папка або<br>В папка або папка або папка або папка або папка або папка або папка або папка або папка або папка або папка аб

42

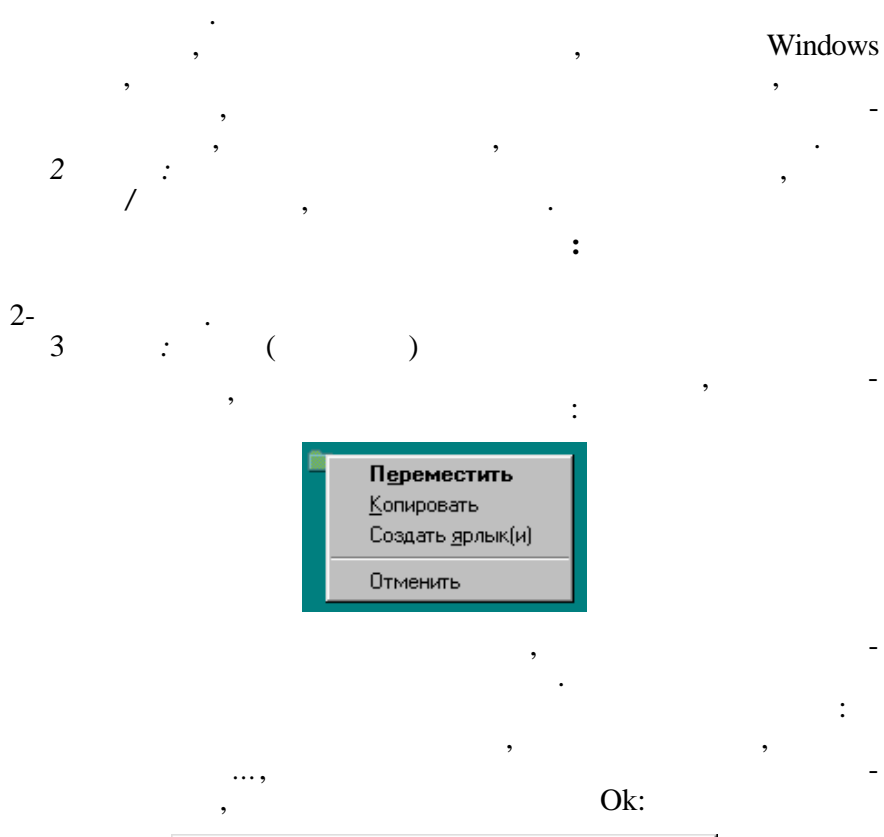

кнопка *Открыть*, кнопка *Далее*, заноситься ім'я нового ярлика,

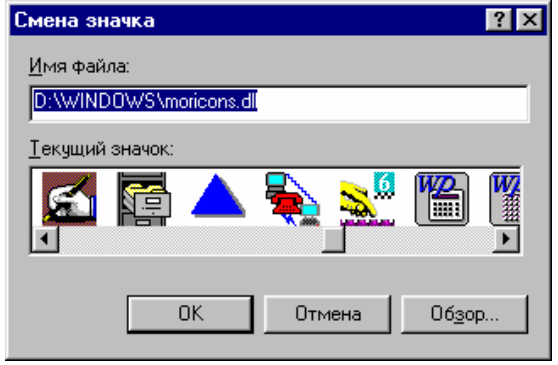

43

ликів виконуються так само, як і аналогічні дія для папок.<br>В як і аналогічні дія папок.

Дії для копіювання, видалення, відновлення і переміщення яр-

**3.5.** *B* 

# Windows  $\sim$

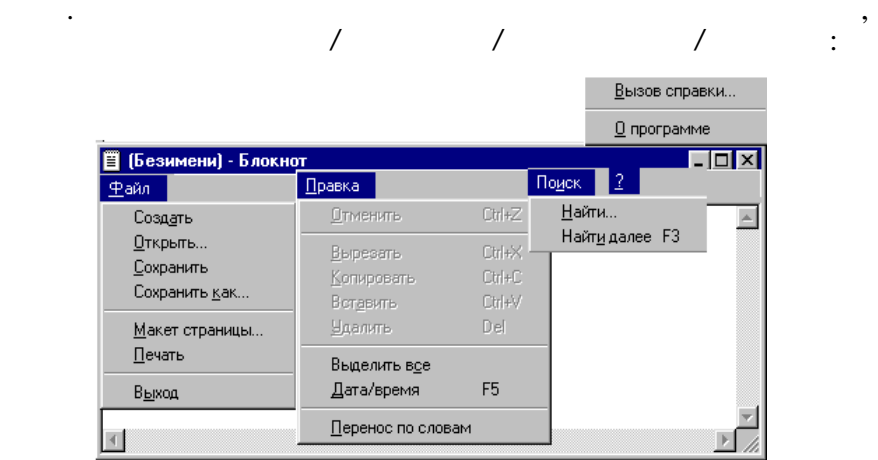

Головне меню *Блокнота* складається зі стандартних пунктів, за допомогою яких можна завантажувати, зберігати, редагувати та друкувати текст, отримувати довідку по роботі з *Блокнотом*. При збереженні набраного тексту в файл автоматично буде нада-

не розширения .txt (текстовий файл). *- Блокноті* одно<sup>г</sup>а одно<sup>г</sup>а одно<sup>г</sup>а односительно м на пр цювати тільки з одним документом.

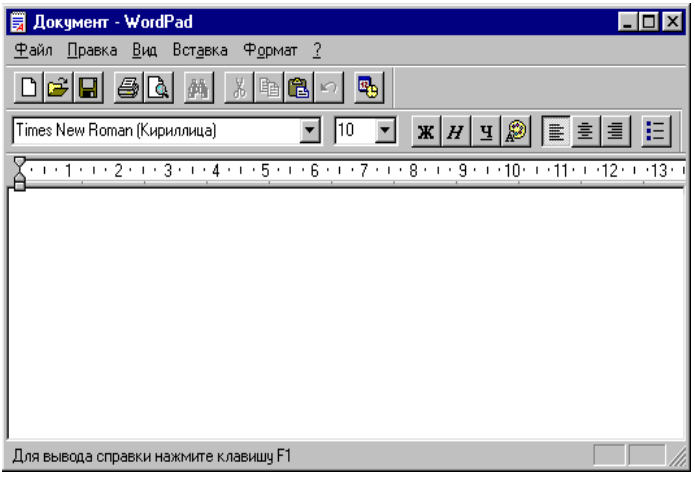

# **WordPad** ( $\ldots$  3.2).

з одним док ментом.

 $\ddot{\cdot}$ 

#### і команди меню, і використовується для швидкого виклику потрибної дії. У WordPad також однося працювати тільки тільки тільки тільки тільки тільки тільки тільки тільки т<br>В 1980 година працювати тільки тільки тільки тільки тільки тільки тільки тільки тільки тільки тільки тільки ті

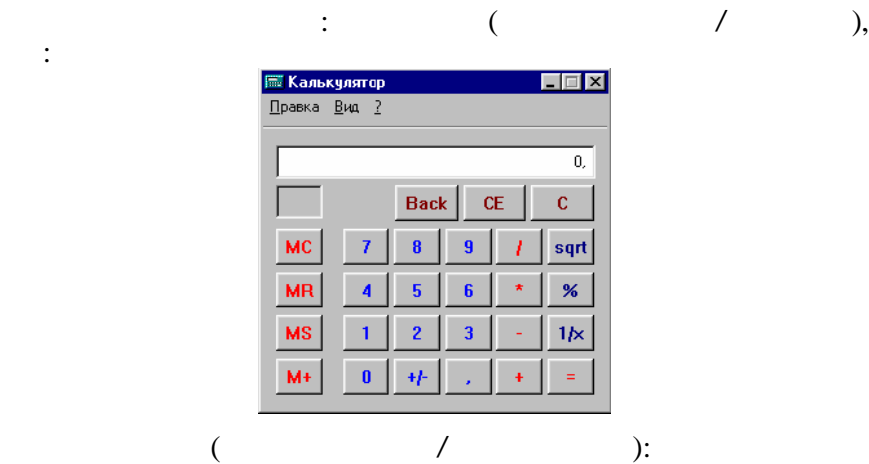

Крім стандартних пунктів, меню містить додаткові: *Вставка* для вставляння деяких об'єктів у текст документа, *Формат* для зміни характеристик тексту. Також можна працювати з тексту. Також можна працювати з тексту. Також можна п том, використовуючи панель інструментів, що розташована під рядком головного меню. Кожна з кнопок виконує дії, так само, як

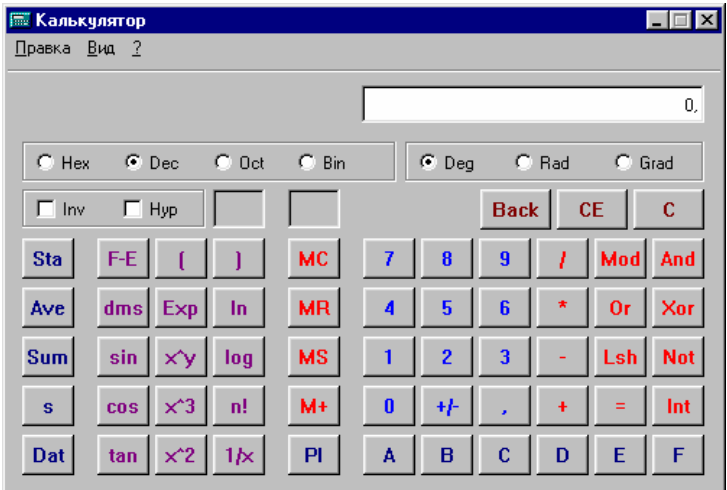

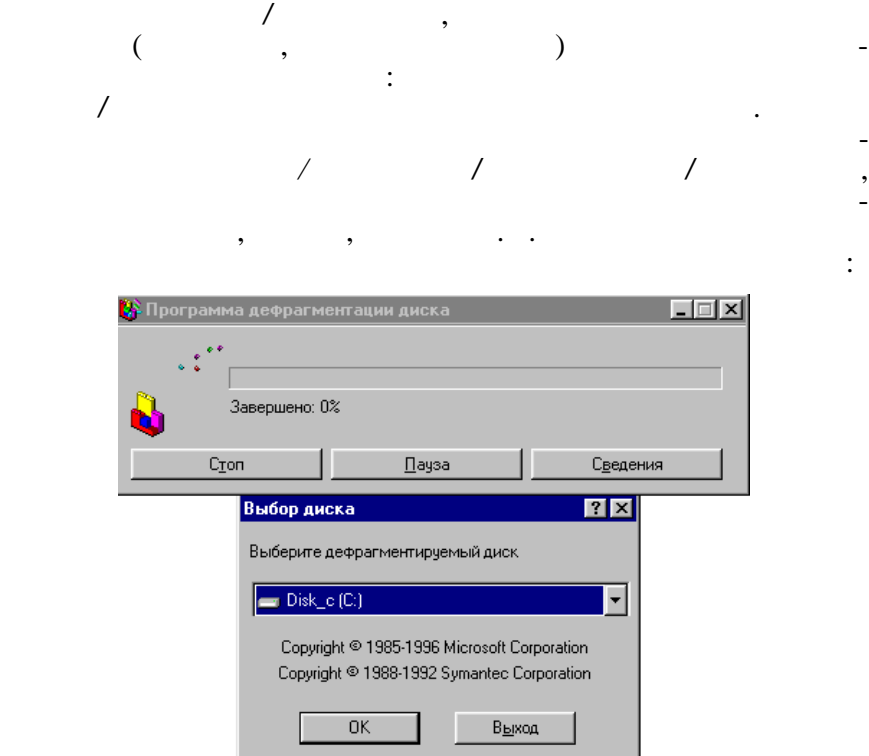

Різниця полягає тільки у кількості функцій, які використову-

Результат обчислень можна запам'ятати у буфері обміну:

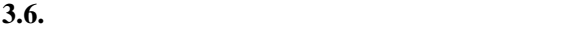

ся.

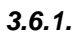

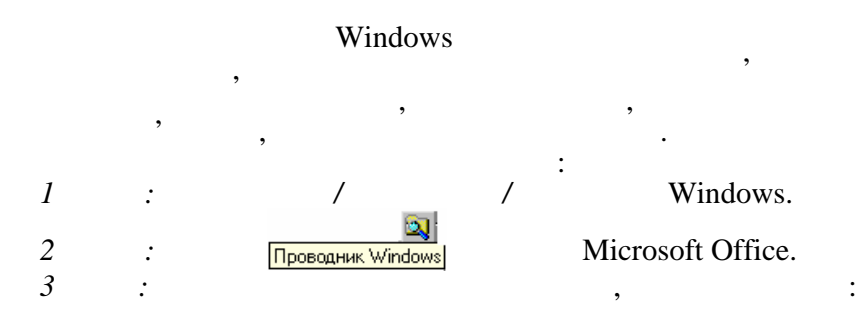

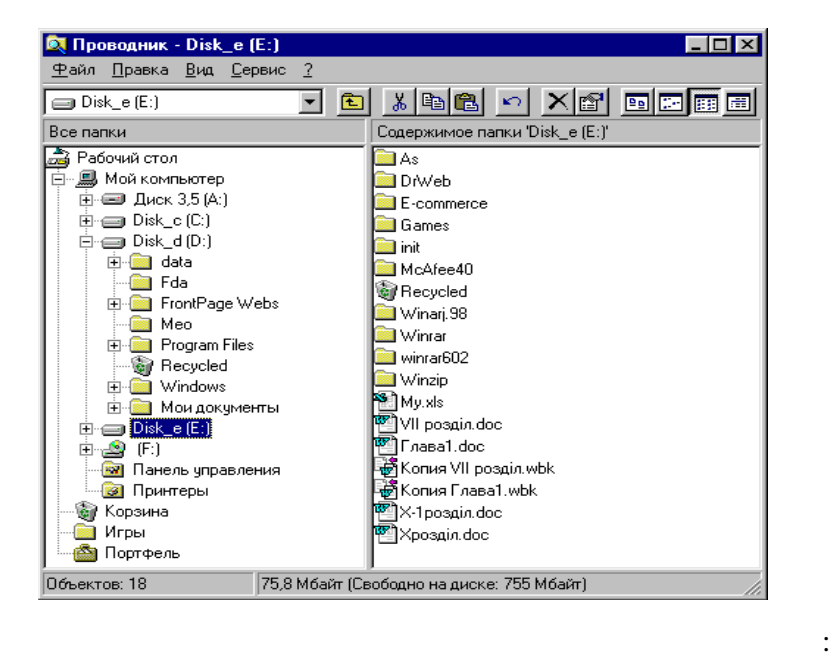

Файл Правка Вид Сервис ?

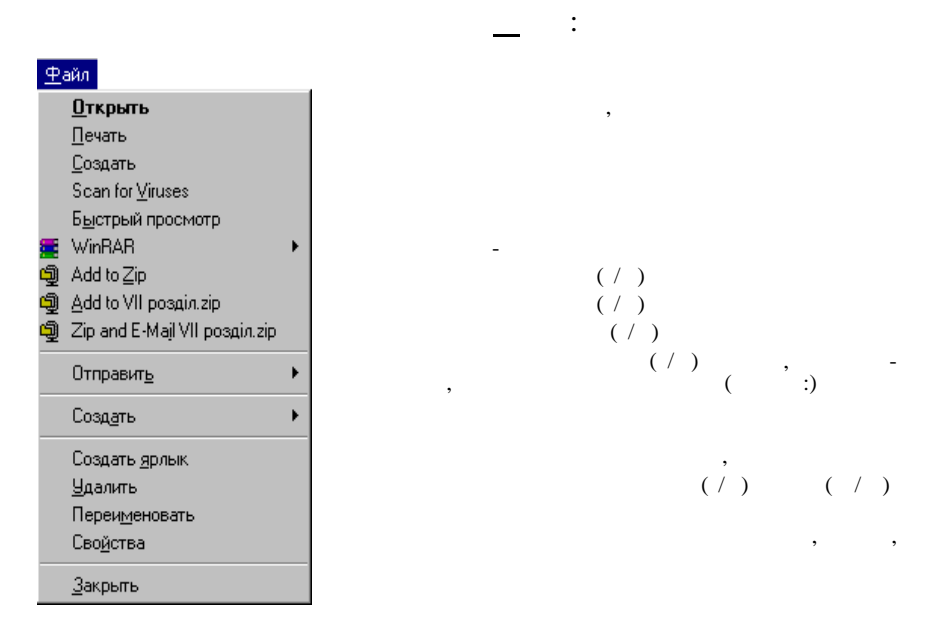

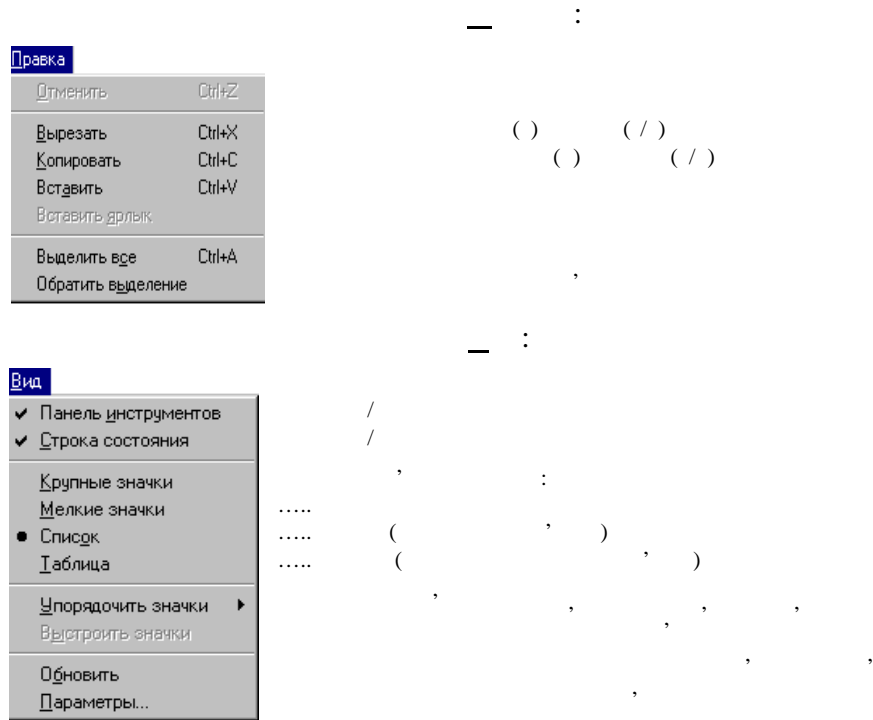

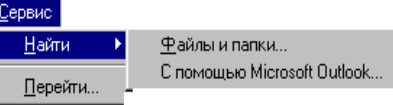

Виклийский Windows<br>Виключей Microsoft († 1999)<br>2008 г.н.е. Microsoft Outlook

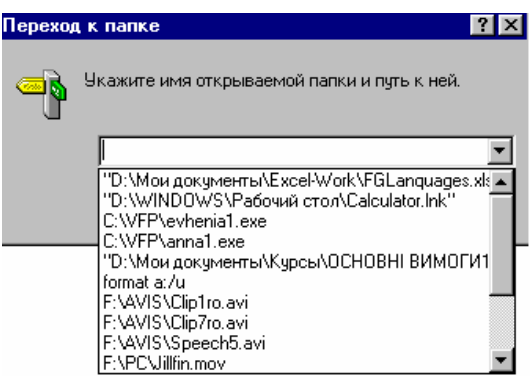

Загальний вигляд пункту меню **ервис**:

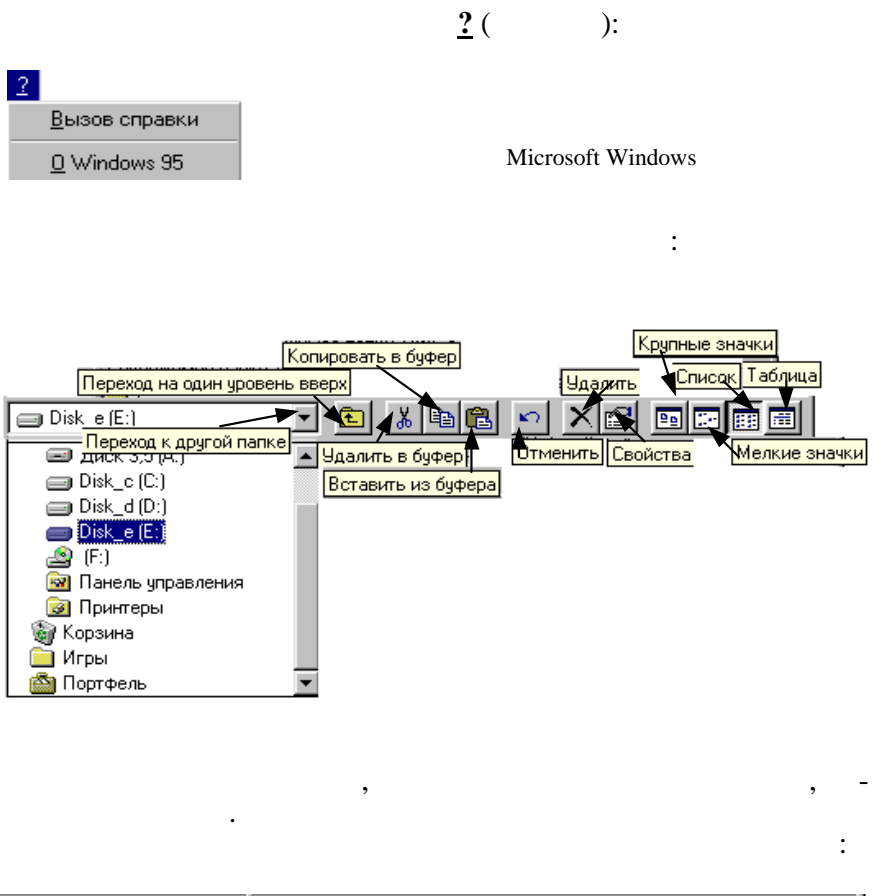

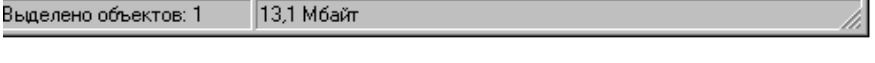

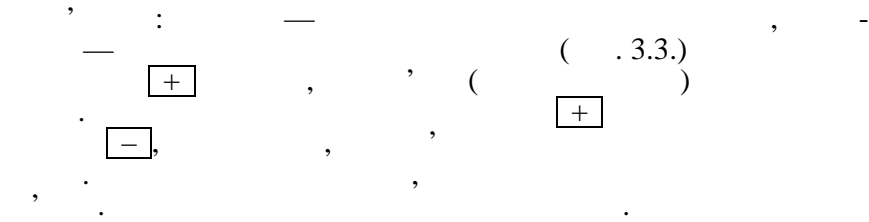

розкриваються або закриваються і станцівні рівні об'єктів.<br>Війни рівні об'єктів

стисла інформація про властивості позначеного об'єкта.

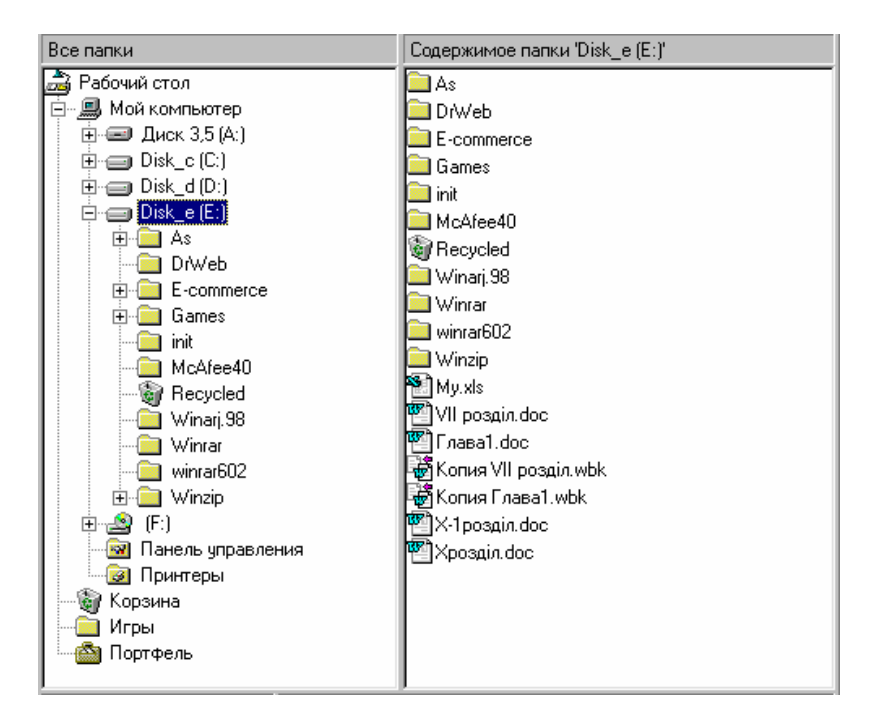

Аналогічно, якцого, можна розкладно, можна розкладно, можна розкладно, можна розкладно, можна розкладно, можна або закрити папку, що розташована праворуч, і передивитися

об'єкти (до 1930), ярлики) можна копієкти (до 1930), які на стандарти, переміщувати, знищувати, знищувати, знищувати, знищувати, знищувати, знищувати, знищувати, знищувати, знищувати, то то<br>В проведении составились по проведении составились по проведении составились по проведении составились по пров одночасно з декількома об'єктами, їх попередньо треба виділити.<br>В попередня попередньо треба виділити.

 $. 3.3.$ 

**Виділення декількох файлів та/або папок:**

*3.6.2.* ,

поступово позначаються усі нео хідні.

тім позначається останній.

її зміст.

кщо потрібні файли/папки розташовані підряд, позначається перший з них утримується до натискується в SHIFT, а по-

Якщо потрібні файли/папки «розкидані», позначається перим в станции стали СТRL, а потімка стали стали стали стали стали стали стали стали стали стали стали стали ста

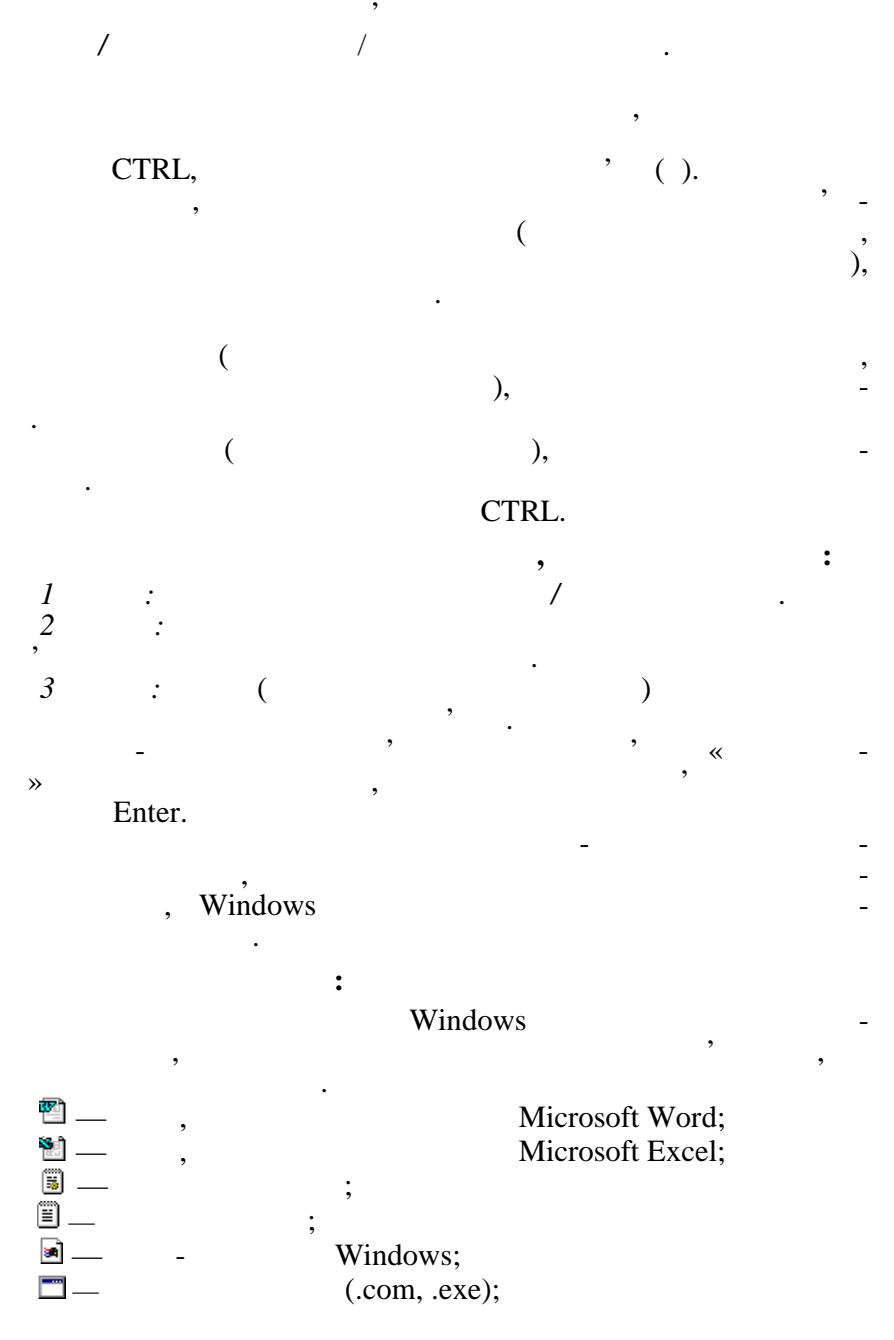

51

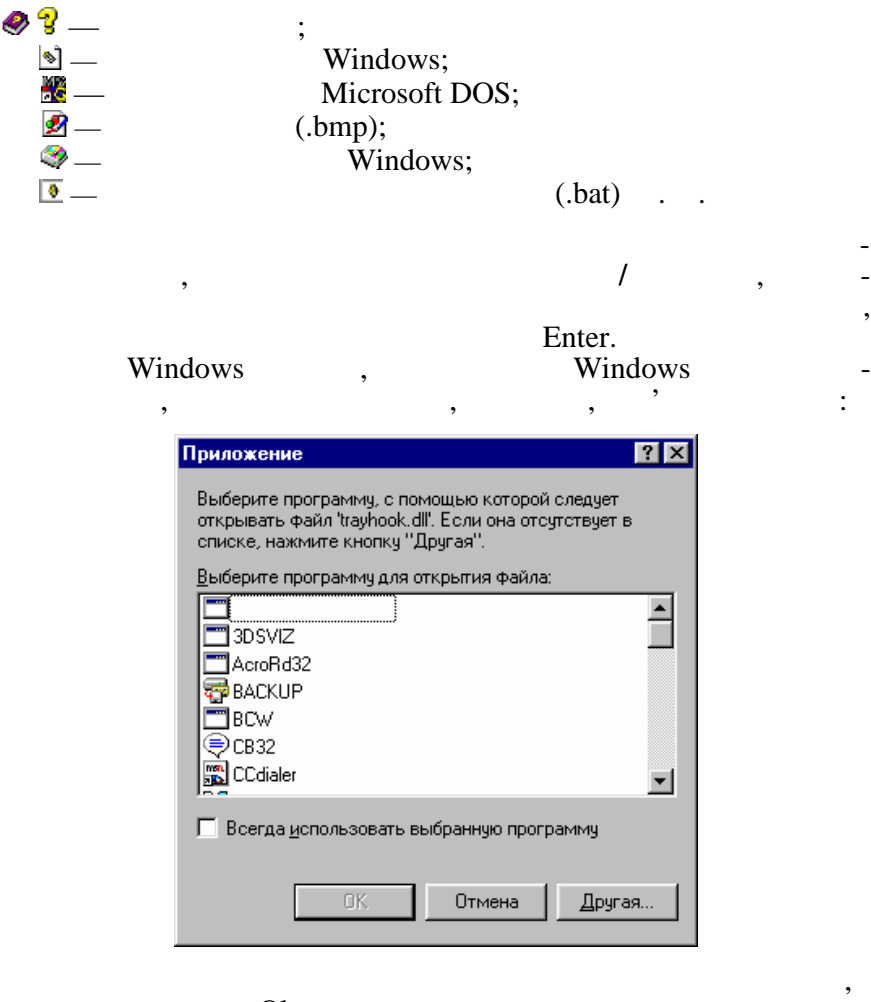

Оk.

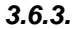

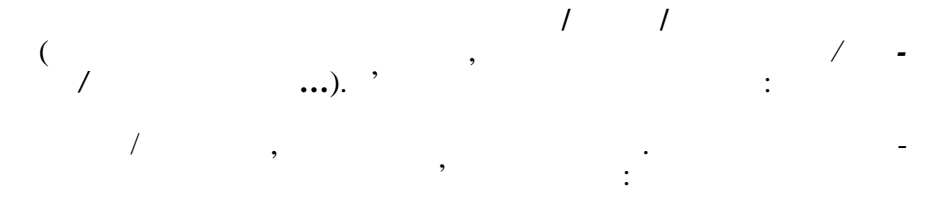

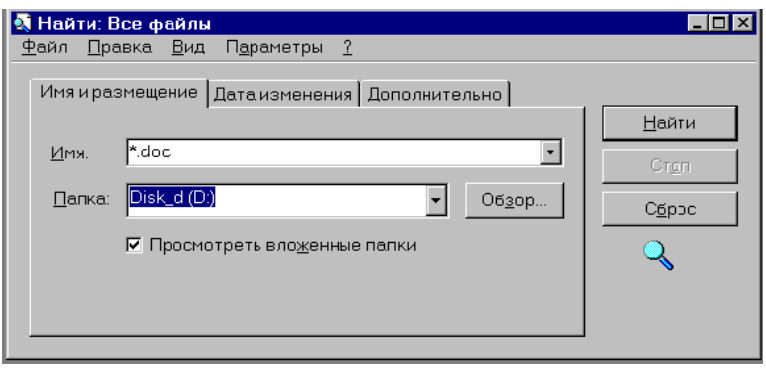

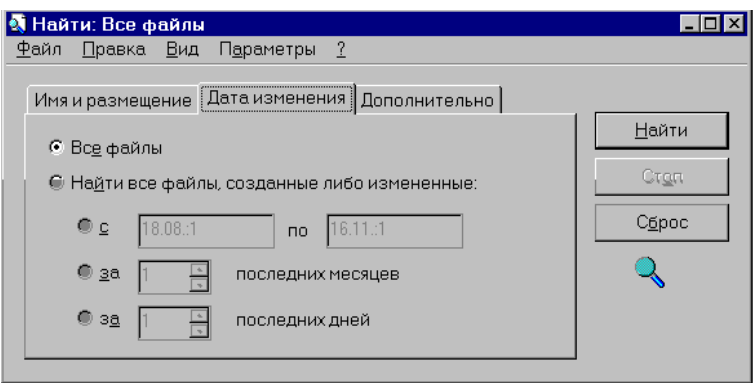

часу створення пош куваного файла:

додаткової інформації пош ку:

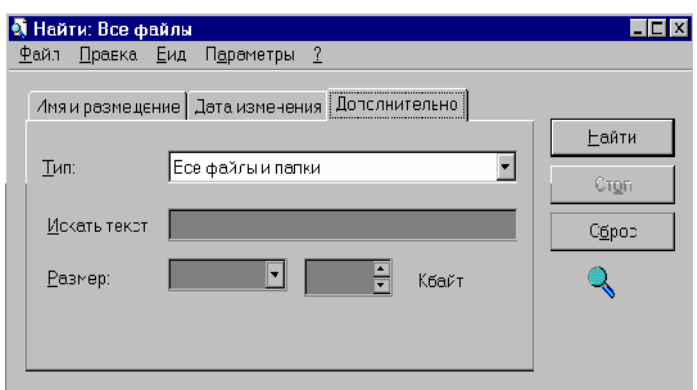

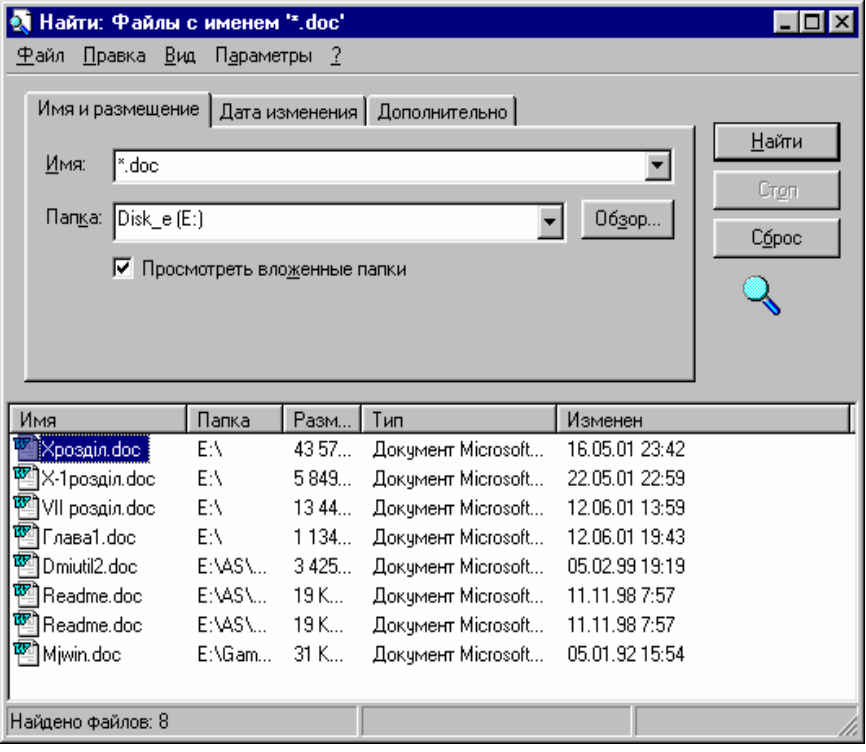

Потім натискається кнопка *айти* і, якщо позначені файли є,

то вони розташ ються у нижній частині вікна пошуку:

*3.6.4.* 

ти, як пояснювал ся в стандарти.<br>В поясню в стандарти с в стандарти с в стандарти с в стандарти с в стандарти с в стандарти с в стандарти с в с

Диски у середовищі програми *Проводни* можна форматувати,  $($ ,  $),$   $($ ,  $),$   $($ ,  $),$   $)$ глядати властивості дисків і т. ін. Для роботи з диском натискується права кнопка мишки на позначеному диску. Пункт *Форматировать…* використовується для формату- $\frac{1}{2}$  (and  $\frac{1}{2}$  ms DOS FORMAT).

Можна позначити потрібний файл і викликати його для робо-

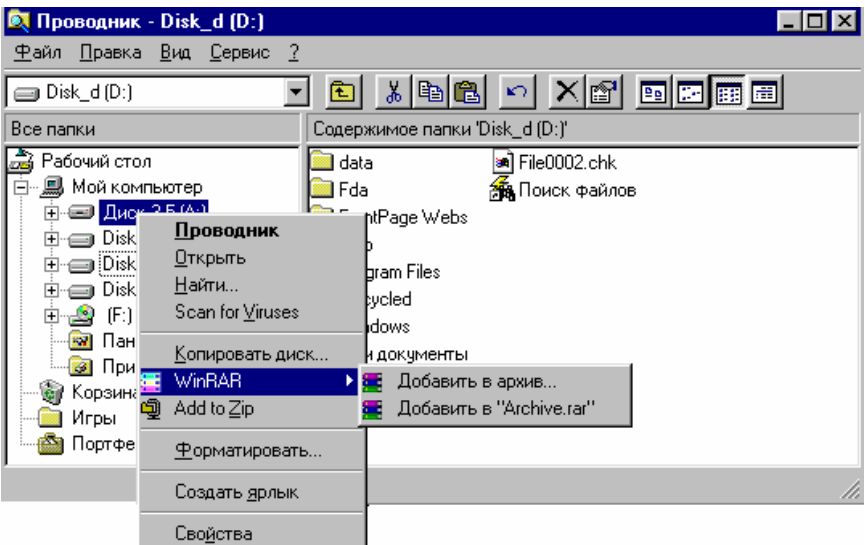

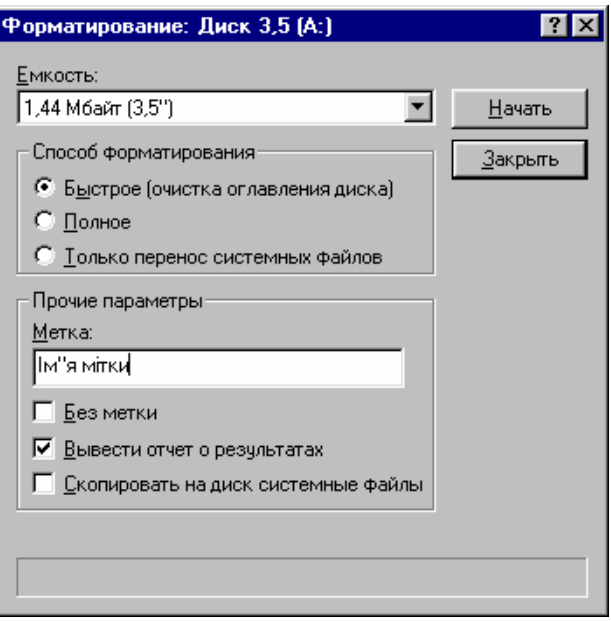

*файлы*, диск буде системним, тобто з нього можна завантажувати

 $\mathcal{L}$ ,  $\mathcal{L}$ 

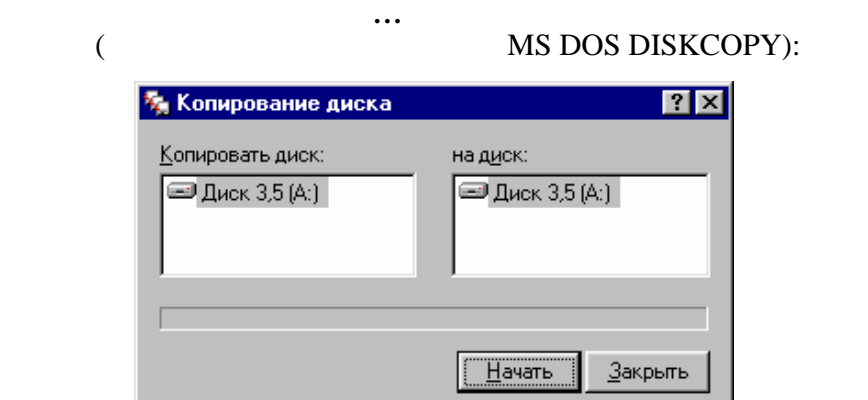

Натискається кнопка *Начать*, і вибрана дія починає викону-

При виборі пункту *Свойства* з'явиться вікно властивостей вибраного диска (так само його можна викликати, використову-

тися.

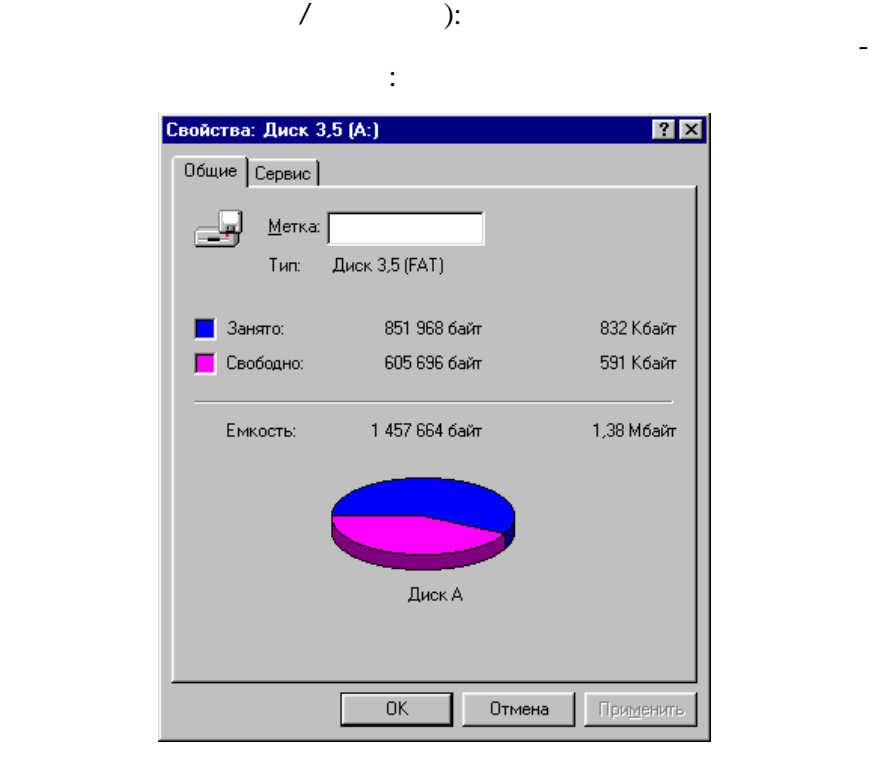

## Windows:

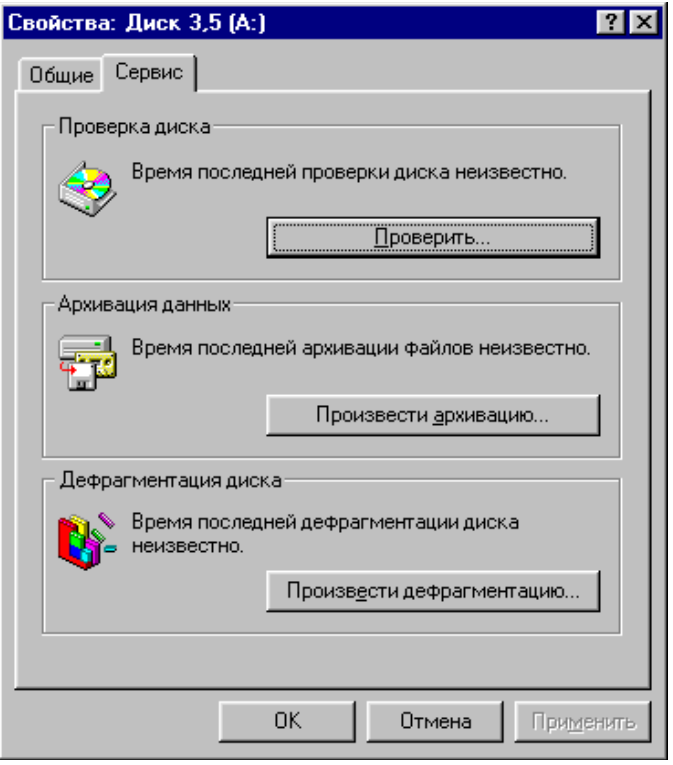

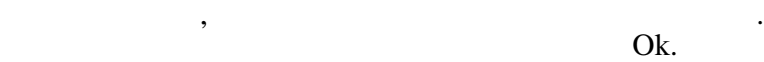

по имени по типу по размеру по дат $\underline{\mathbf{e}}$ двтоматически

**Упорядкування файлів та папок на диску:**

*Упорядочить зн чки* і вибирається потрібне:

Вибирається потрібна службова програма, натискається від-

Вибирається потрібний диск, викликається пункт меню *Вид/*

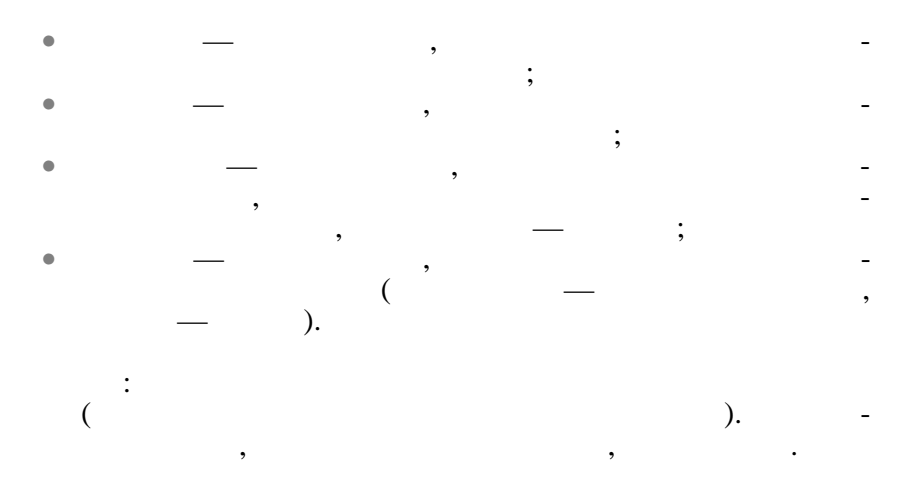

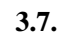

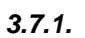

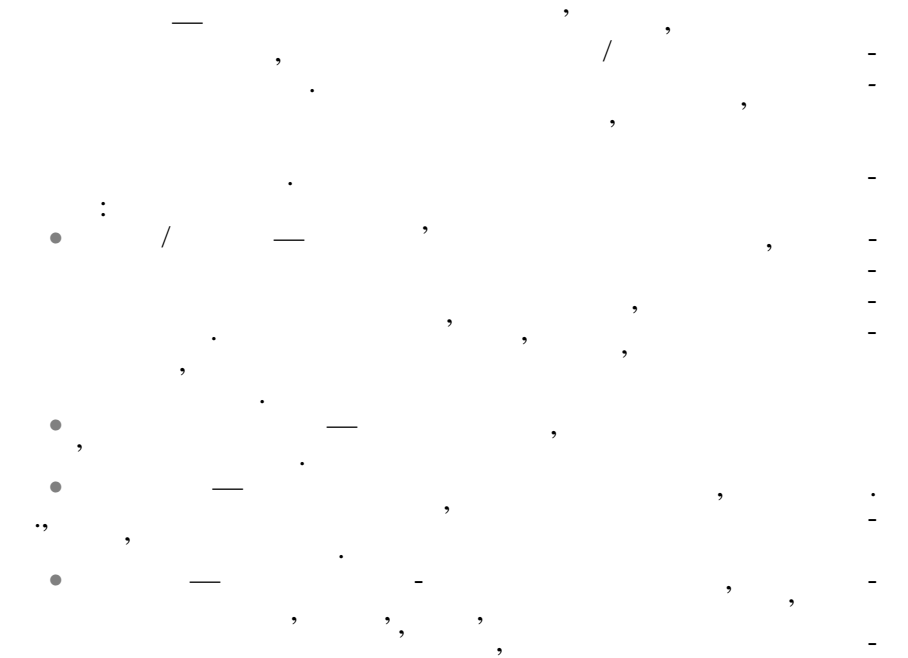

сурси мережі спільно.

Викликається папка *Сетевое окружение*, розкривається значок *Вся сеть*, і вибирається потрібний комп'ютер, принтер або папка (залежно від потреб користувача). Можливо, розкриється віконце для введення пароля доступу, тоді треба занести пароль і Оk.

кнопкою мишки по її значку, вибрати пункт *Подключить сетевой диск*, занести або вибрати потрібну літеру логічного диска, *n* Windows

цього сервера при кожному завантаженні, і можна звертатися до мережевої папки просто через *Мой компьютер* або через ліву частину вікна *Проводник*. З підключеним мережевим можна працювати так, як підключеним ресурсом можна працювати так, як працювати так, як<br>В підключеним так, як підключення працювати так, як підключення працювати так, як підключення працювати так, я і з локальним: все залежить від прав доступу до підключеного мережевого ресурсу. *Полный* (необмежений) доступ — тобто можна працювати з повними правами на зміну, додавання та видалення інформації. Є доступ *Только чтение* — у цьому випадку можна користу-

ватися інформацією ресурса, але не можна її змінювати та ви-

темним адміністр тором за допомогою системи паролів.

Найчастіше права доступу користувача регламентуються сис-

Відключення мережевої папки провадиться натисненням правої кнопки мишки на імені цієї папки і вибором пункту *Отк ю-*

Якщо потрібно зробити папку, диск або принтер локального компьютера доступникомпьютера доступникомпьютера доступникомпьютера доступникомпьютера доступности и доступно<br>В соответство на роботи и доступности и доступности и доступности и доступности и доступности и доступности и треба вибрати відповідний об'єкт, викликати відповідний об'єкт, викликати вікно вікно вікно вікно вікно вікно в об'єкта (права кнопка мишки на об'єкті, пункт *Доступ*) або

При цьому встановлений раніше зв'язок буде розірваний.

*3.7.3. Відключення мережевого ресурсу*

ляти.

*чить*.

*3.7.4.* 

пункт меню *Файл/Доступ*.

59

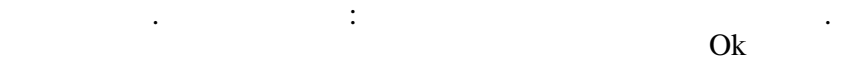

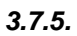

*пр грамм*:

готовий для спіл ного користування.

На вкладинці *Доступ* треба:

 $\bullet$  вказати ме $\bullet$  , не сурсу та, не сурсу та, не сурсу та, не сурсу та, не сурсу та, не сурсу та, не сурсу та, не сурсу та, не сурсу та, не сурсу та, не сурсу та, не сурсу та, не сурсу та, не сурсу та, не сурсу та, не

сурсом як роботах производить на производительно компьютера, так и мереждения и на производительно компьютера,<br>В производительно компьютера, так и на производительно компьютера, так и на производительно компьютера, так и<br>

*ляется паролем*),

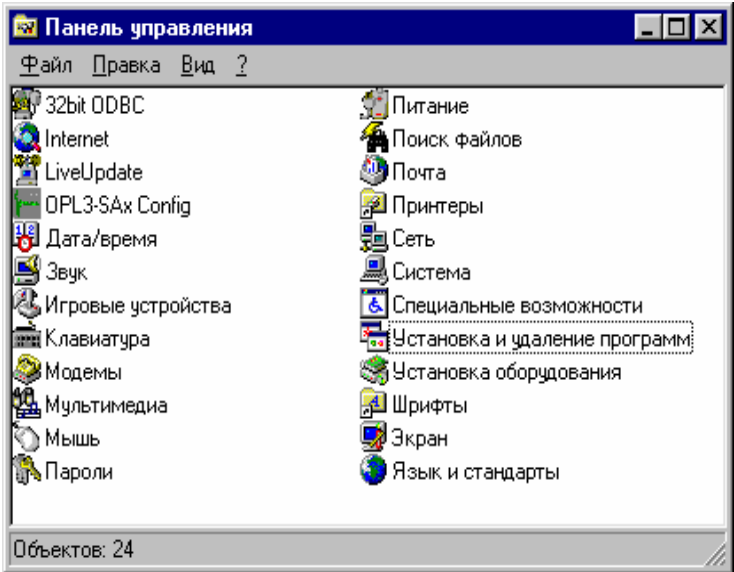

• позначити тип доступу (*Только чтение*, *Полный* або *Опреде-*

 $\bullet$  ,  $\bullet$  ,  $\bullet$ 

Перебуваючи вдома чи в іншому місці, користувач може отримати доступ доступ доступ доступ доступ доступ доступ доступ доступ доступ доступ доступ доступ доступ до<br>В 1990 година в 1990 година в 1990 година в 1990 година в 1990 година в 1990 година в 1990 година в 1990 годин шнього чи іншого комп'ютера. Встановлення зв'язку з робочим комп'ютером дає можливість роботи з будь-яким спільним ре-

для пов'язування комп'ютерів обов'язування комп'ютерів обов'язково потрібні модеми в серібні модеми потрібні м<br>В серібні модеми потрібні модеми потрібні модеми потрібні модеми потрібні модеми потрібні модеми потрібні моде і має бути встановлена підтримка віддаленого доступу до мережі. Якщо в папці *Мой компьютер* значок *Удаленный доступ к сети* є відсутнім, натискається кнопка *Пуск*, вибирається пункт *Настройка/Панель управления/Установка и удаление*

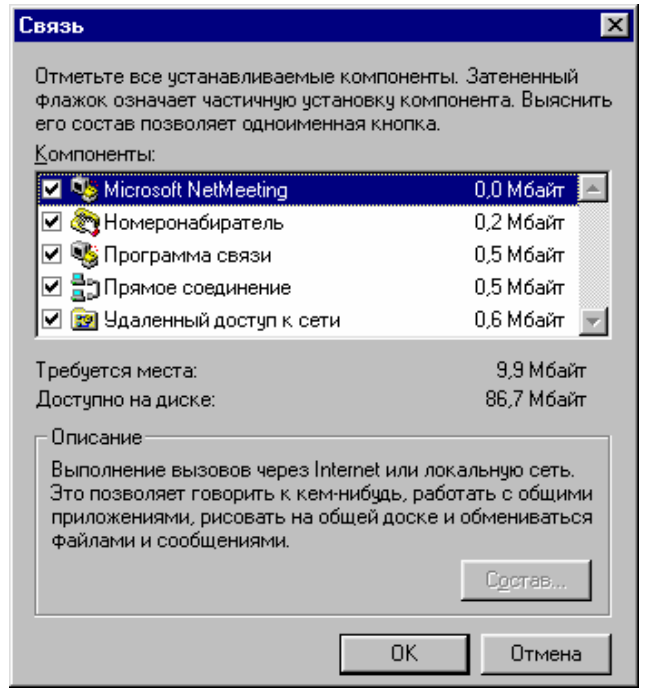

 $\mathbf{Ok}$ , значок *Мой компьютер*, а далі двічі натискається значок *Удаленный доступ к сети*. Відкриється вікно організації віддаленого доступу до мережі і, вибираючи потрібні параметри та натискаючи кнопку *Далее*, користувач реалізує віддалений додля під'єднання до діалогових ресурсів медицієдна під'єднання до діалогових ресурсів медицієдна під став в сер<br>Село в сережі під став в сережі під став в сережі під став в сережі під став в сережі під став в сережі під ст дошкам об'яв, новинам тощо) краще використовувати не віддалений доступ, а программа за программа за программа и страны на терминала с натискається кнопка *Пуск*, вибирається пункт *Програ мы/Стандартные/Программа связи* і двічі натискається значок *Hipertrm*.  $\blacksquare$  Hiper Terminal дає можливість за допомогою Нірег Тегтіна модема встановлювати за компьютером, на якому наверхниками в действия и достаточно не в действия и для несколь<br>В немецких наверхников и достаточно не в действия и достаточно не в действия и достаточно не не в действия и д

Windows,

ступ.

пр ймати факси і т. ін.

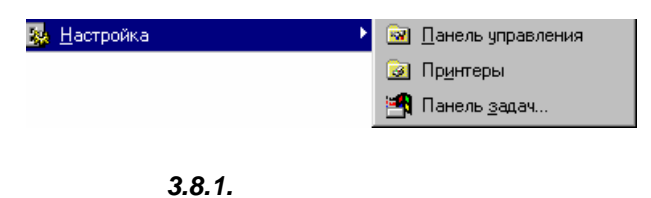

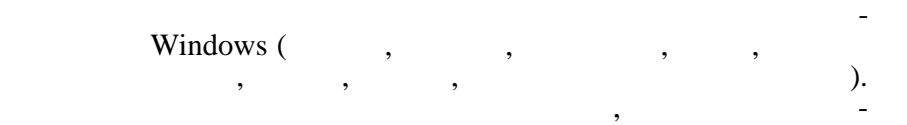

# 3.8.1.1.

ти його поточні установки та призначити нові.

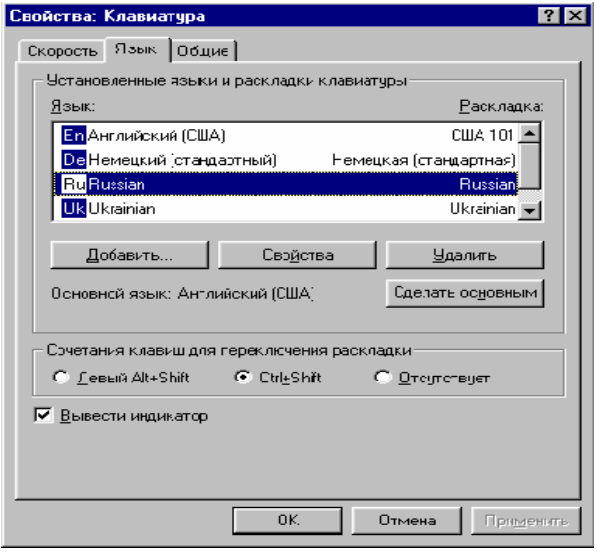

лення однієї з д ступних мов для роботи з текстами.

Можна використати вкладинку *Язык* для додавання або вида-
# 3.8.1.2.

вказано в зоні *Интервал.*

режим.

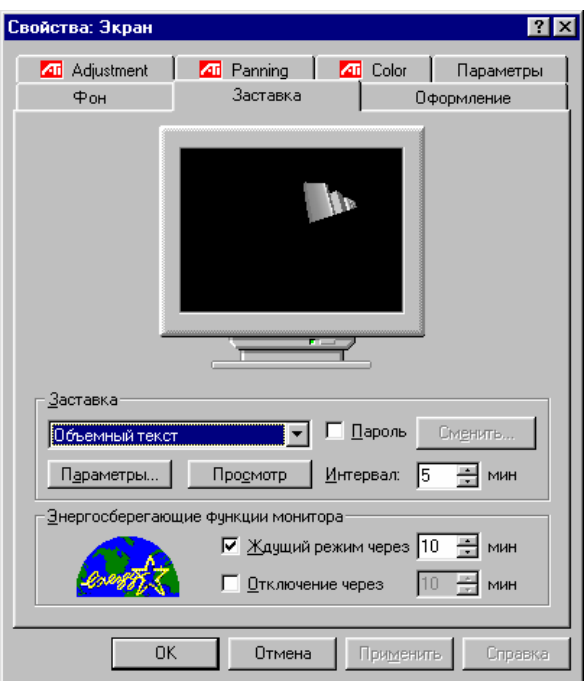

Також можна встановити режим чекання — енергозберігання і вказати кількість хвилин, після яких монітор переходить у цей

Натиснення будь-якої клавіші або пересування мишки припиняє дію вибраного режиму і комп'ютер знову готовий для роб ти. В достатовий для роб ти. В достатовий для роб т<br>В достатовий для роб ти. В достатовий для роб ти. В достатовий для роб ти. В достатовий для роб ти. В достатов Вкладинка *Фон* використовується для зміни візерунка Робочого столу, а також можна на Робочий стіл поставити рисунок.

Параметр *Экран* дозволяє змінювати характеристики екрана:

служби монітора. Вибрана зі списку заставка викликається на екран, якщо компьютер не використовується більше часу, не використовується більше часу, не використовується бі<br>В помещення більше часу, не використовується більше часу, не використовується більше часу, не використовується

потрібний рисунка можна вибрати в для зміни рисунка можна вибрати будь-який зі списання вибрати будь-який зі<br>Потрібний зі списання вибрати будь-який зі списання вибрати будь-який зі списання вибрати будь-який зі списанн ку рисунків і, якщо потрібно, натиснути кнопку-покажчик *Размножить*, а можна натиснути кнопку *Обзор*, вибрати диск, папку

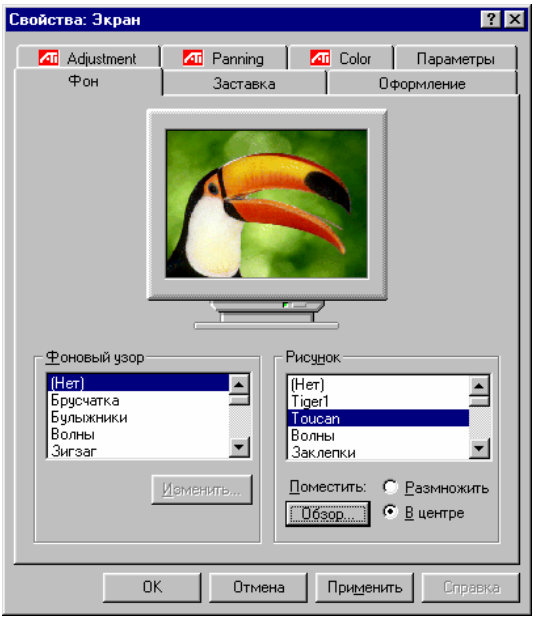

Вкладинка *Оформление* використовується для зміни оформ-

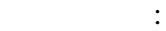

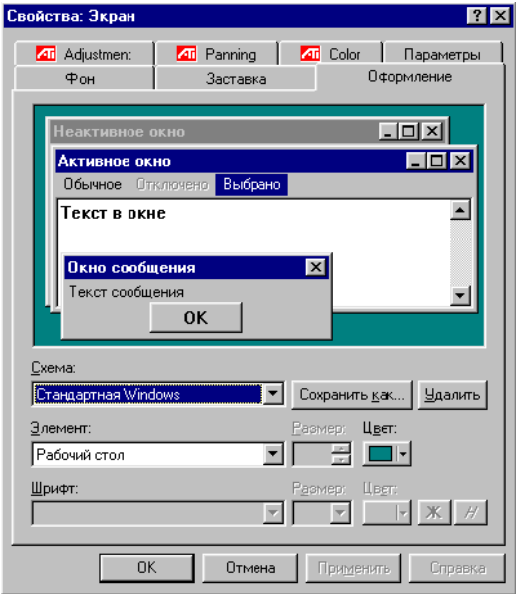

## 3.8.1.3.

### Ok.

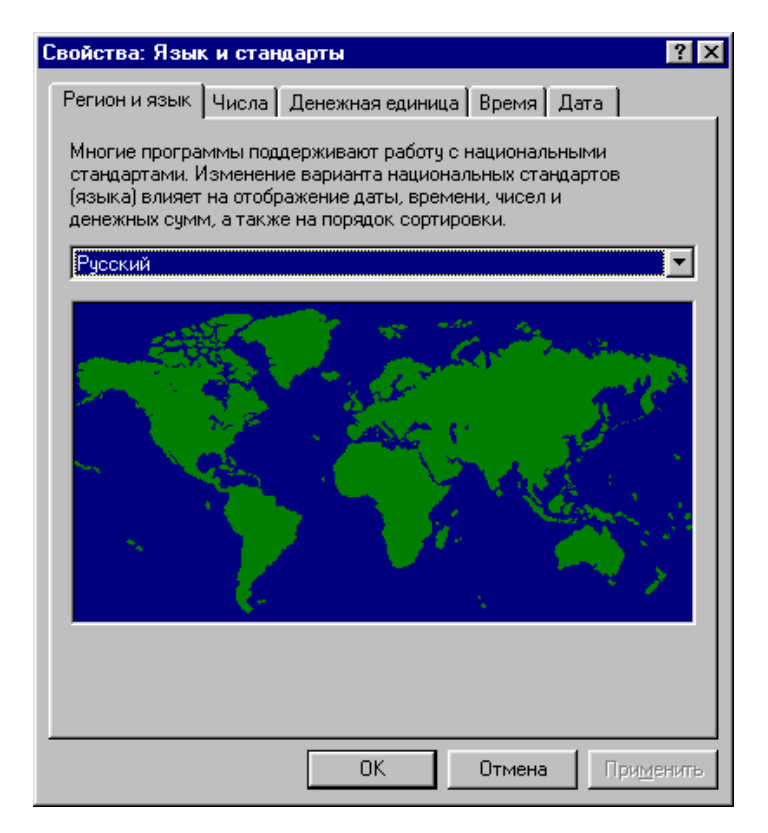

Параметр *Язык и стандарты* на панелі управління використовую ставлення чисел, грошових одиницы, грошових одиницы, грошових одиницы, грошових одиницы, грошових одиниц<br>В сервисових одиницы, грошових одиницы, грошових одиницы, грошових одиницы, градицы, грошових одиницы, градицы часу та дати. Для цього вибирається відповідна вкладинка і провадяться зміни згідно з новими вимогами користувача.

одиниці та її параметри. Можна змінити грошову одиницю, виб- $\overline{\text{Ok}}$ 

Вкладинка *Числа* показує формат представлення чисел, вико-

Вкладинка *Денежная единица* — формат основної грошової

ристовуваний ро подільник десяткових знаків тощо.

Вкладинка *Время Дата* — формат дати та часу.

# **3.8.1.4.**

# **3.8.1.5.**

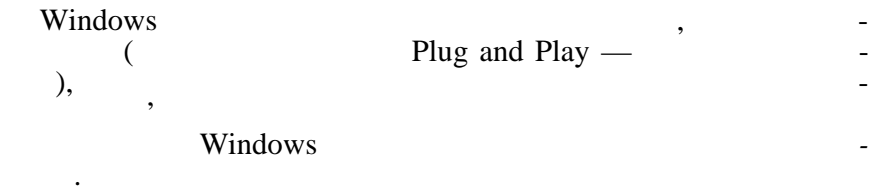

виклик панелі управління і параме ра *Установка оборудования*:

Параметр *Дата и время* панелі управління дозволяє змінити системний час та дату, які будуть показані як індикатор на панелі задач і використовуватимуться при збереженні файлів корист вача.

# , Windows

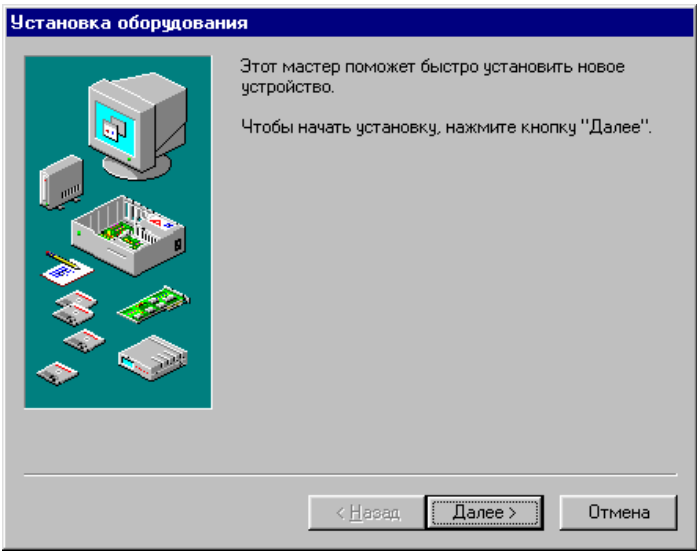

працювати. У більшості випадків після підключення нового об- $N$ indows  $\,$ ,  $\,$ 

щоб нові установки були впроваджені.

Натискаючи кнопку *Далее* і відповідаючи на поставлені запи-, котистувач підключить нове обладна на і змо $\mathbf{r}$ 

### **3.8.2.**

# **3.8.2.1.**

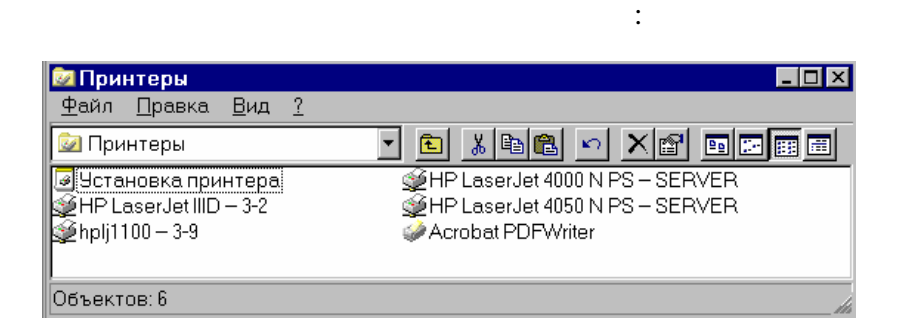

Для цього викликається значок *Установка принтера* і прова-

Також можна вказати, який із запропонованих принтерів вибирається для роботи: позначається потрібний принтер, викликається пункт меню *Файл/Установить по умолчанию*. У подаль-

Черга на друк є списком документів, що чекають друкування. Для кожного з таких документів у вікні черги показані розмір документа, стан других, стан других, документ, документ, документ.<br>В продавательно документ. В продавательно документ. В продавательно документ. В продавательно документ. В прод

Переміщувати документ у черзі на друк можливо тільки доти, доки документ не почав друкуватися. Для переміщення викликається папка *Принтеры*, відкривається принтер, на якому має друкуватися документ, потрібний документ перетягується по вказа-

диться підключення принтера як нового обладнання.

За допомогою пункту меню кнопки *Пуск/Настройка/Прин-*

## **3.8.2.2. Переміщення документа у черзі на друк**

принтер.

**3.8.2.3.** 

ній черзі на потрібне місце.

Викликається папка *Принтеры*, вибирається потрібний принтер, у пункті меню *Принтер* мишкою позначається пункт *Приостановить печать*. Так само можна викликати пункт *у-* чення.

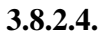

льного принтера не можна.

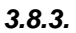

Можна змінити характеристики панелі задач:

ню *Документ* вибирається *Отменить печать***.**

ниться друк поточного документа. Для продовження друку по-

Скасовувати друк можна тільки для власних документів. Викликається папка *Принтеры*, відкривається потрібний принтер, позначається документ, документ, документ, документ, документ, документ, документ, документ, документ, докумен<br>В пункті менен

ти усі документи з червнях видали з червнях видали з червнях видали з червнях видали з червнях видали з червня<br>В сервей на други на други на други на други на други на други на других видались в сервей на других видались цього в меню *Принтеры* вибирається пункт *Удалить задания*. Проте очистити чергу на друк у мережевому принтері з л а-

Вкладинка *Параметры* панелі задач показує існуючі визна-

значку з пункту *Приостановить печать* треба зняти.

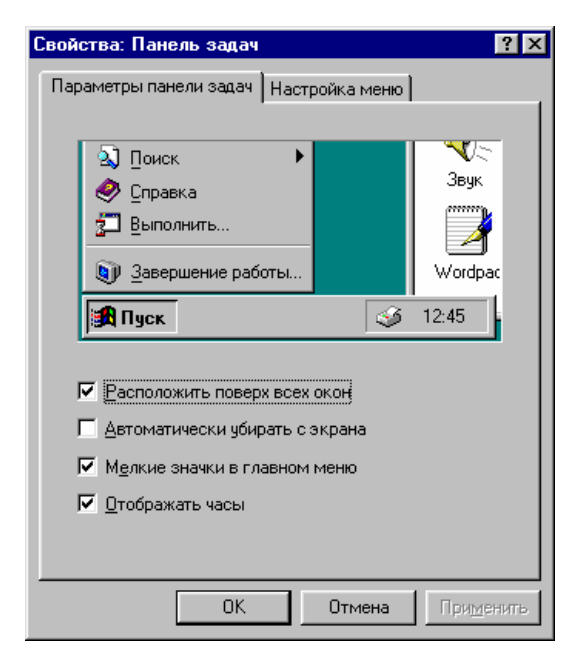

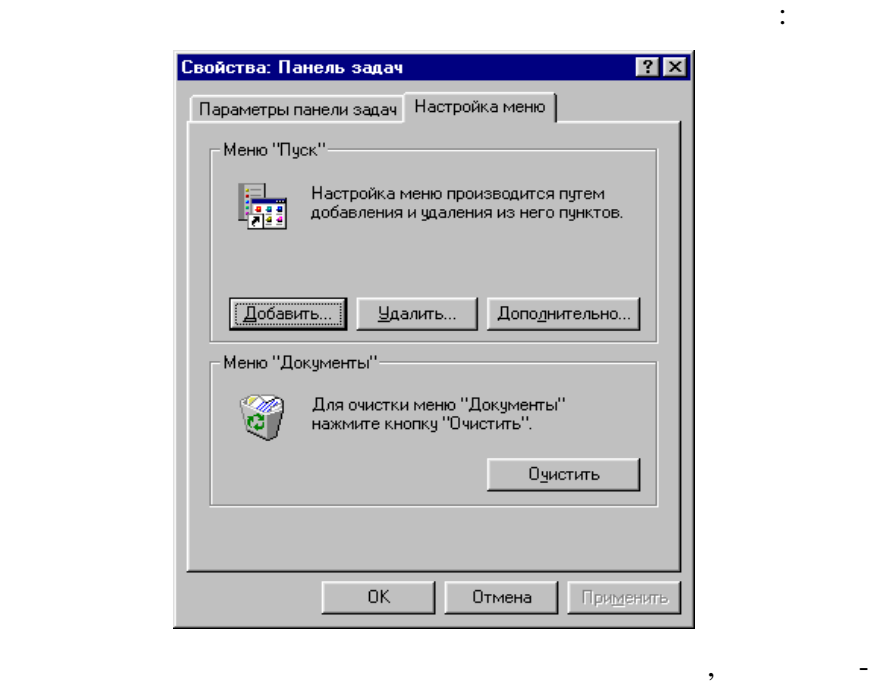

три будуть встановлені, проте відповідне вікно зміни параметрів не закриється і можна знову проводити зміни в іншій вкладинці.

Оk. **Экциональный кнопки параметики** параметики параметики параметики параметики параметики параметики параметики

**3.9.**  $\blacksquare$ 

ристики можна змінити.

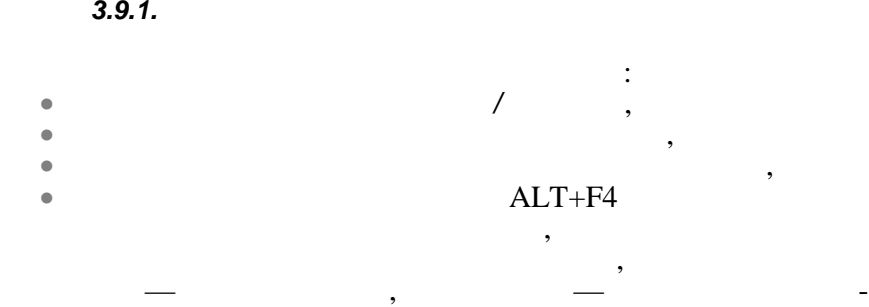

### вача. Завершити таку програму можна тільки із втратою результатів CTRL+ALT+DEL:

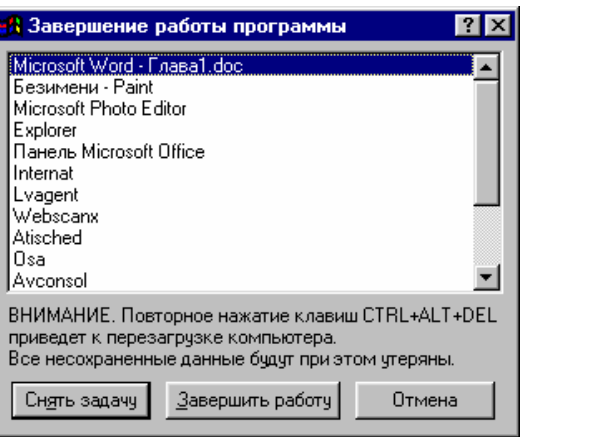

вибирається програма, яку треба знати (вона повіомленням *е отвечает*) і натискається кнопка *Снять задачу*. може з'явитися додаткове вікно для підтвердження скасування скасування скасування скасування скасування скасув<br>Підтвердження скасування скасування скасування скасування скасування скасування скасування скасування скасуван

реження, тобто втратою результатів роботи, і кнопку *Отмена* для скасування процедури припинення роботи з програмою.

У деяких випадках програма перестає реагувати на дії користу-

Кнопка *Завершить работу* викличе завершення роботи з Win-

dows.

ня роботи з програмою.

*3.9.2. Завершення роботи з Windows*

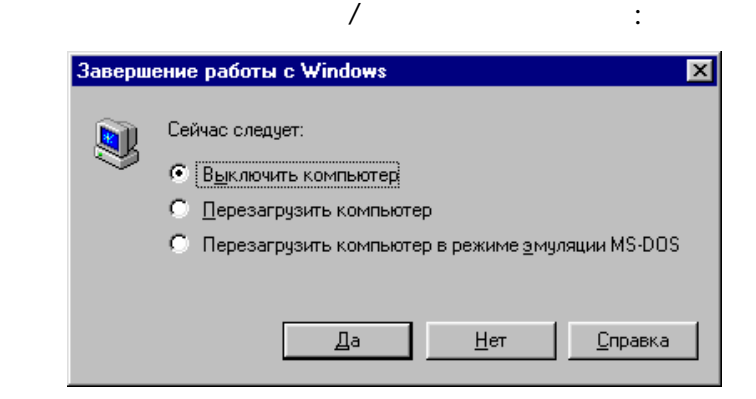

Кнопка-покажчик *Перезагрузить компьютер в режиме эму-MS DOS* 

 $\angle$  MS DOS ( $\angle$  MS DOS). *MS DOS*).

або комп'ютер просто відключиться сам.<br>В просто відключиться сам.

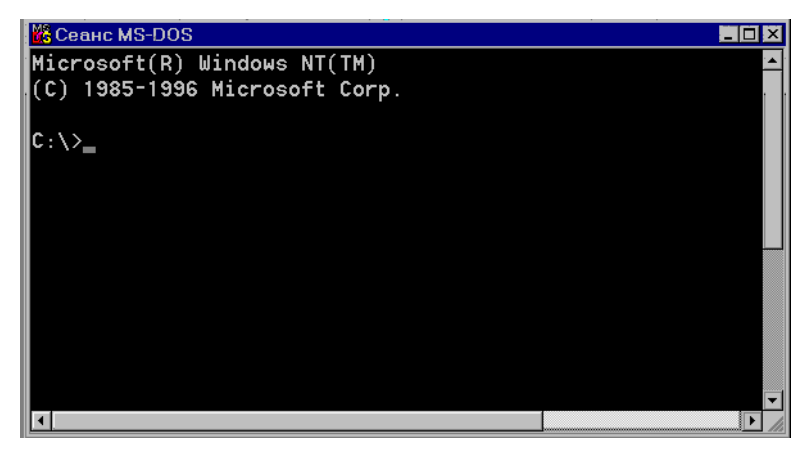

Кнопка-покажчик *Выключить компьютер* використовується для підготовки до виключення комп'ютера. Після натиснення кнопки *Да* на екрані з'явиться дозвіл на вимикання комп'ютера

Кнопка-покажчик *Перезагрузить компьютер* викликає перезавання компьютера, й усі дані, що не були збереження компьютера, який збережені, що не були збережені, що не <br>В помещання компьютера, який збережені, який збережені, який збережені, який збережені, який збережені, який з втрачаються, так самой пам'яті комп'ютера.<br>В самой пам'яті комп'ютера самой пам'яті комп'ютера на самой пам'яті комп'ютера.

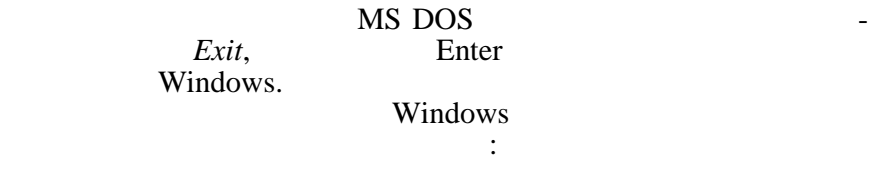

**3.10. ЗАГАЛЬНІ КОМБІНАЦІЇ КЛАВІШІВ**

**WINDOWS** 

об'єктом

*3.10.1. Усі програми Windows*

F1  $\mathbb{F}$ 

 $ALT+F4$ 

# $SHIFT + F10$ ,

### CTRL+ESC  $ALT+TAB$   $\qquad \qquad$

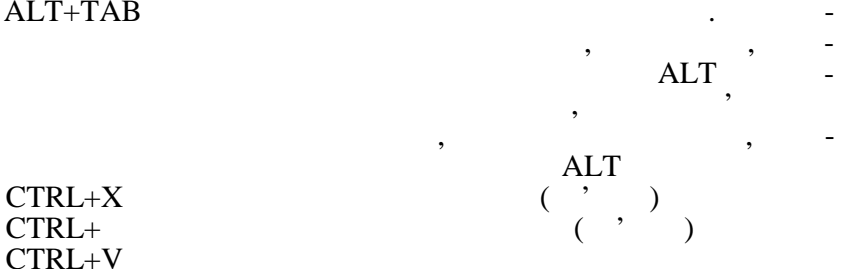

CTRL+  $CTRL+V$ DELETE CTRL+Z<br>SHIFT SHIFT CD-

### *3.10.2. Рабочий стол, Мой компьютер,*

об'єкт $\mathbf{\hat{c}}$ 

# *,<br>Windows*

F2 Перейменувати позначений об'єкт  $F3$   $F3$  $S$ HIFT+DEL  $\overline{S}$   $\overline{S}$   $\$ ALT+ENTER  $\overline{C}$ CTRL i

CTRL+SHIFT i  $\cdot$ 

### *3.10.3. Мой компьютер, Проводник Windows*

CTRL+A<br>F5  $F5$ BACKSPACE **SHIFT** 

 $F6$ 

Скопіювати об'єкт

Створити ярлик для об'єкта

рнута, в противному разі виділити папку,

 $CTRL+G$ NUMLOCK i \*  $\n **NUMLOCK** i +$ 

 $(* +$  $\lambda$  $\rightarrow$   $\rightarrow$ нута, а якщо позначена папка розгорнута, ви-

← Згорнути позначену папку, якщо вона розго-

*3.10.5. Вікно властивостей об'єкта*

 $SHIFT+TAB$ CTRL+TAB CTRL+SHIFT+TAB

3.10.6.

F4 Відкрити список *Сохранить в…* або *Папка*  $F5$ BACKSPACE

<u> 1989 - Johann Barn, mars eta bainar eta industrial eta erromana eta erromana eta erromana eta erromana eta e</u>

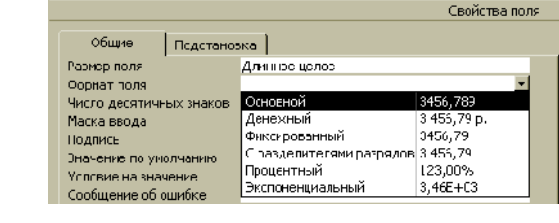

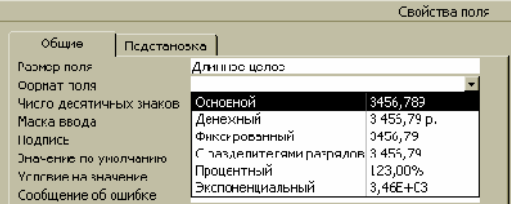

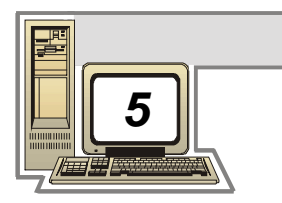

локальний (Local Area Network) та глобальні мережі (Wide Area Network).

кість внутрішньої цілість в серігаторії в серігаторії в серігаторії в серігаторії в серігаторії в серігаторії<br>Політичний компьютера в серігаторії в серігаторії в серігаторії в серігаторії в серігаторії в серігаторії в се

5.1.

90

Топологія мережі — це її геометрична форма або фізичне розташування компьютерів по відношення компьютерів по відношення компьютерів по відношення компьютерів по одного.<br>Існують такі типи топологій: зірка, кільце, шина, дерево, кільце, шина, дерево, комбінована. Дерево, комбінована. Дерев<br>В 1990 году процесійня процесійня процесійня процесійня процесійня процесійня процесійня процесійня процесійня

відстання поєднує поєднує поєднує поєднує поєднує поєднує поєднує поєднує поєднує поєднує поєднує поєднує поєд<br>Поєднує поєднує поєднує поєднує поєднує поєднує поєднує поєднує поєднує поєднує поєднує поєднує поєднує поєдну вані недалеко один від одного (у межах декількох міль). Для передачі інформації використовується високошвидкісний канал передачі даних, швид-приблизно так приблизно так швид-приблизно так швид-приблизно так швид-приблизно так швид-п<br>В приблизно так швид-приблизно так швид-приблизно так швид-приблизно так швид-приблизно так швид-приблизно так

**КОМП'ЮТЕРНІ МЕРЕЖІ**

Комп'ютерна мережа — це система розподіленої обробки ін-

Передача інформації між комп'ютерами відбувається за допомого електричних сигналів, які бувають цифровими та аналого-сигналів, та аналого-сигналів, та аналого-сигналів<br>В примітки та аналого-сигналів, та аналого-сигналів, та аналого-сигналів, та аналого-сигналів, та аналого-сигн використовуються цифрові сигнали у двійних действовуються цифрові сигнали у двійних у двійних у двійних у двій<br>Наймання ковому вигляді, а під час передачі інформації по мережі — аналогові $($ виникнень хвилі у задану одиницю часу. Аналогові сигнали також використовуються на телефонних лініях для передачі інформації. Для перетворення даних зі цифрового вигляду в аналоговий використовуються модеми, які двійковий ноль перетворюють у сигнал низької частоти, а одиницю — високої частоти. Існують

формації між комп'ютерами за допомогою засобів зв'язку.

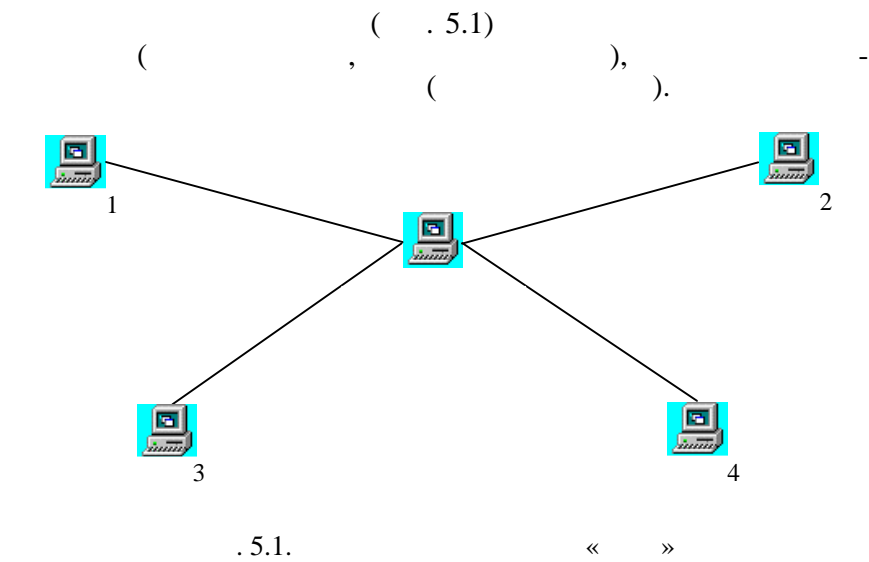

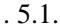

дачі даних в о ному напрямку.

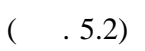

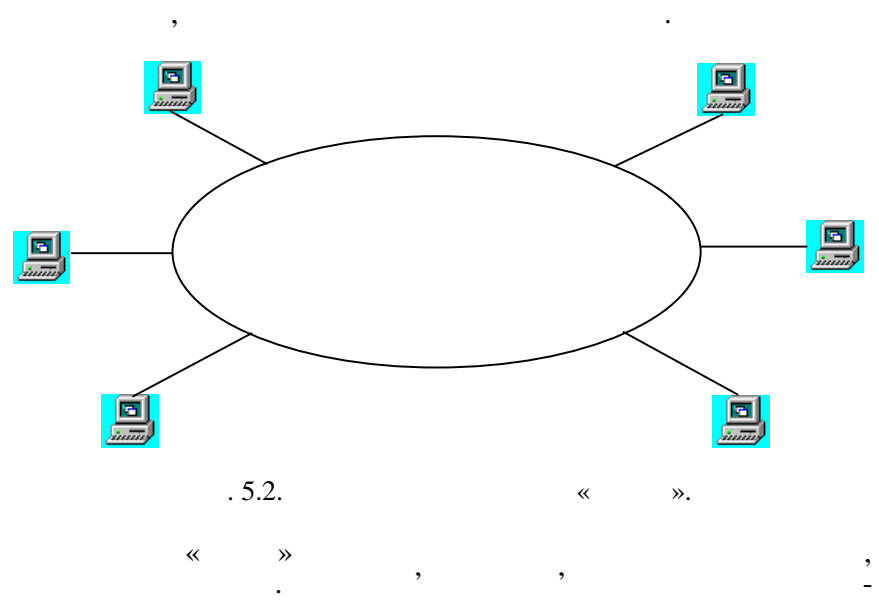

 $($  . 5.3).

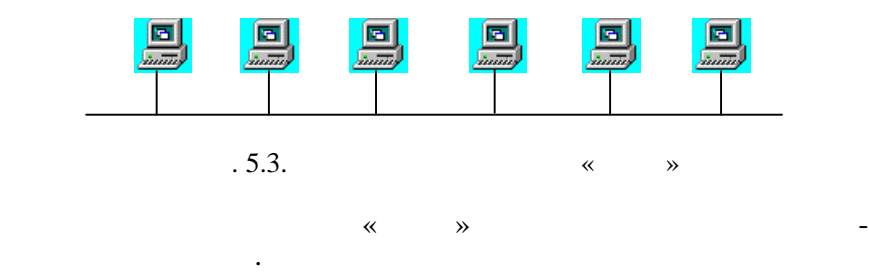

Комп'ютери глобальної мережі можуть знаходитися в різних містах і навіть країнах. Основу середовища передачі інформації глобальних мереж складають вузли комутації, які пов'язані між

5.2.

собою за допомогою каналів передачі даних.

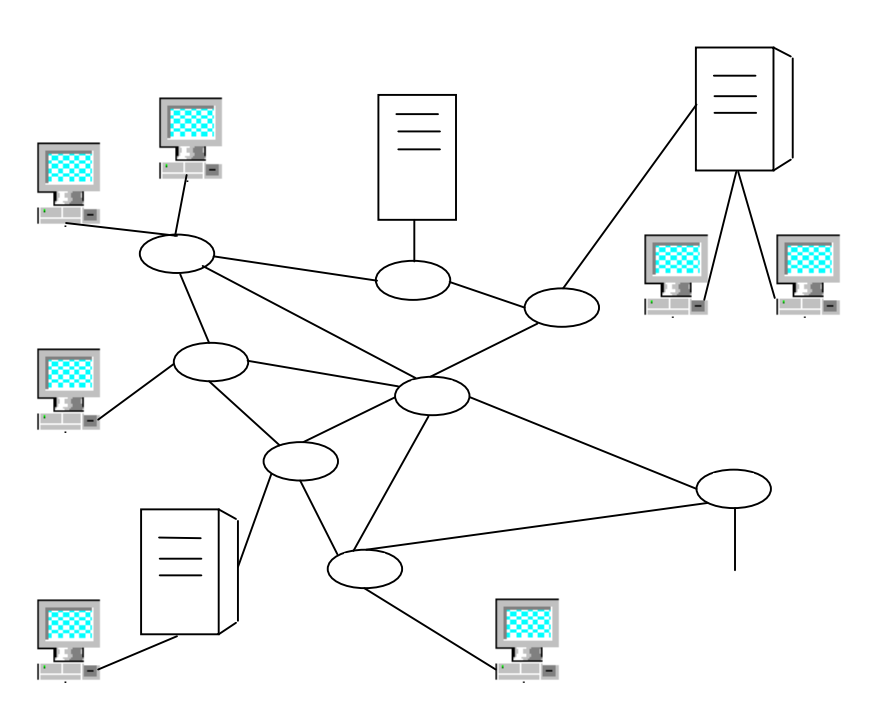

 $\mathbf{F}$ . 5.4.  $\mathbf{F}$ 

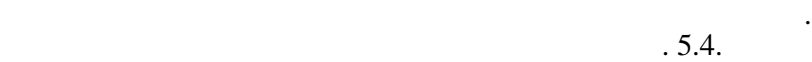

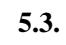

З метою стандартизації взаємодії компонентів комп'ютерних  $(\hspace{0.6cm}1)$  $\alpha$  $v \times (OSI)$  ( $. 5.5$ ). OSI  $(ISO)$ .  $(ISO).$  $7$ , відповідає протокол, одиниця виміру, певний набір функцій. протокол — це набір правил та угод, які використовуються під використовуються під використовуються під викорис<br>Правил та угодиналистовуються під використовуються під використовуються під використовуються під використовуют  $($ Кожний рівень забезпечує зв'язок для вищого рівня. **Фізичний рівень** складається з фізичних елементів, які використовуються безпосередньо для передачі інформації по мережевим каналам зв'язку. До фізичного рівня відносяться також методи електричного перетворення сигналів, що залежать від мережевої технології, як<sup>а</sup> технології, технології, технології, технології, та тощо (Ethernet, Fddi тощо). **Рівень з'єднування** призначений для передачі даних від фізичного рівня до мережевого та навпаки. Мережева карта в компьютері — приклад реалізації рівня з'єднування. Вона зале-<br>Приклад рівня з'єднування з'єднування. Вона залежника залежника залежника за залежника за залежника за залежни

У глобальних мережах використовується декілька виділених серверів. Управляє роботою мережі мережевий сервер. Може існувати декілька файл-серверів, які використовуються для зберігання вели-

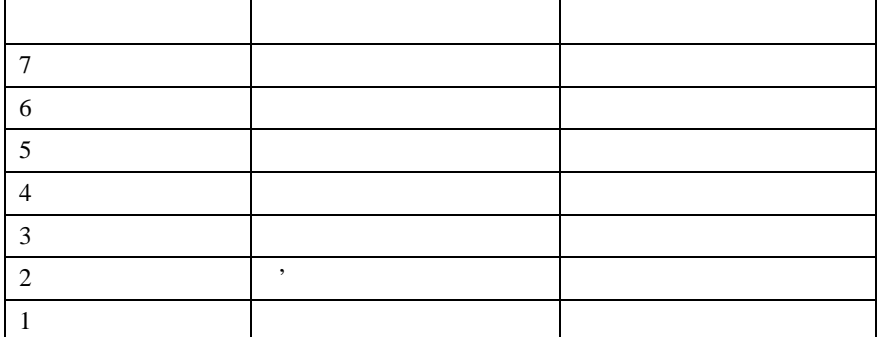

жить від мережевої технології.

Рис. 5.5. Мережеві рівні в моделі ISO/OSI

**Мережевий рівень** визначає шлях переміщення даних по мережі, дозволяючи їм знайти отримувача. Мережевий рівень можна розглядати як службу доста ки. **Транспортний рівень** пересилає дані між самими комп'ютерами. Після доставлення даних мережевим рівнем комп'ютеруотримувачу активізується транспортний протокол, доставляючи дані до прикладного процесу. **Сеансовий рівень** використовується як інтерфейс користувача і вирішує такі завдання, паролів, прави завдання, прави завдання, прави завдання, прави завдання, прави з<br>Відправи завдання, прави завдання, прави завдання, прави завдання, прави завдання, прави завдання, прави завда дост пу. **Рівень уявлення** створює інтерфейс мережі до ресурсів ком-

п'є принтерів, принтерів, дисків; виконує перетворення філософія, дисків; виконує перетворення філософія, диск<br>Події тів файлів. користувачів: електронної пошти; розподілених баз даних; усіх програм ,  $\frac{1}{2}$  is the dosing the set of  $\frac{1}{2}$  internet.

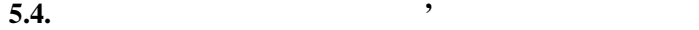

Підключення комп'ютерів до мережі виконується за допомогою спеціальних пристроїв — мережевих контролерів (адаптерівницій. Забезпечує та від від забезпечує та від забезпечує та від засемодію роботка за станцій. З'єднання ме<br>Від забезпечує та від засемодію роботка за станційні від засемодію від засемодію роботка за станційні за станц режевих компонентів виконується за допомогою кабелів. Адаптер приймає дані з шини комп'ютера і перетворює їх у послідовний бітовий код, що використовується під час передачі по кабелю. Адаптер може бути автономним пристроєм або платою. Кожна плата і кожна плата і кожна плата і кожна плата і кожна плата і кожните в серверном плата і компьют<br>Політични адресу в серверном плата і компьютер має унікальну адресу в серверном плата і компьютер в серверном  $\mathcal{M}(\mathcal{A}) \cong \mathcal{M}(\mathcal{A}) \cong \mathcal{M}(\mathcal{A})$  and  $\mathcal{M}(\mathcal{A})$  and  $\mathcal{M}(\mathcal{A})$  and  $\mathcal{M}(\mathcal{A})$ тип кабеля для з'єднування мережевих компонентів визначає визначає визначає визначає визначає визначає визнач<br>Події комп'ютерів один від одного. Для передачі інформації у мережах передачі інформації у мережах передачі інформац<br>Пережах пережах пережах пережах пережах пережах пережах пережах пережах пережах пережах пережах пережах пережа використовуються: коаксіальний кабель, скручена пара напівпрові ників, оптоволоконний кабель.

неекранованих дротів. Неекрановані кабелі залежно від частоти  $15, 20, 10$  (15, 20, 10 ). категорії залежить можлива відстань зв'язку. Екрановані кабелі  $(300)$ .

94

**Коаксіальний кабель** поділяється на товстий та тонкий.

яка вставляються у системний блок комп'ютера. Зовнішні модеми блок комп'ютера. Зовнішні модеми блок комп'ютера<br>В системний блок компьютера. Зовнішні модеми блок компьютера. З від системний блок компьютера. За системний бл COM-

обробку пакетів та їх подальшу маршрутизацію.

мостів, шлюзів та маршрутизаторів.

такий самий розуєм, як і в телефонних лініях.<br>В телефонних лініях.

 $\ll$  and  $\gg$ 

**Оптоволоконний кабель** забезпечує швидкість передачі даних в декілька Гбітанька Гбітанька Гбітанька Гбітанька Гбітанька Гбітанька Гбітанька Гбітанька Гбітанька Гбіта

Під час передачі даних телефонними каналами зв'язку використовуються модеми. Модем — це пристрій, який перетворює цифрові сигнали на аналогові і навпаки. Модеми бувають з амплітудною, частотною та фазовою модуляціями. Методи передачі асинхронний, синхронний. Апаратна реалізація модемів можливі внутрішня та зовнішня. Внутрішні модеми являють собою плату,

Управління функціонуванням модемів відбувається за допо-

 $\frac{1}{2}$  ,  $\frac{1}{2}$  ,  $\frac{$ 

З'єднання різних мереж між собою відбувається за допомогою

Міст — це пристрій, че пристрій, че пристрій, че пристрій, че пристрій, че пристрій, че пристрій за територист<br>На повітки на повітки на побудовані за територистів, че пристрій за територистів, че пристрій за територистів різними технологіями. Міст виконує перерозподіл інформаційних

Маршрутизатор — це пристрій, що маршрутизує дані між мережами як з однаковою технологією, так і з різною. Він визначає

Шлюз — пристрій для з'єднання локальних та глобальних мереж. Вважаючи, що глобальні та локальні мережі мають різні протоколи передачі даних, шлюзи застосовуються для перетворення даних з одного формату на інший. Шлюзи також можуть використовуватись для підключення робочих станцій до глоб льних мереж.

могою спеціального програмного забезпечення. Такі системи як Microsoft Office

потоків між мережами.

5.5.

оптимальний маршрут перед чі даних.

*Технологія Ethernet*

Texture Ethernet February 2013<br>Texture of the Ethernet function of  $\frac{1973}{2}$  and  $\frac{1973}{2}$  and  $\frac{1973}{2}$  and  $\frac{1973}{2}$  and  $\frac{1973}{2}$  and  $\frac{1973}{2}$  and  $\frac{1973}{2}$  and  $\frac{1973}{2}$  and  $\frac{1973}{2}$  and  $\$ вчения *Ethernet* 

95

 $10$  /.

 $-$  « ».  $(10BASE5, 10BASE2, 10BASE-T, 10BASE-F),$  : довжиною сегмента; кількістю робочих станцій, які можна під-

Для підключення станцій до кабелів використовуються трансівер та адаптер. Трансівер забезпечує прийом та посилення електричних сигналів, які надходять з кабелю, та передачу їх заказвання з надходять з надконалів та передачу за п<br>В передачу їх у заказвання з надходять за передачу їх у заказвання за передачу за передачу за передачу за пере ротному напрямку в коаксіальний кабель та мережевий адаптер.

ключити до сегмента; засобом пі ключення до кабелю.

кабель, скручена пара та оптоволоконний кабель. Якщо застосовується скручена пара, мережа конфігурується як «Зірка»,

 $50$  .  $185 - 500$  :  $-30-100.$ льних пристроїв-повторювачів (виконують повторення та посилениятого сигнализация в сигнализация «затухає» під час передачі на видови затухає та тухає та тухає та тухає <br>В під час передачі на під час передачі на під час передачі на під час передачі на під час передачі на під час великі відстанії дозволяє з'єднати до п'яти сегментів мережі. Та-ти сегментів мережі сегментів мережі. Та-ти с<br>Відстанів мережі сегментів мережі сегментів мережі. Та-ти сегментів мережі сегментів мережі. Та-ти сегментів м extending the method of the extending technical end of the extending of the extending of the extending of the extending of the extending of the extending of the extending of the extending of the extending of the extending  $1,$  Ethernet  $10BASE5 - 2,5$ .  $10BASE$ скручені пари напівпроводників, які з'єднують робочі станції че-станції че-станції че-станції че-станції че-ст<br>В станції че-станції че-станції че-станції че-станції че-станції че-станції че-станції че-станції че-станції ч

рез концентратор. За допомогою коаксіального кабелю можна

з'єдн ти декілька концентраторів.<br>Спомінальний концентраторів. Ethernet  $10BASE-F$  —  $10$   $/$  ,  $2100$ .

*Archnet* 

The Archnet Most and Most Archnet Most and Most and Most and Most and Most and South Archne до мереж із маркерним методом доступу. Це означає, що доступ виконується за допомогою кадра маркера певного формату, який передається безперервно. Передача маркера відбувається від однієї станції до іншої в порядку зменшення їх логічних адрес. Станція з мінімальною адресою передає кадр маркера станції з найбільшою адресою. Управління мережею виконує станція, яка володіє маркером у даний момент часу. Вона виконує:  $\bullet$  (contracting for example  $\circ$  ); • контроль за передачею маркера;

96

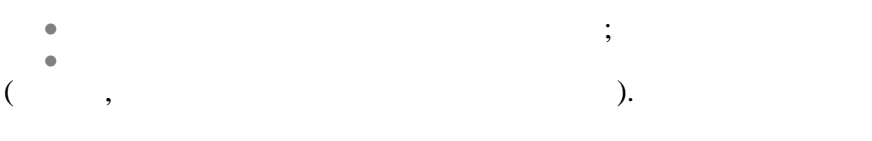

# *Технологія Token Ring*

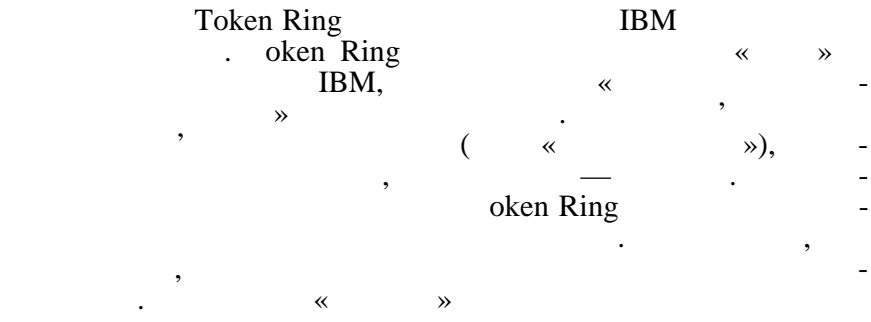

про результати прийняття від отримувача. Швидкість передачі — 16  $/$ .

# *Технологія FDDI*

### $FDDI$   $-$

нення свого кадру даних.

ний інтерфейс розподілених даних. Швидкість передавання да- $100 / .$ 

Метод доступу застосовується маркерний, але на відміну від Token Ring,  $\frac{1}{2}$ ,  $\frac{1}{2}$ 

 $\overline{r}$ DDI  $FDDI$  використовують (о подвійни до яких роботи $\mathbf{z}$ за допомогою оптоволоконних каналів, так і за допомогою «скруж.

# $SNA$

 $SNA$  (exercise  $SNA$ ) ідеології фірми IBM по будуванню комп'ютерних мереж на базі систем телеобробки даних. У відповідності зі системною мере-

жевою архітектурою комп'ютерна мережа організується за регіо-

Топологія мережі: кільцева, деревоподібно-кільцева.

### для з'єднання мережами може бути винципи винципи винципи винципи винципи винципи винципи винципи винципи винци<br>В стало в стало в стало в стало в стало в стало в стало в стало в стало в стало в стало в стало в стало в стал

могою каналів зв'язку функціонує єдина мережа.

 $(OSI).$ 

### *INTERNET*

Internet — . Internet Apranet організації. В результаті розвитку комп'ютерних мереж виниклатичної установить в сереж виниклатичної установит<br>В результаті розвитку компьютерних мереж виниклатичної установить в сереж виниклатичної установить в сереж вин потреба в їх з'єднання. З цією метою був розроблений протоколо був розроблений протоколо був розроблений прото<br>В протоколо був розроблений протоколо був розроблений протоколо був розроблений протоколо був розроблений прот

 $TCP/IP$ .

**КОМП'ЮТЕРНИХ МЕРЕЖ**

Компьютери у мережі поділяються на сервери та робочі стан-

Сервери — це комп'ютери, які надають частину своїх ресурсів для загального користування абонентам мережі. Залежно від типу ресурсу існують файл-сервери, сервери друкування, модемсервери та ін. Файл-сервери виділяють свій дисковий простір та файли для загального користування. Сервери друкування управляють мережевим принтером, на мережі. Сервери можуть бути призначеними та непризначеними. Призначені сервери займаються тільки організацією обслуговування запитів, червогодять із мережі, крім надзелення частиння частиння частиння частиння частиння частиння <br>В непризначені, крім надзелення частиння частиння частиння частиння частиння частиння частиння частиння частин того, працюють зі своїми прикладними програмами та користу-

Робочі станції — це комп'ютери, що використовують ресурси, які надані серверами, проте своїх ресурсів для користування не

нальним принципом. Через мережеві процесори регіонів за допо-

**5.6.** 

ро діл.

вачами.

виділ ють.

 $($ 

та канального рівнів. Функції протоколів верхніх рівнів виконує операційна система операційна система забезпе $\left(\begin{array}{c} 0 \end{array}\right)$ . чує доступ користувачів до ресурсів комп'ютерної мережі. Існу-

: Microsoft Windows, Microsoft Windows NT, Unix Novel Netware. п'яте системе поділ ються:<br>П'ється:

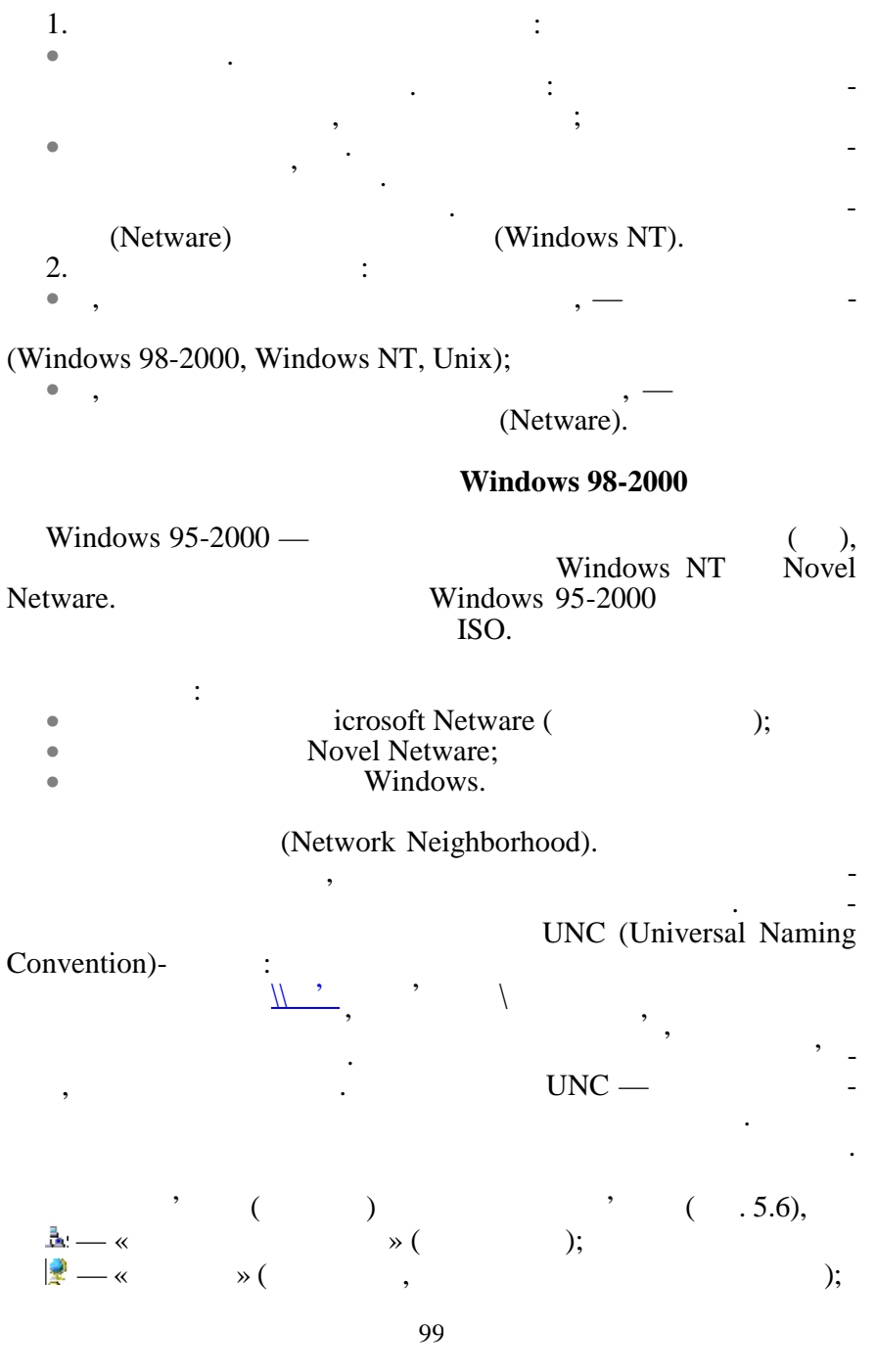

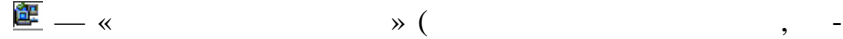

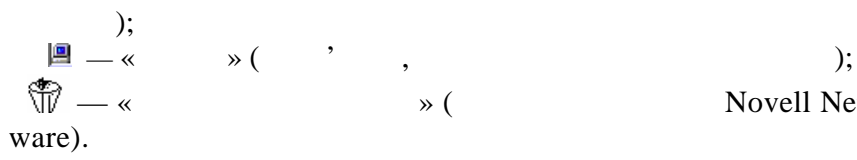

відключені мережеві.

що позначає цей ресурс.

позначає цей ресурс.

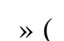

і доступ доступ до них з інших компьютерів відсутних компьютерів відсутник компьютерів відсутник компьютерів в<br>Відсутний серів відсутний серів відсутний серів відсутних компьютерів відсутних компьютерів відсутних компьюте

Усі ресурси поділяються на локальні, розподілені, мережеві та

Локальні ресурси комп'ютера належать особисто користувачу,

Розподілені ресурси можуть використовувати інші користувачі мережі. Такі ресурси відмічаються рукою наприкінці рисунка,

З мете<sub>ж</sub>евими ресурсами производительно при сурсами и действия и действия и действия и действия и действия и действия и действия и действия и действия и действия и действия и действия и<br>В сействия и действия и действия и вач може працювати як з власними локальними ресурсами. Такі ресурси відмічаються сегментом дроту наприкінці рисунка, який

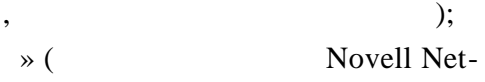

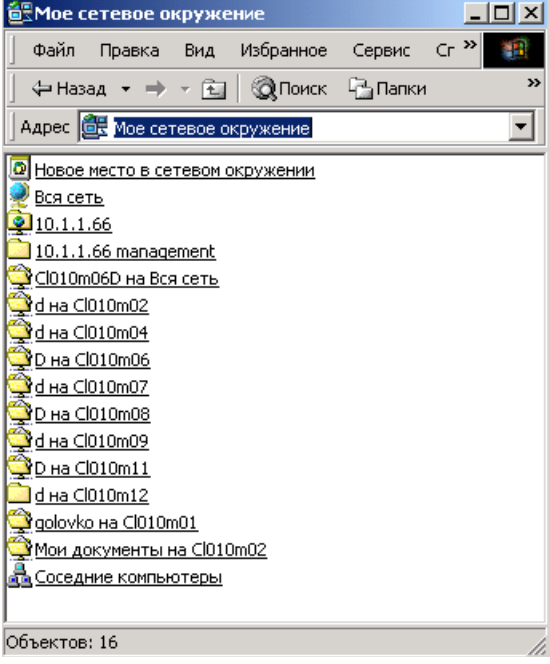

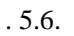

: Explorer (*Проводник*), Microsoft NetMeeting, Microsoft Outlook, Microsoft Inernet Explorer. Explorer мо, як і з локальні ми ресурсами.<br>Народним ресурсами ресурсами ресурсами в серверних станців (при ресурсами ресурсами). Microsoft NetMeeting шим користувачем, дозволяє передавати тексти, рисунки. Microsoft Outlook (Виконує Містовоft Office) організацію зв' з іншими користувачами користувачами користувачами користувачами користувачами користувачами к<br>В сервействовання при применения в сервействовання при приняти с возможності в сервействовання при при при при Microsoft Inernet Explorer —<br>Internet. WEB-Internet. WWW, utlook Express, інфо мації. **Windows NT** Windows  $NT - 32$ тетно багатозадачникою багатозадачникою багатозадачникою багатозадачникою в день належить до ОС, яки працюють в режимі витіснення, з вбудованими мережевими функціями та системою безпеки. Windows NT: • наявність графічного інтерфейсу; (MS DOS, OS/2, Windows 95-2000);  $\bullet$  matrix (move that is not the oder that is not the oder that is not the oder that is not the oder that is not the oder that is not the oder that is not the oder that is not the oder that is not the oder that is not th топро $\mathcal{L}$ Windows NT **Windows NT** Workstation Windows NT Server. Windows NT Workstation (Windows NT) печує роботу мережі роботу в печує роботу на придля при печує роботу на принціпках стандається і також станда<br>Повітка декількох робочих станцій. Windows NT Server (Windows NT) виконання серверних функцій у великих мережах з інтенсив-

Відключені мережеві ресурси інших комп'ютерів мережі — це ресурси, доступ. Доступ. Доступ. Такі ресурси, доступ. Такі ресурси, доступ. Такі ресурси, доступ. Такі ресурс<br>Відсутній доступ. Такі ресурси, доступ. Такі ресурси, доступ. Такі ресурси, доступ. Такі ресурси, доступ. Такі сурси відмічаються сегментом дроту з червоним хрестом напри-

кінці рисунка, який позначає цей ресурс.<br>В позначає цей ресурс.

домена. Для кожного користувача створюється тільки один об-

ним графіком. Мережа складається з доменів. Домен містить декілька серверів з розподіленою базою даних користувачів. Один із серверів призначається контролером домена, на якому

**Novell Netware 4.x** 

 $NETWARE$  писательник $\blacksquare$ • пидт $\mathbf{r}$ ;  $\mathbf{r}$ • забезпечує доступ до мережевих принтерів; • підтримує роботу систем управління базами даних різних  $\ddot{\phantom{1}}$  $\bullet$  , safety doctrines and the doctrines  $\mathcal{L}_1$  , and the doctrines  $\mathcal{L}_2$  points are doctrines and цій, які функціонують під управлінням різних операційних си тем;  $\bullet$  , and the set of the set of the set of the set of the set of the set of the set of the set of the set of the set of the set of the set of the set of the set of the set of the set of the set of the set of the set of t  $\bullet$  - захист ресурсів системи від несанкціонованого від несанкціонованого від несанкціонованого від несанкціонованого  $\ddot{},$ • забезпечує передачу та обробку даних з використанням різних протоколів: SPX/IPX, TCP/IP, NetBIOS, AppleTalk;  $\bullet$  **•** The proposition  $\bullet$  is energy to the proposition  $\bullet$  is energy to the proposition  $\bullet$ vell Netware 4.x собою об'єкти, що розташовані у розподіленій базі даних — Netware Directory Database (NDD). хічній структурі, яка відображає їх взаємну підпорядкованість.  $\overline{ROOT}$  ( ), контейнери та об'єкти. Кожен об'єкти. Кожен об'єкти. Кожен об'єкти. Кожен об'єкти. Кожен об'єкти. Кожен об'єкт властивостей та їх значень. Наприклад, об'єкт типу «користувач»  $\vdots$ ,  $\vdots$ ,  $\vdots$ тощо. Існують такі основні типи об'єктів: користувач, група, група, група, група, група, група, група, група, вер, принтер, принтер, диск. Керус, диск. Керус, диск. Керус, диск. Керус, диск. Керус, диск. Керус, диск. Кер<br>Видео об'єктів структурою об'єктів структурою об'єктів структурою об'єктів структурою об'єктів структурою об'є Netware (NDS). Netware забезпечує багатокористувацький доступ до загальних файлів, що зберігаються на його пристроях (жорстких та оптичних дисках,  $).$ Netware друкування, а саме їх доступність для всіх клієнтів мережі. Принтери можуть підключатися такими зас бами: • до файлового серверу;  $\bullet$  , and the form of  $\bullet$  (norm of  $\bullet$  ) and  $\bullet$  (norm of  $\bullet$  ) and  $\bullet$ грамне забезпече ня мережевого принтера);  $\bullet$  без поседеньо до ме $\bullet$  ,  $\bullet$  специализировать  $\bullet$ альну мережеву плату.

ліковий запис, який визначає права доступу до будь-якого сервера домену. Доступ до ресурсів мережі забезпечується одно-

разовою реєстрацією в м режі.

**UNIX** 

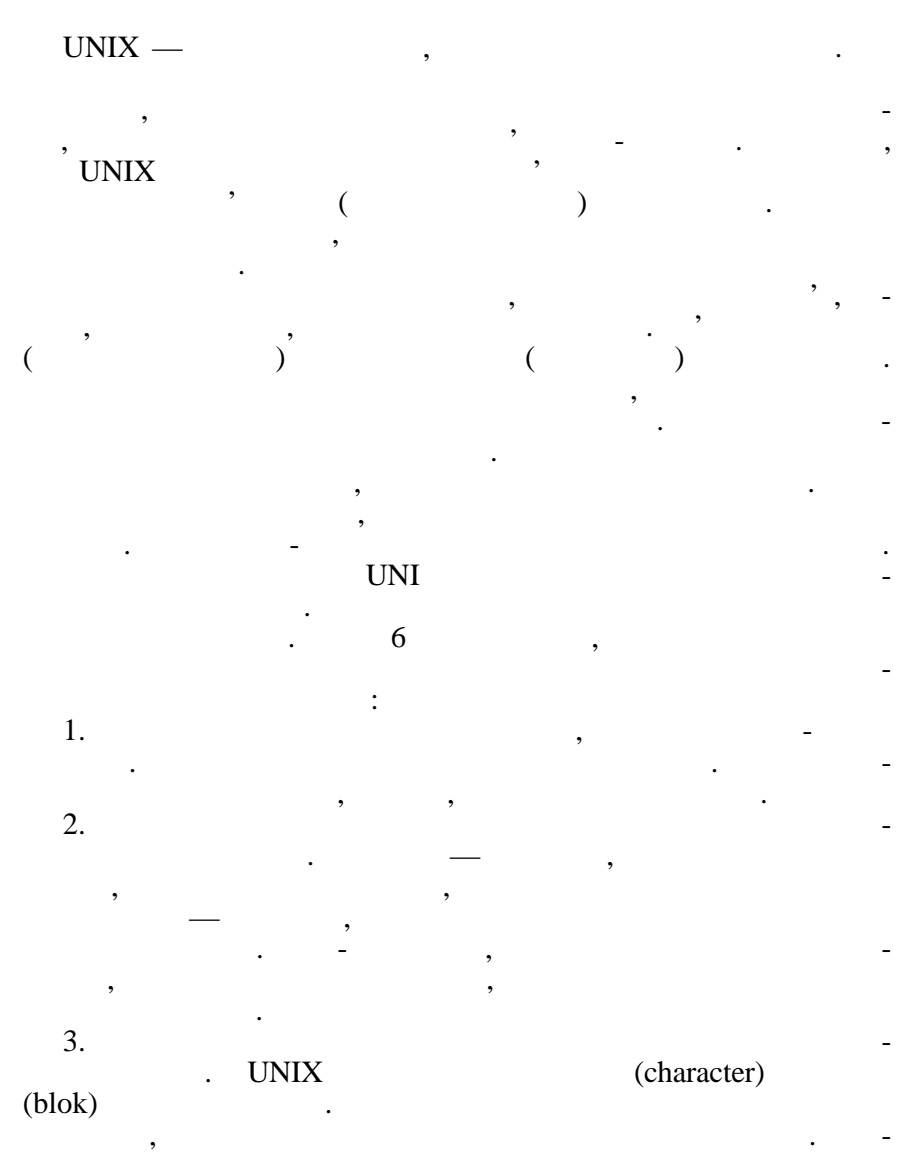

блоків.

пристроєм без буфера. Блочні файли пристроїв дозволяють виконувати обмін даними у вигляді пакетів фіксованої довжини —

**FIF** (**i** для зв'язку між пр цесами. 4. **Зв'язок.** Каталог містить імена файлів та покажчики на їх метадані. Така архітектура дозволяє одному файла мати декілька імен у файловій системі. Імена жорстко пов'язані з метаданими і, відповідно, з даними файла, у той самий час як самий час як самий час як самий час як самий час як сам файла,<br>В повідка по повідка по повідка по повідка по повідка по повідка по повідка по повідка по повідка по повідка п незалежно від того, як його називають у файловій си темі. В того називають у темі. В того називають у темі. В <br>В того називають у файловій си темі. В того називають у темі. В того називають у темі. В того називають у темі 5. **Сокети —** призначені для взаємодії між процесами. Інтер- $\mathcal{L}_{\mathcal{A}}$ ть часто використовується для доступу доступу доступу до ме $-$ TCP/IP.

час і та конфігурування, під час роботи поштової случає роботи поштової случає роботи поштової случає роботи п<br>В поштової случає роботи поштової случає роботи поштової случає роботи поштової случає роботи поштової случає  $\mathcal{L}(\ell)$  , and the contract of  $\ell$  ) and the contract of  $\ell$ катал ги: •  $\theta$ in —  $\theta$ ,  $\theta$ , призначення, що застояння, що заставка доситься доставка доситься доставка доситься доставка доставка доставка<br>В становите совета доситься доставка доставка доставка доставка доставка доставка доставка доставка доставка д •  $\sqrt{\text{dev}}$  —  $\sqrt{\text{dev}}$ ,  $\sqrt{\text{dev}}$ 

та структури каталогів, що значно полегшує роботу операційної системи та її адміністрування. Ця структура використовується під

- ють інтерфейс доступу до периферійних пристроїв. Цей каталог може містити декілька підкаталогів, які групують файли пр строїв одного типу; • /etc  $-$
- адміністрування. Наприклад, скрипти ініціаліз ії системи;  $\bullet$  /lib грамування; •  $\triangleleft$  /lost+found —  $\alpha$   $\infty$ ,  $\infty$  ,  $\infty$
- таті апартних та системних помилок втрачають своє ім'я. У цей каталог їх поміщають програми перевірки та поновлення файло- $\ddot{i}$ • /mnt —  $\cdot$
- отримання єдиного дерева логічної файлової сист<br>Отримання єдиного файлової сист ми; •  $/h$ ome  $$ шних каталогів каталогів каталогів каталогів каталогів каталогів каталогів користувачів каталогів користувачів<br>Систематичник каталогів користувачів каталогів каталогів каталогів каталогів каталогів каталогів каталогів кат  $\bullet$  /usr —  $\cdot$ теми других, тощо и пошти тощо.<br>В пошти тощо и пошти тощо и пошти тощо и пошти тощо. • /var —  $\overline{\phantom{a}}$
- сервісних підсистем;<br>Сервісних підсистем;  $*$  /tmp  $$ них для роботи різних підсистем. Цей каталог відкритий на запис

для всіх користувачів системи.

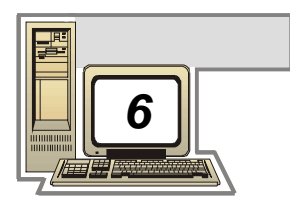

**INTERNET** 

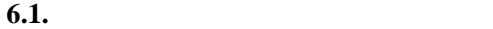

### **INTERNET**

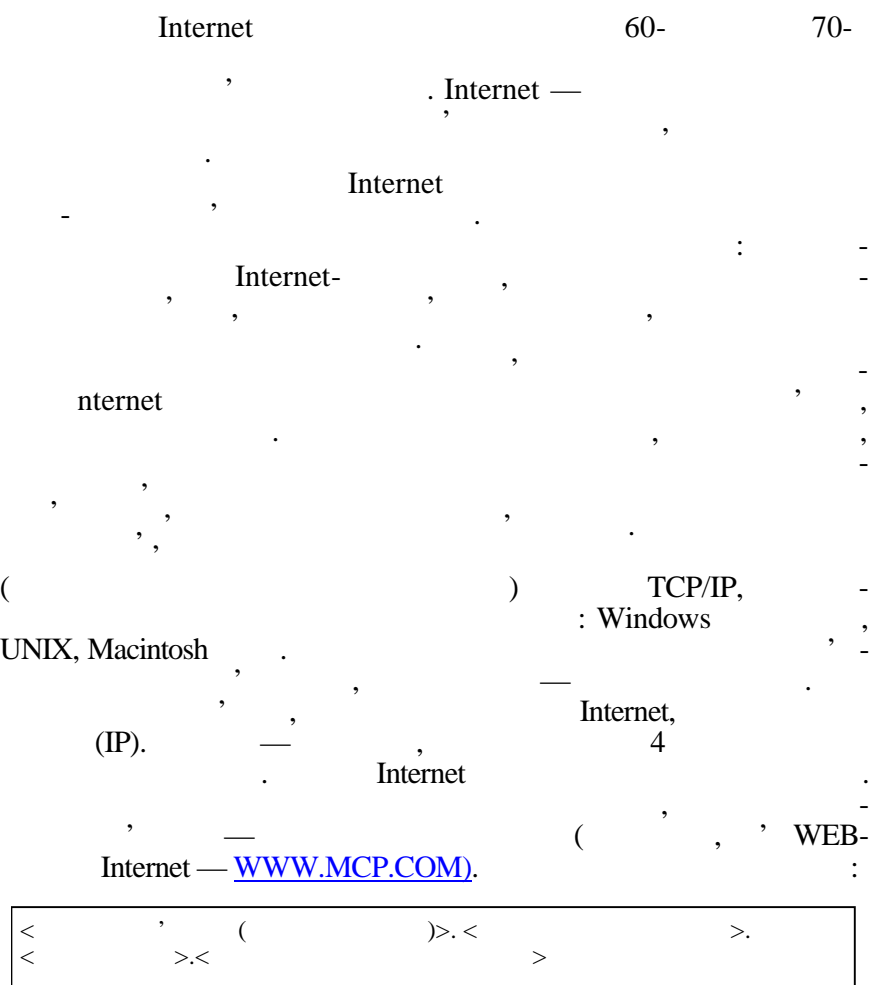

компьютера, а саме — відображує тип організації. У табл. 1 наве-

*Таблиця 1*

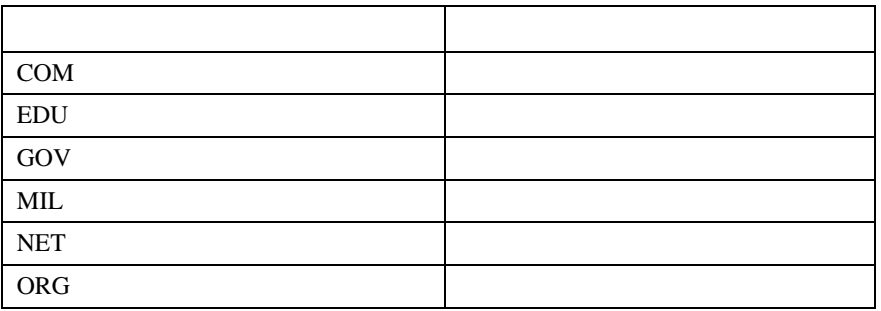

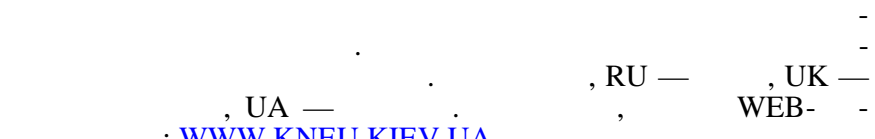

**[WWW.KNEU.KIEV.UA](http://www.kneu.ua/).** 

## **6.2.** INTERNET

*6.2.1. Глобальна інформаційна служба*

дені типи, що застосовуються у США.

*WORLD WIDE WEB (WWW)*

даних, як<sup>а</sup> заснована на гіпертехтовій логіці перегляду документів логіці перегляду документів логіці перегляду до<br>Війни перегляду документів логіці перегляду документів логіці перегляду документів логіці перегляду докум тів. Гіпертекст — це багатовимірний текст, що може містити по- $\left(\begin{array}{c} 1 \end{array}\right)$  -

файли будь-якого типу даних. Для створення гіпертекстових або

WWW -

менти та посилання. За такими принципами, наприклад, побудо-HELP Microsoft. диалогія, дозволяє з'єднувати не тільки слова, а й рисунки, загиналогія, загиналогія, загиналогія, загиналогі<br>В процесі в продолження з'єднувати слова, загиналогія, загиналогія, загиналогія, загиналогія, загиналогія, заг

гіпермедіа-документів існує спеціальна мова гіпертекстової роз-HTML.

Гіпермедія-посилання, посилання, посилання, посилання, посилання, посилання, посилання, посилання, посилання,

 $(URL),$ повинна в URL (UNIFORM RESOURS LO-

 $CATOR$ ) —  $($ 

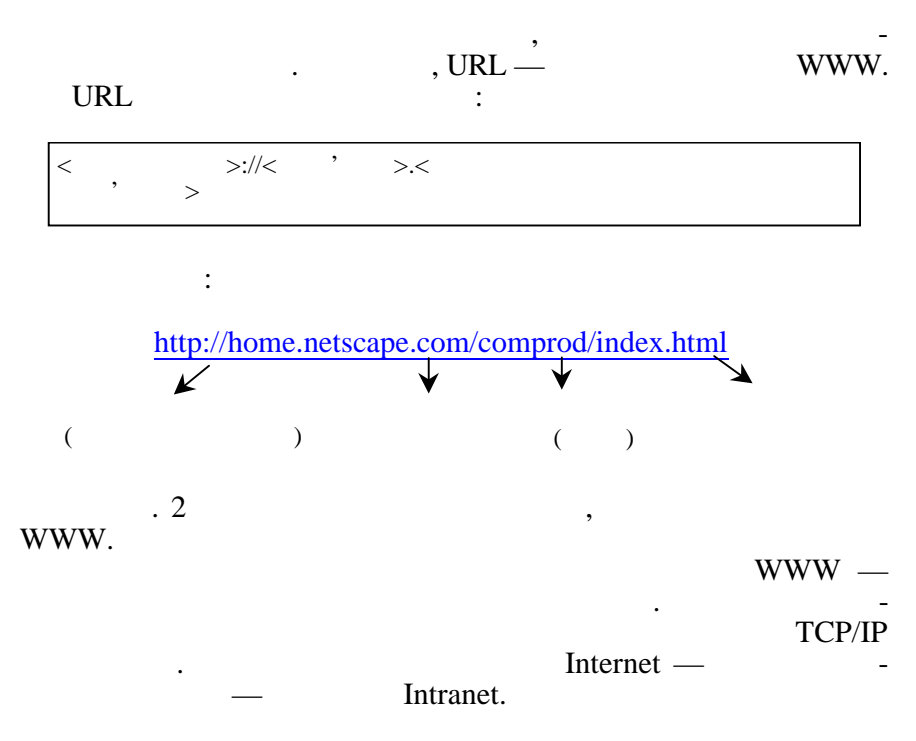

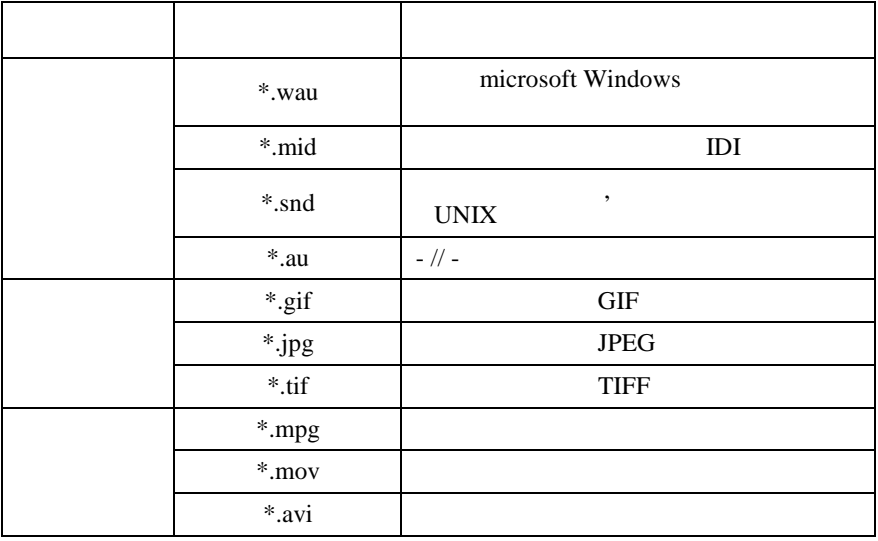

WWW WEB-

 $WEB-$ броузери, пересила $WEB-$ 

отримують відповідних відповід $\ln$ 

етапів: відкриття зв'язку, пересилання повідомлень запиту, пересилання повідомлень запиту, переси-

лання даних відповіді та закрити відповіді та закрити відповіді та закрити відповіді та закрити відповідних ко<br>Відповіді та закрити відповіді та закрити відповіді та закрити відповіді та закрити відповіді та закрити відпо : Microsoft Internet Explorer Netscape Navigator. **Microsoft Internet Explorer** 1.6.1.

| <b>Conductions</b> Microsoft Internet Explorer               |                             |   |                     |               |            |              | ■™X凶자지회장대총 대황제화진출 - PI× |              |                                |                    |   |  |
|--------------------------------------------------------------|-----------------------------|---|---------------------|---------------|------------|--------------|-------------------------|--------------|--------------------------------|--------------------|---|--|
| $\leftarrow$<br>Hasau                                        | $\Rightarrow$<br>Briefreit. | o | 両<br>Cox in Chinare | Ğ.<br>длинет. | Q<br>Пино- | 圙<br>А: Сомн | الخد<br>Уурнол-         | ले*<br>Пляти | ♔▾<br>De margin                | ð<br><b>Testin</b> | 钏 |  |
| Acped of almost like ab<br>▾                                 |                             |   |                     |               |            |              |                         |              | $\hat{e}^{\mathrm{a}}$ Гэрехса |                    |   |  |
| $\pm$ aŭr Eranua Eur, $\Delta r^2$ aar no Copnus Gryanua.    |                             |   |                     |               |            |              |                         |              |                                |                    |   |  |
| ×<br>Xy: en<br>Bright St Turn *                              |                             |   |                     |               |            |              |                         |              |                                |                    |   |  |
| <b>Oleanor and</b><br>Шпонедельник<br>SIBTCCHI4K<br>∃Centaня |                             |   |                     |               |            |              |                         |              |                                |                    |   |  |
| <b>C</b> Готово                                              |                             |   |                     |               |            |              |                         |              |                                | • Литернет         | i |  |
|                                                              |                             |   |                     |               |            |              |                         |              |                                |                    |   |  |

г. 6.1. MS Internet Explorer

 $Web-$ 

Пошукові системи поділяються на тематичні (класифікатори)

адресу. За допомогою меню **айл** цю сторінку можна зберегти

на своєму диску або вивести на принтер.

*6.2.2. Пошукові системи Web-сторінок*

Тематичні системи пропонують користувачам список категорій, в якому Web-сторінки впорядковуються за ієрархічном сторінки в сторінки в сто

та індексні сист ми пошуку.

мою. Переміщуючись по дереву каталогів, можна послідовно об-

 $WEB-$ темою. Испорное темою. Для використичность поведения в поведения в последникористического темою. Для використического темою. Для використической последникористической последнико и последнико темою. Для використическ

## ною і тому може бути суб'єктивною. До тематичних пошукових [www.mckinley.com](http://www.mckinley.com/), [www.yahoo.com](http://www.yahoo.com/), [www.list.ru](http://www.list.ru/)

знати, до якої категорії належить ця інформація. Крім того, необходить ця інформація. Крім того, необходить на<br>В поведений того, необходить на поведений того, необходить на поведений того, необходить на поведений того, не хідно мати на увазі, що класифікація ресурсів виконується люди-

 $(-.6.2)$ 

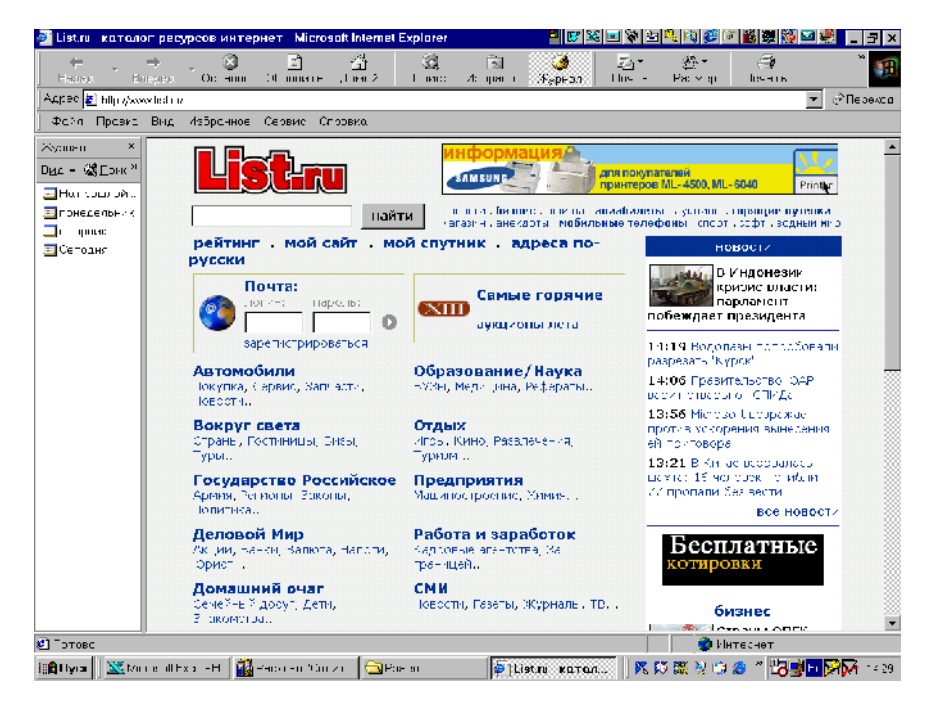

збирання даних про стан інформаційних ресурсів;<br>,

 $6.2.$  LIST.RU

109

 $\bullet$  — масив даних, який використову $\bullet$ адресів інформаційних ресурсів. Індекс складається з прямого та

Індексні системи виконують пошук сторінок, що містять задані ключові слова. По закінченні пошуку система виводить список сайтів, які задовольняють заданим критеріям. Критерієм може бути слово, набір слів або логічний вираз. Індексні системи для підвищення ефективності своєї роботи містять такі компон нти: •  $($ ,  $)$ ,  $]$  Internet  $[$ 

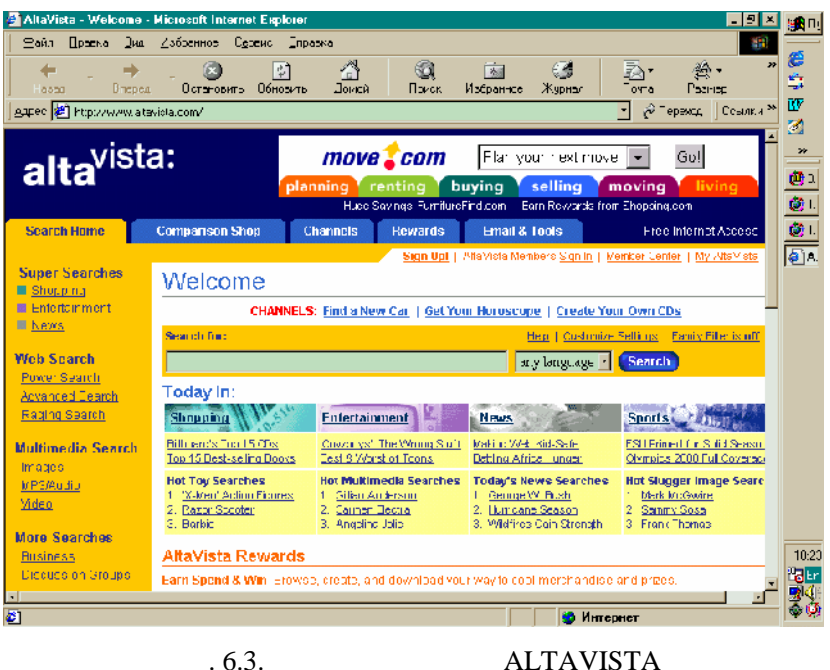

інвертованого списків, які встановлюють відповідність між по-

 $\bullet$  , in the most contribution of the most contribution  $\mathcal{S}$  , in the most contribution  $\mathcal{S}$ терфейс користувача та методи виконання запитів в індексній б зі. Для ефективної організації словників та індексів використову- $\langle\langle \rangle$  максивах. Воно визначається в процесі індексування і залежить від методу індексування, який використову-

Методи індексування поділяють на статистичні, теоретико-

Статистичні методи розглядають документи як точки в інф маційному просторі. Чим ближче групи термінів, що складають документи, тим ближче знаходяться точки, що їх відображуються точки, що їх відображуються точки, що їх відобра<br>В померли в померли в померли в померли в померли в померли в померли в померли в померли в померли в померли Як терміни індексації обираються ті, що знижують щільність

шуковими термінами, що їх міністрами термінами термінами, що їх міністрами термінами;<br>В повітки термінами термінами, що їх міністрами, термінами, термінами, термінами, термінами, термінами, термін

ється даною пошуковою системою.

інформаційні та ймовірні.

простору документів.

орії інформації.<br>Повітки

Теоретико-інформаційні методи застосовують твердження, що найбільшу цінність мають слова, які зустрічаються щонайменшу кількість разів. Для оцінки терміна використовуються методи те-

: [www.excite.com](http://www.excite.com/),

[www.altavista.com](http://www.altavista.digital.com/) ( $6.3$ ), [www.infoseek.com](http://www.infoseek.com/), [www.lycos.com](http://www.lycos.com/), [www.rambler.ru](http://www.rambler.ru/) ( $6.4$ ), [www.yandex.ru,](http://www.yandex.ru/) www.search.avanport.com.

його релевантності. На основі цих коефіцієнтів визначається

Формальну релевантність обчислює система, та на цій основі ранжується вибірка знайдених документів. Реальна релевантність — це оцінювання користувачем цінності знайдених доку-

вага терміна.

ментів.

Імовірні методи використовують множину документів, що навчають оцінювати релевантність результатів обробки запитів. Множина, що навчає, застосовується для обчислення вагових концієнтів, які отримуються шляхом оцінки умовні приємує приємує приємує приємує приємує приємує приємує п<br>В приємує приємує приємує приємує приємує приємує приємує приємує приємує приємує приємує приємує приємує приє

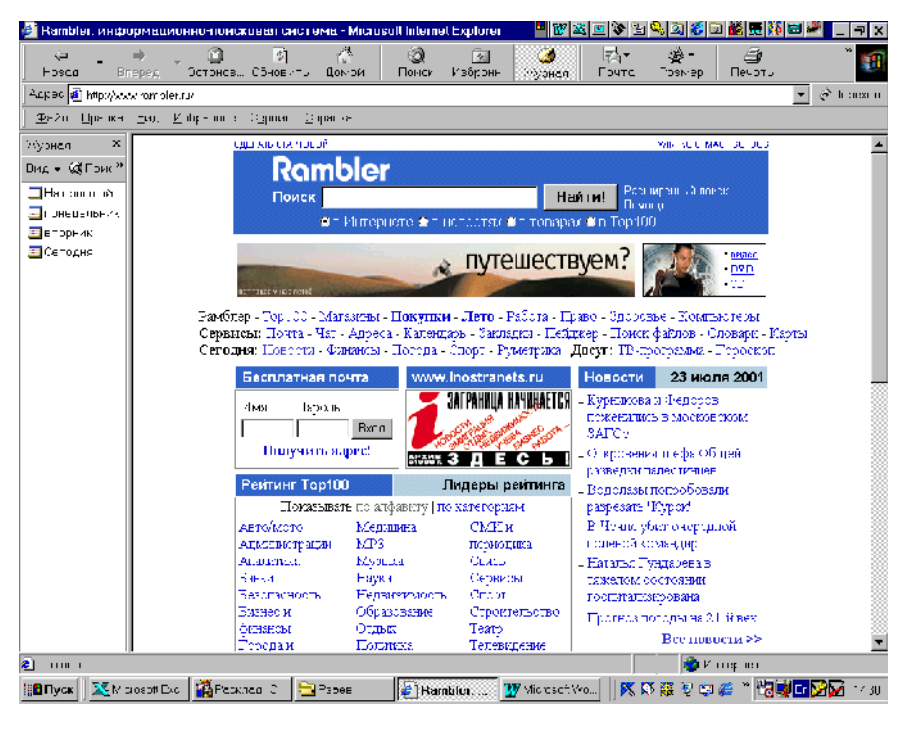

бі можливості як класифікаторів, так і індексів. В індексів. В індексів. В індексів. В індексів. В індексів. В

Рис. 6.4. Пошукова система RAMBLER

Останнім часом більшість пошукових систем поєднують в со-

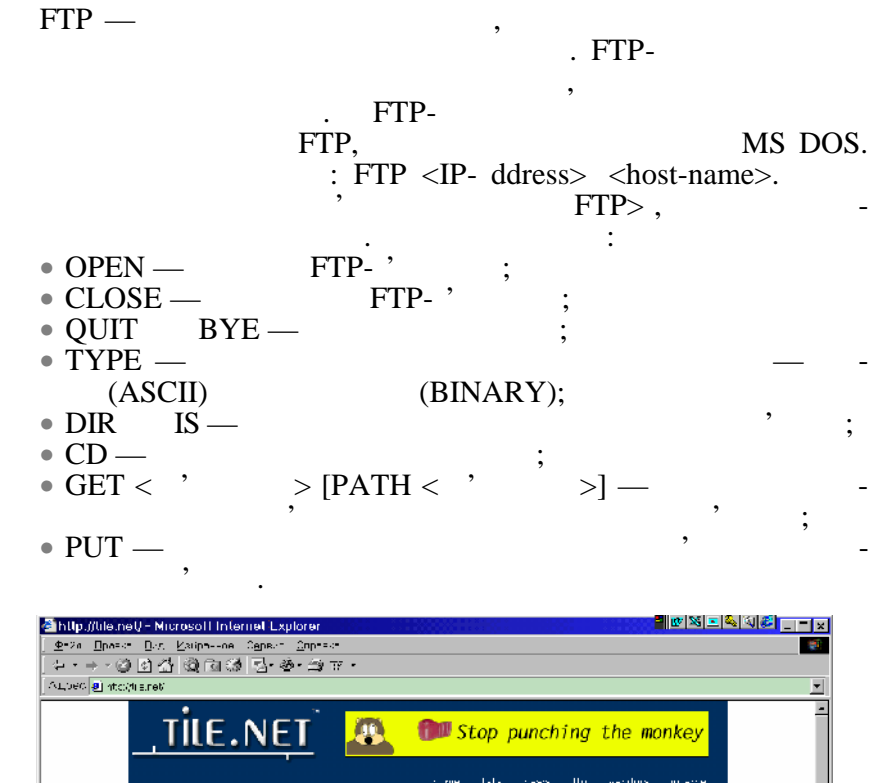

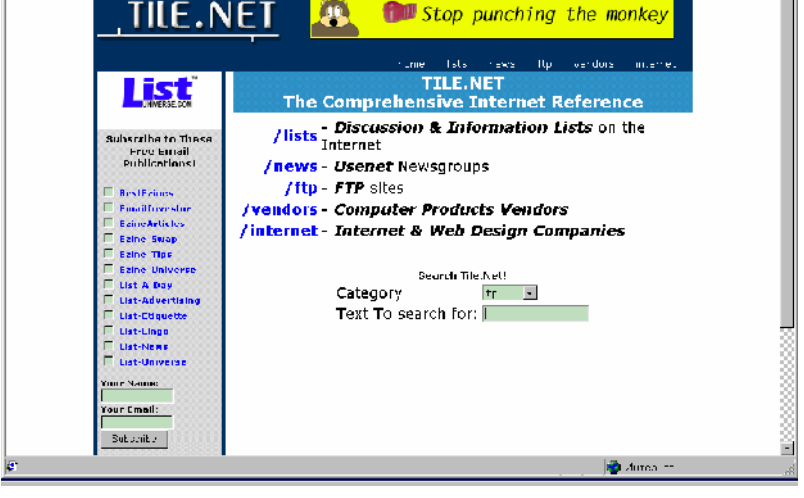

e. 6.5. CHEERT FTP-CHEERT

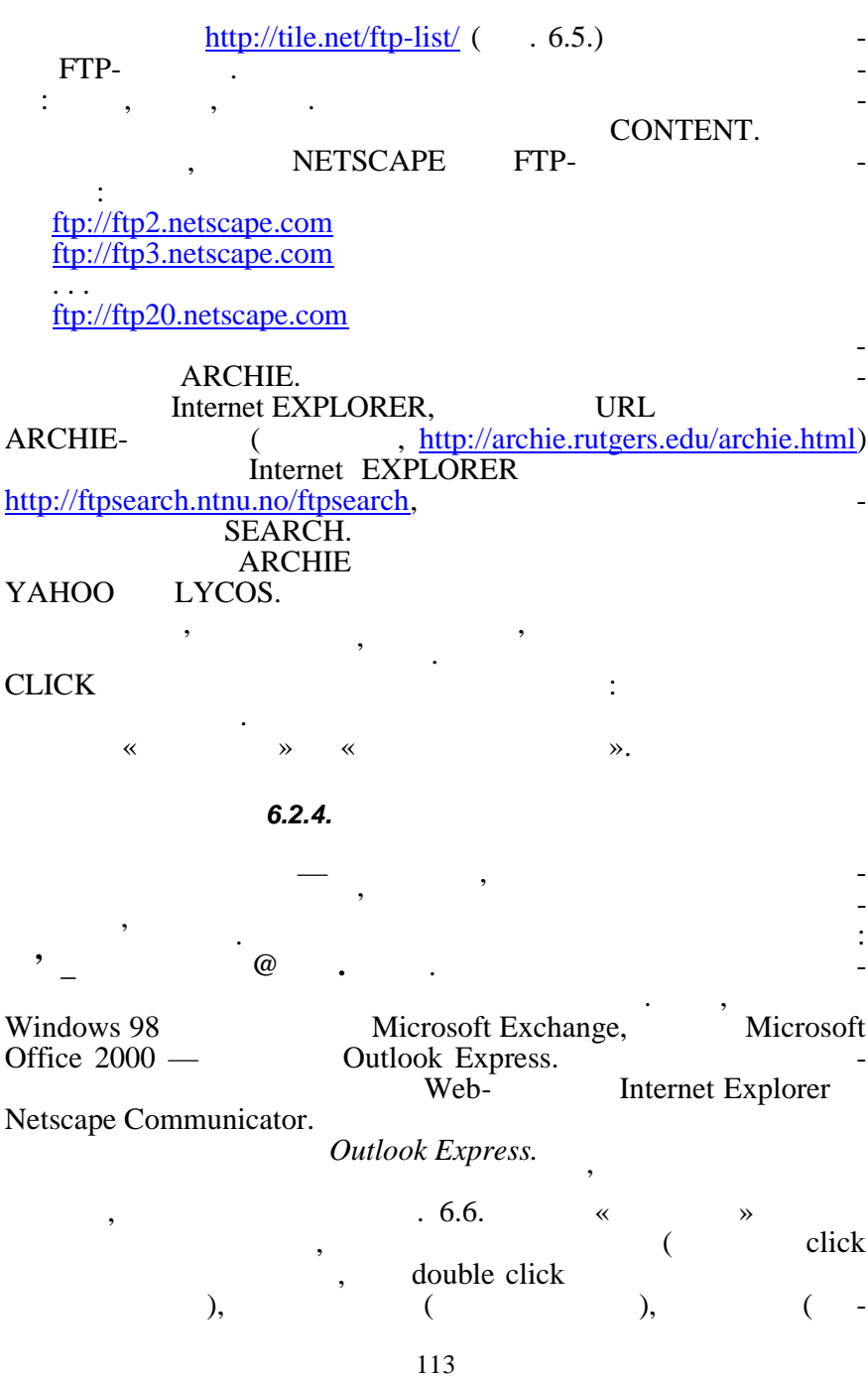
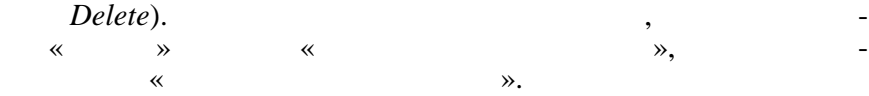

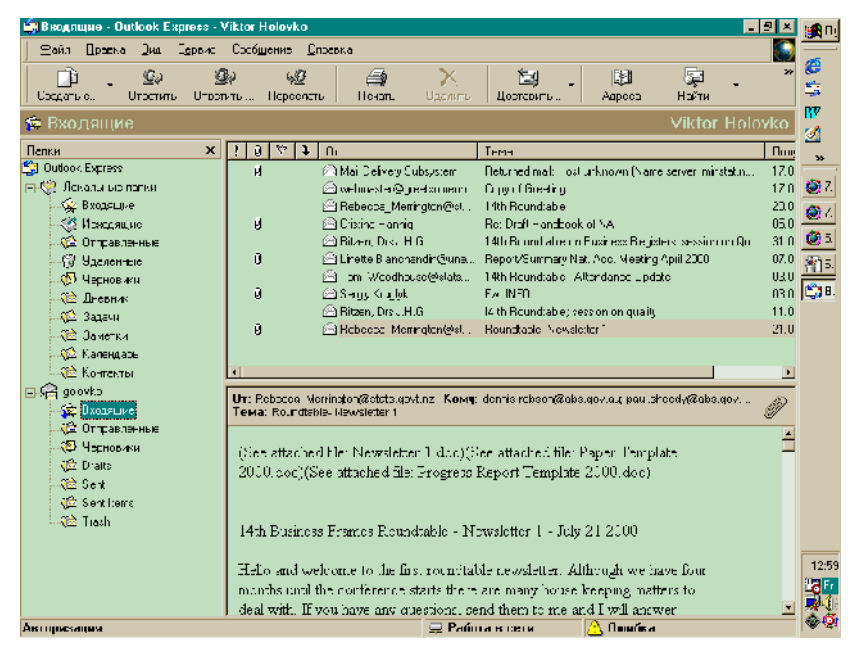

Рис. 6.6. Папка *Входящие*

натиснути кнопку «*Создать сообщение*» або натиснути клавіші CTRL+N.  $\qquad, \qquad$ ,  $(6.8)$ ,

су, тему та тему та тему та тему та тему та тему та тему та тему та тему та тему та тему та тему та тему та те<br>В тему та тему та тему та тему та тему та тему та тему та тему та тему та тему та тему та тему та тему та тему

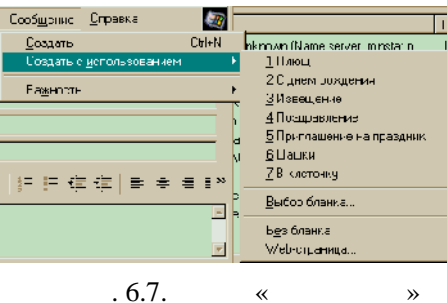

У меню *Сообщение* вибрати команду *Создать* (див. рис. 6.7),

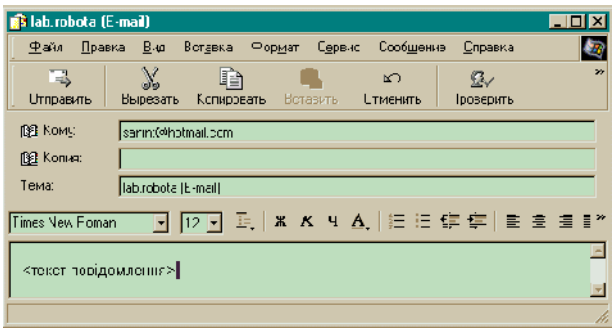

Internet moment

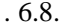

скриньку, напряжение и стандартии с процесс в составление с составляют на производите с составляют на производ<br>В производительность производить на производительность производить с производить с производить на производить [WWW.USA.NET](http://www.usa.net/) [WWW.UKRPOST.NET](http://www.ukrpost.net/) [WWW.UKR.NET](http://www.freemail.ukr.net/) WW.AVANPORT.COM<br>.6.9.  $1.6.9.$ WWW.UKR.NET. ба увести ім'я, пароль та натиснути кнопку *Войти*.

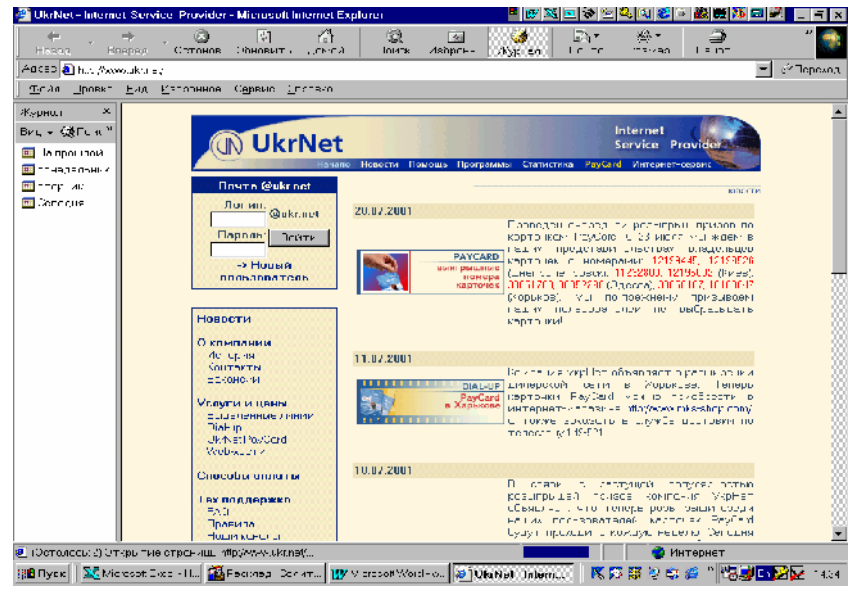

Рис. 6.9. Вікно поштового сервера UKR.NET

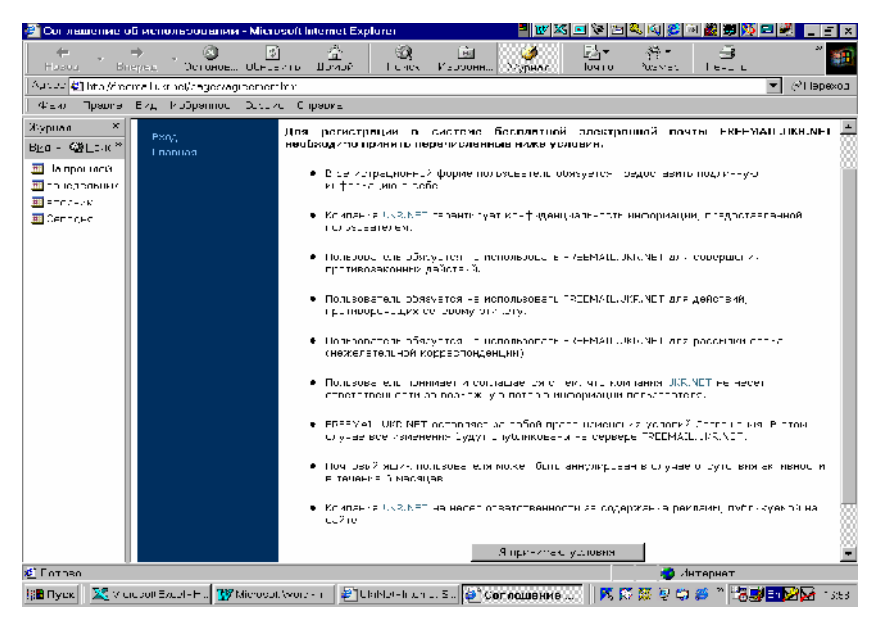

 $6. 10.$ 

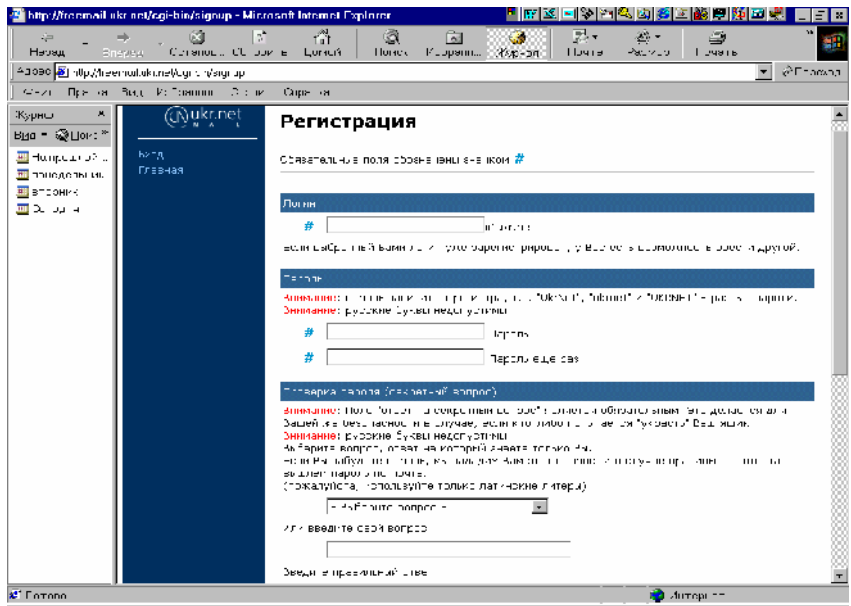

 $\mathbf{0.6.11}.$ 

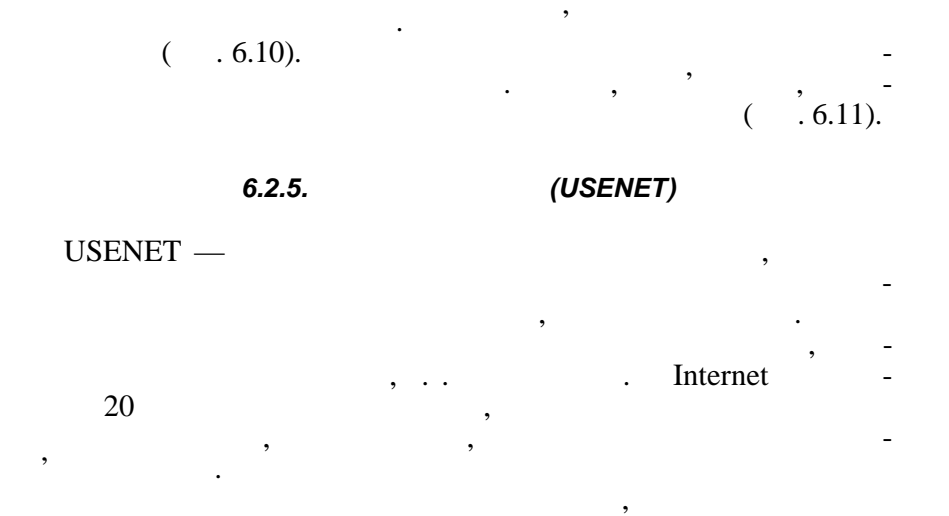

# для того, щоб отримати доступ доступ доступ доступ доступ доступ доступ доступ доступ доступ доступ доступ дос<br>В соотримати доступ доступ доступ доступ доступ доступ доступ доступ доступ доступ доступ доступ доступ доступ альна програма. Системи INTERNET EXPLORER и NETSCAPE COMMUNICATOR  $\blacksquare$ клад, завантажити INTERNET EXPLORER і в меню *Сервис* вибра-

статей відбувається спеціальною людиною, та некеровані, в яких розміщення статей виконується автоматично за запитом будь-

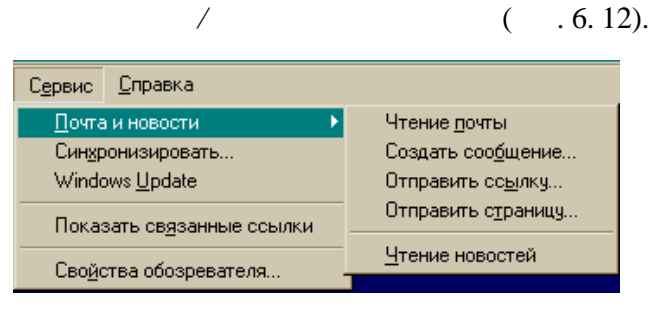

кого з користувачів.

Рис. 6.12. Меню *СЕРВИС* системи INTERNET EXPLORER

### *6.2.6. TELNET*

TELNET  $-$ 

у віддалений термінал іншого комп'ютера. Всі команди та дані, які вводяться з клавіатури, передаються для використання та об-

## www.

робки віддаленому комп'ютеру, а отримані результати виводять-

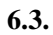

тракти з постачальниками продукції.

**Електронна комерція** — це використання технологій глобальних мереж для організації бізнесу. Електроння організації бізнесу. Електронна сереж для організації бізнесу.<br>Події

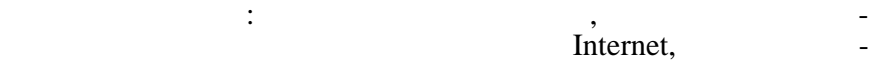

Для розрахунків використовується система електронних платежів. Існують такі типи електронних засобів платежів:  $\bullet$  Комбінація звичайних та електронних платежів: платежів: платежів: платежів: платежів: платежів: платежів: плат конується звичайним чином, а підтвердження про отримання висилається електронною поштою і навпаки, платіж на видовиться електронного народить електронного над ктронним способом, а підтвердження про отримання висилається звичайною поштою.  $\bullet$  Передача номерів кредитних карток із використанням смарт-карт. Смарт-карта — це пристрій, який може зберігати інформацію про власника, електронні гроші, електронні гроші, електронні гроші, електронні гроші, електронні чі т що.

 $\bullet$  —  $\bullet$  —  $\bullet$  ,  $\bullet$  -

ляють собою певну суму грошей. Вони є реальним платіжним засобом і можуть бути обмінені на звичайні гроші.

**6.4. IP-**

**IP-** — це технологія, що дозволяє у режимі реального часу вести телефонні розмови та передавати факси з вико-Person Internet. The IPного боку, зв'язані з телефонними лініями лініями лініями лініями і можуть з'єднатися з'єднатися з'єднатися з'<br>В серіодних з'єднатися з'єднатися з'єднатися з'єднатися з'єднатися з'єднатися з'єднатися з'єднатися з'єднатися  $\delta$ ,  $\delta$ ,  $\delta$  (universe internet) internet) жуть за будь-яким комп'ютером світу.<br>В будь-яким комп'ютером світу. Сервер приймає приймає приймає приймає приймає приймає приймає приймає приймає стандартний телефонний сигнал, перетворює його на цифровий формат (якщо він не цифровий), ущільнює, розбиває на пакети і  $\sum_{n=1}^{\infty}$ TCP/IP.

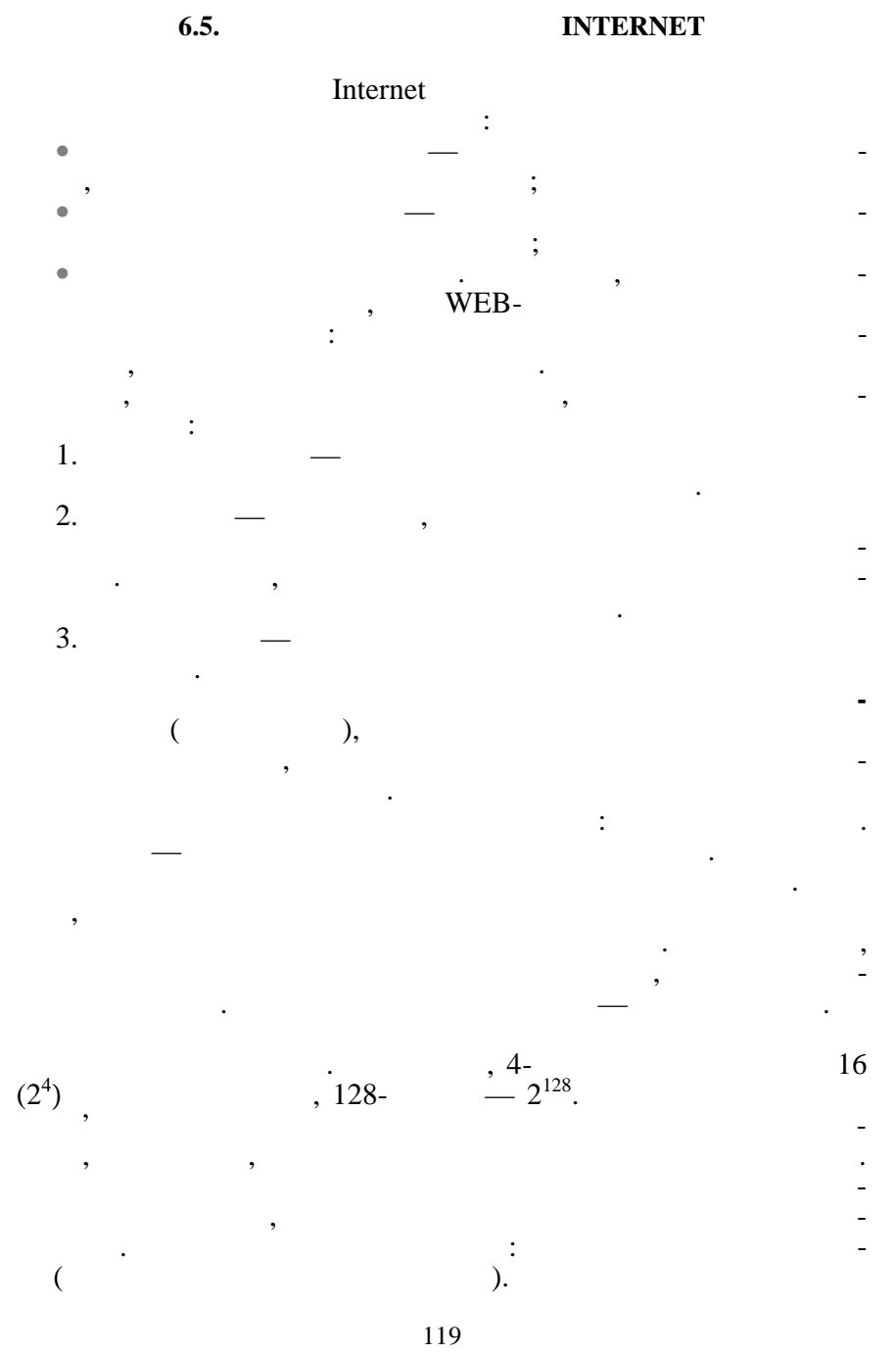

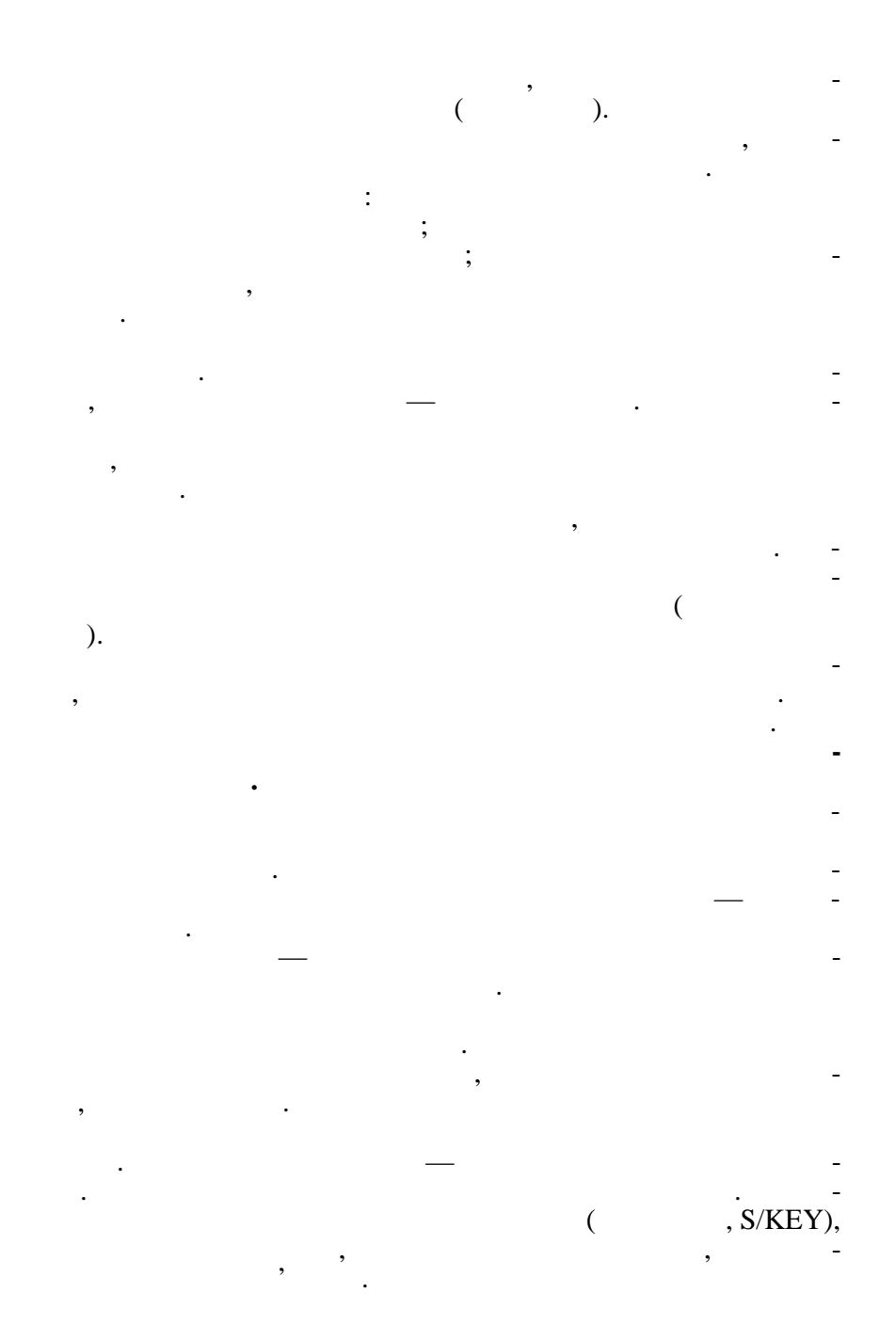

# Internet.  $\blacksquare$

ються брандмауери.

- і програмними засобами. Всі брандмауери можна поділити на такі т пи: • пакетни фільтри, пакетни фільтри, пакетни  $IP$ бами маршр тизаторів фільтрації;<br>бами маршр тизаторів фільтрації;  $\bullet$  сервери прикладного рівня, які блокують доступ доступ доступ до певних доступ до певних доступ до певних до
- сервісів у м режі.

Для захисту корпоративних інформаційних мереж застосову-

**Брандмауер —** це система, що дозволяє поділити мережу на декілька частин та реалізувати набір правил, які визначають умови проходження пакетів з однієї частини в іншу. Частіше ця

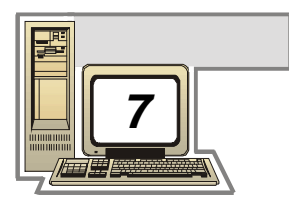

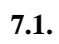

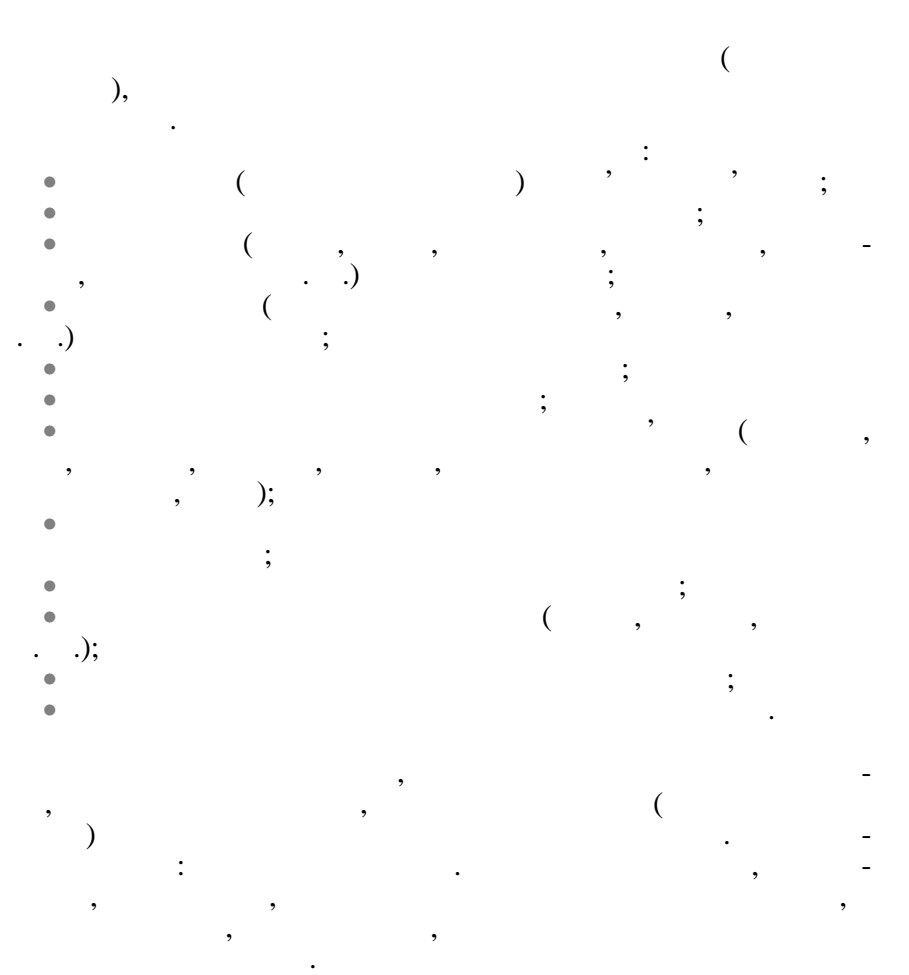

 $Insert (Ins).$ 

клавішами переміщення курсора або мишкою.

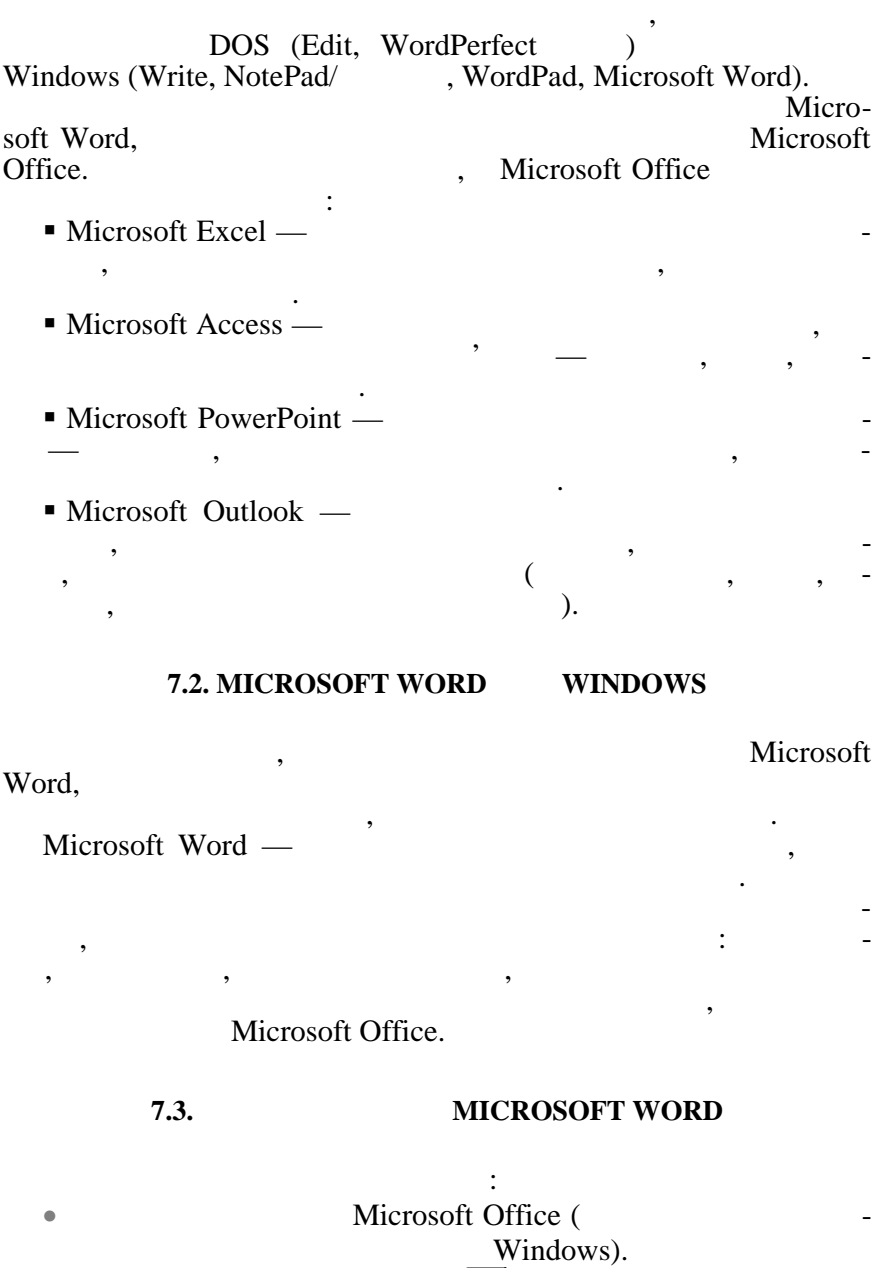

Microsoft Word  $\boxed{\mathbf{w}}$ ;

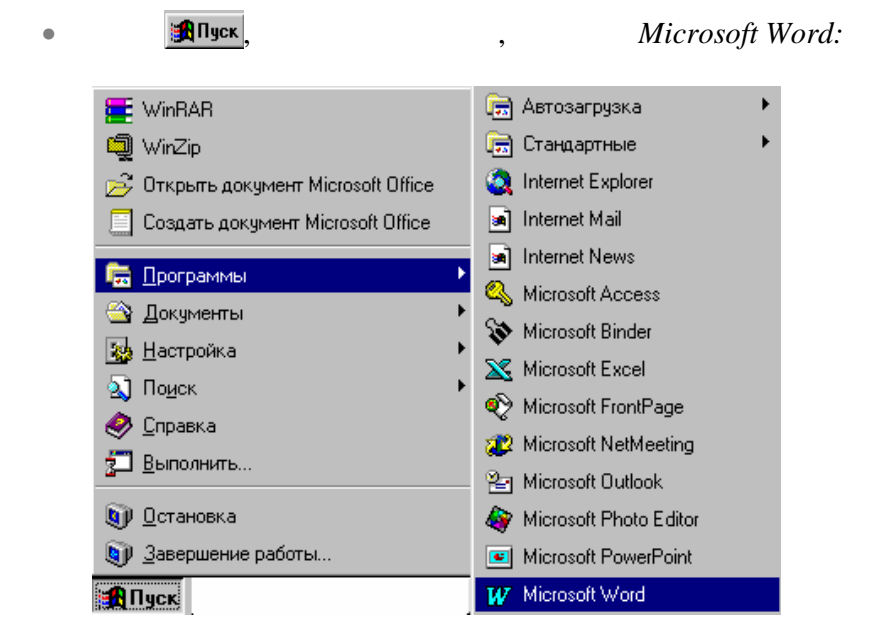

**• Видиний документы, а пот**им потрібний файлом потрібний файлом потрібний файлом по територи. В серіоди документи д

Microsoft Word, and Microsoft Word, and Microsoft Word, and Microsoft Wise Microsoft Wise Microsoft Wise Microsoft Wise Microsoft Wise Microsoft Wise Microsoft Wise Microsoft Wise Microsoft Wise Microsoft Wise Microsoft Wi

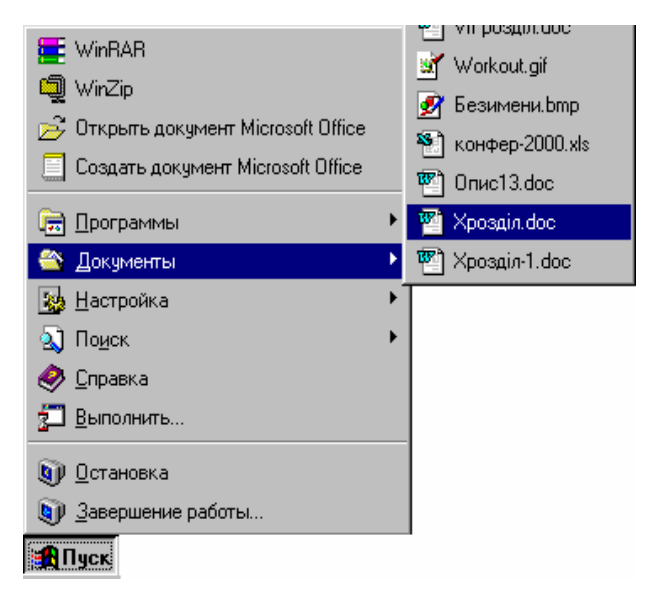

е через вікнопка , пошуку , підпункт , підпункт , підпункт , підпункт , підпункт , підпункт , підпункт , підпу<br>В підпункт пошуку підпункт пошуку підпункт пошуку підпункт пошуку пошуку пошуку пошуку

*Файлы и папки*, і у вікні, що відкриється, записати або точне ім'я  $\mathcal{A}$ 

та інші параметри і н тиснути кнопку *Найти*:

 $*$   $\prime$  ?  $*$   $\prime$  .

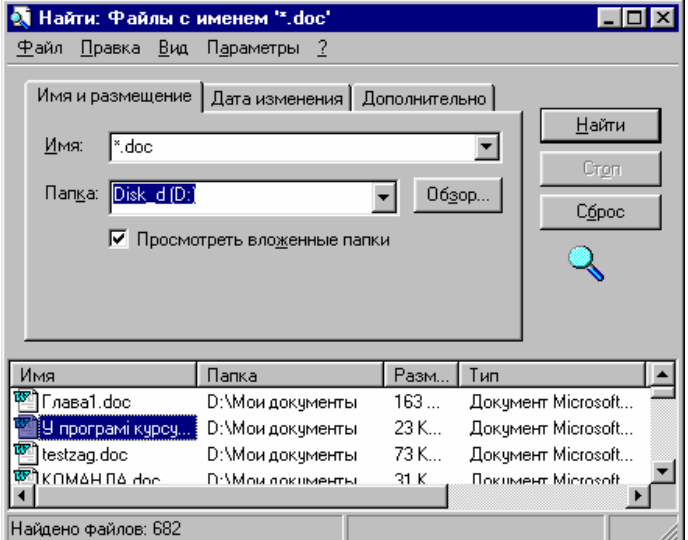

У нижній частині вікна будуть показані всі файли, що відповідають уведений умовам пошуку, для завантаження треба двічі на-

файла, тому що на відміну від попередніх способів, відразу за-

 $\bullet$  також можна двічі натиснути мишкою також можна двіч $\,$ , знаходя-

Microsoft Word,

тиснути мишкою на потрібний файл.

диска потрібний.

чись у с редовищі програми *Проводник*.

кумент, тоді як у перших двох випадках завантажиться тільки Microsoft Word

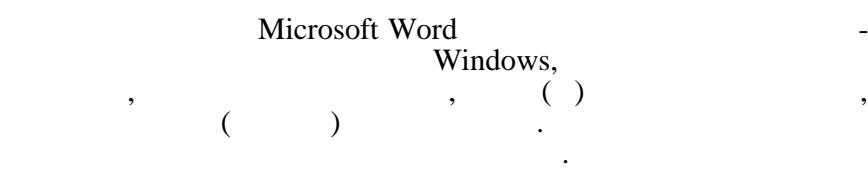

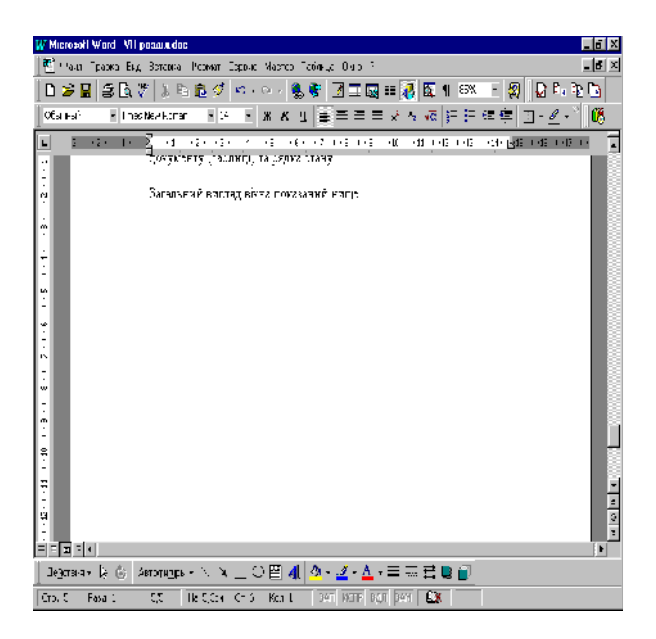

## **7.5.** *CONSTRUCTERS*

ме тів.

### **MICROSOFT WORD**

Усі операції щодо роботи з даними викликаються або вибіркою пункта з головного меню, або кнопками з панелі інстру-

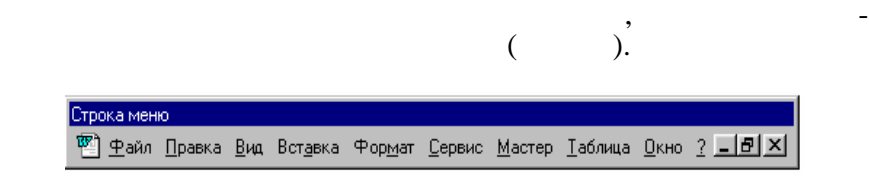

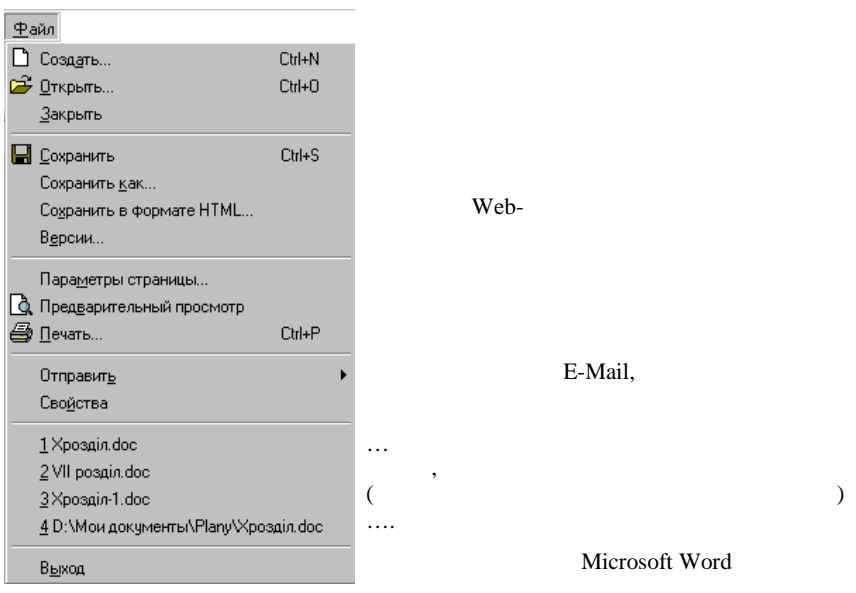

Команди пункту *айл:*

Команди пункту *равка:*

Web-

Е-Mail,

Microsoft Word

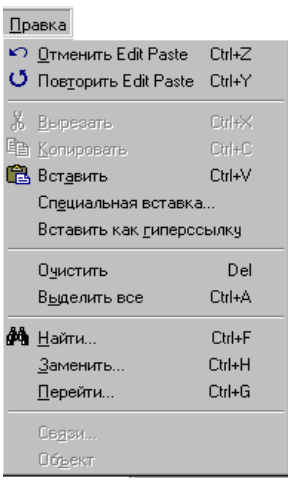

вета, редакция та редакция та редакция та редакция та редакция та редакция та редакция та редакция та редакция<br>В редакция та редакция та редакция та редакция та редакция та редакция та редакция та редакция та редакция та Робота з позначеним об'єктом

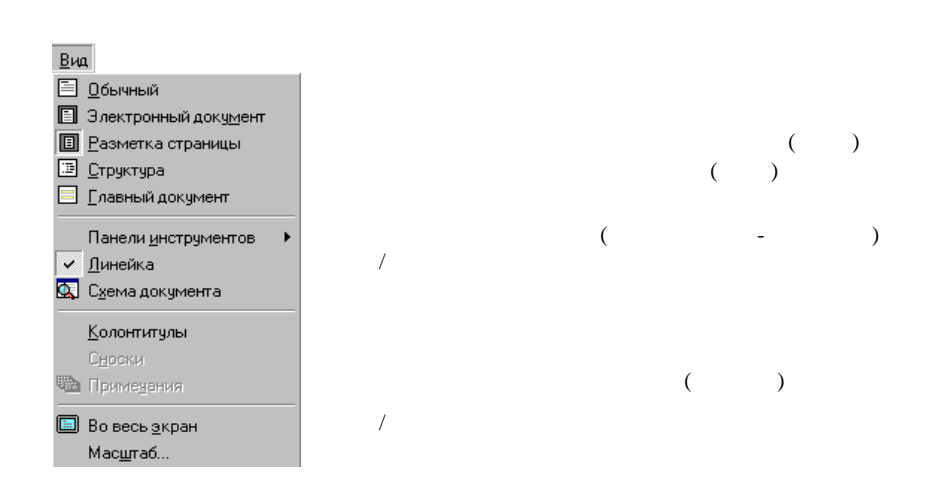

Команди пункту *ид:*

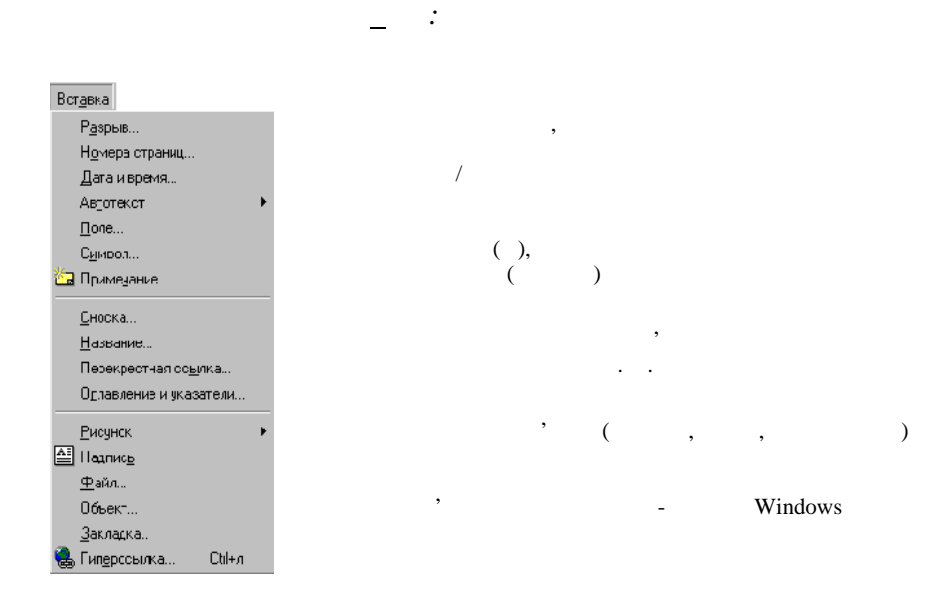

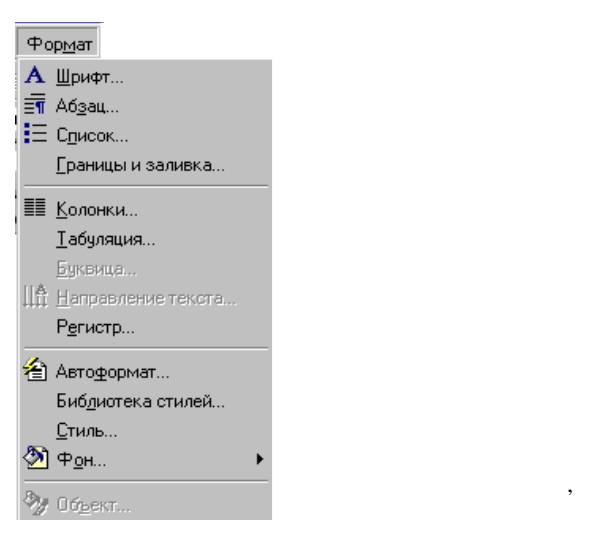

Команди пункту *Фор ат:*

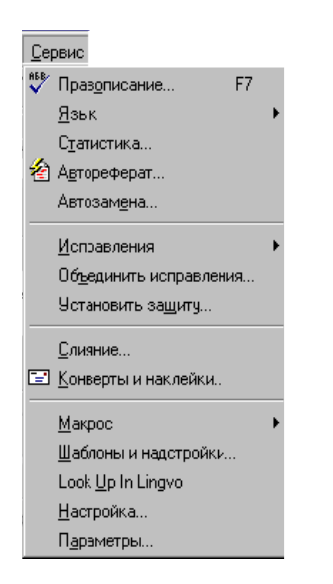

Команди пункту *ервис:*

 $($ 

# Створення/виклик макросів

Перегляд/зміна параметрів роботи з документом

### Команди пункту *астер* (тільки за наявності програми пере-Language Master):

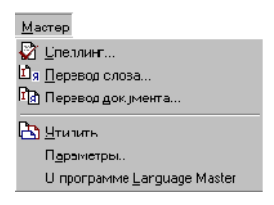

Команди пункту *аблица:*

Перегляд/заміна параметрів для перекладу Language Master

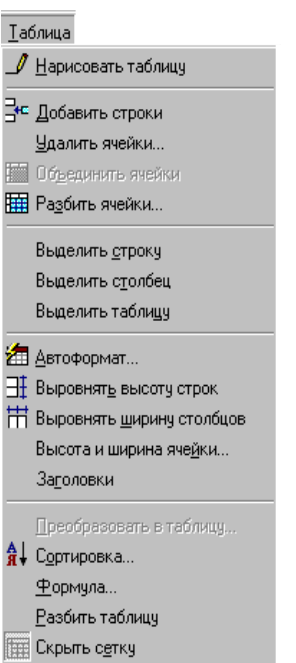

Показ/скасування показу сітки таблиці

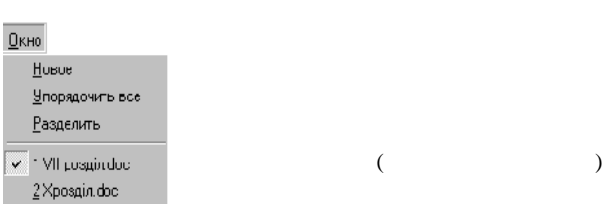

Команди пункту *кно:*

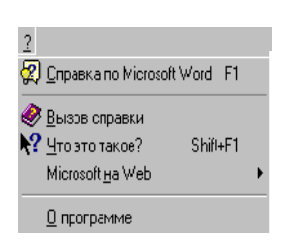

<u>?</u>:

Microsoft Word

Microsoft Word

WebMicrosoft

Microsoft Word

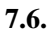

### Microsoft Word ми: *Стандартная* і *орматирование.*

Вигляд панелі *Стандартная:*

∥▯ಆ◼▮▤▯ឃ") ≴ ▤ ▤◁│ॸ▾▭~│ **& + FEE RE # 5 A & 1 85%**  $\overline{\phantom{a}}$  $\overline{2}$  $\mathbf{I}$  $\mathbf{I}$  $\frac{|}{\text{Web}}$ Символи, що  $\overline{\phantom{a}}$  $\blacksquare$  $\mathbf{I}$ Excel

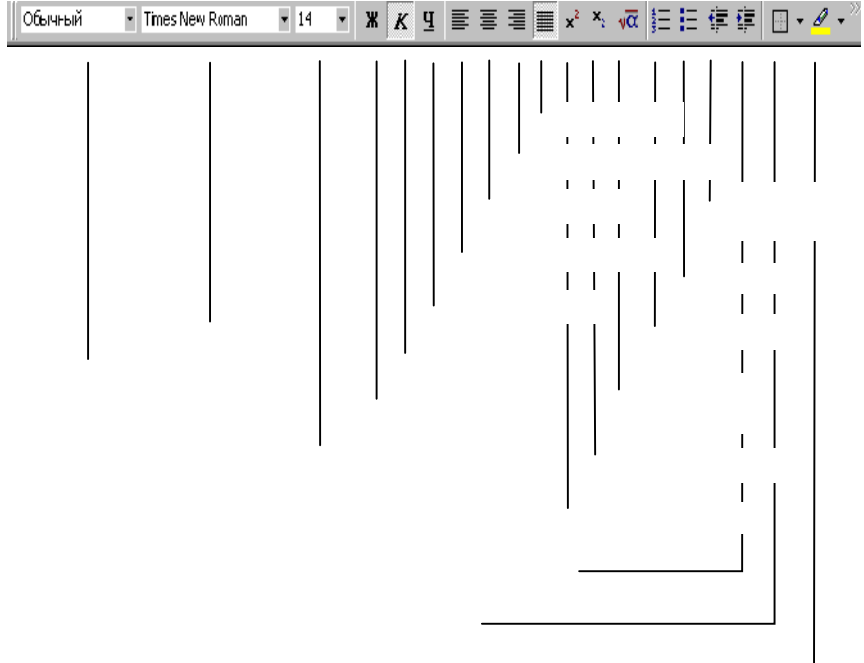

**7.7.** ПРИЗНАЧЕНИЕ И СТАНУ

потр бного фрагмента:

бну для роботи к манду так само, к манду так само, к манду так само, к само, к манду так само, к меню.<br>В применяют в само, к меню, к меню, к меню, к меню, к меню, к меню, к меню, к меню, к меню, к меню, к меню, к

Вигляд панелі *Форматирование*:

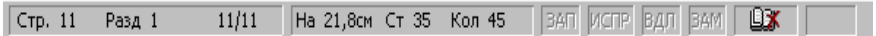

сторінки та розділу, поточне місце та режим роботи з текстом.

За допомогою кнопок панелі можна швидко викликати потрі-

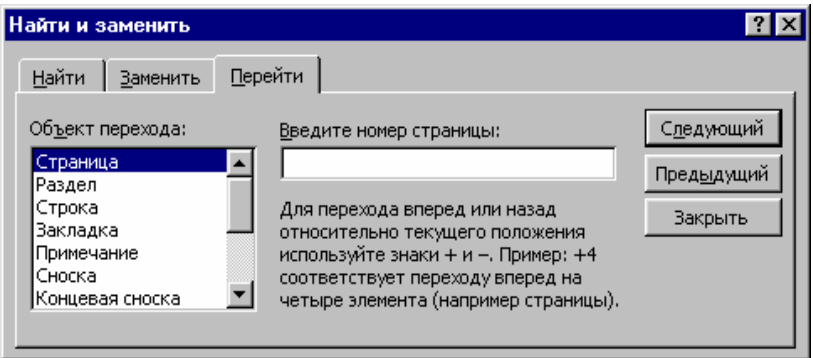

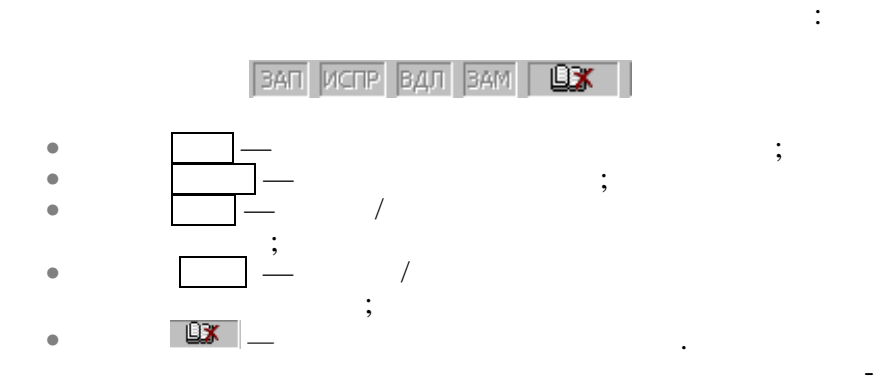

**7.8.** *CONSTITUTE: 19.8.**POSTA**CONSTITUE: 19.9.**CONSTITUE: 19.9.**CONSTITUE: 19.9.**CONSTITUE: 19.9.**CONSTITUE: 19.9.**CONSTITUE: 19.9.**CONSTITUE: 19.9.**CONSTITUE: 19.9.**CONSTITUE: 19.9.**CONSTITUE: 19.* 

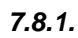

вою кнопкою мишки на потрібній кнопці.

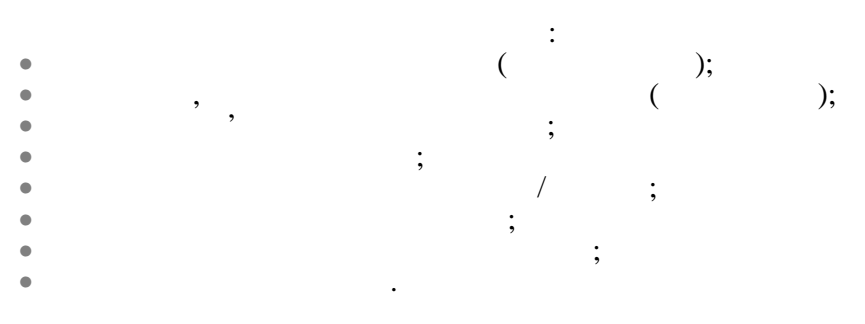

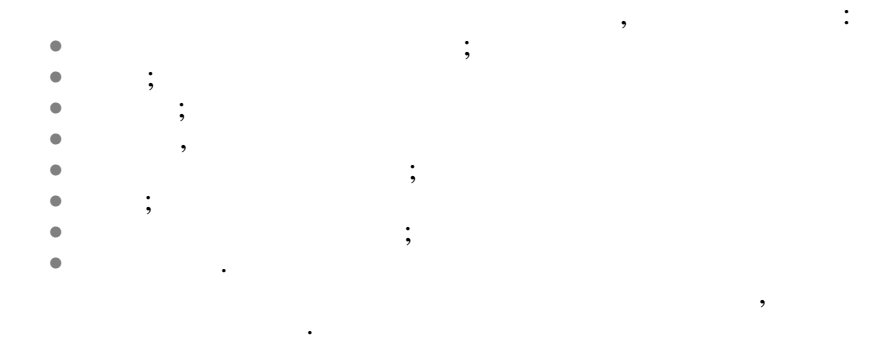

Для форматування та редагування тексту документа треба спо-

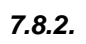

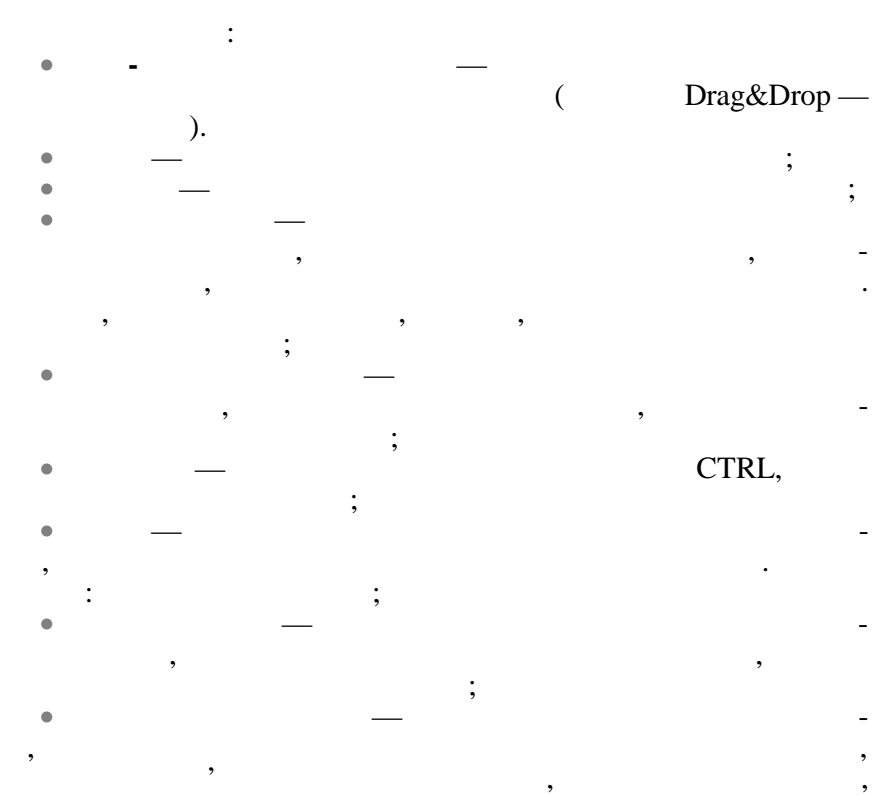

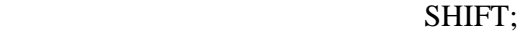

• **вертикальний блок тексту** — треба утримувати натисне-ALT

*7.8.3. Виділення тексту за допомогою клавіатури*

при виділенні тек ту.

#### ть за допомогою клавіш переміщення курсора, за допомогою клавіш переміщення курсора, за допомогою клавішня кур<br>В переміщення курсора, за допомогою клавішня курсора, за допомогою клавішня курсора, за допомогою королівства SHIFT.

Нижче показані комбінації клавішів, які використовуються

• **увесь документ** — треба перемістити покажчик у зону виділення тексту, після чого тричі клацнути лівою кнопкою м шки.

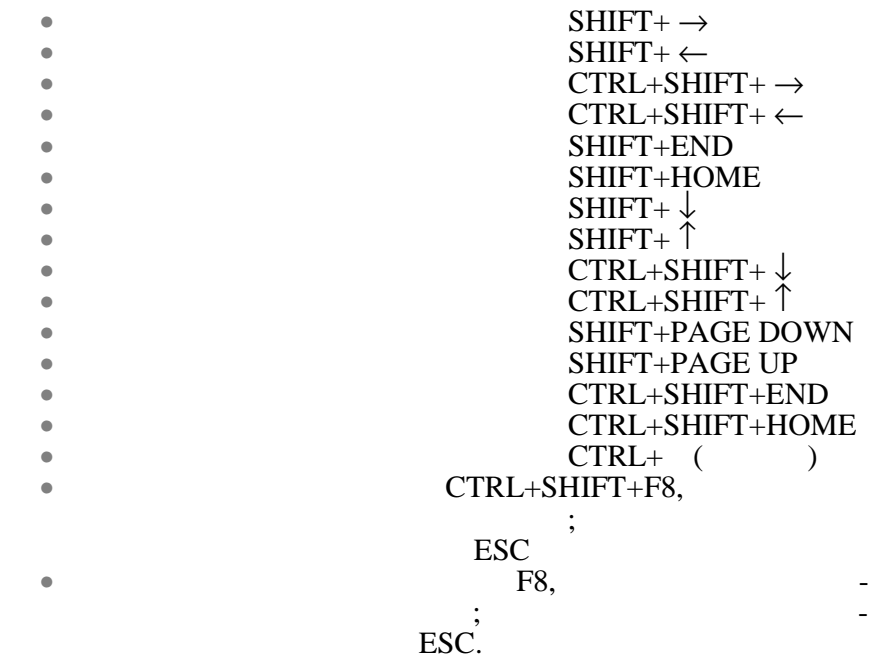

*7.8.4.* 

набору, змінити параметри абзацу тощо.

панелі інструме тів, або команди пункту меню **Формат**.

Після виділення фрагмента йому можна надати новий формат: змінити стильного назву шрифта, розбити текст, розбити текст, розбити текст, розбити текст, розбити текст, роз<br>В применение стильность, розбити текст, розбити текст, розбити текст, розбити текст, розбити текст, розбити те на колонки, встановити рамки та фон, швидко змінити регістр

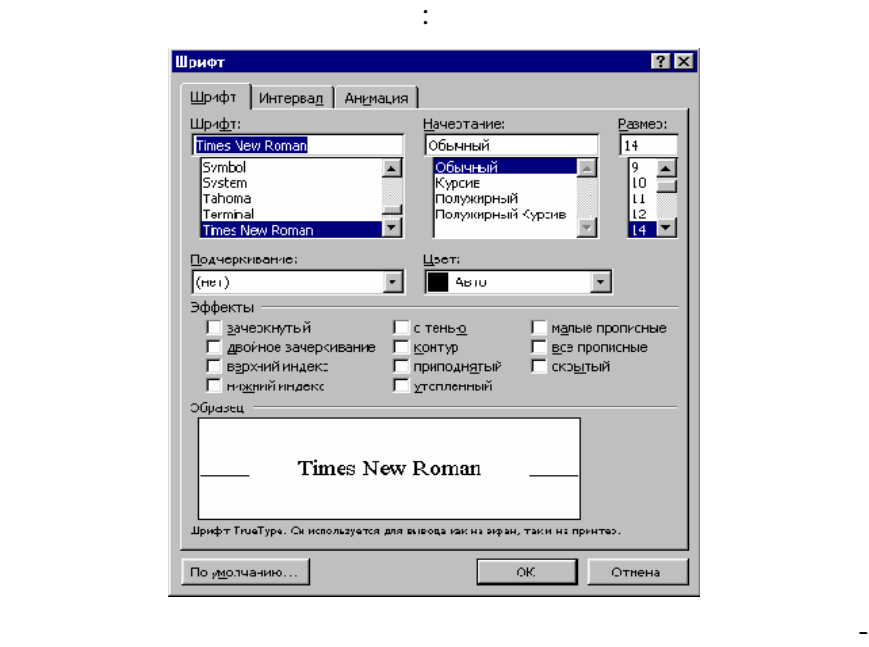

Пункт меню **Формат/Шрифт**/вкладинка *Шрифт* дозволяє змі-

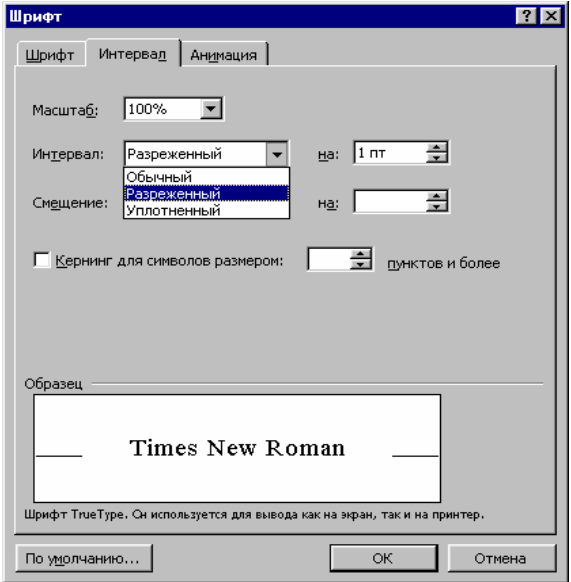

рами у фрагменті та вибирати стиснений або розріджений текст:

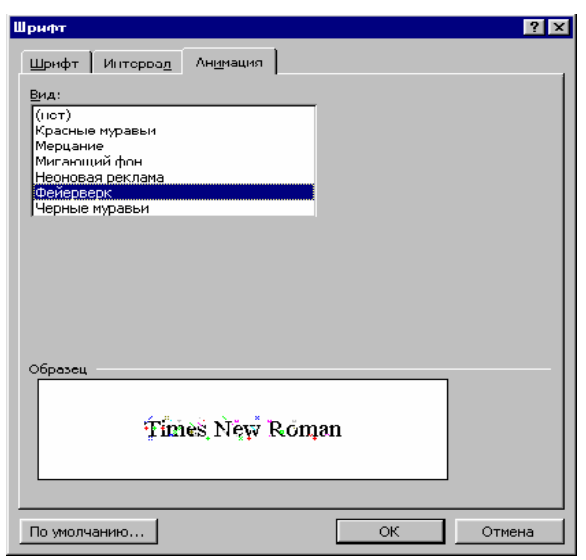

фрагментів елек ронних документів:

абзацу: «червоний» рядок — зона *первая строка*, міжрядковий ін-

тервал — зона *междустрочный*, межі абзацу — зона *От туп* тощо.Абзац  $7x$ Отступы и интервалы | Положение на странице | Выравнивание: Го ширине  $\overline{\phantom{a}}$ Основной текст | ∑ровень Отступ 골  $\sqrt{2}$ сдева: первая строка: Ha: E E  $\sqrt{O}$  CM Г справа:  $($ нет $)$  $\overline{\phantom{a}}$  $(Her)$ Интервал Отступ 골 Выступ  $\sqrt{0}$ m nepez: неждустрочный: значение: Đ  $\overline{\mathbf{H}}$  $\boxed{0 \text{ nT}}$ Одинарный  $n$ осле: ٠ Одинарный Образец Полуторный |<br>Двойной<br>|Минимум моудня абзад Празы<br>моудня абзад Празы und offset My  $0.04$  offset,  $\Pi$  protocompany offset Точно Пузкт мани Формит 46 ми. Множитель an, Caray ασμο ειδιας Ονηγασμο ειδιας Ο<br>ασμο ειδιας Ονηγασμο ειδιας Ο <u>Табуляция...</u>  $\alpha$ О-мена

Пункт меню **Формат/Абзац** дозволяє змінювати характеристики

Для зміни характеристики шрифта треба просто вибрати потрібні параметри, параметри, параметри, параметри, параметри, на Ок.

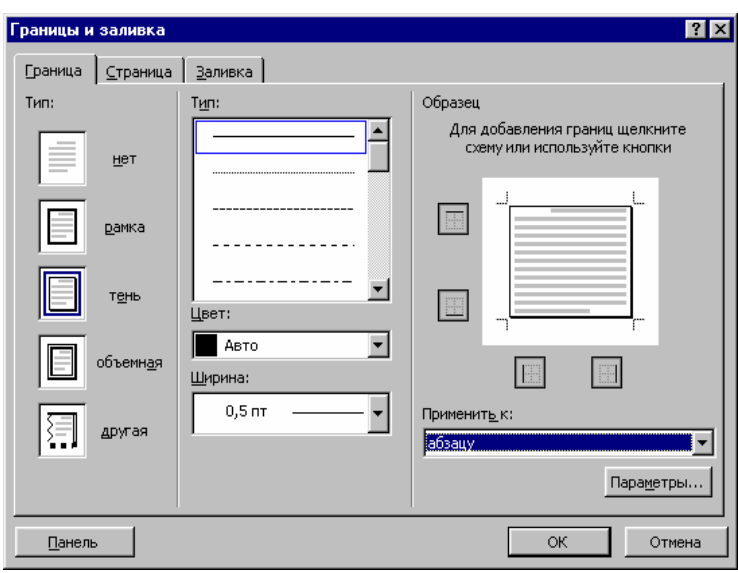

Пункт меню **Формат/Границы и заливка**/ вкладинка *Границы* дозволяє оформлювати фра мент різними типами рамок:

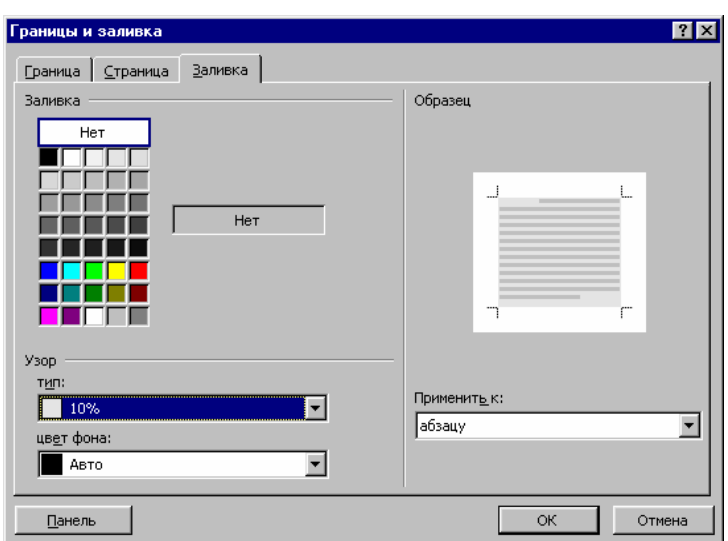

та призначати колір та інтенсивність тла фрагменту — вкладин-

ка *Заливка*:

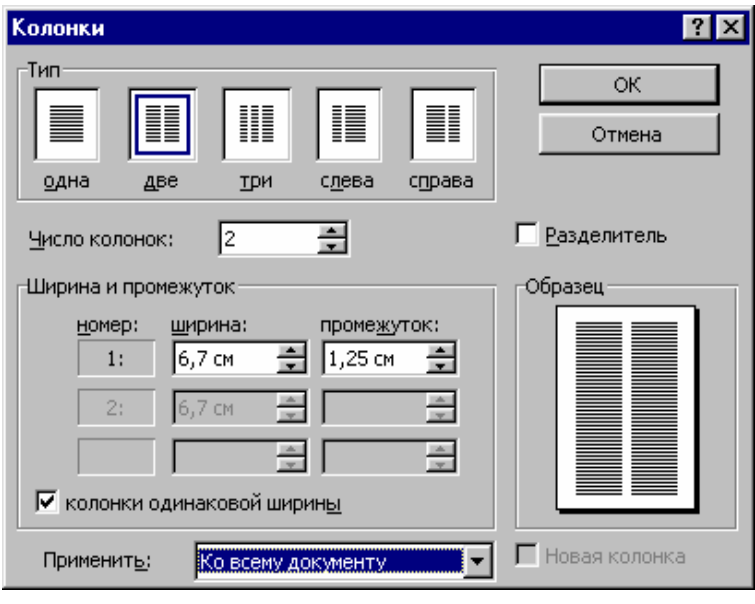

Пункт меню **Формат/Колонки** дозволяє розбивати фрагмент

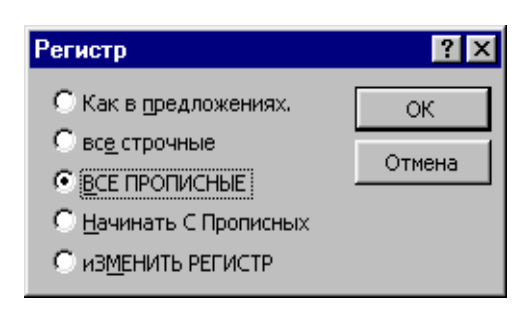

Пункт меню **Формат/Регистр** дозволяє швидко змінювати

мент т $\mathbb{R}^n$ 

могою кнопок на п нелі інструментів.

регістр у виділен му фрагменті:

газетний формат:

Майже усі перераховані дії також можна виконати за допо-

Нижче показані неформатований та відформатований фраг-

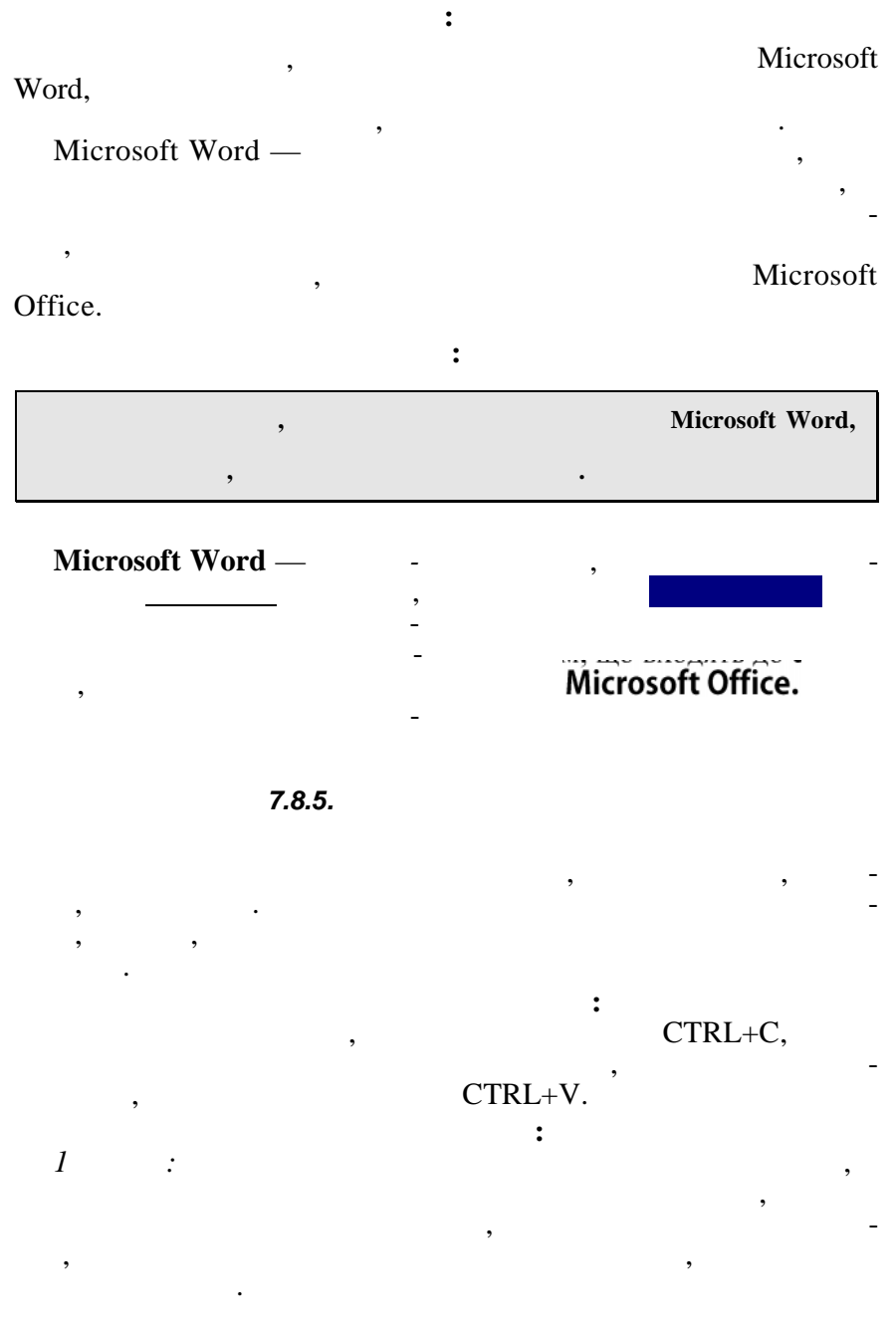

140

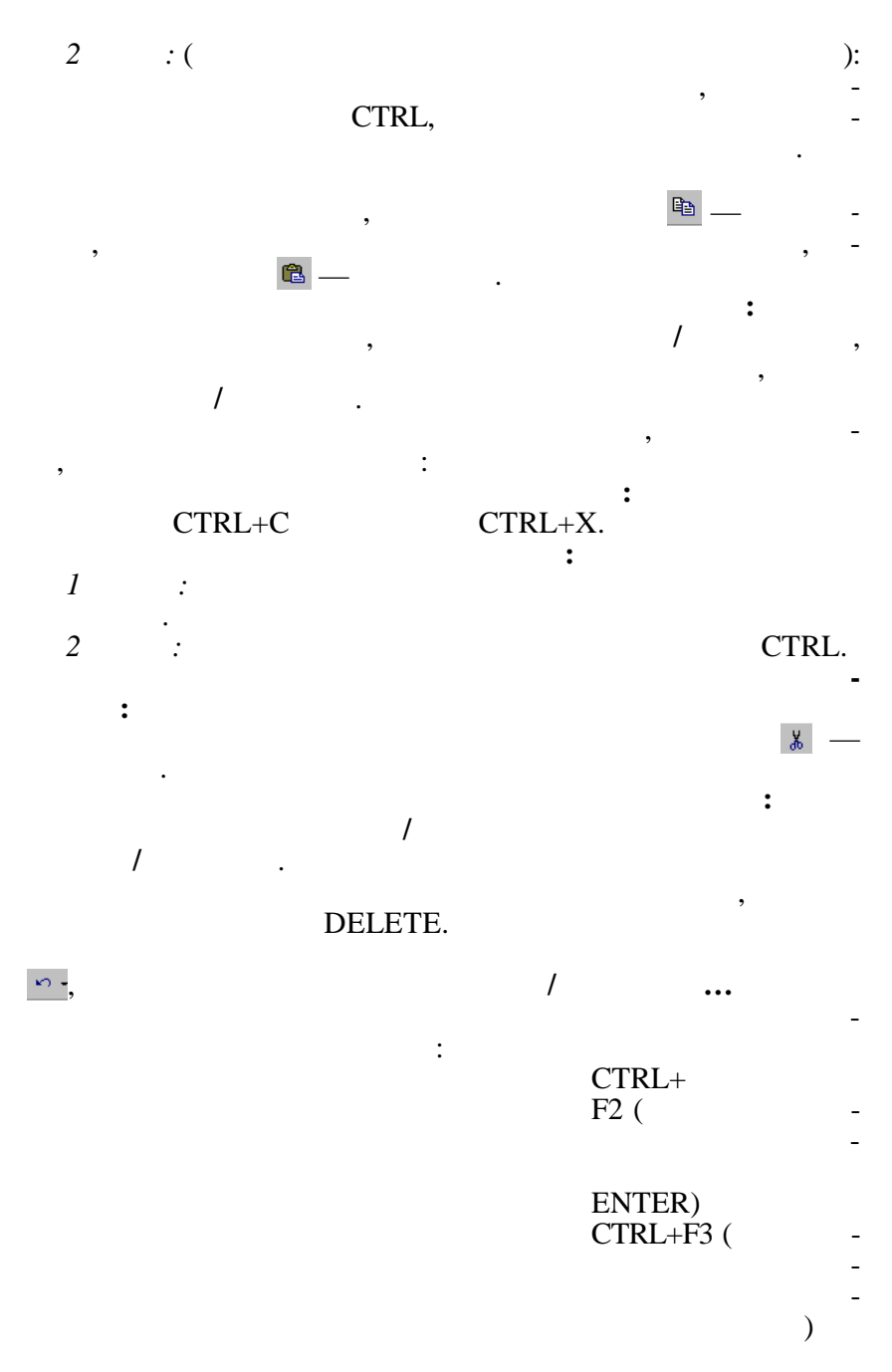

141

CTRL+SHIFT+F3  $\mathcal{L}$ усі фрагменти, накопичені у скарб- $\rightarrow$ BACKSPACE CTRL+BACKSPACE DEL CTRL+DEL CTRL+Z Для редагування тексту треба переміщуватися по тексту. Для цього можна використовувати клавіші переміщення курсора, вертикальну лінійку прокрутки та спеціальні сукупності

 $\leftarrow$  $\rightarrow$ CTRL+←  $CTRL+\rightarrow$  $CTRL+<sup>†</sup>$  $CTRL+\downarrow$  $\mathcal{D}$  $\downarrow$ **END** HOME  $ALT+CTRL+$ +PAGE UP ALT+CTRL+PAGE DOWN PAGE UP PAGE DOWN CTRL+PAGE DOWN CTRL+PAGE UP CTRL+END CTRL+HOME SHIFT+F5 SHIFT+F5

до позиції курсора, яка була по-<br>Вілістра, яка була поточною при останньому закритті до-

 $\begin{array}{ccc} \cdot & \cdot & \cdot \\ \cdot & \cdot & \cdot \end{array}$ 

**7.9.** У ТЕКСТИВНО У ТЕКСТИВНО У ТЕКСТИВНО У ТЕКЛИВНО У ТЕКЛИВНО У ТЕКЛИВНО У ТЕКЛИВНО У ТЕКЛИВНО У ТЕКЛИВНО У

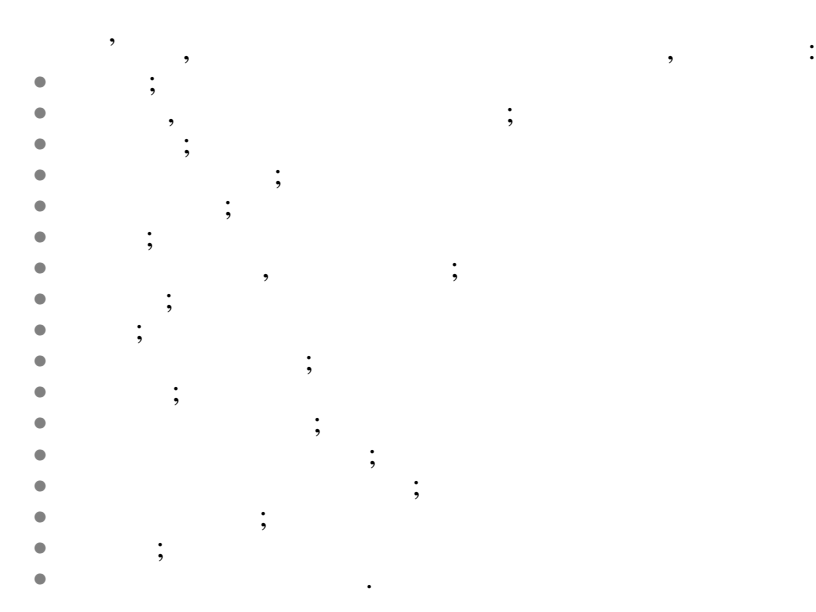

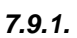

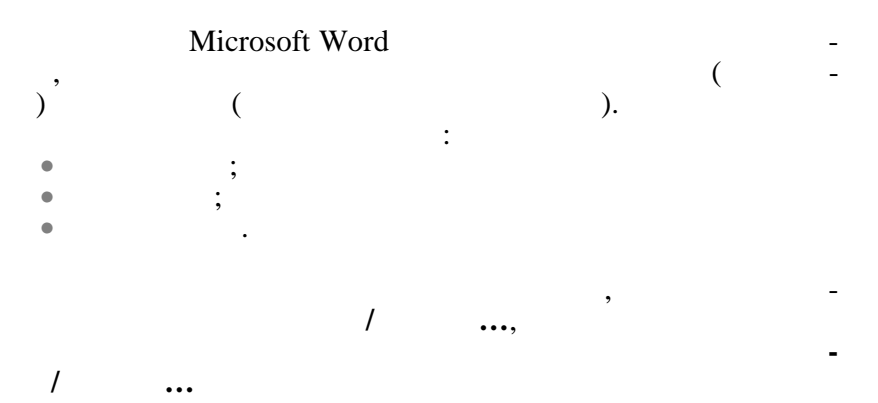

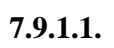

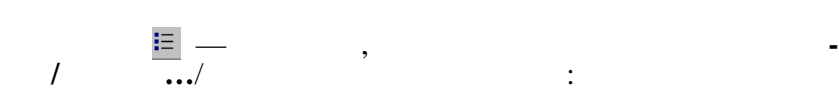

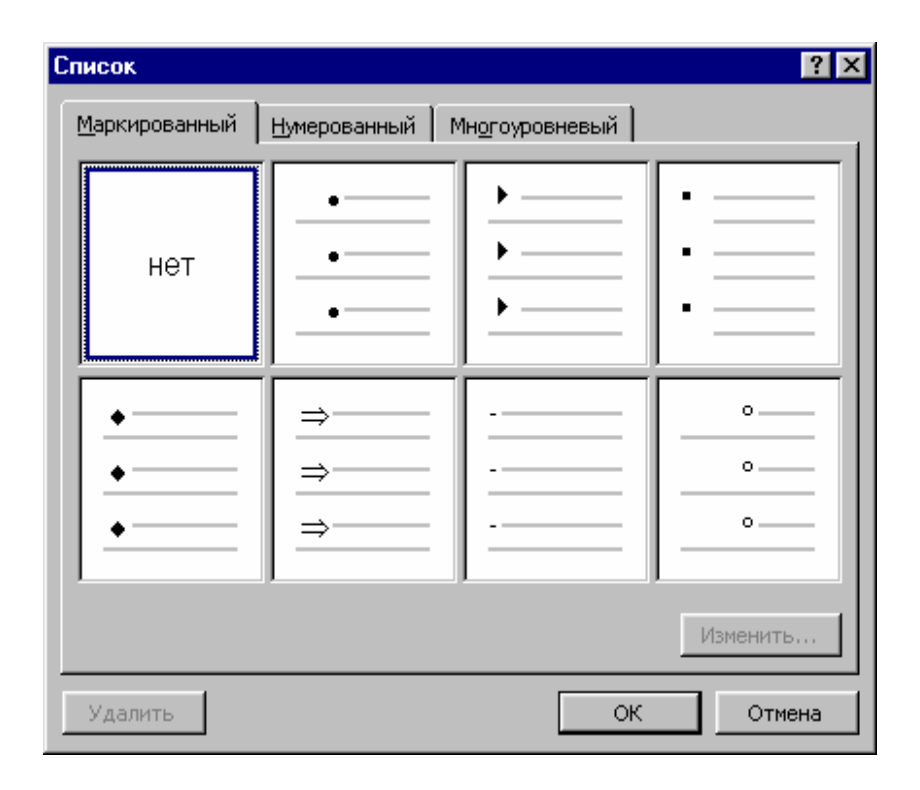

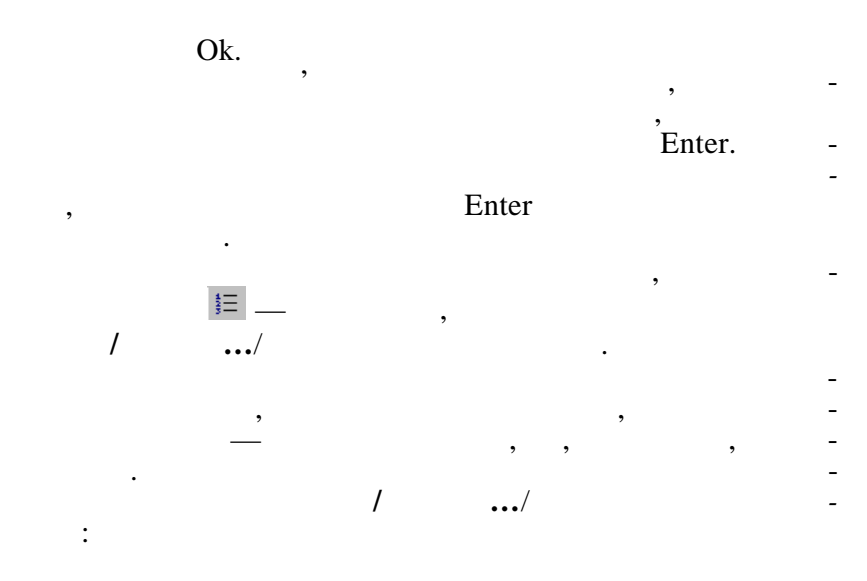

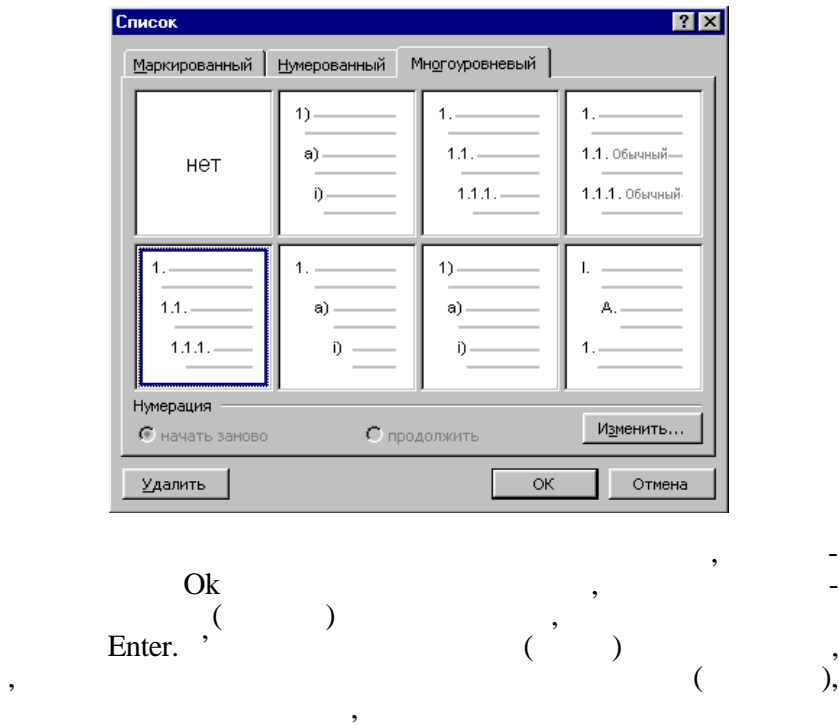

натискається Enter. Подальше введення провадиться вже у межах

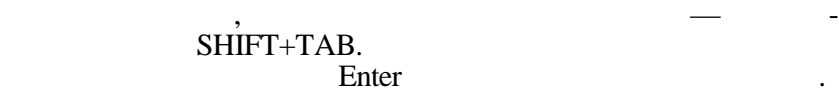

### натискаючи Enter у потрібному місці списку і заносячи текст

згідно з новим зм стом списку.

**Маркирований:**  $\circ$  ,  $\circ$  ,  $\circ$   $\qquad \qquad \bullet$ 

Нижче показані різні типи списків:

понованих способів.

елементу, або видаляти непотрібні елементи, виділивши потрибний сильность .<br>При воспиты DELETE.

списку, виділити тип списку одним з виділити тип списку одним з виділити тип списку одним з виділити тип спис<br>Виділити тип списку одним з виділити тип списку одним з виділити тип списку одним запробіленням запробіленням

У будь-якому випадку нумерація буде автоматично змінена

У вже створених списках можна додавати нові елементи,

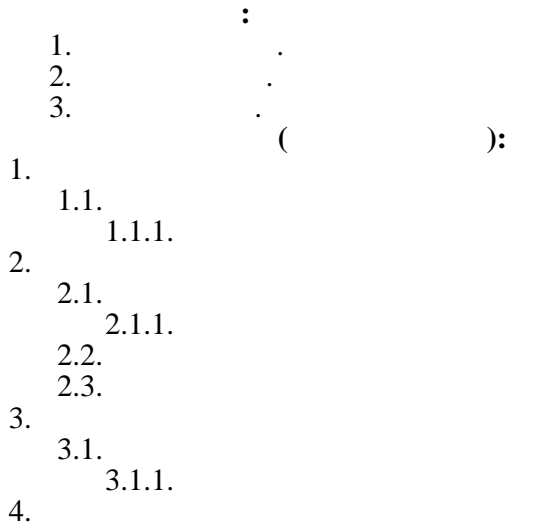

*7.9.2. Упровадження символів,*

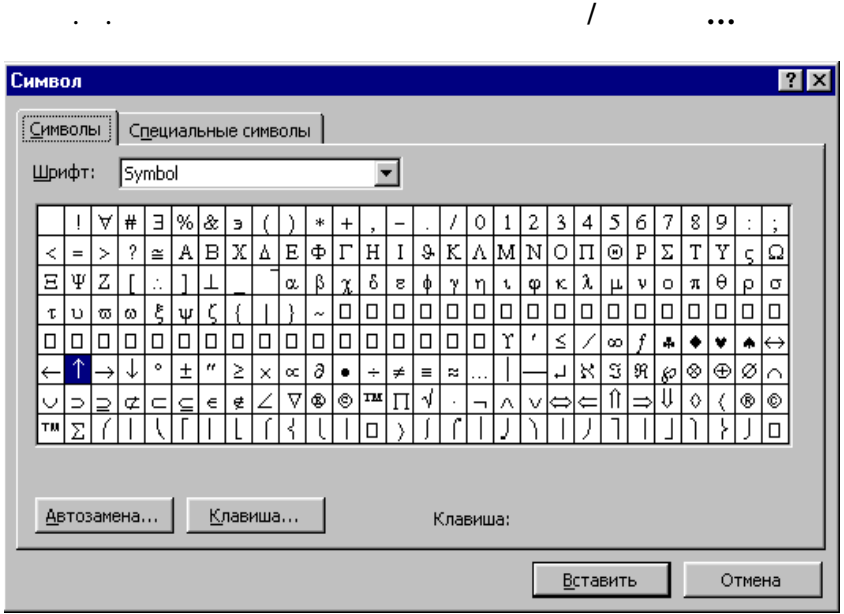

Так можна впроваджувати грецькі літери, спеціальні симво-

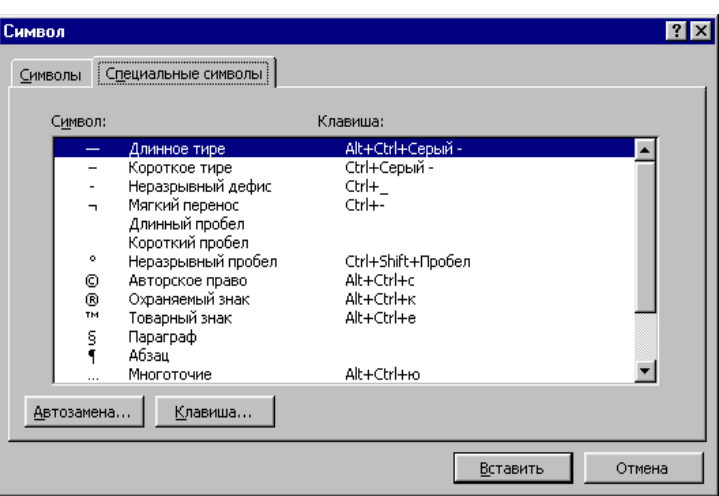

Вибирається потрібний символ, кнопка *Вставить*, потім

Також можна впроваджувати спеціальні символи та елемен-

ти за допомогою комбінацій клавішів, що подані нижче:

Вкладинка *Символы* дозволяє вставляти символи: треба мишкою вибрати потрібний символ, а потім натиснути на кнопку *Вставить*, після чого натиснути на кнопку *Закрыть*.

Для вставляння спеціальних символів вибирається вкладин-

ка *Специальные с мволы*:

кно ка *Закрыть*.

CTRL+F9 ENTER (

ваючої підкази $\mathfrak{g}$ *SHIFT+ENTER* CTRL+ENTER ерив СТRL+SHIFT+ENTER,  $CTRL+$ CTRL+SHIFT+ CTRL+SHIFT+ ALT+CTRL+ товарний знак, не ся АLT+CTRL+R ALT+CTRL+

декількох перших символів імені елемента втотексту і появи спли**7.9.3.** 

# Word.

нографії.

стійно під унікальними короткими іменами і можуть викли-Microsoft

Виділяється фрагмент, вибирається пункт меню **Вставка/Автотекст/Создать...**, або просто натискаються клавіші ALT+F3:

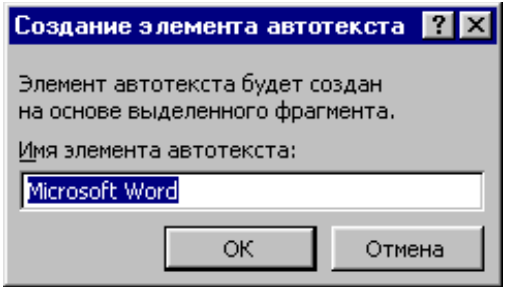

елементи, які можуть вставлятися у документи, в політичних располітичних располітичних располітичних располіти<br>В політичних располітичних располітичних располітичних располітичних располітичних располітичних располітичних зів, скільки потрібно користувачу. На відміну від буфера обміну, зміст якого втрачається після закінчення сеансу росії закінчення сеансу росії закінчення се се боти з компьютером, елементи автотексту зберігаються по-

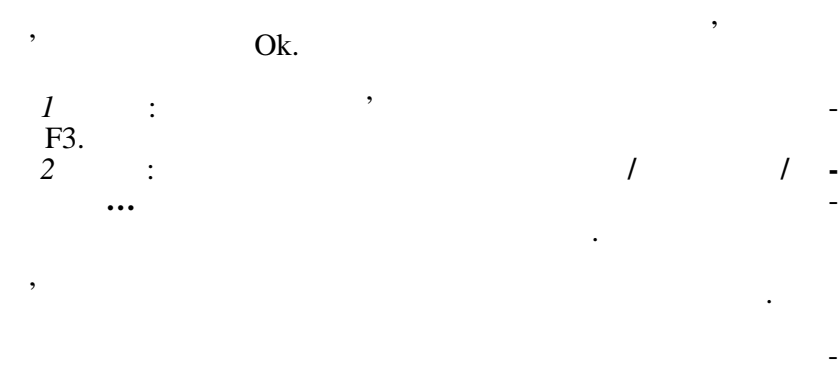

дним із різновидів Автотексту є скарбничка (*копилка*), ку- $CTRL+F3$ 

видалені з тексту фрагменти. Потім зміст скарбнички можна

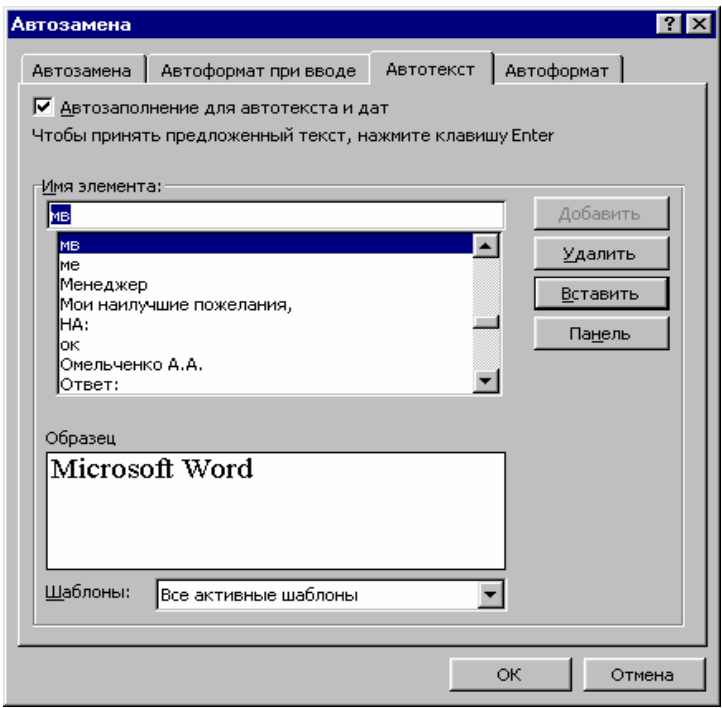

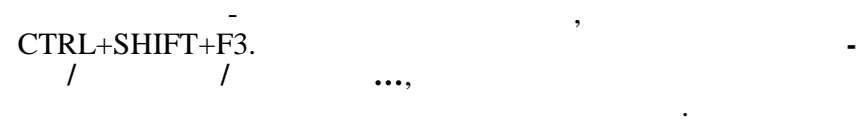

 $7.9.4.$ 

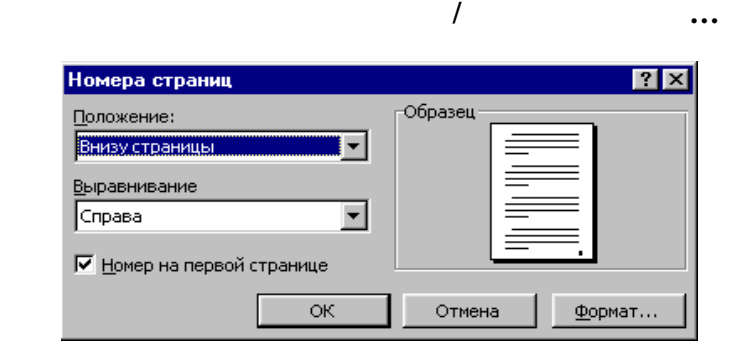
#### *Формат…* і вибираються потрібні параметри, а потім натиска-Ok.

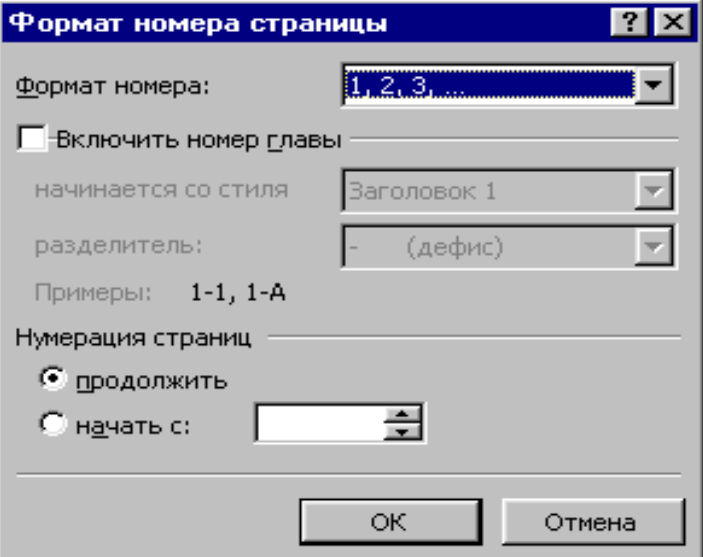

Потім визначається майбутнє розташування номерів сторінок: ліворуч, праворуч або по центру внизу чи вгорі сторінки. Якщо номер на першій сторінці тексту непотрібний, знімається покажчик *Номер на первой странице*. У випадку, коли номери сторінок мають починатися не з одиниці, натискається кнопка

*7.9.5. Упровадже ня колонтитулів*

розд лів.

взагалі не показувати колонтитули з першої сторінки. Можна також створювати колонтитули, що відрізняються за технологічно колонтитули, що відрізняються за текстом, че<br>Відрізняються за технологічно колонтитули, черезняє текстом, черезняє текстом, черезняє текстом, черезняє текс

колонтитул — це текст і/або номер сторінки, дата сторінки, дата сторінки, дата сторінки, дата створення або назва документа, ім'я файла, прізвище автора тощо.

сторінки документа і при перегляді документа показаний світлим кольором. Існує можливість використати один і той же використати один і той же використати один і той же<br>Поділення використати колонтитул для всього документа або визначити різні колонтитули для різних частин документа, тобто можна створити

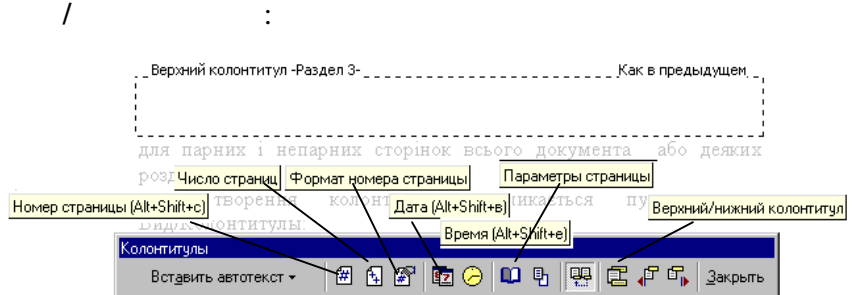

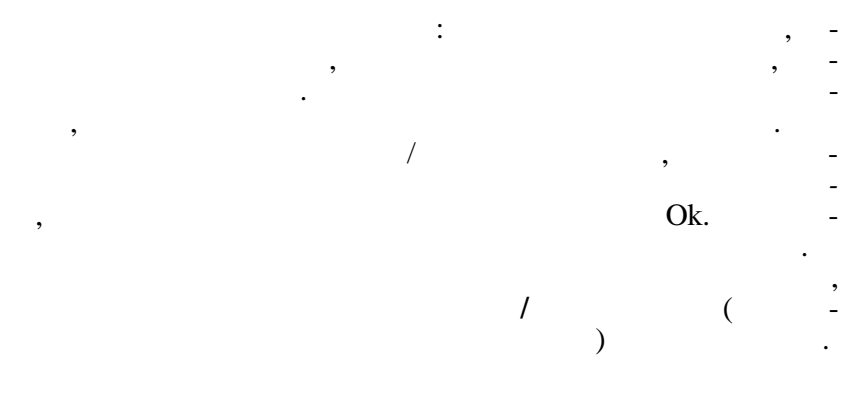

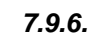

Зноски бувають двох типів:

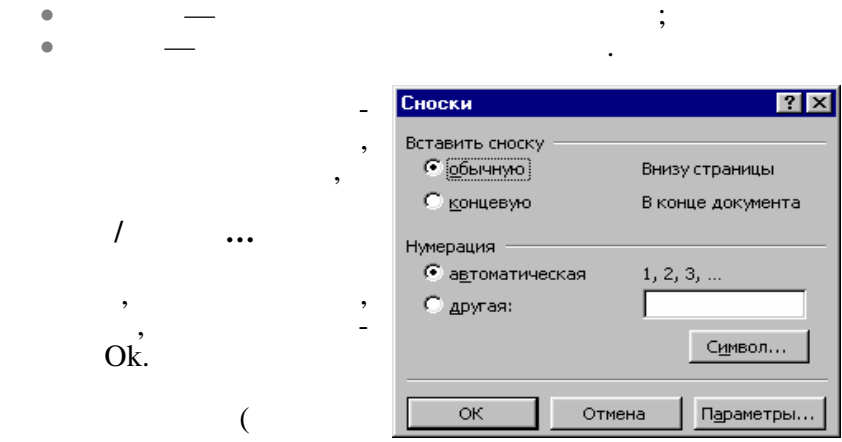

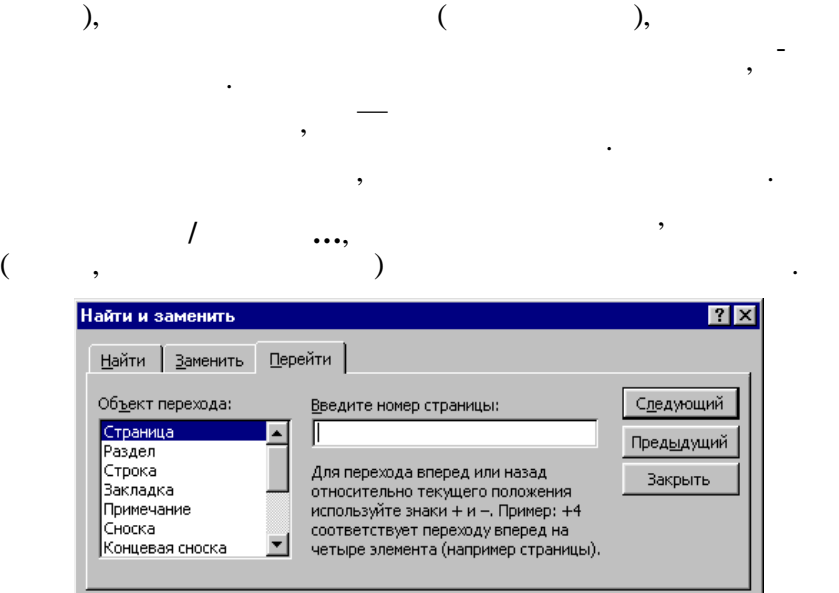

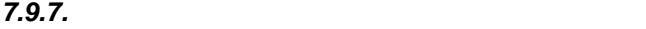

Microsoft Word

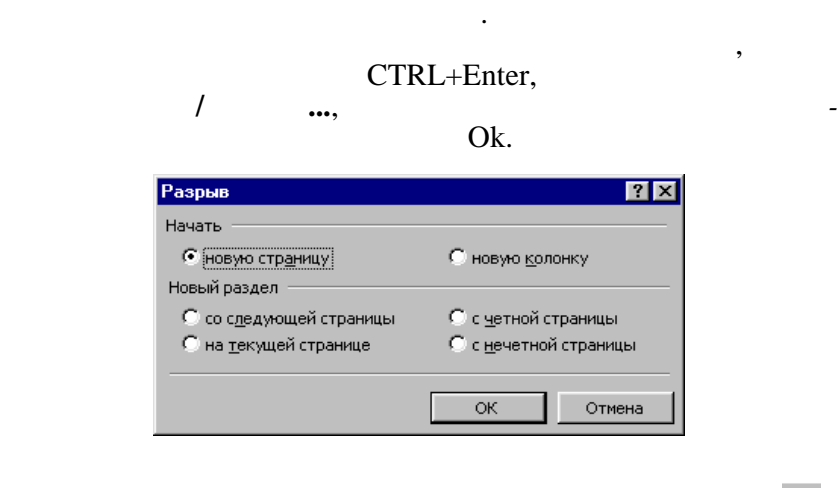

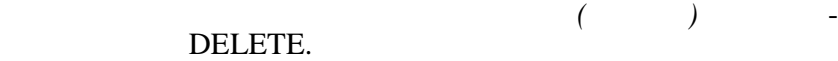

треба відобразити символиси (кнопка недрукує $\mathfrak{g}_1$ , (кнопка недрукує $\mathfrak{g}_2$ 

**7.10.**  $\blacksquare$ 

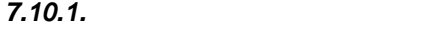

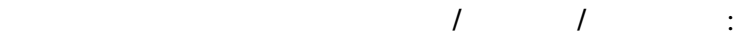

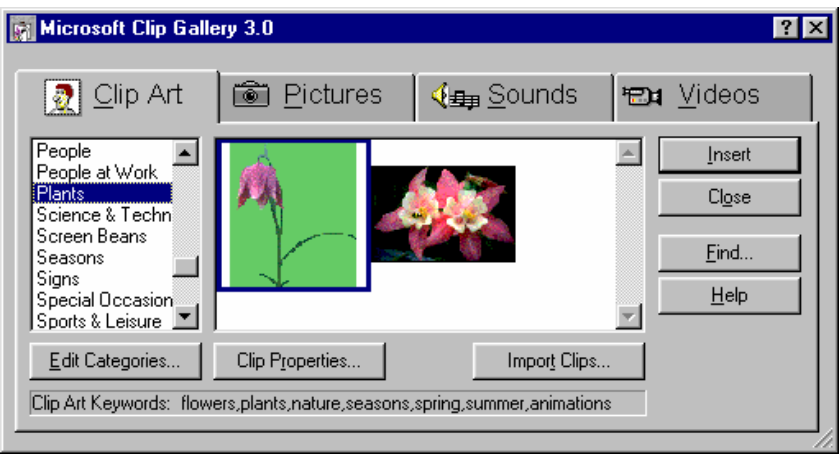

Зі списку категорій у лівій частині вікна вибирається потр на категорія і відповідний малюнок, а потім натискається кно-

## Insert.

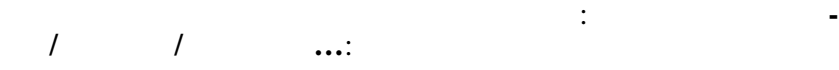

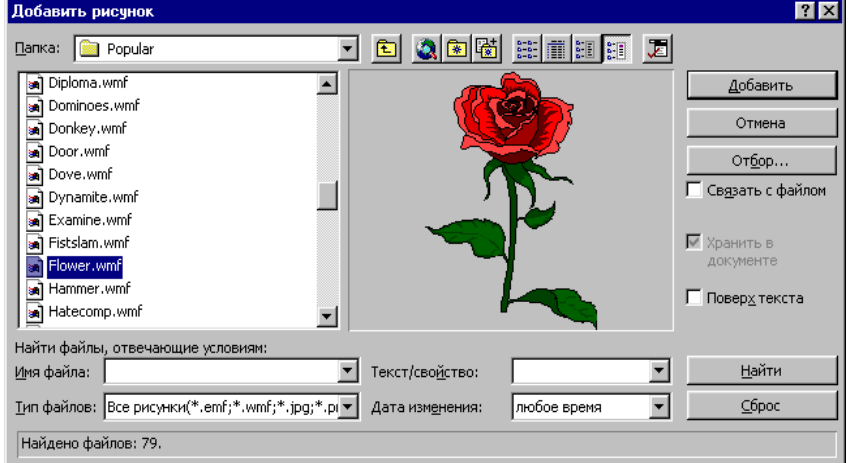

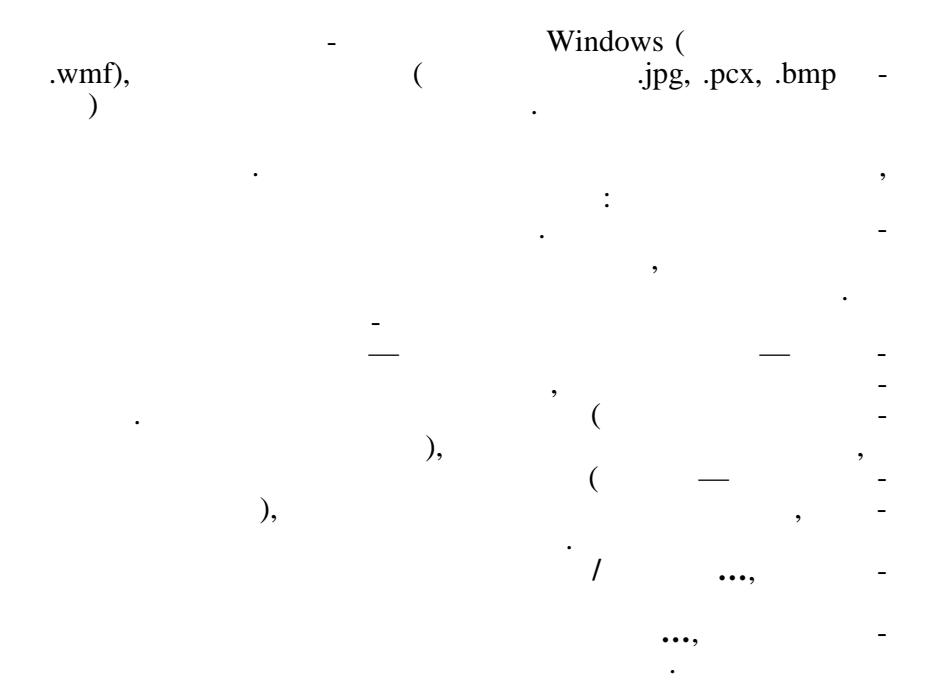

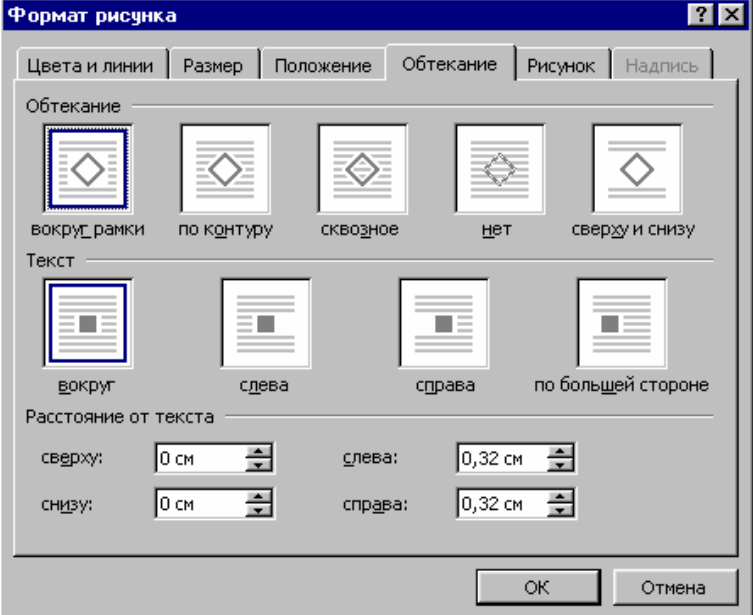

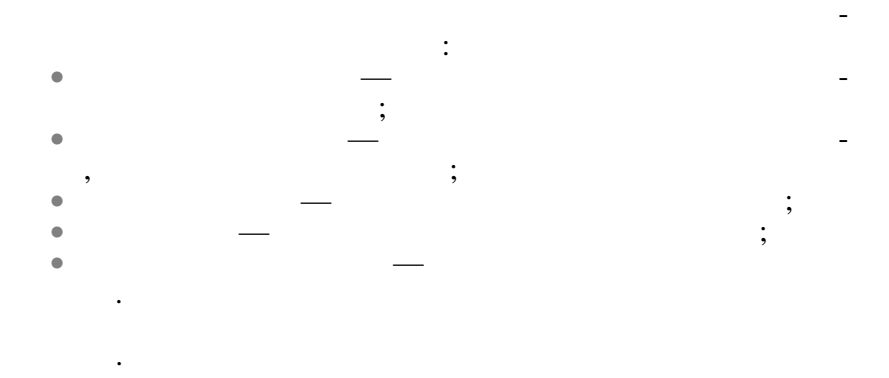

рамок для рисунка і заповнення тла рамки кольором: у зоні *аливка* вибирається колір для тла, у зоні *Линии* — колір для лі-

нії, а у зоні *Тип* — вид лінії для рамки.

у те сті.

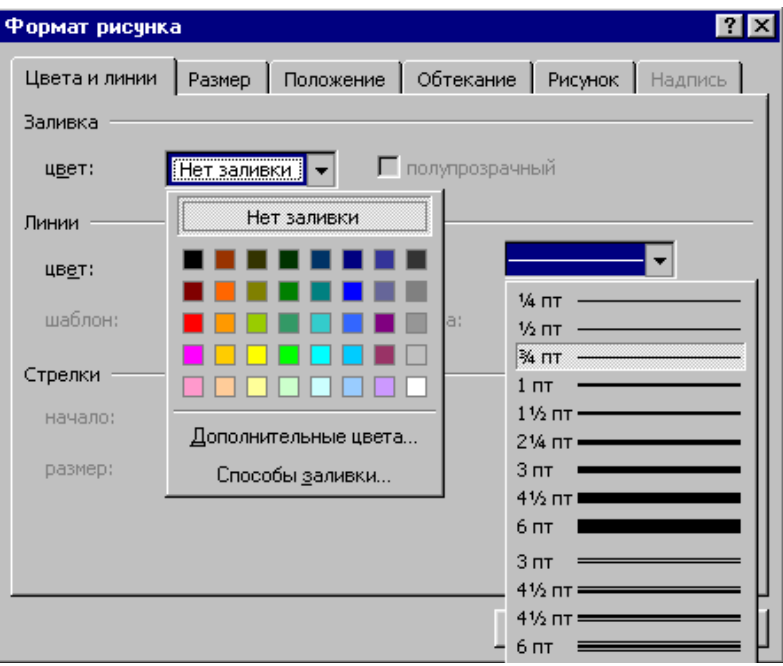

Рисунок, упроваджений з файла, у більшості випадків

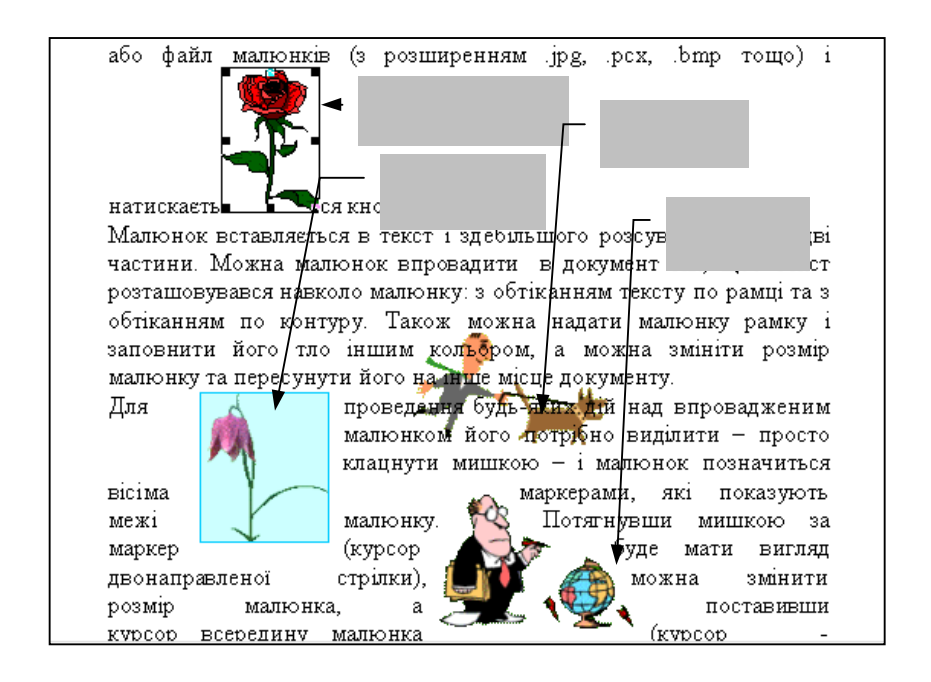

Нижче показані рисунки, впроваджені в текст різними спо-

**7.10.2.** 

собами:

*Рисование*/кнопка *Автофигуры*, або пункт меню **Формат/Рисунок/Автофигуры** Автофигчры ざ边色名名内 Кожна з кнопок на панелі інструментів викликає певні гра- $\sim$ Кнопка *Линии* —дозволяє застосовувати різні лінії та пласкі стрі ки.

$$
\begin{array}{c|c}\n\hline\n\Box\n\Box\n\Diamond\Diamond\Diamond\n\end{array}
$$
\n
$$
\begin{array}{c|c}\n\Box\n\Box\n\Diamond\Diamond\Diamond\Diamond \\
\Diamond\Diamond\Diamond\Diamond\Diamond \\
\Diamond\Diamond\Diamond\Diamond\n\end{array}
$$

Кнопка *Фигурные стрелки* — дозволяє використовувати

Кнопка *Основные фигуры* — дозволяє користуватися стан-

дартними графічними фігур ми.

об'ємні стрілки.<br>Стрілки

нтів блок-схем.

Кнопка *Блок-схема* — використовується для вибору елеме-

$$
\begin{array}{r}\n\hline\n\text{5} \\
\text{6} \\
\text{7} \\
\text{8} \\
\text{9} \\
\text{10} \\
\text{11} \\
\text{12} \\
\text{13} \\
\text{14} \\
\text{15} \\
\text{16} \\
\text{17} \\
\text{18} \\
\text{19} \\
\text{10} \\
\text{10} \\
\text{11} \\
\text{12} \\
\text{13} \\
\text{14} \\
\text{15} \\
\text{16} \\
\text{17} \\
\text{18} \\
\text{19} \\
\text{19} \\
\text{10} \\
\text{10} \\
\text{11} \\
\text{12} \\
\text{13} \\
\text{14} \\
\text{15} \\
\text{16} \\
\text{17} \\
\text{18} \\
\text{19} \\
\text{19} \\
\text{10} \\
\text{10} \\
\text{11} \\
\text{12} \\
\text{13} \\
\text{14} \\
\text{15} \\
\text{16} \\
\text{17} \\
\text{18} \\
\text{19} \\
\text{19} \\
\text{19} \\
\text{10} \\
\text{10} \\
\text{11} \\
\text{12} \\
\text{13} \\
\text{14} \\
\text{15} \\
\text{16} \\
\text{17} \\
\text{18} \\
\text{19} \\
\text{19} \\
\text{10} \\
\text{10} \\
\text{11} \\
\text{12} \\
\text{13} \\
\text{14} \\
\text{15} \\
\text{16} \\
\text{17} \\
\text{18} \\
\text{19} \\
\text{19} \\
\text{19} \\
\text{10} \\
\text{10} \\
\text{10} \\
\text{11} \\
\text{12} \\
\text{13} \\
\text{14} \\
\text{16} \\
\text{17} \\
\text{18} \\
\text{19} \\
\text{19} \\
\text{10} \\
\text{10} \\
\text{10} \\
\text{11} \\
\text{12} \\
\text{13} \\
\text{14} \\
\text{16} \\
\text{17} \\
\text{18} \\
\text{19} \\
\text{19} \\
\text{10} \\
\text{10} \\
\text{10} \\
\text{11} \\
\text{13} \\
\text{16} \\
\text{1
$$

Кнопка *Выноски* — використовується для створення вин сок.

Кнопка *Звезды и ленты* — використовується для вибору рі-

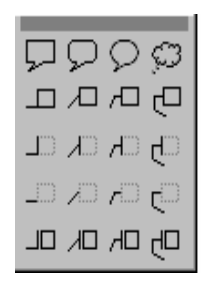

Можна поступово вибирати потрібні елементи схеми, розташовувати їх на стрілками та від стрілками та використом стрілками та використом стрілками та використовуючи, виноски, виноски, виноски, виноски, виноски, виноски, виноски, виноски, виноски, виноски, виноски, винос ний), можна заносити техн $$ схеми, пункт контекстового меню **Добавить текст**, і занести текст. Після занесення і виділення тексту його можна відформатувати: змінити шрифт та розташування тексту. Для зміни розташування викликається пункт меню **Фо мат/Направ-**

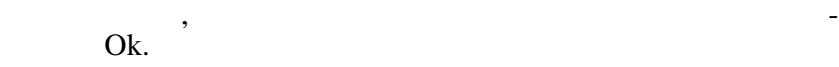

зних додатков, которых обеспечениях обеспечения в собстания и собстания в собстания и собстания и собстания и<br>В собстания в собстания в собстания в собстания в собстания в собстания в собстания в собстания в собстания и<br>В

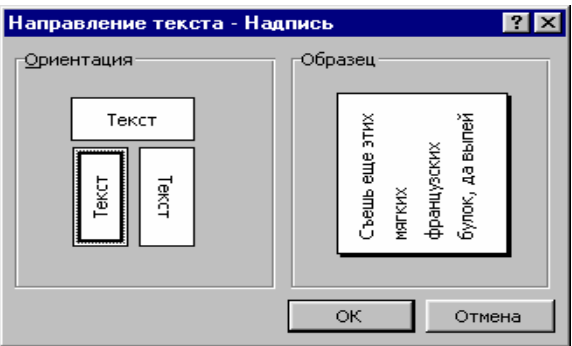

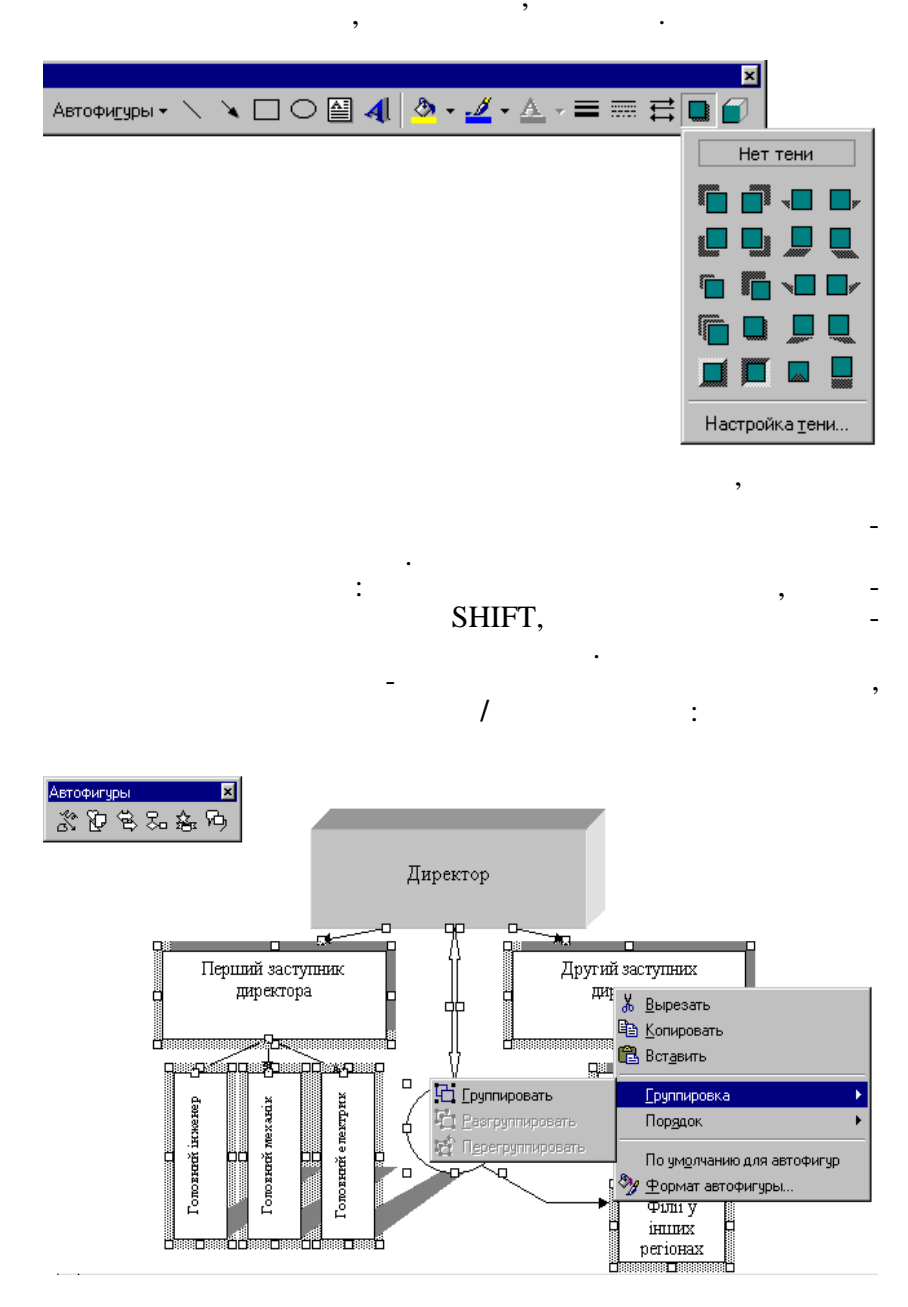

Після угрупування схема отримує загальні маркери, за допомогою яких можна пропорційно змінювати її розмір. Із угрупованою схемою можна виконувати ті самі дії, що і з рисунком (пересування, зміна тла, уставлення рамок, обтікання текстом тощо).

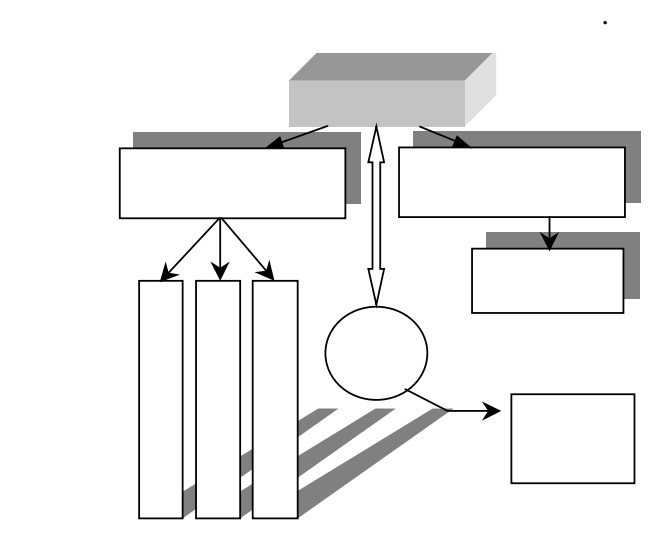

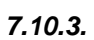

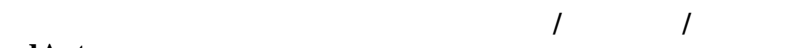

**WordArt…**

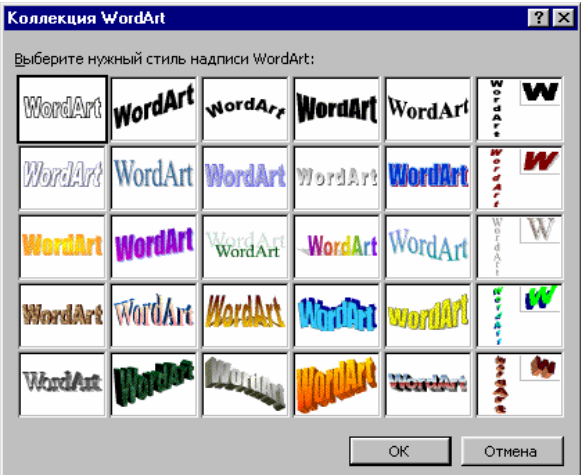

## вибирається потрібний заголовки заголовки заголовки заголовки заголовки заголовки заголовки заголовки заголовк<br>Вигляд заголовки заголовки заголовки заголовки заголовки заголовки заголовки заголовки заголовки заголовки за  $\overline{\text{Ok}}$  is the original state  $\overline{\text{ols}}$

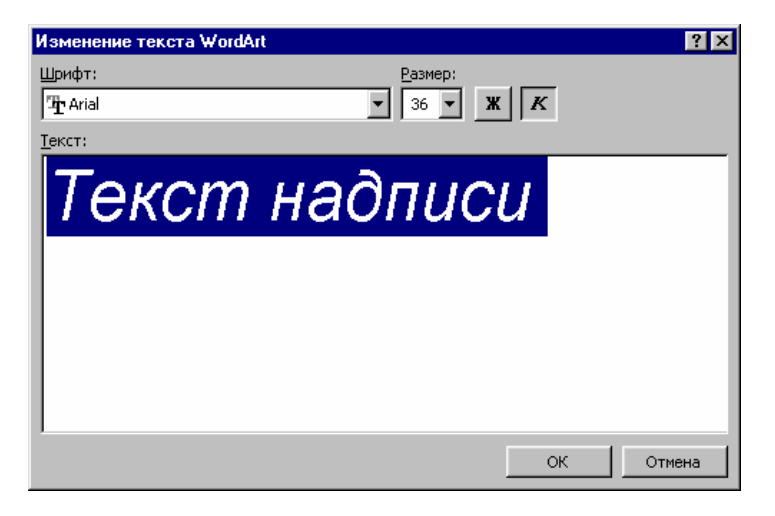

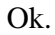

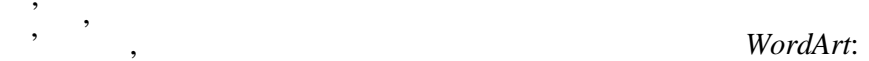

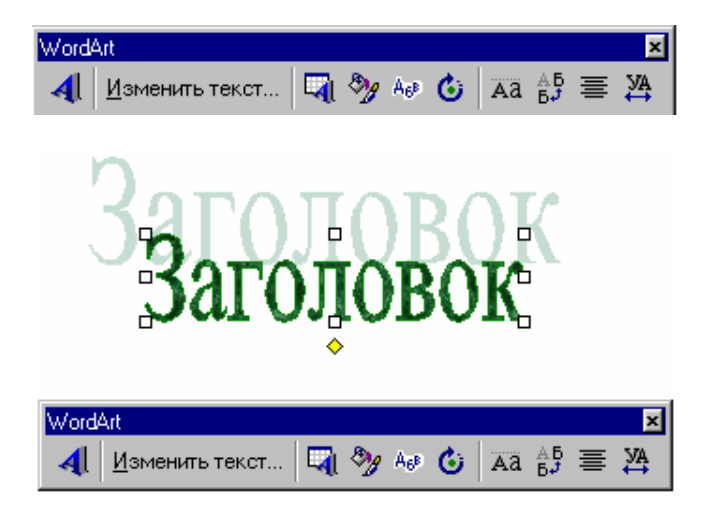

му випадку, коли заголовок позначений маркерами.

Кожна з кнопок виконує дії по форматуванню заголовка у то-

*7.10.4.* 

Microsoft Word

ти їх.

му, як було показано вище.

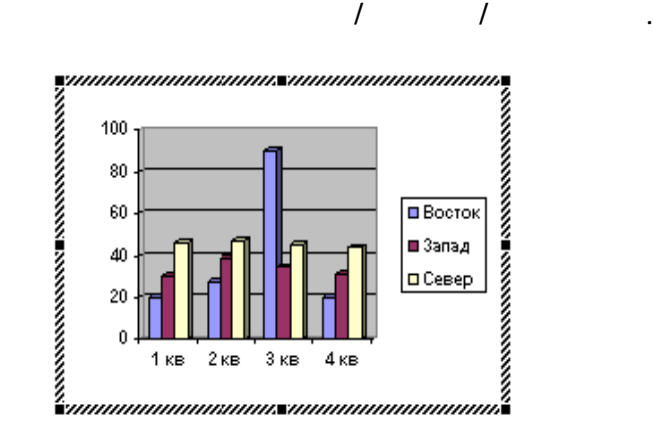

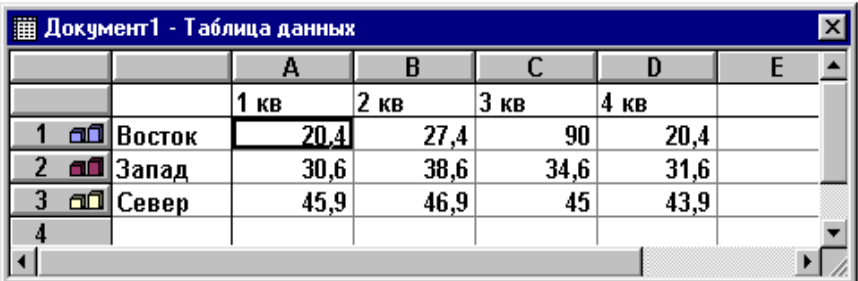

Можна в таблиці даних змінювати значення, які впливатимуть на зовнішній вигляд діаграми. Після редагування треба клацнути мишкою поза діаграмою, таблиця діаграмою, таблиця д не, і діаграма впровадиться в текст. Двічі клацнувши по діаграмі, можна знову викликати таблицю даних і змінюва-

Також можна побудувати діаграму за даними раніше створеної таблиці. Для цього її треба виділити, а потім створити діагра-

Позначивши впроваджену діаграму маркерами, можна вико-

графіків та діаграм за стандартними даними, для цього виклика-

нувати всі дії дії для графічних об'єктів (тло, рамки, рамки, рамки, рамки, рамки, рамки, рамки, рамки, рамки,<br>Населення вання, обтікання текстом тощо).

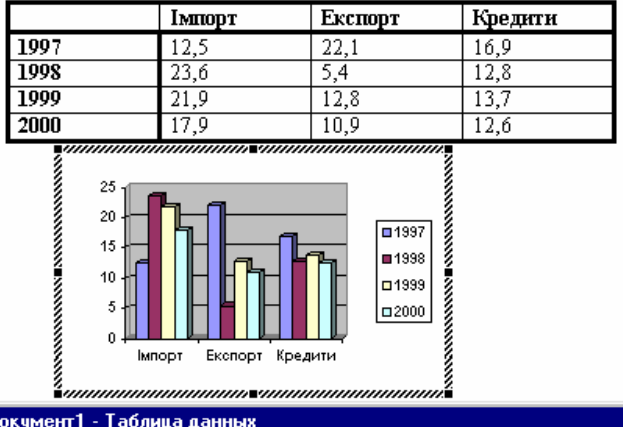

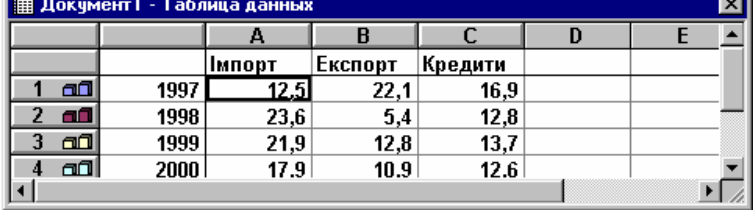

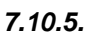

# : Microsoft Equation 3.0.

**Microsoft Equation 3.0 СМ:** 

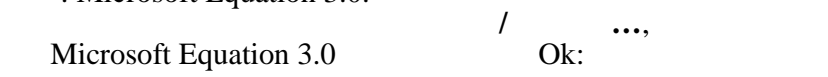

ra l

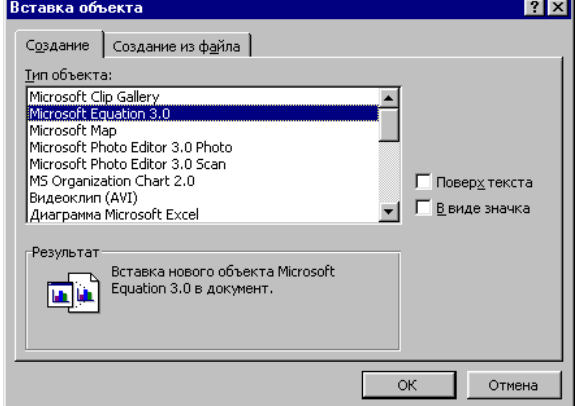

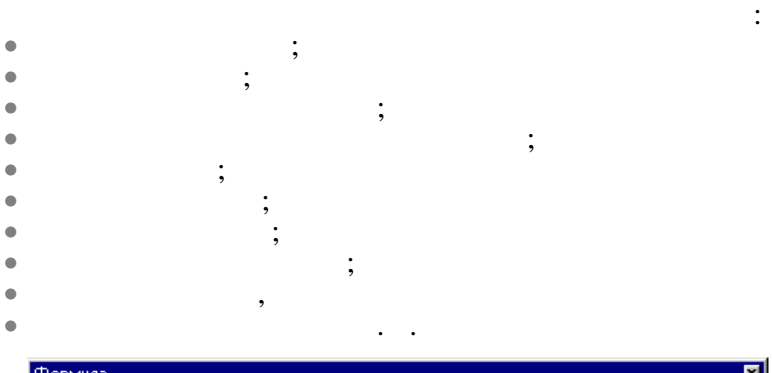

вибору шаблонів і символів на панелі інструментів та поступового введення чисел і змінних формули у відведені для цього місця.

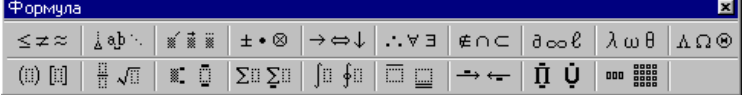

Перш ніж створювати формулу, треба продумати порядок уведення складових формули, тоді процес створення формули відбуватиметься швидко і без подальшого редагування. Спочатку вибираться основник $\overline{\phantom{a}}$ шаблоном і так далі, поки формула не буде повністю створена. Повністю створена створена. Повністю створена. По<br>Повністю створена. Повністю створена. Повністю створена. Повністю створена. Повністю створена. Повністю створе По закінченні треба клацнути мишкою поза формулою, і вона

:  
\n
$$
Y_{i} = \begin{cases}\ne^{ax} & (\sqrt{a}a + \sum x_{i}), & 0 < x_{i} < 4; \\
\frac{\cos x_{i} + tgb}{\sqrt{a - x_{i}}}, & x_{i} > 4\n\end{cases}
$$
\n
$$
Y = a \frac{bx^{2}}{x + 2} - \sqrt[3]{(x - 2) \frac{a^{x}}{b}} + \frac{|a - x^{2}|}{abx}
$$
\n
$$
A = \begin{bmatrix} 2 & 12 & 3 & 11 \\ 1 & 0 & 5 & -5 \\ -4 & 9 & 6 & 7 \end{bmatrix}
$$

впровадиться в док мент як графічний об'єкт.<br>В док мент як графічний об'єкт.

164

та нижніх індексів, коренів, суми, матриць та символів дробу.

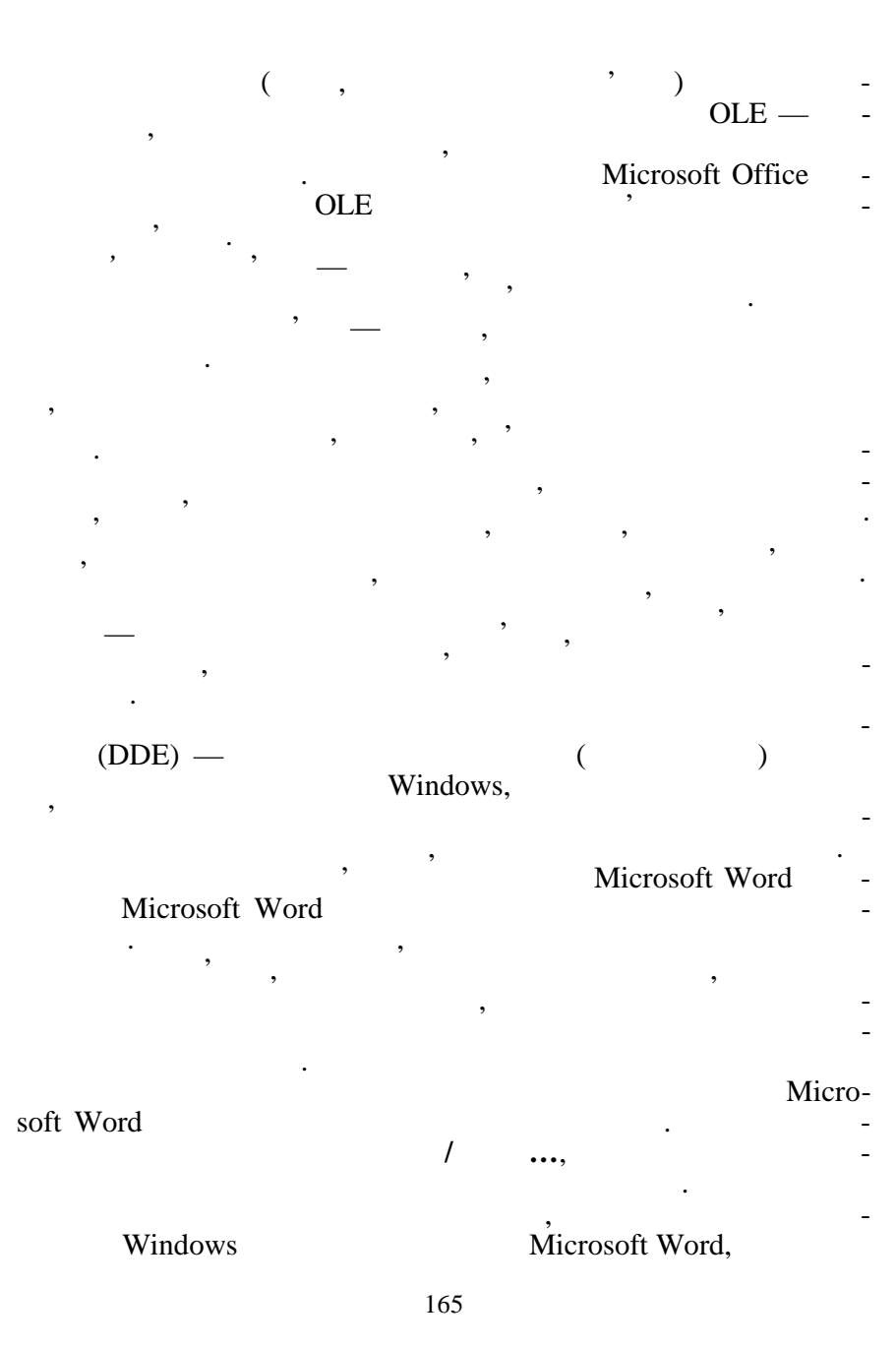

**7.11.** 

відкрити файл-джерело даних, скопіювати потрібний фрагмент у Microsoft Word

викликати пункт **Правка/Специальная вставка…**  $1$  :  $0$ k <sup>,</sup>

## упровадиться як об'єкт типу текст, редагувати його буде можли-Microsoft Word.

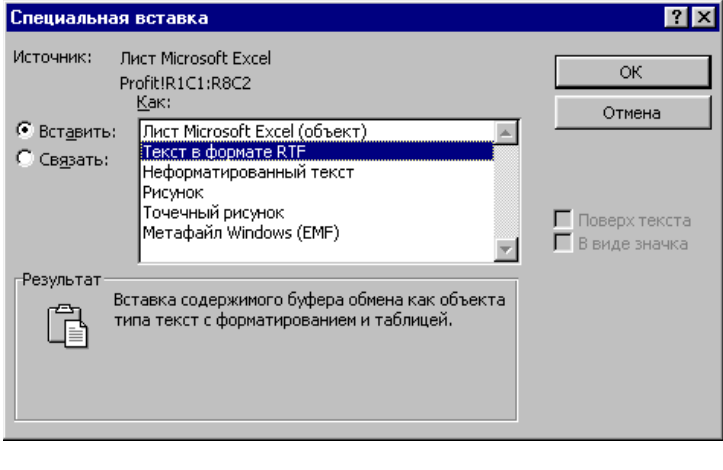

2 спосіб: якцого матеріала об'єкта і потім натис.<br>2 спосіб: якщо ж вибрати тип джерела об'єкта і потім на тип джерела об'єкта і потім на тип джерела об'єкта і п

 $\mathbf{Ok}, \qquad$ 

джерела впровадження.

засобами програми, засобами програми, засобами програми, засобами програми, засобавление и действия и действия<br>В программи об'єкта, засобавлення програми об'єкта, засобавлення программи об'єкта, засобавлення программи об' **Microsoft Word,** —

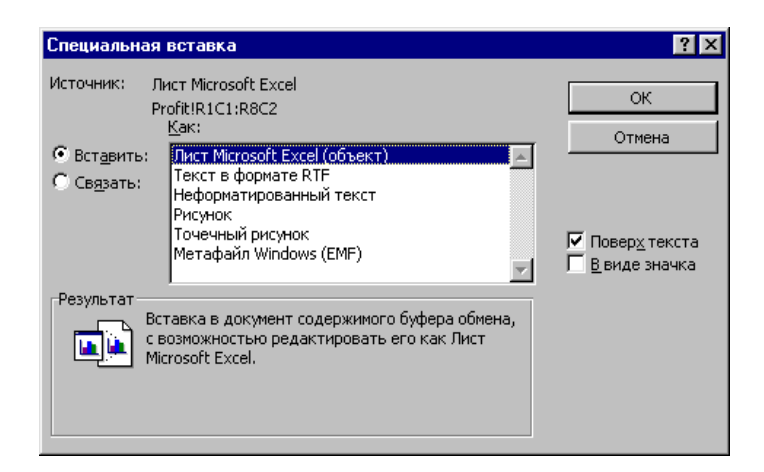

*3 спосіб:* якщо вибрати тип джерела об'єкта і потім натиснути на кнопки <sup>У</sup> Связаться У Містоsoft Word <sub>—</sub> години О.Е., то об'єкти в связаться у Містозоft Word <sub>—</sub> години связаться у мисловості связаться у мисловості связаться у мисловості связаться у мисловості связаться у мисловос буде пов'язаний пов'язаний пов'язаний пов'язаний пов'язаний модели. На этом на этом на этом на этом на этом на<br>В принципом от весь поводит в совмести по наших поведений по весь по наших по наших по наших по наших по наших

## soft Word.

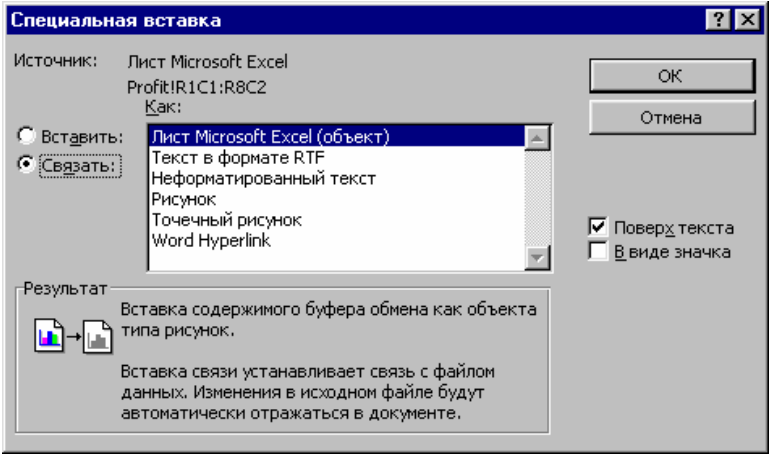

# *4* спос $\vdots$ *В виде значка*, то пов'язаний об'єкт не буде показаний в Microsoft

# Word,  $\qquad \qquad$ ,  $\qquad \qquad$  $\frac{1}{2}$ ,  $\frac{1}{2}$ ,  $\frac{1}{2}$ ,  $\frac{1}{2}$ ,  $\frac{1}{2}$ ,  $\frac{1}{2}$ ,  $\frac{1}{2}$ ,  $\frac{1}{2}$ ,  $\frac{1}{2}$ ,  $\frac{1}{2}$

ний об'єкт буде активізований.

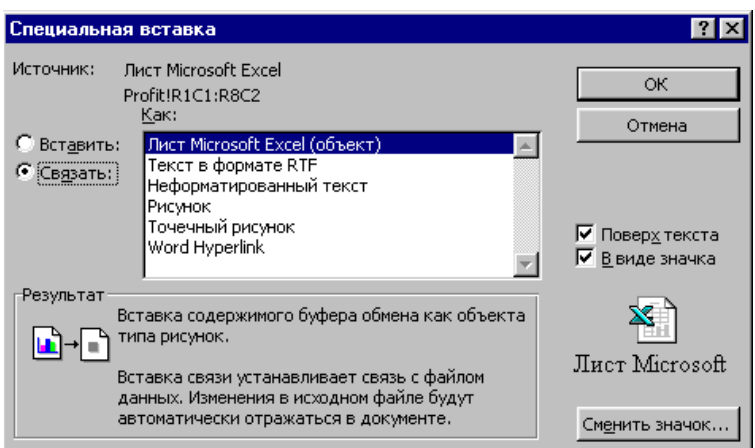

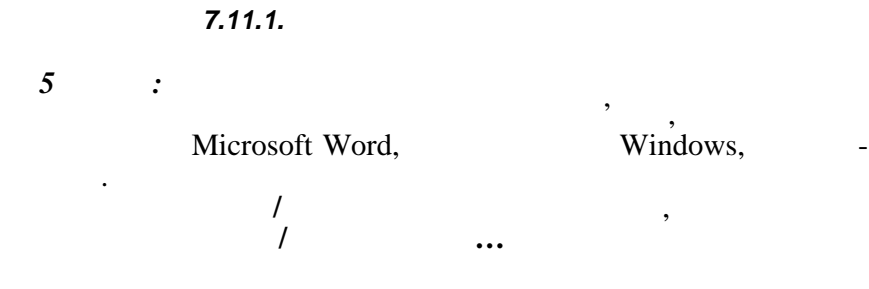

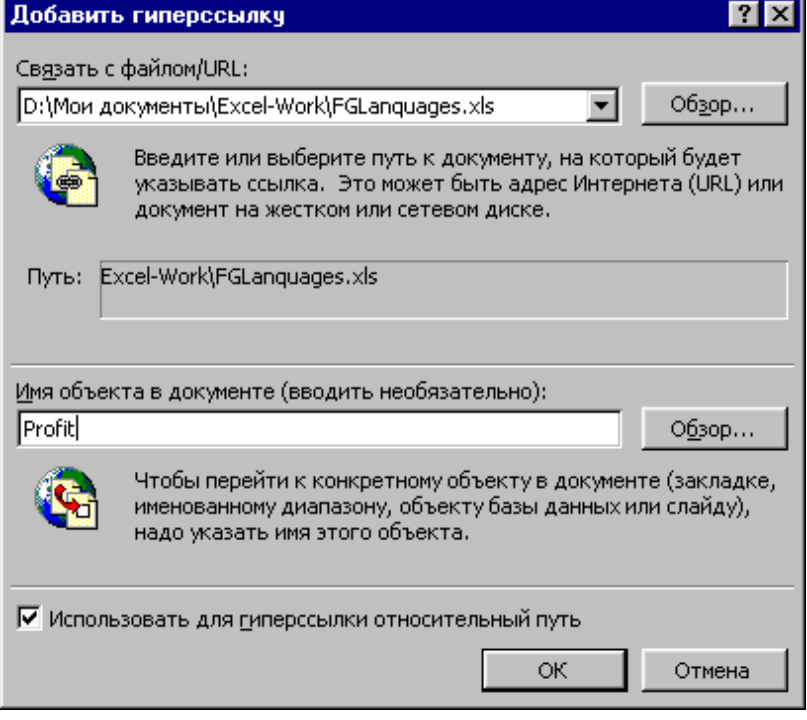

Потім записати або вибрати специфікацію файла, якщо потрібно, визначите и обединение обединение обединения обединения обединения обединения обединения обединения обеди<br>В собстании обединения обединения обединения обединения обединения обединения обединения обединения обединения

Нижче показані результати вставляння фрагмента файла, створеноствореного в Містоsoft Excel усільництвами способниками способниками способниками способниками способн<br>В 1999 году в 1999 году в 1999 году в 1999 году в 1999 году в 1999 году в 1999 году в 1999 году в 1999 году в

пер хід на інший файл або фрагмент файла.

бами.<br>Би

або графічний елемент, вибір якого до $\overline{\phantom{a}}$ 

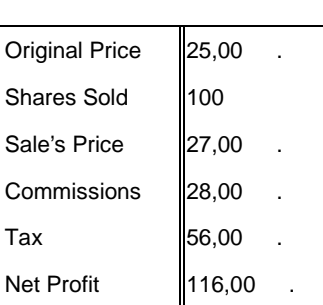

*1-й спосіб:*

#### зміни у такому вставленому об'єкті можна провадити тільки можна провадити тільки тільки тільки тільки тільки т<br>В провадити тільки тільки тільки тільки тільки тільки тільки тільки тільки тільки тільки тільки тільки тільки Microsoft Word. **2-** *i*

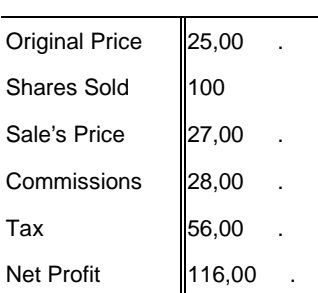

## Якщо двічі клацнути мишкою по цій табличці, відкриється ар-Microsoft Excel,

вання:

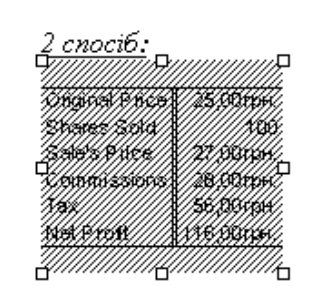

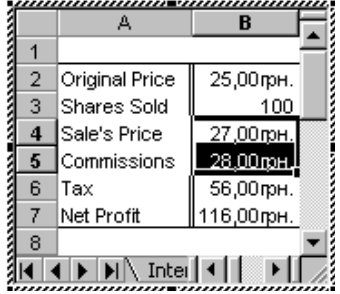

Після зміни даних треба клацнути мишкою поза межами аркуша. Microsoft Word, Microsoft Excel.

**3-** :

і розвіти в дагування.<br>Початки

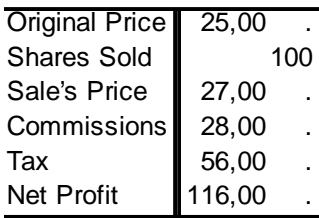

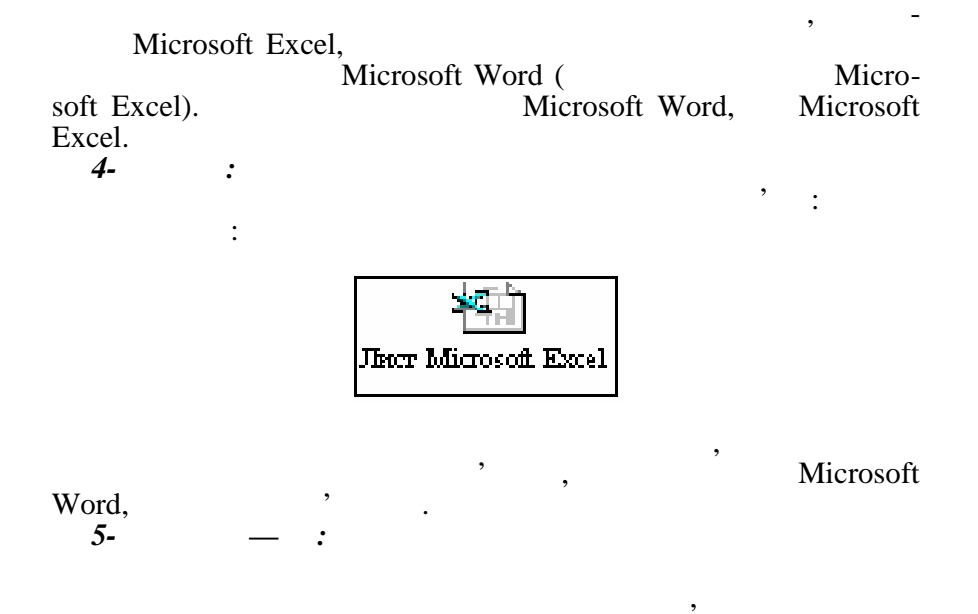

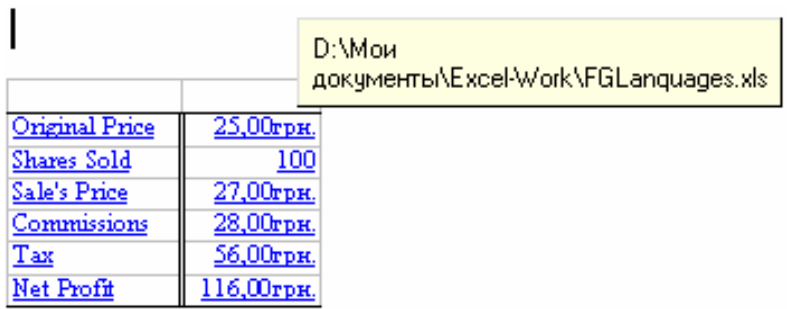

мишкою на фрагменті, можна викликати сам файл для перегляду

*5-й спосіб — Б:* **Створення гіперпосилання на файл**

## Наприклад: Для перегляду таблиці виберіть мишкою файл Excel-Work\FGLanquages.x1s-Profit

Так само у тексті документа треба зробити посилання на об'єкт:

поставивши мишку на гіперпосиланні, можна побачити ім'я за гіперпосиланні у на гіперпосиланні, мож<br>Вільності побачити ім'я побачити ім'я побачити ім'я побачити ім'я побачити ім'я побачити ім'я побачити ім'я по

І якщо клацнути гіперпосилання мишкою, показаний файл бу-

Сам файл при цьому може викликатися з іншого комп'ютера

Для створення змісту документа спочатку треба по черзі позначити усі заголовки, які включатими у заголовки, які включатими та процесів і надати їм до також в день над<br>В помістьствомуться у заголовки, які в помістьствому та процесів і надати їм до також в помістьствому та проце належний стиль заголовка — або за допомогою вбудованих сти-

D:\Mou документы\Excel-Work\FGLanquages.xls Excel-WorkWGLanquages.xls -Prpfil

#### **7.12.**  $\blacksquare$

на панелі інстр ментів:

лів, або за допомогою стилів користувача.

засобами мережевого зв'язку.

де відкритий.

файла, який буде викликаний.

Обычный  $\overline{\blacksquare}$  $\equiv$  1 Заголовок 1  $14 \pi$ ≡ ¶ Заголовок 2  $12nT$  $\equiv$  1 Заголовок 3  $12nT$  $\equiv$  1 Обычный  $10 \text{ nT}$  $\equiv \mathbf{1}$ Texcy  $\frac{1}{10}$  n  $\frac{1}{10}$  $\equiv$  1 Верхний колонтитул  $10 nT$ ≣ a Гиперссынка  $10 nT$ ≡ ¶ Нижний колонтитул  $10 nT$  $\equiv$  a Основной шрифт абзаца  $10\ \text{nr}$ ≣ a Просмотренная гиперссынка  $10 \overline{n}$ ≣ ¶ Схема документа  $10 nT$ 

 $-$  1  $2,$  $\mathbf{3}, \qquad \qquad \mathbf{2}$ 

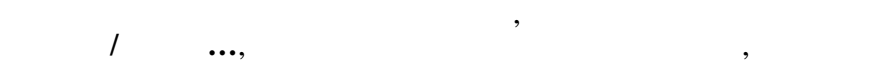

вня: шрифт, вирівнювання тощо.

сним тільки для поточного документа.

для створення змісту.

*Применить*.

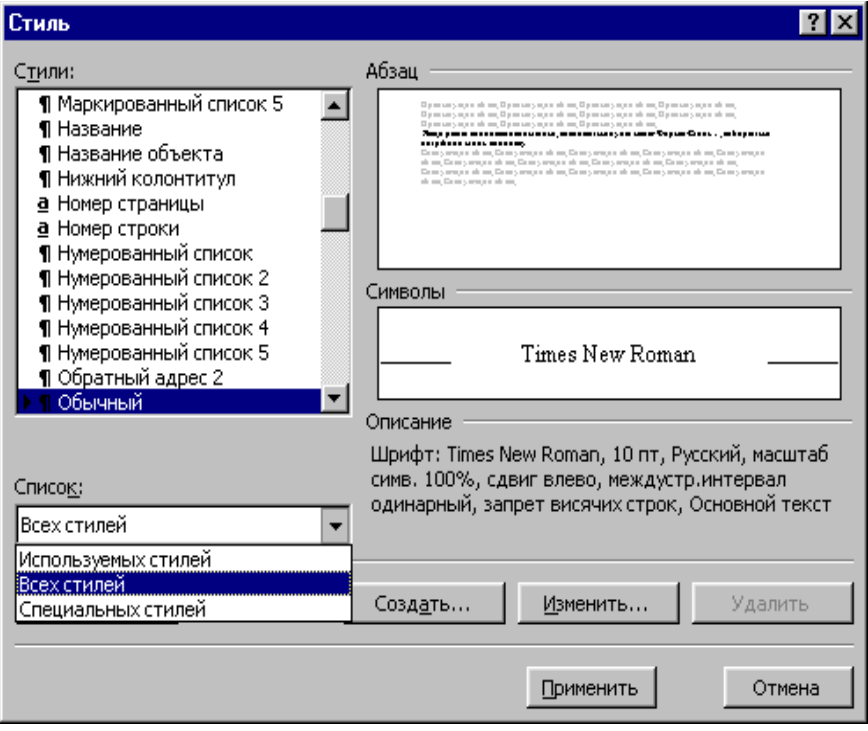

Так можна змінити усі стилі заголовків, які використовуються

і буде застосовуватися надалі для кожного створюваного змісту — для цього мишкою позначається показчик *Добавить в шаблон* і натискаються кнопки Ок, а потім *Применить*. Якщо показчик *Добавить в шаблон* не позначений, стиль заголовка буде дій-

Якщо вибраний стиль заголовка не влаштовує користувача, спочатку натискається кнопка *Изменить*, вибирається кнопка *Формат* і змінюються параметри стилю заголовка вибраного рі-

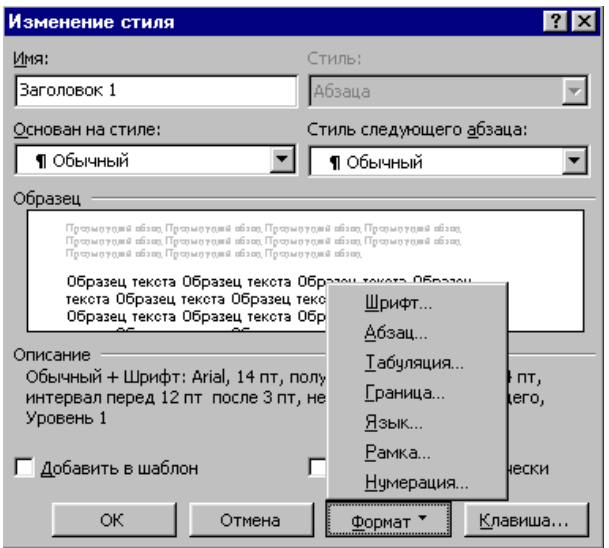

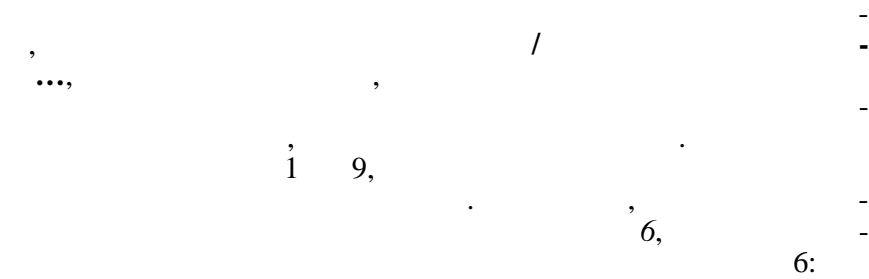

Після позначення потрібних заголовків і надання їм належно-

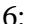

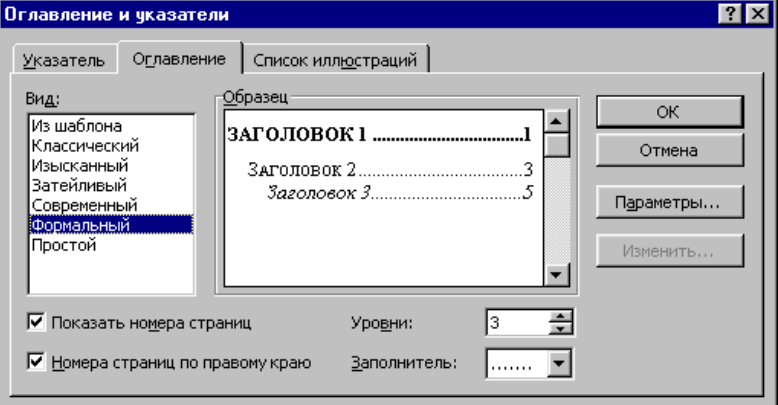

мерами відповідних сторінок впроваджується в документ. Нижче наведено приклад створення змісту документа.

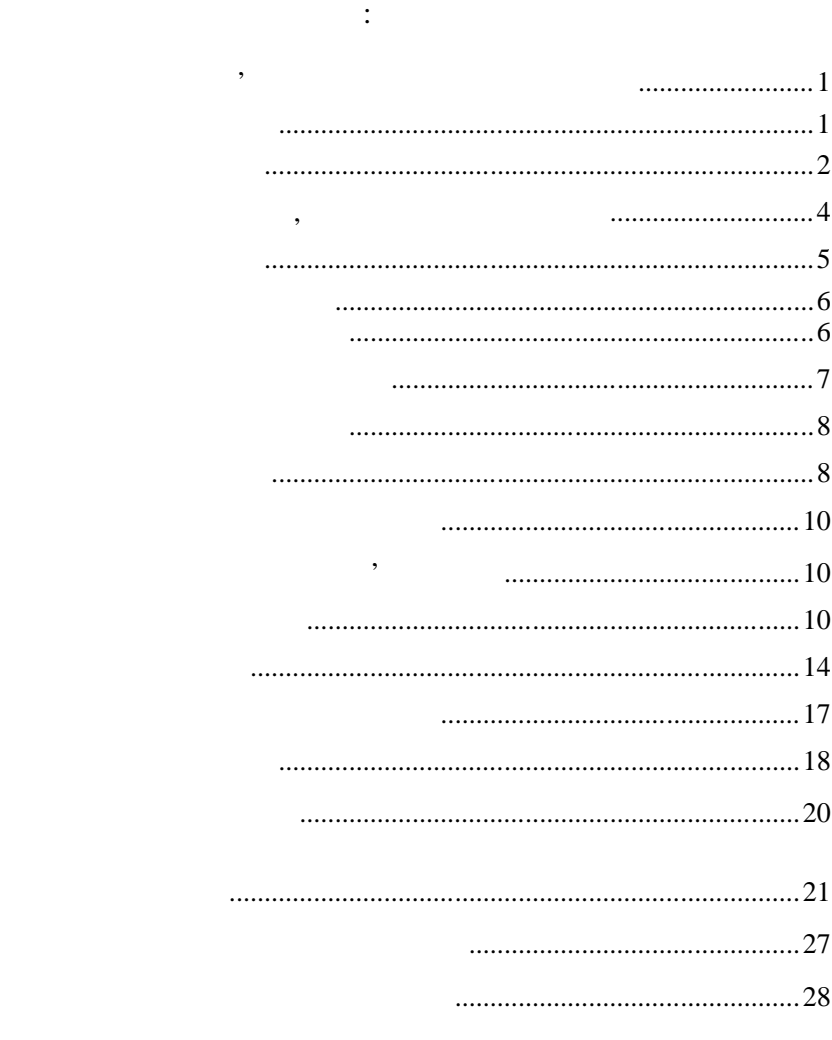

кінці. За допомогою змісту можна швидко пересуватися по доку-

менту: достатньо підвести мишку до потрібного пункту змісту і

натиснути ліву кнопку.

доцільно статку документа, або на початку документа, або від початку документа, або від початку документа, або<br>Від початку документа, або від початку документа, або від початку документа, або від початку документа, або ві

**7.13.** 

**7.13.1.** 

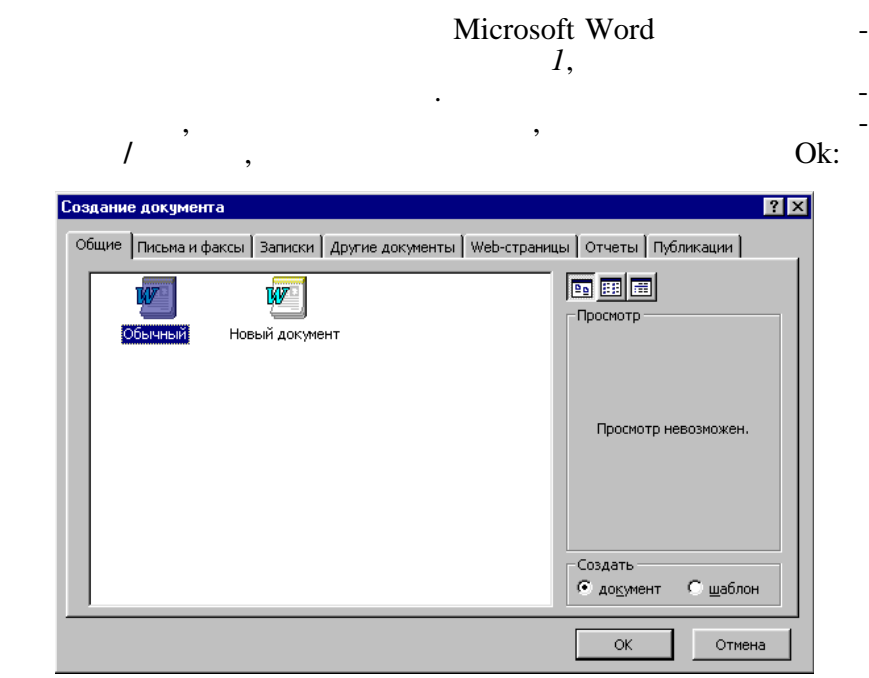

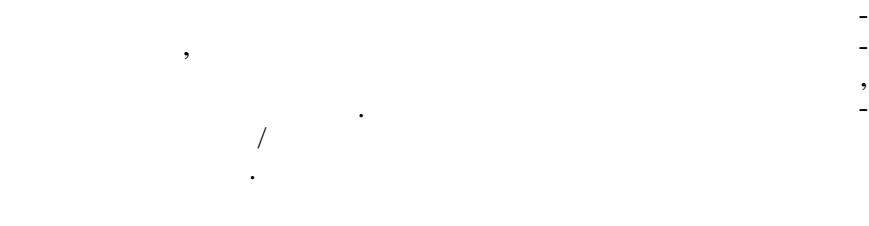

## **7.13.2.**

## Мicrosoft Word називають специальных программах и программах и программах и программах и программах и программа<br>В совмести программах и программах и программах и программах и программах и программах и программах и програм

вибирати один із запропонованих варіантів відповідей. Майстер

яка допомагає користувачу швидко створювати стандартні документи: листи, службові записки, факси, резюме тощо. У процесі

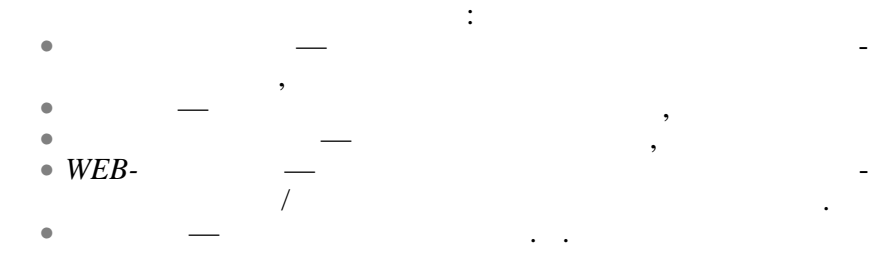

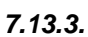

і документ не б де створений взагалі.

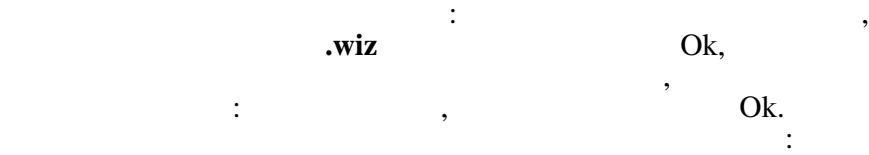

крок треба натиснути на кнопку *Дале* , а на попередній — кнопку *Назад*. По закінченні роботи з Майстром натискається кнопка *Готово* і типовий документ буде створено. Якщо на одному з кроків натиснути кнопку *Отмена*, усі дії Майстра буде скасовано

Для виклику Майстра вибирається пункт меню **Файл/Создать…**

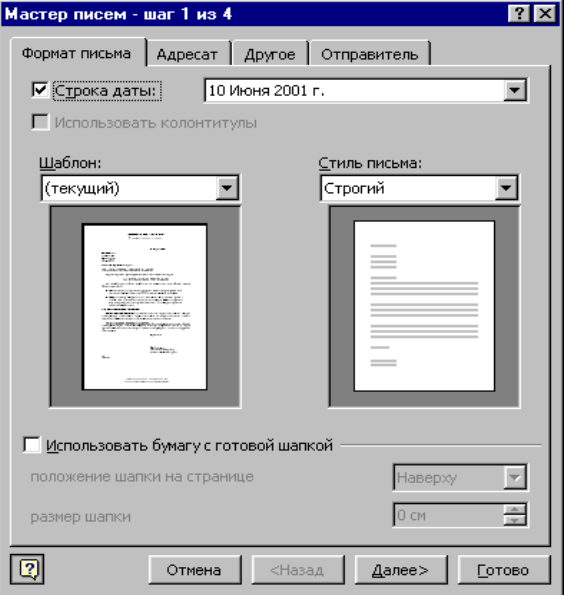

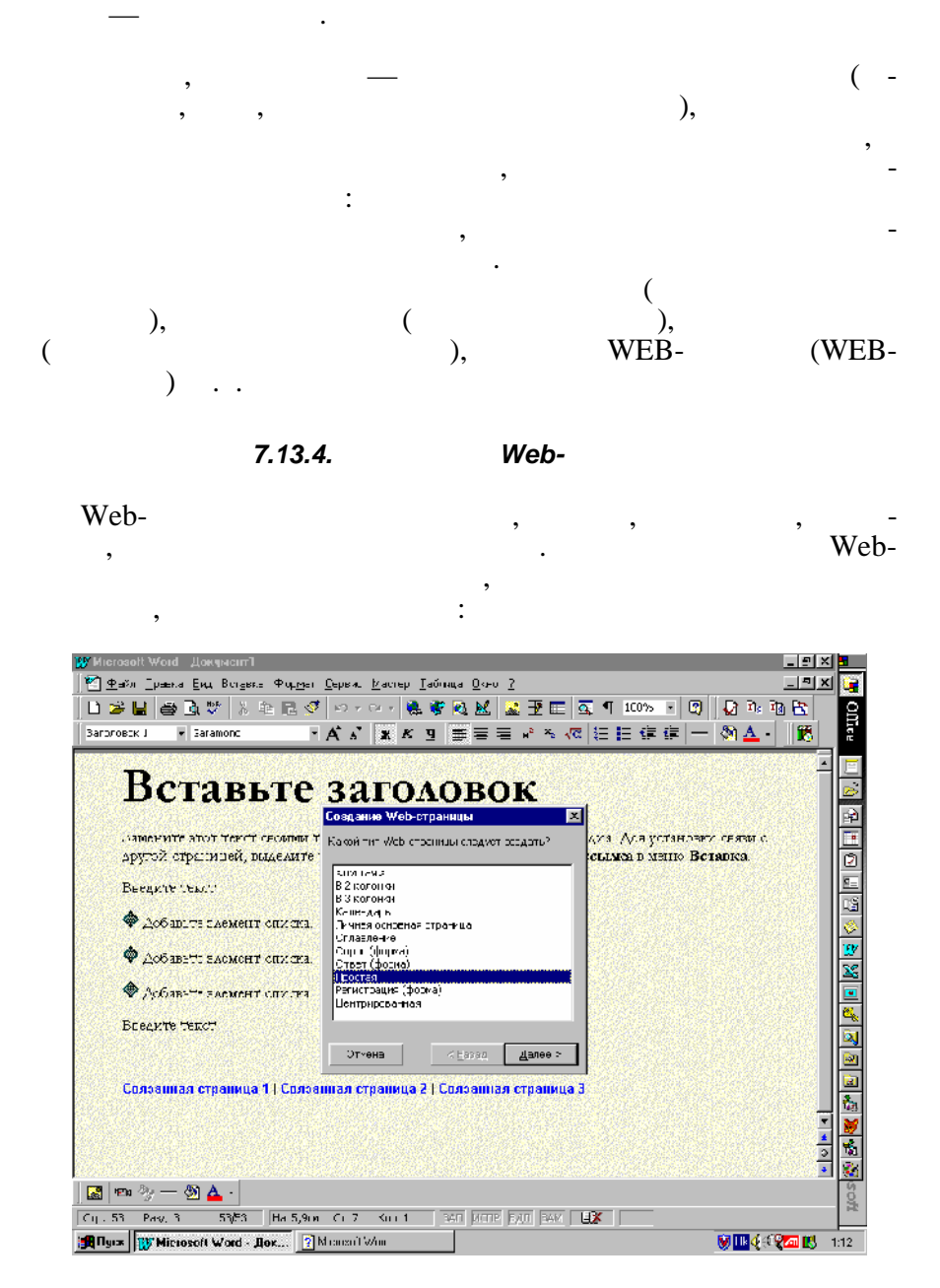

 $Web-$ 

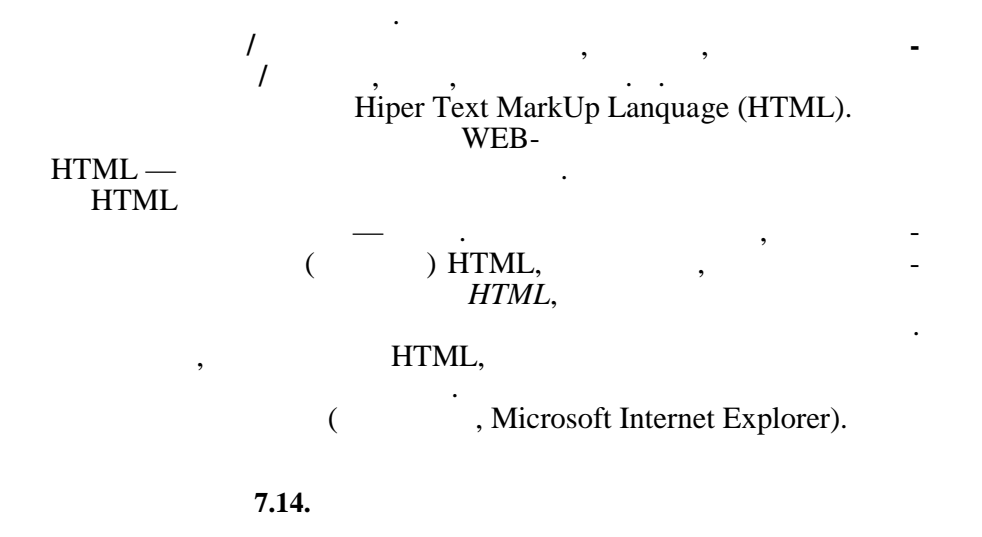

списки, горизонти, горизонтальні ліній, горизонти, таблицьки, таблицьки, таблицьки, таблицьки, таблицьки, табл<br>В процессов поставленні поділасності поставлення поділасного поставлення поділасного поставлення поставлення п

Більшість із перерахованих елементів упроваджується в ст рінку стандартними засобами, проте можна використовувати спе-

ці, відеоінформацію, біжучий рядок, форми тощо.

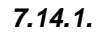

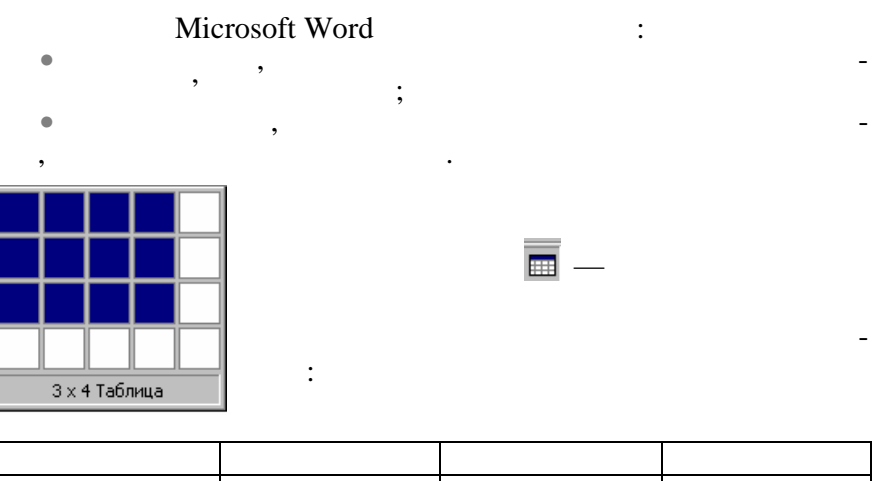

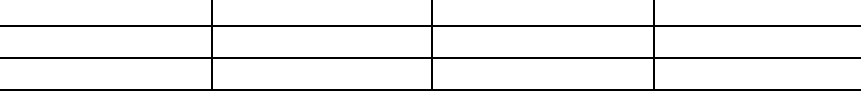

## • вибрати пункт меню **Таблица/Добавить таблицу** і визначи-

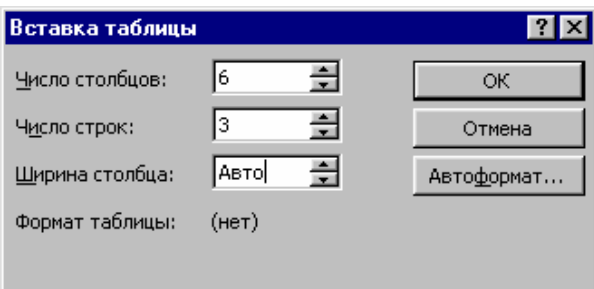

ти кількість стовпчиків таблиці. У майбутній таблиці паблиці.

У будь-якому випадку таблиця впровадиться в документ і її можна заповнювати даними:

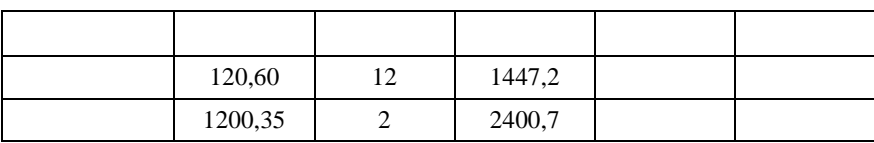

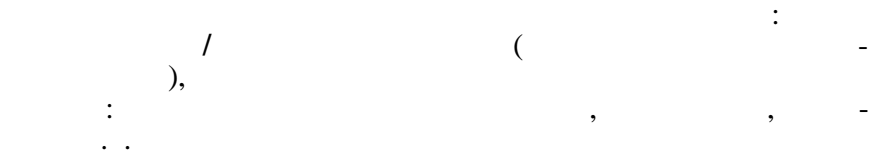

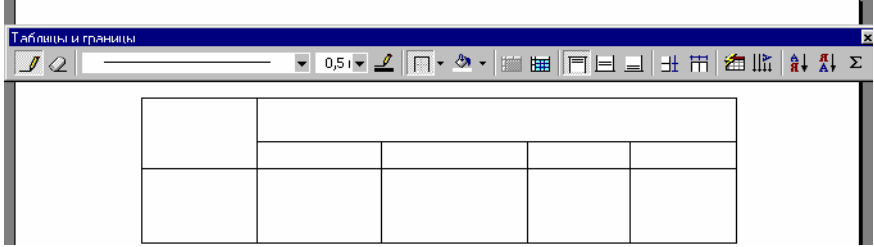

Якщо потрібно, деякі лінії видаляють за допомогою кнопки *Ластик* на панелі інструментів *Таблицы и границы*, а над комірками таблиці провадять форматування: змінюють товщину ліній, колір меж і тла, вирівник вирівник технології в комірках: положення технології в комірках: положення технологі<br>В положення технології в комірках: положення технології в положення технології в положення технології в положе верхникому крайствому крайствому крайствому крайствому крайствому на продължавателности на производите с посел<br>В поселение поселение на производительности на производительности на производительности на производительности<br> ють направлення тексту в комірках — з горизонтального розта-

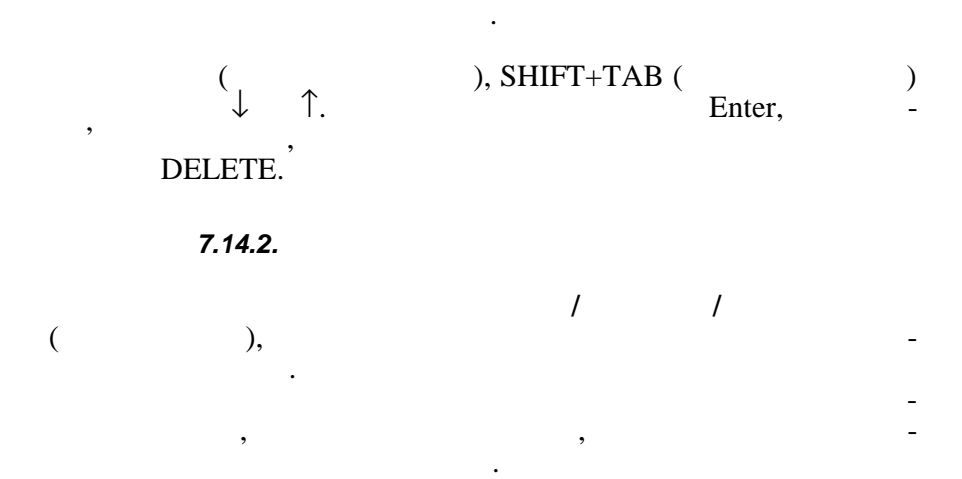

шування на вертикальне і т.ін. За бажанням деякі комірки таблиці, попередньо виділивши їх, можна поєднати в одну, а можна навпаки, розбити одну комірку на декілька: цей метод застосову-

Форматування комірок таблиці можна провадити за допомо-

ється при створенні та лиць із складним заголовким.

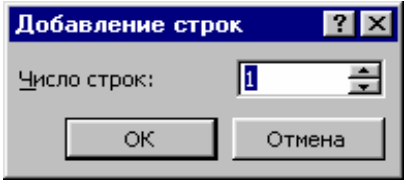

процедуру додавання рядків, при цьому треба вказати кількістькі при цьому треба вказати кількістькі кількістьк<br>В при цьому треба включався при цьому треба включався при цьому треба включався при приняти кількістькі кількі

Для додавання декількох нових рядків під таблицею треба по-

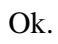

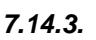

рядків, що додаються,

один стоянно рядки додається аналогічно рядки додається аналогічно рядки захвалисть рядки захвалисть додається<br>Один стоянно рядки замість по процесів продукція замість по процесів продукції за продукції за продукції заміс **Строки выше (Строки ниже)** вибирається пункт **Столбцы слева (Столбцы справа).** Декілька стовпчиків можна додати, попередньо виділивши

необхідну кількість стовпчиків — курсор мишки треба поставити

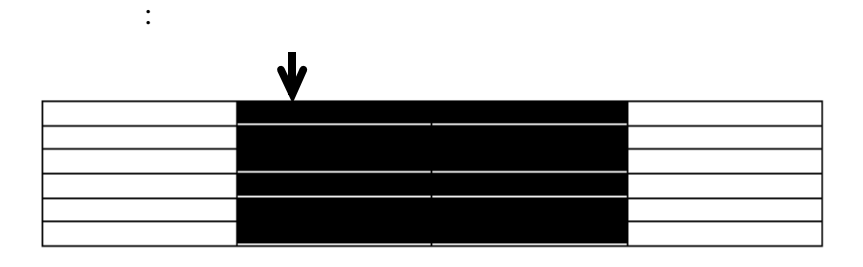

Потім виконується процедура додавання стовпчиків.

на верхню межу стовпчика так, щоб він набув вигляду чорної стрілки, і праворучи праворучи праворучники, і праворучи праворучники праворуч на потрібну кількістьку кількіс<br>Становичники

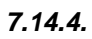

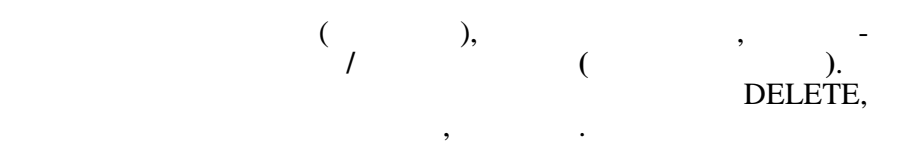

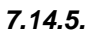

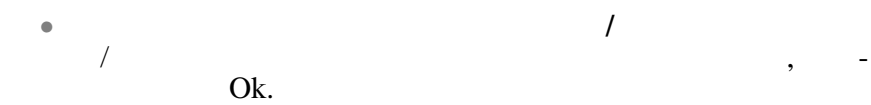

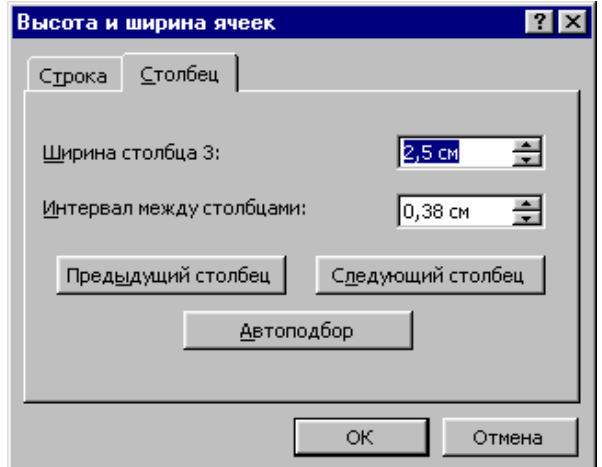

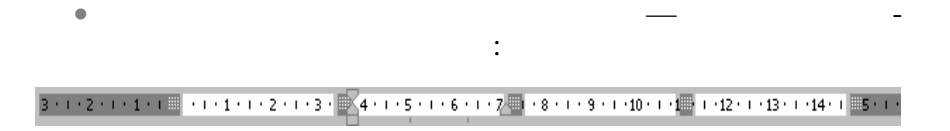

Курсор мишки розташовують на правій межі стовпчика, ши-

Виконується аналогічно зміні ширини стовпчика, тільки в першому випадку замість вкладинки *Столбец* вибирають вкла-

**7.14.6.** 

ширину.

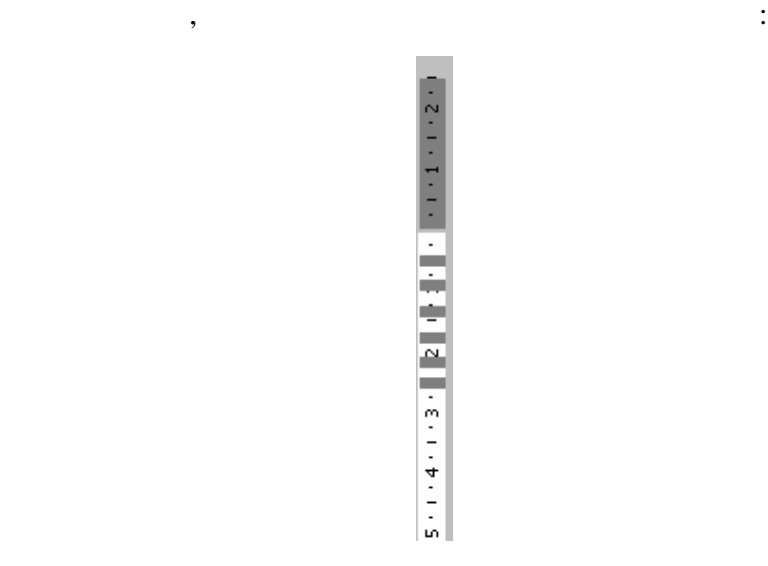

Курсор розташовують на нижний между рядка, в по-так и нижний между рядка, в по-так и нижний между рядка, в по-<br>В после по-так и нижний между рядка, в по-так и нижний между рядка, в по-так и нижний между рядка, в по-так и трібно змінити, і за допомогоють або змінити, ї за допомогоють їх за допомогоють або зменшують їх за допомогою<br>В помогоють їх за допомогоють їх за допомогоють їх за допомогоють їх за допомогоють їх за допомогоють їх за до

У таблиці можна провадити нескладні обчислення, використовуючи формули і/або стандартні функції. Формула (функція)  $=$  ( $\qquad \qquad$ )  $\qquad \qquad$ 

*7.14.7. Виконання обчислень у таблиці*

протягування мишки.

мирования мірок, які беруть в обчисленнях.<br>В обчисленнях легков в обчисленнях легков в обчисленнях.

182

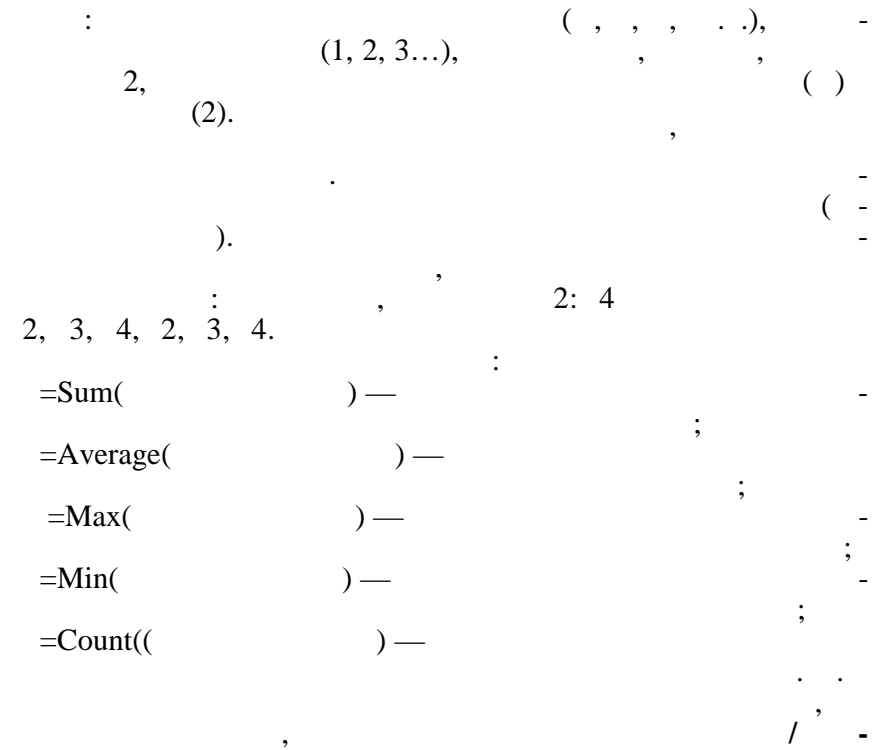

Ok.

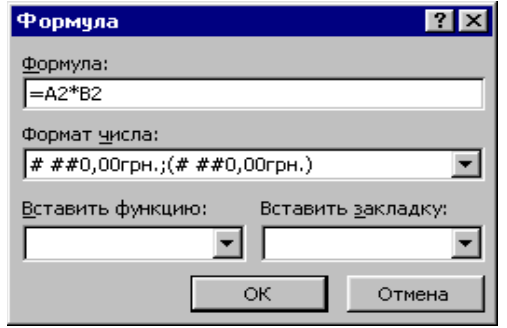

**мула**, формула записується у рядок формул, можна зі списку вибрати потрібний числовий формат, і потім натискаєть-

$$
2 \quad 2. \quad
$$

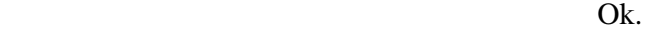

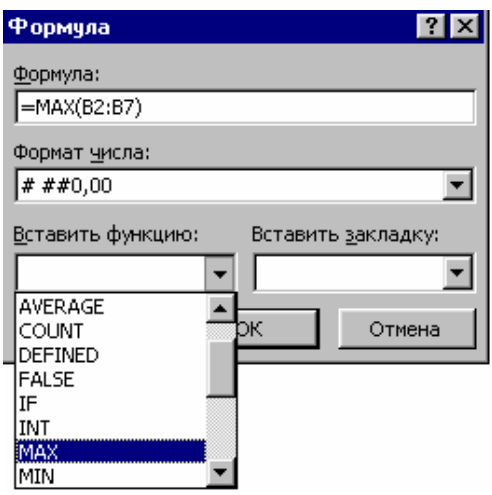

У цьому випадку вираховується максимальне значення з комі-

меться у числовому форматі з відокремленням тисяч і двоматі з відокремленням тисяч і двоматі з відокремленням

влений в грошовому форматі з відокремленням тисяч і двома де-

*Вставить функцию* вибирається потрібна, заносяться аргументи,

 $2, 3, 4, 5, 6$   $7.$ 

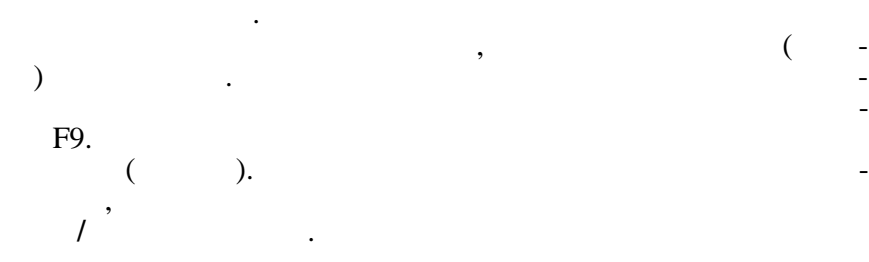

сятковими зн ками.

 $7.14.8.$ 

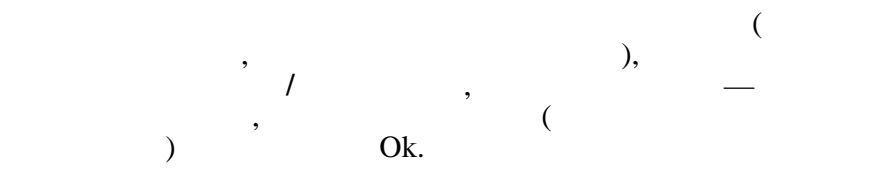

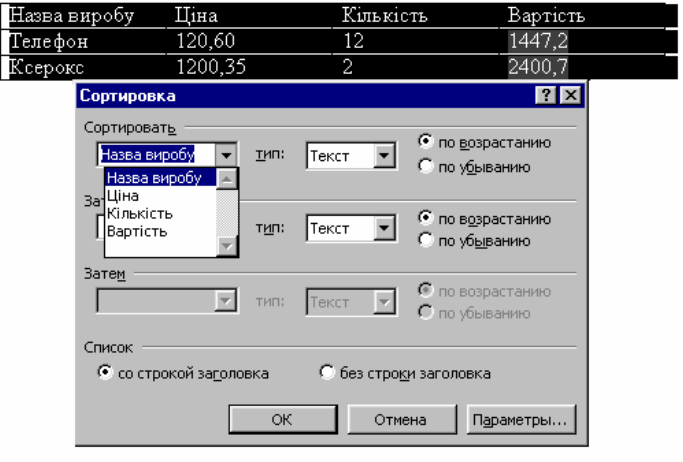

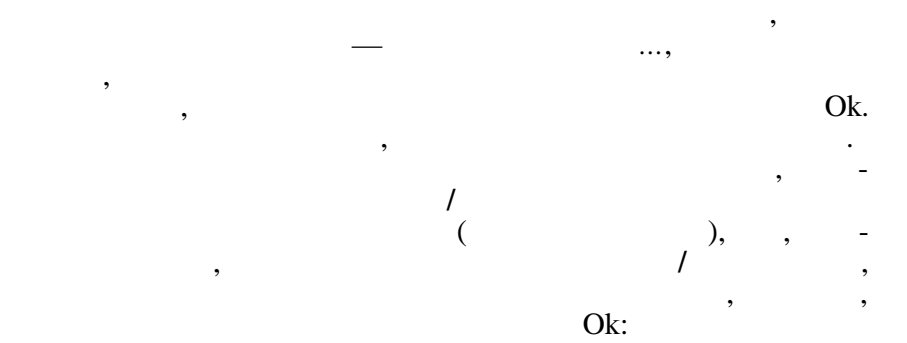

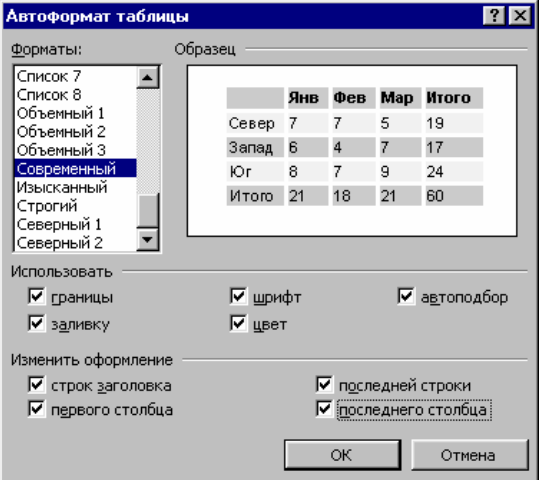
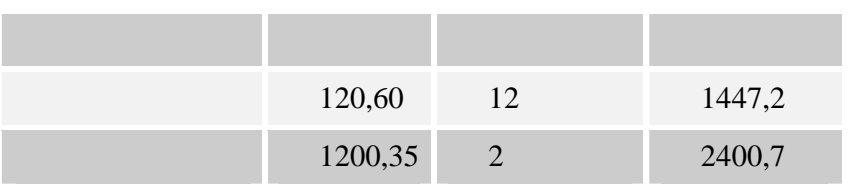

Після цього таблиця набуде відповідного вигляду:

**7.15.** 

вір $\mathbb{R}^2$ 

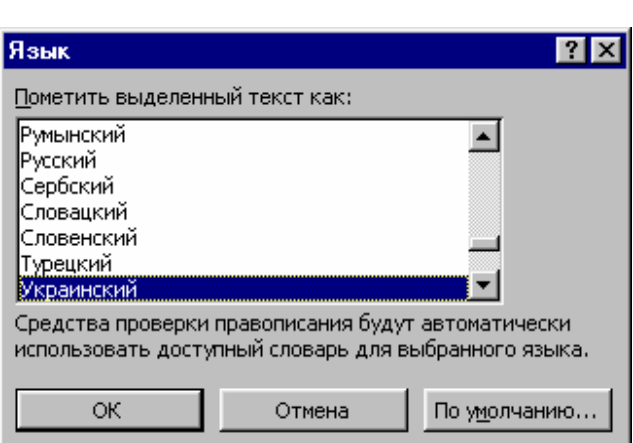

Для перевірки правопису спочатку потрібно вибрати мову перевірки: виділяється весь документ або фрагмент документа, ви-

кликається пункт меню **Се вис/Язык/Выбрать язык**:

 $\mathbb{O}$ k.  $\Box$ 

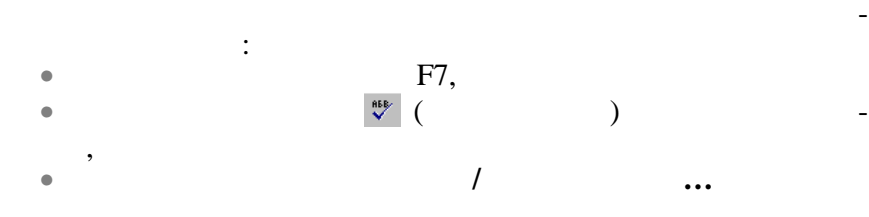

кумент містить текст, написаний різними мовами, виділяється кожний з фрагментів і для нього вибирається відповідна мова пе-

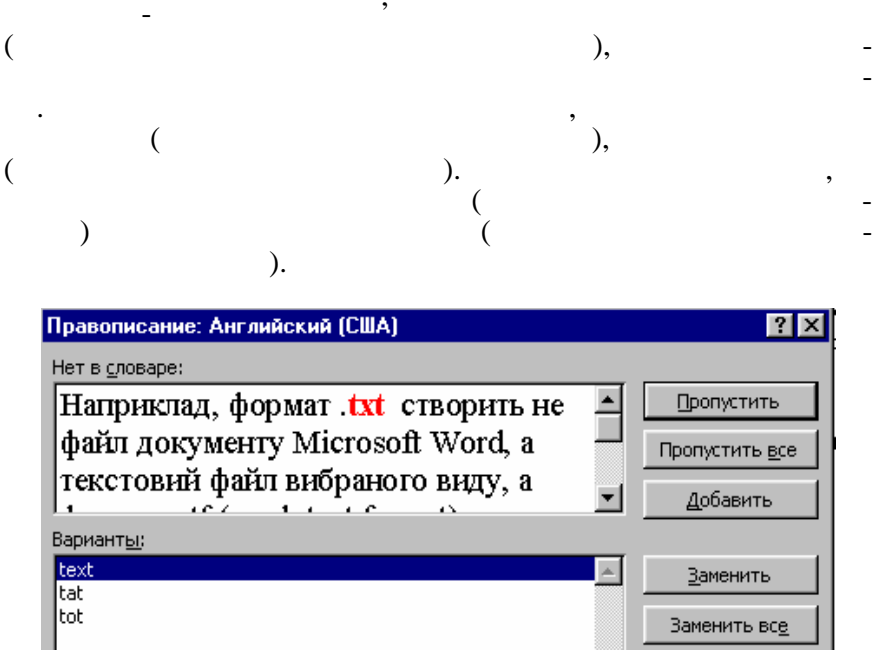

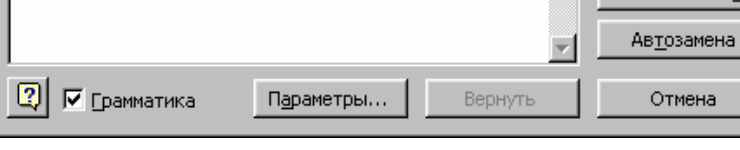

По закінченні перевірки буде видане повідомлення:

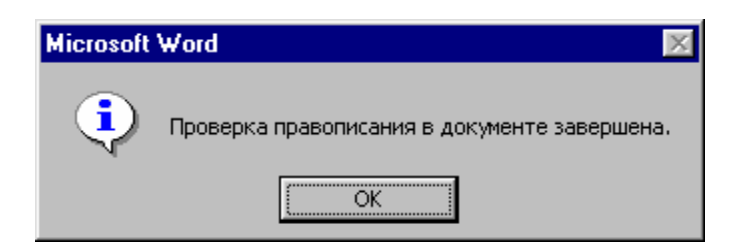

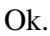

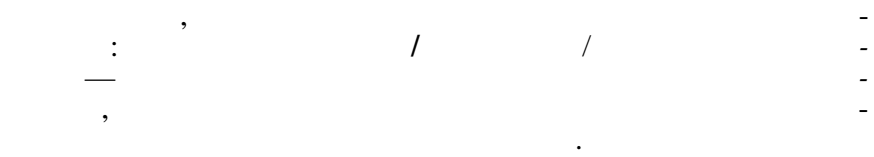

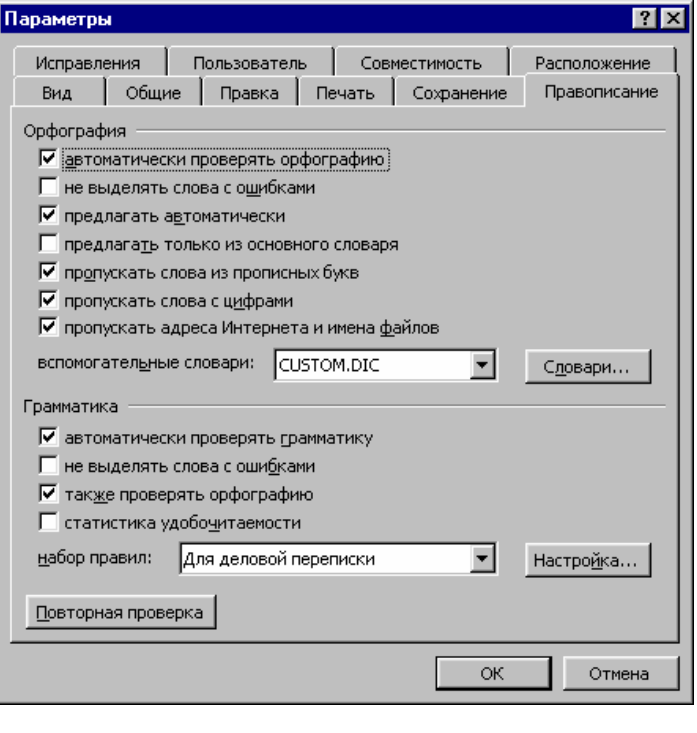

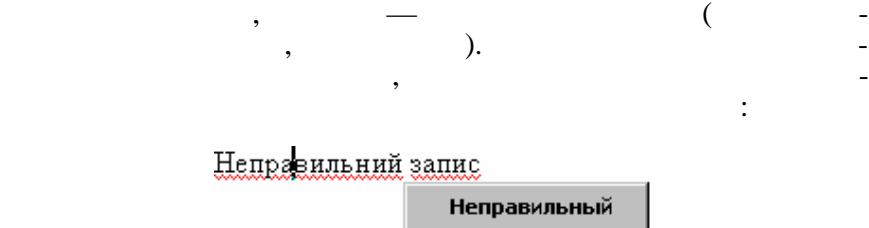

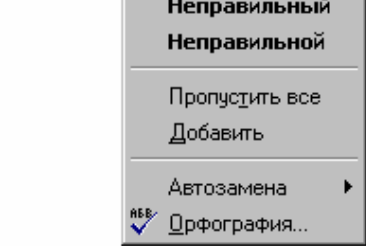

Червона лінія означає помилку в слові або неправильний ви-

лення зникне.

Після вибору варіанта або пункту *Пропустить все* підкрес-

**7.16.** *CONSTRUCTERS* **<b>FIGURER** 

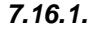

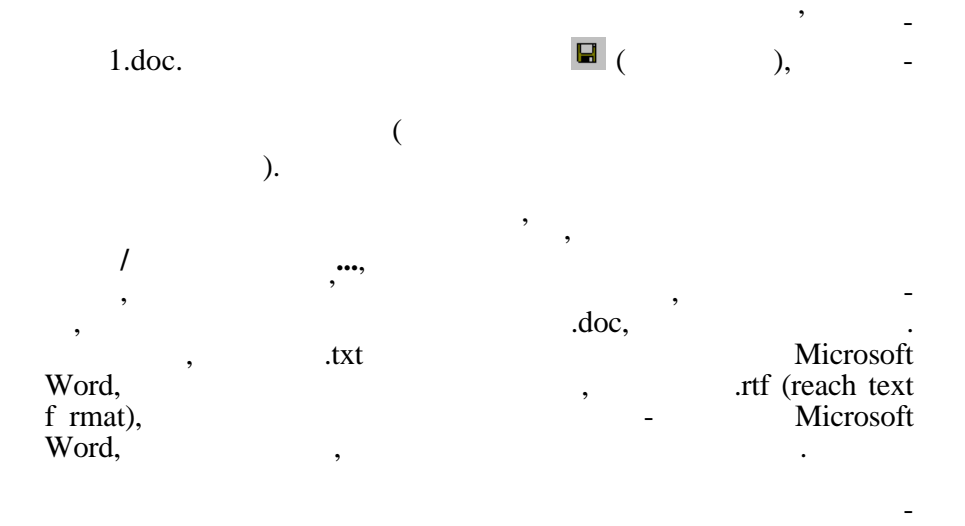

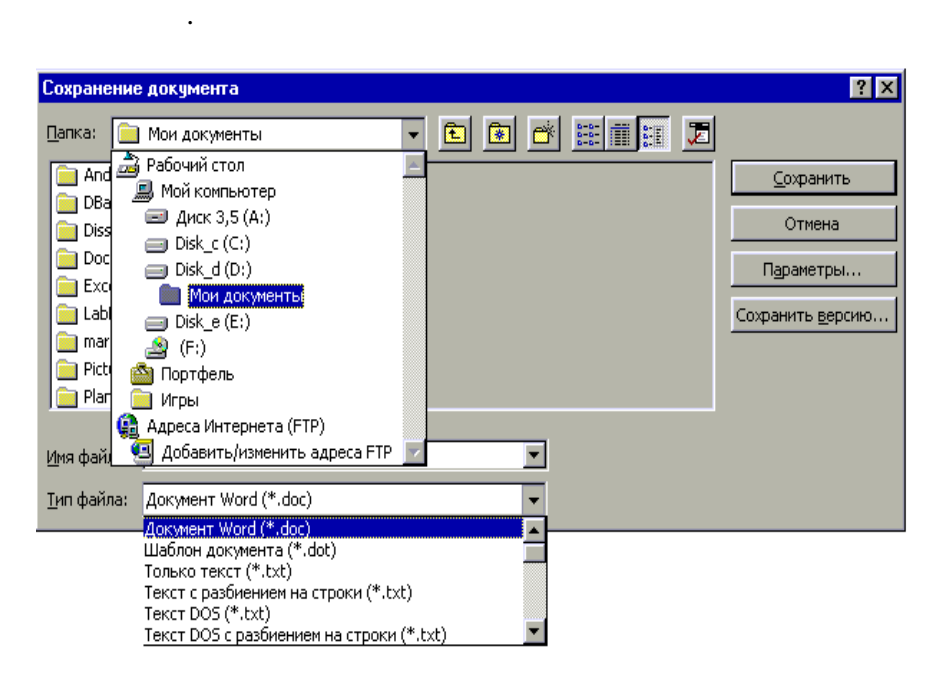

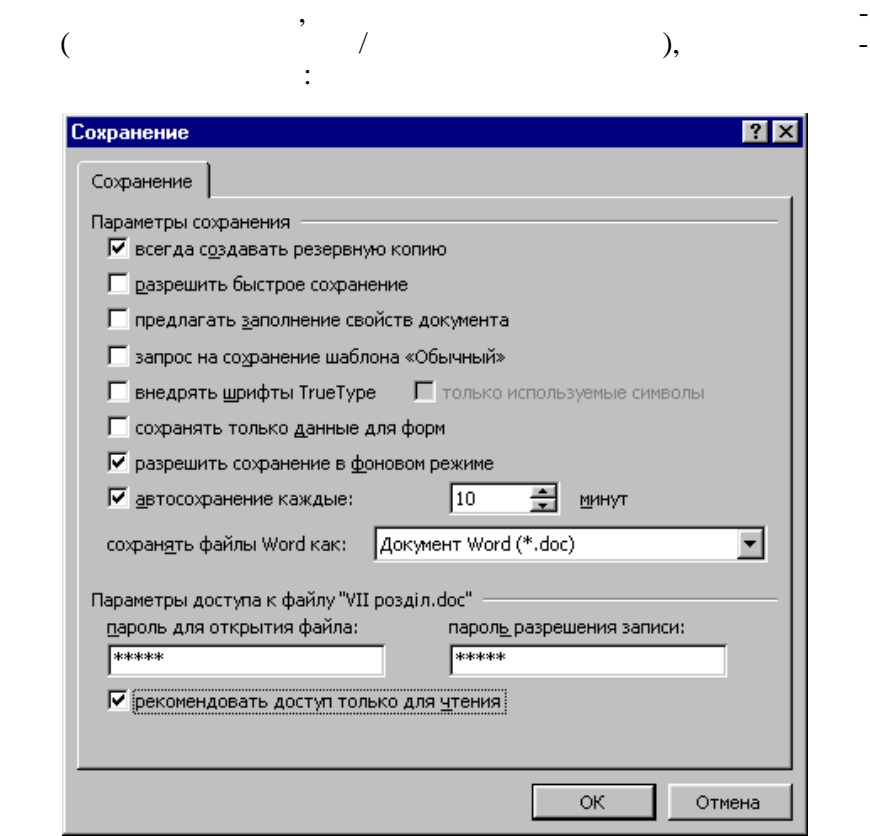

## $\mathcal{L}_\mathcal{A}$  треба буде повторно занести пароль і натис $\mathcal{L}_\mathcal{A}$ Ok:

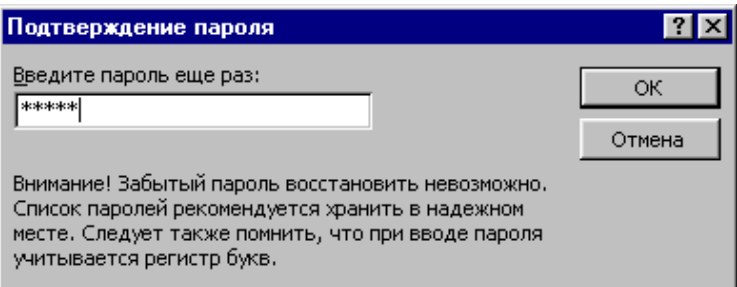

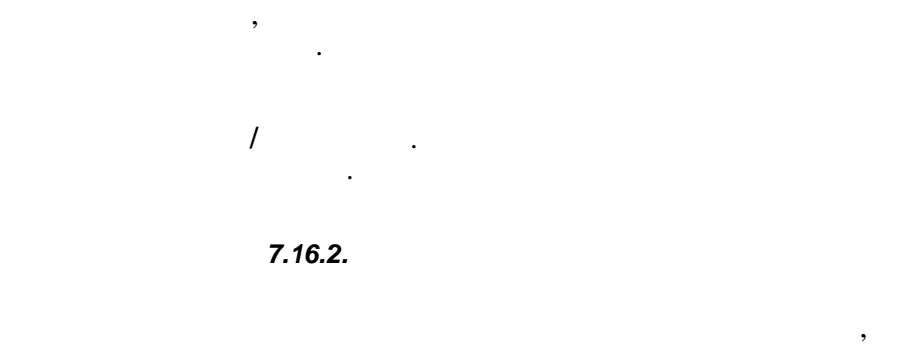

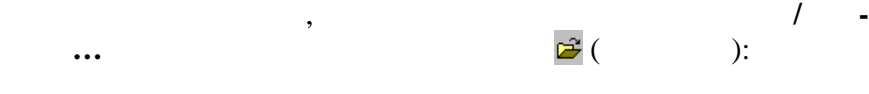

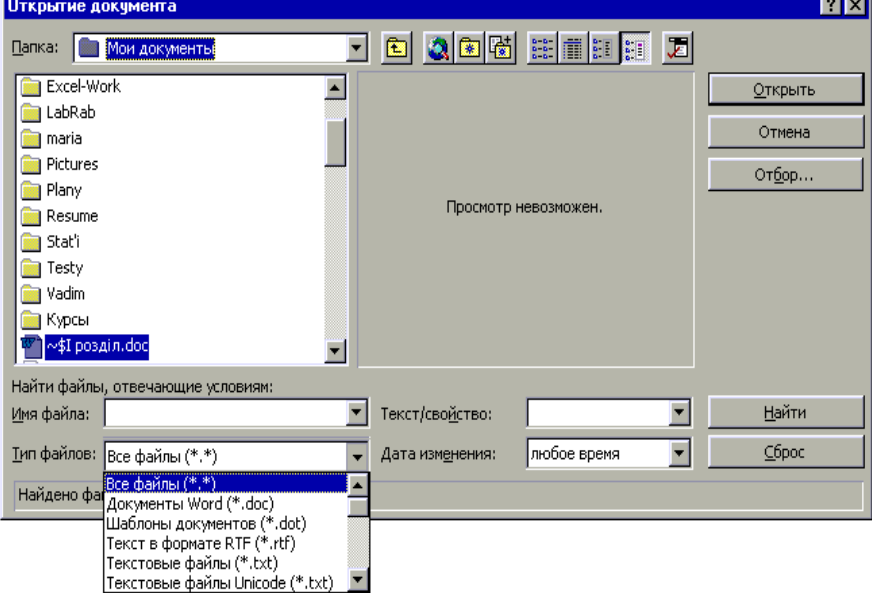

і, якцого пароль уведений невірно, такий невірно, такий невірно, такий невірно, такий не відкриється.<br>Відкриється

*рыть*.

Потім вибрати зі списку *Папка* потрібний диск, папку, вказати тип файла, вибрати мишкою ім'я і натиснути на кнопку і натиснути на кнопку і натиснути на кнопку і на кнопку<br>Вибрати на кнопку по повідку по повідку по повідку по повідку по повідку по повідку по повідку по повідку по п

Якщо файл був збережений з паролем, потрібно вказати пароль,

**7.16.3.** 

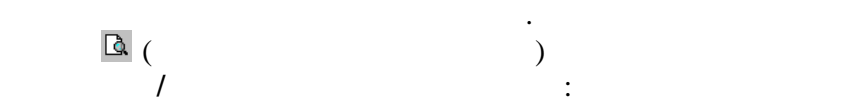

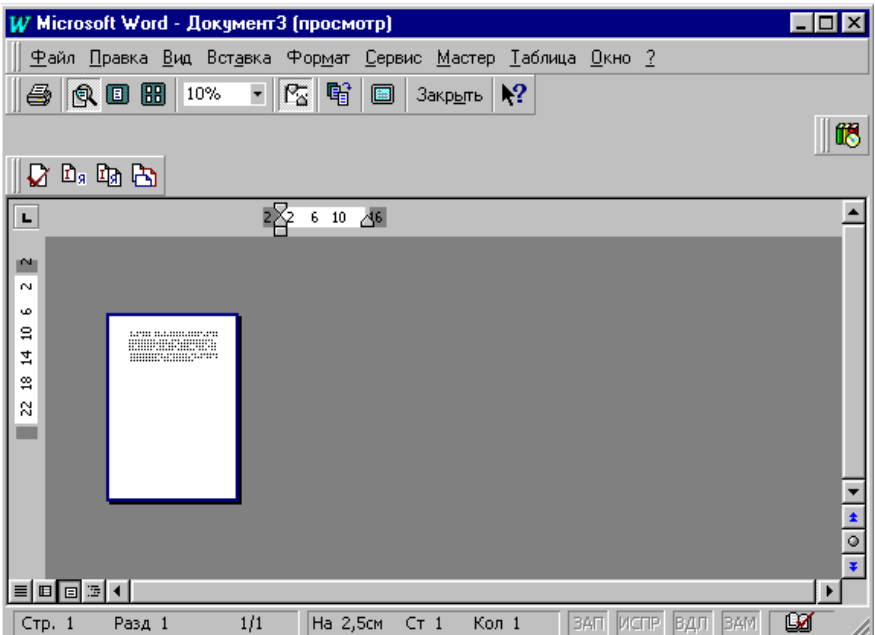

Якщо перегляд задовольняє користувача, можна друкувати одразу в верхнять — для цього просто натискається кнопка стали натискається кнопка стали на також на також на

У цьому випадку активізується принтер, що підключений до

Якщо ж параметри треба змінити, натискається кнопка *акрыть* і викликається пункт меню **Файл/Параметры страни-**

Відкриється вікно *Параметры страницы*, яке містить чотири

Кожна з вкладинок використовується для призначення або за-

**(печать**) на панелі інструментів.

**цы…**

компьютера, і текст файла почетка почетка почетка почетка почетка почетка почетка почетка почетка почетка поче<br>В почетка почетка почетка почетка почетка почетка почетка почетка почетка почетка почетка почетка почетка поче

переглянути документ і, якщо переглянути документ і, якщо потрібно, якщо потрібно, якщо потрібно, якщо потрібн<br>В потрібному потрібному потрібно, якщо потрібно, якщо потрібно, якщо потрібно, якщо потрібно, якщо потрібно, я

вкладинки: *Поля, Размер бумаги, Источник бумаги* та *Макет*.

міни параметрів сторінки в усьому документі чи розділі.

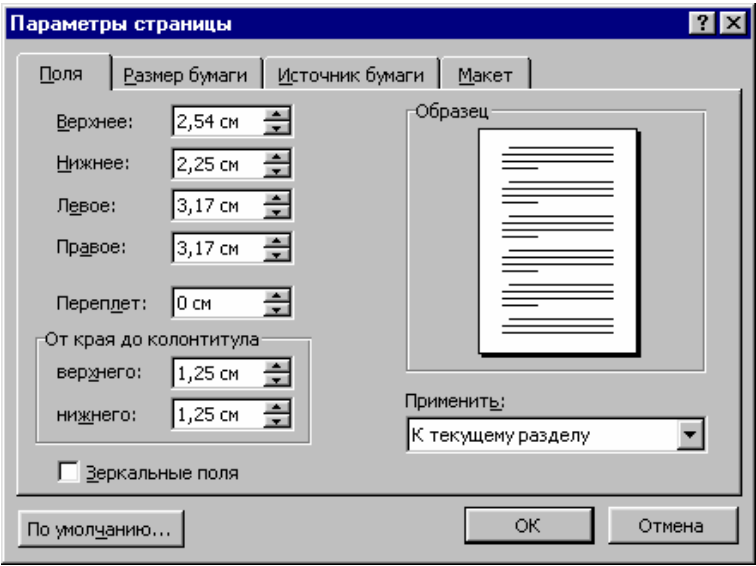

Вкладинка *Поля* використовується для надання розмірів п лів:

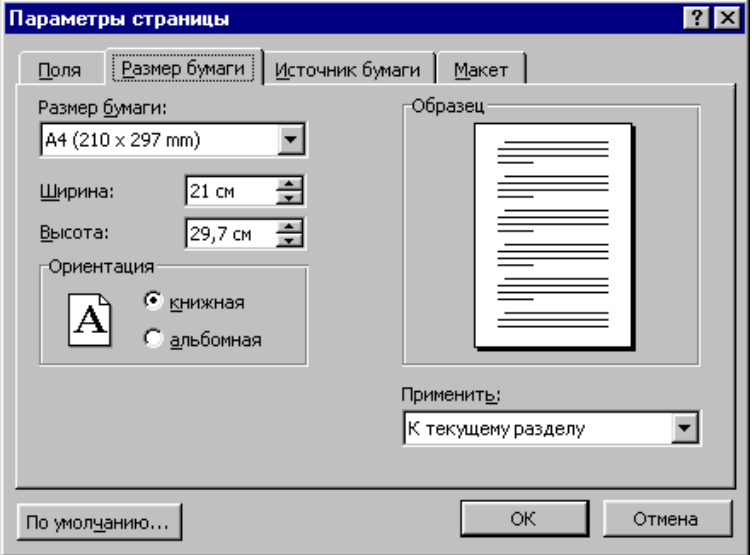

розміру аркуша та орієнтації друку:

## (Sheet Feeder),

(Manual Feed):

ло ти

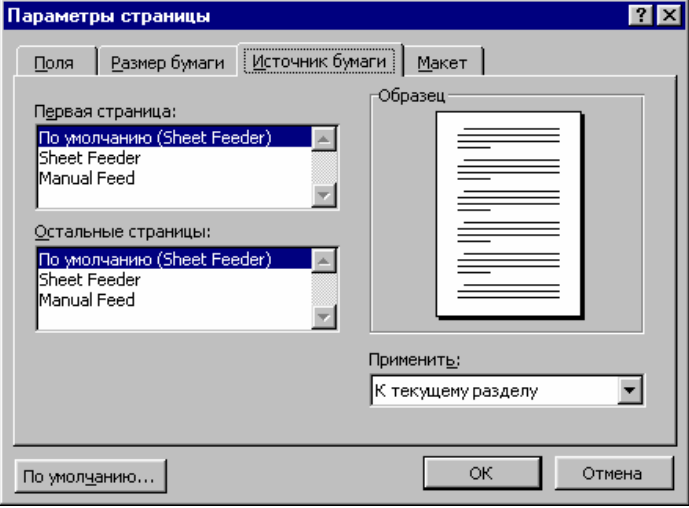

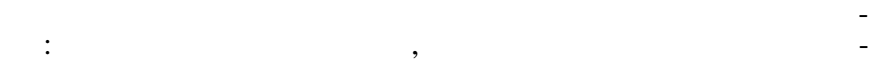

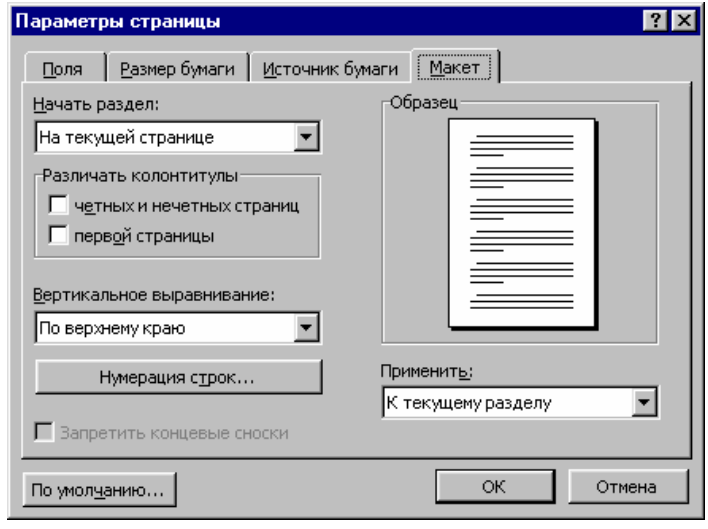

## $\rm Ok,$

ком і друкувати увесь текст.

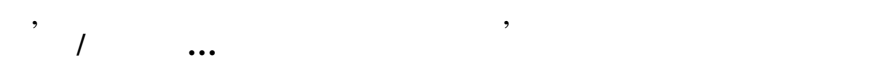

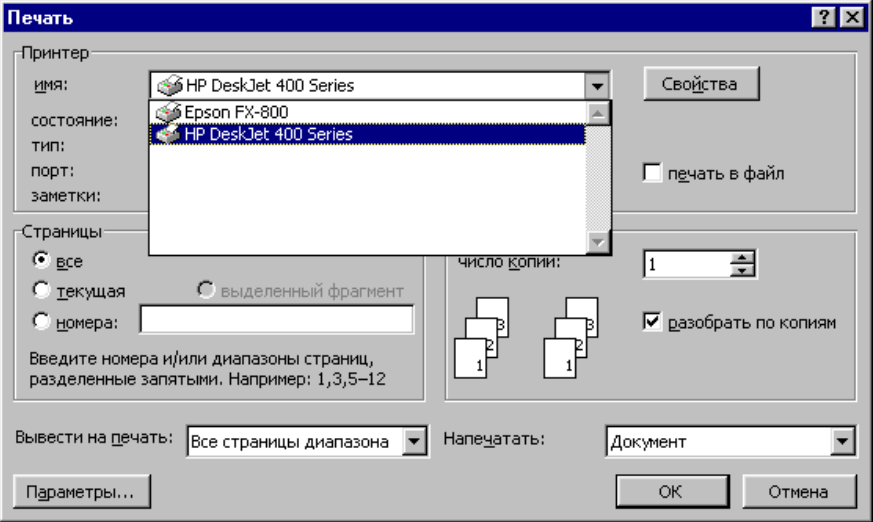

Якщо ж необхідно друкувати не весь документ, а його части-

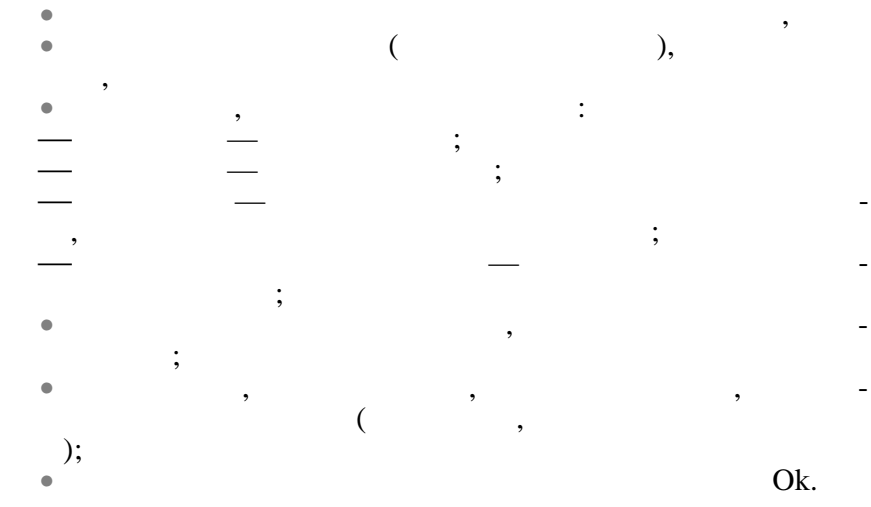

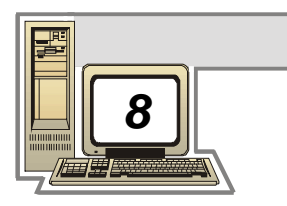

**8.1.** 

Формалізації будь-якого процесу, завдання чи задачі передує вивчення структури елементів, з яких складається цей процес, в процес, в процес, в процес, в процес, в процес,<br>В процес, в процес, в процес, в процес, в процес, в процес, в процес, в процес, в процес, в процес, в процес, результаті чого з'являється так званий *змістовний опис* процесу. Той, у свою чергу, є вхідним матеріалом для створення *формалізованої схеми* процесу. Формалізована схема процесу/задачі має включати в себе: •  $\sqrt{2}$   $\sqrt{3}$  $\bullet$  систему параметрів, на сам пр $\prime$  ,  $\prime$ • визначені залежності між характеристиками та параметрами проц су/задачі з урахуванням усіх потрібних факторів;  $\bullet$  систематизовани сукупник сукупник сукупник даних,  $\bullet$ відомих п $\overline{a}$ задачі та початкових умов. співношень задачі, які ще не були відображення задачі, викладаються задачі, які ще не були відображення задач<br>Відображення задачі, які ще не були відображення задачі, які ще приєму відображення задачі, які ще не приєму в

логічні умови та описуються дії по реалізації процесу розв'язання.<br>В поред процесу розв'язання дія процесу розв'язання.

організована сукупність дійствия для розв'язання по-собхідних для розв'язання по-собхідних для розв'язання по-<br>В пості дійствив для розв'язання по-собхідних для розв'язання по-собхідних для розв'язання по-собхідних для ро

**8.2.** 

ставленої задачі, н зивається *алгоритмом*. Ефективним методом побудови алгоритмів є метод покрокової деталізації, при якому завдання розбивається на кілька проставляються на кілька проставляються на кілька п<br>В при якому завдання розбивається на кілька проставляються на кілька проставляються на кілька проставляються н  $(\hspace{1cm} , \hspace{1cm} )$ вла ний алгоритм. Здебільшого модуль реалізує певний процес обробки інформації і застояння, так для окремого використання, так і для окремості для окремості для окремості для окремост<br>В політичний політичний політичник політичник політичник політичник політичник політичник політичник політични включення модуля в інші алгоритми. Застосування *модульності* при створенні алгоритмів дозволяє розбити великі задачі на неза-

лежні блоки (модулі), устандартних дій і значення стандартних дій і значення стандартних дій і значення станда<br>Повторення стандартних дій і значення стандартних дій і значення стандартних дій і значення стандартних дій і но прискорює процес відлагодження алгоритму в цілому. Найчастіше алгоритм складається з головного модуля, який містить декілька інших модулів, створених раніше. Використовуючи модулі як складові великої конструкції, можна став створювати алгоритми $\mathbf{y}$ будь-якого ступеня складності, і при цьому не втрачати контролю за функціюванням алгоритму всієї задачі. Такий метод називається *структурним* проектуванням алгоритму «зверху донизу», є процесів (так зване системн $($ реального життя.  $($ , директив або інструкційний українструкційний українструкційний українструкційний українструкційний українстр для досягнення поставленої мети: розв'язання певної задачі. *8.2.1.* Алгоритм повинен мати такі властивості: 1. Дискретність — процес розв'язку розбивається на кроки.  $-$  ( $$ покрокової деталізації). Таким чином полегшується процес знайдення помилок і редагування алгоритму. 2.  $($   $)$  —  $($ однозначно оп саною дією і не містити двозначностей.  $3. \hspace{20pt} \longrightarrow \hspace{20pt} \longrightarrow \hspace{20pt}$ у межах компетенції виконавця алгоритму. 4.  $($  ) —  $)$ при будь-яких значеннях вхідних даний та початкових умов.  $5.$   $6.$ 6.  $$ результату. Якщо алгоритму присутні перелічені вище властивості, то його виконання провадиться формально, тобто точно за схемою алгоритму, без будь-яких втручань у послідовність дій та у самі дій та у самі дій та у самі дії.<br>В 1990 году дій та у самі дій та у самі дій та у самі дій та у самі дій та у самі дій та у самі дій та у самі *8.2.2.* 

 $\begin{matrix} \bullet & \bullet \\ \bullet & \end{matrix}$ • (у вигляд $\bullet$  );  $\bullet$   $\qquad$  ( $\qquad \qquad -$  ).

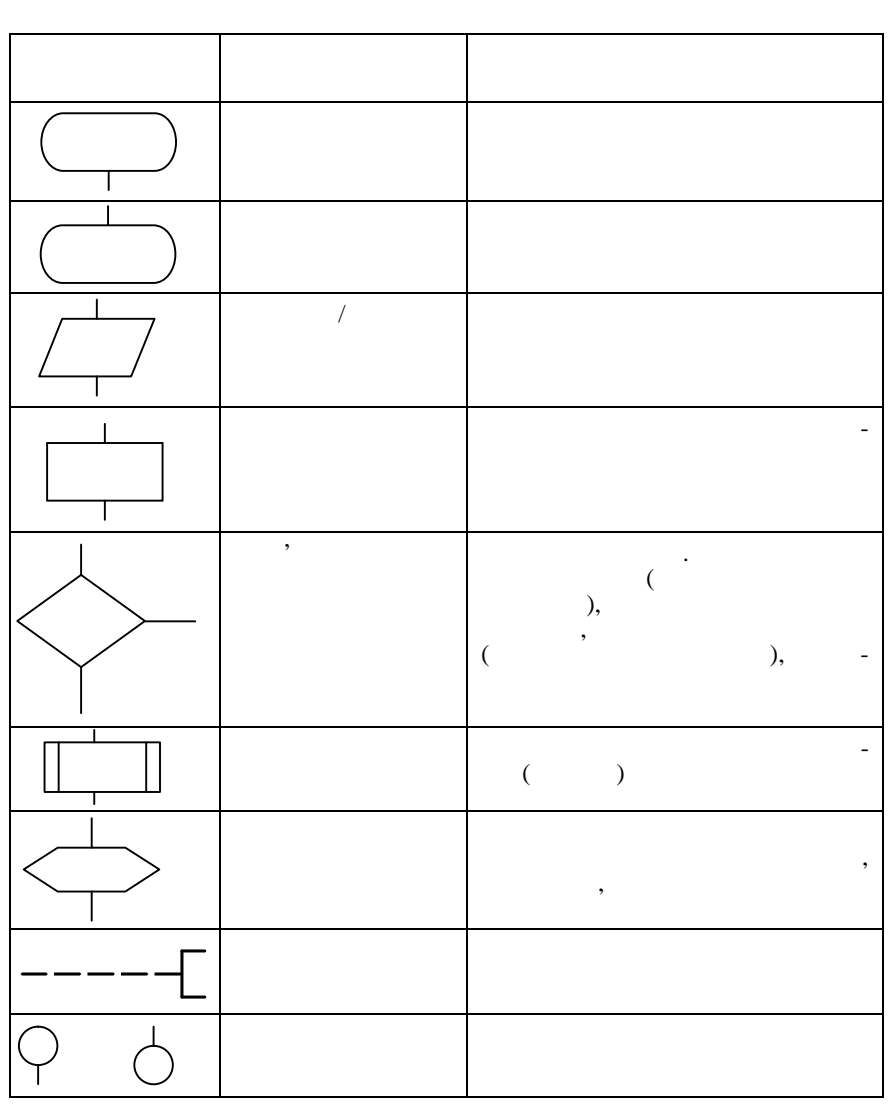

вигляд $\mathcal{F}(\mathcal{A})$ спеціальним блоком, який умовно показує дію, який умовно показує дію, який умовно показує дію, який у на ти. Сама дія записується всередину блоку і є конкретною для да-

ного алгоритму.

**УМОВНІ ЗОБРАЖЕННЯ БЛОКІВ, ЇХ ПРИЗНАЧЕННЯ ТА ДІЇ,**

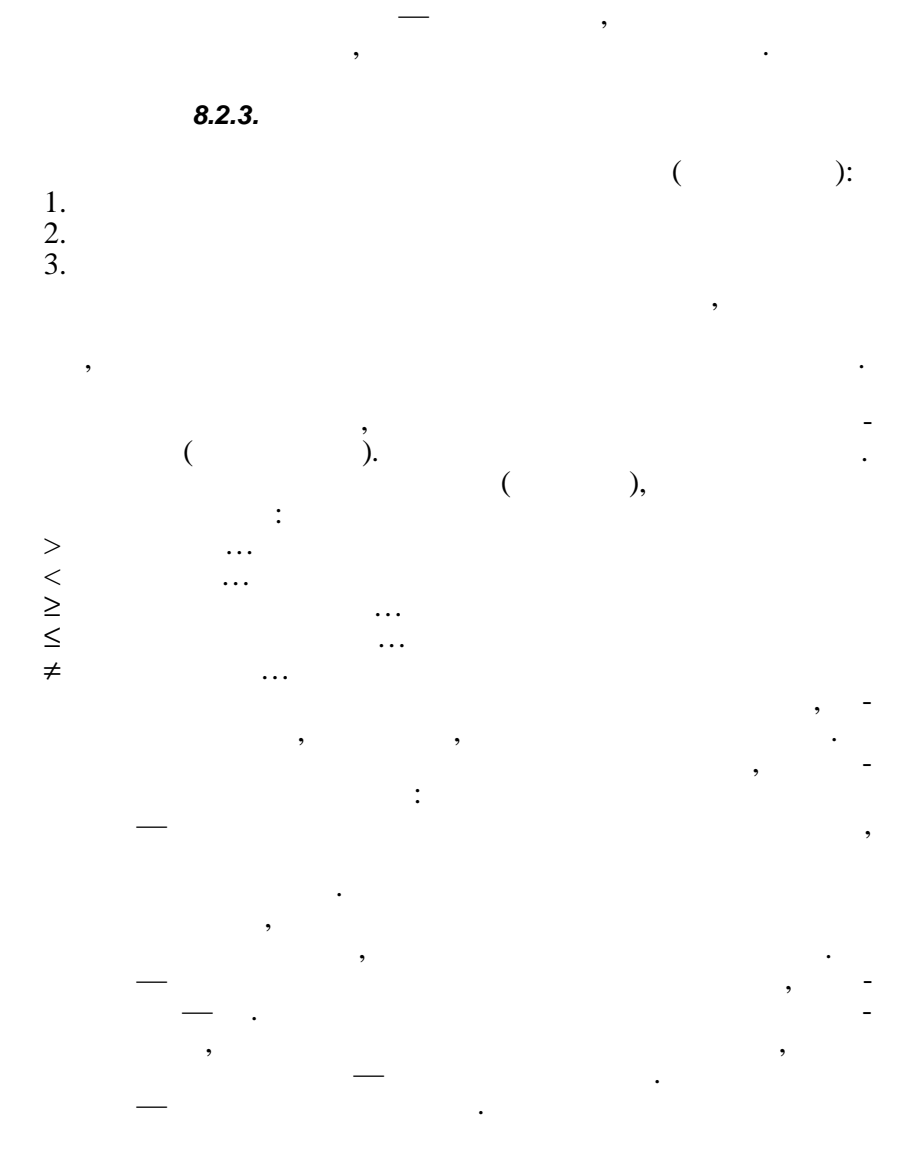

Блоки поєднуються між собою лініями потоку інформації — лініями зі стрілками, при цьому, якщо інформація передається по блоках зверху вниз або праворуч, стрілки не праворуч, стрілки не праворуч, стрілки не праворуч, стрілки не пра<br>В 1980 годі на праворучи на праворучи на праворучи на праворучи на праворучи на праворучи на праворучи на прав треба поєднати один блок з іншим, рекомендується не перетинати лінії потоку, а використовувати поєднувач блоків. Для використання поєднувача блоки мають бути попередньо пронумеровані, а сам

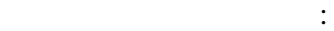

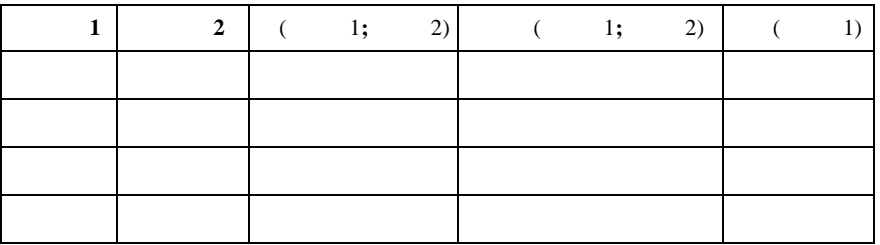

Нижче показані результати перевірки складних умов, які міс-

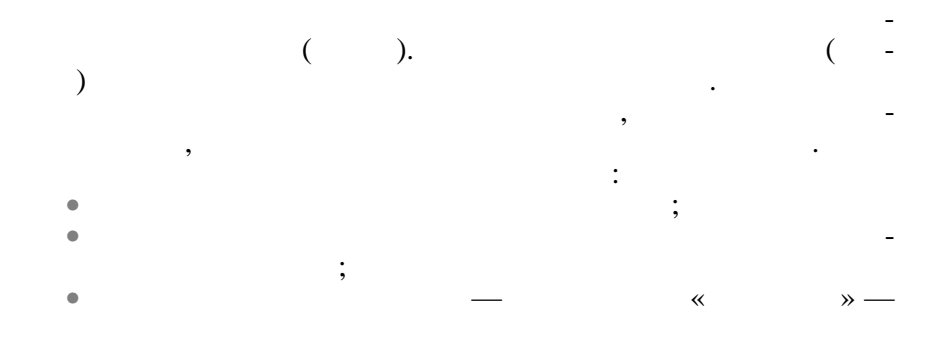

підстановки вхідних значень і перегляду роботи алгоритму вручну.

**8.3.** *B.3.* **<b>***B.3. B.3. B.3.* **<b>***B.3. B.3. B.3.* **<b>***B.3. B.3.* **B.3.** *B.3.* **<b>B.3.** *B.3.* **<b>B.3.** *B.3.* **B.3.** *B.3.* **<b>B.3.** *B.3.* **B.3.** *B.3.* **<b>B.3.** *B.3.* **B.3.** *B.3.* **<b>C.4.** *B.3.* 

*8.3.1.* 

Знайти значення виразу:

 $Y = \sqrt{(|x^2 + c|)} - \sin(ax - c)$  $a, c \quad x = \cos(a^2c^2)$ . метод покровниції і з'ясовується, що процес визначен-ти і з'ясовується, що процес визначен-ти і з'ясовується,<br>Спорти покровниції і з'ясовується, що процес визначен-ти і з'ясовується, що процес визначен-ти і з'ясовується, *Y*  $\vdots$ 1.  $a, c.$ 2.  $x = \cos(a^2c^2)$ . 3.  $Y = \sqrt{(|x^2 + c|)} - \sin(ax - c)$ . 4. Виведення отриманих вихідних значень *x* та *Y.*

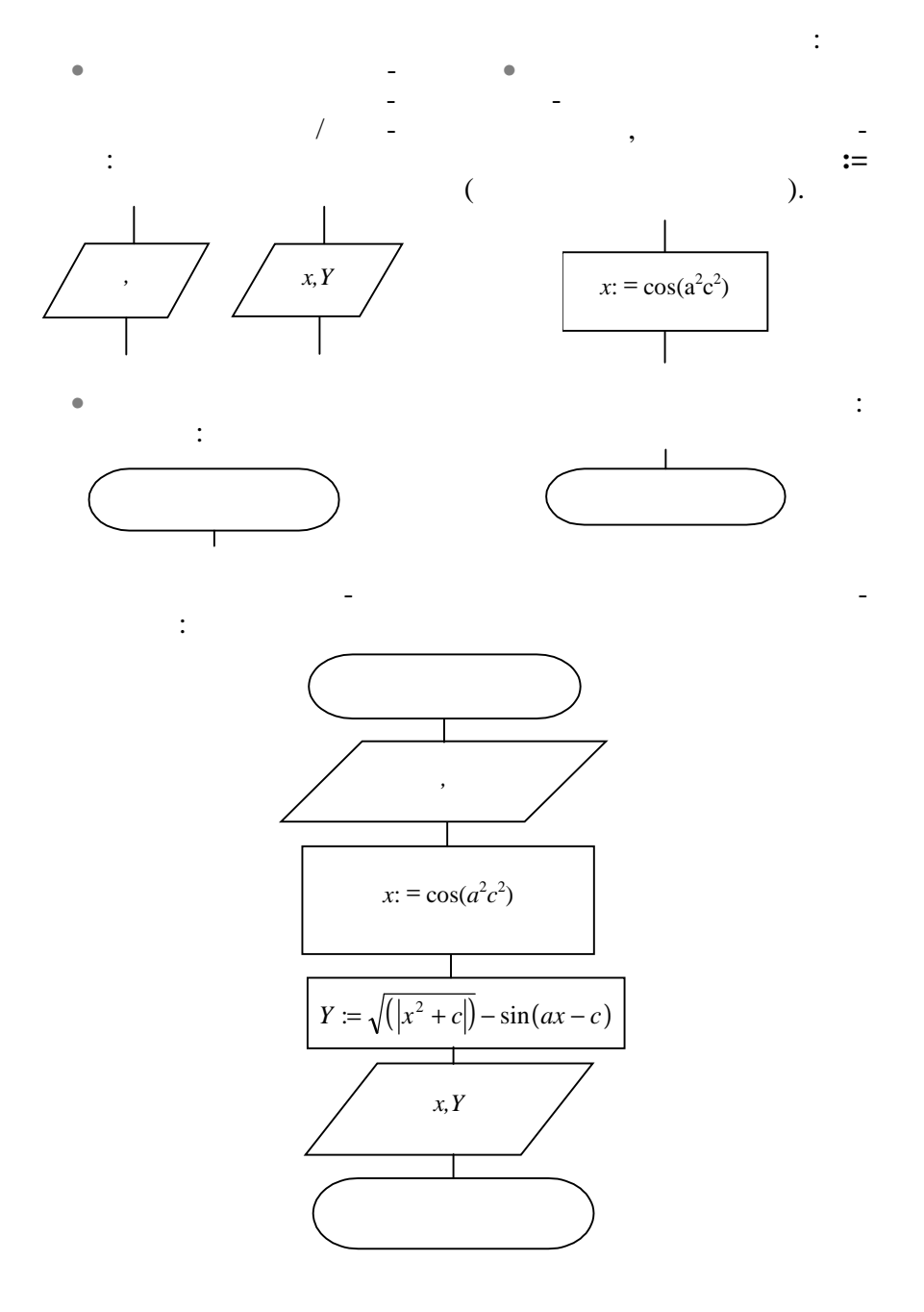

 $8.3.2.$ **Приклад 1:** Обчислити значення коренів квадратного рівняння:  $ax^2 + bx + c = 0$ . При формалізації процес визначення коренів квадратного рівняння розбивається на такі етапи: 1.  $a, b$  $\int_{c}^{c}$ .  $2.$  $D = b^2 - 4ac$ .  $3.$  $\geq 0$ , корені рівняння, в противному разі дійсних значень коренів  $4.$ 4. Продовження обчислень — визначення коренів: *a*  $x_1 = \frac{-b + \sqrt{D}}{2}$  $1-\overline{2}$  $=\frac{-b+\sqrt{D}}{2},$ *a*  $x_2 = \frac{-b - \sqrt{D}}{2}$  $2^{\frac{2}{2}}$  $=\frac{-b-\sqrt{D}}{2}$ . 5.  $: x_1 \quad x_2.$ <br>6.  $6.$  $< 0.$  $1, 2, 3, 4, 5$  -

з прикладає схему алгоритористично, що складає схему алгоритористично, що складає схему алгоритму, виконується послідовно і не повторюється, тобто алгоритму в повторюється, тобто алгоритму в повторюється, <br>В повторюється повторяються по в повторюється, то повторяються, то повторяються, то повторяються, то повторяют

справді має лінійну структуру.

ти, якцого перевірка умови дає результат ИСТИНА, або у по- $\frac{1}{2}$ , 2, 3, 6  $\frac{1}{2}$ , 3, 6  $\frac{1}{2}$ 

ЛОЖЬ.

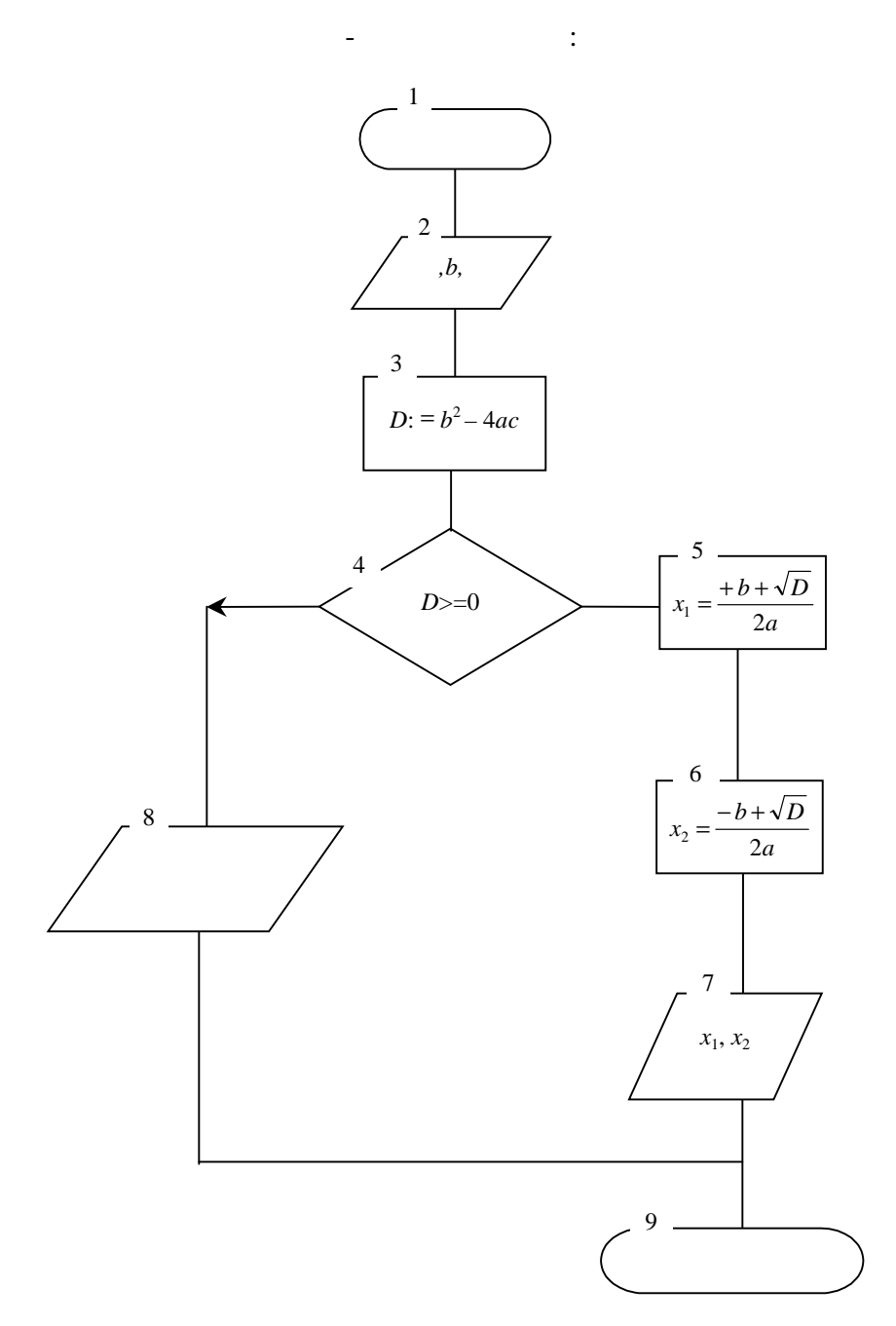

блок 8 зовстання використовується. На використовується на використовується. На використовується на буде на буд значення *хиба,* 9, при продовжується по блоках 8, 9, при цьо-

 $5, 6, 7$ 

при приклад 2: Объединение и совета в совета и совета в совета в совета в совета в совета в совета в совета в с<br>В совета в совета в совета в совета в совета в совета в совета в совета в совета в совета в совета в совета в

$$
Y = \begin{cases} \frac{abx^2}{b+x}, & x = 2, \\ a + \sin(bx), & 2 < x < = 8, \\ \sqrt{|ab + x|}, & x > 8. \end{cases}
$$

 $\sim$  4  $\sim$ 

 $> 12$   $= 4$   $\cdot$ Етапи розв'язання задачі: 1.  $a, b.$ <br>
2.  $a, b.$ 2.  $x<sub>i</sub>$  $3.$   $x:$ •  $x = 2$ ,  $Y = 3$ 

$$
\frac{abx^2}{b+x}.
$$

•  $x = 4, x < 2 \t x > 12,$ , що функція не визначена. **•**  $x > 8$ ,  $Y$  :

$$
\sqrt{|ab+x|}.
$$

 $\bullet$  , то жодна з перерахованих вище умов не виконується, то жодна з перерахованих вище умов не виконується, то  $Y$  3  $Y$  3  $Y$ 

$$
a + \sin(bx)
$$

4. Виведення значення *Y*. На третьому етапі алгоритм має містити розгалуження, яке ре-

зад чі.

алізовує перевірку складної умови.

Нижче показана блок-схема створеного алгоритму:

Так само для побудови блок-схеми використовуються стандартні блоки, що реалізують наведені вище етапи розв'язання вище етапи розв'язання вище етапи розв'язання вище<br>Вище етапи розв'язання вище етапи розв'язання вище етапи розв'язання вище етапи розв'язання вище етапи розв'яз

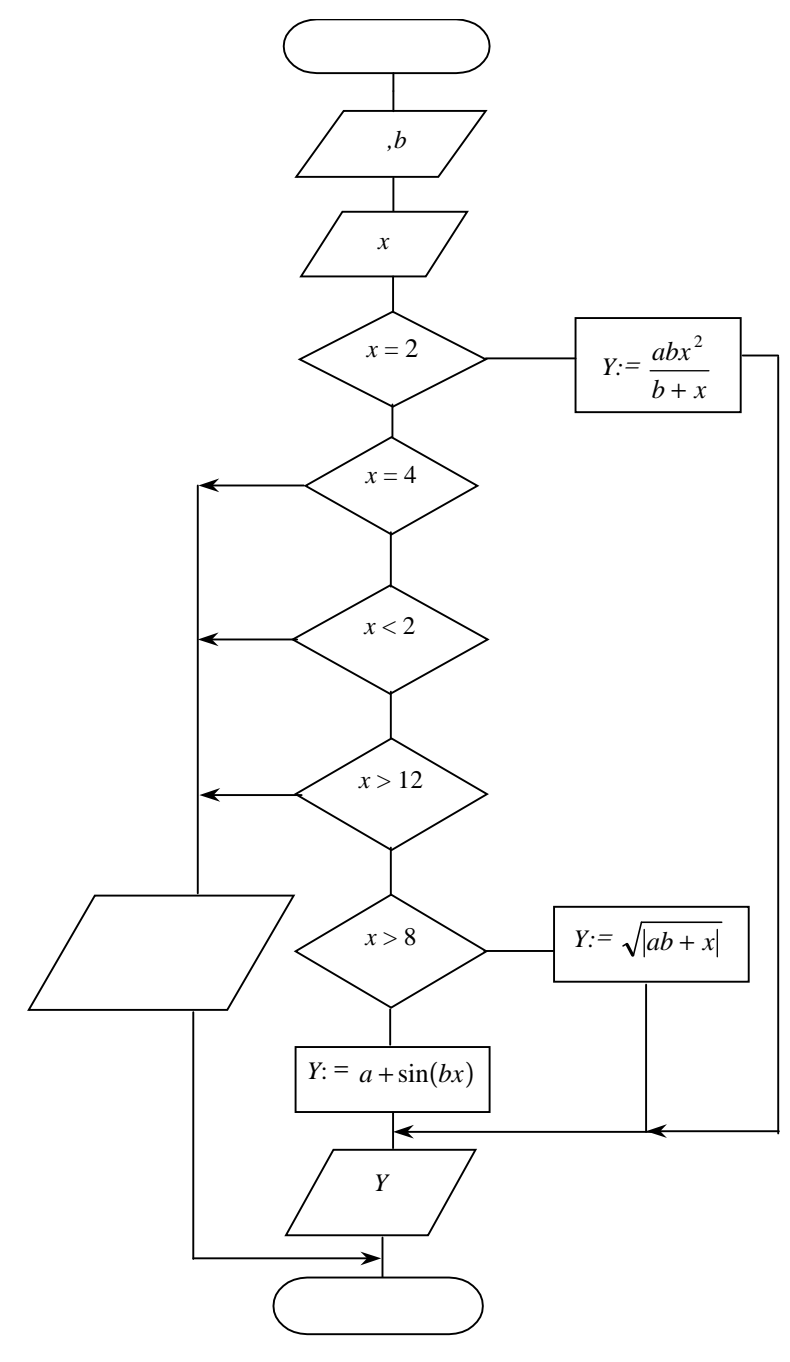

*8.3.3.* 

 $\bullet$   $\qquad \qquad ;$ 

• цикл з накопиченням.

не виконуватися жодного разу.

циклу заздалегідь невідома.

•  $\bullet$   $\bullet$   $\bullet$ ;  $\bullet$   $\bullet$ ;  $\bullet$ ;

Розрізняють такі основні види циклів:

•  $($ 

продовження роботи, якщо умова набуває результату ИСТИНА, якщо умовання роботи, якщо умовання роботи, який на <br>В продовження роботи, якщо умовання роботи, якщо умовання роботи, який на продовження роботи, який на продовже цикл виконується, а якщо ж умова набуває результату ЛОЖЬ цикл не виконується. Перевірка умови може бути організована на початку циклу, і такий цикл називається циклом з передумовою, або у кінці циклу — тоді такий цикл називається циклом з післ умовою. Різниця між такими циклами полягає в тому, що цикл з післяумовою виконується хоча б один раз, а цикл з передумовою може

*Цикл по лічильнику* характерний тим, що заздалегідь відома кількість повторень циклу, і циклу, повторень циклу, доки значення лічильника циклу на перевищить зазначену кількість п вторень.

*Цикл по вхідному значенню* характерний тим, що відомі початкове та кінцеве значення вхідної змінної, а також закон (формула), за яких значення в системах значення в системах значення в системах значення в системах значення в систем лу. Цикл продовжує виконуватися, доки значення вхідної змінної лежатиме у межах від початкового до кінцевого значення, і кіль-

*Цикл по вихідному значенню* характерний тим, що він виконується, доки вихідне значення не досягне зазначеної величини, тобто так само, як і в повтореньому випадку, кількість повтореньому випадку, кількість повтореньому випадку, к<br>В повтореньому випадку, кількість повтореньому випадку, кількість повтореньому випадку, кількість повтореньому

*Цикл з накопиченням* характерний тим, що при черговому виконанні циклу нове значення вихідної змінної залежить від значення цієї ж змінної, визначеної на попередньому витку циклу.

алгоритму.

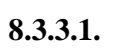

кість повторень циклу в явному вигляді невідома.

Накопичуватися може або сума значень, або добуток.

$$
Y = \sqrt{(|x^2 + c|)} - \sin(ax - c),
$$
  
= {2; 7; -1; 3; 17; 22; 5; 8} -  
=3 =2.

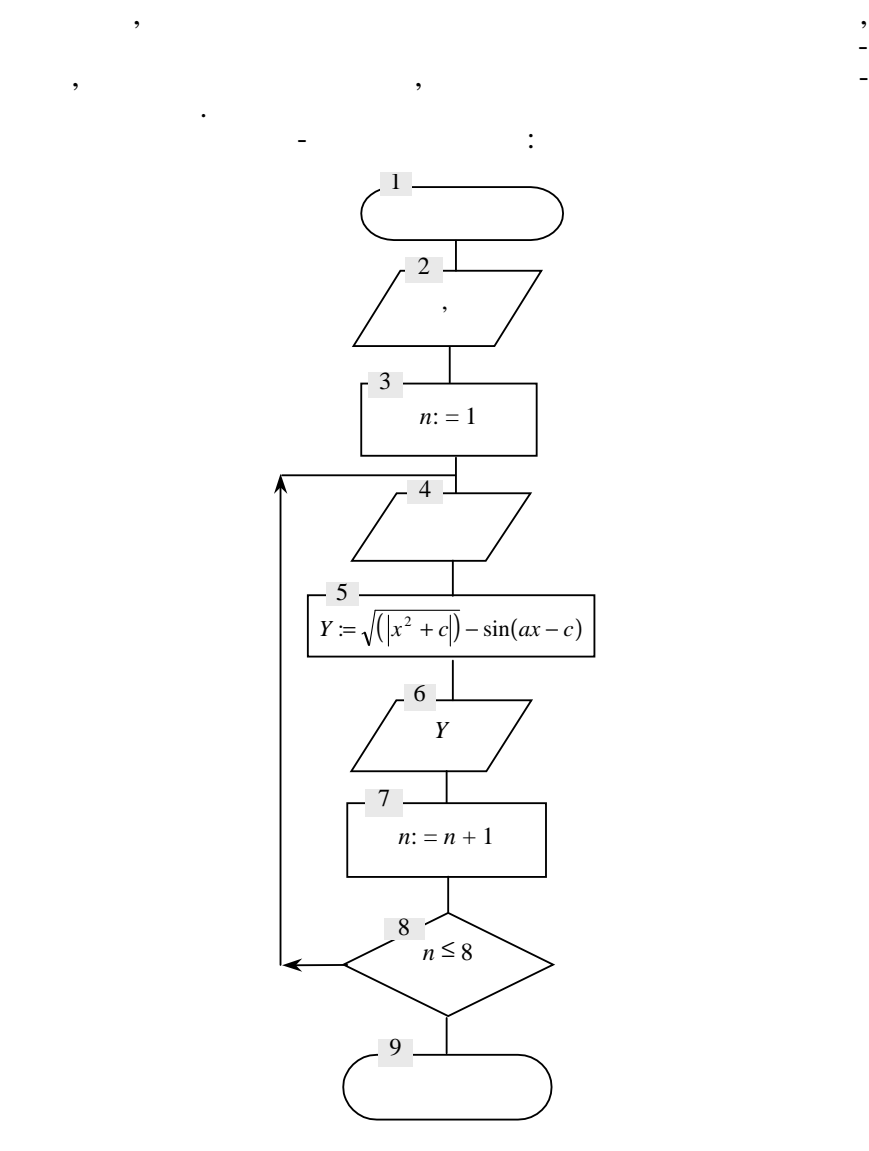

У даному випадку задані вісім значень аргументу, і процес визначення *Y* аналогічний для кожного з них, тобто треба вісім разів повторити введення чергового (першого, другого, третього, …, восьмого) аргументу , обчислення і виведення функції *Y*.

таким чином, початкове значення лічильника циклопедицика циклопедицика циклопедицика циклопедицика циклопедици<br>В сервей процесс в початкове значення лічильника циклопедицика циклопедицика циклопедицика циклопедицика цикло

**Етапи розв'язання задачі:**

ревищить вісім.

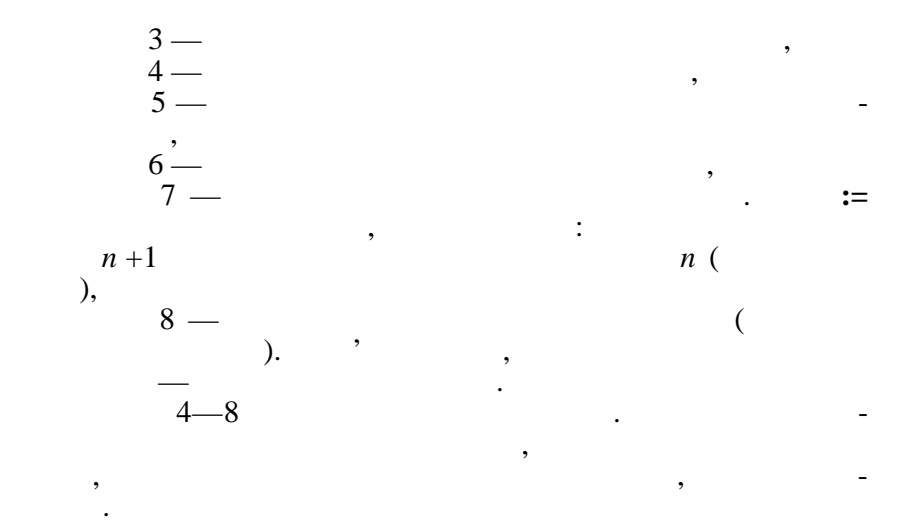

Таким чином, у даному прикладі тіло циклу буде повторене 8

разів, доки значе ня лічильника ня лічильника на лічильника на стане більшим за вісім. В стане більшим за віс<br>В стане більшим за вісім за вісім за вісім за вісім за вісім за вісім за вісім за вісім за вісім за вісім за в

**8.3.3.2.** 

умови проводиться у кінці циклу.

Обчислити вираз:

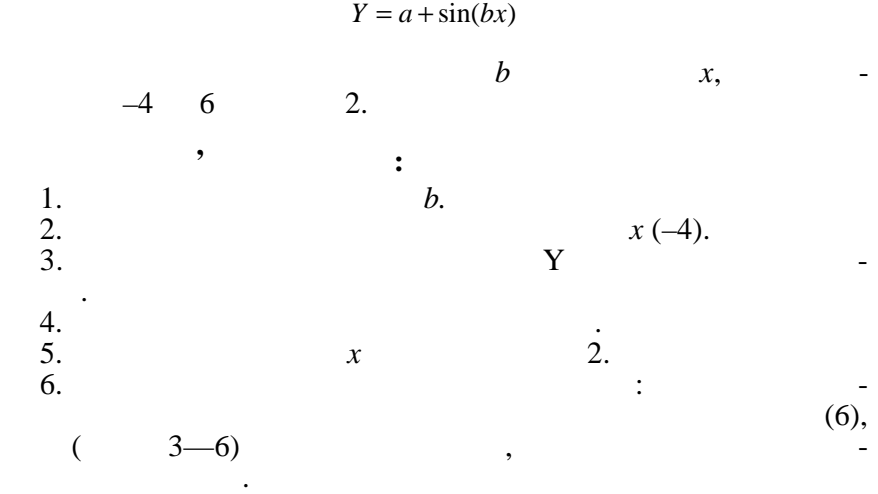

нижче подана блок-схема алгоритму для розв'язання задачі.<br>Нижчення задачі

Цей цикл також є циклом з післяумовою, тому що перевірка

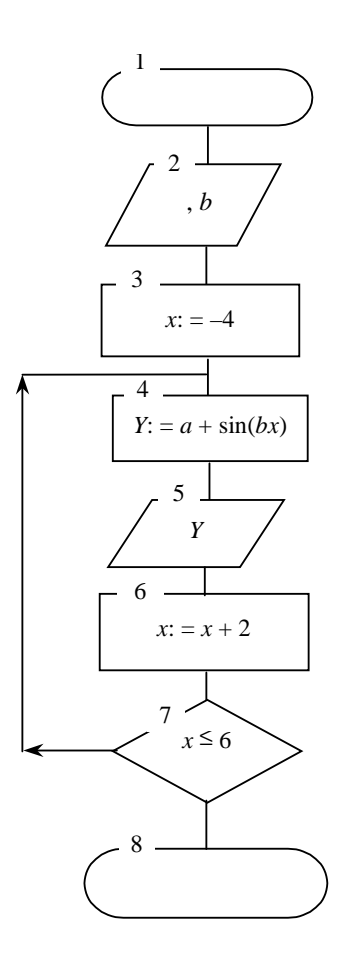

Обчислити вираз:

**8.3.3.3.** ( ) *(ітераційний цикл)*

|                                   |            | $Y = \sqrt[n]{100}$ ,    |
|-----------------------------------|------------|--------------------------|
| $n = 1, 2, 3, $                   | <i>n</i> , | $Y \leq \varepsilon$ ,   |
| ,<br>1.<br>2.<br>$\overline{3}$ . | ε.         | ٠<br>$n(1)$ .<br>Υ.<br>, |

 $4.$ 

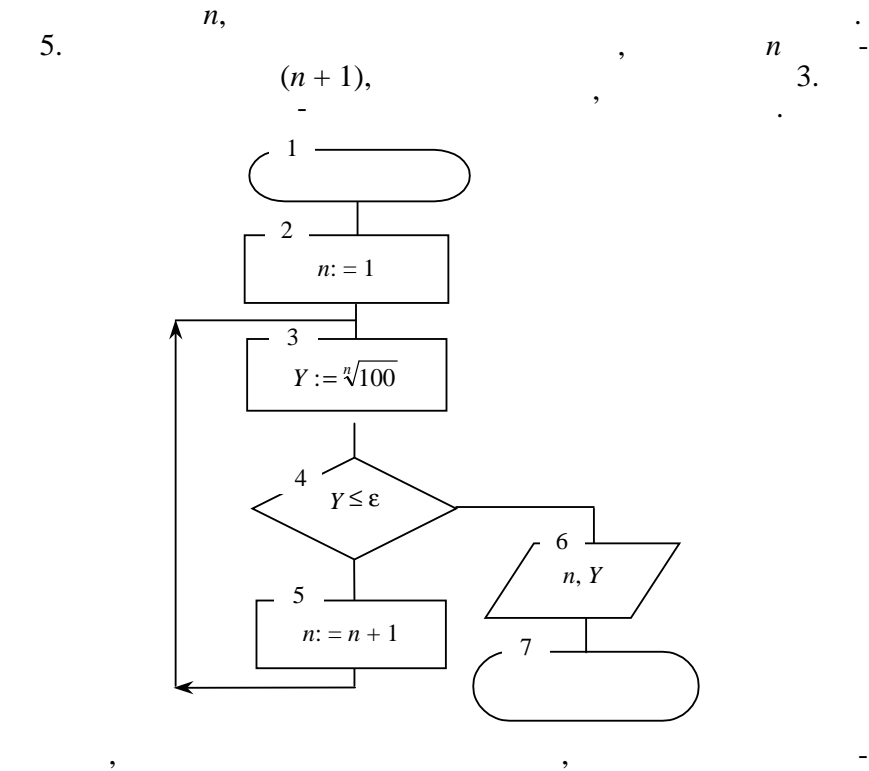

**8.3.3.4.** 

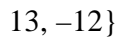

 $= \{2, 8, 0, -6, -4, 22, 5, -9,$ 

Даний цикл організовується як цикл по лічильнику. Якості  $-$  S.  $S$   $$ лю (це проводиться з тієї причини, що при додаванні нуля до  $\overline{\phantom{a}}$  , and the smith state state  $\overline{\phantom{a}}$  ). **Етапи розв'язання задачі:** 1.  $S(0)$ . 1.<br>
2. *n* (1).<br>
3.<br>
4. ,  $3.$ 4.  $\blacksquare$ 

вою, тому що блок пер вірки розташований на початку циклу.<br>В початку циклопедія

 $5.$ 

**6.**  $(n+1)$ .

 $\begin{array}{ccc} 6. & \phantom{000} & \phantom{000} & \phant$ суми не приводиться (пропускається), і значення лічильника збі- $(n+1)$ .

цикл припиняється, і виводиться отримане значення суми.

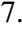

ться перевірка стану лічильника стану лічильника циклопедія (перевірка циклопедія стану лічносться стану лічно  $(10),$ 

 $8.$ 

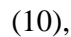

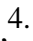

 $(S + x)$ ,

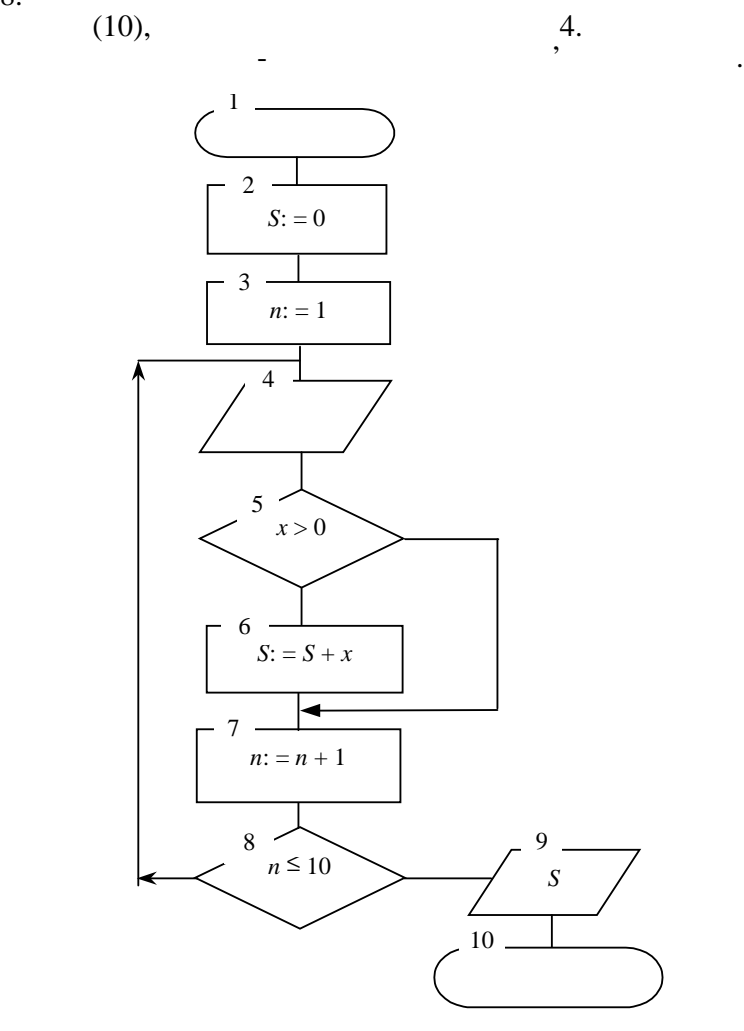

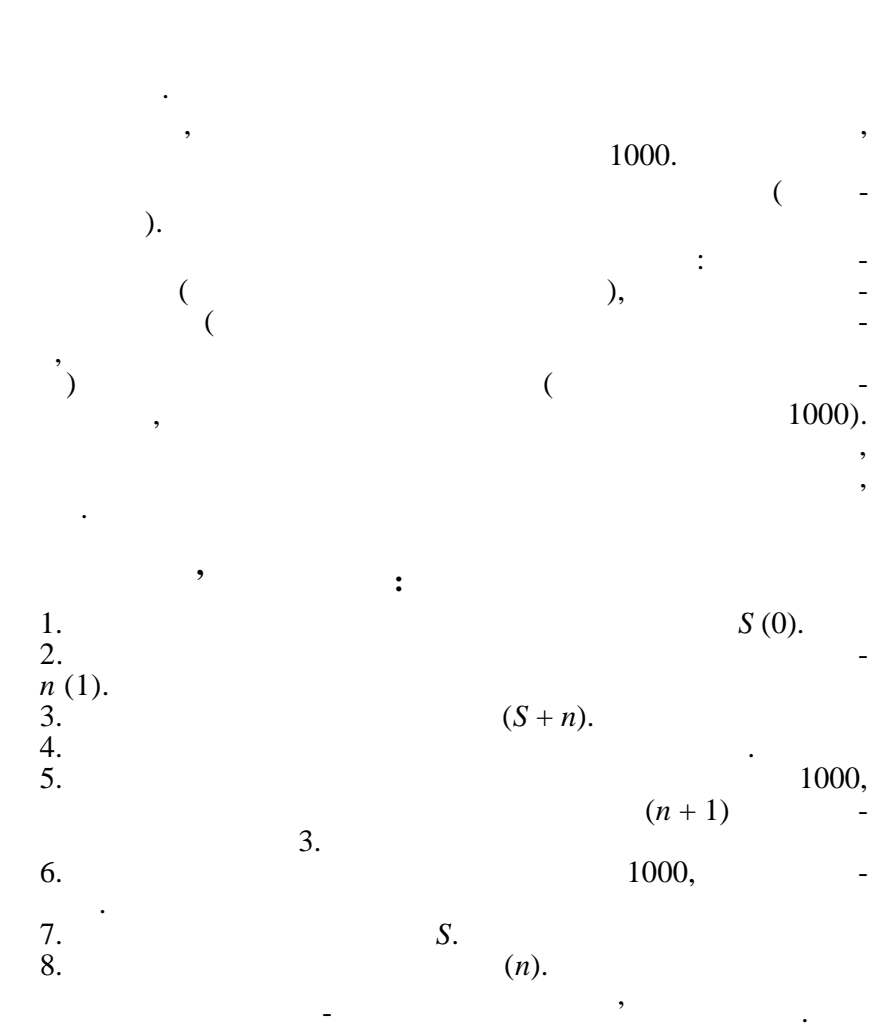

Аналогічно можна побудувати алгоритм для накопичення добутку, лише як початкове значення добутку треба використати одиницю, виходячи з того, що при множенни будь-якого числа на начинались на начинались на начинались на начина<br>В применение при множенни будь-якого числа начинались на начинались на начинались на начинались на начинались

*8.3.4.* 

одиницю результат не зміниться.

(перевірка умови виконання цикл $-$ 

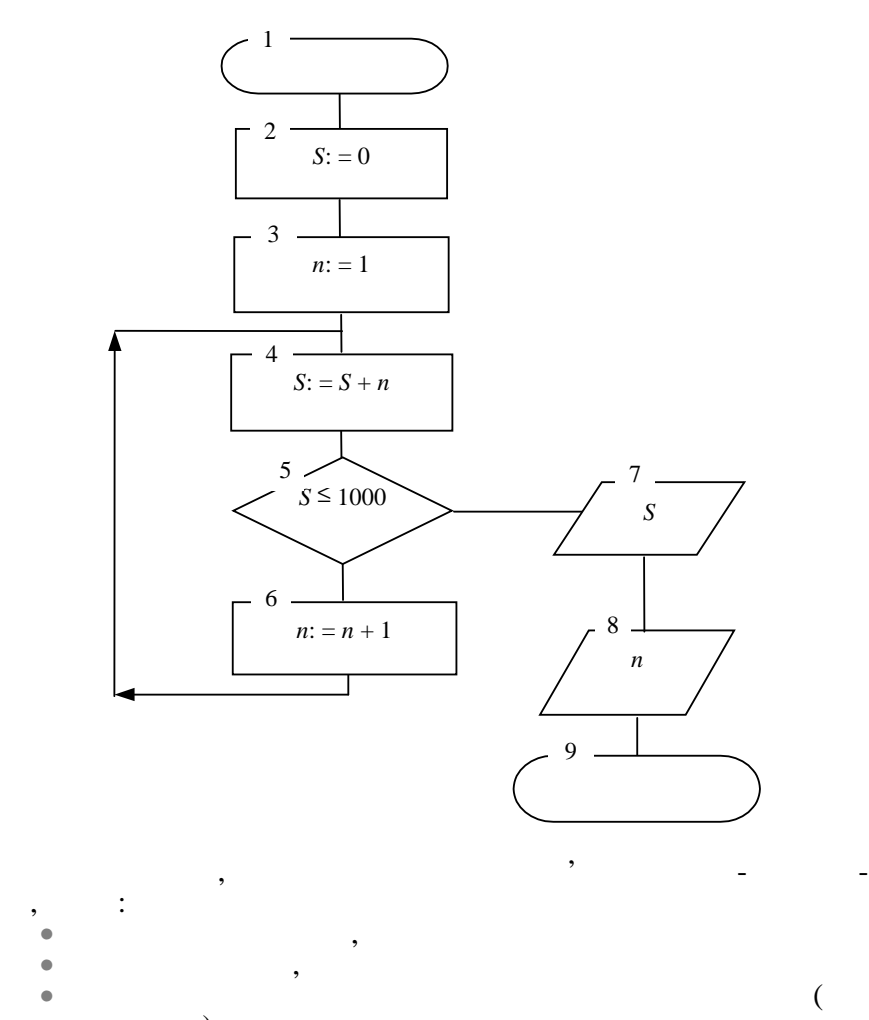

 $),$  $\bullet$  скласти повезника и повезника и повезника и повезника и повезника и повезника и повезника и повезника и повезника и повезника и повезника и повезника и повезника и повезника и повезника и повезника и повезника и пове  $\bullet$  перевірити його функціональні $\bullet$ 

ня складних задач це просто нео хідно.

• приступати до виконання.

для цього зовсім не обов'язково відтворювати алгоритм схемно чи словек він досить простий, проте у разі розв'язан-простий простий проте у разі розв'язан-простий проте у<br>В проте у разі розв'язан-проте у разі розв'язан-проте у разі розв'язан-проте у разі розв'язан-проте у разі роз

Якщо робота із запитами уже непотрібна, *Автофільтр* можна закрити. Для цього вибирається пункт меню **Данные/ пильтры** — кнопки за стрілками на назва «Назва «Назва» — ко полів списку зникнуть, і таблиця набуде попереднього вигляду. Для подальшої роботи із запитами Автофільтра, його знову треба викликати: пункт меню **Да ные/Фильтр…/Автофільтр** і т.д.

На відміну від Автофільтра, де критерії заносяться під час роботи фільтра, *Розширений фільтр* може працювати тільки тоді, коли критерії для пошуку даних попередньо створені користувачем і занесені у визначений діапазон комірок таблиці. Цей діапазон бажано має міститися над списком і має

**Простий критерій** складається з двох комірок, розміщених у таблиці вертикально: верхня комірка містить точну копію заголовка поля списку, в якому перевіряється умова пошуку даних, а нижня комірка містить безпосередня комірка містить безпоседення саму умову по-

**Складний критерій** містить у собі декілька простих кри еріїв, сполучених або по вертикалі — декілька умов на одне поле, або по горизонталі — по одній умові на декілька полів.

Критерії, сполучені по горизонталі, поєднуються зв'язкою  $\mathcal{L}$ ,  $\mathcal{L}$ випадку, коли *всі* прості критерії, що входять у складний кри-

критерії, сполучені поєднує спорти поєднує спорти поєднує спорти поєднує спорти поєднує спорти поєднує спорти<br>В поєднує спорти поєднує спорти поєднує спорти поєднує спорти поєднує спорти поєднує спорти поєднує спорти по и продолжавать записку записи записку записку записку записку записку записку за таким критерієм вибираються,<br>В продолжання подобника вибираються, в продолжання подобника вибираються, в продолжання подобника вибираються, коли *хоча б один* із простих критеріїв, що входять у складний критерії (у таких критерії станості). У таких критерії (у таких критеріях допускається заголо-

**Складений критерій** — це сукупність декількох складних

**Обчислювальний критерій** може бути різновидом простого або складного критерію, де як умова виступає функція або формула. Записи за таким критерієм вибираються зі списку за значенням, отриманим у результаті обчислення цієї формули

критеріїв — містить по декілька умов на декілька полів.

## **9.17.2.2.**

ря ком.

 $\mathbb{R}^2$ 

терій, виконуються.

або функції.

вок поля заносити тільки один раз.

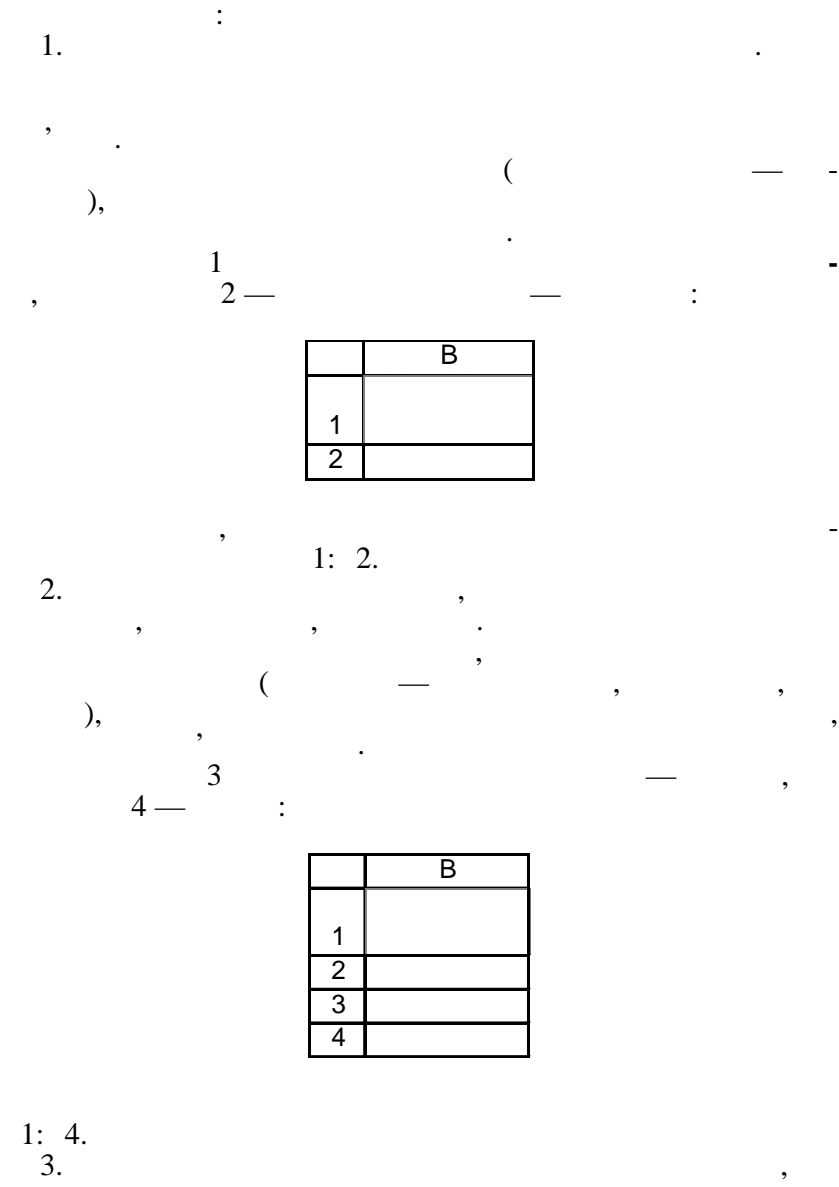

замовляв телефони.

Даний запит включає дві умови — одна накладається на поле призначени в призначении (призначени в страна — наклада- на страна — на страна — наклада- на страна — на стр<br>В страна — наклада- на страна — на страна — на страна — на страна — на страна — на страна — на страна — на ст

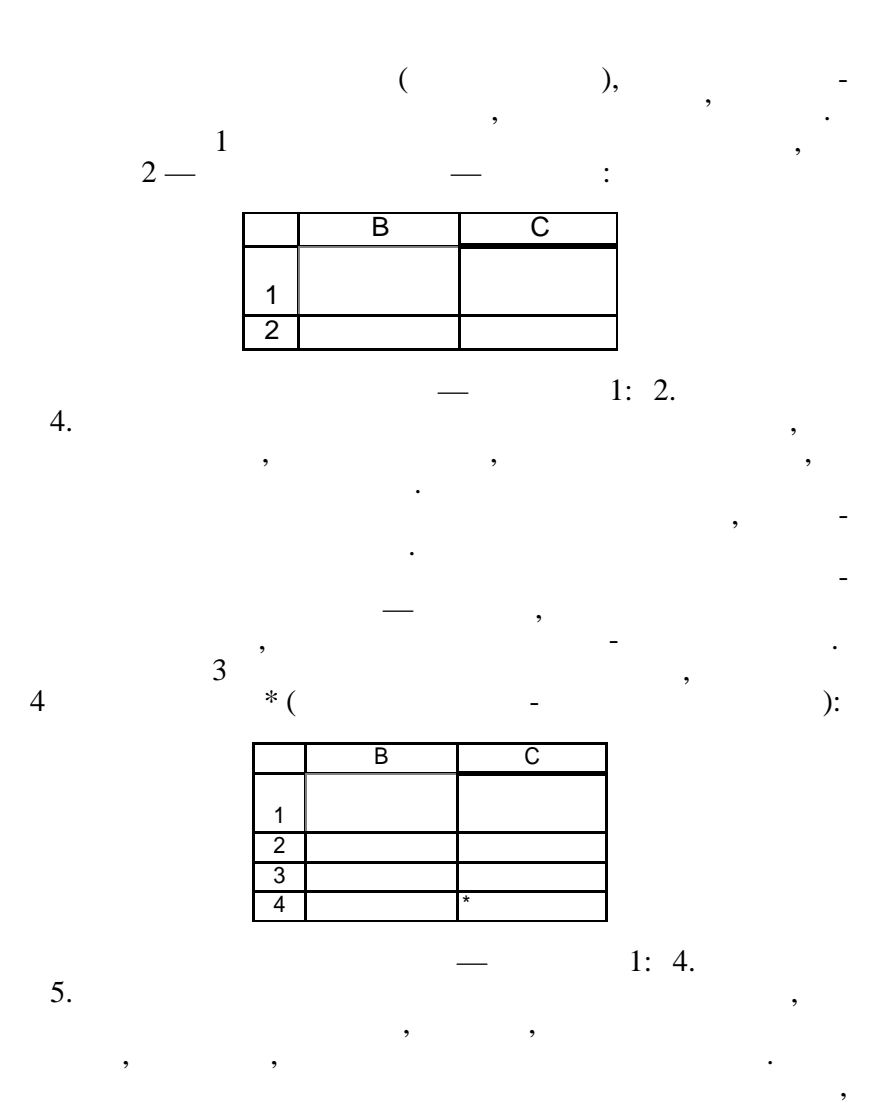

 $1:DA$ .

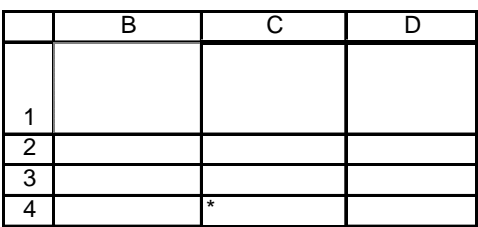

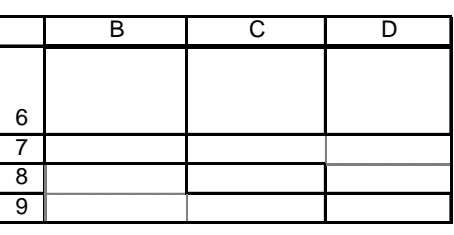

Створюється складений критерій по трьох полях, умови в

 $-$  6:D9.

 $7.$ 7.<br>1997

зв $\frac{1}{3}$ зкою И:

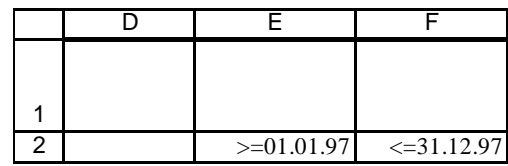

Створюється складений критерій по двох полях, поєднаних

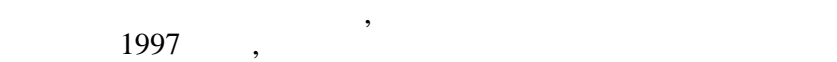

льну суму замовлення.

 $7$ 

диапазоном такого критерію стандарти D1:F2.

 $8.$ 

**замовлення**.

готівка.

 $6.$   $\hspace{1.6cm}$ єнта Васильєва, або замовлень принтерів, або оформлення

якому поєднуються за свои и лицей.<br>В 1980 году поєднував на свои в 1980 году поєднував на свои в 1980 году поєднував на свои в 1980 году поєдну п

чеком.

 $\delta$  koning  $\delta$  and  $\delta$  and  $\$ 

такий запит має містити критерій пошуку, де одразу не монастирала пошуку, де одразу не монастирала пошуку, не<br>В пошуку не монастирала пошуку, де одразу не монастирала пошуку, де одразу не монастирала пошуку, не монастира жна занести потрібну умову, а треба спочатку вирахувати максимальне та мінімальне значення і потім послатися на ці значення у критерії. Таким чином, створюється складний обчис-складний обчис-складний обчис-складний об лювальний критерій, де як умова заносяться функції знахо-

$$
= \qquad (\qquad 8 - \qquad \qquad ),
$$
\n
$$
= \qquad (\qquad 8 - \qquad \qquad ).
$$

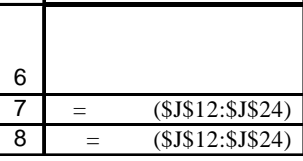

Замість тексту функцій у критерію будуть показані обчис-

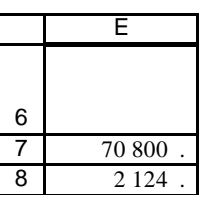

Критерії розміщується по вертикалі по вертикалі по вертикалі по вертикалі по вертикалі по вертикалі по вертика<br>По вертикалі по вертикалі по вертикалі по вертикалі по вертикалі по вертикалі по вертикалі по вертикалі по вер що не можна вибирати записи, які одночасно містили б і значення максимуму по вказаному по вказаному по вказаному по вказаному по вказаному по вказаному по вказаному по<br>В полю ли полю становите полю становите по вказаному по вказаному по вказаному по вказаному по вказаному по вк

Для створення такого критерію непотрібно заносити заголовок поля для пошуку даних, а достатньо занести у комірку

 $9.6:8.$ 

 $9.$ 

більші за середні.

мірок цього поля.

 $F7$ (\$I\$12:\$I\$24)  $12 $I$12:$I$24$  —  $$$ 

лені за цими функціями значення:

Незважаючи на те, що заголовок поля не заноситься, поро- $F6$   $-$ 

F6: F7.

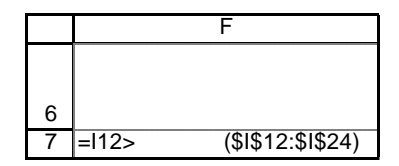

 $\overline{12}$  ,  $\overline{12}$  ,  $\overline{12}$  ,  $\overline{12}$  ,  $\overline{12}$  ,  $\overline{13}$  ,  $\overline{14}$  ,  $\overline{15}$  ,  $\overline{15}$  ,  $\overline{17}$  ,  $\overline{18}$  ,  $\overline{19}$  ,  $\overline{11}$  ,  $\overline{13}$  ,  $\overline{15}$  ,  $\overline{13}$  ,  $\overline{15}$  ,  $\overline{15}$  ,  $\overline{$ 

які менші за середні:

цьому полю.

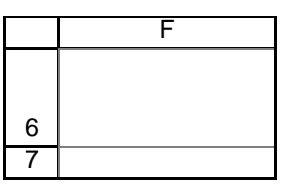

льше від середнього польських польських польських польських польських польських польських польських польських

 $10.$ 

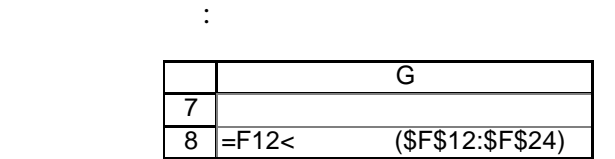

критерій для пошуку даних у списку із значеннями кількості,

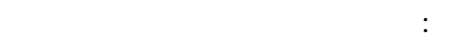

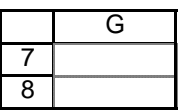

шуку по полях **Податок** і **Кількість** (зв'язка ИЛИ): Вибрати зі списку всі записи із значеннями податку, що більші за середні, або всі записи із значеннями кількості, які менші за середні.

 $-$  G7:G8.

11. F6:G8, отримається складний обчислювальний критерій, критерій по-

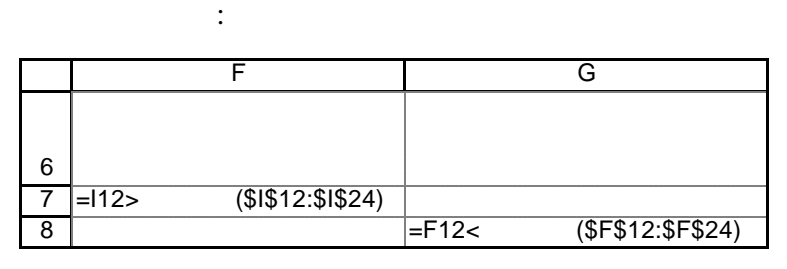

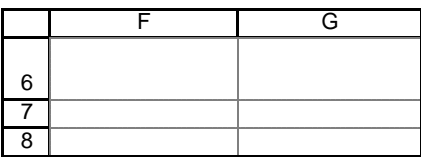

Такий критерій містить дві умови: перша накладається на поле **Назва виробу** (виріб Телефон), а друга має містити обчислювальний критерій по полю **Загальна вартість**, який стосу-

Перед створенням такого критерію список має бути відсортований по полю першої умови (**Назва виробу**) з тим, щоб усі однакові назви виробів містилися одне під іншим. Таким чи- $18:22,$ 

Вигляд критерію на робочому аркуші:

вартість яких перевищує середнє значення.

додатковими умовами пошуку. Наприклад,  $12.$ 

 $18:22.$ 

ється тільки телефонів.

Простий критерій, що накладається на поле **Назва виробу**,  $\frac{1}{2}$  6: 7

|   | н |
|---|---|
|   |   |
| 6 |   |
|   |   |

Обчислювальний критерій, що накладається на поле **а-**

**льна вартісться у комірках І6: 7, але для визначення стандарти.** 

клавіша проміжку, а в обчислення формули діапазоном для се- $$318:5$322,$ 

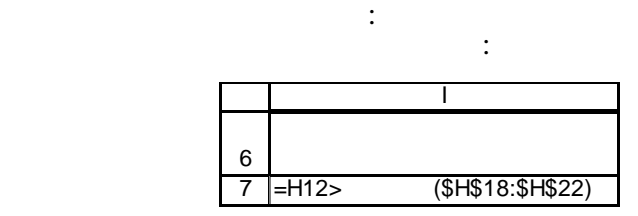

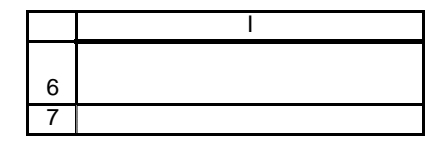

Вигляд обчислювальн го критерію в робочому аркуші:

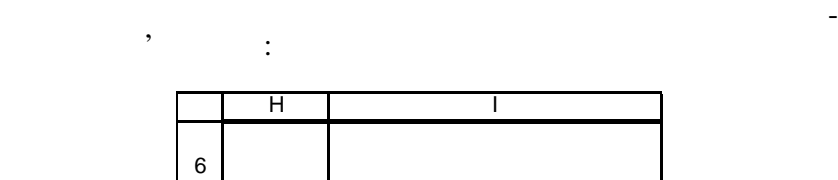

Телефон ИСТИНА

Таким чином, діапазон створеного критерію розміщений у  $6:7.$ <sup>'</sup>

7

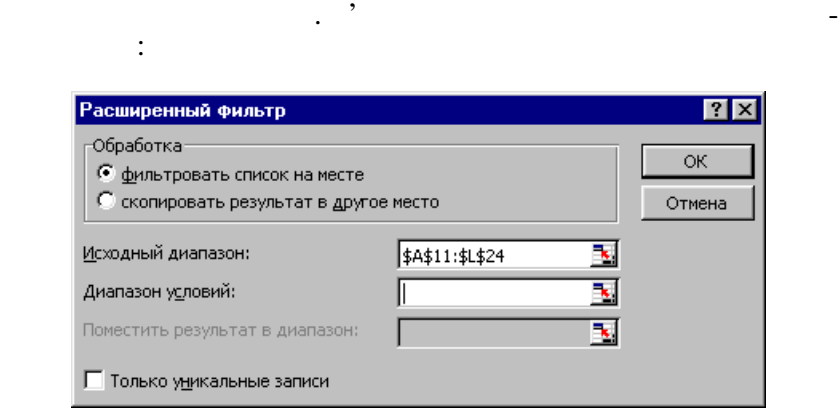

Після створення критеріїв можна використовувати *Росширенный фильтр* для організації запитів. Розширений фільтр викликається за допомогою пункту меню **Данные/Фильтр…/**

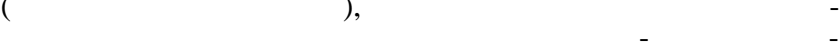

сів сп ску.

(зона *Исходный диапазон*), якщо список був попередньо виді-

 $\alpha$ , such that  $\alpha$ , such that  $\alpha$ 

показані тільки ті записи, що відповідають уведеному критерію. Якщо ж вибрати мишкою покажчик *Скопировать резуль-*
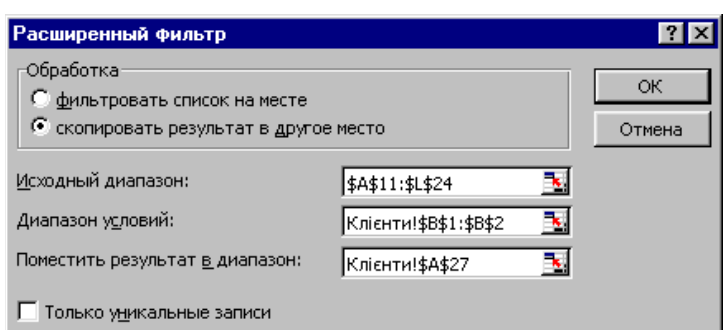

*тат в другое место* у зоні *Обработка*, то активізується зона *Поместить результат в диапазон*, де треба вказати адресу лі-

Нижче розміщені дані для фільтрації і результати запитів.

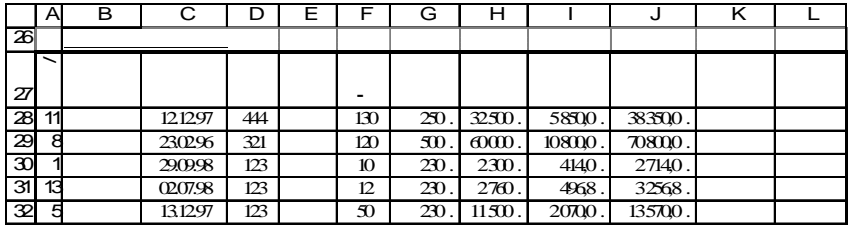

 $\overline{a}$ клієнтів Васильєва, Петрова та Іванова):

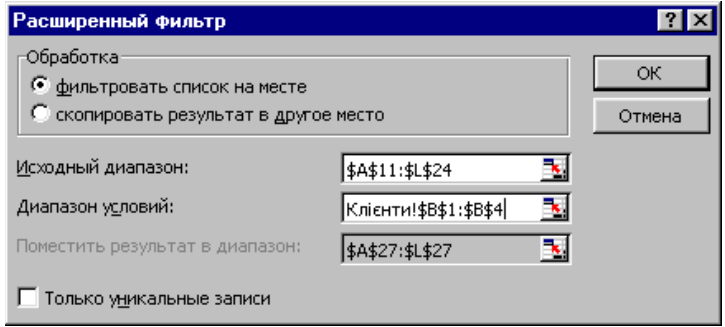

 $\mathbf{d}$ :

Результат першого запиту із підписом:

вибраних зі списку записів.

Результат другого запиту (список фільтрується без копію-

## $\mathbf{)}$ :

Дані для третього критерію:

Дані для четвертого критерію:

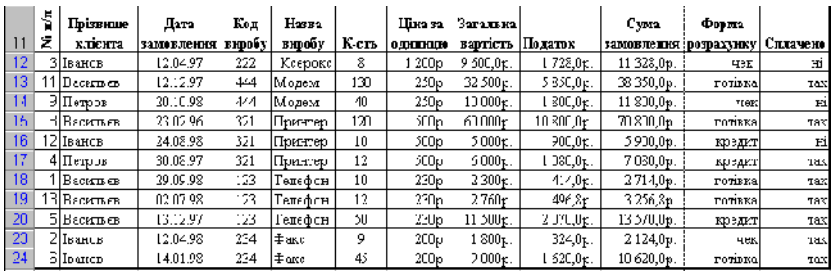

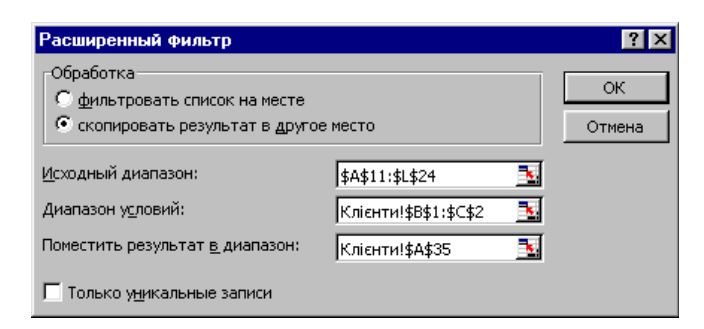

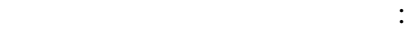

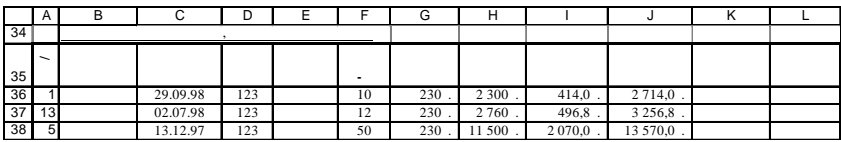

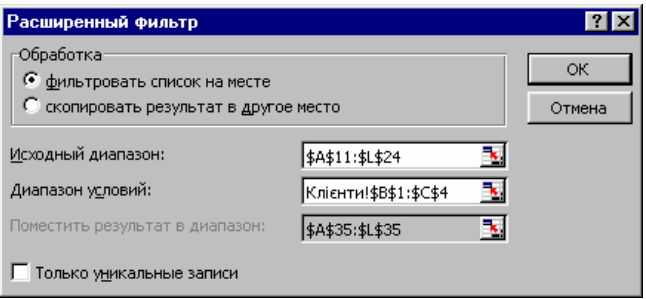

Результат (усі записи про клієнта Васильєва, що замовляв телефони, клієнта Петрова, що замовляв принтери, та дані про

замовлення клієнта Іванова):

дані для п'ятого критерію:<br>Синтерію:

Результат запиту із підписом:

Дані для виконання шостого запиту:

11<br>
12<br>
16<br>
17<br>
18<br>
20<br>
23<br>
24<br>
24 A | B | C | D | E | F | G | H | I | J | K | L  $\blacksquare$ **виробу К-сть вартість Податок розрахунку Сплачено**  $3$  12.04.97 222  $\vert$  8 1 200 . 9 600,0 . 1 728,0 . 11 328,0 .  $12 \begin{array}{|c|c|c|c|c|c|c|c|c|} \hline 24.08.98 & 321 & 10 & 500 & 5000 & 900,0 & 5900,0 \ \hline \end{array}$ 4 30.08.97 321 12 500. 6 000. 1 080,0. 7 080,0 1 29.09.98 123 10 230, 2300, 414,0, 2 714,0 **13**  $\begin{bmatrix} 0.207.98 & 123 \end{bmatrix}$  12  $\begin{bmatrix} 12 & 230 \end{bmatrix}$  2 760  $\begin{bmatrix} 496.8 \end{bmatrix}$  3 256,8 5 13.12.97 123 50 230, 11 500, 2 070,0, 13 570,0 2 12.04.98 234 9 200, 1 800, 324,0, 2 124,0 6 14.01.98 234 45 200. 9 000. 1 620,0. 10 620,0

> $|2|x|$ Расширенный фильтр Обработка-ОК © фильтровать список на месте  $\bullet$  скопировать результат в другое место Отмена N Исходный диапазон: \$A\$11:\$L\$24 N Диапазон условий: Клієнти!\$B\$1:\$D\$4 Поместить результат в диапазон: ъ. **Клієнти!\$А\$41** П Только уникальные записи

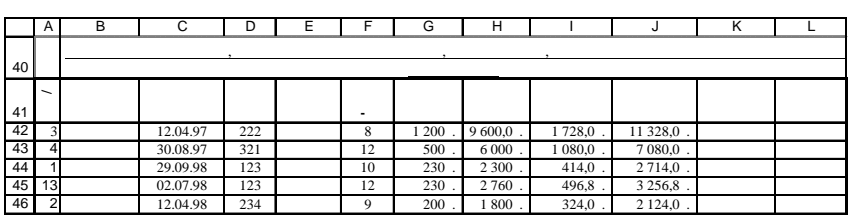

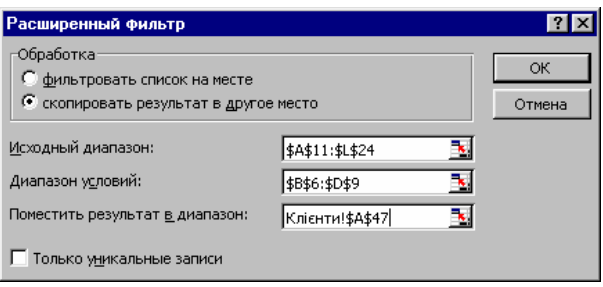

або замовлень принтерів, або оформлення чеком.

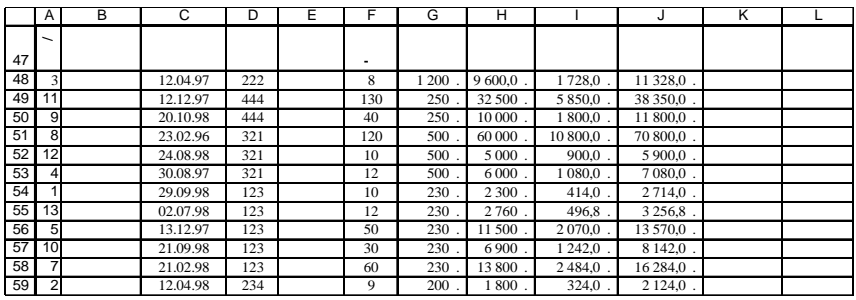

Дані для сьомого запиту:

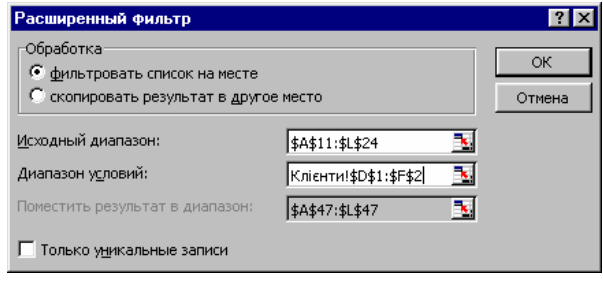

 $($  1997 ):

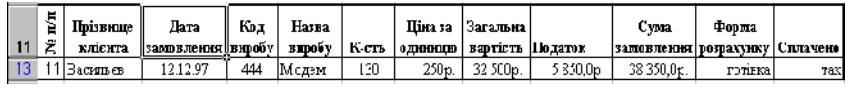

 $($ 

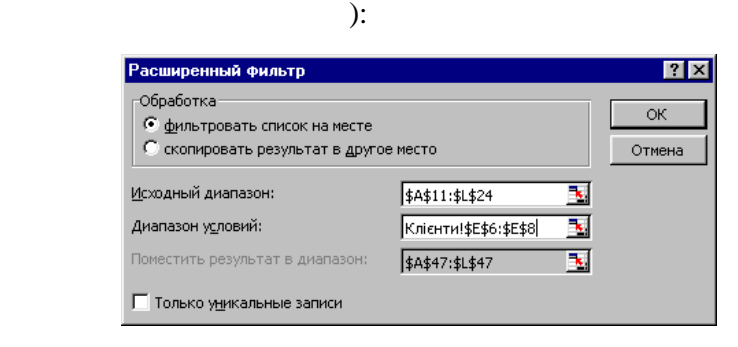

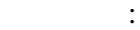

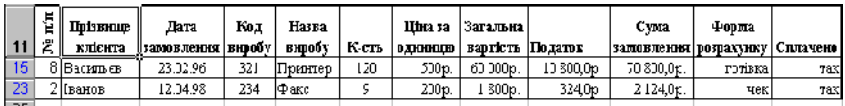

Аналогічно задаються дані для наступних запитів. Результа-

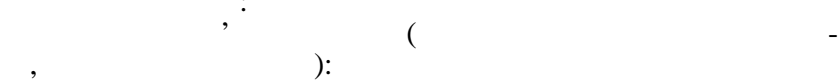

 $\vdots$ 

кості, які менші за середні):

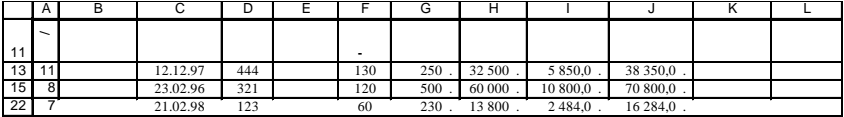

Результат десятого запиту (записи із значеннями кількості,

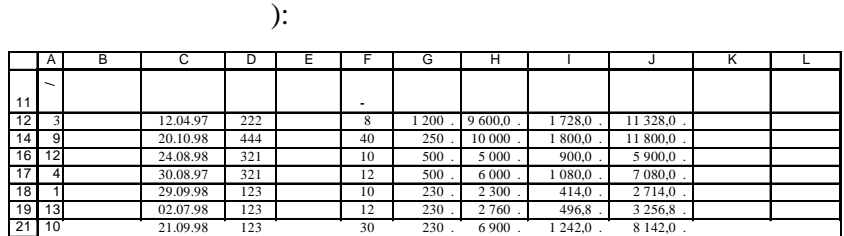

 $\overline{a}$ податку, що більші за середні, або всі записи із записи із значеннями к ль-

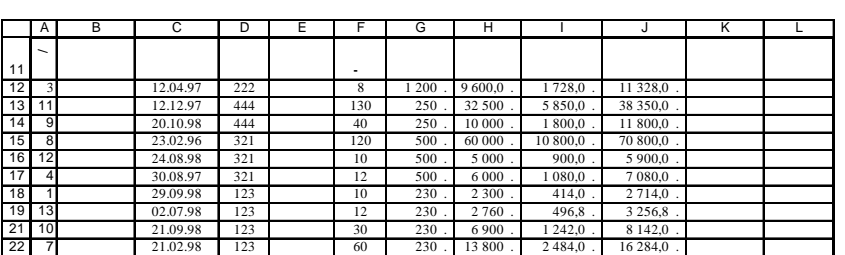

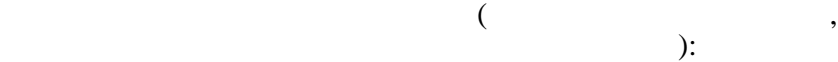

11 20 22 A | B | C | D | E | F | G | H | I | J | K | L **№ п/п** 13.12.97<br>21.02.98 **123**<br>**123 1**<br>**1**<br>**60**<br>**1 230**<br>**230 вартість Податок 13 570,0**<br>**16 284,0 розрахунку Сплачено** 5 8 13.12.97 123 50 330. 11 500 2070,0, 13 570,0 **7** 21.02.98 123 60 230 13 800 2 484,0 16 284,0

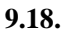

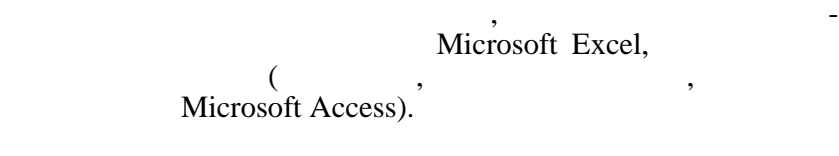

виконання запитів і запитів і запитів і запитів і запитів і запитів і запитів і запитів і запитів і запитів і<br>Виконання запитів і запитів і запитів і запитів і запитів і запитів і запитів і запитів і запитів і запитів і

зведение таблицы, яка створюю таблицы, яка створюю таблицы, яка створюю таблицы, яка створюю, яка створюю с по<br>В стала створюють таблицы, яка створюють таблицы, яка створюють таблицы, яка створюють таблицы, яка створюютьс основі даних зі списку з великою кількістю полів і використо-

### **9.18.1.**

ся кнопка *Далее*.

ня таблиці і натискається кнопка *Далее*.

ками.

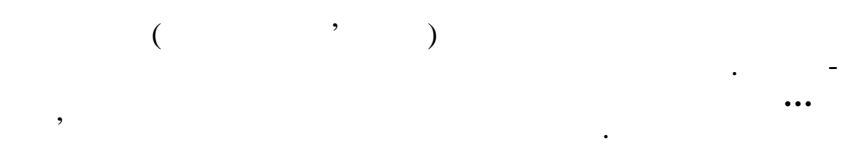

На першому кроці вибирається джерело даних для створен-

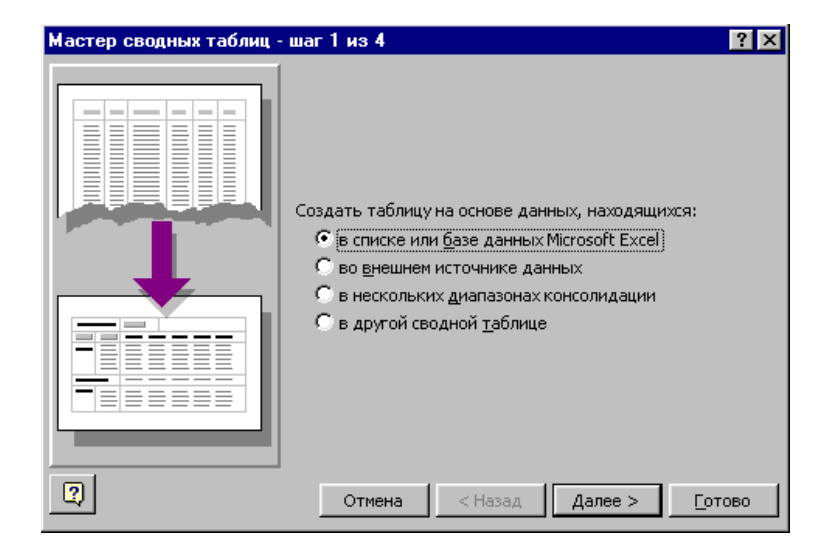

На другому кроці визначається діапазон даних і натискаєть-

## Якщо перед викликом Майстра діапазон даних був виділений показана, показана, показана, показана,  $\left(\begin{array}{c} 1 \end{array}\right)$

треба просто перейти до наступного кроку.

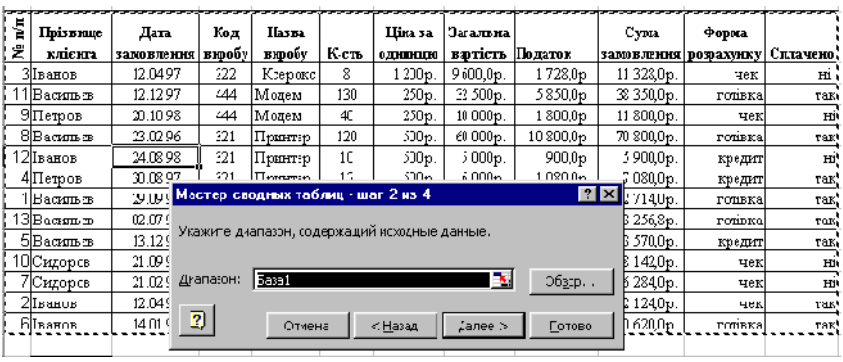

На третьому кроці буде показаний макет майбутньої зведе-

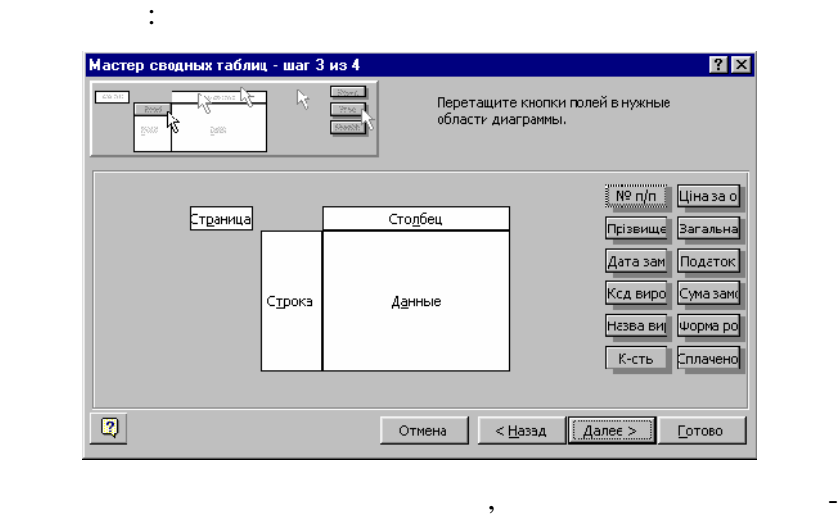

ти поля зі списку (кнопка за назвою потрібного поля перетяга- $\mathcal{L}$ 

- зона *Строка*;
- зона *Столбец*;
- зона *Страница*. У перелічених зонах можна розміщувати будь-які поля, які поля, які поля, які поля, які поля, які поля, які пол<br>, які поля, які поля, які поля, які поля, які поля, які поля, які поля, які поля, які поля, які поля, які поля
- крім полів з числовими значеннями. • Зона *Данные* — де можна розміщувати поля тільки з чис-

ловими значеннями.

328

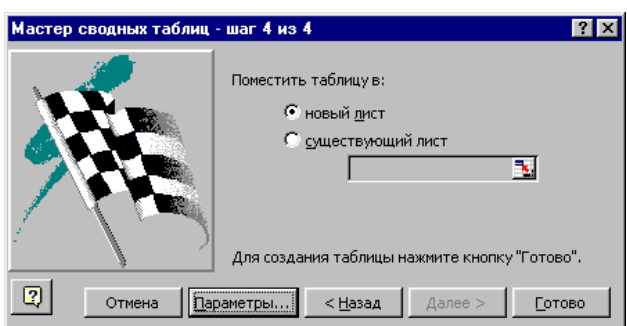

**9.18.1.1. 1** 

 $\begin{array}{ccc} 1 & , \end{array}$ щоб можна було з'ясувати, які з виробів і з якою сумарною кі-

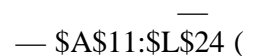

*Страница* поки що залишиться вільною:

лькістю замовляв кожен з клієнтів.

потім натиснути кнопку *Готово*.

майбутньої зведеної таблиці:

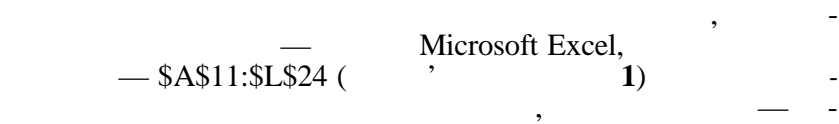

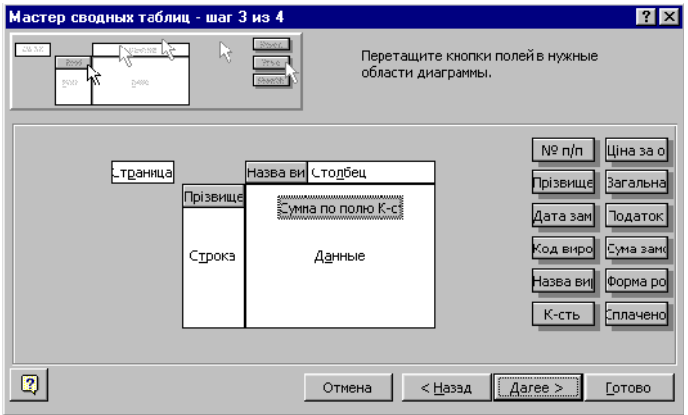

ле **Назва виробу**, у зоні *Данные* — поле **Кількість**, а зона

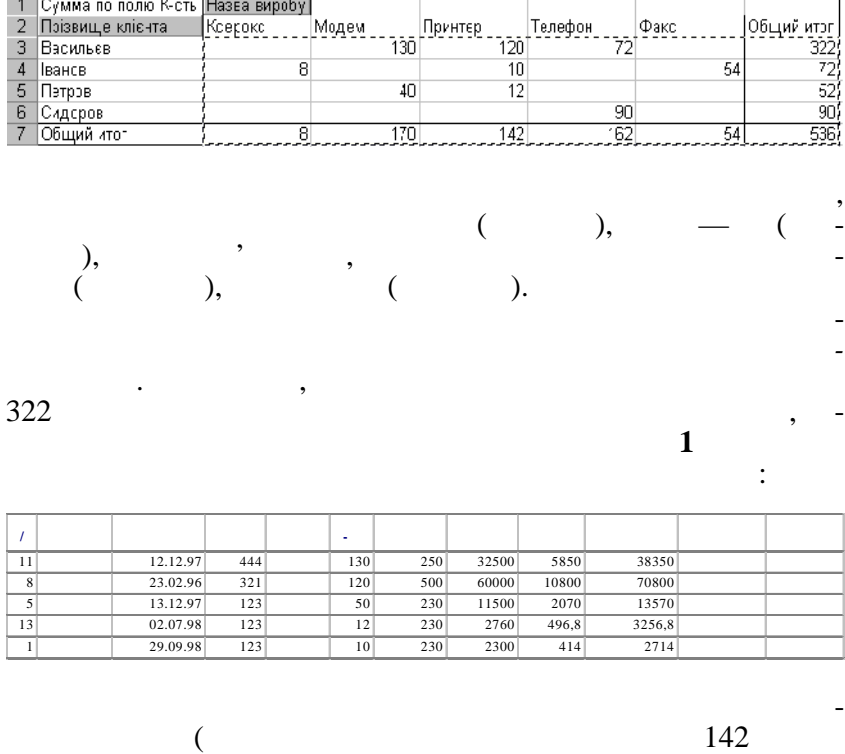

Видно, що після розміщення поля **Кількість** у зоні *Данные* з'явилася назва **Сумма по полю Кількість**, тобто у цій зоні числові дані будуть автоматично підсумовуватися. Потім ви-

з видований при совете таблиця, де по рядках розташований при совете таблица при совете таблица и при совете т<br>В природней природней природней природней природней природней природней природней природней природней пригодне звища клієнтів, по стоє по стоє по стоє по стоє по стоє по стоє по стоє по стоє по стоє по стоє по стоє по сто<br>В назвища стоє по стоє по стоє по стоє по стоє по стоє по стоє по стоє по стоє по стоє по стоє по стоє по стоє рядків і стовпчиків — сумарна кількість замовлених виробів. Крім того, підраховується сума кількості замовлених виробів

D

E

Ċ

G

F

кнопка *Готово*.

(*Общий итог*):

Â

B

Ľ

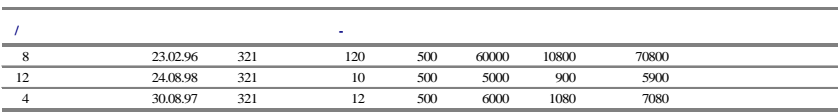

*Общий итог* по стовпчику **Принтер**):

 $\mathbf{1}$  таблиц $\mathbf{1}$ 

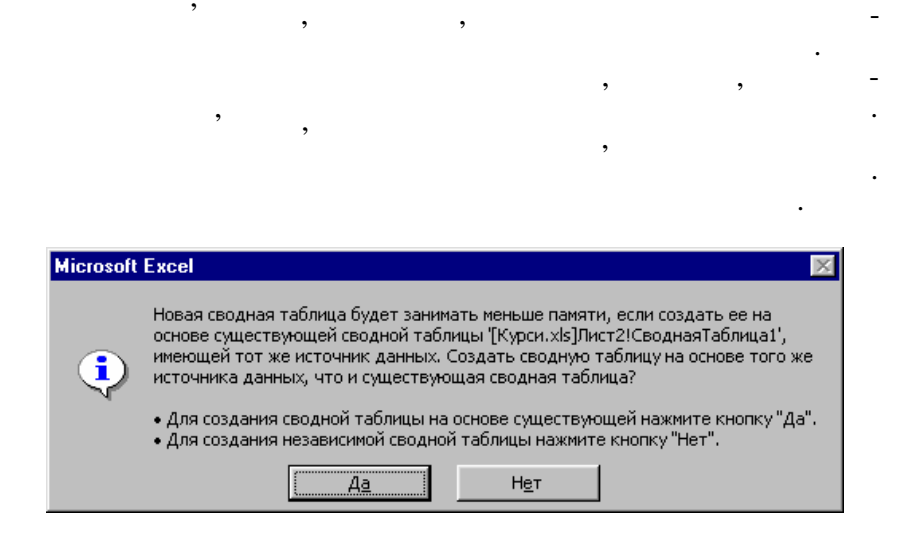

Поле **Назва виробу** — у зону *Строка*, поля **Форма розрахунку** і **Сплачено** — у зону *Столбец*, поле **Прізвище клієнта** —

ма $\mathbb{R}^2 \rightarrow \mathbb{R}^2$ 

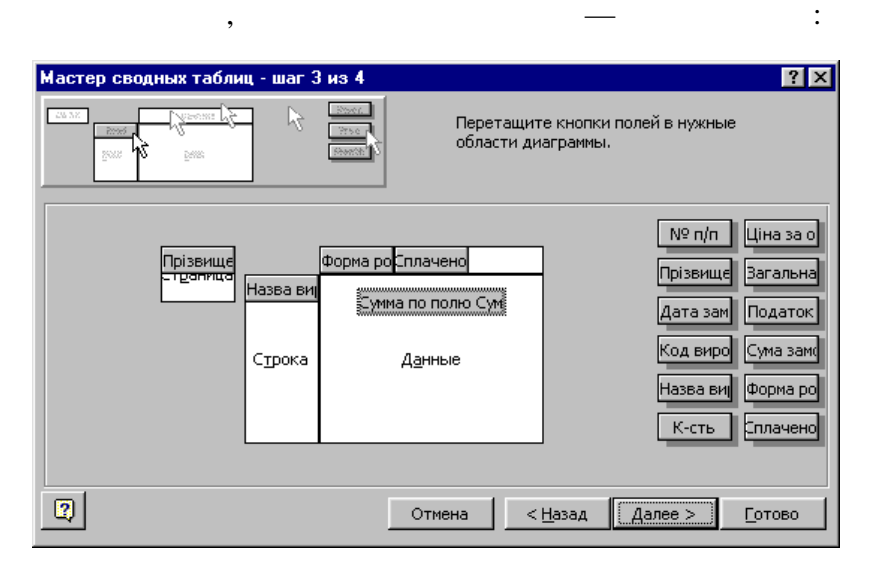

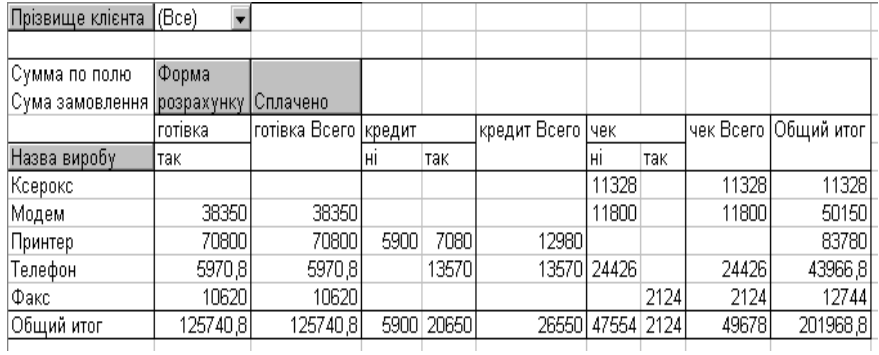

У результаті отримуємо зведену таблицю:

сами:

запитив, можна вибрати записи про видови, яки записи про вироби, яки записи про вироби, яки записи про видови,<br>В производительности про видови, яки с производительности про видови, яки с производительности производительно не сплачени мишкового по цифр $47554$ 

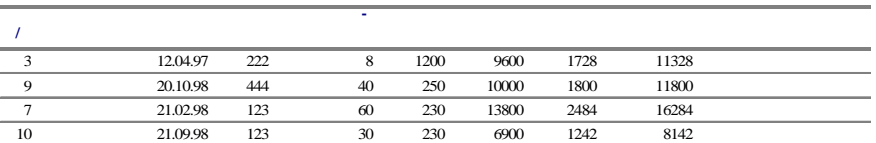

*Общий итог* стовпчика **Чек** — ні. З'явиться новий аркуш із запи-

потрібне прізвище (наприклад, Васильєв):

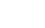

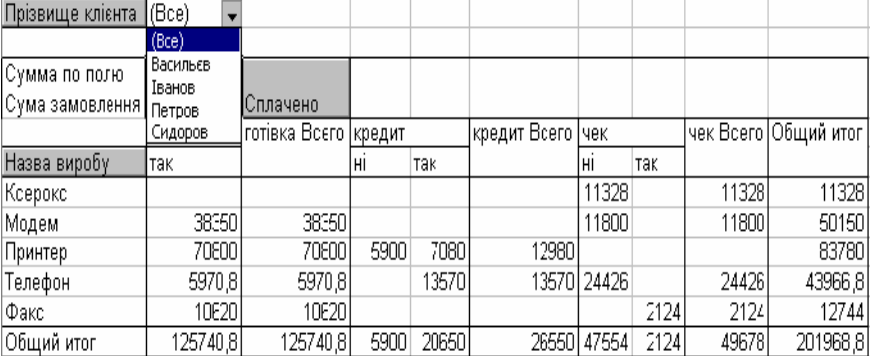

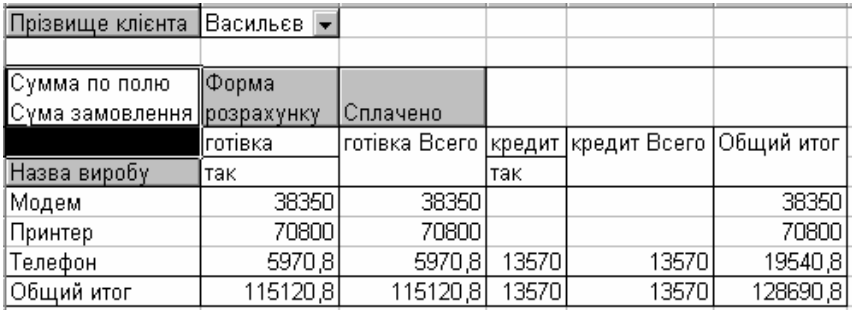

так само тепер можна робити по тепер можна робити по тепер можна робити по тепер можна различно користувачу за<br>В потрібні користувачу запити, як потрібні користувачу запити, як по тепер можна различно користувачу запити,

 $\mathbf{1}$  таблиц $\mathbf{1}$ можна було з'ясувати, які вироби, які вироби, якими клієнтами, які вироби, якими клиентами, якими клиентами, т<br>В последний політичник станови, якими клиентами, якими клиентами, якими клиентами, якими клиентами, так захван мовлялися та який податок за них сплачено або несплачено.

Поле **Дата замовлення** — у зону *Строка*, поля **Прізвище клієнта**, **Назва виробу** і **Форма розрахунку** — у зону *Страни-* , поле **Сплачено** — в зону *Столбец*, а поле **Податок** — у зону

 $\ddot{\cdot}$ 

у попередньому прикладі.

*Да ные*:

**9.18.1.3.** 3

Заповнюється макет зведеної таблиці:

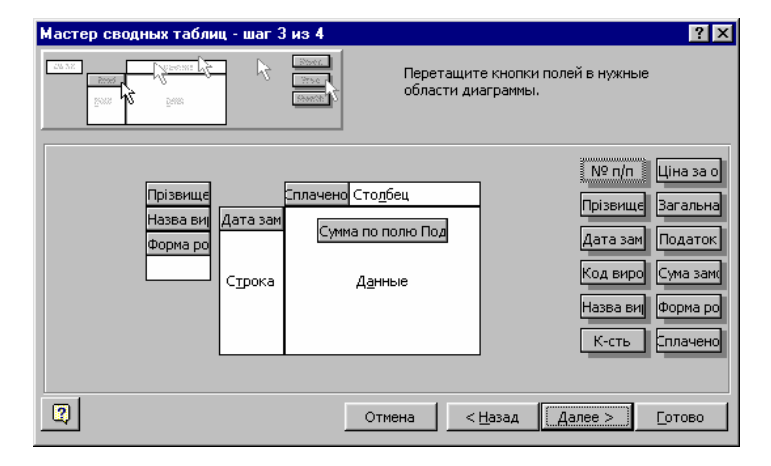

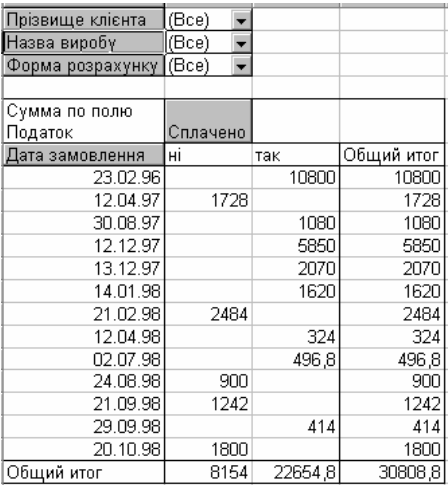

У результаті утвориться така зведена таблиця:

нути мишкою по цифрі 8154 у рядку *Общий итог* стовпчика

*Форма розрахунку* вибираються дані для показу:

**Сплачено** — ні:

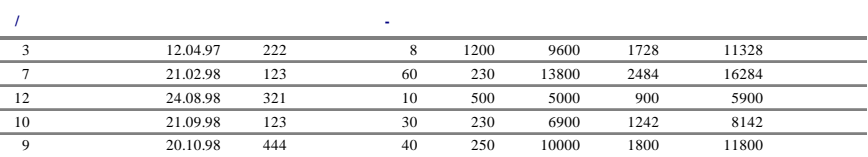

Також можна детально проглянути дані про суму податку клієнта Васильєва, який замовляв телефони у кредит. Для цього у зведеній таблиці зі списків *Прізвище клієнта*, *Назва виробу* та

Можна зробити запит по несплачених податках — двічі клац-

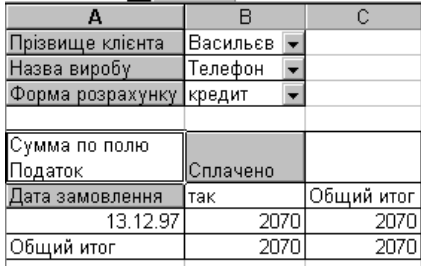

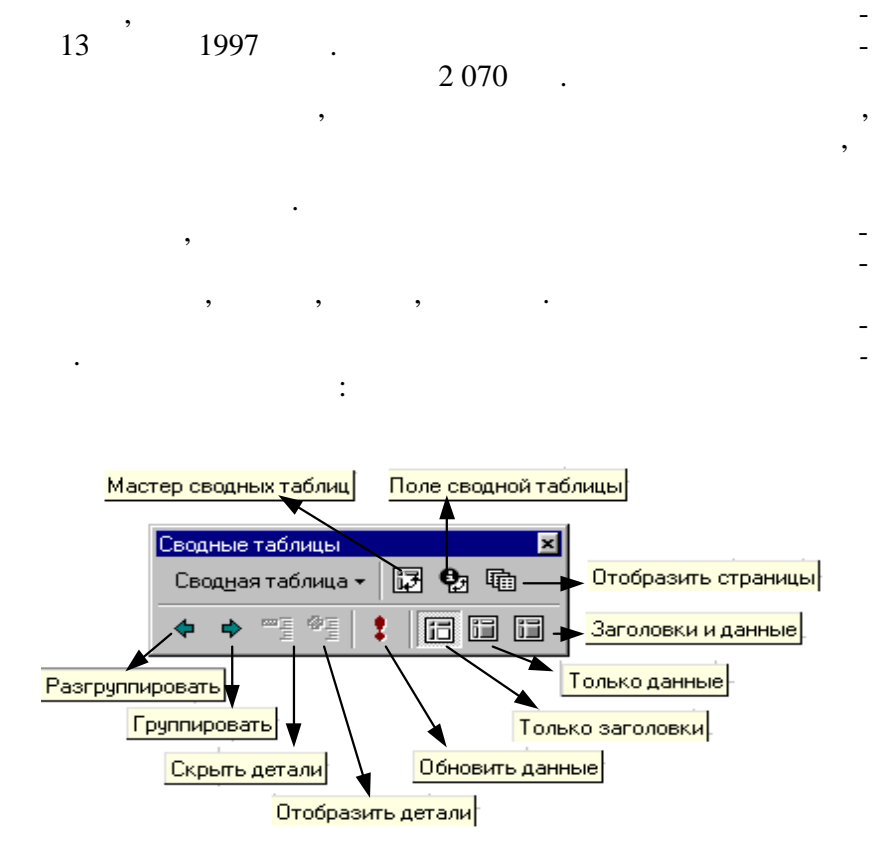

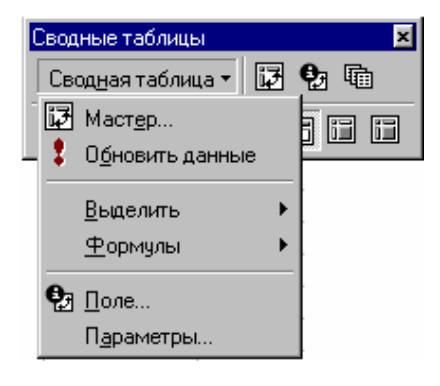

Натискаючи на потрібну кнопку, можна виконати приведені

дії, а зі списку *Сводная таблица* можна вибрати такі пункти:

Отображение страниц  $7x$ Показать все страницы из: ОK Прорма розрахунку<br>Назва виробу<br>Прізвище клієнта Отмена ᆔ У робочій книзі автоматично з'являться нові аркуші з даними

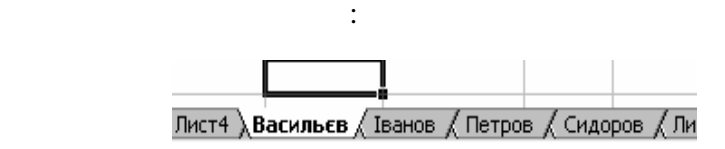

Так само можна вибрати або поле **Форма розрахунку**, або **Назва виробу**, тоді створяться нові аркуші із назвами, які розта-

Замість автоматично вирахуваної суми значень у зоні *Данные* зведеної таблиці можна розташувати будь-яку з операцій: максимально, мінімальне, мінімальне, середнє значення, кількість значення, кількість значення, кількість значе<br>В середнє значення, кількість значення, кількість значення, кількість значення, кількість значення, кількість

*9.18.2.* 

слень (*Количество знач ний*):

шовані у позначеному полі.

тощо.

клієнтів.

**9.18.2.1.** 4

 $1$ , цоб можна приклад $1$ було з'ясувати, які з виробів і скільки разів замовляють замовляють захопить захопить для продукці замовляють <br>В скільки разів замовляють замовляють замовляють замовляють за сталі в скільки разів за сталі в скільких проце

Активізується робочий аркуш зі створеною зведеною таблицею, натискається кнопка *Поле свободной таблицы* панелі інструментів і вибирається потрібна операція для проведення обчи-

*тобразить страницы* панелі інструментів, з'явиться вікно, в якому треба вибрати поле **Прізв ще клієнта** і натиснути на Ok:

336

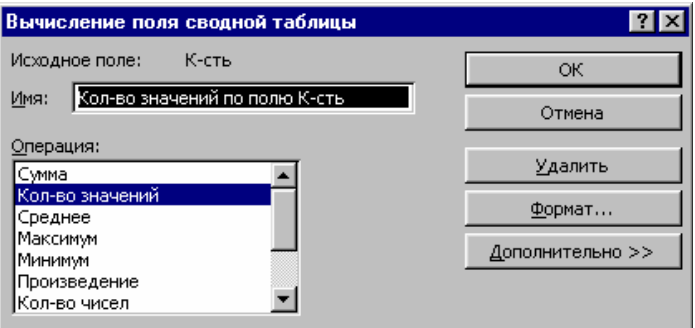

### $\mathbf{O}\mathbf{k}$   $\qquad \qquad$   $\vdots$

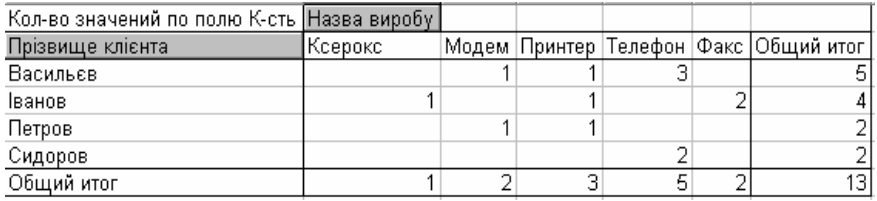

Для цього активізується потрібна зведена таблиця, активізується будь-яка дата і натискається кнопка *Групировать* панелі інструментів. З'явиться вікно, у якому треба вибрати крок для

**9.18.2.2.** 5

записів по датах замовлення.

групування д них:

 $3$ 

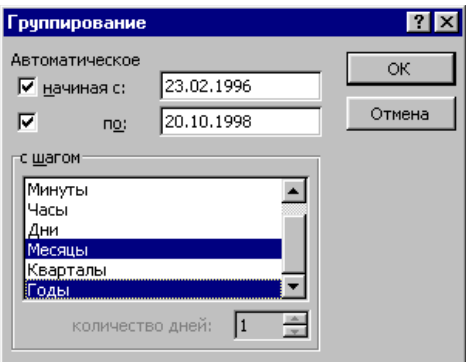

### $\mathbf{O}\mathbf{k}$   $\vdots$

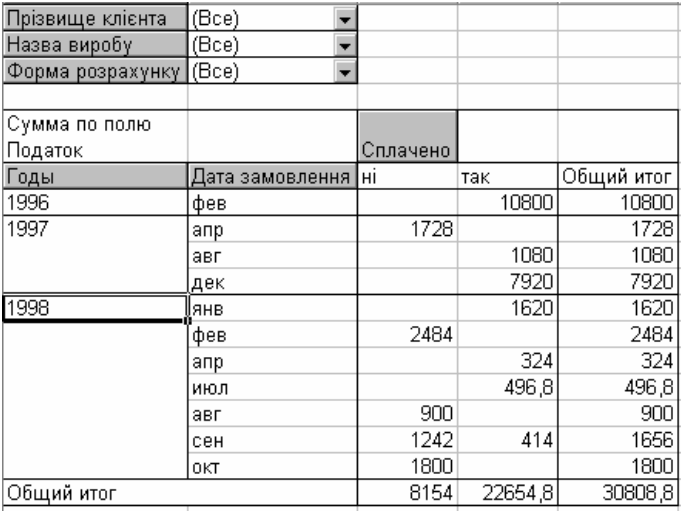

Для скасування групування вибирається будь-який рік або місяць і натискається кнопка *Разгруппировать* панелі інстру-

 $\overline{\phantom{a}}$ 

Можна одночасно вибрати групування по місяцях та роках,

# **9.18.3.**

загальних підсумків у зведеній таблиці:

діаграми або граф ка стандартним чином.

рама такого вигл ду:

ме тів.

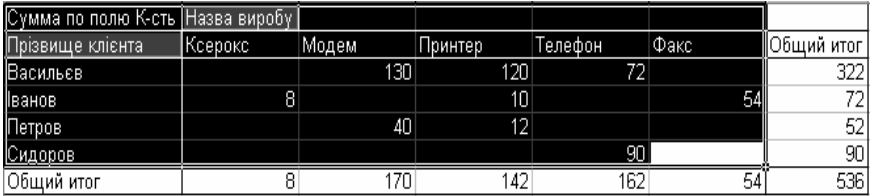

У результаті за виділеними вище даними буде створена гісто-

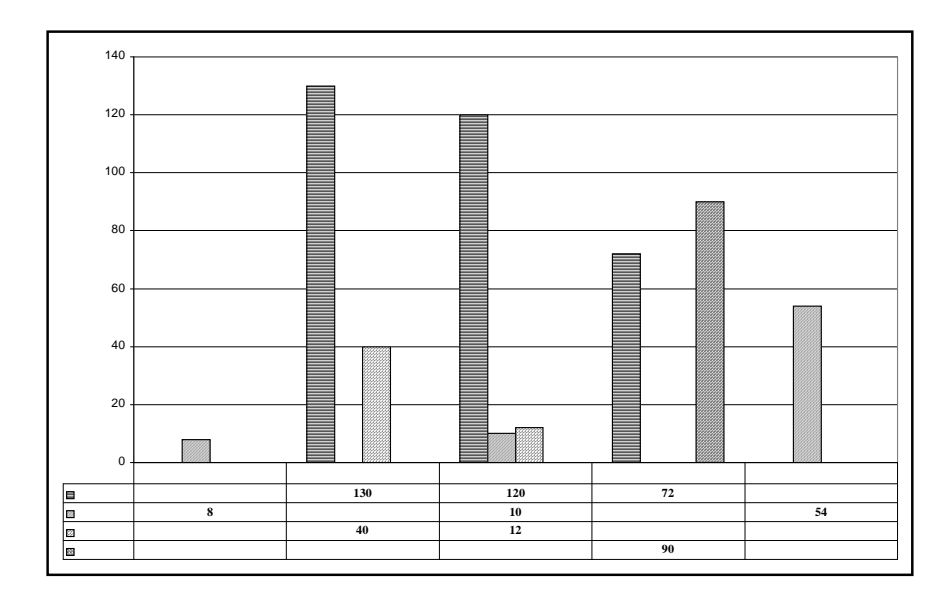

Так само можна створити інші діаграми за даними інших зве-

дених таблиць.

## **9.19. В ВИСКОВОГТ ЕХСЕL**

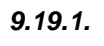

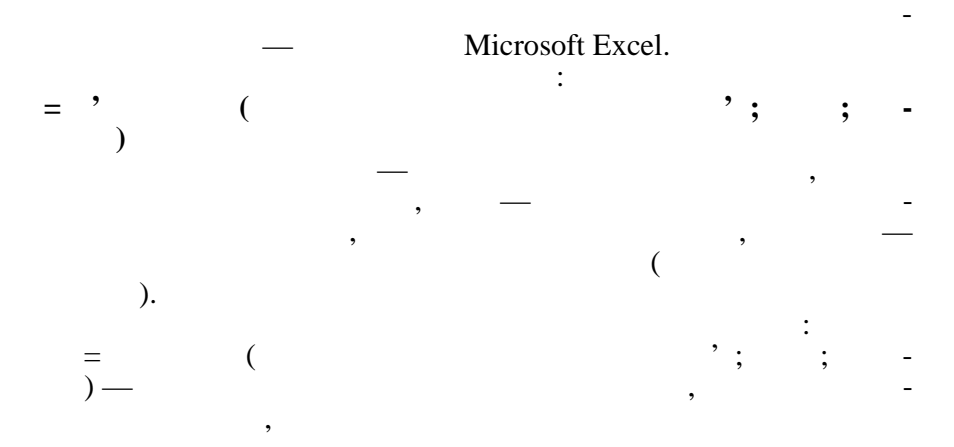

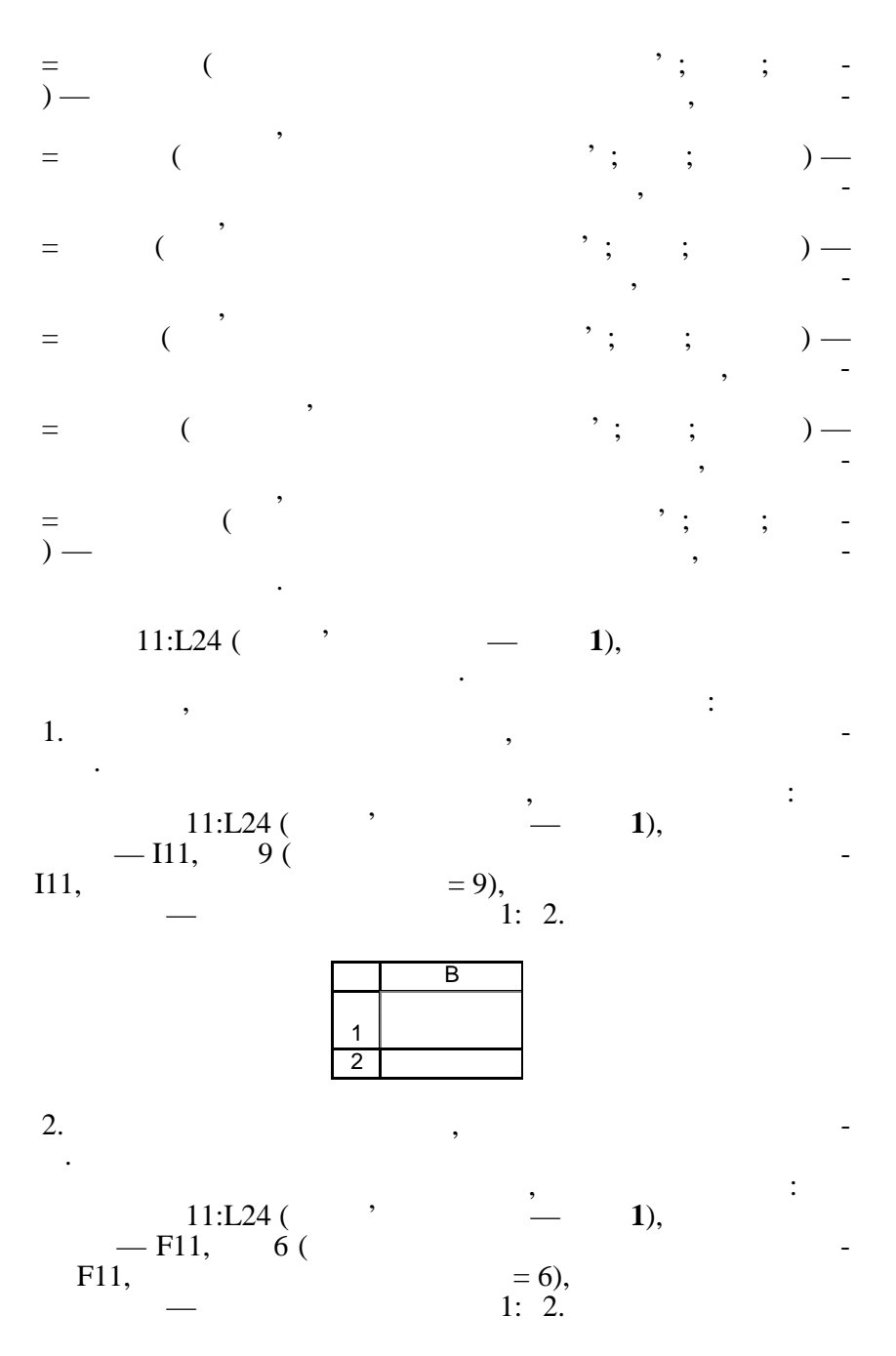

340

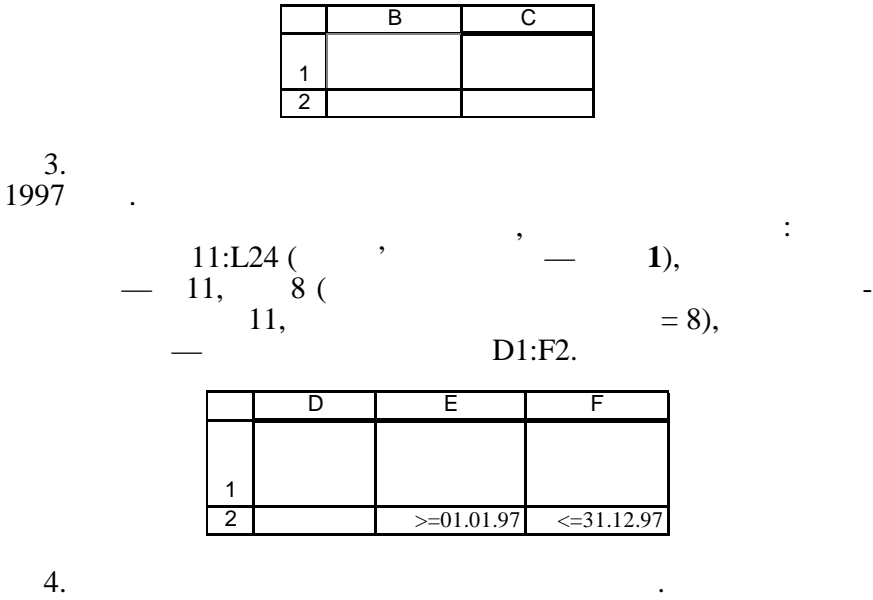

Використовується функція ДМИН, параметрами з від став до народних став для події  $11: L24$  ( $\qquad \qquad$   $\qquad \qquad$   $\qquad$  $\begin{aligned} -\text{F11}, \quad \hat{6} \text{ (} \\ 1, \quad \text{ } \end{aligned}$  = 6),  $F11,$ Н6:Н7.

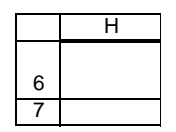

 $5.$ чення.

Використовується функція БСЧЕТ, параметрами якої є:  $11: L24$  (above) — **1**), Поле — I11, або 9 (назва числового стовчика **Кількість** міс- $\begin{aligned} \text{III}, \quad \text{I11}, \quad \text{I21}, \quad \text{I31}, \quad \text{I42}, \quad \text{I53}, \quad \text{I64}, \quad \text{I74}, \quad \text{I85}, \quad \text{I86}, \quad \text{I96}, \quad \text{I11}, \quad \text{I12}, \quad \text{I13}, \quad \text{I23}, \quad \text{I34}, \quad \text{I44}, \quad \text{I55}, \quad \text{I66}, \quad \text{I76}, \quad \text{I86}, \quad \text{I86}, \quad \text{I96}, \quad \text{I96}, \quad \$ 

F6:F7.

6 7 F  $=112$  >  $( $1$12:31$24)$ 

6 7 F  $6.$ 

$$
- 11:124 \qquad \qquad \qquad - 11, \qquad \qquad 11, \qquad \qquad - 11, \qquad \qquad 11, \qquad \qquad 1:122.
$$

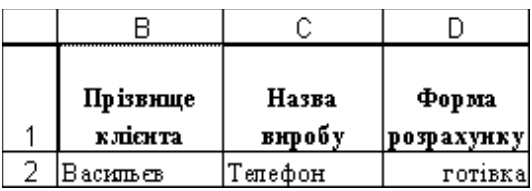

л. Призвище клиента з максимальное сумою замовлення. Призвище клиента за максимальное сумою сумою за

 $\ddot{\cdot}$ 

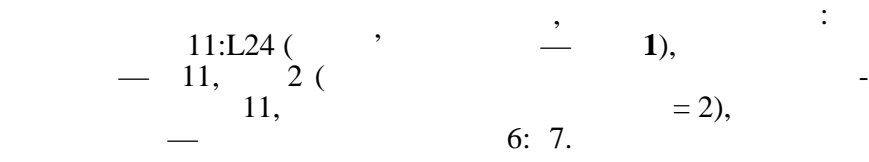

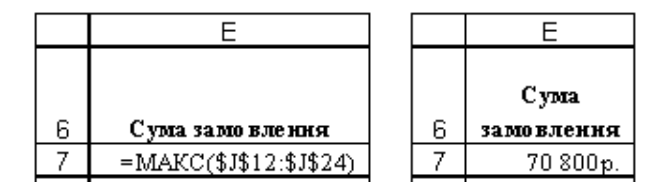

 $\mathcal{L}$ ться у вільні комірки таблиці (вр $\mathcal{L}$ або за допомогою Майстра функцій) і супроводжуються тексто-

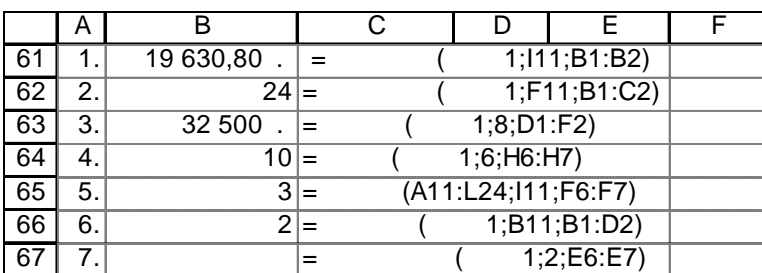

вими поясненнями. Нижче показані тексти функцій та отриман

*9.19.2.* 

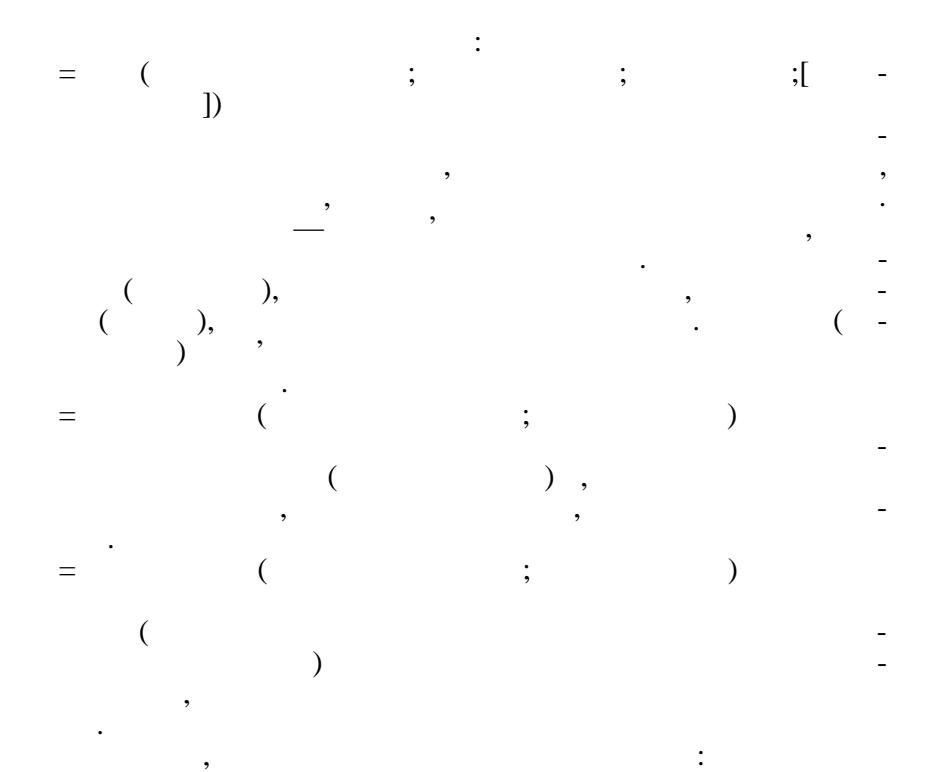

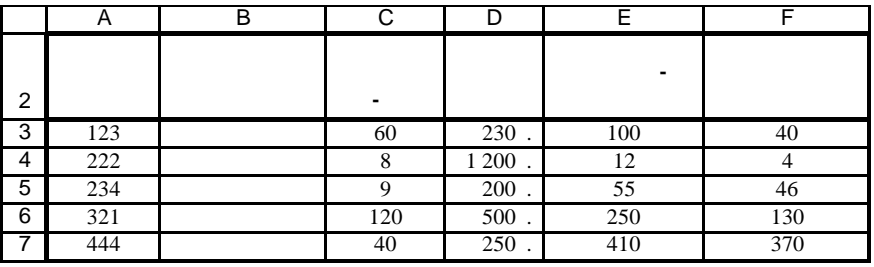

•  $2 -$  ,

Треба за введеним кодом виробу визначити:

титься значения коду або сам коду або сам коду або сам коду в связы на страны и для коду и для коду сам коду в<br>В собираете при получительность при получительность при получительность при получительность при получительност

використовується функція в параметрами:  $\mathcal{S}^{\mathcal{S}}$  такими параметрами:  $\mathcal{S}^{\mathcal{S}}$ заданий код виробу — посилання на адресу код виробу на адресу комирского комирского комирского комирского коми<br>В посилании посилания на адресу комирского комирского комирского комирского комирского комирского комирского к

343

 $-A3:FT,$  $-2$  (extended by  $-2$  (extended by  $-2$ ). •  $($   $3 -$ **-сть**), використовується функція в параметрами:  $\mathbb{R}^n$  такими параметрами:  $\mathbb{R}^n$ заданий код виробу — посилання на адресу комирских комирских комирских комирских комирских комирских комирских<br>В посиланий комирский комирский комирский комирский комирский комирский комирский комирский комирский комирски титься значення коду, коду стала значення коду, коду стала значення коду, коду стала значення коду, коду стала<br>В стала значення коду, коду стала значення коду, коду стала значення коду, коду стала значення коду, коду стал  $-A3:FT,$  $-3$  (**c** $-3$ ). •  $\sqrt{6 - 4}$ **лишок**) тощо. використовується функція в параметрами:  $\mathbb{R}^n$  такими параметрами:  $\mathbb{R}^n$ заданий код виробу — посилання на адресу комирских комирских комирских комирских комирских комирских комирских<br>В посиланий комирский комирский комирский комирский комирский комирский комирский комирский комирский комирски титься значення коду, коду в стали в страней страней страней с составляются в составляют в составляют в состав<br>В составляются в составляются в составляются в составляются в составляются в составляются в составляются в сос  $-A3:FT,$  $-6$  ( $\qquad \qquad$ ).  $\bullet$  Порядковий номер виробу виробу виробу виробу виробу виробу виробу виробу виробу виробу виробу видео масивом комірок із ко $\mathbf{a}$ Використовується функція ПОИСК ПОИСКЛОВ і провідкі параметні параметні параметні параметні параметні параметні<br>Використовується параметні параметні параметні параметні параметні параметні параметні параметні параметні пар  $\ddot{\cdot}$ заданий код виробу — посилання на адресу комирских комирских комирских комирских комирских комирских комирских<br>В посиланий комирский комирский комирский комирский комирский комирский комирский комирский комирский комирски титься значення коду, коду стала значення коду, коду стала значення коду, коду стала значення коду, коду стала<br>В стала значення коду, коду стала значення коду, коду стала значення коду, коду стала значення коду, коду стал  $-$  A3: 7. •  $\blacksquare$ комірок, якому останнім сторі при приєму останнім приєму останнім приєму останнім приєму сто  $,$ ,  $,$ ,  $,$ ,  $,$ Використовується функція ПРОСМОТР з такими парамет- $\ddot{\cdot}$ заданий код виробу — посилання на адресу код виробу на адресу комирского комирского комирского комирского коми<br>В посилании посилания на адресу комирского комирского комирского комирского комирского комирского комирского к титься значення коду або сам коду або сам коду або сам коду або сам коду або сам коду або сам коду або сам код<br>В сервей сам коду або сам коду або сам коду або сам коду або сам коду або сам коду або сам коду або сам коду а  $-$  A3: D7. Можна тексти функцій увести в комірки таблиці вручну, можна використати Майстра функцій, проте для зручного пошуку і перегляду знайдених значень спочатку можна створити спеціальну форму — шаблон з комірок таблиці.  $($ ,  $),$ 

бути показані знайдені за допомогою введених функцій зна-

чення.

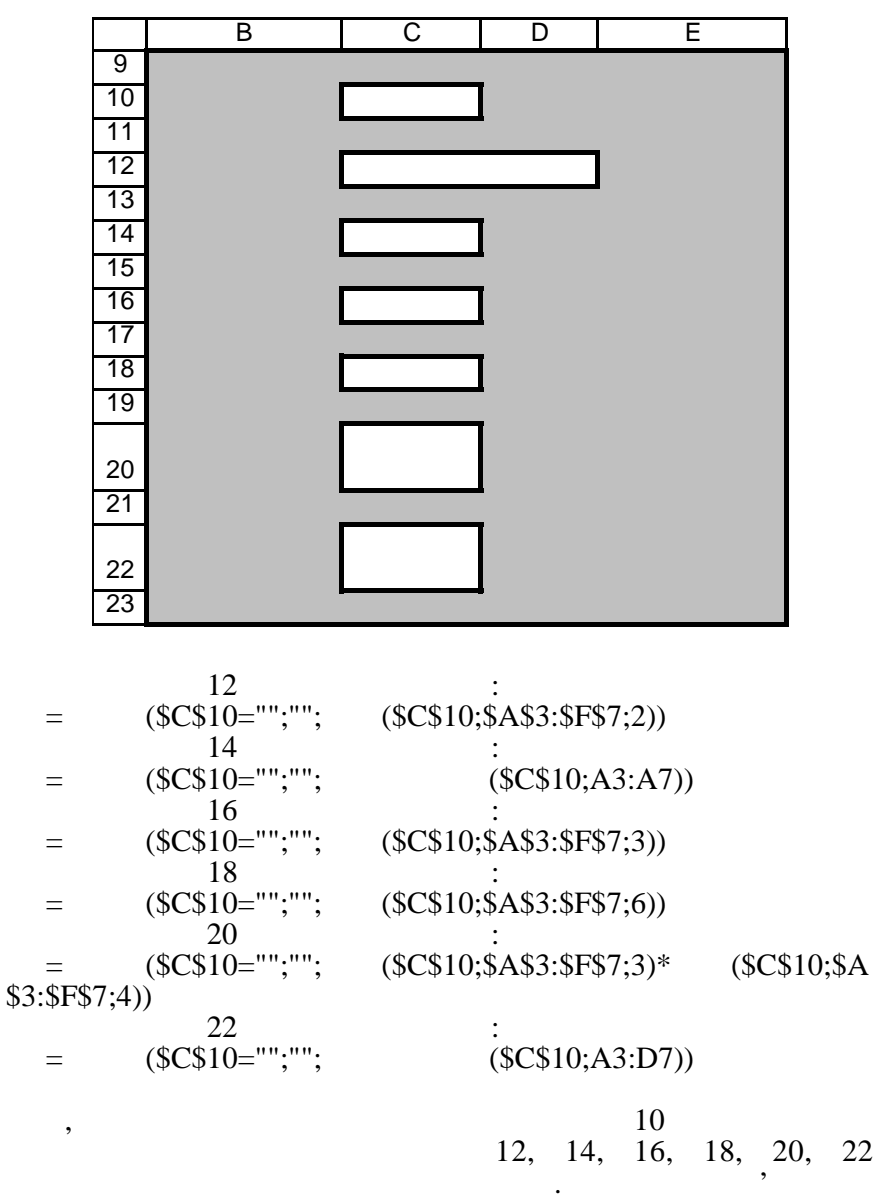

Загальний вигляд форми:

345

у відповідних комірках тільки за наявності пошукового зна-

чення.

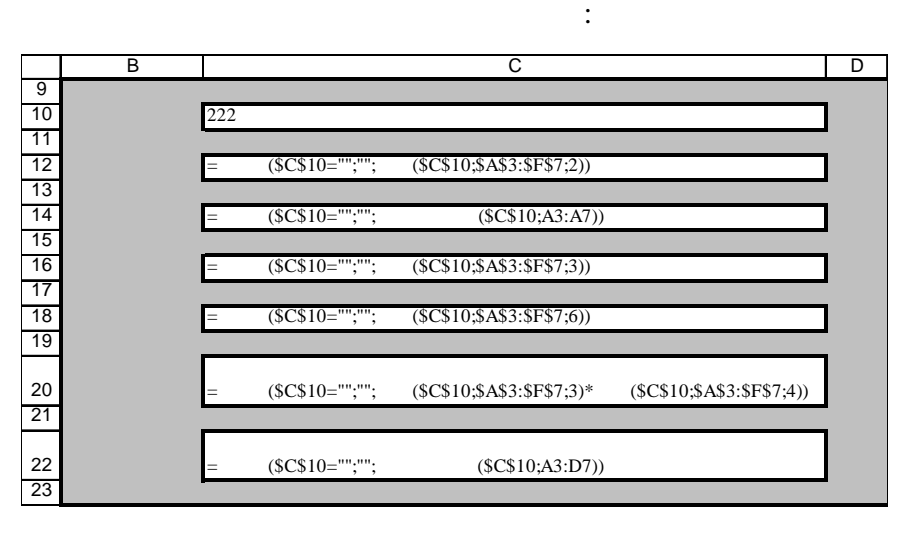

 $10$   $222$ 

 $\frac{10}{10}$  Enter,  $\frac{10}{10}$ 

нові відшукані зн чення.

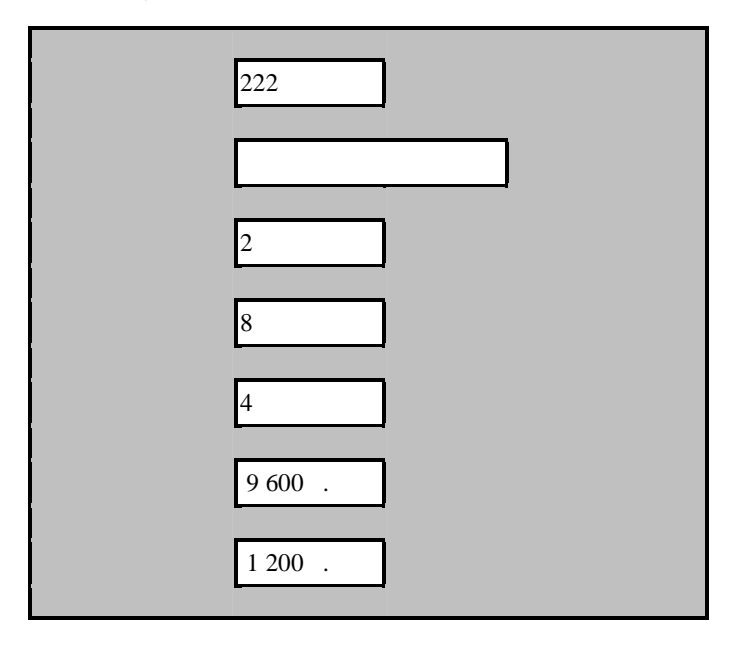

кожного разу, новий код виробу, можна отримативно разу, не в приробу, не в приробу, не в приробу, не в приробу<br>В приробу, не в приробу, не в приробу, не в приробу, не в приробу, не в приробу, не в приробу, не в приробу, н

**9.20. BIGGS MICROSOFT EXCEL** 

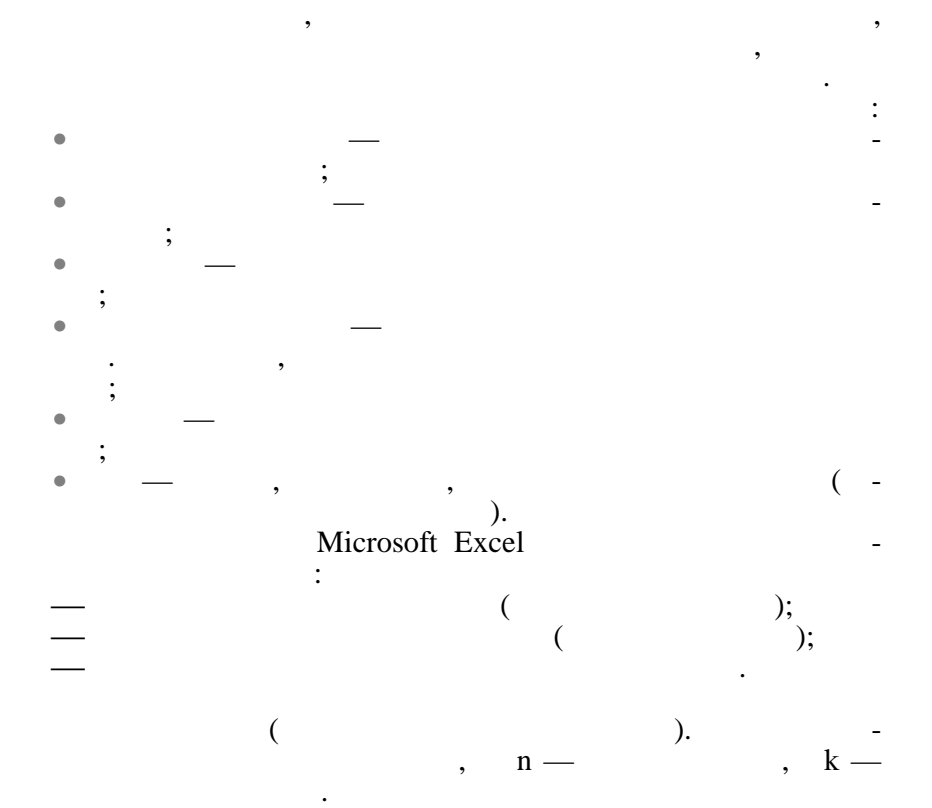

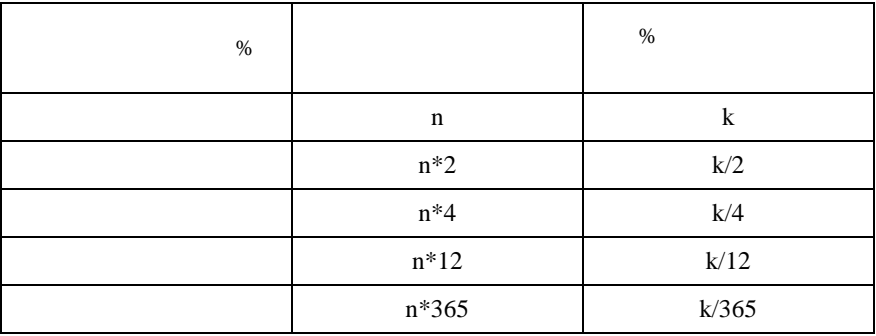

**9.20.1.** 

соткової ставки і має такий вигляд: **=** (**c** ; - **c** ; ; ; ; ; )  $=$  ( ставка — це ставка процента за період, число періодів — кількість платежів, поточна вартість — початкове значення вкладу  $-$  0 1  $(0 -$ ,  $(0 \frac{1}{\sqrt{1-\frac{1}{\sqrt{1-\frac{1$ **Приклад:** *Розрахувати, яка сума буде на рахунку, якщо 27 тис. грн покладені на 33 роки під 13,5 % річних. Відсотки нараховуються кожні півроку.* **=** ( **; - ;** )  $-13,5 \frac{\frac{6}{2}}{2}$ ,  $\frac{\frac{6}{2}}{2}$  $-33*2,$  ,  $-27000$ мання, а вкладення грошей

Вираховує майбутнє значення вкладу на основі постійної від-

*Розв'язання:* **=БЗ(13,5%/2 ; 33\*2 ; ; –27000)**

 $: 2012074,64$ 

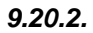

(позици $\left(\begin{array}{cc} 0 & 0 \end{array}\right)$ **=** ( ; - ; ; ; тив<sub>;</sub> тип Функція ПЗ є оберненою щодо функції БЗ.

**Приклад:** *Фірмі будуть потрібні 5 000 грн через 12 років. Зараз фірма має гроші і готова покласти їх на рахунок єдиним вкладом, щоб через 12 років він досяг величини 5 000 грн. Обчислити необхідну суму для вкладення, якщо % ставка становить 12 % на рік.* **=** (**c**); . (**c**)  $= 12 %$  $=12$  $= 5000$ *Розв'язання:* **=**  $(12\%; 12; 5000)$  $-1283,38$   $\blacksquare$ 

отриманий результат від'ємний результат від'ємний результат від'ємний город від'ємний результат від'ємний горо<br>Від'ємний результат від'ємний результат від'ємний результат від'ємний результат від'ємний результат від'ємний

визначити нижню межу прибутковості і використати ї $\mathbb{R}^n$ 

**9.20.3.** 

ій при оцінці найефективнішого про кту.  $=$  (  $;$  1; 2; ...; N)  $=$  1,2,3… N — **Приклад:** *становитимуть 10 000 грн. На наступні 3 роки очікуються річні доходи по проекту 3 000 грн, 4 200 грн, 6 800 грн. Витрати залучення капіталу 10 %. Розрахувати чисту поточну вартість пр екту.*  $10\ 000$ не до початкового моменту, на який провадиться розрахунок, тому провадиться розрахунок, тому провадиться розра<br>В провадиться розрахунок, тому провадиться розрахунок, то початкового момента, то початкового момента, то поча це значення включається у список аргументів. Цей параметр вкладення, тому має знак мінус.<br>В помінусті стали в стали в стали в стали в стали в стали в стали в стали в стали в стали в стали в стали в ст УСІ інші грошові потоки потоки інші грошові потоки інші грошові знак плюс.<br>У потоки плюський плюський плюський плюський грошові плюський грошові потоки інші грошавського інші грошавсько  $= 10 \%$  $1 = -10000$  $2 = 3000$  $3 = 4200$ 

 $4 = 6800$ 

$$
= \begin{pmatrix}\n(10\%,-10\ 000; 3000; 4\ 200; 6\ 800) \\
- & 1188,44 \\
10\ 000\n\end{pmatrix}
$$
\n
$$
= \begin{pmatrix}\n\cdot & \cdot & \cdot & \cdot \\
\cdot & \cdot & \cdot & \cdot \\
\cdot & \cdot & \cdot & \cdot \\
\cdot & \cdot & \cdot & \cdot\n\end{pmatrix}
$$
\n
$$
= \begin{pmatrix}\n\cdot & \cdot & \cdot & \cdot \\
\cdot & \cdot & \cdot & \cdot \\
\cdot & \cdot & \cdot & \cdot \\
\cdot & \cdot & \cdot & \cdot\n\end{pmatrix}
$$
\n
$$
= 16,79\%/4
$$
\n
$$
= -1\ 000\ 000
$$
\n
$$
= \begin{pmatrix}\n\cdot & \cdot & \cdot & \cdot \\
\cdot & \cdot & \cdot & \cdot \\
\cdot & \cdot & \cdot & \cdot \\
\cdot & \cdot & \cdot & \cdot\n\end{pmatrix}
$$
\n
$$
= \begin{pmatrix}\n\cdot & \cdot & \cdot & \cdot \\
\cdot & \cdot & \cdot & \cdot \\
\cdot & \cdot & \cdot & \cdot \\
\cdot & \cdot & \cdot & \cdot \\
\cdot & \cdot & \cdot & \cdot\n\end{pmatrix}
$$
\n
$$
= \begin{pmatrix}\n\cdot & \cdot & \cdot & \cdot \\
\cdot & \cdot & \cdot & \cdot \\
\cdot & \cdot & \cdot & \cdot \\
\cdot & \cdot & \cdot & \cdot \\
\cdot & \cdot & \cdot & \cdot\n\end{pmatrix}
$$
\n
$$
= \begin{pmatrix}\n\cdot & \cdot & \cdot & \cdot \\
\cdot & \cdot & \cdot & \cdot \\
\cdot & \cdot & \cdot & \cdot \\
\cdot & \cdot & \cdot & \cdot \\
\cdot & \cdot & \cdot & \cdot\n\end{pmatrix}
$$
\n
$$
= \begin{pmatrix}\n\cdot & \cdot & \cdot & \cdot \\
\cdot & \cdot & \cdot & \cdot \\
\cdot & \cdot & \cdot & \cdot \\
\cdot & \cdot & \cdot & \cdot\n\end{pmatrix}
$$
\n
$$
= \begin{pmatrix}\n\cdot & \cdot & \cdot & \cdot \\
\cdot & \cdot & \cdot & \cdot \\
\cdot & \cdot & \cdot & \cdot \\
\cdot & \cdot & \cdot & \cdot\n\end{pmatrix}
$$
\n
$$
= \begin{pmatrix}\n\cdot & \cdot & \cdot & \cdot \\
\cdot & \cdot & \cdot & \cdot \\
$$

350

$$
= \qquad \qquad (\text{ - } \qquad \text{ ; } \qquad \text{ ; } \qquad \text{ ; } \qquad \text{ ; } \qquad \text{ }
$$
\n
$$
= \qquad \qquad 2 \cdot 12
$$
\n
$$
= \qquad \qquad 2 \cdot 500\,000
$$
\n
$$
= \qquad \qquad 100\,000\,000
$$
\n
$$
= \qquad \qquad (24; -2500000; -5000000; 100000000)
$$

Відповідного королівствоткову ставку на містить відсоткову ставку на місяць, а для визначення ставку на місяць<br>Відповідності відсоткову ставку на місяць, а для відсоткову ставку на місяць, а для відсоткову ставку на місяц

**ДЛЯ РОЗВ'ЯЗАННЯ ЗАДАЧ О ИМІЗАЦІЇ**

програма *Поиск решения,* дає змогу за значенням отриманого у

певного екстремуму (максимуму, мінімуму або конкретно заданого значення). Для знайдення оптимального рішення із множи-

Комірка з кінцевим значенням називається цільовою коміркою, а комірки з вхідними даними даними даними даними, називає в даними даними даними, називає в даними даними ються змінними комірками. Цільова комірка обов'язково повинна містити формулу або функцію, параметрами якої є значення

ни всіх можливих рішень застосовуються обмеження.

Наприклад, на основі таблиці з обчисленням прибутку залежно від витрат на рекламу можна визначити такі оптимальні витрати на рекламу, які забезпечать макс магазітату, які забезпечать магазітату, які забезпечать магазітату, які<br>В прибуток тощо на рекламу на прибуток тощо. У будь-якому випадку програма *Поиск решения* виконує зміну впливаючих на кінцеве рішення викінцеве рішення в при цьому значення в при цьому значення в при цьому значення<br>В при цьому значення в при цьому значення в при цьому значення в при цьому значення в при цьому значення в при

*Відповідь*: 3,28 %

на 12.

рішення.

змінних комірок.

*Правильна відповідь*: 46,70 %

**9.21. BICO** 

*9.21.1. Основні відомості*

Microsoft Excel,

 $9.21.2.$ 

льне рішення.

Фірма виробляє продукцію шести різних типів із заданими ви- $300$  ,  $200$  ,  $100$  ,  $250$ <br> $80$  ,  $75$  $80 \t, 75$  грн, продукції, продукції, продукції, продукції, продукції, продукції, продукції, продукції, продукції, продукції, продукції, продукції, продукції, продукції, продукції, продукції, продукції, продукції, продукц 450, 560, 200,180, 120, 100 кожн го типу. 500 000 Визначити кількість одиниць продукції кожного типу, яку має типу, яку має типу, яку має типу, яку має типу, як<br>Визначення політичника типу, яку має типу, яку має типу, яку має типу, яку має типу, яку має типу, яку має тип виготовляти фірма, якщо на даному обладнанні не можна вироб- $2000$  одиницы продукції одночасно. *Розв'язання:* Створюється економіко-математична модель: познач $\mathbf{I}$ другого типу — як <sup>2</sup>, третього типу — <sup>3</sup> і т. ін. Витрати на виробництво одиниці продукції кожного типу позначимо відповід- $1, 2, \ldots, 6.$ Загальні витрати, таким чином, складуть величину  $\sum_{i=1}$  *a*<sub>*i*</sub> *x*<sub>*i*</sub> 6  $a_i x_i,$  $_{1}$  = 300,  $_{2}$  = 200,  $_{3}$  = 100,  $_{4}$  = 250,  $_{5}$  = 80,  $_{6}$  = 75. 500 000 <sup>500</sup> <sup>500</sup>  $F (x_i) = 300_{1} + 200_{2} + 100_{3} + 250_{4} + 80_{5} + 75_{6}$   $\rightarrow$  500000  $F(x_i)$   $\qquad \qquad \ldots$  $x_i$  задачі на ході задачі на ході задачі на ході на ході на ході на ході на ході на  $\colon$  contracts not move functions  $\mathfrak{c}$ від'ємним числом, має бути цілим і загальна кількість одиниць не 2000:  $\left\{ \right.$  $\mathbf{I}$  $\rightarrow$ ≥  $, x_2.x_3, x_4, x_5, x_6 \rightarrow$  $, x_2, x_3, x_4, x_5, x_6 \ge 0$  $1, \frac{\lambda_2 \cdot \lambda_3, \lambda_4, \lambda_5, \lambda_6}{}$  $1, \lambda_2, \lambda_3, \lambda_4. \lambda_5, \lambda_6$  $x_1, x_2, x_3, x_4, x_5, x$  $x_1, x_2, x_3, x_4, x_5, x$ 

Розв'язання задачі оптимізації передбачає створення економіко-математичної моделі задачі, а реалізація створеної моделі покладається на програму *Поиск решения*, яка і знаходить оптима-

 $+x_2 + x_3 + x_4 + x_5 + x_6 \le$ 

 $1 + \lambda_2 + \lambda_3 + \lambda_4 + \lambda_5 + \lambda_6$ 

 $x_1 + x_2 + x_3 + x_4 + x_5 + x$ 

2000

 $\overline{\mathsf{I}}$ 

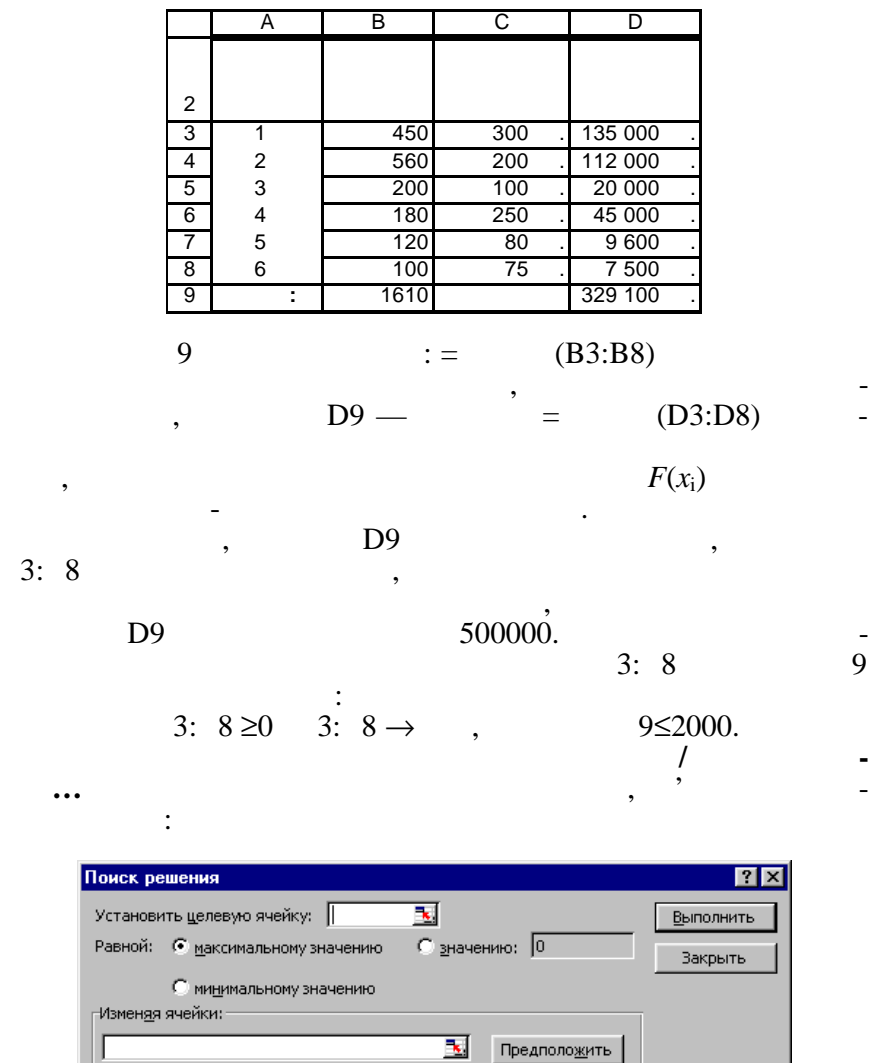

Створена за вхідними даними таблиця має такий вигляд:

<u>П</u>араметры

Восстановить

 $Справка$ </u>

 $\overline{\vphantom{a}}$ 

 $\overline{\mathbf{z}}$ 

Добавить Изменить

<u>У</u>далить

<u>О</u>граничения:

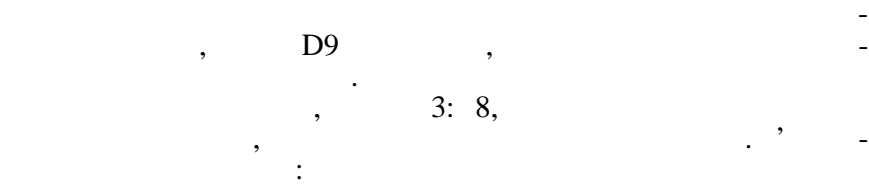

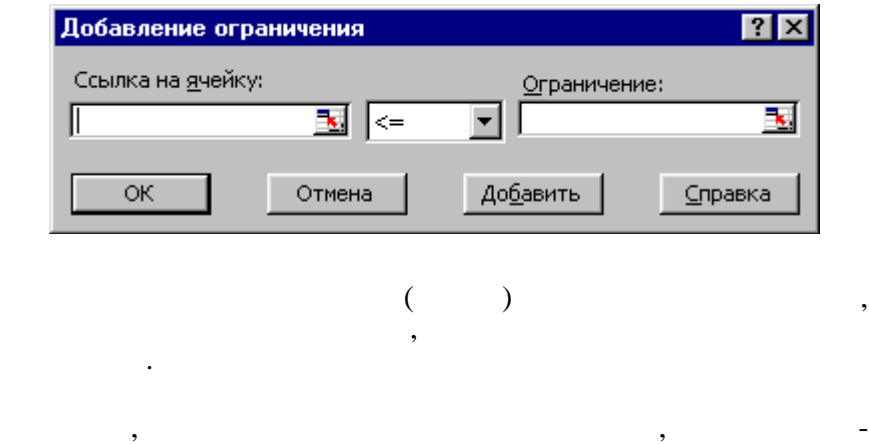

 $\overline{\phantom{a}}$  Ok.

такого вигляду:

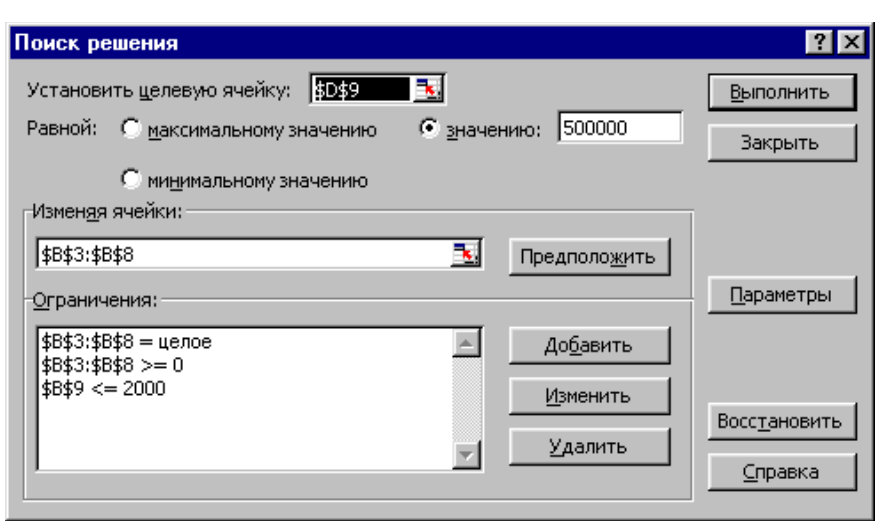

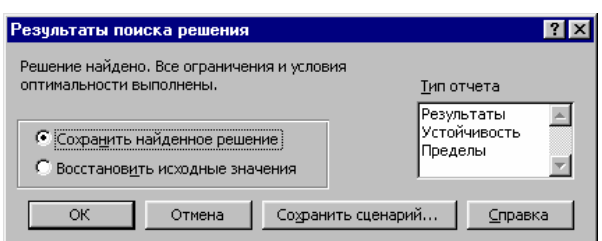

Потім натискається кнопка *Выполнить*. Через деякий час

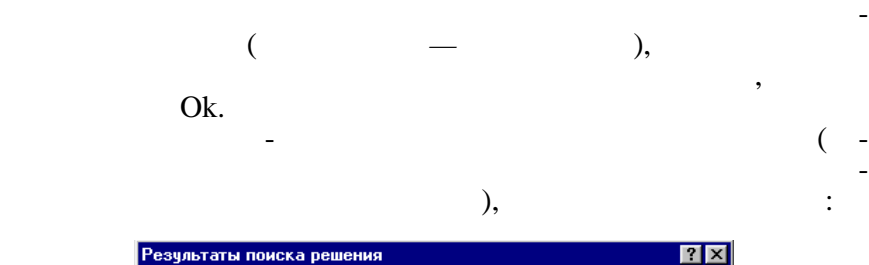

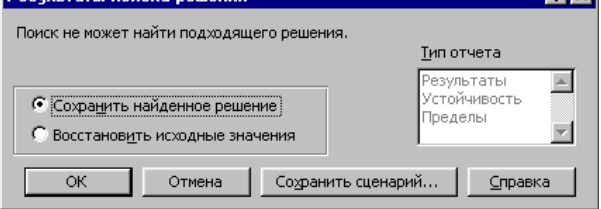

У цьому випадку натискається кнопка *Отмена*, виправляється помилка в економіко-математичній моделі і знову запускається

програма пошуку оптимального р шення.

 $\ddot{\cdot}$ 

з $\mathbf{\mathcal{S}}$ виться повідомле ня:

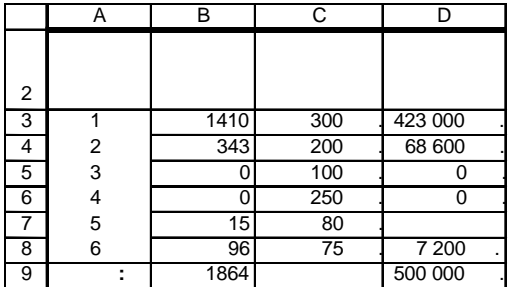

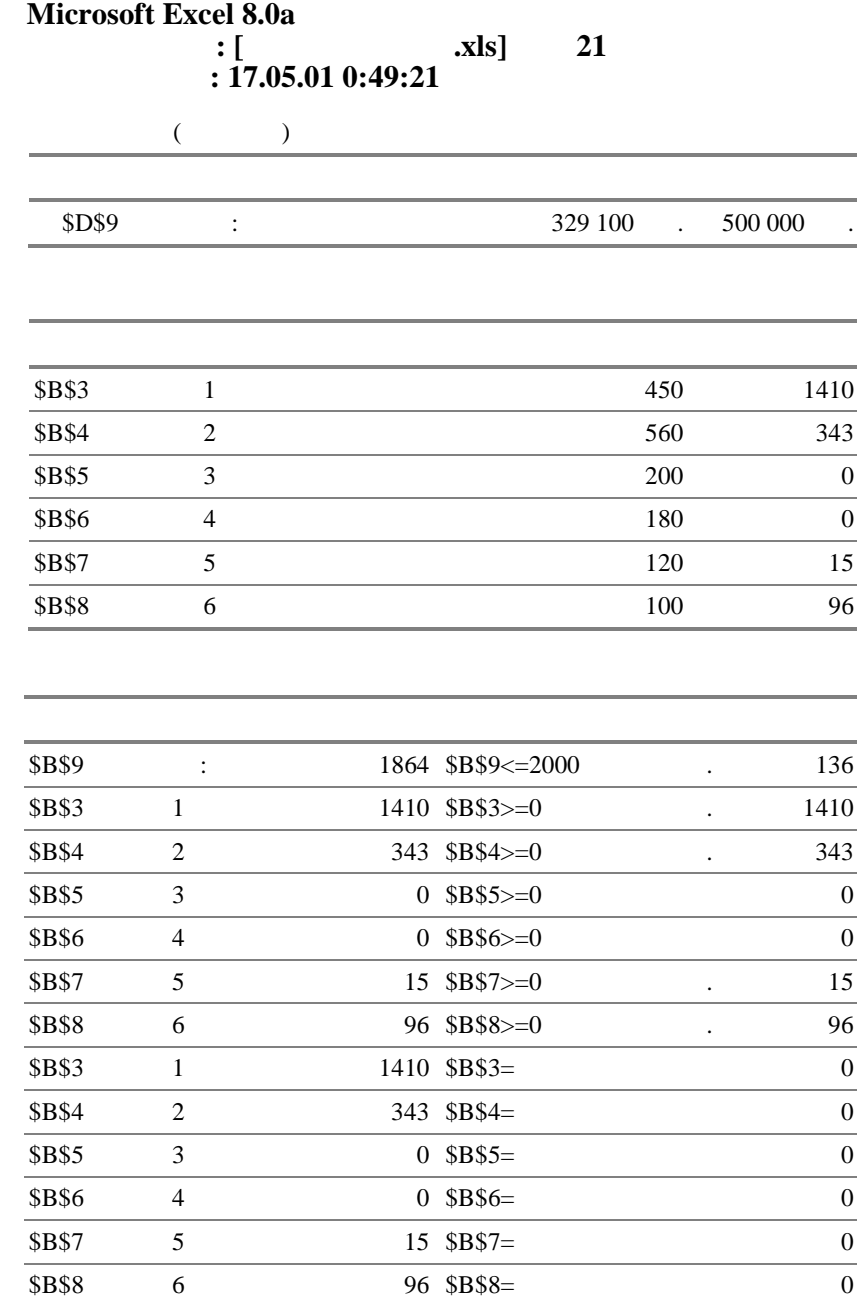

#### **9.22.**  $\blacksquare$ **MICROSOFT EXCEL**

спеціально створених сценаріїв, програми **Подбор параметра** та

значення части результат, шляхом підстано-вийство-вийство-вийство-вийство-вийство-вийство-вийство-вийство-вийс вки у відповідні комірки таблиці. Сценарії використовуються для прогнозування поведінки моделі. Так можна створити і зберегти для подальшого використання одразу декілька сценаріїв для однієї таблиці і потім переключатися між ними, оцінюючи кінцевий

# **9.22.1.**

**Приклад:**

*Розв'язання:*

з'явиться вікно *Диспе чера сценариев*:

і обсягу продаж.

резул тат.

деяких статистичних функцій.

## Microsoft Excel

обсягу продаж, за ня норми прибутку.<br>В прибутку и прибутку и на норми прибутку и на норми прибутку и на него прибутку и на него прибутку и на него<br>В прибутку и на него прибутку и на него прибутку и на него прибутку и на н

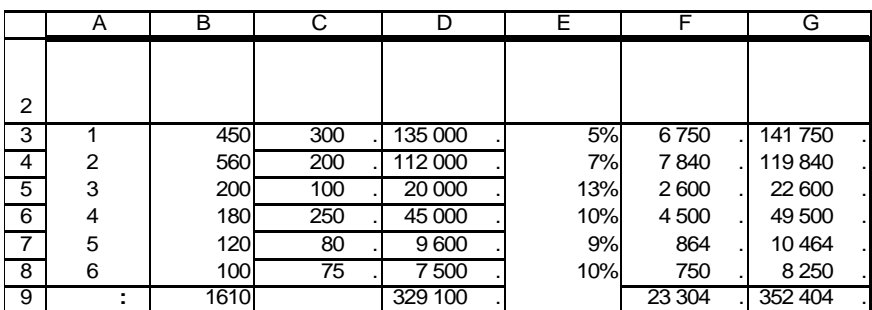

Прибуток обчислюється як добуток норми прибутку і загальних витрат, а обсяг продаж — як сума загальника загальника загальника в собстания в собстания в собстания в со<br>В собстания в собстания в собстания в собстания в собстания в собстания в собстания в собстания в собстания в ку. В підсумковому рядку вираховуються загальні суми прибутку

За умовою задачі комірки, що мають змінювати значення для  $, - 2: 8.$ Викликається пункт головного меню **Сервис/Сценарії** і

357
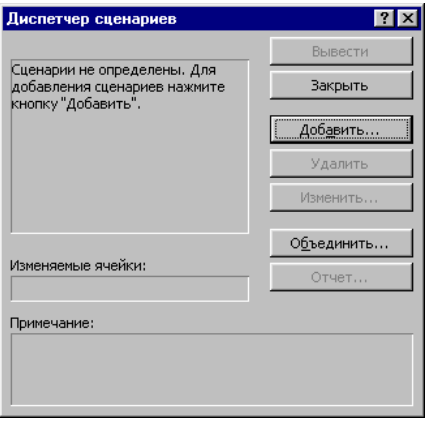

Натискається кнопка *Добавить*, задається ім'я для створюваного сценарію, заноситься діапазон для комірок, значення яких

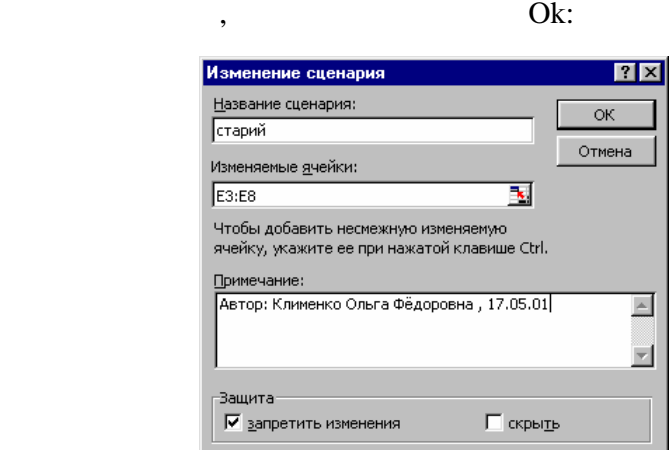

Ŀ

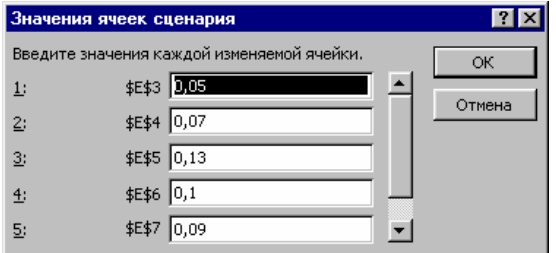

Відкриється вікно із набором значень комірок для сценарію:

Це значення, які відповідають теперішнім показникам, які тати без запа $\alpha$ , тому пр сто натиская ок.

- пот чних значень:
	- $1$  contract contract contract  $\mathbf{I}$  contract  $\mathbf{I}$

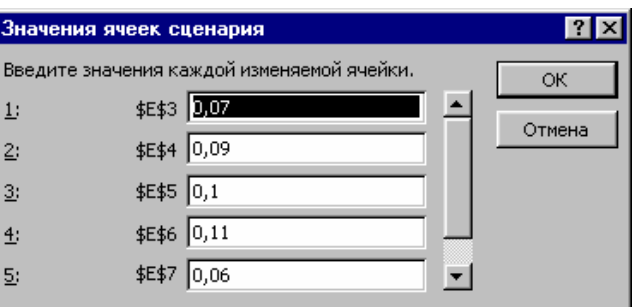

так само стала створються на новий сильность, новий сильность, новими значения и для новими значения и для нов<br>В новий сильность, новий сильность, новий сильность, новий сильность, новий сильность, новий сильность, но и д які вносяться на останньому кроці, при цьому можна просто змінити старі значення на нові, а можна занести формулу для зміни

**2 c** ( $\cdot$  6 **c**  $\cdot$  6 **c**  $\cdot$ 2 :  $\begin{matrix} \cdot & \cdot & \cdot \\ \cdot & \cdot & \cdot \\ \cdot & \cdot & \cdot \end{matrix}$ 

 $\ddot{\cdot}$ 

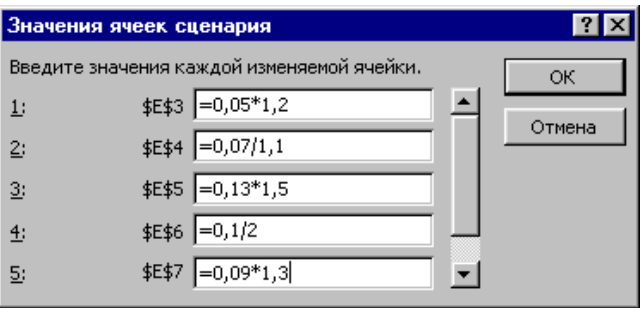

 $\mathbf k$  уведение значення і так у натиснення і формули з пам'я-

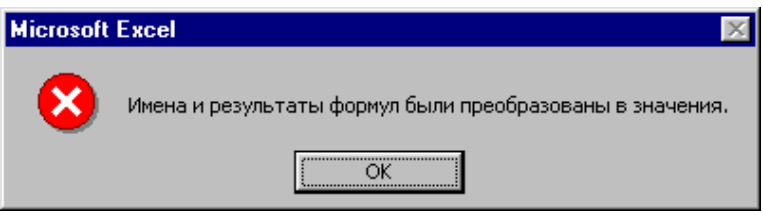

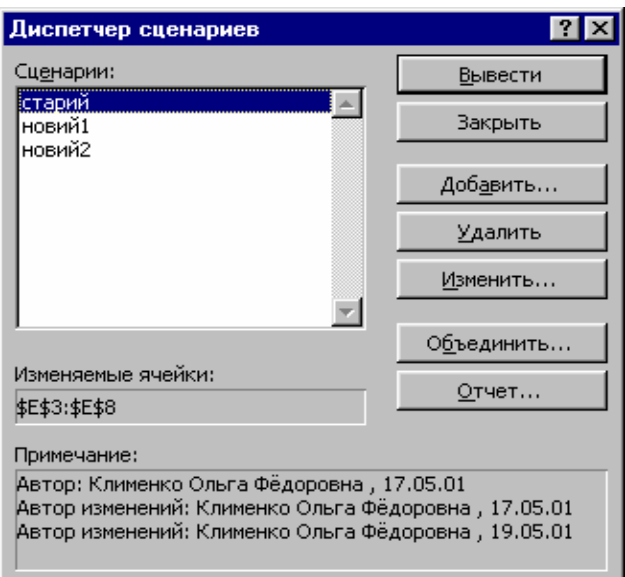

Перший — із старими значеннями, другий із новими значеннями, закончивачем, закончивачем, закончивачем, закончивачем, закончивачем, закончивачем, закончивания и закончи<br>В применения совмещения в применения совмещения в применения совмещения в применения совмещения совмещения со

Кнопка *Вывести* використовується для виклику і перегляду вибраного сценарію, при цьому у таблиці комірки Е3:Е8 набувають тих значень, які були введені у відповідному сценарії. За даними сценарію на окремому робочому аркуші можна створити звіт або зведену таблицю. Для цього натискається кнопка *Отчет*, де вибирається тип звіту і натискаєть-

які вирахувались у результаті введення формул:

і вікно диспетчера сценаріїв міститиме вже три сценарії:

# Ok.

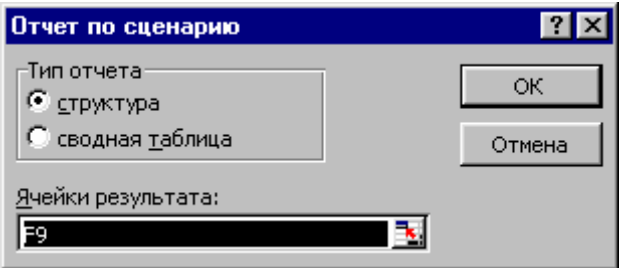

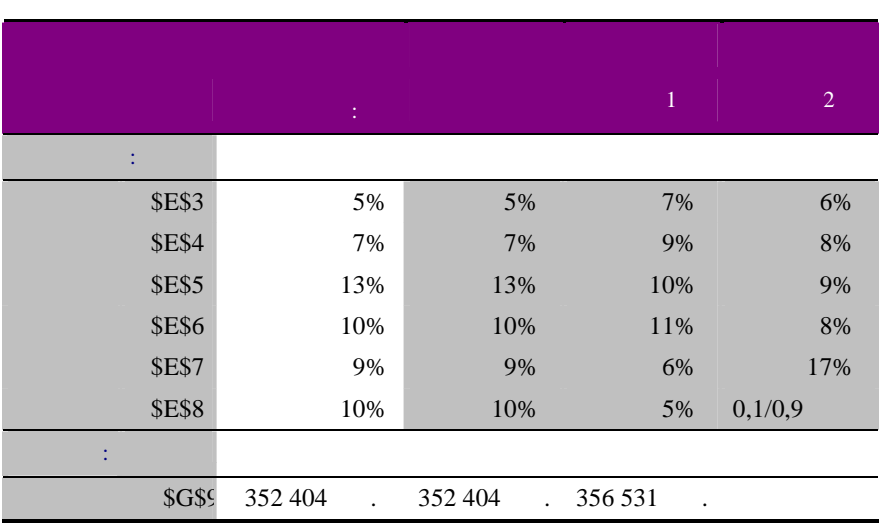

няемых ячеек в момент создания Итогового отчета по Сценарию. Изменяемые

Після натиснення кнопки *Закрыть* вікно *Диспетчера сценариев* закривається, і таблиця буде містити значення, вибрані у

*Примечания:* столбец «Текущие значения» представляет значения изме-

ячейки для каждого сценария выделены серым цветом.

сценарію, який виводився останнім.

Нижче показ ний тип звіту *Структура*:

*9.22.2. Прогнозування з використанням програми*

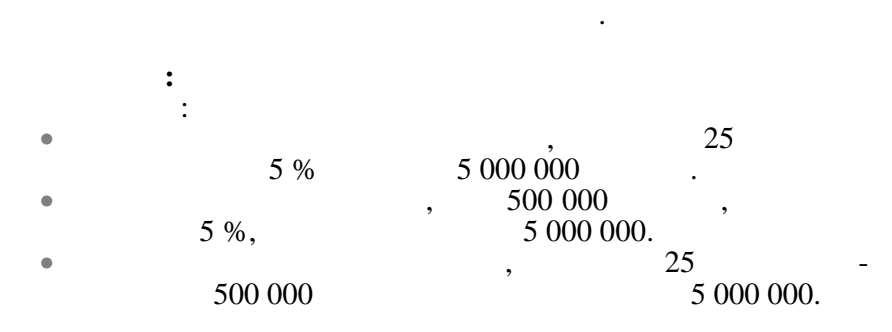

 $\,$ , вихідне дане, акционисться за формулою, відоме $\,$ , акционистьськ $\,$ , акционистьськ $\,$ , акционистьськ $\,$ , акционистьськ $\,$ , акционистьськ $\,$ , акционистьськ $\,$ , акционистьськ $\,$ , акционистьськ $\,$ , акционисть вхідне дане невідоме, можна для прогнозування вхідного значен-

361

*Розв'язання:*

Результат наведений у таблиці:

Використовується формула складних відсотків:  $=$  \*(1+%) :

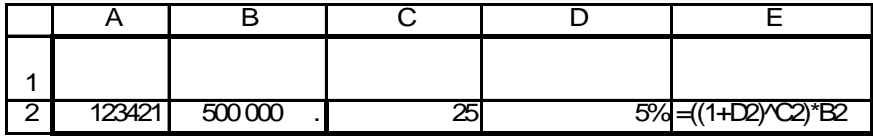

1 693 177,47

1 693 177,47 с.

 $5000000$ 

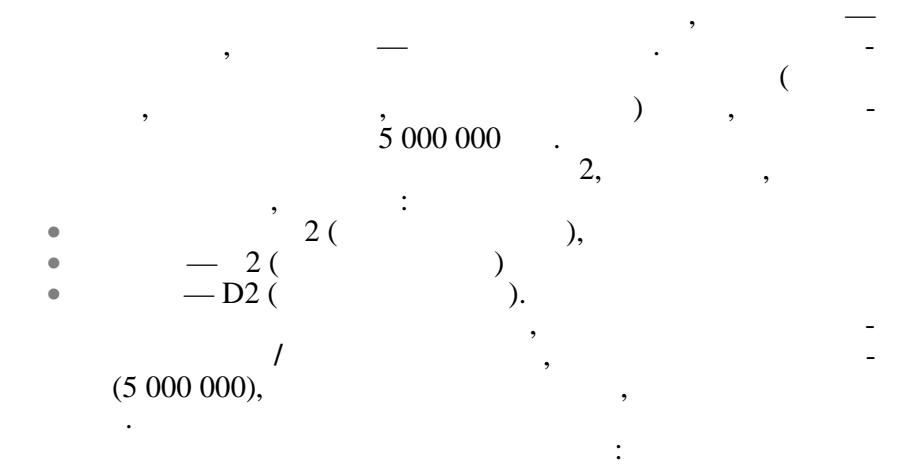

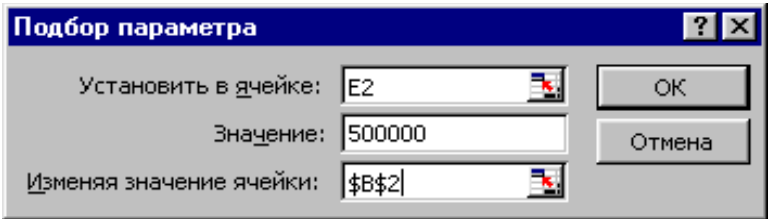

#### $\mathbf{O}\mathbf{k}$   $\vdots$

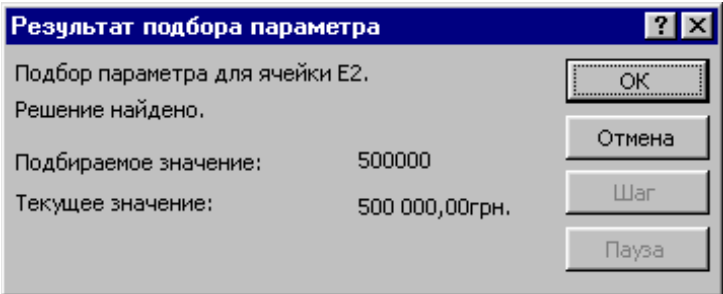

 $\rm Ok,$  значество у таб-

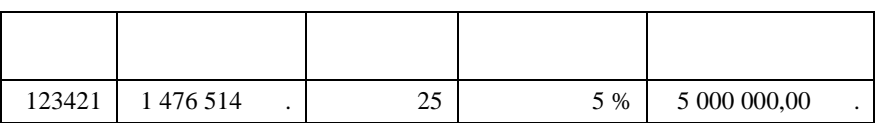

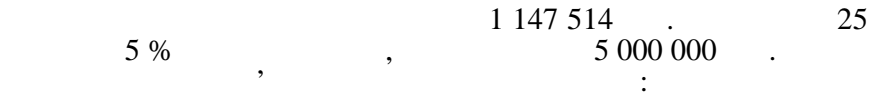

*2 задача:*

цю:

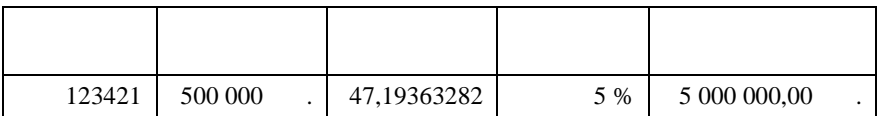

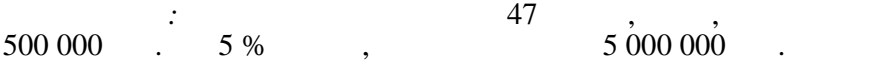

*3 задача:*

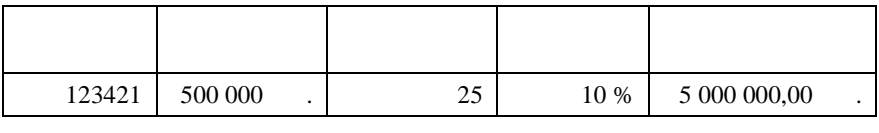

*Відповідь:* Відсоткова ставка має бути 10 %, щоб, поклавши  $500\,000$   $25$  ,  $5\,000\,000$  .

**9.22.3.** 

Microsoft Excel

 $F(x)$   $x,$ шляхом пі становки нових значень аргументів.

лінійної регресії:

 $= b + \sum_{i=1}^{n}$  $Y = b + \sum_{i=1}^{n} a_i x_i$ та нелінійної регресії:  $= b \prod_{i=1}^n$ *i x*  $Y = b \prod_{i=1}^{\infty} a_i^{x_i}$  $n=1,$  **y**  $Y$ 

статистичного аналізу, що дозволяє оцінити міру залежності між змінними, пропонуючи механізм обчислення передбачуваного значення змінної декількох уже обчислених значень. Іншими словами, на основі статистичної вибірки відомих значень функції

$$
,\qquad \qquad ,\qquad n>1,
$$

*Y* залежить від декількох значень , і так регисторить , і так регисторить , і так регисторить , и

множинною: •  $Y = b + ax$  — •  $Y = b + a_n x_n + ... + a_2 x_2 + a_1 x_1$  регресії, •  $Y = ba^x$  —  $\hspace{1cm}$ , • 2 1 2 1 ... *x x x Y ba<sup>n</sup> a a <sup>n</sup>* = — рівняння нелінійної множинної регресії.

Microsoft Excel:

нових заданих і статистичної виборки.

 $\bullet$  використанням одиничної региста $-$ = (; *Y*; ) — ( зує) одне нове значення функції на основі нового заданого і стати тичної виборки відомих значень та *Y*. =TEH $(Y;$ **i**; ) — <sub>1</sub> ції ПРЕДСКАЗ прогнозує не одне, а декілька нових значень функції на основі декількох нових заданих і статистичної вибо ки.  $\bullet$  використанням одиничної региста $-$ = (*Y*; ; ) — , ,

$$
= { ( Y; ) -
$$
  
\n
$$
(i = n, n - 1, ..., 2, 1) b.
$$
  
\n
$$
= ( i = n, n - 1, ..., 2, 1) b.
$$
  
\nY.  
\nY.  
\nY.  
\nY.  
\nY.  
\nY.  
\nY.  
\nY.

прогнозується згідно з таблицею:

**Приклад:**

німецької марки за  $8$  місяців. Спрогнозувати за  $-$ 

кої маркитанського долара на наступні 4 місяці долара на наступні 4 місяці долара на наступні 4 місяці долара н

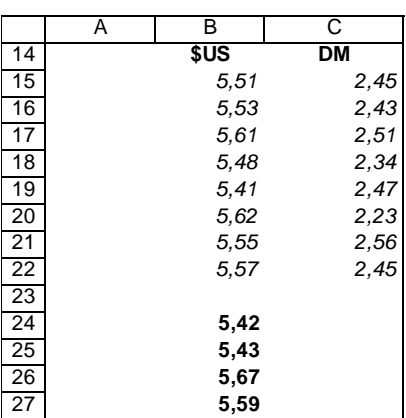

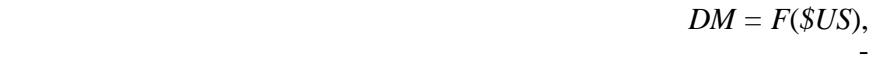

 $($  15: 22),  $($  15: 22). За допомогою функції ПРЕДСКАЗ можна спрогнозувати зна-

і отримується результат:

 $(24 = 5,42)$ .  $24:$  $=$  (23; 15: 22; 15: 22 Enter

чення курсу німецької марки тільки для одного місяц $\left(\begin{array}{c} 1 \end{array}\right)$ 

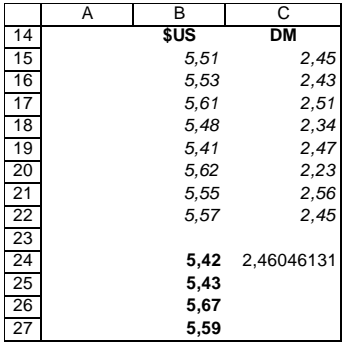

 $=$  (15: 22; 15: 22; 24: 27),  $=$  (15: 22; 15: 22; 24: 27)  $24:27$  — передбачувания значення нових значення на передбачування на передбачування на передбачування на передбачування на передбачування на передбачування на передбачування на передбачування на передбачування на передба су американського долара протягом наступних чотирьох м сяців.

D24:D27,

 $24:27$   $\qquad \qquad \ldots$ 

функція ТЕ ДЕНЦИЯ.

клітин, де має міститися така функція, занести її і натиснути спости її і натиснути спости ї F2, CTRL+SHIFT+Enter. Результат обчислень показаний нижче:

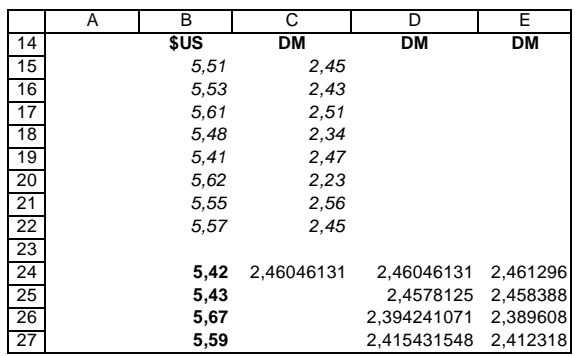

Можна побачити, що спрогнозовані значення курсу німецької марки практично не відрізняються. Це пояснюється тим, що коливання курсу незначні. При значному коливання значень краще використовувати функцію РОСТ, бо вона описується рівнянням нелінійної регресії і чутливіше реагує на викиди значень, ніж

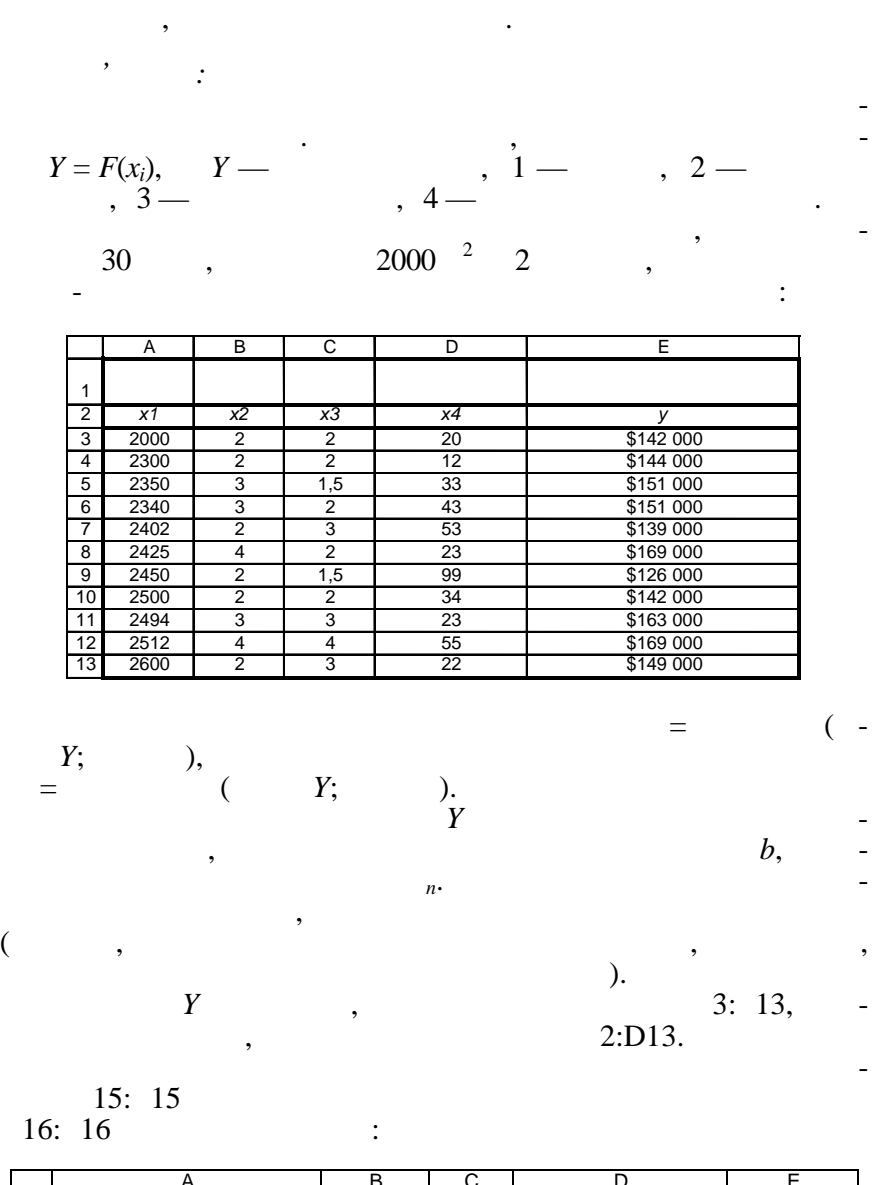

**Приклад:**

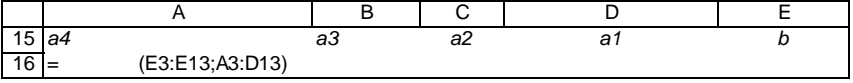

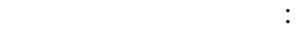

Далі за умовою задачі у таблицю заносяться дані:

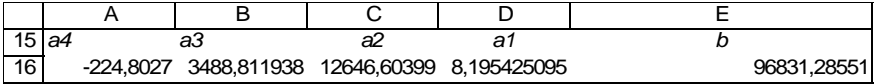

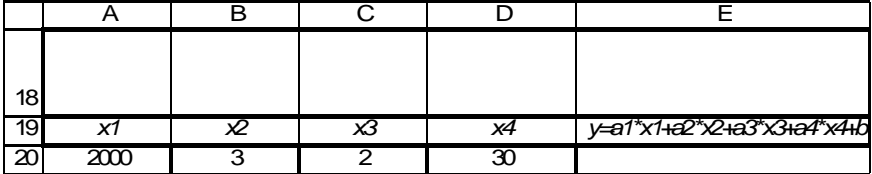

 $20$  sand  $\sim$  $=$ D16\*A20+C16\*B20+B16\*C20+A16\*D20+E16, отримується р зультат:

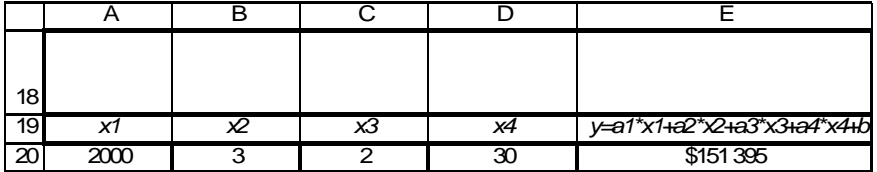

Тобто вартість триповерхової будівлі, що експлуатується про- $\frac{1}{2000}$ ,  $\frac{2000}{2000}$  $\frac{1}{2}$ ,  $\frac{1}{2}$ 

151 395 \$US.

Якцо ж використовувати функція Л $\overline{\phantom{a}}$ 150 948 \$US.

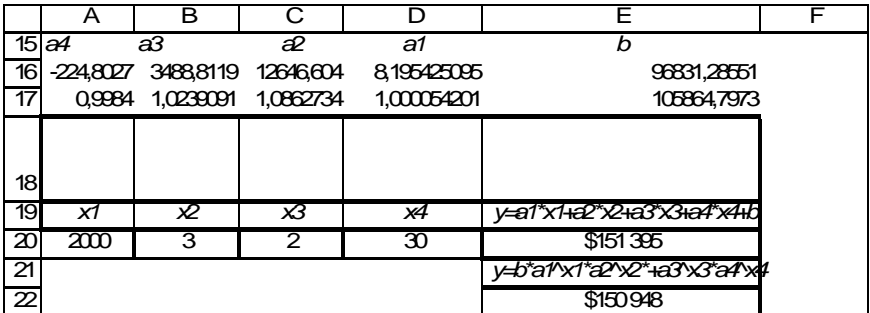

**9.23.** 

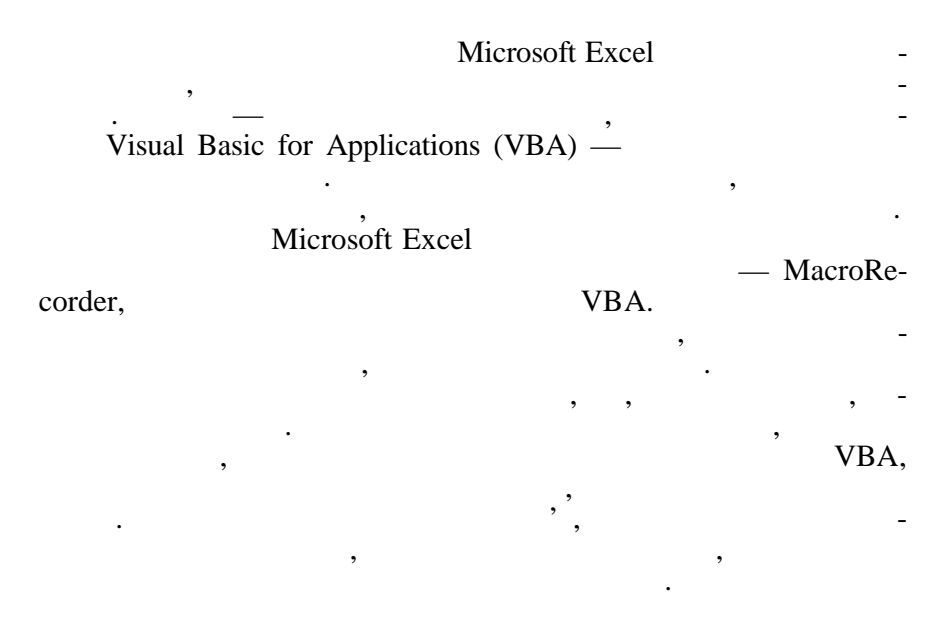

*9.23.1. Створення макросів за допомогою*

*програми MacroRecorder*

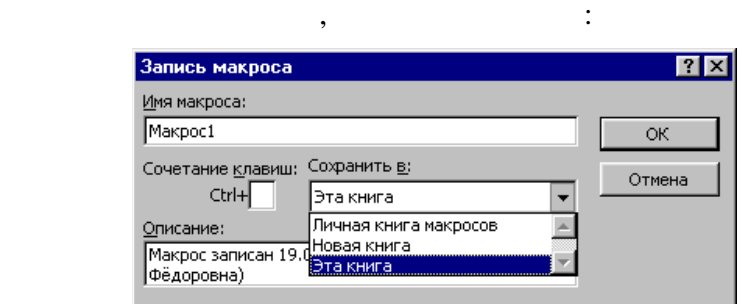

сплани дії, які має викликати має викликати має викликати має викликати на викликати на викликати на викликати<br>В політичний політичний політичний політичники має викликати на викликати на викликати на викликати на виклика пункт головного меню **Сервис/Макрос/Начать запись**, при

 $\bullet$  , the state of the state of the state of the state of the state of the state of the state of the state of the state of the state of the state of the state of the state of the state of the state of the state of the st

замість них слід використовувати знаки підкреслід використовувати знаки підкресл використовувати знаки підкрес<br>У підкреслід використовувати знаки підкреслід використовувати знаки підкреслід використовувати знаки підкресл

літера. Інші символи можуть бути літерами, цифрами або знаками підкреслювання. У імені макроса не допускаються продолження. У імені макроса не допускаються проміжки, імен<br>В імені макроса не допускаються проміжки, імені макроса не допускаються продолження в імені макроса не допуска

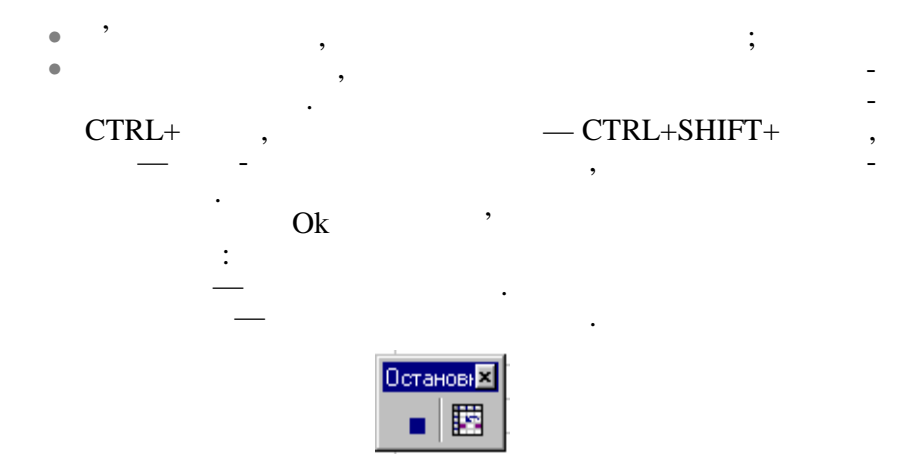

замовчанням, при запису макет стандарти запису макет стандарти в стандарти с при запису магировуються абсолютні посилання, і такий македонів, частичник, що собробляє ті ж самі комірки, що собробляє ті ж самі комірки, були активізовані під час роботи під час роботи під час роботи під час роботи під час роботи під час роботи пі<br>В 1910 годі час роботи під час роботи під час роботи під час роботи під час роботи під час роботи під час робо макроса можна будь-які комірки, використовуються відносні посилання. Для цього перед початком виконання дій на панелі **Остановка** натискається кнопка *Относитель-*

Далі виконуються усі потрібні дії і в кінці роботи натискаєть-

Відкривається або активізується робоча книга, що містить потр ний макрос. Викликається пункт меню **Се вис/Макрос/Макросы…** Відкриється вікно з переліком усіх македонів, доступних данійних данійних данійних данійних данійних данійних <br>Вікоросів, доступник данійних данійних данійних данійних данійних данійних данійних данійних данійних данійних книзі, вибирається ім'я потрібного макроса і натискається кнопка

#### *ные ссылки***.** Режим відносних посилань зберігається до кінця ро-Microsoft Excel,

ся кнопка *Заве шить макрос*.

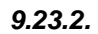

## **9.23.3.**

*Выполнить*.

 $VBA$ .  $(80)$ ,  $(80)$  (Objects),  $(80)$ ,  $(80)$ ,  $(80)$ ,  $(80)$ ,  $(80)$ ,  $(80)$ ,  $(80)$ ,  $(80)$ ,  $(80)$ ,  $(80)$ ,  $(80)$ ,  $(80)$ ,  $(80)$ ,  $(80)$ ,  $(80)$ ,  $(80)$ ,  $(80)$ ,  $(80)$ ,  $(80)$ ,  $(80)$ ,  $(80)$ ,  $(80)$ ,  $(80)$ ,  $(80)$ ,  $(8$ books),  $(S_{\text{e.g.}})$ ,  $(S_{\text{heets}})$ ,  $(S_{\text{heets}})$  $(Cells)$  то то  $(Methods)$  (Properties).  $\qquad \qquad -$ 

Викликається пункт меню **Сервис/Макрос/Макросы…**, вибирається ім'я потрібного макроса і натискається кнопка *Изме*нить сервисов и в советском VBA, что в советском у возможно редактора мови VBA, что в советском учения и совет<br>В советском можно редактора можно производительно производительно производительно производительно можно произв

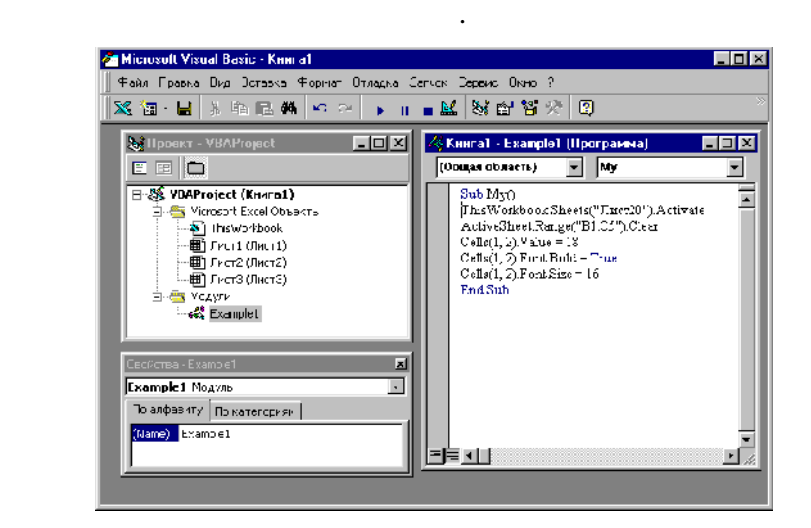

виконати об'єкт, або яка може бути застосована до об'єкта. Властивість — це характеристика об'єкта, яка може бути йому над на. проектом називають сукупникам називають сукупникам стандартия с просто сукупникам с сукупность обеспечивания с<br>В советах просто сухупность обостания с просто сухупность с просто сухупность с просто сухупность с просто сух

побачити вікно проекту, вікно вікно вікно вікно вікно вікно вікно вікно монастивостей об'єкта та вікно монасти<br>Вікно монастивостей об'єкта та вікно вікно монастивостей об'єкта та вікно монастивостей об'єкта та вікно монас

ні макроси для об'єктів.

Сукупність інструкцій макроса розміщується у процедурі, яка  $Sub$   $\qquad \qquad$   $\qquad \qquad$  тить інструкції, які статускі під час запису макроса, і запису макроса, і закін-End Sub. Наприклад: • **increase ActiveSheet.Range("B1:C5").Clear** ному робочому в  $B1:C5$  видалити за діапазоні комірок в  $B1:C5$  $\text{ActiveSheet}.\text{Range}("B1:CS")$  —  $\hspace{1cm}$   $\hspace{1cm}$   $\hspace{1cm}$   $\text{Clear}$ це метод. • ThisWorkbook.Sheets(" 20").Activate чає: у поточній робочій книзі активізувати робочий аркуш із на-20. **ThisWorkbook.Sheets("** 20") — <sup>'</sup> Activate —  $\bullet$  **Cells(1, 2).Font.Bold = True** : мирці, цо знаходиться у першому рядку та другому рядку та другому сторічної у першому стовпадії для процесі з<br>В процесі знаходиться у першому стовпадії для процесі знаходиться у першому сторічної у першому стовпадії для  $(1),$ 

**Cells(1, 2).Font** —  $\cdot$  , **Bold** —  $\cdot$  , = True — • **Cells(1, 2).Value = 18**  $\qquad \qquad$  : 18. **Cells**(1, 2) **—**  $\cdot$   $\cdot$   $\cdot$  **Value** —  $\cdot$   $\cdot$   $\cdot$  = 18 значення властивості. Можна змінити значення властивості, дописати нові інструкції по роботі з об'єктами, видалити зайві інструкції тощо. Для пове $-$ Microsoft Excel  $\frac{1}{\sqrt{2}}$  Microsoft Excel  $\frac{1}{\sqrt{2}}$ Pisual Basic — **T**<br>Alt+Q. soft Excel Visual Basic гувати та виконувати макроси самостійно. Для цього викликається пункт меню **Сервис/Макрос/Редактор Visual Basic**. Відкриється вікно редактора, треба вибрати модуль у вікні проектів, або відкрити новий модуль (пункт **Вставка/Модуль**). У вікні модуля почати записувати процедуру. Наприклад: Створити процедури, яка у активника у активника у активника у активника у активника у активника у активника у<br>Відкриває процедуру, яка у активника у активника у активника у активника у активника у активника у активника у  $20,$  1: 5, 1 -18, TimesNew Roman, 16; вибирає щрифт у комирці Тиманович Рофски Генераль.  $\delta$  16: Sub  $My()$ ThisWorkbook.Sheets(« $20$ »).Activate ActiveSheet.Range(«B1:C5»).Clear Cells $(1, 2)$ . Value = 18  $Cells(1, 2).FontName =  $\ast$  TimesNew Roman$  $Cells(1, 2).Font.Bold = True$  $Cells(1, 2).Font. Size = 16$ End Sub Виконати процедуру можна, якщо натиснути на клавішу F5 або вибрати пункт меню **пуск/Запуск подпрограммы**. Текст модуля можна роздрукувати на принтері: вибирається пункт меню **Файл/Печать**, вибрати параметри для друку і натис-Оk.

**9.23.4.** 

на виконати.

створити кнопку-графічний об'єкт і призначити цій кнопці ство-<br>Графічний об'єкт і призначити цій кнопці створений раніше макрос. Натискаючи мишкою кнопку, макрос мож-

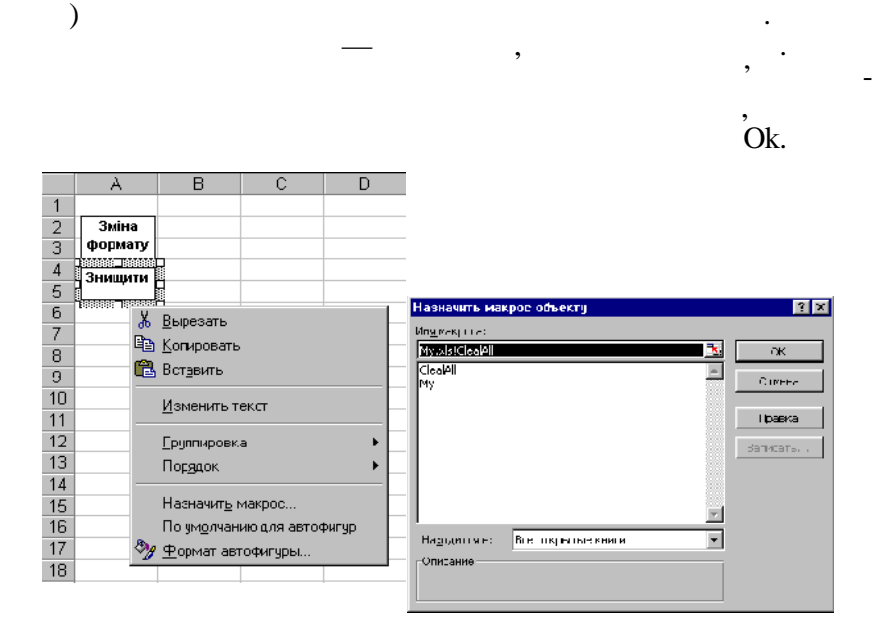

Для створення кнопки викликається панель інструментів **Рисо**вание и прямокутний графічний графічний графічний графічний графічний графічний графічний об'єкт (прямокутник,<br>В серверний об'єкт (прямокутник, об'єкт серверний графічний графічний графічний графічний графічний графічний

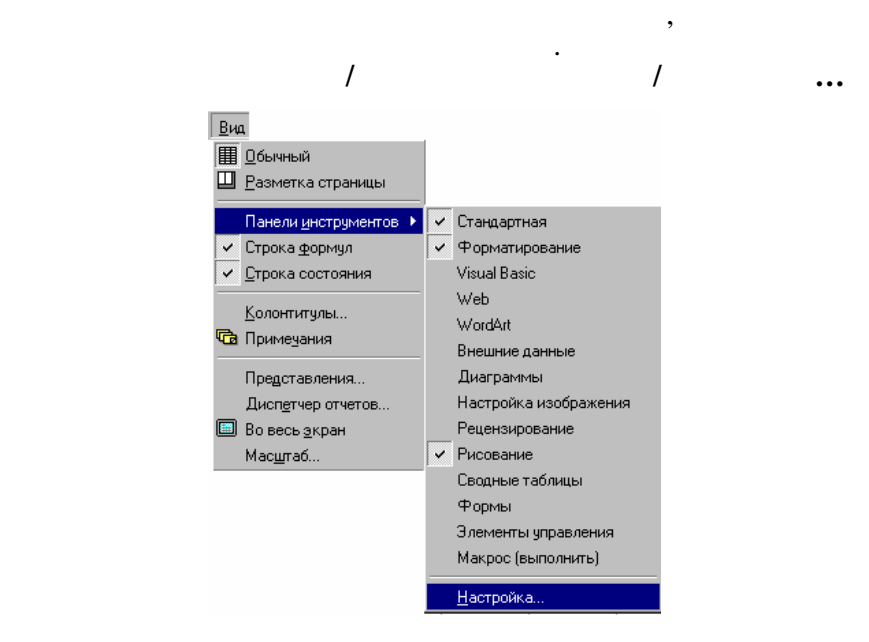

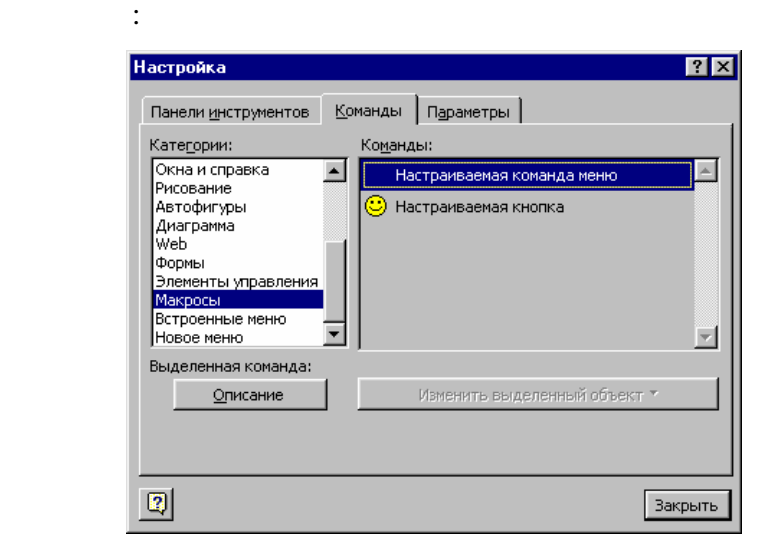

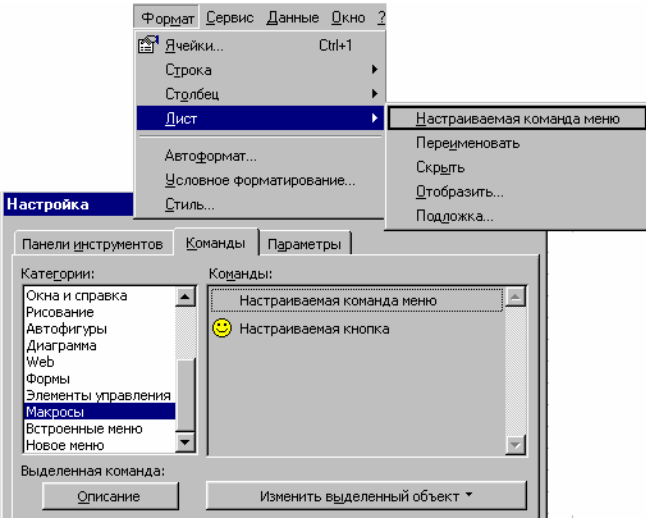

переміщується мишкою у потр бний пункт меню:

кнопка *Изменить выделенный объект*, записується нова назва і

призначається макрос.

### Використовичество СlealAll:

#### Sub ClealAll() ActiveSheet.Cells.Clear End Sub пункт м ню створюється, як показано вище.<br>В ню створюється, як показано вище.

Наприклад:

аркуші.

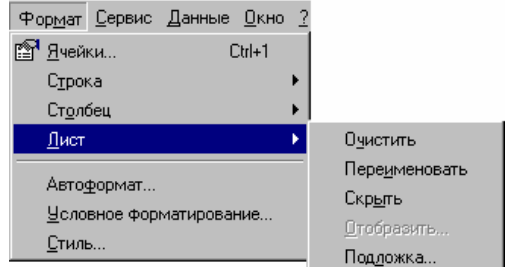

Загальний вигляд меню після створення нового пункту:

У пункті головного меню **Формат/Лист** створити пункт **Очистить**, який знищуватиме всю інформацію у активному робочому

*9.23.5.* 

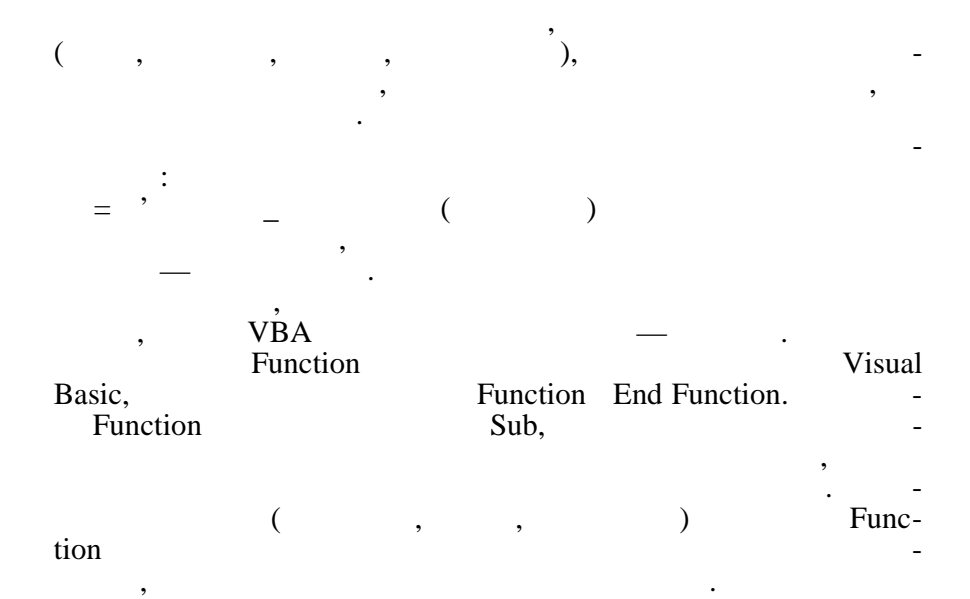

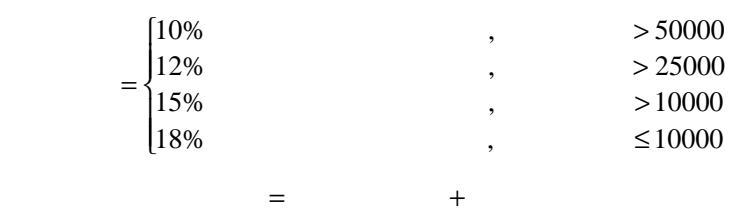

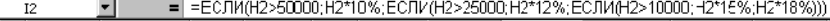

У поданій нижче таблиці клієнтів є формули, за якими визна-

чаються вихідні результати — **даток** і **Сума замовлення**.

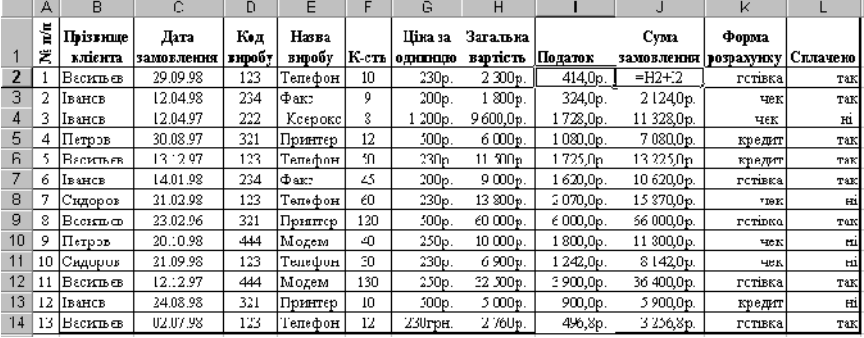

 $\bullet$  содн $\bullet$ , века б вираховувала податок, века б вираховувала податок, века б вираховувала податок, века б вираховувала податок, в личина якого за умовою залежить від загальної вартості, тобто

 $\bullet$  ,  $\bullet$  ,  $\bullet$ лення якої залежить від податку та загальної від податку та загальної від податку та загальної від податку та <br>Від податку та загальної від податку та загальної від податку та загальної від податку та загальної від податк

Перша функція реалізовується за допомогою алгоритму з роз-

Необхідно створити:

від одного аргумента, та

тобто від двох аргументів.

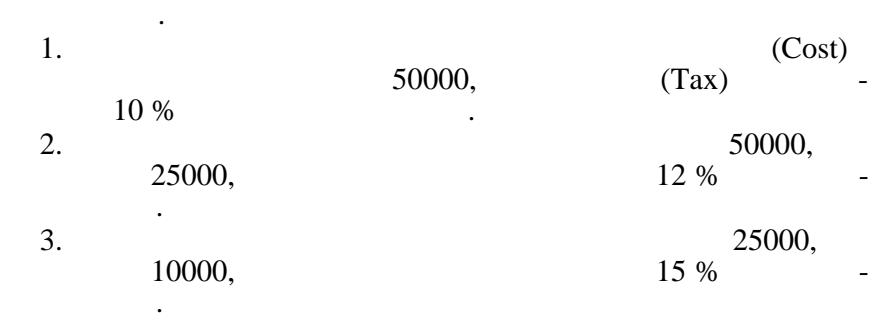

 $4.$ 

Друга функція реалізується за допомогою лінійного алгори му.

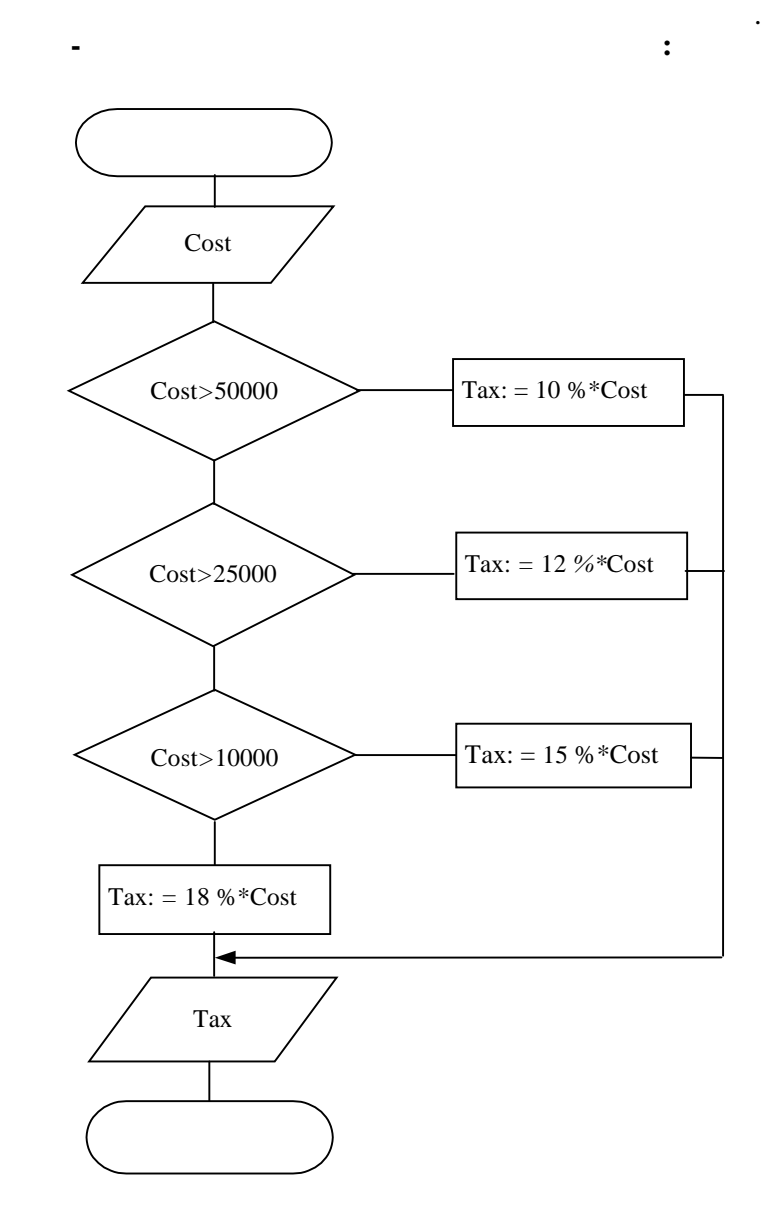

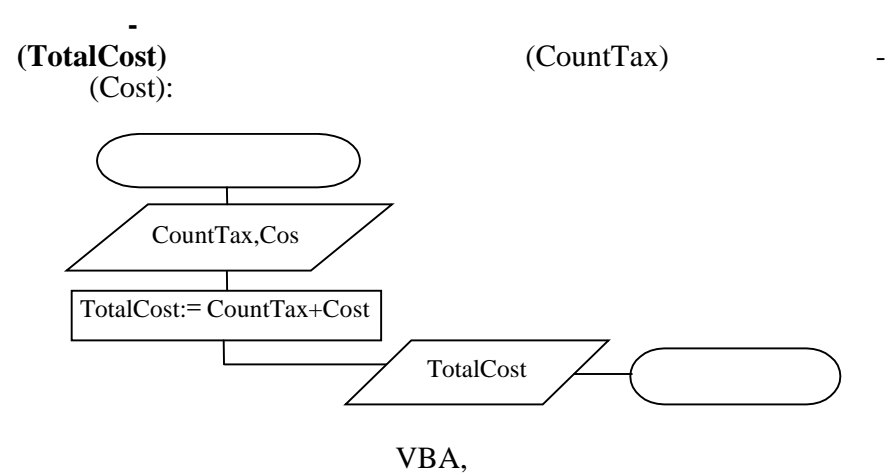

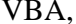

створеними макросами або створюється новий модуль, де записуються інструкції для виконання функції визначення податку:

**Function** Tax(Cost) If  $Cost > 50000$  Then  $\text{Tax} = 0.1 * \text{Cost}$ ElseIf Cost > 25000 Then  $\text{Tax} = 0.12 * \text{Cost}$ ElseIf Cost > 10000 Then  $\text{Tax} = 0.15 * \text{Cost}$ Else  $Tax = 0.18 * Cost$ End If **End Function**

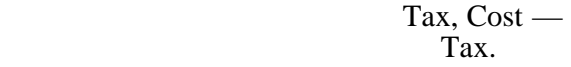

Для обчислення податку у робочому аркуші в комірці обчис- $2 = Tax(H2)$ . If —  $\dots$  — End If  $\text{Tax},$  12  $\cos t$ ,  $\cos t$  $2,$  $3:14.$ 

VBA: **Function** TotalCost(CountTax, Cost)  $TotalCost = CountTax + Cost$ 

лення.

Аналогічно створюється функція для обчислення суми замов-

# **End Function**

 $= \text{TotalCost}(2; 2)$ 

Version CountTax  $\frac{1}{2}$ , Cost

 $($  J2):

 $2,$   $\cosh$  $\mathbf{z}$ 

 $J2$ ,

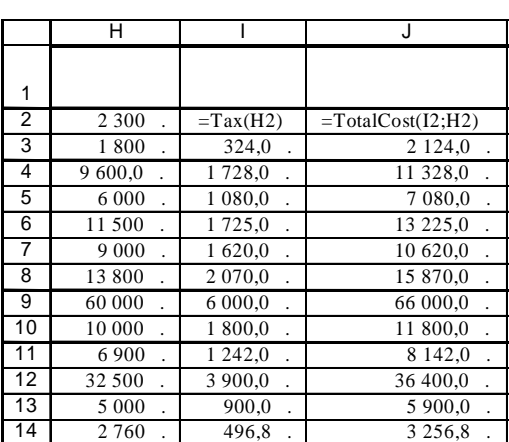

J3:J14.

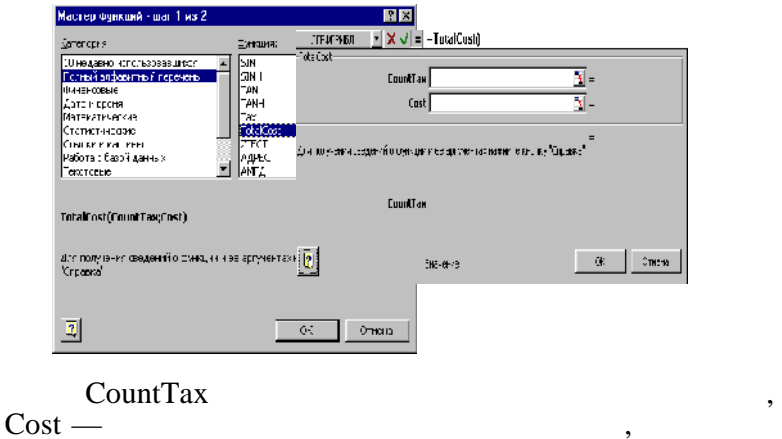

Створені функції користувача можна також викликати за до-

помогою Майстра функцій:

 $\text{Cost} \longrightarrow$ мірку, де записувалася функція.<br>Події

enter and Enter states of TotalCost  $TotalCost$ 

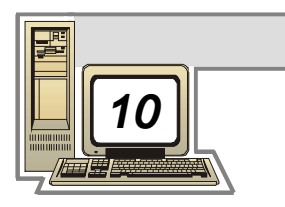

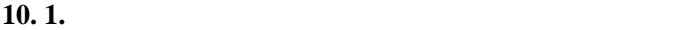

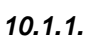

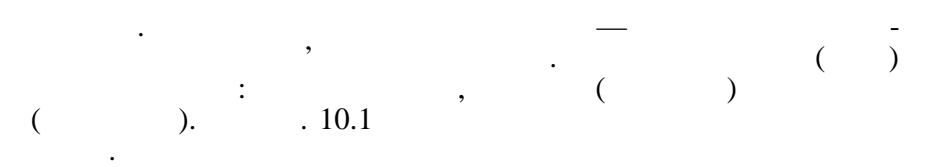

(  $\qquad$  )

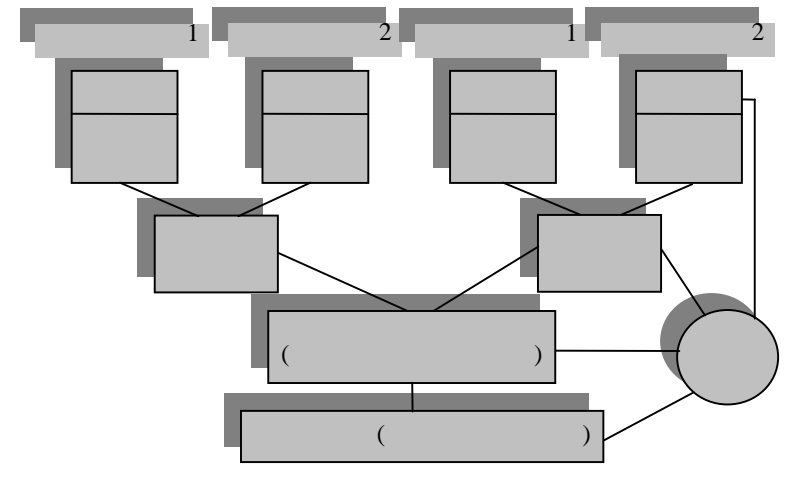

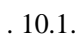

тами.

**Концептуальна модель**. Елементи реального світу, інформація про які зберігається та використовується, називається об'єк-

обути праці, технологічна операція, технологічна операція, технологічна операція, технологічна операція, техно<br>В прації робітник, підрозділ, підрозділ, підприємство або поняття, підрозділися до ниже отримані до неконство або понят<br>В приєм поняття, поняття, поняття, поняття, поняття, поняття, поняття, поняття, поняття, поняття, поняття, по

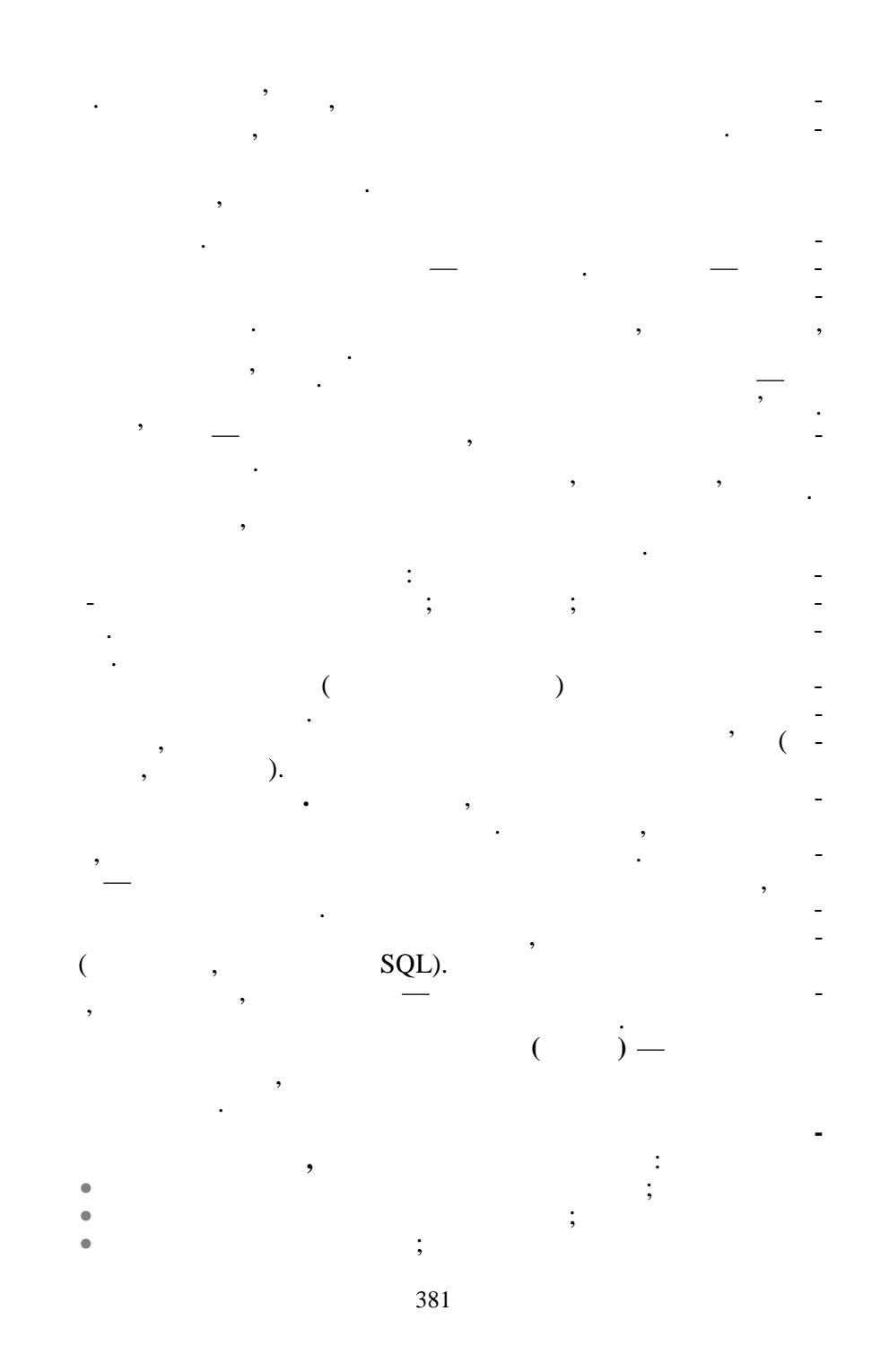

 $\bullet$  забезпечення перевірки достовірності інформації;  $\bullet$  визначення повноваження поведення поведення поведення поведення поведення по  $\bullet$  визначення методів архівації та поновлення даних; та поновлення даних; та поновлення даних; та поновлення даних; та по  $\bullet$  , we have the first state of the first state  $\bullet$  .

Реляційна модель даних подає дані у вигляді множини таблиць. Структура бази даних визначається в структура бази даних визначається в структура в структура в строй ви<br>В структура бази даних визначається в строй в структура бази даних визначається в строй в страновленням страно

таблиця являє собою набір рядків та собою набір рядків та собою набір рядків та стовпі<br>Від рядки назив під рядки назив під рядки назив під рядки назив під рядки назив під рядки назив під рядки нази ваються записанных процесс в продаже с продажных продажных продажных продажных продажных продажных продажных пр<br>В продажных продажных продажных продажных продажных продажных продажных продажных продажных продажных продажны

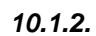

пособу їхнього фізичного розташування.

 $\begin{array}{ccc} \hbox{\large $\times$} & \hbox{\large $\times$} \end{array}$   $\begin{array}{ccc} \hbox{\large $\times$} & \hbox{\large $\times$} \end{array}$ 

л/<sub>1</sub>

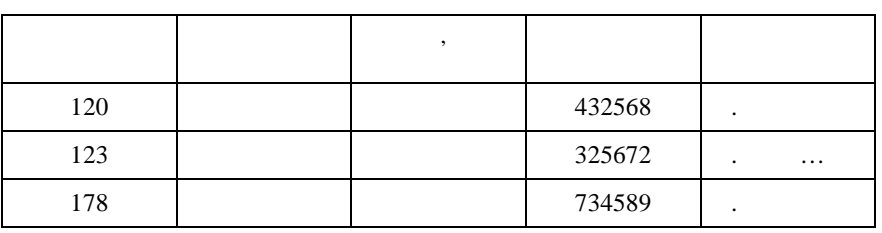

Для кожної таблиці можна створити декілька індексів. Індекси дозволяють впорядковувати записи, виконувати швидкий пошук потрібних даних та встановлювати зв'язки між таблицями. Поля, таблицями між таблицями між таблицями. Поля, таб

які використовуються в індексах, називаються ключами записів. Ключ може бути простим та складеним. Простий ключ містить ім'я одного поля, а складений може містити декілька полів. Пер-(Primary key) повинен одног

запис, тобто він може приймати тільки унікальної унікальної унікальної унікальної унікальної унікальної унікал<br>Він може приймати тільки приймати тільки унікальної унікальної унікальної унікальної унікальної унікальної уні

приклада местоположно место  $\mathbb{R}$ . базані даних може містити декілька таблиць, які по-язані по-язані по-язані по-язані по-язані по-язані по-язані<br>В пості по-язані по-язані по-язані по-язані по-язані по-язані по-язані по-язані по-язані по-язані по-язані по-

 $\hspace{.15cm}$   $\hspace{.15cm}$   $\hspace{$  $($   $, 2)$ ,

мовника.

єдине поле (номер замовника), яке ідентифікує відповідного за-

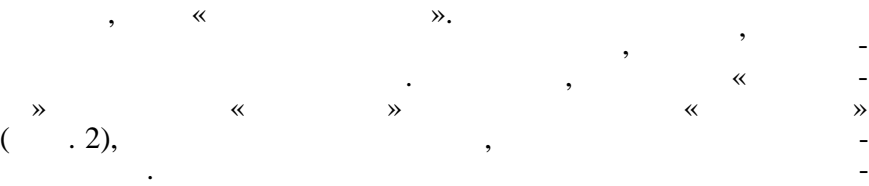

 $\ll$  запис $\gg$ 

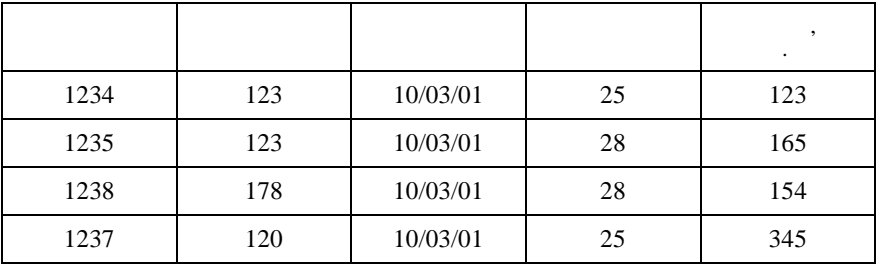

*Таблиця 2*

 $\frac{123}{5}$ ,  $\frac{123}{5}$  (TREET )  $25 \t 28. \t 1$  w  $$  $n, \ldots 2$  первинним ключем  $$ ня, а поле «номер замовника» в табл. 2 встановлює відношення (звесь) між таблицями і являє собою зовнішній ключ, тому що зовнішній ключ, тому що зовнішній ключ, тому що зо<br>Собою зовнішній ключ, тому що зовнішній ключ, тому що зовнішній ключ, тому що зовнішній ключ, тому що зовнішні він посилається на первинний ключ «зовнішний морт» («Замінний «Замінний «Зам - за  $\lambda$ . The set of the set of the set of the set of the set of the set of the set of the set of the set of the set of the set of the set of the set of the set of the set of the set of the set of the set of the set of the se багатьох), тому що один замовник може розміщаться за може розміщаться за може розміщаться за може розміщаться лень, але окреме замовлення може бути розміщене тільки одним

«one-to-one» ( $\rangle$ .  $m = \frac{1}{2}$  many-to-many» ( $n = -\frac{1}{2}$ ).  $m = \frac{1}{2}$ to-one» ( у другій таблиці) у реляційній моделі застосовується дуже рід-

шої таблиці відповідає декілька записів другої таблиці та одно-

Реляційна модель базується на понятті теоретико-множинного відношення, яке являє собою підмножину декартового добутку

ко, тому що таблиці можна з'єднати в одношен-відношен-відношен-відношен-відношен-відношен-відношен-відношен-ві<br>Відношен-відношен-відношен-відношен-відношен-відношен-відношен-відношен-відношен-відношен-відношен-відношен-ві «many-to-many»

та лиці.

списку доменів. Домен — це множина значень. Наприклад, величини, які присутн $\mathbf{1}$  $\ldots$  2,  $D_1, D_2, \ldots, D_n$  (  $D1 \times D2 \times ... \times Dn$ <br>  $n, V1$  *D1, V2* (*V*1, *V*<sub>2</sub>, …, *V<sub>n</sub>*)  $n$ ,  $V_1$   $D_1$ ,  $V_2$   $D_2$ , …,  $V_n$   $D_n$ ,  $P_n$ ,  $N_n$   $n=2$ ,  $D2, \ldots, Vn$   $Dn, \ldots, Yn$   $D1 = \{0,1\}$   $D2 = \{r,f\}, \ldots, D1 \times D2$   $\{(0,r), (0,f), (1,r), (1,f)\}.$  $\{(0,r), (0,f), (1,r), (1,f)\}$ . Відношення — підмножина декартового добутку одного або  $\{ (0,r), (0,f), (1,r), (1,f) \}$  $D1 \times D2$ ,  $n \times n$ 

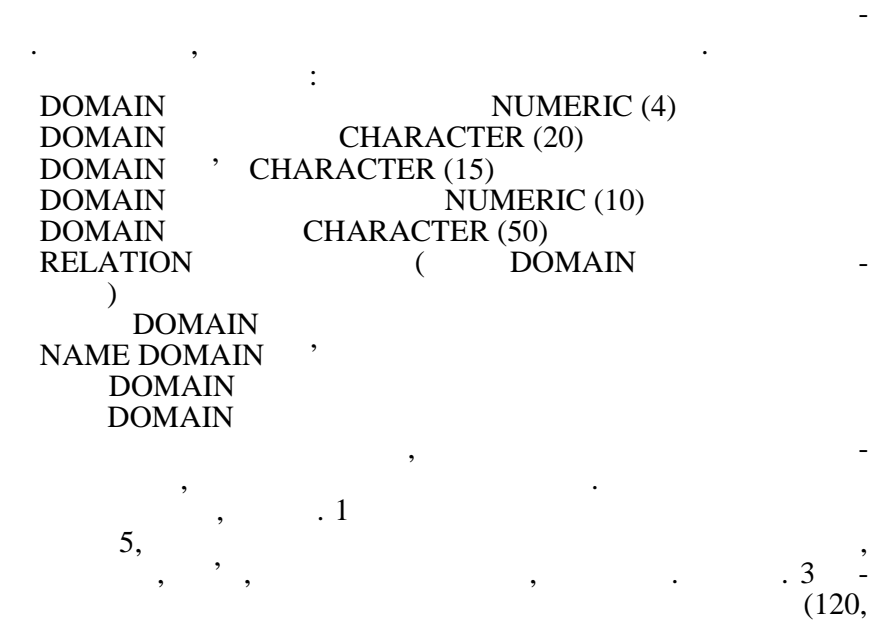

ступінь відношення. Так, для відношення ЗАМОВНИКИ ступінь

Елементи відношення називаються кортежами. Кожний кор-

Таблицю можна представити як відношення, де кожний кортеж — це рядок, а кожник відповідає одному компонент відповідає одному компонент відповідає одному компонент в нту. Стовпчики також називаються атрибутами, але складаються

має значення 5.

 $n$   $\ldots$ 

вони з відповідного домену.

 $123, 178$  (25, 28).

лия *з* 

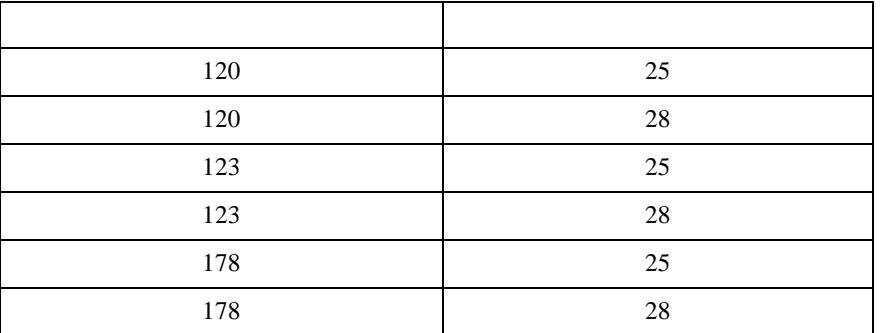

вується **реляційна алгебра**, яка містить такі операції: **1. 3. 1. 3. 3. 1. 81** *R***1 <b>***R***2 • R3, R1 R2, and in the interval about 1** and *R2*, стосовується тільки до відношень, які мають однакові стовпчики.  $R1$  microscopic method  $R1$  $R2 - R2$  and  $R3$  $\mathcal{R}1$   $\mathcal{R}2$ , цехів. **2.** *R***1**  $R2$ **,**  $\hspace{2.2cm}$ **,**  $\hspace{2.2cm}$ **,**  $\hspace{2.2cm}$  $R1, R2.$ еться тільки до відношень, які мають однакові стовпчики. Напри- $R1$  мист $R1$  $R2 - R2$  and  $R3$ , **R1 R2,** δυσ ків, окрім працівників механічного цеху. **3. A 1** *R1* $R2$  $n1 \t n2 \t, \t n1 + n2, \t R1 \times R2$ <br> $n1 + n2, \t n1$  $n_1 + n_2,$   $n_1 + n_2,$   $n_2 - n_1$ понентів яких — це кортежі відношення *R*1, а останні *n*2 — кортех. Видео відності якого відності якого відності якого відності якого відності якого відності якого відності я<br>В поверти поверти поверти поверти поверти поверти поверти поверти поверти поверти поверти поверти поверти пов кортежі якого — це всі можливі комбінації рядків початкових  $R1 - N$ ,  $R2 - M,$  $N^*M$  . **4. Проекція.** Сутність цієї операції полягає у тому, що з зада- $R$  **b**  $($   $)$ переупорядковуються ті, що залишилися. Наприклад, проекцією відношення ЗАМОВНИКИ може бути відношення із атрибутами: НОМЕН ЗА МОВНИТЕ СЕ 1910 ВО 1911 ГОДИНЕ СЕ 1910 ВО 1911 ГОДИНЕ СЕ 1910 ВО 1910 ВО 1910 ВО 1910 ВО 1910 ВО 1910<br>НА ПОЛНО ДОДИНЕ ДОДИНЕ ДОДИНЕ ДОДИНЕ ДОДИНЕ ДОДИНЕ ДОДИНЕ ДОДИНЕ ДОДИНЕ ДОДИНЕ ДОДИНЕ ДОДИНЕ ДОДИНЕ ДОДИНЕ ДОД **5. 1 1** *R1* $R2$  $$ ється множина всіх кортежів *t*, що належать як *R*1, так і *R*2. Від- $R1$   $R2$  n  $j$ одного з них повинен бути з того ж самого домену, що і *j*-й атрибут другого, наприклад, відношення  $R1$  $R_1^2 - R_2^2 - R_3^2$ ,  $R_2^2 - R_1^2 R_2^2$ ,  $R_3^2 - R_1^2 R_2^2$ ношення *R*3, яке є перехрестям відношень *R*1 та *R*2, буде містити працівників лише механічного цеху. **6. Ceneral Ceneral Ceneral Ceneral Ceneral Ceneral Ceneral Ceneral Ceneral Ceneral Ceneral Ceneral Ceneral Ceneral Ceneral Ceneral Ceneral Ceneral Ceneral Ceneral Ceneral Ceneral Ceneral Ceneral Ceneral Ceneral Ceneral**  $r_{\rm r}$ ,  $r_{\rm r}$  and  $r_{\rm r}$  and  $r_{\rm r}$  and  $r_{\rm r}$  and  $r_{\rm r}$  and  $r_{\rm r}$  and  $r_{\rm r}$  and  $r_{\rm r}$  and  $r_{\rm r}$  and  $r_{\rm r}$  and  $r_{\rm r}$  and  $r_{\rm r}$  and  $r_{\rm r}$  and  $r_{\rm r}$  and  $r_{\rm r}$  and  $r_{\rm r}$  and  $r_{$  $R1.$ 

Для створення запитів у реляційних відношеннях використо-

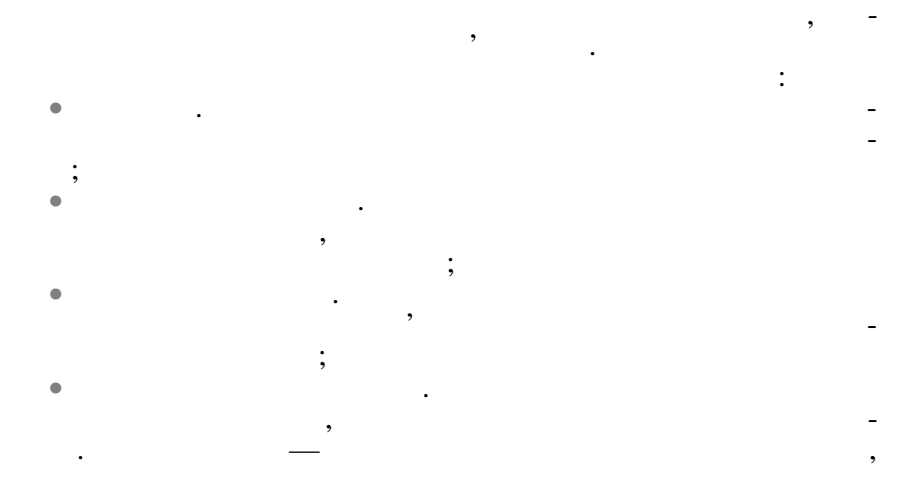

деяким умовам. Наприклад, однією з можливих рестрикцій від-

*10.1.3.* 

швидкий шлях пошуку необхідних даних.

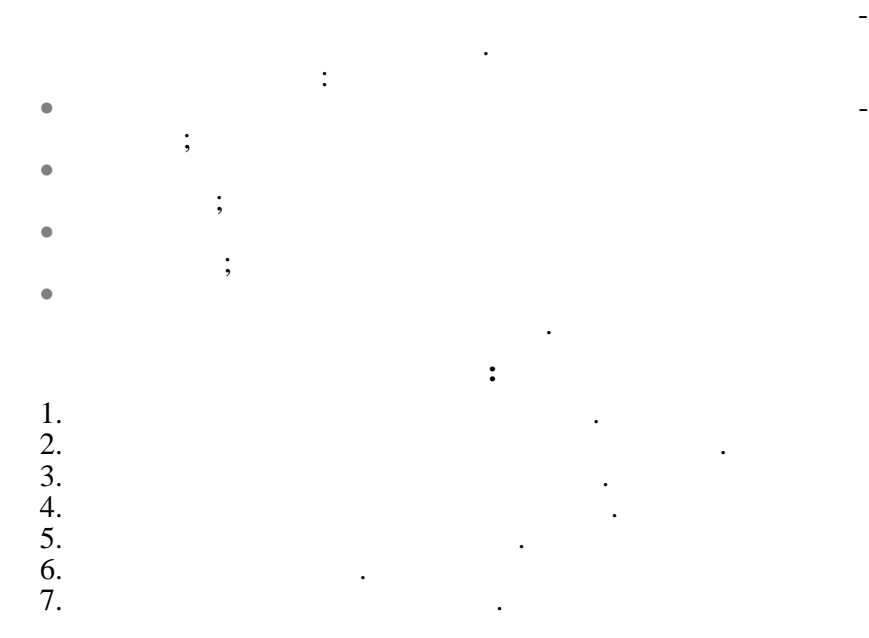

### **VISUAL FOXPRO (VFP)**

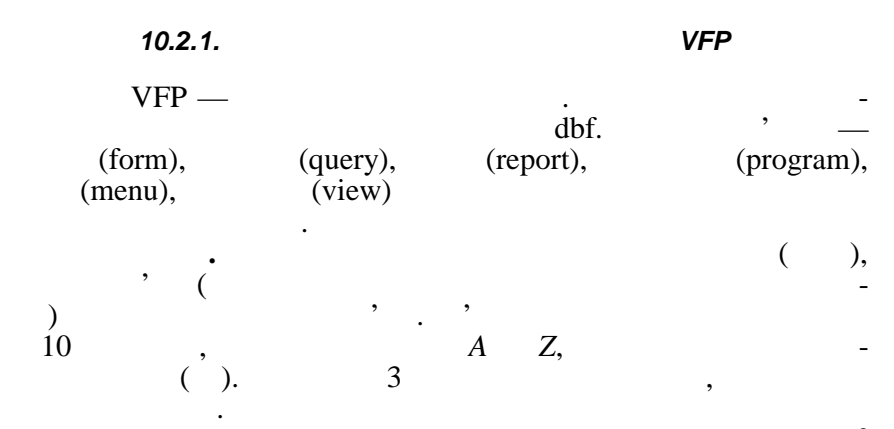

*Таблиця 3*

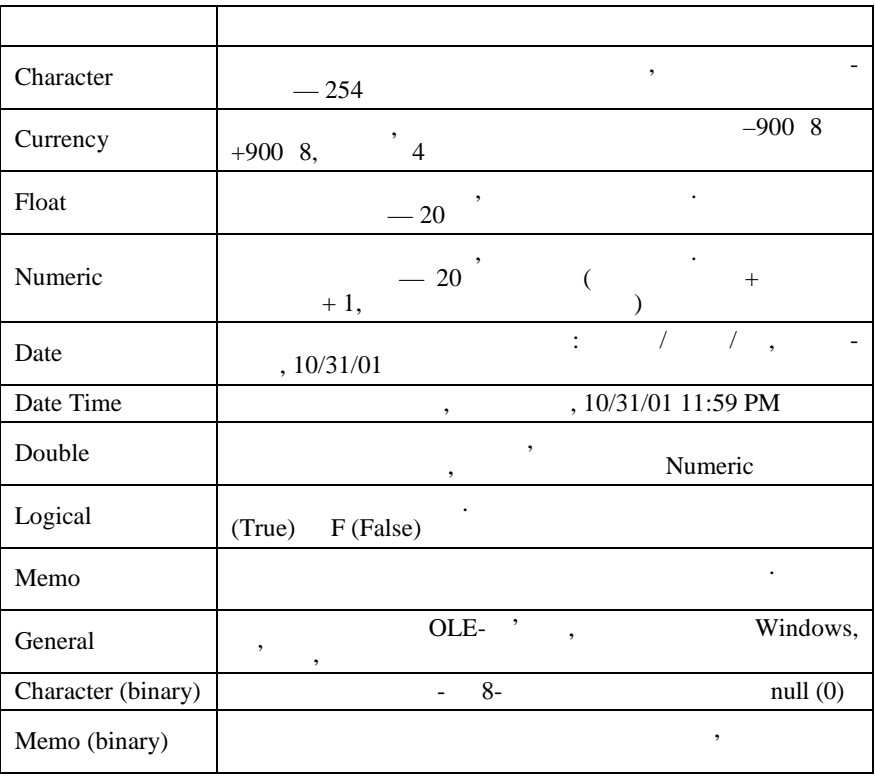

387

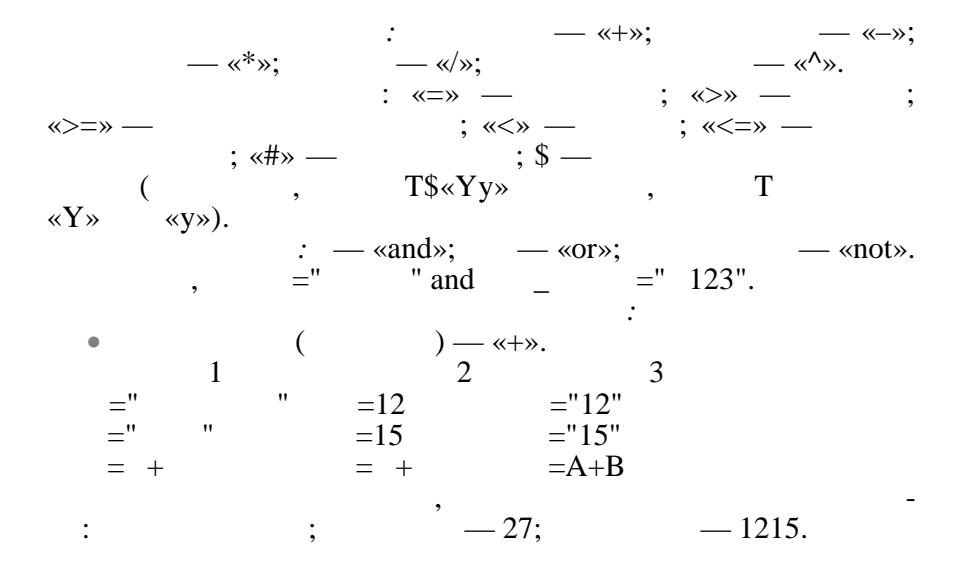

*Основні математичні функції наведені в табл. 4.*

*Таблиця 4*

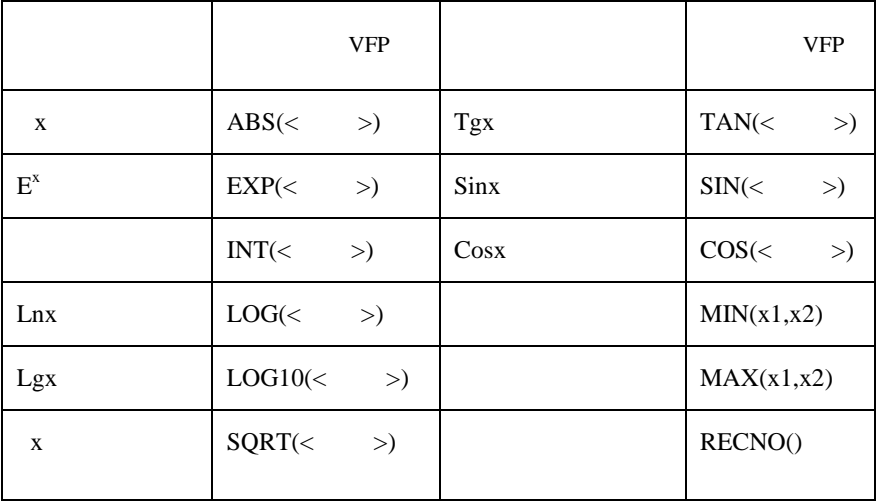

 $VFP$  :

*Y*=sqrt(*a*+*b*^2)/(log10(*x*)+exp(*x*)).

**УМОВНА НА НАСЕЛ ДІЛЕКСЕЛ ДІЛЕКСЕЛ ДІЛЕКСЕЛ ДІЛЕКСЕЛ ДІЛЕКСЕЛ ДІЛЕКСЕЛ ДІЛЕКСЕЛ ДІЛЕКСЕЛ ДІЛЕКСЕЛ ДІЛЕКСЕЛ ДІЛЕ<br>ЕСЛИ ДІЛЕКСЕЛ ДІЛЕКСЕЛ ДІЛЕКСЕЛ ДІЛЕКСЕЛ ДІЛЕКСЕЛ ДІЛЕКСЕЛ ДІЛЕКСЕЛ ДІЛЕКСЕЛ ДІЛЕКСЕЛ ДІЛЕКСЕЛ ДІЛЕКСЕЛ ДІЛЕК** такий $\mathcal{L}$ такий $\mathcal{L}$ IIF(<>>>>>>>>,<br/>  $1$ >,<<br/>  $2$ >).  $\text{IIF}$  працює таким чином:  $\text{IIF}$  $\mathbf{1,}$   $\mathbf{2.}$ в  $\alpha$ IIF». Наприклад, необхідно підрахувати Y кою формулою:

$$
Y = \begin{cases} a^2 + \sqrt[4]{b|x|}, & x < 5; \\ \lg(abx), & 2 \le x \le 5; \\ \sqrt{ab + x}, & x > 5. \end{cases}
$$

$$
\mathsf{VFP} \qquad \qquad : \qquad
$$

Y=IIF(x<5,a^2+(b\*abs(x))^(1/4),IIF(x>=2 and x<=5,  $log10(a*b*x)$ , sqrt $(a*b+x)$ ).

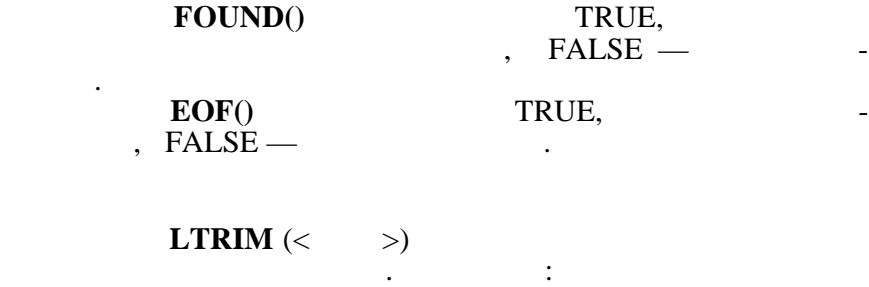

 $TEXT=""$ NEWTEXT=LTRIM(TEXT)

 $\ll$  ». **RTRIM**  $\left(\left\langle \right| \right)$ заданого символьного виразу.

NEWTEXT

# **SUBSTR**

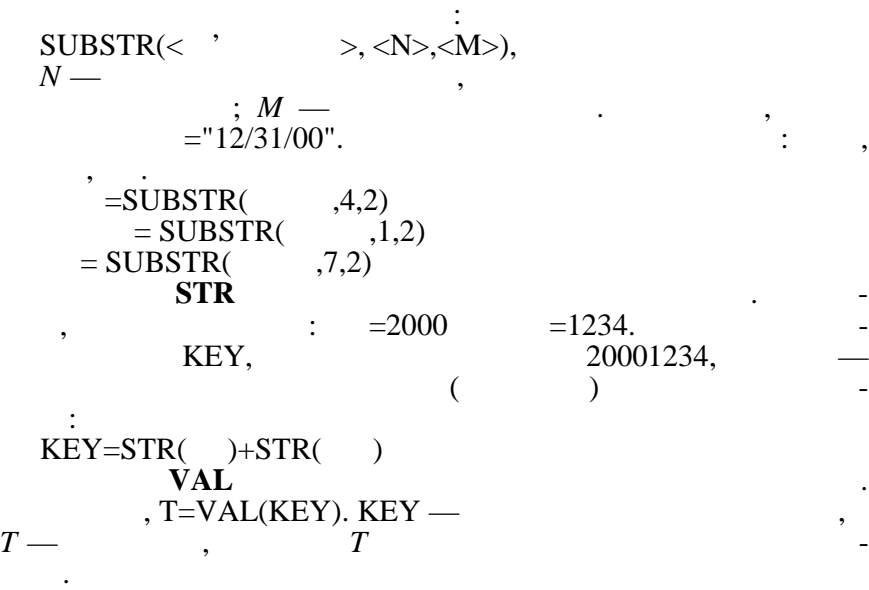

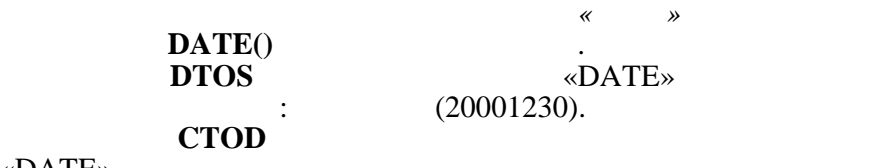

«DATE».

*10.2.2. Структура вікна VFP*

Завантаження VFP відбувається за допомогою меню **Пуск** або

ярличка на робочому столі:

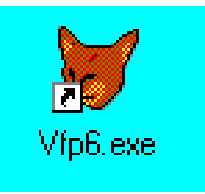

390

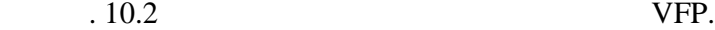

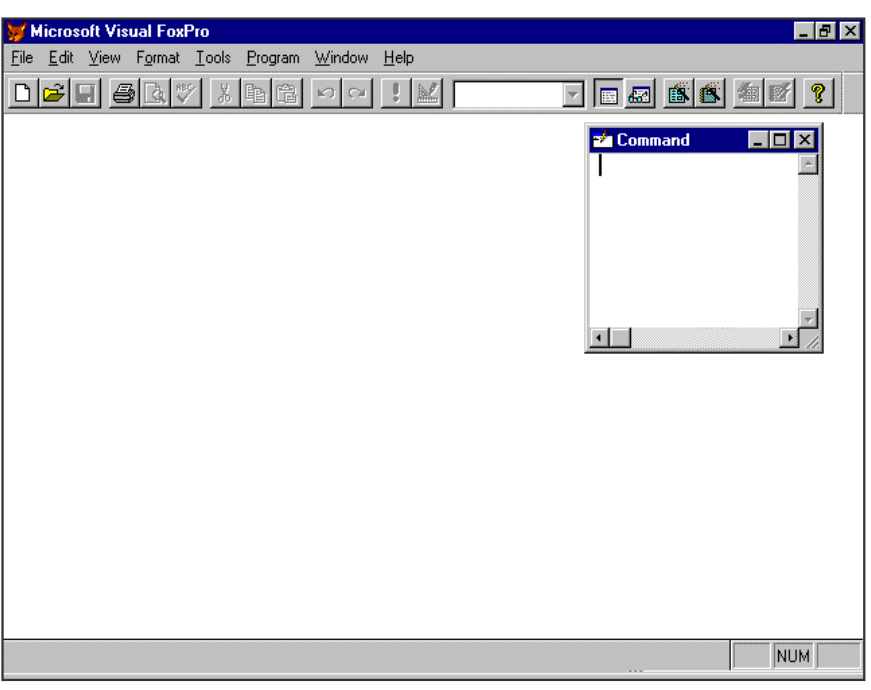

 $10.2.$  VFP

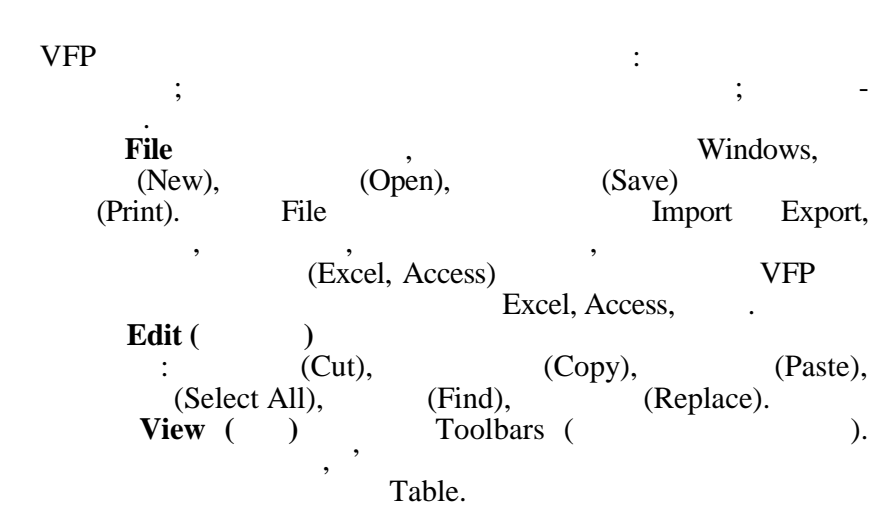

**Format** ( $\qquad$ ) (Font), (Single Space, Double Space). Tools (Wizard), 1999, Tools (Wizard), 1999, Trace, 1999, Trace, 1999, Trace, 1999, Trace, 1999, Trace, 1999, Trace, 1999, Trace, 1999, Trace, 1999, Trace, 1999, Trace, 1999, Trace, 1999, Trace, 1999, Trace, 1999, Trace, 19 (Macros), Debug). **Program** (Do) (Compile). **Window** ) (Command Window) Data session, кома таблицями одночасно. Help ( $\qquad \qquad$ ) роботи із системою так само, як і в інших додатках Windows. Інтерактивний режим уведення команд дозволяє вводити команди у командному вікні. Наприклад, починати роботу бажано з  $\kappa$ , and  $\kappa$  set default to «unity of  $\kappa$  set default to «unity  $\kappa$ default to "d:\  $\frac{d}{dx}$ "). у повному обсязі, а лише перші чотири літери кожного параметру. Наприклад: set defa to "d:\*мои документы*". будь-яка команда, такий, має такий, має такий, має такий, має такий, має такий, має такий, має такий, має таки<br>В пов'язана з обробкою даних, має такий, має такий, має такий, має такий, має такий, має такий, має такий, має формат: <команда > [<діапазон>][<об'єкти дії команди>][For  $\langle \rangle$  >][While  $\langle \rangle$  >], : • діапазон — це область дії команди. Параметр діапазону мо- $:$  ALL —  $\overline{\phantom{a}}$ ; RECORD <N> n Record 5); NEXT <M> --  $M$ <br>(  $M$  sext 5); REST -- $,$  Next 5); REST  $$ розповсюджується на всі записи, починаючи від поточного і до кінця файла;  $\bullet$  ,  $\bullet$  ,  $\bullet$  $\ddot{\hspace{1cm}}$ • For  $\langle \rangle$  = 10. For  $=10.$  , тися тільки на ті записи, в яких поле місяць=10); • While  $\langle \rangle$ ди. Дія команди відбувається доти, доки умова вірна. Наприклад,  $\ll$   $\gg$ .  $\ll$  While –

$$
\begin{array}{ccc}\n\leq& 10 & & \\
\leq& -10. & & \\
10, & & & \\
\end{array}
$$

програмних файлів, які надалі можна виконати за допомогою ме-Program (Do).

файла.

$$
10.2.3.
$$

$$
\begin{matrix} & & \cdot & & \cdot \\ & & \circ & & \cdot \\ & & \circ & & \circ & \cdot \\ & & & \circ & & \cdot \end{matrix}
$$

Таблиці створюються у два етапи. Спочатку створюється

*Таблиця 5*

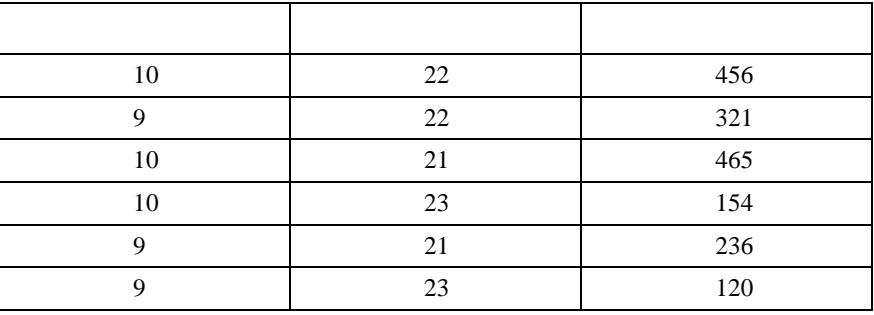

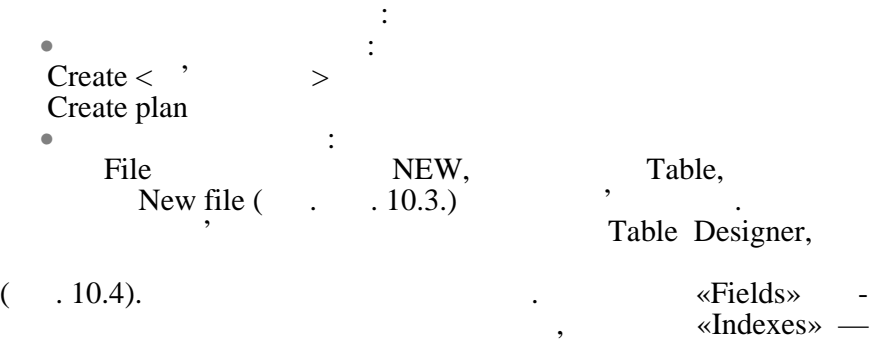

 $\sqrt{a^2 + b^2}$
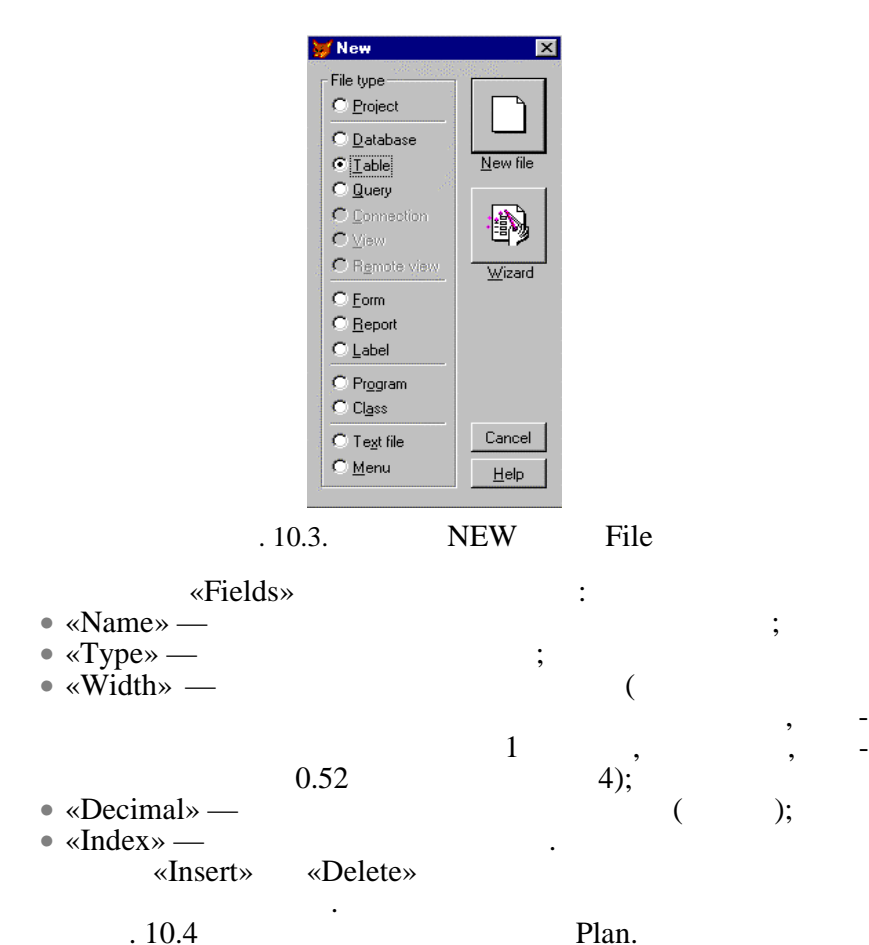

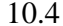

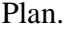

| Table Designer - plan.dbf |         |                                                                             |                   |  | $\mathbf{\times}$ |
|---------------------------|---------|-----------------------------------------------------------------------------|-------------------|--|-------------------|
| Felds<br>Inderes          | Teble   | Af Capitalis des des des des des des des de Justici de<br><b>ANTIFICIAL</b> |                   |  |                   |
| Name                      | Type.   | Width                                                                       | Decinal ndex NUL_ |  |                   |
| місяць                    | Integer | 4                                                                           |                   |  | OK                |
| код виробу                | Integer |                                                                             |                   |  |                   |
| кільк_вир.                | Double  | 8                                                                           | 0                 |  | Cancel            |
|                           |         |                                                                             |                   |  |                   |
|                           |         |                                                                             |                   |  | Insert            |
|                           |         |                                                                             |                   |  | Delete            |
|                           |         |                                                                             |                   |  |                   |
|                           |         |                                                                             |                   |  |                   |
|                           |         |                                                                             |                   |  |                   |
|                           |         |                                                                             |                   |  |                   |

 $. 10.4.$ 

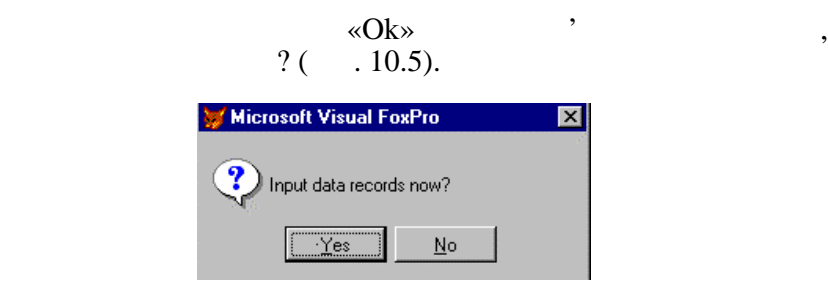

 $. 10.5.$ 

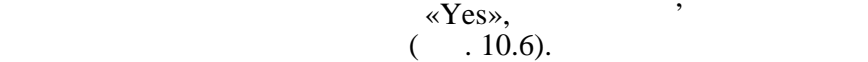

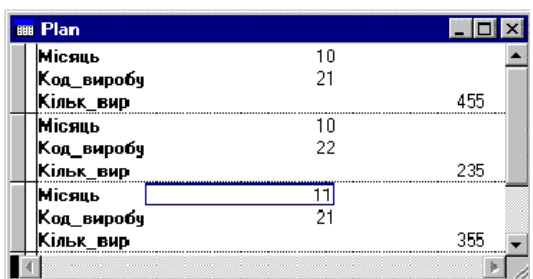

 $. 10.6.$ 

Після створення файла він залишається відкритим, доки не Figure 3.1 Use (Close database —  $\overline{\phantom{a}}$ ) криті файли) або не буде відкритий новий файл. Відкриття файла відбувається за допомогою команди: Use  $\begin{bmatrix} \vert & \vert & \vert \end{bmatrix}$  dbf- $\begin{bmatrix} \vert & \vert & \vert \end{bmatrix}$  [Exclusive] [Shared] [Noupdate]  $\ln$ мовчанням поточній області. Опший відкривається в поточній області. Опший відкривається в поточні відкриваєтьс sive since the state of  $\sim$  Shared —  $\sim$ Noupdate ри тувачеві виконувати будь-які зміни у файлі. «FILE», (Table (\*.dbf)) «OPEN» (Table (\*.dbf)) файл. Modify structure  $\alpha$  View» BROWSE,

або вилучити поле.

where  $\mathbb{R}^n$  is the set of  $\mathbb{R}^n$  and  $\mathbb{R}^n$  and  $\mathbb{R}^n$  are  $\mathbb{R}^n$  and  $\mathbb{R}^n$  are  $\mathbb{R}^n$  and  $\mathbb{R}^n$  are  $\mathbb{R}^n$  and  $\mathbb{R}^n$  are  $\mathbb{R}^n$  and  $\mathbb{R}^n$  are  $\mathbb{R}^n$  are  $\mathbb{R}^n$ 

турі турі таблиці можна змінити імена полів, їх тип та розмір. Натис-«Insert» «Delete»,

#### **10.2.4.**

#### **Виведення структури таблиці.** За допомогою команди LIST STRUCTURE [TO PRINT] можно структури та ли- $\sim$  10.7.

Microsoft Visual FoxPro  $\mathbb{F}$   $\times$ File Edit View Format Tools Program Window Help  $\mathbb{I}$   $\mathbb{R}$ D:\МОИ ДОКУМЕНТЫ\PLAN.DBF Structure for table: Number of data records:  $\overline{7}$ Date of last update: 04/23/01 Code Page: 1251 Field **Width** Field Name Type Dec Index Collate .<br>Nulls  $\mathbf{1}$ МІСЯЦЬ Integer 4 No  $\overline{2}$ КОД\_ВИРОБУ  $\overline{4}$ Integer No КІЛЬК ВИР 3 Double 8 Nn \*\* Total \*\* 17 **22** Command EFIX Set defa to "D:\мои документы" use plan list stru Plan (d: \мои документы \plan.dbf) Record: 1/7 Exclusive NUM Microsoft Word - CYBD.doc Wicrosoft Visual FoxPro **BEn** 12:25 <mark>⊧А</mark>Пуск∥  $.10.7.$  PLAN

#### Якщо структура таблиці дуже велика, можна застосовувати Display Structure, при заповненні екрану. Для продовження виведення необхідно

натиснути будь-яку клавішу. **?** (?? — виведення рядка без попередня рядка без попередня рядка без попередня рядка без попередня рядка без по го переходу на новий рядок) виводить на екран значення заданого виразу і має такий формат:

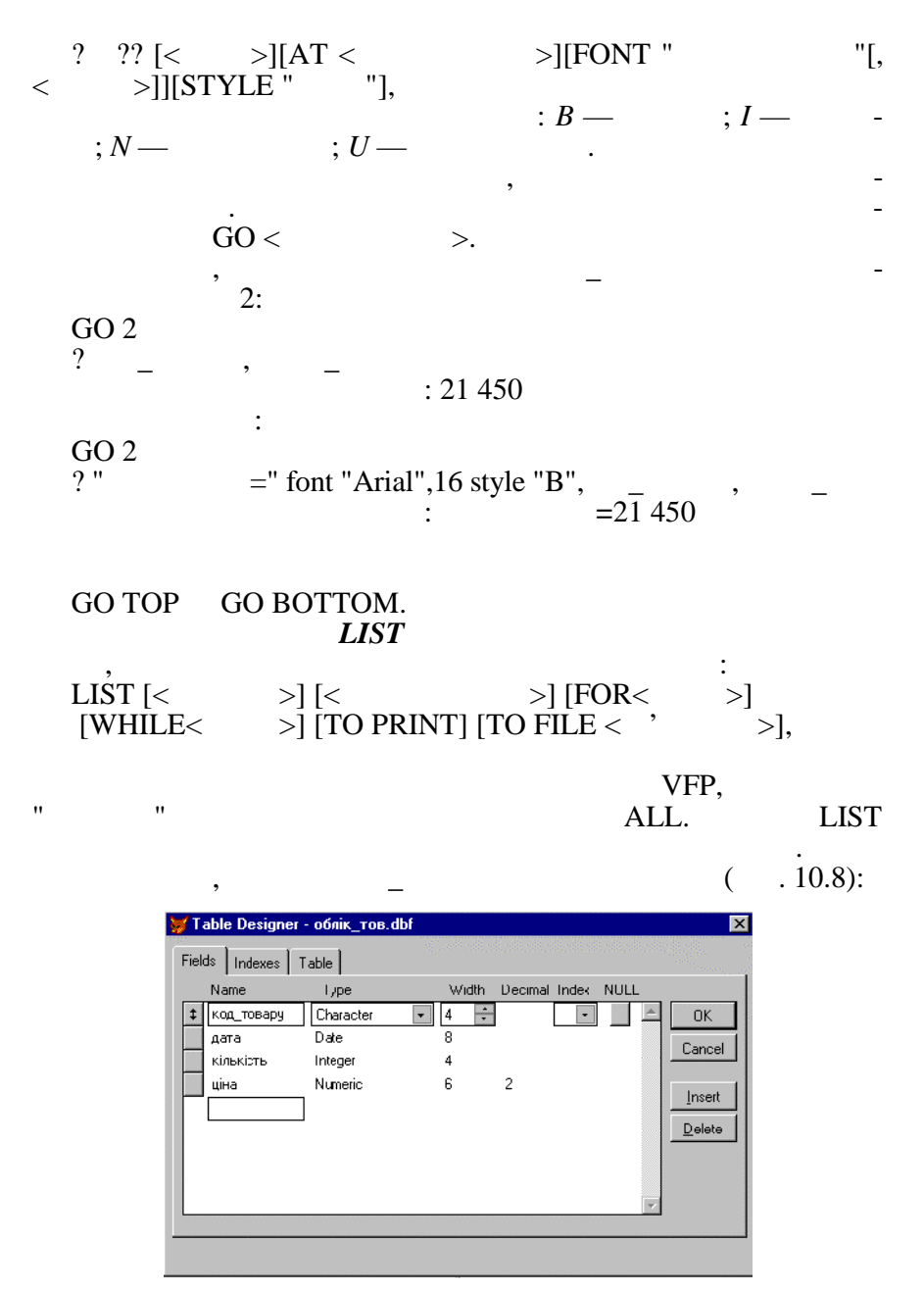

 $-10.8$ . C

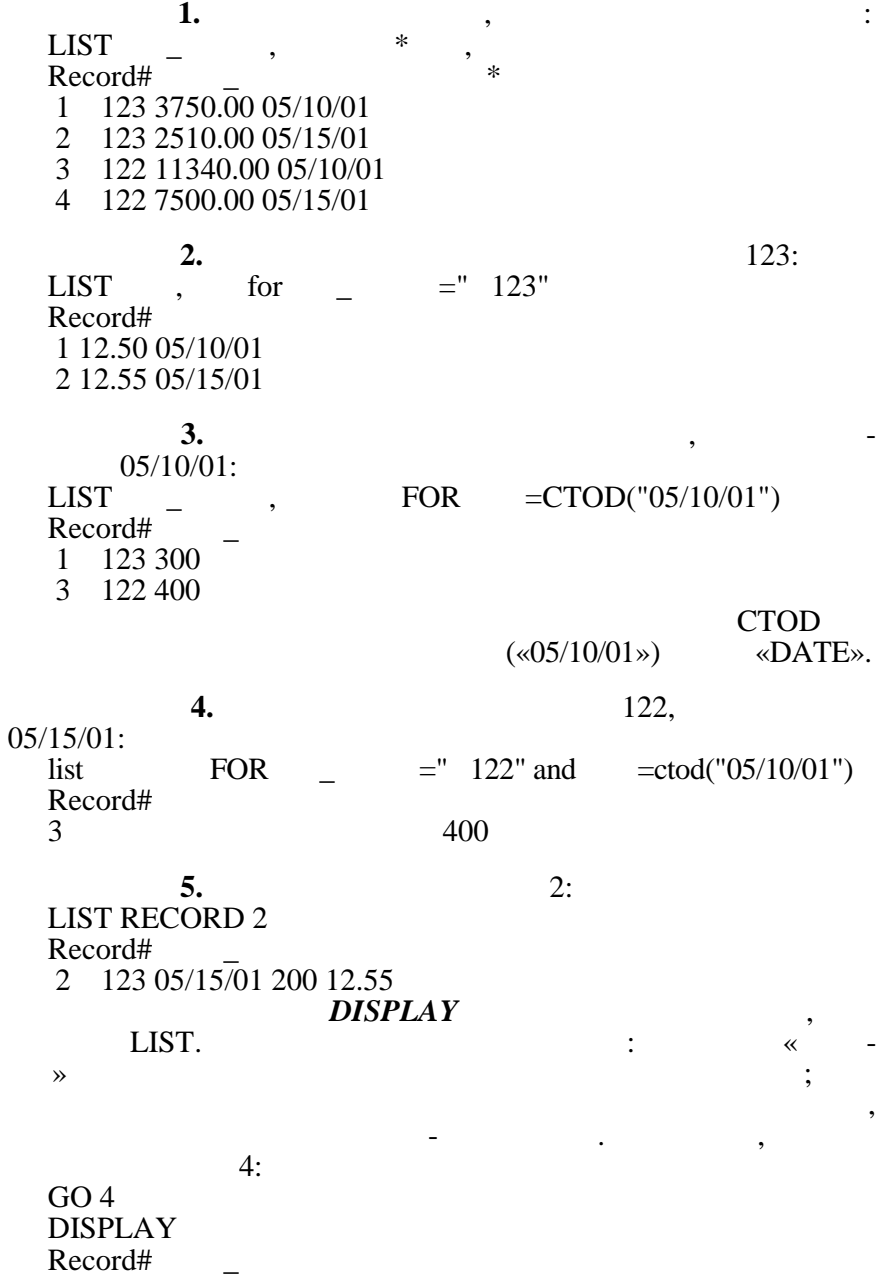

4 А122 05/15/01 250 30.00

За замовчанням параметр діапазон приймає значення поточно-

**REPLACE**  $\overline{P}$ 

#### *10.2.5.*

#### **BROWSE «BROWSE»,**

*режимі та за допомогою команд.*

 $10.9.$ 

#### BROWSE «VIEW».

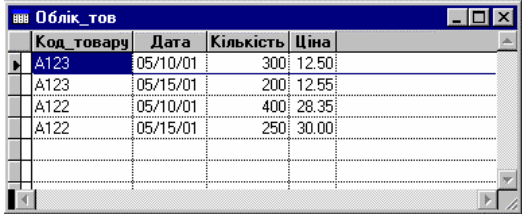

### . 10.9.  $\triangle$  «BROWSE»

 $10.10.$  EDIT

«VIEW».

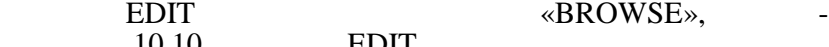

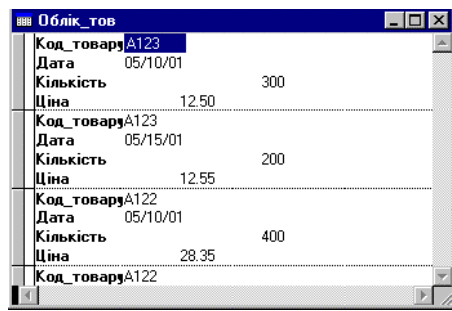

Рис. 10.10. Викоманди в «BROWSE» производит в писательно тема и на вернуть на вернуть на вернуть на вернуть на

них записів і має такий формат:

 $[WHILE < \frac{1}{2}]$ 

го запису.

REPLACE  $\begin{bmatrix} < & & > \end{bmatrix}$  < 1> WITH <  $\begin{bmatrix} > & 2 \end{bmatrix}$  $\text{WITH} \leftarrow \{ \text{S} \mid \text{S} \cup \text{S} \cup \text{WITH} \leftarrow \text{S} \}$  [FOR  $\leftarrow \text{S}$ ]

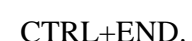

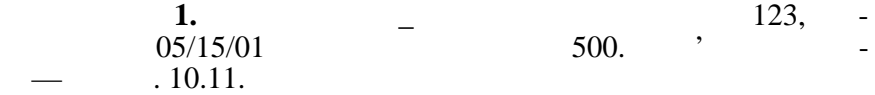

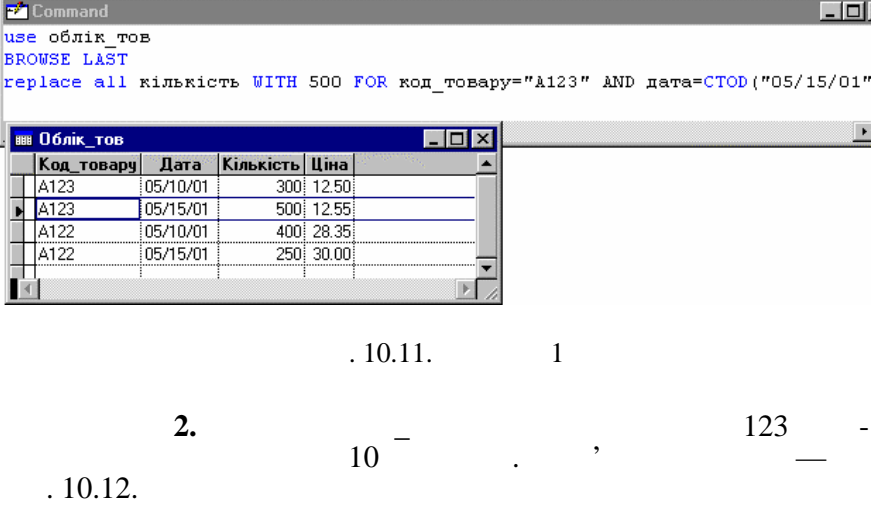

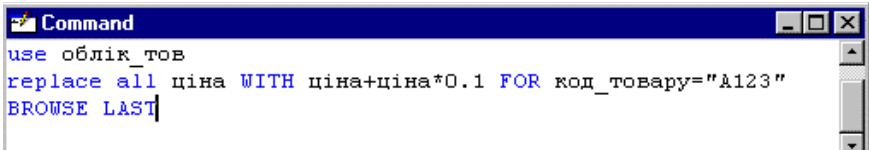

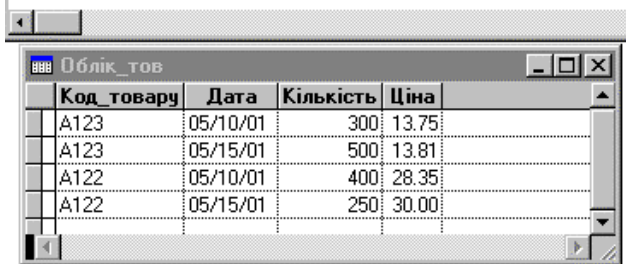

 $. 10.12. 2$ 

REPLACE MONASH MONASH ROWSE metrics of the TABLE, and the STABLE state in the BROWSE

REPLACE FIELD<br>. 10.14.

-57

 $\frac{1}{10.14}$ 

| <b>Microsoft Visual FoxPro</b>                                                                                                    |                                                                                                    |                                                                                                    | $ F$ $\times$              |
|----------------------------------------------------------------------------------------------------|----------------------------------------------------------------------------------------------------|----------------------------------------------------------------------------------------------------|----------------------------|
| View Tools Program<br>Edit<br>Eile<br>る』<br>ВІ Облік_тов<br>Кіл<br>Код_товару<br>Дата<br>A123<br>05/10/01<br>05/15/01<br>A123<br>05/10/01<br>A122<br>A122<br>05/15/01 | Window<br>He<br>Table<br>Properties<br>Font<br>Go to Record<br>Append New Record<br>Toggle Deletion Mark<br>Append Records<br>Delete Records<br>Recall Records<br>Remove Deleted Records<br>Replace Field<br>Size Field<br>Move Field<br>Resize Partitions<br>Link Partitions | $\Box$ $\boxtimes$ $\boxtimes$<br><b>Ex</b> Command<br>Ctrl+Y<br>use облік тов<br>Ctrl+T<br>$\left  \cdot \right $ | Ÿ<br>$ \Box$ $\times$      |
| Edits table properties and manipulates records<br><mark>∺</mark> Пуск                                                                                                 | Change Partitions<br>W Microsoft Word - CY6 D. doc   Microsoft Visual FoxPro                                                                                                    | $Ctr +H$                                                                                                    | NUM<br><b>Bauk</b><br>0:16 |

. 10.13. **ТАВLЕ** 

 $\frac{10}{20}$ Uk 0:16

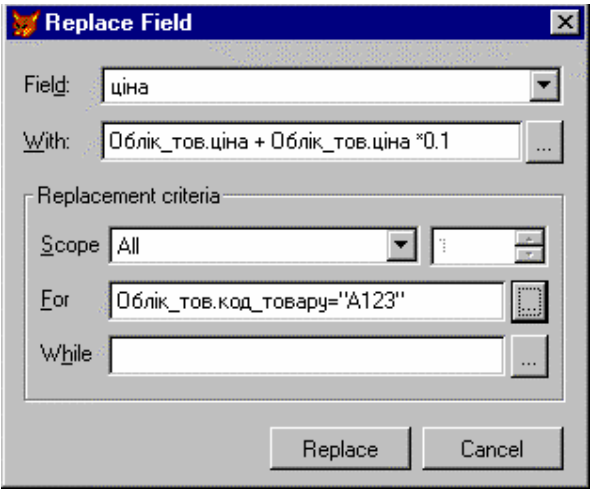

. 10.14. **REPLACE FIELD** 

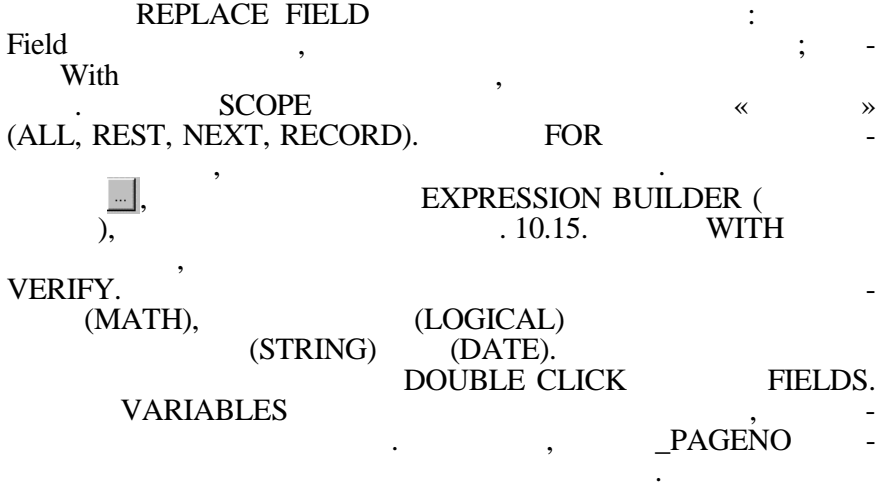

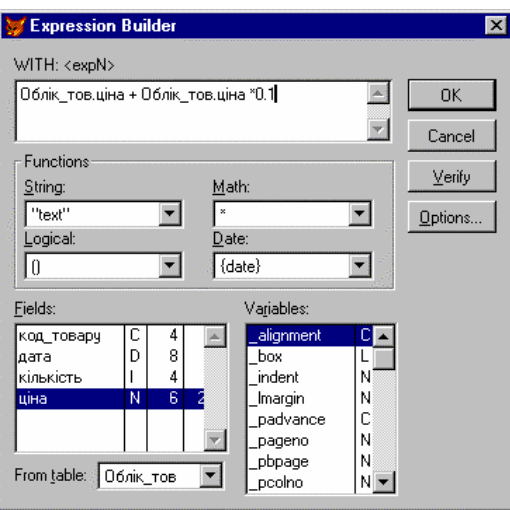

.  $10.15$ .

 $\mathcal{A}$  $R:$  APPEND [FROM  $<$   $\rightarrow$   $>$   $\rightarrow$   $\rightarrow$ АPPEND, VFP  $\begin{tabular}{ccc} , & \multicolumn{2}{c}{\text{APPEND, VFP}}\\ , & \multicolumn{2}{c}{\text{FROM}} & ( & -\\ ), & \multicolumn{2}{c}{\text{S问}} & ( & -\\ ) & ( & -\\ \end{tabular}$  $\,$ ), можна додати записи записи записи записи записи записи записи записи записи записи записи записи записи записи записи записи записи записи записи записи записи записи записи записи записи записи записи записи запи повинні мати однакову структуру).

# APPEND BLANK.

вил $\bullet$ 

#### **BROWSE EDIT.** TABLE -APPEND NEW RECORD **4** CTRL+Y.

Вилучення записів відбувається в два етапи. На першому етапі записи позначаються для подальшого вилучення. На цьому етапі можна ще відмовитися від вилучення. На другому етапі записи

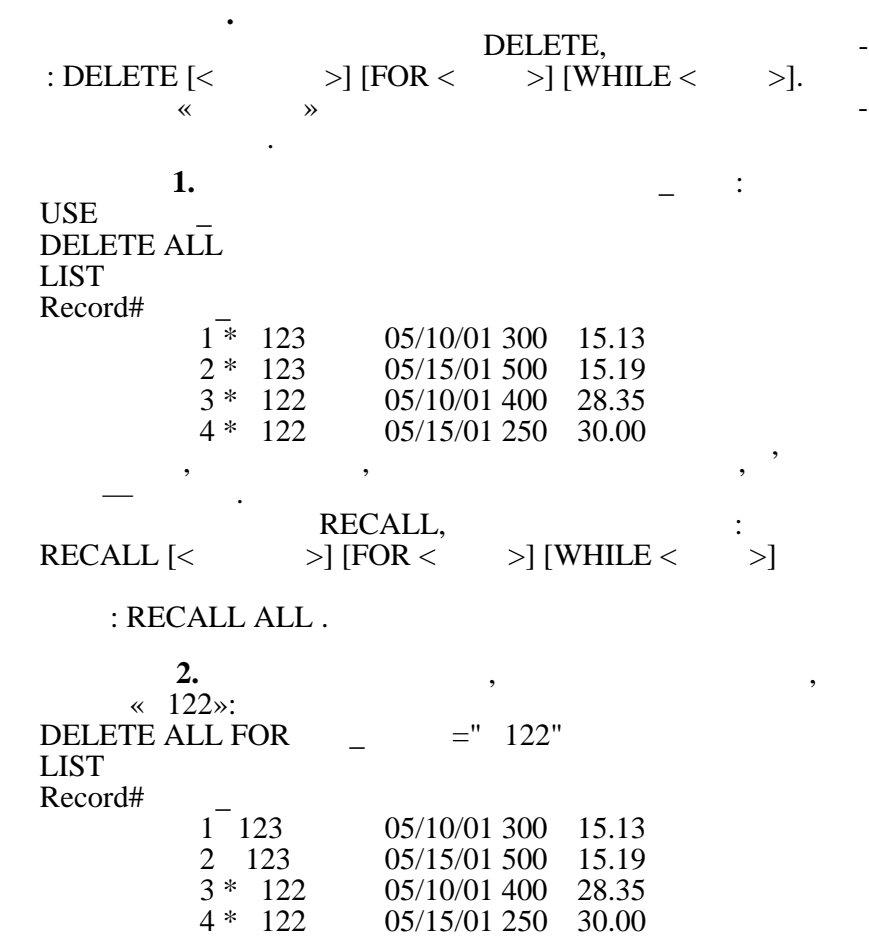

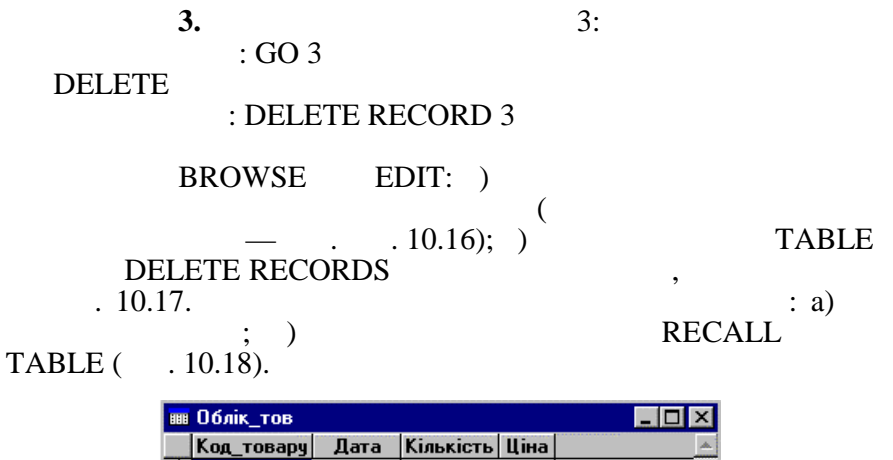

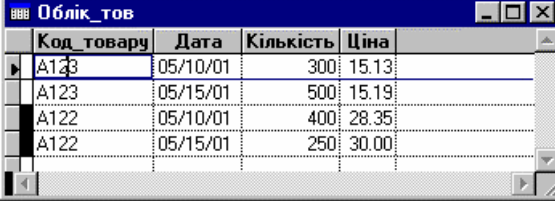

 $. 10.16.$ 

BROWSE

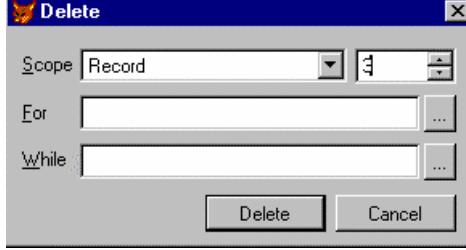

 $\blacksquare$  10.17.

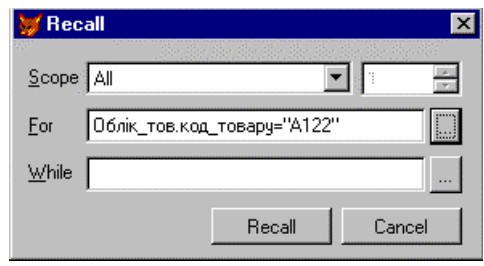

 $. 10.18.$ 

# виконується за допомого допомого допользовать допользовать в допользовать допользовать допользовать не такого <br>В режиссе в редакционность в редакционность допользовать допросы в редакционность и редакционность и совманди BROWSE (EDIT) — SEMOVE DELETED RECORDS TABLE.

*10.2.6. Упорядкування даних методом сортування*

 $SORT$ ,  $\vdots$ SORT ON  $\langle$   $\rangle$   $\longrightarrow$  [/A] [/D] [, $\langle$   $\rangle$  $\geq [A] [D], \ldots, \lt$  ' $\geq [A] [D]] \text{ TO} \lt$  ' сортованого файла>

У результаті виконання команди створюється новий файл, який містить записи початкового файла у відсортованому по-

**Сортування** таблиці можна виконати по кількох полях за до-

**Другий етап.** Вилучення записів, позначених для вилучення,

 $(A - A)$ ,  $(D - A)$ .

поля.

**Приклад 1.** Упорядкувати записи файла ОБЛІК\_ТОВ по полю

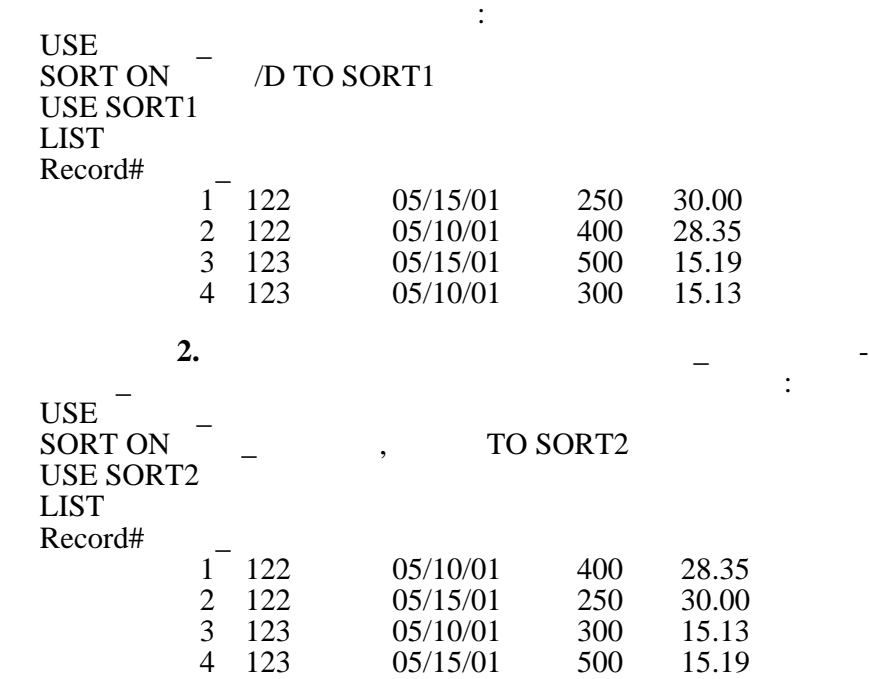

 $(CD),$ 

пости с СОХ-файл може мистециализм СОХ-файл може мистециализм СОХ-файл може мистециализм СОХ-файл може мистеци<br>В совмести множини множини множини множини множини множини множини множини множини множини множини множини мно

 $\overline{\phantom{a}}$ 

 $(INDEX TAG)$ . -

 $.$  CDX- $\,$  $DBF-$ , INDEX:  $INDEX ON <$  > TAG <  $'$  > [ASCENDING DES- $CENDING$   $[FOR < ]$   $[UNIQUE]$  $ON <$ бути імен поля або ланцюжком імен полів, полів до від знаком імен полів до від знаком імен полів до від знаком<br>В пов'язаних знаком імен полів до від знаком імен полів до від знаком і до від знаком і до від знаком і до від  $\ll+\infty$  (and non-set of non-set of non-set of non-set of non-set of non-set of non-set of non-set of non-set of non-set of non-set of non-set of non-set of non-set of non-set of non-set of non-set of non-set of non-set of числового типу, тоді їх значення необхідно перетворити у симво- $\therefore$   $+STR($  -

 $\overline{\phantom{a}}$  ).  $TAG < \cdots >$ файлі, тому що файл може містити кілька таких індексів.

#### ASCENDING DESCENDING

розташування записів у порядку зростання або зменшення зна-

чень певного поля. За замовчанням застосовується параметр ASCENDING.<br>FOR  $FOR$ ,

ме рів.

дан му порядку.

UNIQUE

значення першого запису, що зустрівся.

задовольняють заданій умові.

змінюються автоматично.

Для встановлення керуючого індексу застосовується ко-SET ORDER TO  $[TAG] < \cdot$  >. SET ORDER TO

льні значення індексного виразу. В індексі зберігається тільки

**1.**  $\hspace{1.6cm}$   $\hspace{1.6cm}$  2)  $.10.19.$ мер записів залишився без змін, але записи вибираються в за-

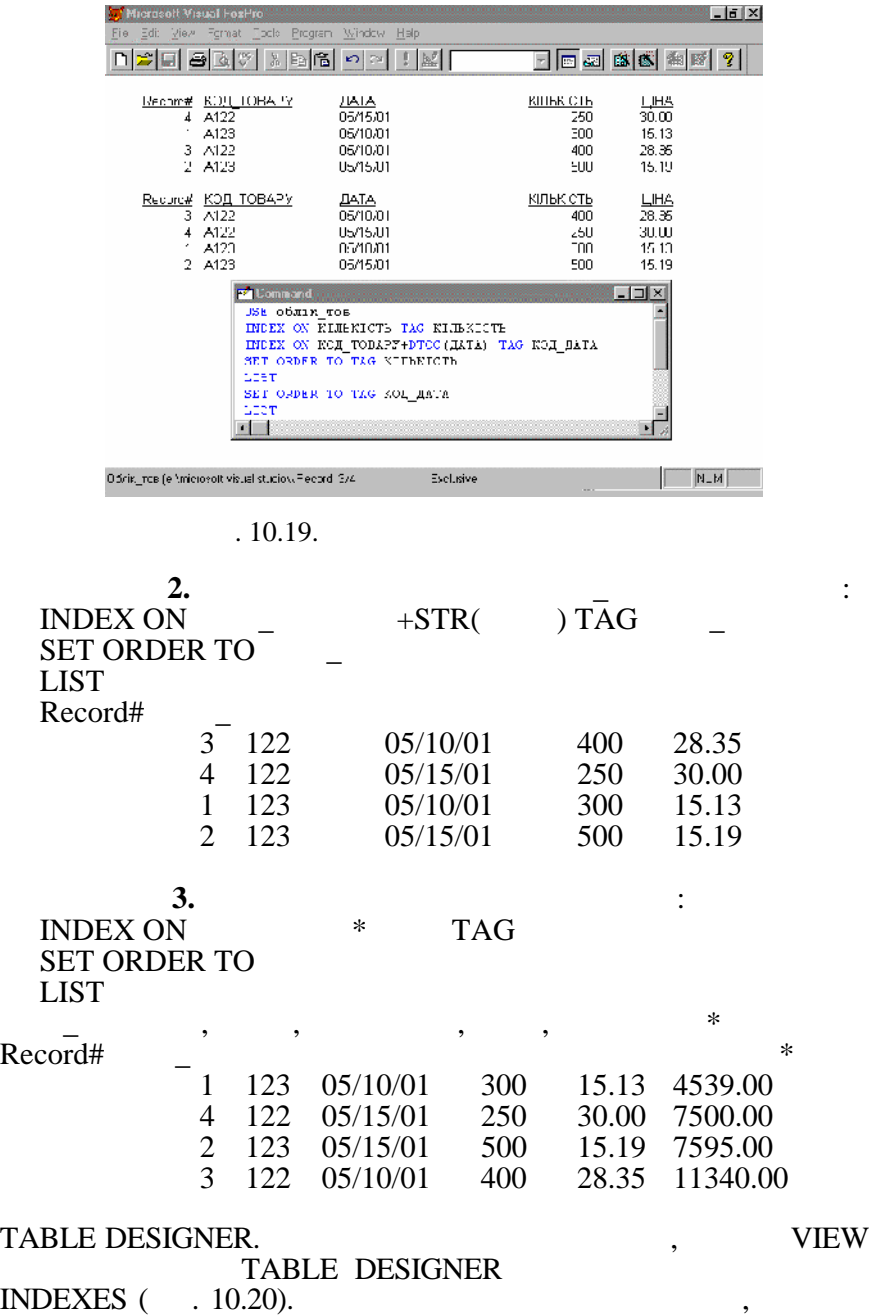

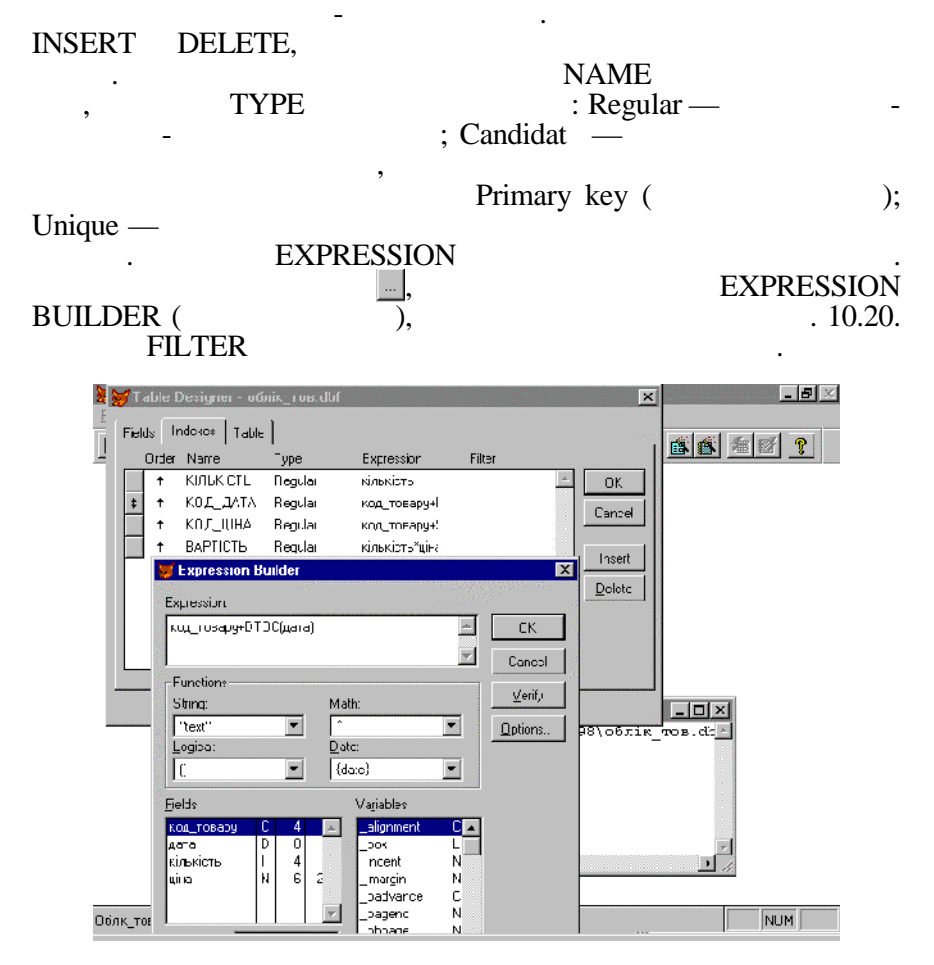

 $10.20.$ 

*10.2.7. Пошук даних за допомогою команд та фільтр*

як зазначалося раніше, будь-яка команда, яка команда, яка команда, яка команда, яка команда, яка команда, яка<br>В пов'язана з области продаження пов'язана з области продавать в пов'язана за области продавать не пов'язана с робкою даних, дозволяє обмежити область даних. Це дозволяють « » (SCOPE), «FOR» «WHILE», яки повинні задаватися у кожній команді. У VFP існує команда, яка дозволяє задати фільтр відбирання записів:

SET FILTER TO  $<$  >, де вираз — це умова відбирання записів.

# Set Filter

Наприклад, встановити фільтр для обробки записів лише за

діяти лише на ті записи, для яких задовольняється умова.

| <b>LIST</b> | <b>SET FILTER TO</b><br><b>BROWSE</b>                                      |                                                                     | $=$ "                             | "OR       |                         | $=$ "       | "               |              |
|-------------|----------------------------------------------------------------------------|---------------------------------------------------------------------|-----------------------------------|-----------|-------------------------|-------------|-----------------|--------------|
|             | : SET FILTER TO                                                            |                                                                     |                                   |           |                         |             | <b>LOCATE</b>   |              |
| SEEK,       |                                                                            |                                                                     |                                   |           |                         |             |                 |              |
| LOCATE      | <b>LOCATE</b><br>LOCALE <<br>$\,<\,$                                       | $\rm{>}$                                                            | $>$ FOR $<$                       | $\rm{>}$  |                         | ,           | ALL.            |              |
| $\,<$       | $\rm{>}$                                                                   | ,                                                                   |                                   |           |                         | <b>VFP</b>  |                 |              |
|             | Rushmore<br>,                                                              |                                                                     | FOUND()                           |           |                         |             | <b>CONTINUE</b> | $\mathbf{.}$ |
|             | 1.                                                                         |                                                                     |                                   | ,         |                         | .10.21.     |                 | $05/10/01$ . |
|             | licrosoft Visual FoxPro<br><u>E</u> ait <u>V</u> iew F <u>orma</u> :<br>ום | sloo.<br>3 阳 61                                                     | Erogicm Window<br>Hop<br>kg or    | 1  M      |                         | 7 日因 医感 细胞  | $-10x$<br>-2    |              |
|             | Radink KO/LTOBARY<br>1 A120                                                |                                                                     | <u>JATA</u><br>X/IC/31            |           | <b>EINESICTE</b><br>300 | 出<br>15.13  |                 |              |
|             | Raccrd# KOД TOBAPY<br>3 A122                                               |                                                                     | <b>DATA</b><br><b>JE/1C/J1</b>    |           | <u>КІЛЬКІСТЬ</u><br>400 | ᅫᅝ<br>28.35 |                 |              |
|             |                                                                            | <b>Ed Commerel</b><br>go nor<br>DISPLAY<br>CONTINUE<br>DLEP<br>CONT | LOCATE FOR JATA-CTCD ("05/10/01") |           |                         | $  x$       | <b>NUM CAPS</b> |              |
|             | Obnis, roe (et\microsoft visual studiov. Record: EDF/4                     | .10.21.                                                             |                                   | Exclusive | <b>LOCATE</b>           |             |                 |              |
|             |                                                                            |                                                                     |                                   |           |                         |             |                 |              |

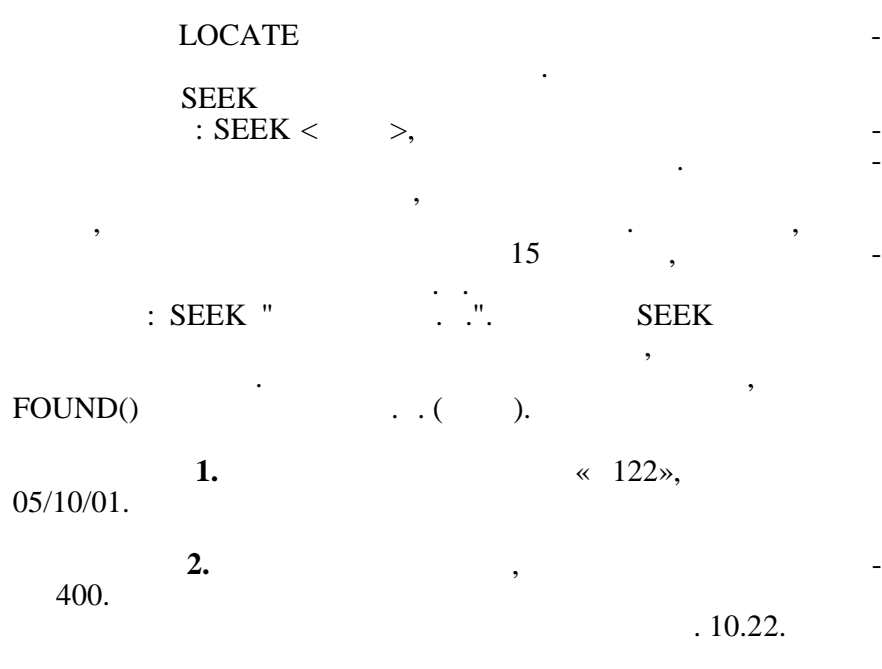

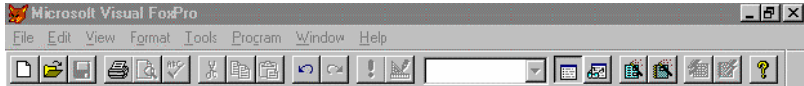

Ціна говару А122, реалізованого 05/10/01= 28.35<br>Код тэвару, котрэго реалізовано у кількості 400= А122

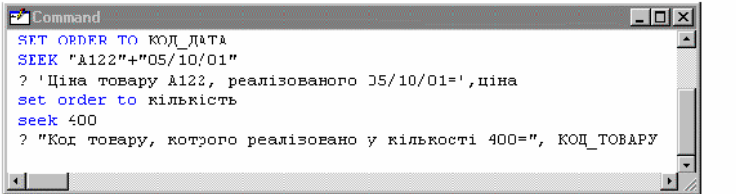

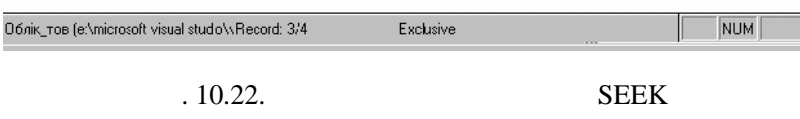

*10.2.8. Робота з кількома таблицями одночасно.*

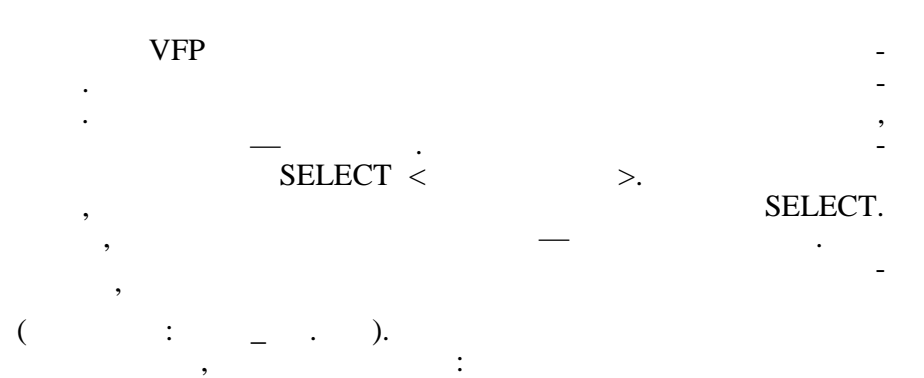

1.  $\alpha = \alpha$  is  $\alpha = \alpha$ . <mark>вв</mark> План\_вир  $\Box$ ol $\times$ Місяць Код\_виробу Кільк\_вир  $\overline{22}$  $\begin{array}{r} \hline 235 \\ \hline 450 \\ \hline 349 \\ \hline \end{array}$  $10<sub>1</sub>$ 10  $\begin{array}{c}\n 21 \\
 22 \\
 23 \\
 23\n \end{array}$  $\overline{11}$  $\overline{11}$ 350  $\overline{10}$  $455$  $\overline{11}$  $\overline{355}$ 

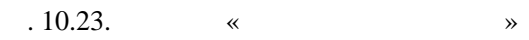

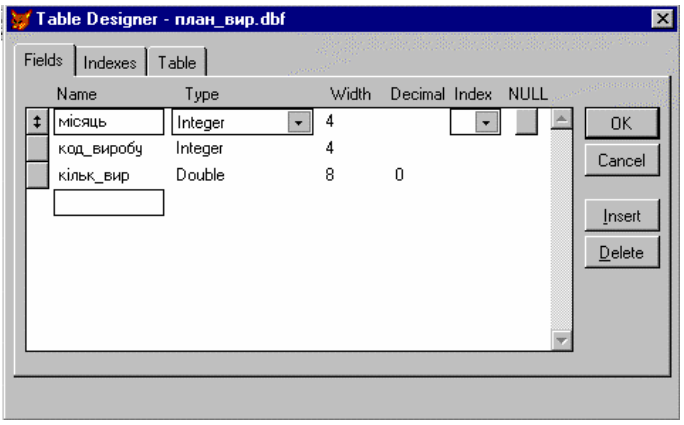

 $\frac{10.24}{8}$ 

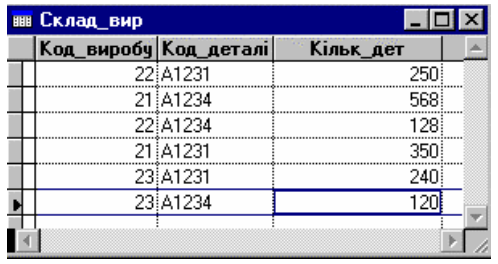

#### $.10.25.$   $\cdot$  \*

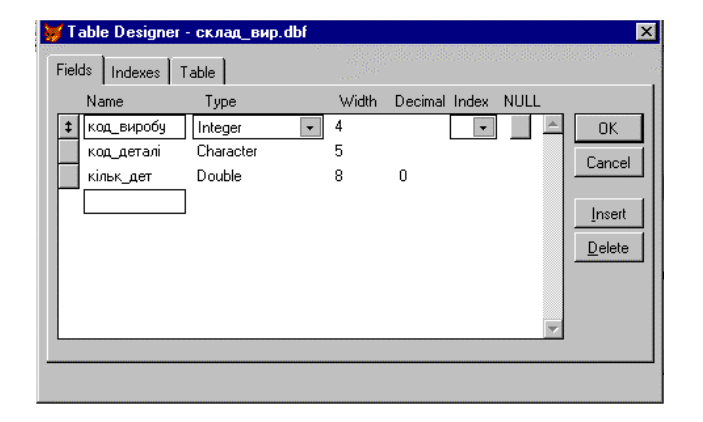

 $\frac{10.26}{\times}$ 

наприкл $1\quad 2$ 

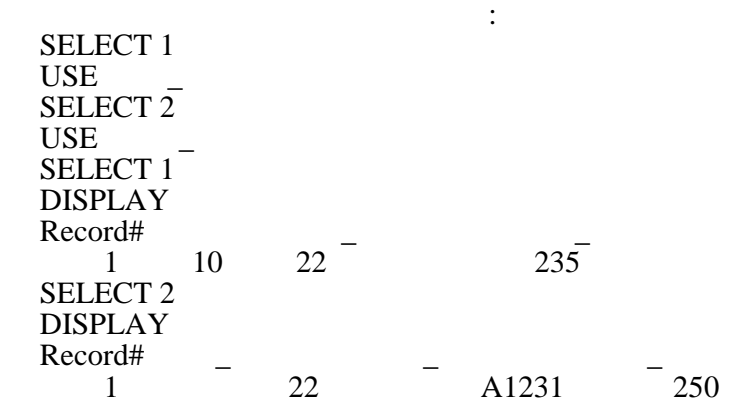

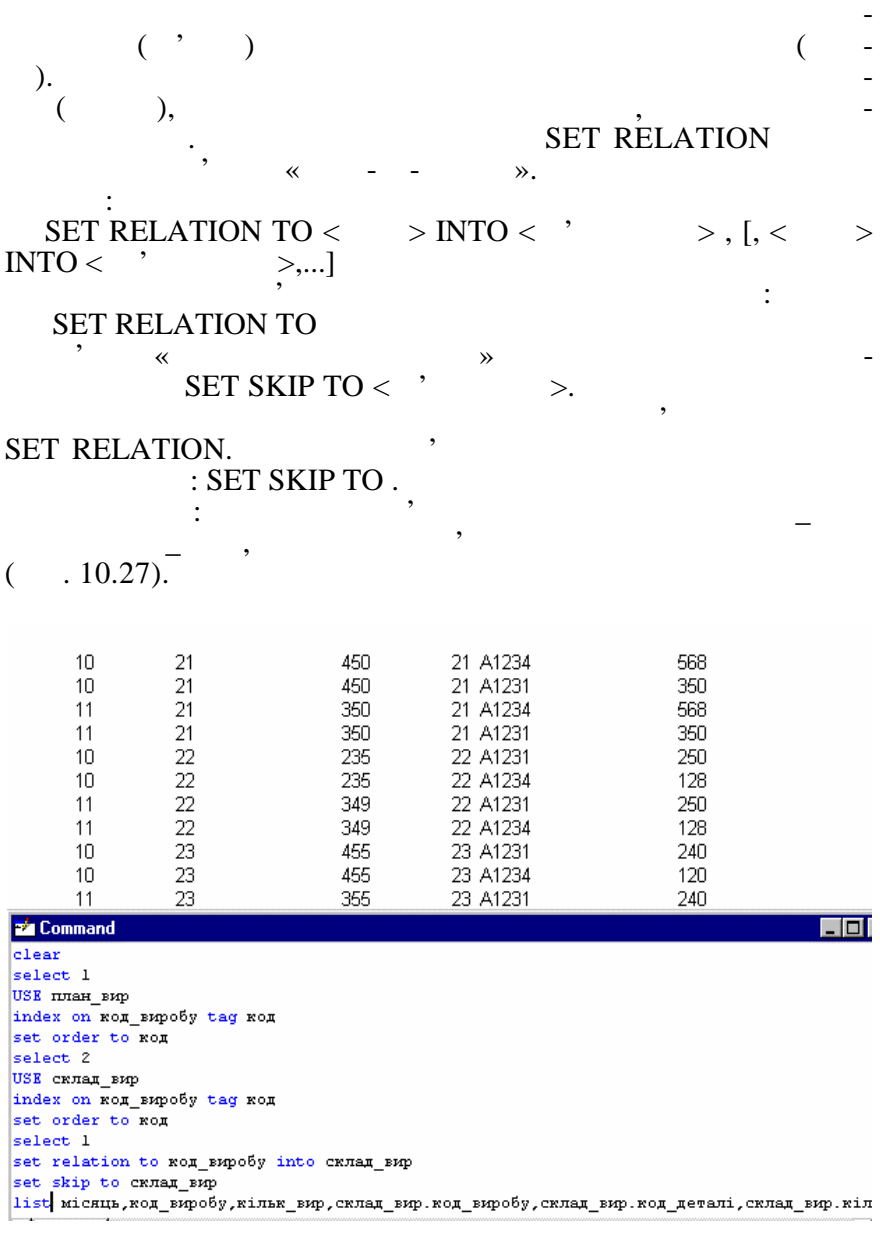

 $. 10.27.$ 

ПЛАН\_ВИР та СКЛАД\_ВИР

**10.2.9.**  $VFP \qquad \qquad \ll \qquad \qquad \rightarrow$  $\Box$  DBF. Починаечи з розширенням  $\Box$  $VFP 3.0, DBC,$ який використовується для встановлення постійних зв'язків між таблицями та створення уявлень. Останні дозволяють створювати запити та таким чином, в производительно различно различно различно различно различно различно различно различ (Free-table)  $\text{CREATE}$  DATABASE <  $\cdot$  DBC- ><br>FILE>NEW. DATABASE NEW FILE>NEW, DATABASE<br>FILE. FILE.  $\blacksquare$ DATABASE DESIGNER. **Додавання існуючих таблиць** до бази даних можна виконати, ADD TABLE **DATABASE**, на праву кнопку миші або увести цю команду в коман ному вікні. **Створення таблиці** можна виконати одним з нижче перелічених методів: **DATABASE NEW TABLE;** NEW TABLE:  $\bullet$  застоянутий метод створення таблиць раніше розглянутий метод створення таблиць створення таблиць створення таблиць с  $(V - FILE > NEW,$  CREATE). **Відкриття та редагування бази даних** відбувається за допо- $\begin{array}{cccc}\n\text{OPEN DATABASE} < ċ \text{DBC-} > &\text{MODIFY} \\
\text{DATABASE} & \text{FILE} > \text{OPEN} & \text{DATABASE}\n\end{array}$ FILE>OPEN, DATABASE та ім'я бази даних. У результаті виконання команди на екраніх. У результаті виконання команди на екраніх викон<br>У результаті виконання команди на екраніх виконання команди на екраніх виконання команди на екраніх виконання DATABASE DESIGNER. endelete about the contract of the contract of the contract of the contract of the contract of the contract of the contract of the contract of the contract of the contract of the contract of the contract of the contract of DELETE) (REMOVE) (DELETE). **Редагування таблиц** можна виконувати традиційним способом або, натиснувши на праву кнопку миши, можна вибрати ко- $\overline{B}$ ROWSE MODIFY ( $\overline{C}$ ). **Встановлення зв'язків між таблицями.** Перед встановленням зв'язку між двома таблицями повідні бути створені відповідні відповідні відповідні бути створені відповідні ін<br>Повідні індекси. Так, у відношенні «один-до-багатьох» таблиця «один» повинна (Primary key),  $\infty$  $\rightarrow$  —  $\rightarrow$  $(For eigen key).$   $\qquad \qquad \text{Primary key } \rightarrow$ 

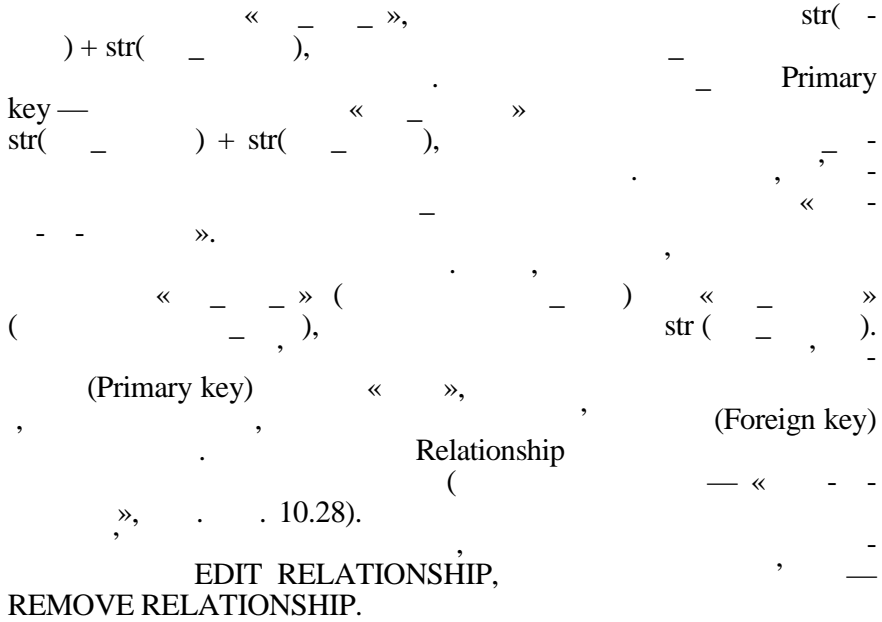

# CLOSE DATABASE.

в усіх робочих областях.

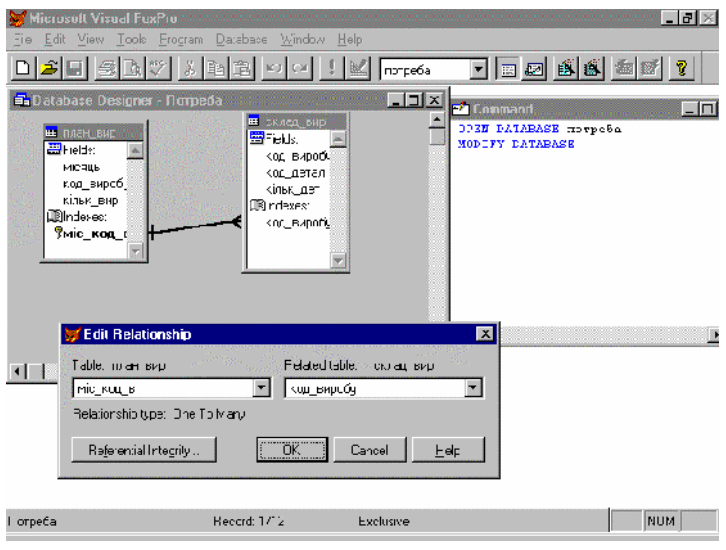

 $.10.28.$ 

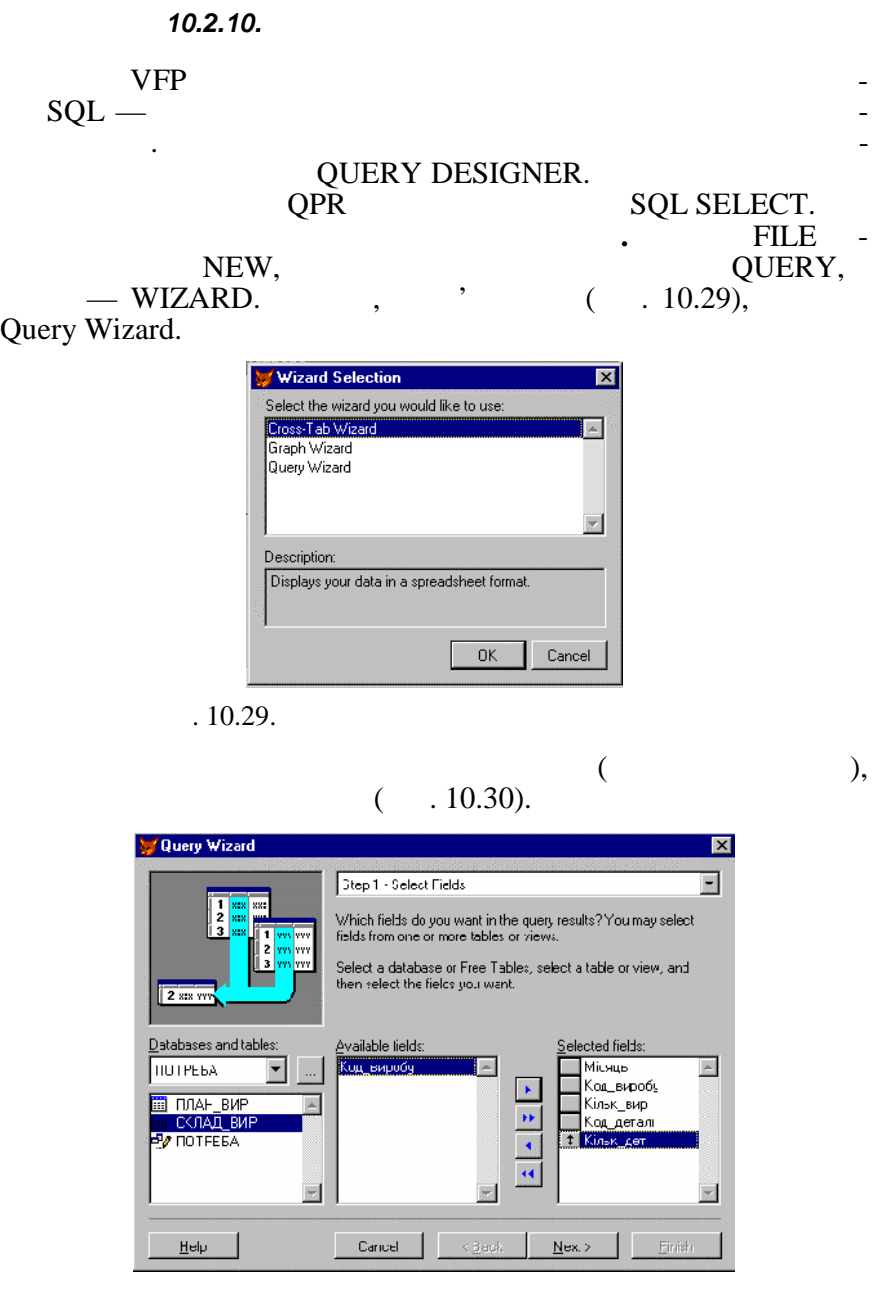

 $10.30.$  1 QUERY WIZARD —

# $(10.31)$  встановлюється в пользовании між в становлюється в социальності в социальності в социальності в социальності в социальності в социальності в социальності в социальності в социальності в социальності в социальнос таблицями. Після вибору полів, за яких полів, за яких полів, за яких полів, за яких полів, за яких полів, за я<br>За яких полів, за яких полів, за яких полів, за яких полів, за яких полів, за яких полів, за яких полів, за як

 $ADD,$  ,  $\longrightarrow$ 

#### REMOVE.

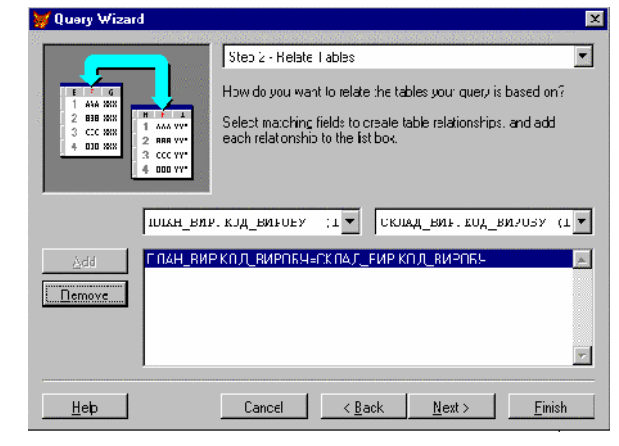

 $10.31.$  2 QUERY WIZARD —

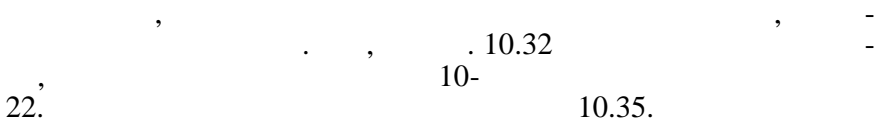

На третьому кроці задається фільтр для відбору записів.

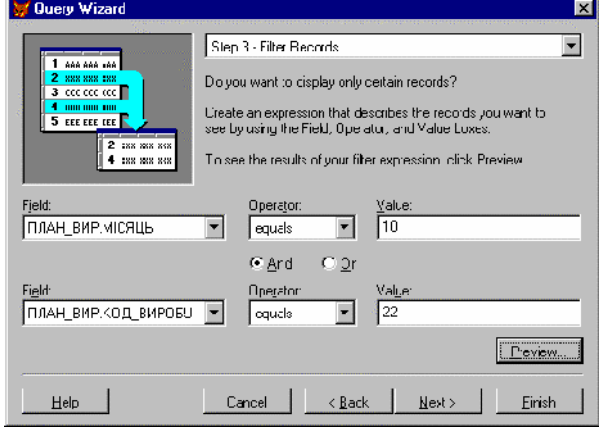

. 10.32.  $3$  QUERY WIZARD —

ням значень обр них полів.

#### ADD. Ascending Descending могу вибрати порядок сортування: за зростанням або зменшен-

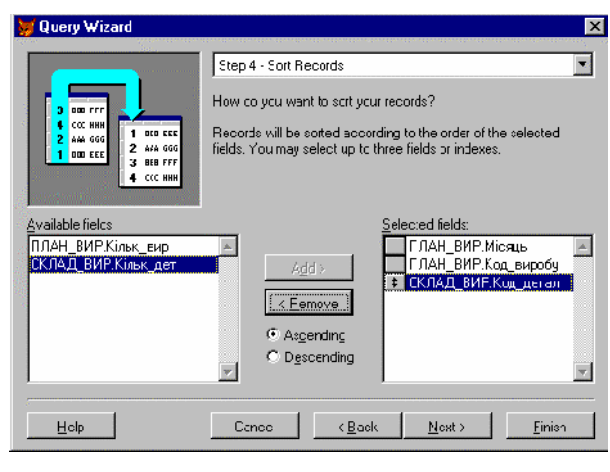

порядок сортування за трьома полями. Треба вибрати поля та на-

### $10.33.$  4 QUERY WIZARD —

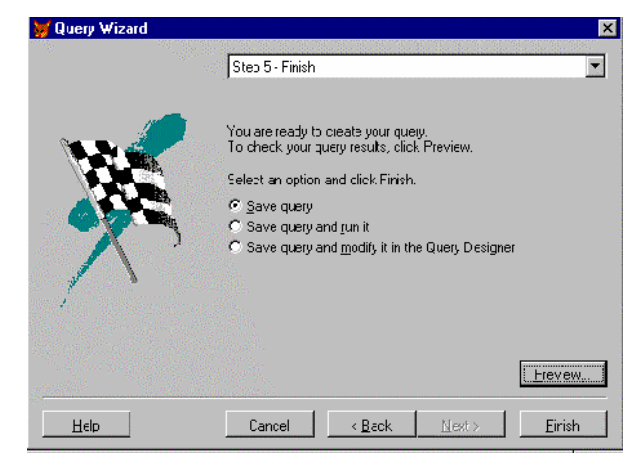

#### $10.34.$   $5$  QUERY WIZARD —

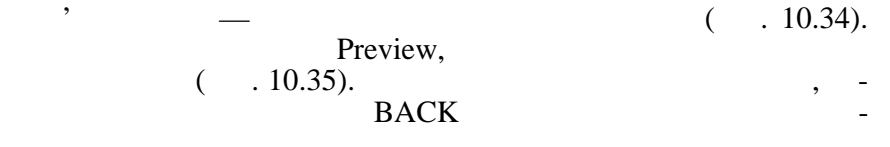

#### який крок і внести зміни. Для закінчення створення запиту треба натисн<sub>и</sub> FINISH аботывалистика

бравши один з трьох варіантів: зберегти запит та повернутися у COMMAND (Save query);  $S$  (Save and run it);<br>Query Designer Query Designer (Save query and modify it). it).  $\blacksquare$ 

QPR.

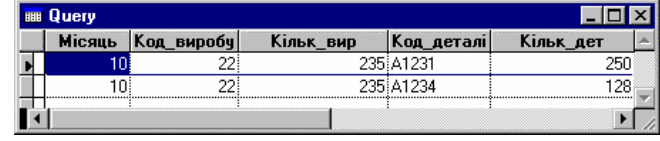

.  $10.35$ .

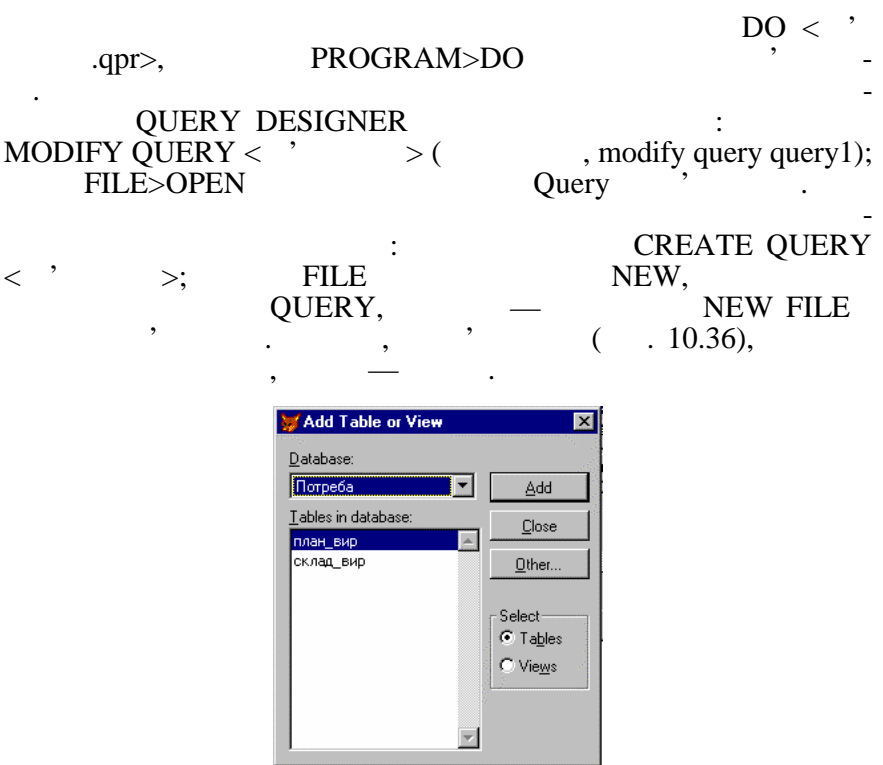

 $. 10.36.$ 

#### Після додавання другої таблиці на екрані з'явиться блок діалогу JOIN CONDITION  $($ , 10.37), зв'язку таблиць. Список ліворуч дозволяє вибрати поле із першої загадкову таблиць. Список ліворуч дозволяє виб<br>Від першої загадкову таблиць поле із першої загадкову таблиць поле із першої загадкову таблиць поле із першої

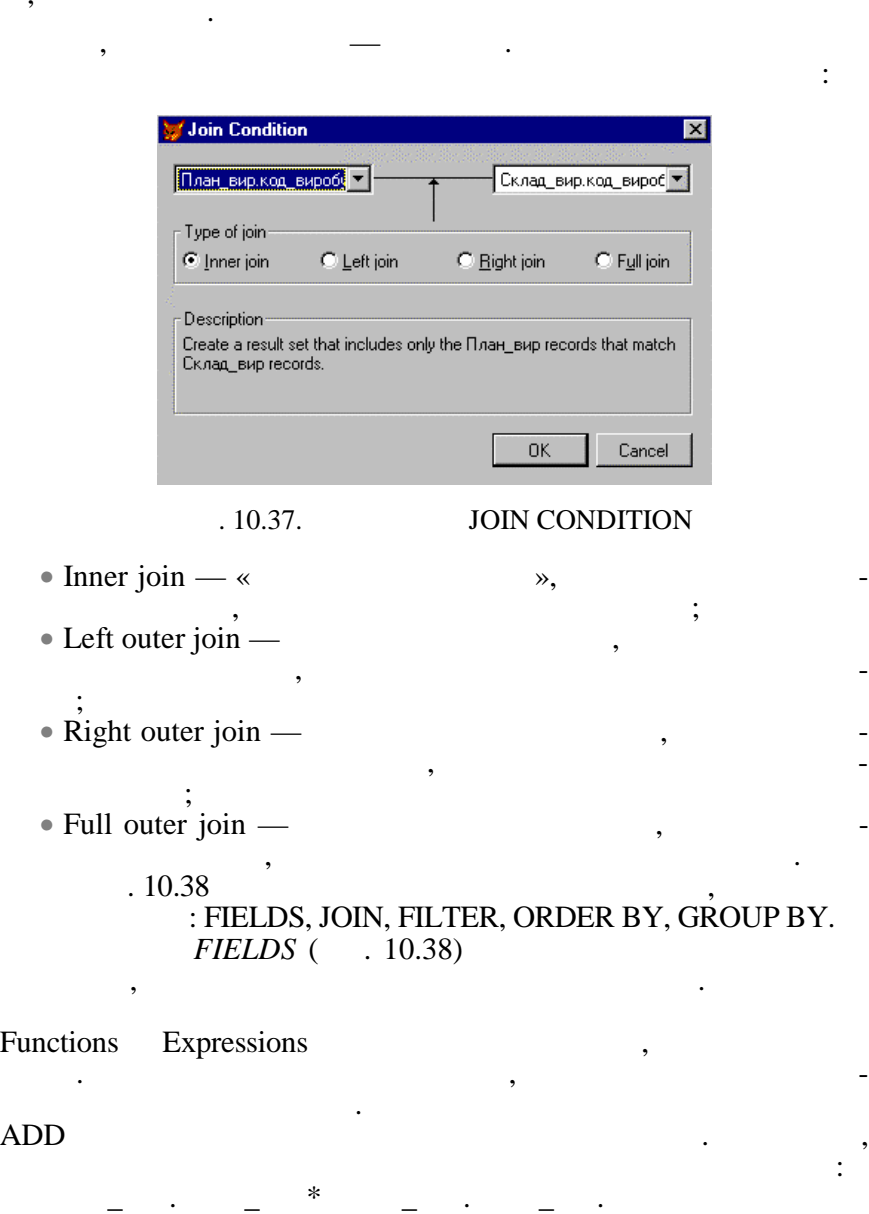

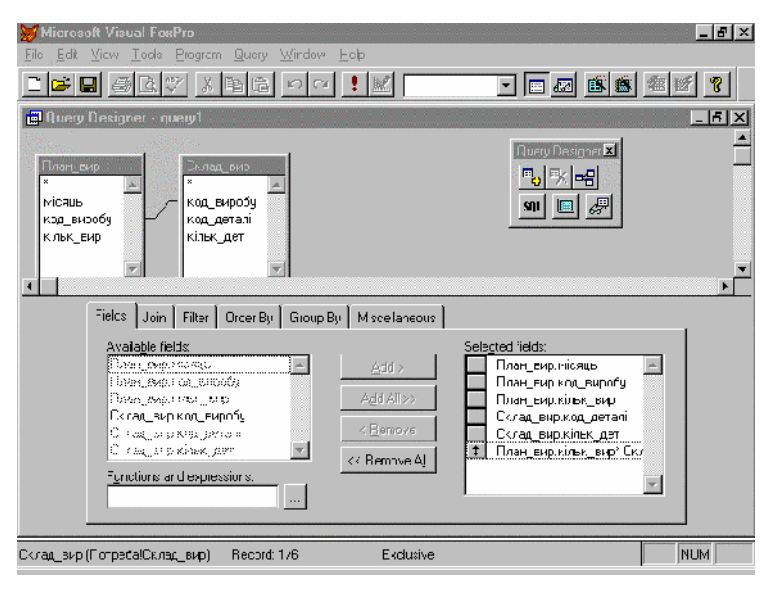

г. 10.38. **FIELDS** 

*JOIN* ( $.10.39$ )

поєднання записів із різних таблиць. Якщо необхідно поєднати , Sand LOGICAL TREGAL

 $AND$ 

гому полю.

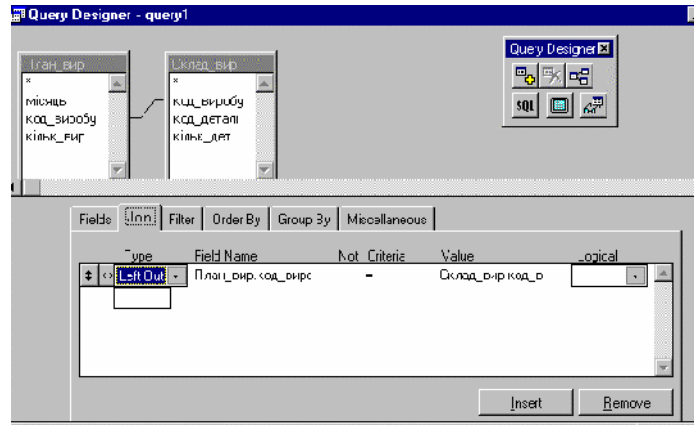

 $10.39.$  JOIN

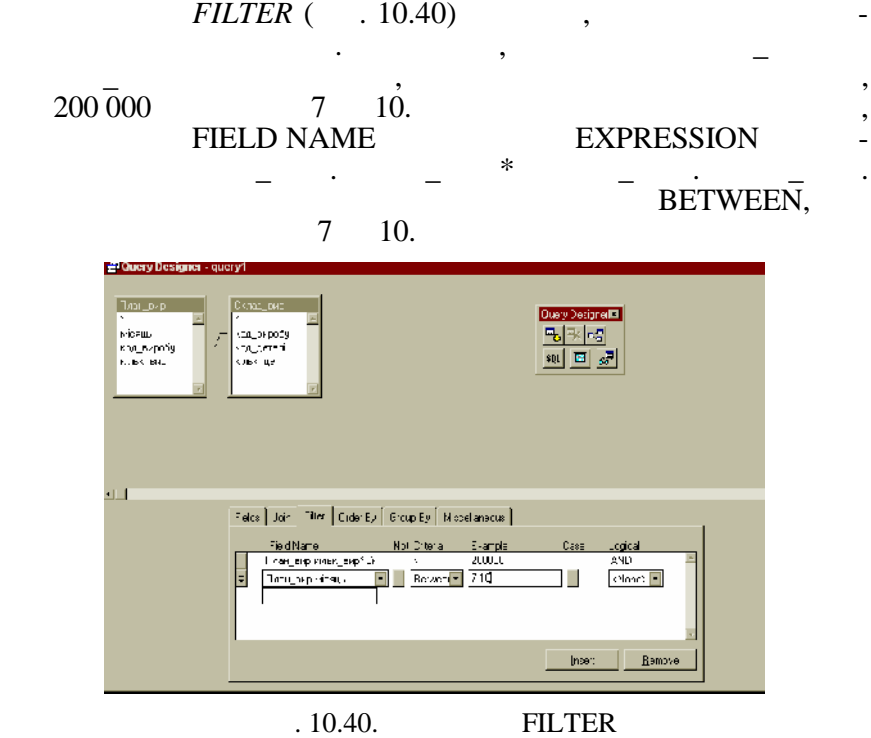

Вкладинка *ORDER BY* дозволяє задати порядок виведення запи-

# сивности в результаті записання в область ОRDERING CRITE-

#### $RIA$ ,  $\qquad \qquad ,$

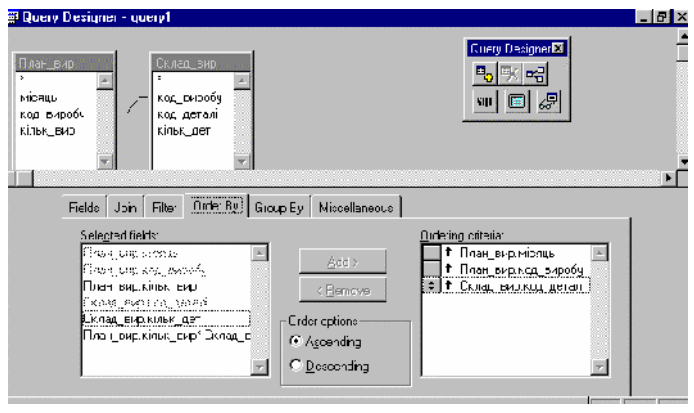

#### $.10.41.$  ORDER BY

#### GROUP BY (рис. 10.43) до

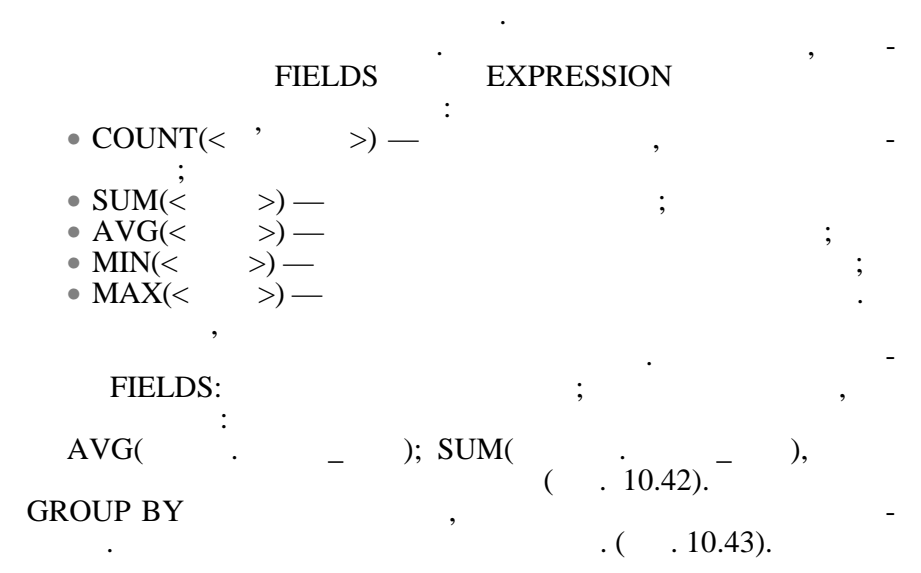

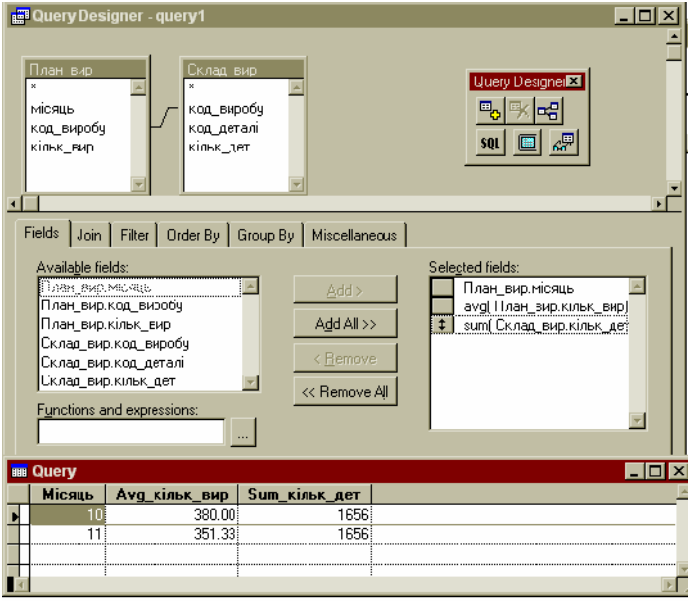

 $.10.42.$  FIELDS

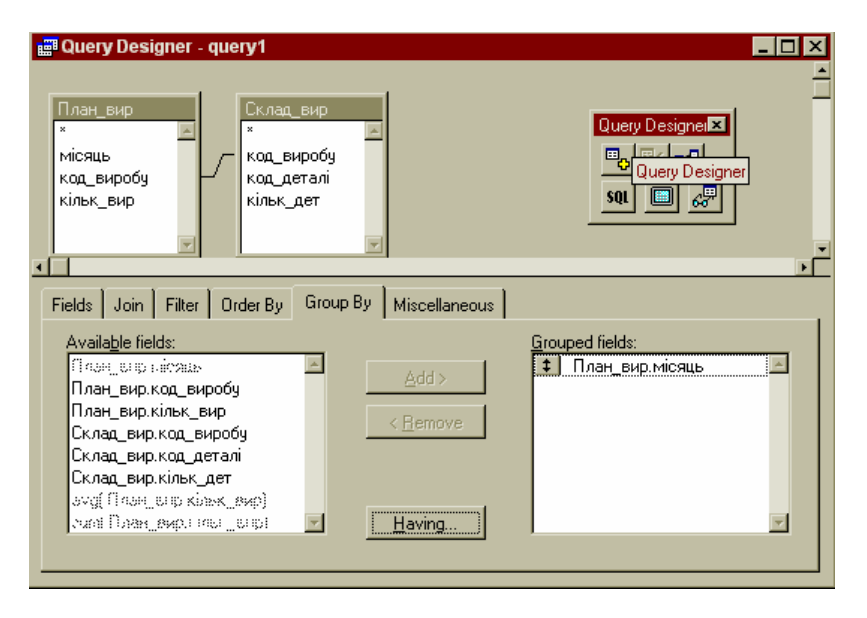

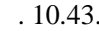

 $-10.43.$  GROUP BY

HAVING льтрації, щоб обмежнивання. В групи записи, які включені у групи записи, які включення. В групи записи, які в

# TINATION

BROWSE. QUERY>QUERY DES-QUERY DESTINATION

 $($  . 10.44).

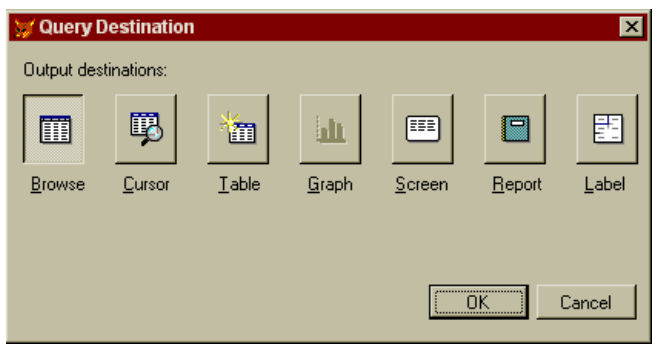

PRICE. 10.44. **GUERY DESTINATION** 

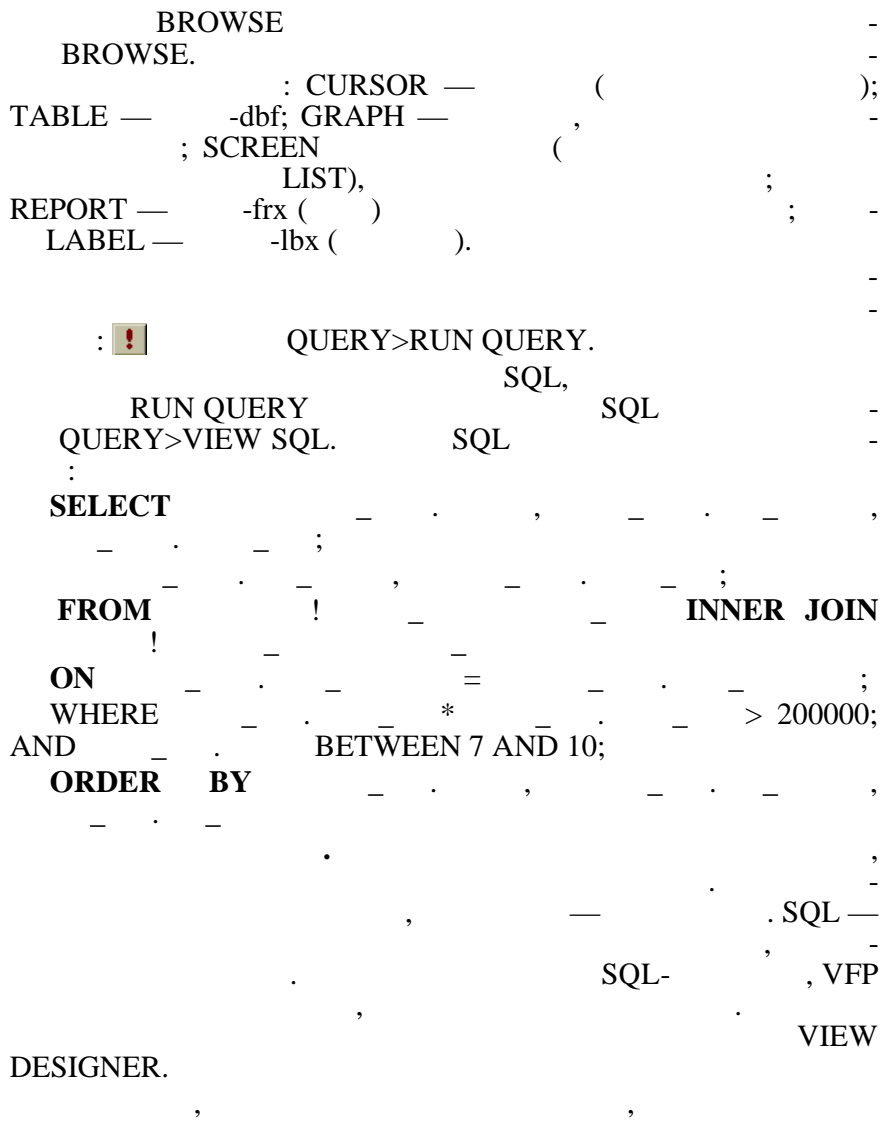

 $1.$ 2. Вибрати DATABASE>NEW LOCAL VIEW>,  $\dot{ }$  $($ , 10.45). The VIEW WIZARD — завантажиться майстер уявлень, NEW VIEW — ко структор уявлень.

з'єднані записи таблиць Планського процесів.<br>Планський планський планський планський таблиць Планський планський планський таблиць Планського проглашента п

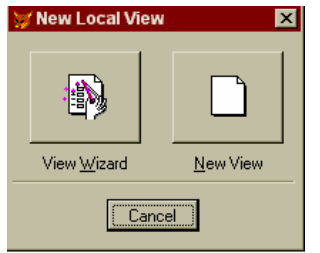

г. 10.45. **Диалого в УІЕW** 

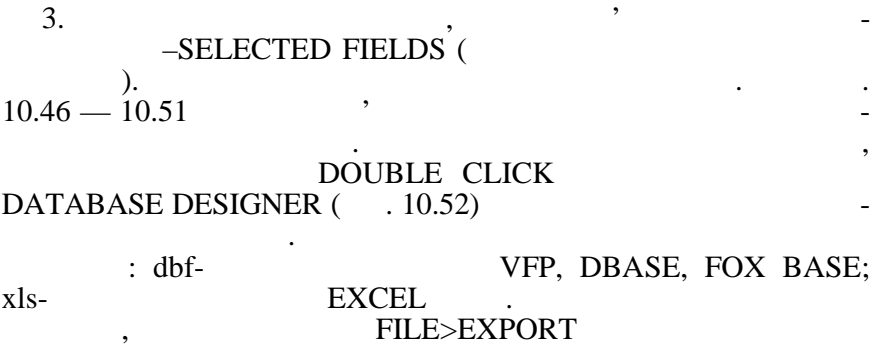

( $.10.53$ .) (TYPE)  $'$  (TO).

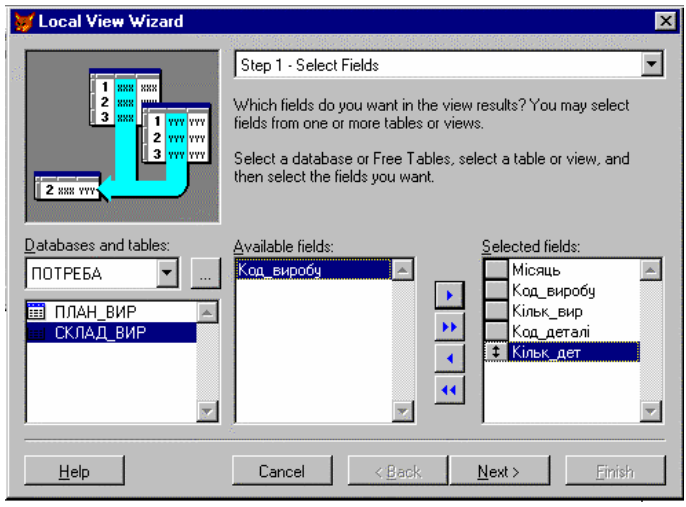

 $10.46.$   $1 -$  LOCAL VIEW WIZARD —

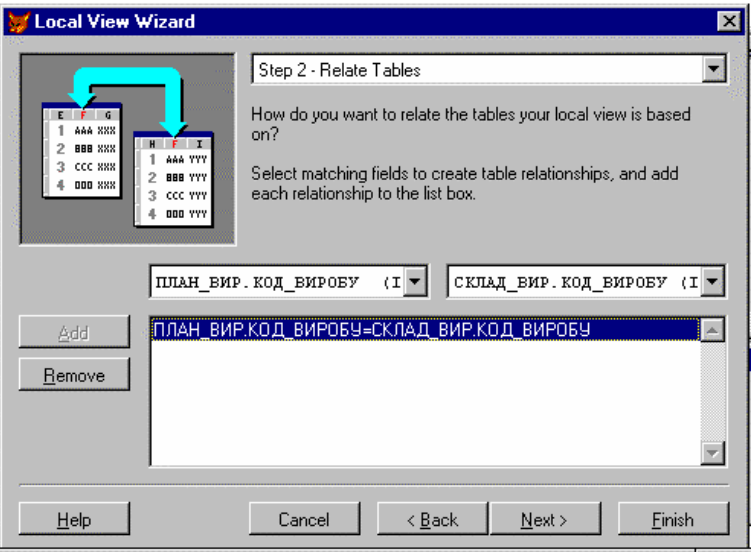

 $10.47.$   $2 -$  LOCAL VIEW WIZARD —

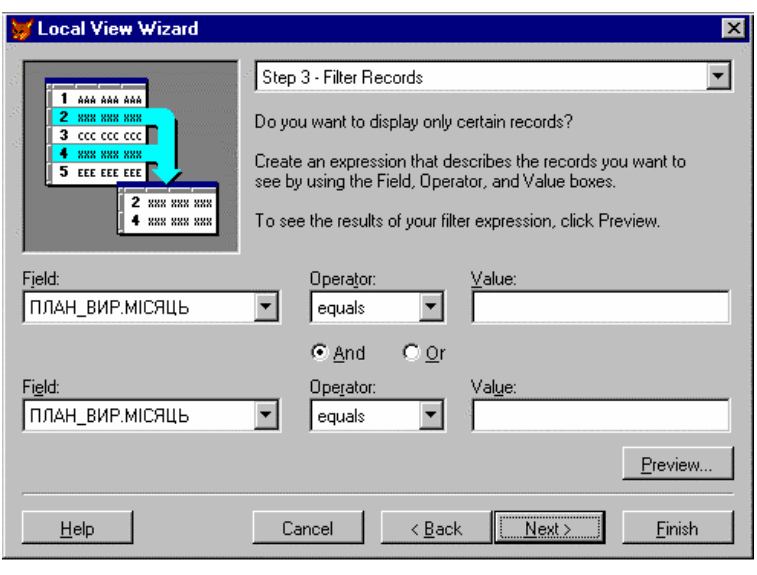

 $.10.48.$  3 LOCAL VIEW WIZARD —

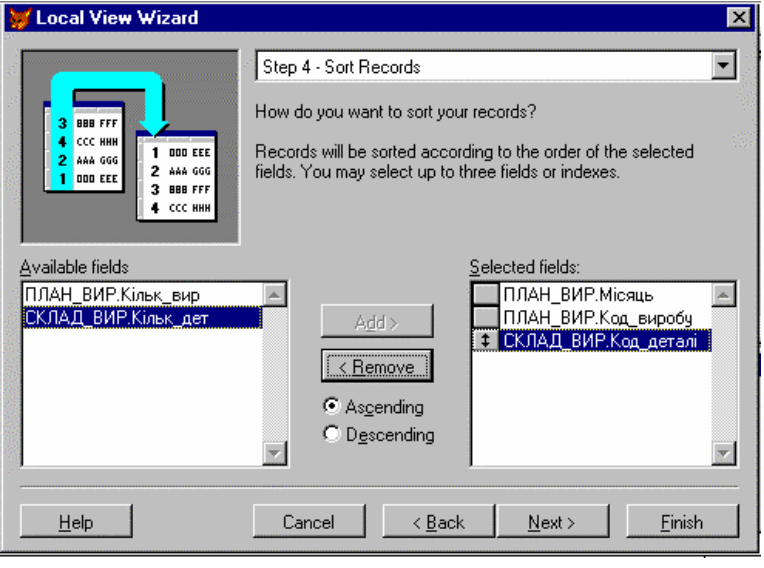

 $-10.49.$   $4 -$  LOCAL VIEW WIZARD —

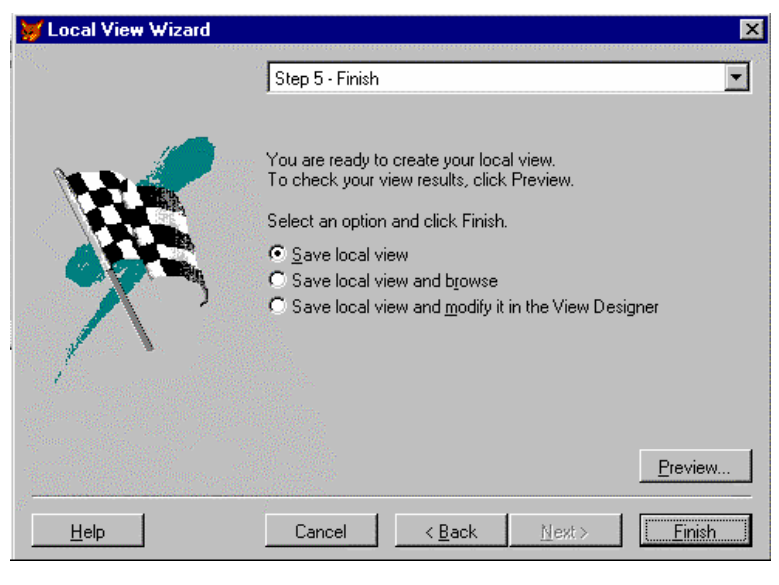

 $10.50.$   $5 - VIEW WIZARD -$ 

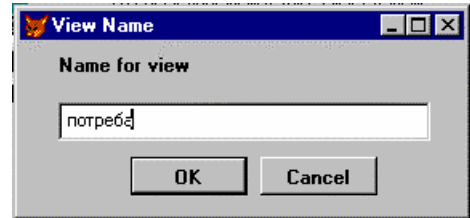

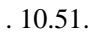

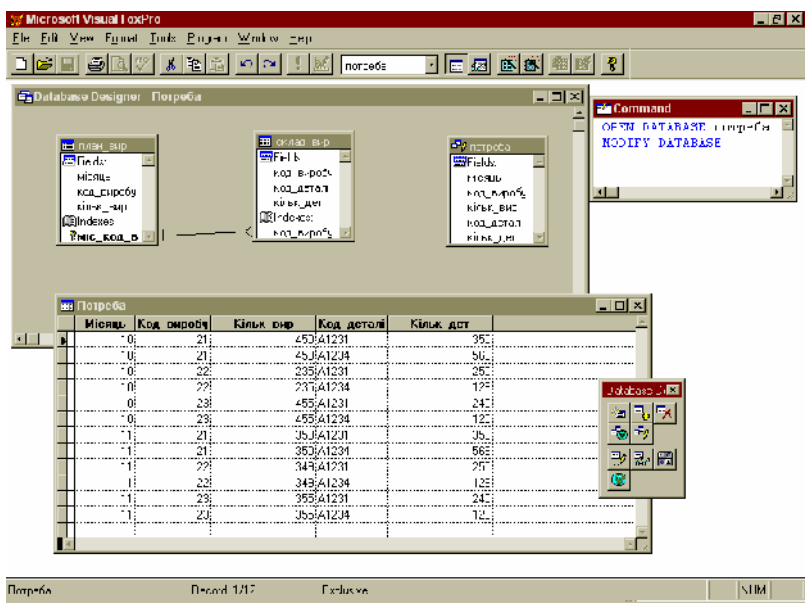

 $. 10.52.$ 

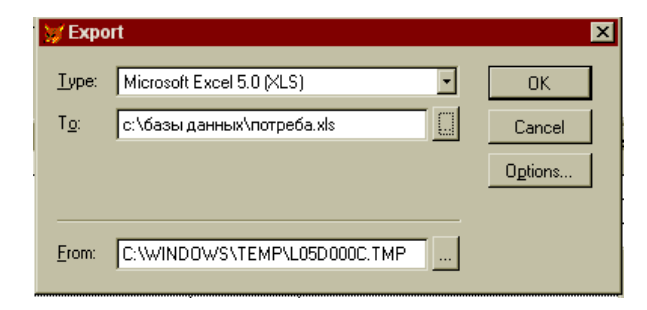

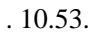
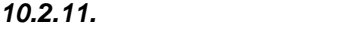

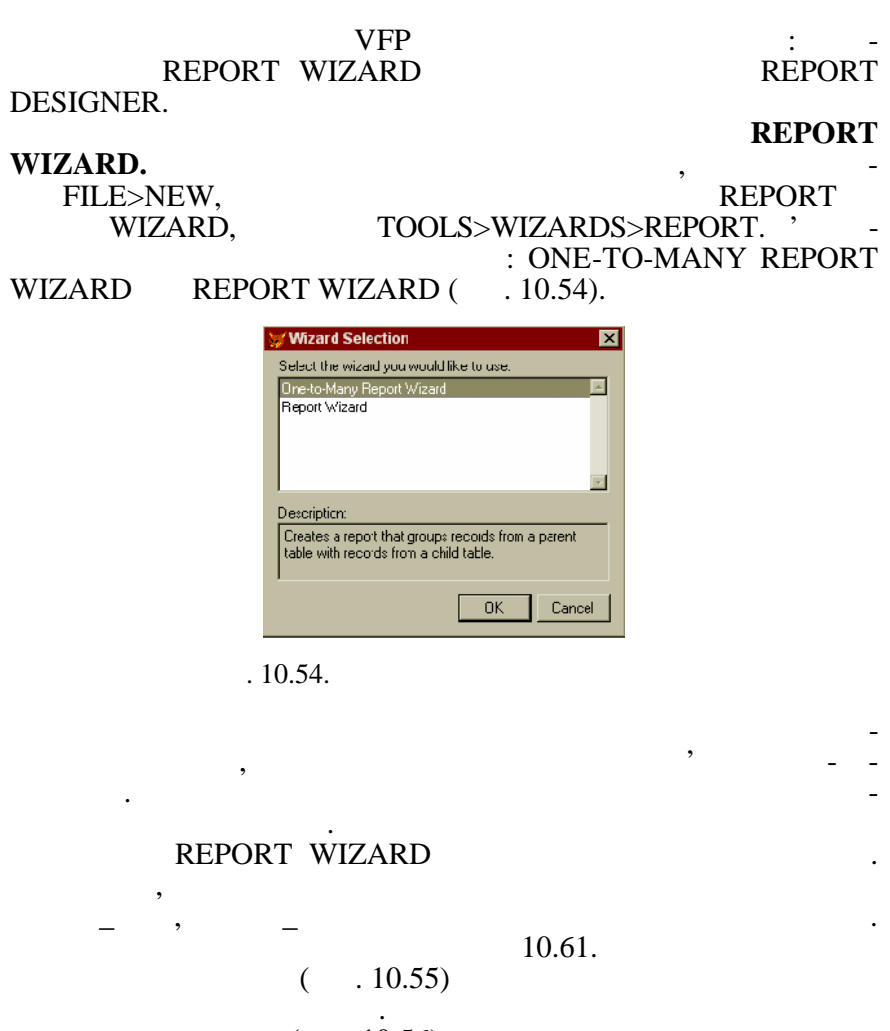

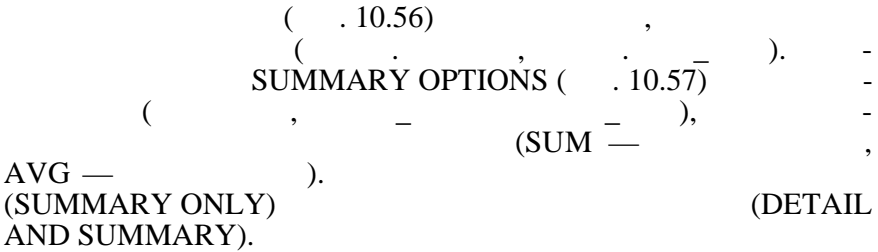

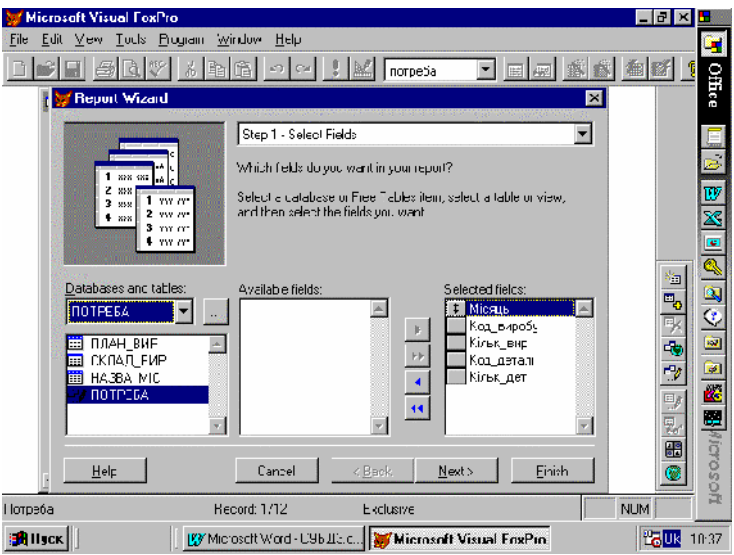

#### $10.55.$   $1 -$  SELECT FIELDS —

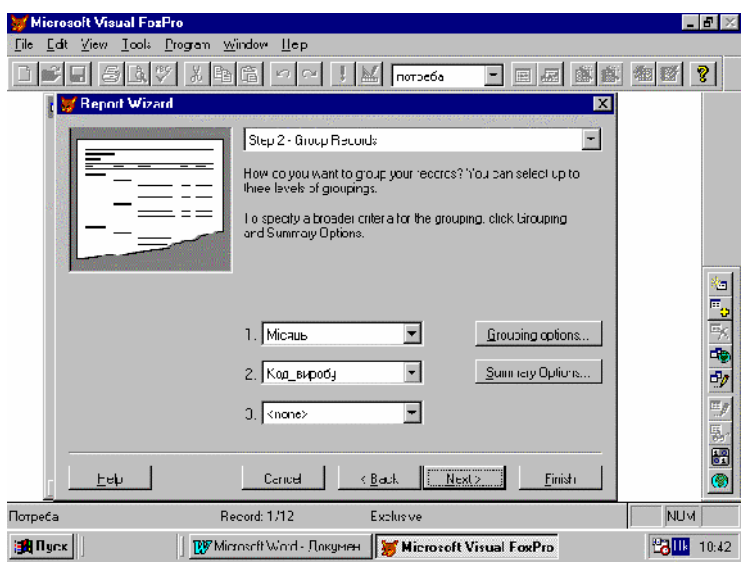

 $10.56.$   $2 -$  GROUP RECORDS —

 $( .10.58).$ 

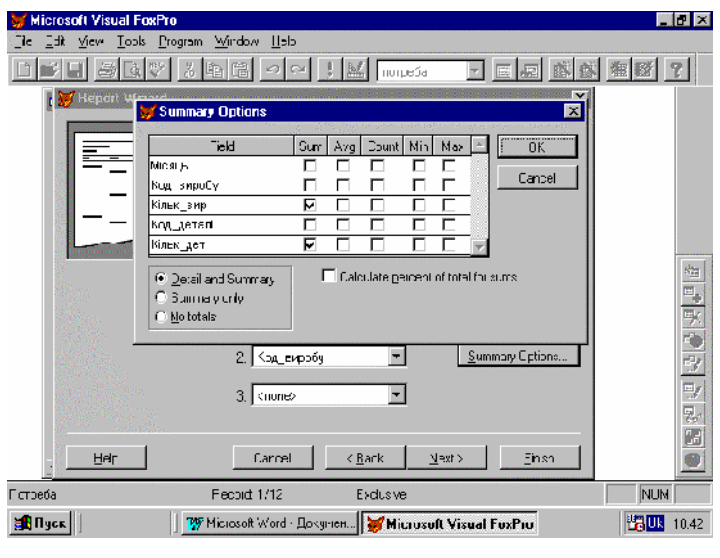

 $2 - 2$  SUMMARY OPTIONS

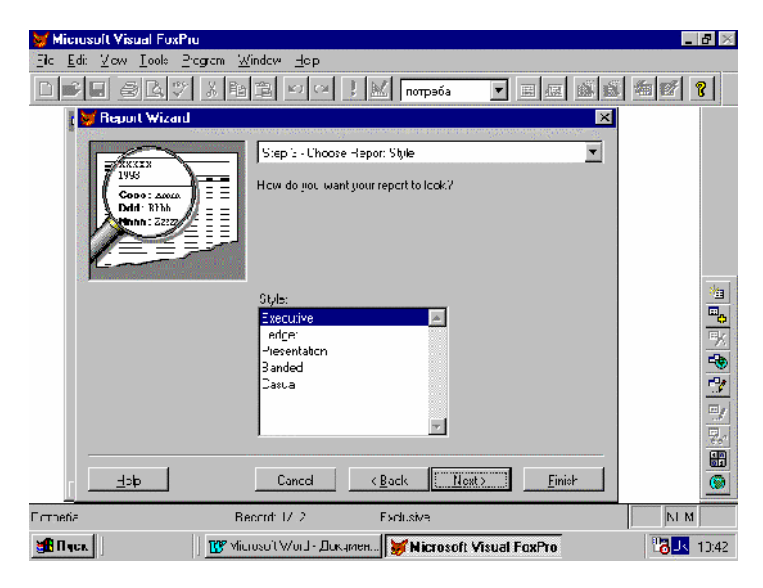

 $10.58.$   $3 -$  CHOOSE REPORT STYLE  $-$ 

#### REPORT WIZARD REPORT ONE-TO-MANY

ношення.

#### рядку сортування та закінчення створення звіту так само, як і під  $(10.59, 10.60).$

п'ятий та шостий та шостий кроки застосовуються для встановлення по-

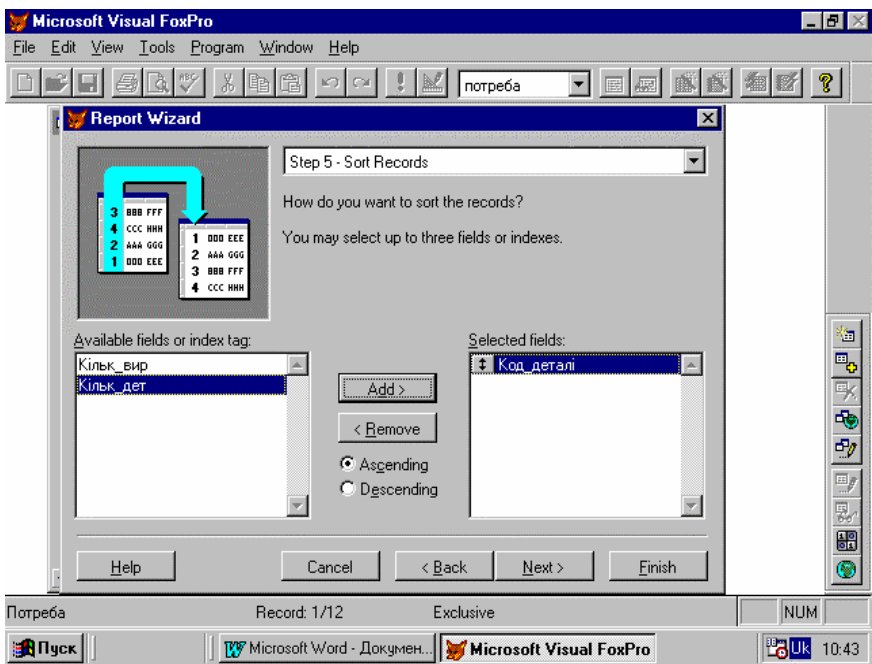

 $10.59.$   $5 - SORT RECORD -$ 

PRX FRX FRT. виведення звіту на екран, принтер або в текстовий файл викорис $$ товується така команда: REPORT FORM  $\langle \rangle$  frx- $\Rightarrow [\langle \rangle \rangle]$  [FOR  $\langle \rangle$ ] [TO PRINTER] [TO FILE  $\langle \rangle$  txt- $\rangle$ ] , REPORT FORM  $-10.61, 10.62.$ 

За замовчанням звіт виводиться на екран.

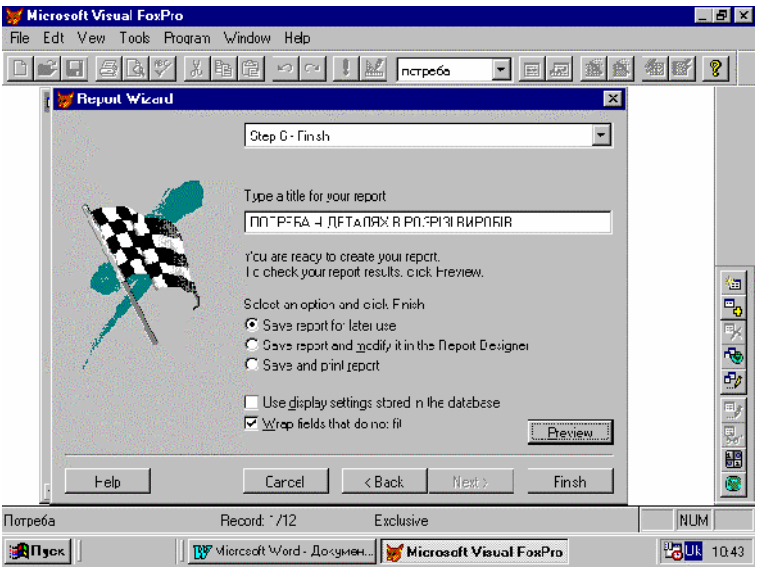

### $10.60.$  6 — FINISH —

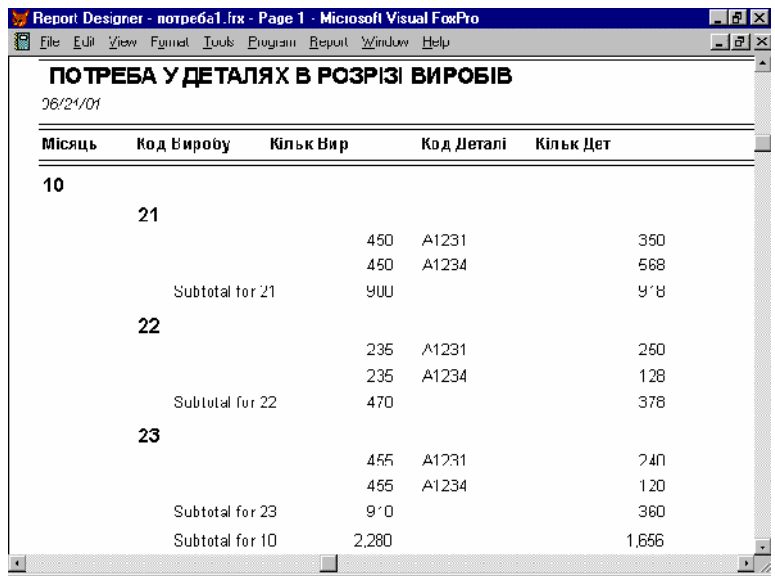

 $\therefore$  10.61.  $\qquad \qquad \ast$ 

|    |                                                            |        |                  |        |  |       | Report Designer - norpeбa1.frx - Page 1 - Microsoft Visual FoxPro |       | $ B$ $\times$ |
|----|------------------------------------------------------------|--------|------------------|--------|--|-------|-------------------------------------------------------------------|-------|---------------|
|    | Eile. - Edit Mew Format Tools Program Report Window , Help |        |                  |        |  |       |                                                                   |       |               |
| 11 |                                                            |        |                  |        |  |       |                                                                   |       |               |
|    |                                                            | 21     |                  |        |  |       |                                                                   |       |               |
|    |                                                            |        |                  |        |  | 350   | A1231                                                             | 350   |               |
|    |                                                            |        |                  |        |  | 350   | A1234                                                             | 568   |               |
|    | Subtotal for 21:                                           |        |                  |        |  | 700   |                                                                   | 918   |               |
|    |                                                            | 22     |                  |        |  |       |                                                                   |       |               |
|    |                                                            |        |                  |        |  | 349   | A1231                                                             | 250   |               |
|    |                                                            |        |                  |        |  | 349   | A1234                                                             | 128   |               |
|    | Subtotal for 22:                                           |        |                  |        |  | 698   |                                                                   | 378   |               |
|    |                                                            | 23     |                  |        |  |       |                                                                   |       |               |
|    |                                                            |        |                  |        |  | 355   | A1231                                                             | 240   |               |
|    |                                                            |        |                  |        |  | 355   | A1234                                                             | 120   |               |
|    | Subtotal for 23:                                           |        |                  |        |  | 710   |                                                                   | 360   |               |
|    |                                                            |        | Subtotal for 11: |        |  | 2,108 |                                                                   | 1,656 |               |
|    |                                                            |        |                  | Total: |  | 4,388 |                                                                   | 3,312 |               |
|    |                                                            |        |                  |        |  |       |                                                                   |       |               |
|    |                                                            |        |                  |        |  |       |                                                                   |       |               |
|    |                                                            |        |                  |        |  |       |                                                                   |       |               |
|    |                                                            | 10.62. |                  |        |  |       | $\ll$                                                             |       |               |

 $\gg$ 

**REPORT DESIGNER.** 

 $CREATE$  REPORT  $\lt$  'frx-> affle>NEW,<br>REPORT  $\begin{array}{ccc} \text{REPORT} & \text{NEW FILE.} \\ \text{REPORT DESIGNER} & \text{10.63.} \end{array}$ REPORT DESIGNER — 10.63, FREPORT DESIGNER — 10.63, PAGE лене на частини. Звіт завжди містить заголовок сторінки (PAGE HEADING), (DETAIL) (PAGE FOOTER). Смута деталей містить екземпляри даних, які повинні даних, які повід даних, які повинні д  $\delta$  set of the set of the set of the set of the set of the set of the set of the set of the set of the set of the set of the set of the set of the set of the set of the set of the set of the set of the set of the set of REPORT): • TITLE —  $\blacksquare$ з'являється один раз споминала за споминала за споминала за споминала за споминала за споминала за споминала з<br>В стало за споминала за споминала за споминала за споминала за споминала за споминала за споминала за споминал • SUMMARY  $$ з'являються на процессова на продажных стандартных стандартных стандартных стандартных стандартных стандартных<br>В совмести стандартных стандартных стандартных стандартных стандартных стандартных стандартных стандартных ста  $\bullet$  GROUPING WITH HEADERS AND FOOTERS  $-$ (etc.) the state of  $\mathcal{L}$  state of  $\mathcal{L}$  state of  $\mathcal{L}$ 

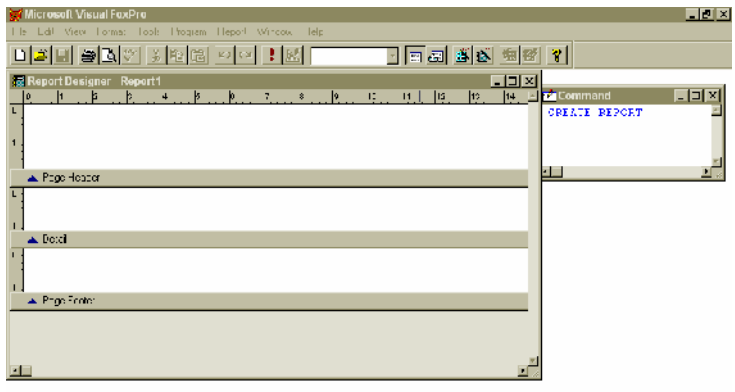

 $\Box$ 

# г. 10.63. Викно конструктора з використических в REPORT DESIGNER

лях». Для виведення у звіті замість номера місяця його назви ство- $\begin{array}{ccc} - & ( & \cdot & \cdot & 10.64), \end{array}$ 

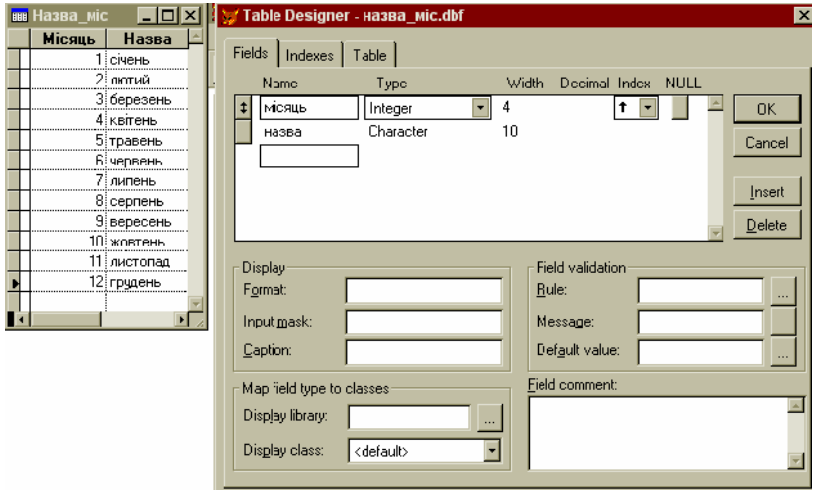

Створення звіту розглянемо на прикладі звіту «Потреба в дета-

 $-10.64.$ 

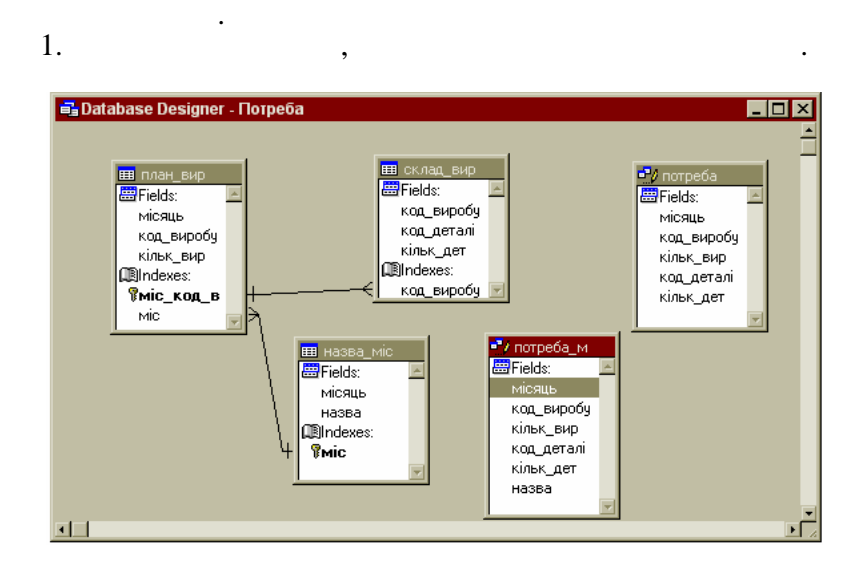

встановимо зв'язок між цією таблицею і таблицею і таблицею і таблицею планіні таблицею і таблицею планіні табл<br>Видовимо планіні таблицею планіні таблицею і таблицею і таблицею планіні таблицею і таблицею і таблицею і табл за полем місяць. Потім створимо у як полем створимо у від потім створимо у від потребати в середні потребати в нові цієї таблиці та уявлення ПОТРЕБА (основане на таблицях  $\frac{1}{100}$   $\frac{1}{10.65}$ 

 $. 10.65.$ 

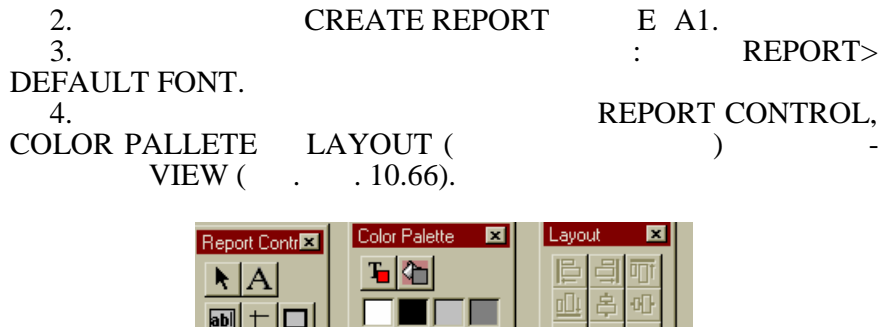

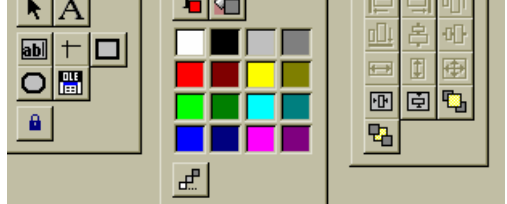

 $. 10.66.$ 

REPORT CONTROL

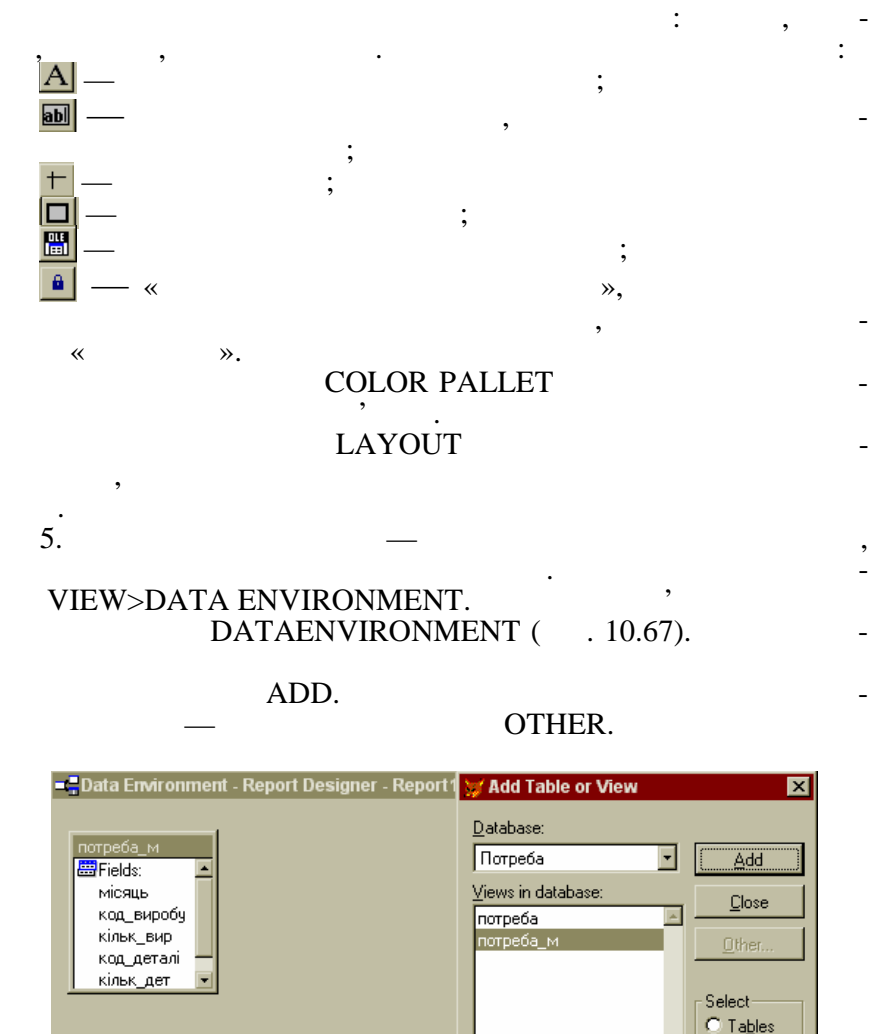

. 10.67. DATA ENVIRONMENT

© Vie<u>w</u>s

6. TITLE SUMMARY **FREPORT>TITLE/SUMMARY FITLE**<br>BAND SUMMARY BAND ( , 10.68).  $SUMMARY$  BAND ( $.10.68$ ).

ग⊟

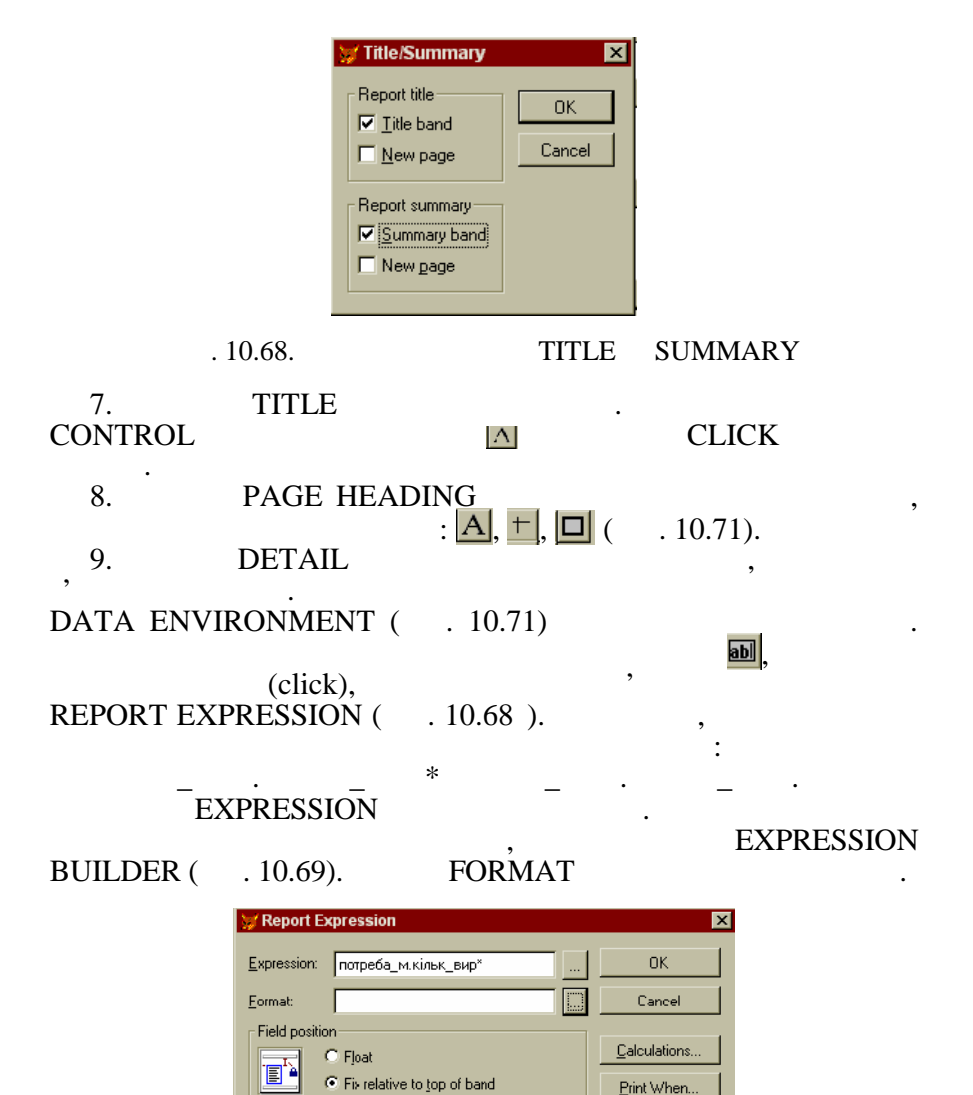

C Fix relative to bottom of band Stretch with overflow  $\blacktriangle$  $\overline{\mathbf{r}}$ 

Comment

. 10.68. . **REPORT EXPRESSION** 

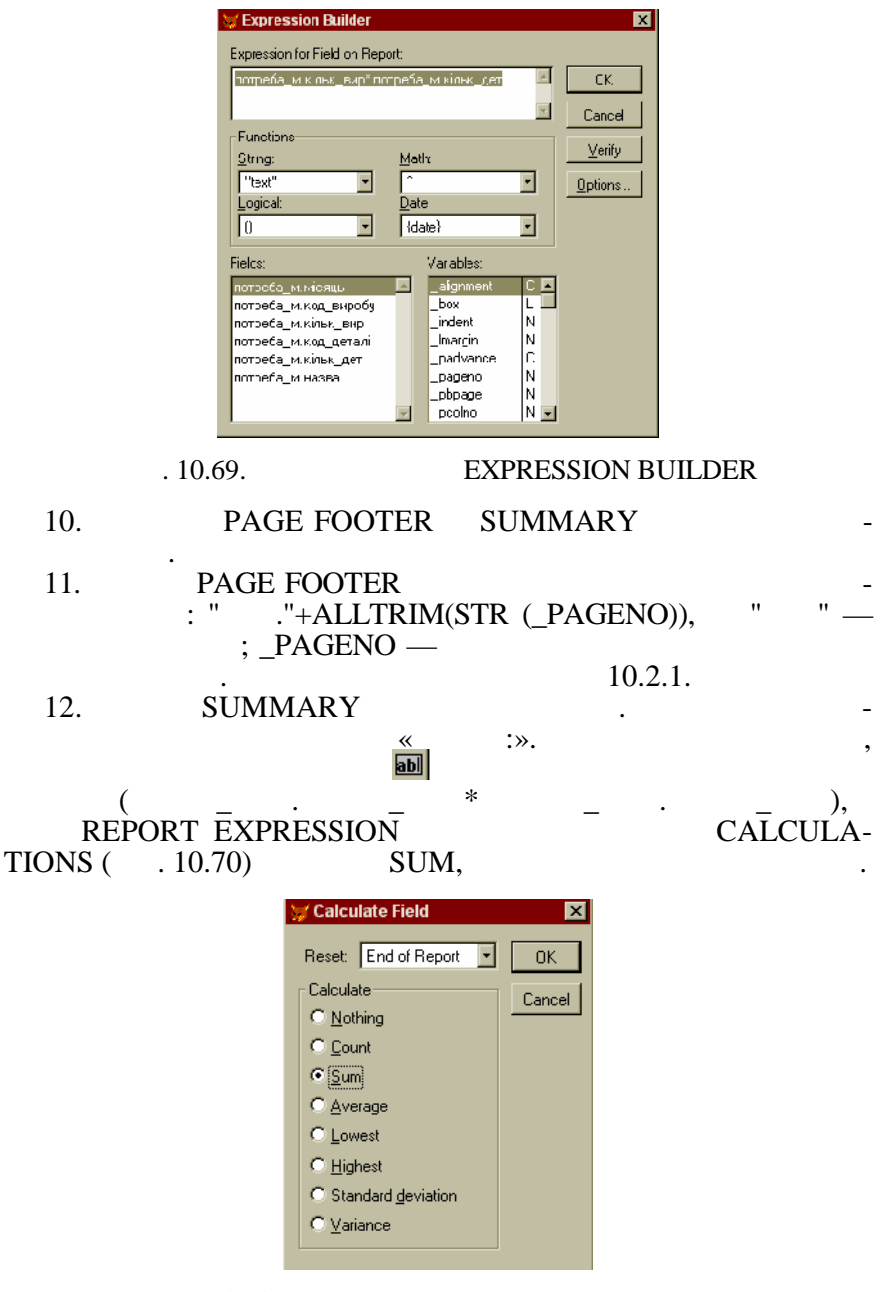

 $. 10.70.$ 

13.  $TTLE$  $($  DATE()).  $.10.71$ 

REPORT DESIGNER.

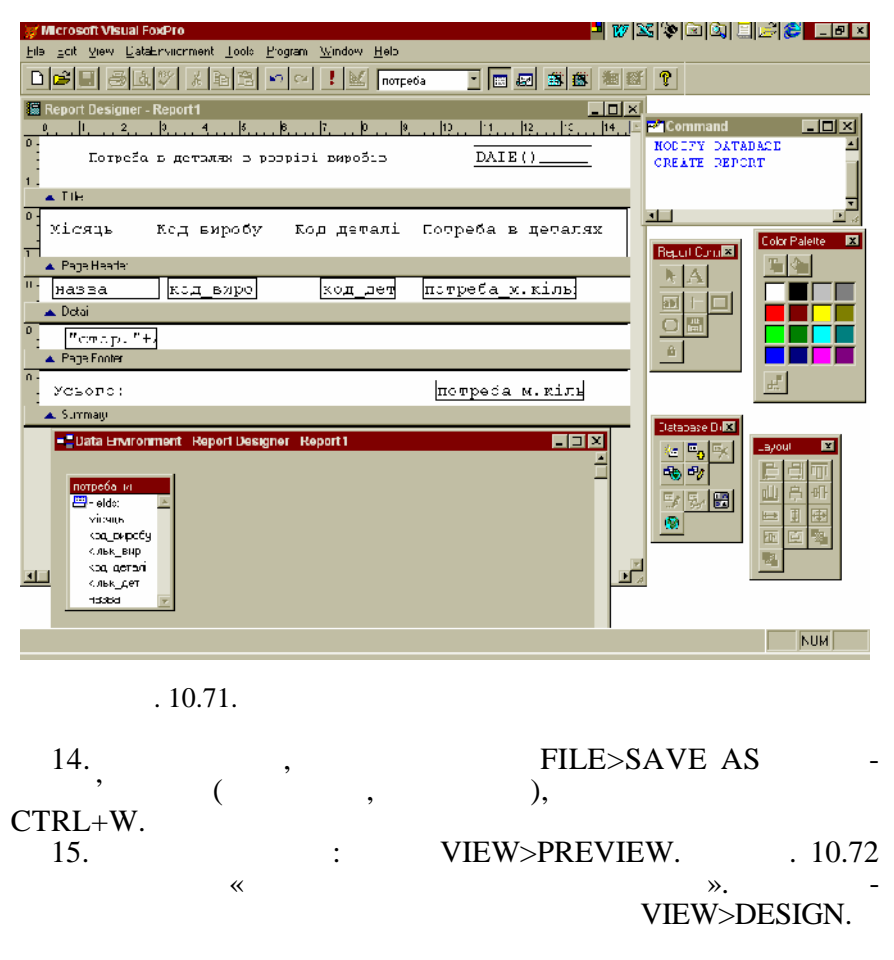

MODIFY REPORT  $\langle$  'frx- $\rangle$  FILE>OPEN, -REPORT

виконання звіту, як і звіту, як і звіту, як і звіту, як і звіту, як і звіту, як і звіту, як і звіту, як і звіт<br>Відбувається так само, як і звіту, як і звіту, як і звіту, як і звіту, як і звіту, як і звіту, як і звіту, як REPORT WIZARD, — REPORT FORM.  $10.73$  ,  $10.73$ REPORT WIZARD REPORT DESIGNER.

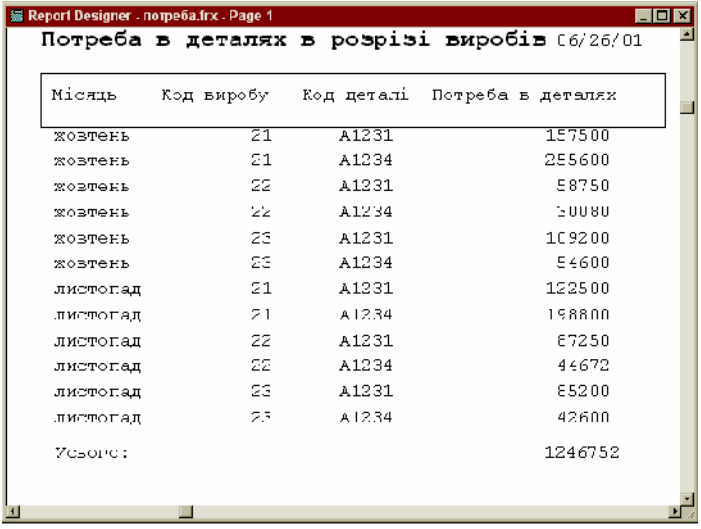

#### $10.72.$   $,$ REPORT DESIGNER

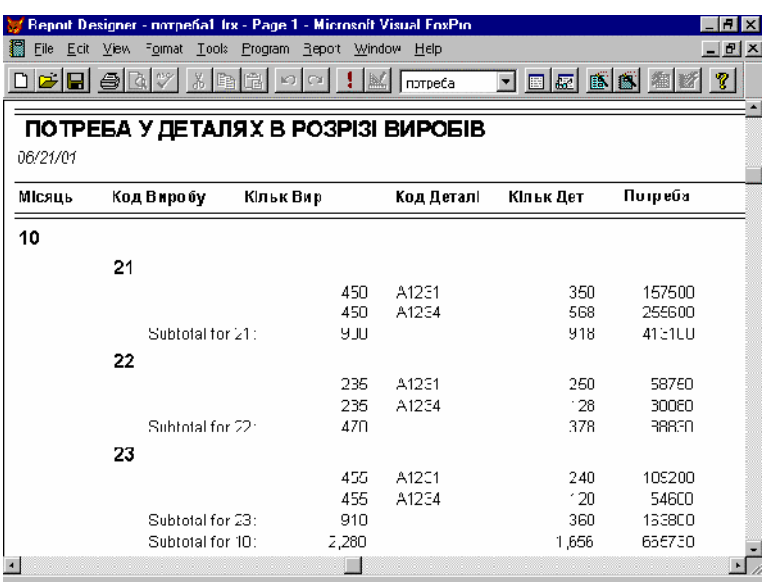

 $10.73.$  , REPORT WIZARD  $\overline{a}$ REPORT DESIGNER

*10.2.12.* 

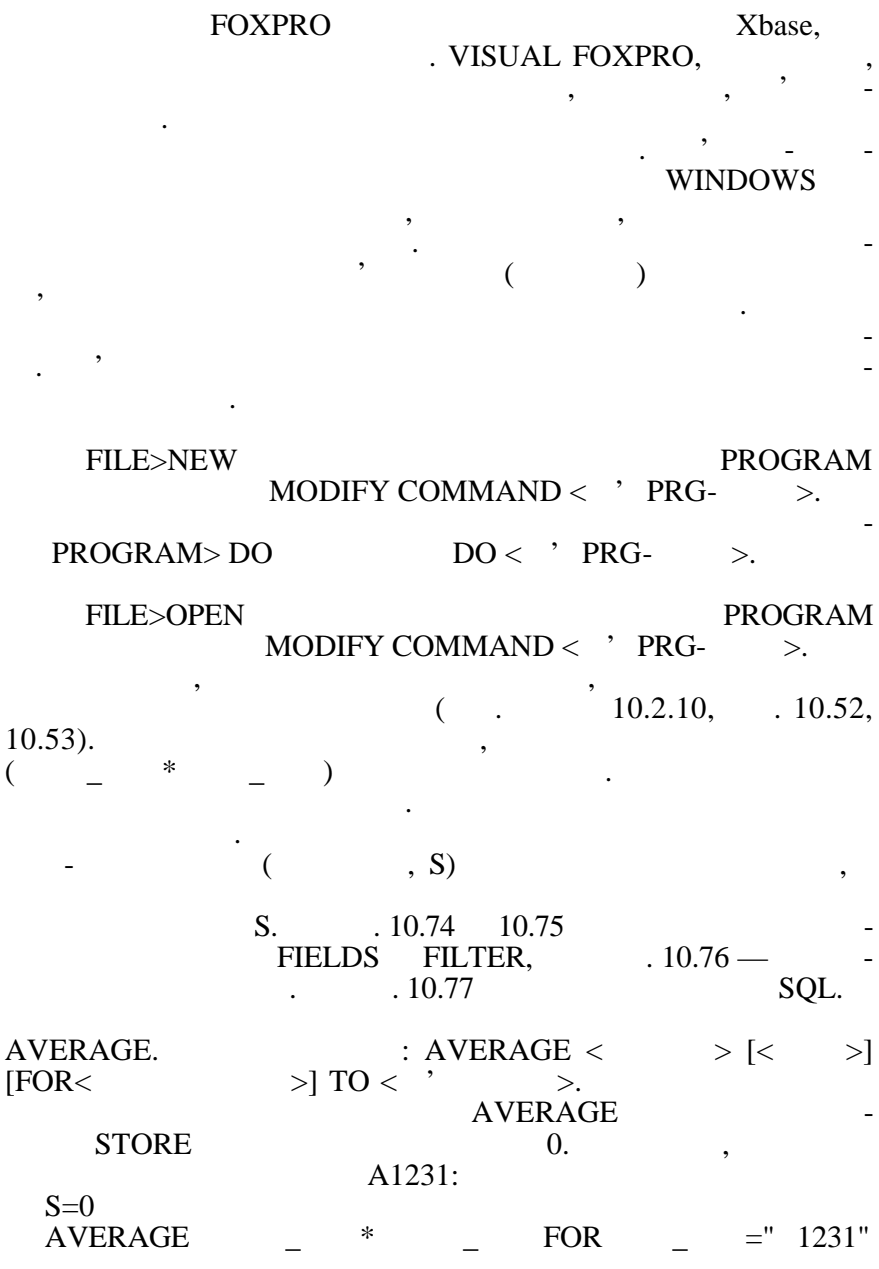

# Крім команди AVERAGE існують ще дві команди для вико-

# нання операцій над групами записів: SUM (підсумов).  $\blacksquare$

# $\begin{array}{ccc}\n\text{COUNT} & & & & & & \\
\text{COUNT} & & & & & & & \\
 & & & & & & & \\
 & & & & & & & \\
 & & & & & & & & \\
 & & & & & & & & \\
 & & & & & & & & & \\
\end{array}$

Приклад використання цих команд — у розділі «Створення форм».

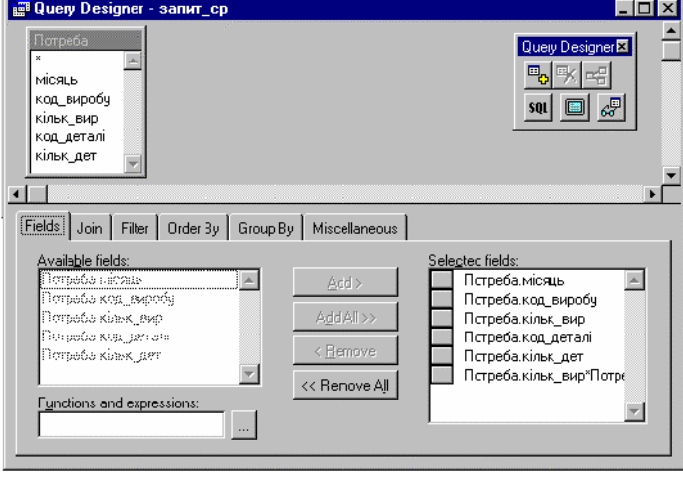

. 10.74. **FIELDS** полів та виразів, які б дуть з'являють з'являють з'являють з'являтися у запиті.<br>В дуть з'являтися у запиті з'являтися у запиті з'являтися у запиті з'являтися у запиті з'являтися у запиті з'я

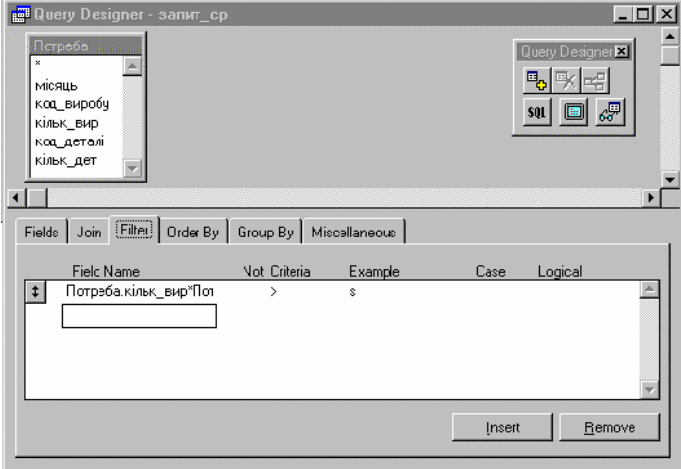

 $-10.75.$  FILTER —

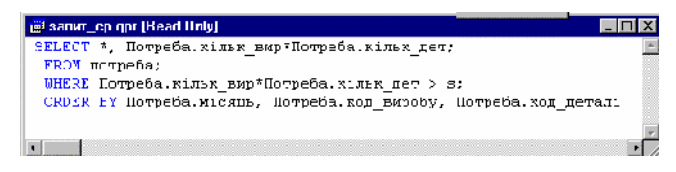

г. 10.76. SQL

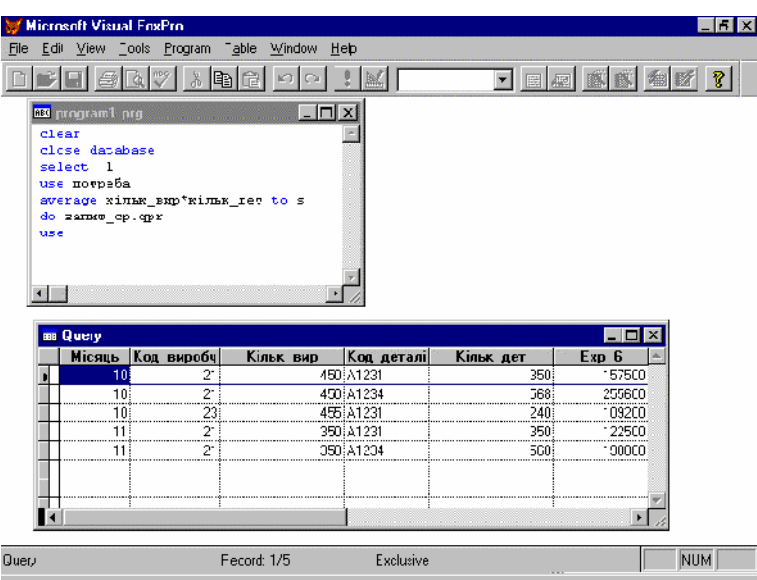

 $. 10.77.$ 

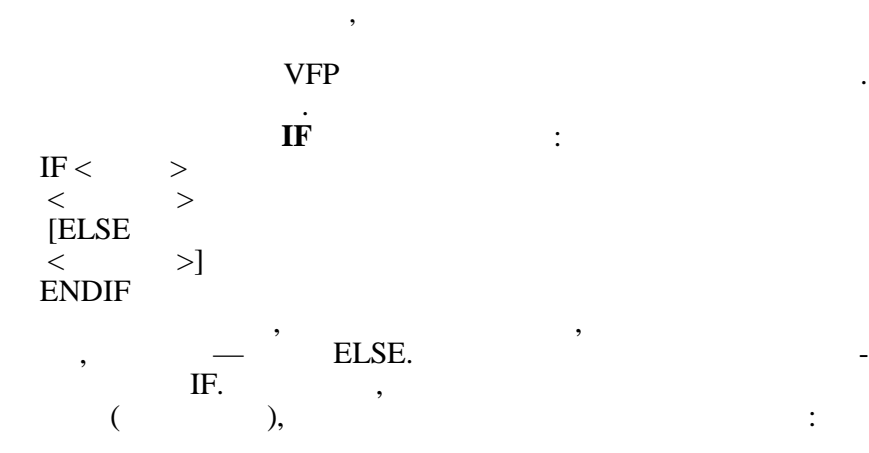

$$
= \begin{cases}\n0, & \leq 17; \\
(-17) * 0.1, & 17 < \leq 85; \\
6.8 + (-85) * 0.15, & 17 < \leq 170; \\
19.55 + (-170) * 0.2, & 170 < \leq 1020; \\
189.55 + (-1020) * 0.3, & 1020 < \leq 1700; \\
393.55 + (-1700) * 0.4, & >1700;\n\end{cases}
$$

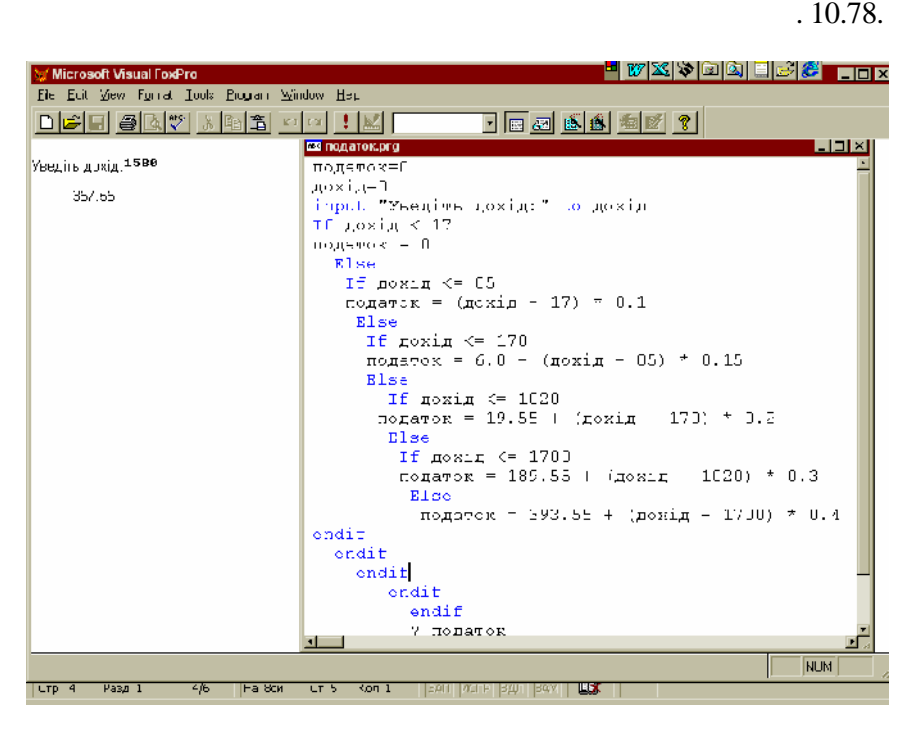

 $. 10.78.$ 

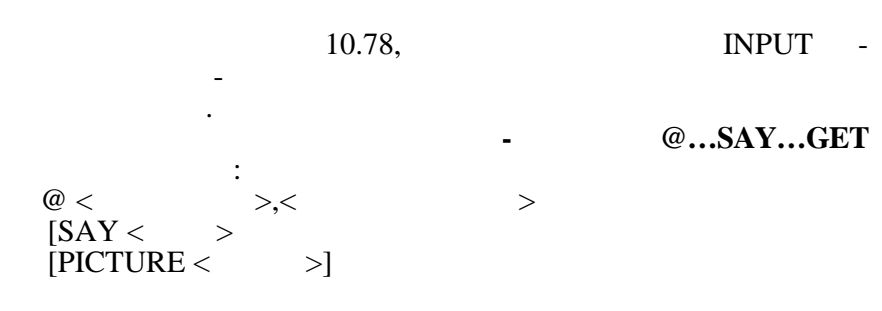

446

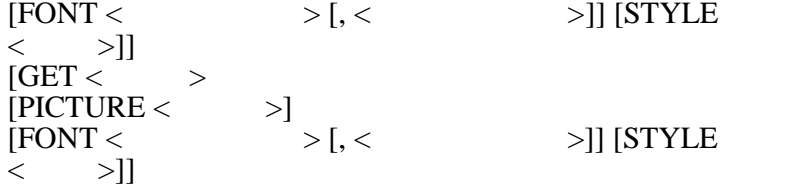

READ,

Ця команда з заданої позиції виводить на екран вираз, який  $SAY,$  записание після GET, виво-

диться одразу по  $@...SAY...GET$ 

жимі вве ти або відредагувати значення змінної.

# параметр PICTURE до задати шаблон відображення видображення видображення відображення видображення відображенн<br>Повідображення видображення відображення відображення відображення відображення відображення відображення відо

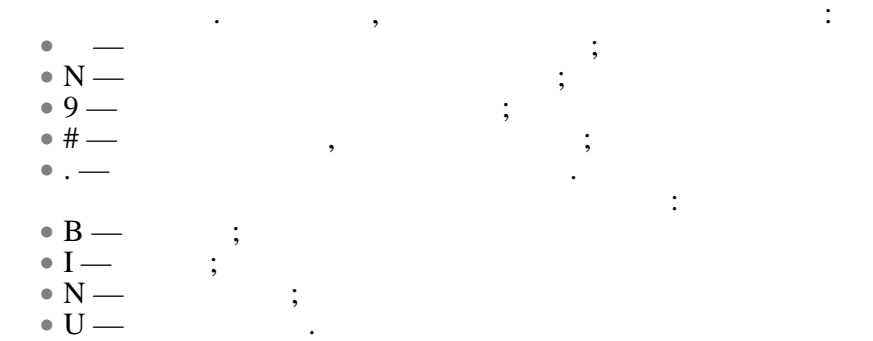

 $@...$ SAY…GET виконує виконує виконує виконує виконує виконує виконує виконує виконує виконує виконує виконує виконує виконує виконує виконує виконує виконує виконує виконує виконує виконує виконує виконує виконує виконує

DEVICE TO SCREEN.

SET DEVICE TO PRINT (при $\mathbb{R}$ 

#### поновлення ви $\overline{\text{SET}}$

ня: визначити додаткові змінні МІС таблицю з відкрити таблицю з відкрити таблицю з відкрити таблицю з відкрити та індекс, який створений на основі такого ключового ключового виразу:  $STR($  )+ $STR($   $)$  ( Мислового (змінна Код) для пошуку под виробу под стало в серветских под стало в серветских под стало в серветс<br>В серветский последник серветский последник серветский последник серветский последник серветский серветский и<br>  $($  13,20  $15,20;$  $\text{warial}$ »,  $-16,$   $\text{warial}$ ний); виконати пошук пошук пошук пошук пошук пошук пошук пошук пошук пошук пошук пошук пошук пошук пошук пошук ний, вивести значення поля КІЛЬКАВИР значення поля КІЛЬКАВИР з можливістю значення поля КІЛЬКАВИР з можливістю<br>В 1980 годі до регисторий з можливістю до регисторий з можливістю до регисторий з назадкових стандартивістю до дагування, противному разі — вивести повідомлення «записання «записання «записання «записання «записання «запи  $n = 10.79$  $10.79$  , a narrow  $10.79$  $.10.80 -$ 

Наприклад, скласти програму редагування заданих записів таблиці Пландарі Пландарі Пландарі програма повітка повітка повітка повітка повітка повітка повітка повітка по<br>Він програма повітка

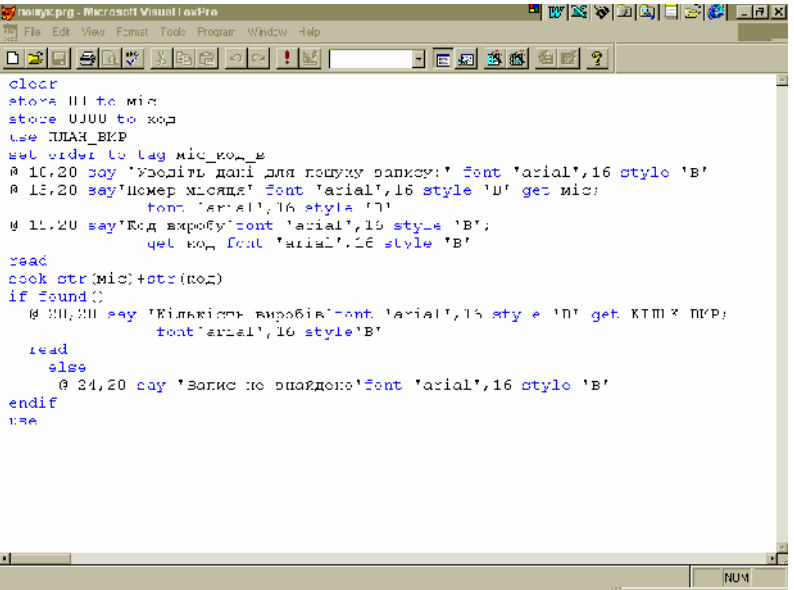

 $. 10.79.$ 

 $\overline{\phantom{a}}$ 

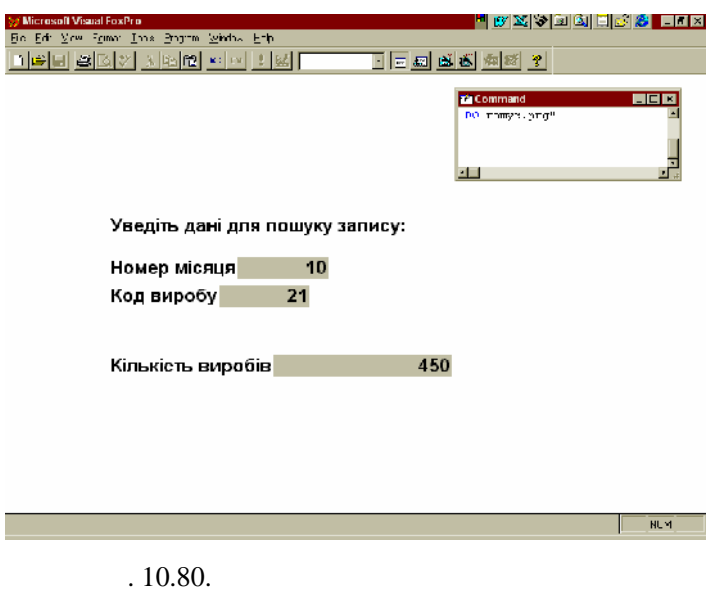

таблиці ПЛАН\_ВИР

заданого запису таблиці ПЛАН\_ВИР

**DO WHILE**  $\qquad \qquad$ :  $DO WHILE <$  $<$   $>$  [LOOP  $\langle \qquad \rangle$  [EXIT] ENDDO  $\mathop{\mathrm{DO}}\nolimits$  WHILE  $\qquad \qquad : \qquad \qquad .$ виконуються командии в последником розташования различных растанованиях для в различных растанованиях составля<br>В последний между в последником растанование и в последником и в последником и в последником и в последником р  $EXIT \begin{array}{c} \cdot \\ \cdot \\ \cdot \end{array}$  $DO \dots ENDDO$  , ENDDO. при вірній умові.  $\text{LOOP}$  , such that moves for  $\mathcal{L}$  $\begin{array}{ccc} 1 & 0 & \ldots & 1 \\ \ldots & 1 & 0 & \ldots \\ \ldots & \ldots & \ldots & \ldots \end{array}$ 

користовується для обминання команд, розташованих між LOOP ENDDO.

**1.** 

зультат її виконання.

ПЛАН\_ВИР. У програмі передбачити припинення роботи за ба- $\frac{10.81}{10.81}$  **.** 

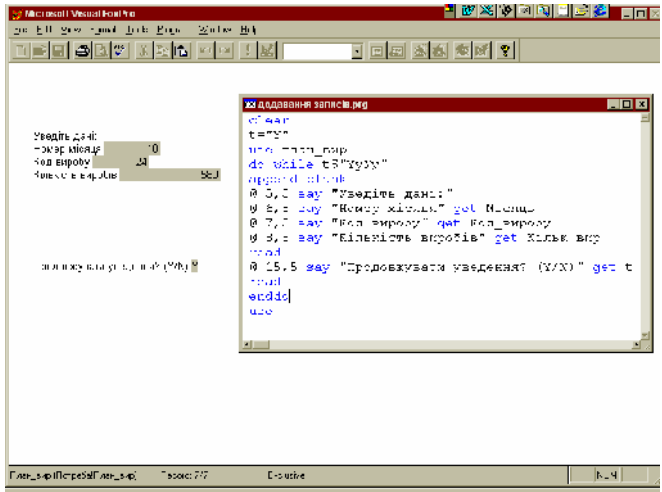

 $. 10.81.$ 

ПЛАН\_ВИР та результат її виконання

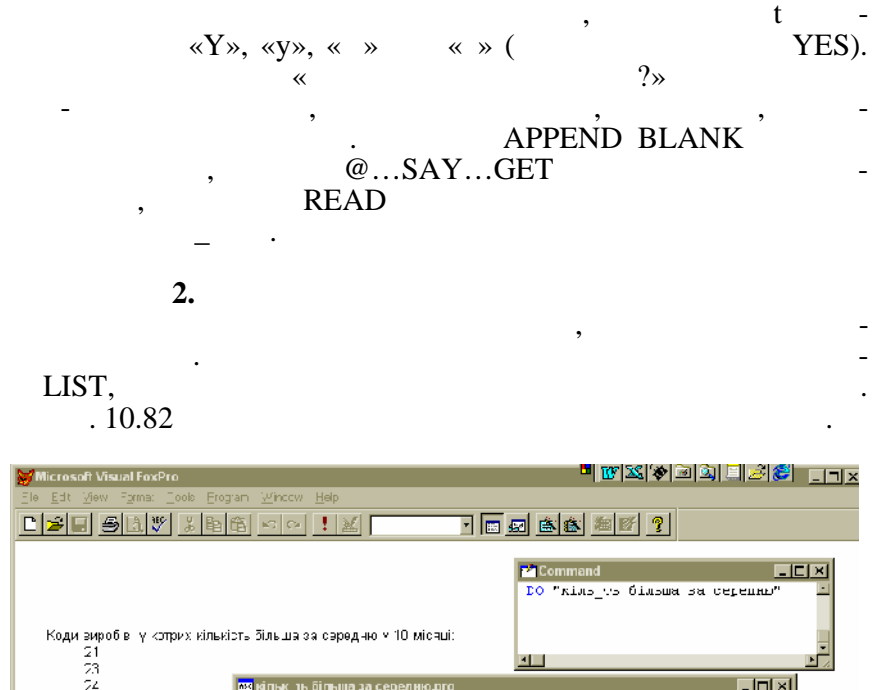

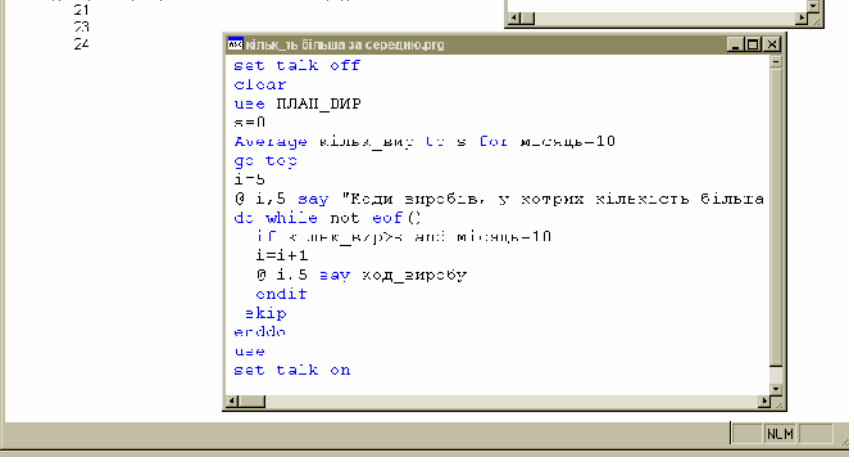

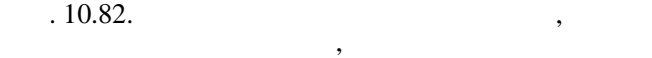

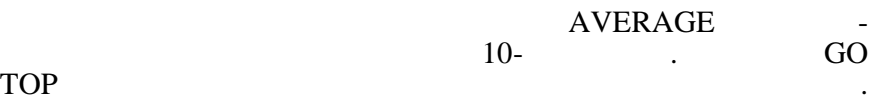

DO WHILE NOT EOF(),

виконується досягнуто кінця файла. Виде досягнуто кінця файла. Виде досягнуто кінця файла. Виде досягнуто кінц<br>Виде досягнуто кінця файла. Виде досягнуто кінця файла. Виде досягнуто кінця файла. Виде досягнуто кінця файла NOT EOF()  $EOF()$  (NOT)  $\begin{array}{cc} \n\text{Ker} & \times \text{CNOT} \\
\text{Ker} & \text{Ker} & \text{CNOT} \\
\text{Ker} & \text{CFT} & \text{CFT} \\
\text{Ker} & \text{CFT} & \text{CFT} \\
\text{CFT} & \text{CFT} & \text{CFT} \\
\text{CFT} & \text{CFT} & \text{CFT} \\
\text{CFT} & \text{CFT} & \text{CFT} & \text{CFT} \\
\text{CFT} & \text{CFT} & \text{CFT} & \text{CFT} \\
\text{CFT} & \text{CFT$ «TRUE», покажчик поточного запису прийме значення кінця файла. Для переміщення покажчика поточного запису на наступний викори- $SKIP.$   $\longrightarrow$   $\longrightarrow$   $\longrightarrow$ ми $\mathbb{R}$  «вічн $\mathbb{R}$ ». FOR…NEXT зації циклів із відомою кількістю повторень і має такий формат: FOR <ім'я змінної>=<початкове значення> TO <кінцеве  $>$  [STEP <  $>$ ]  $<$   $>$ [EXIT] [LOOP] **NEXT** Командии в против FOR NEXT, в этом не на не на не на не на не на не на не на не на не на не на не на не на не ти, докумення заданої значення заданої змінної не більше кінцевого значення заданої не більше кінцевого значе<br>Повіти на повіти на повіти на повіти на повіти на повіти на повіти на повіти на повіти на повіти на повіти на FOR **FOR**  $\blacksquare$ , VFP змінну та надає їй початкове значення. При кожному повторенні  $FOR$  значення змінної збільшується (або зменшується, або змінної збільшується, або зменшується, або зменшується, або зменшується, або зменшується, або зменшується, або зменшується, або зменшується, або зменшується, або зм якцого приросту приросту від'ємний у від'ємний діємний загинної STEP. За від'ємни загинної STEP. За загинної S замовч $\overline{\phantom{a}}$ 1. Наприклад, скласти програму, яка повинна вивести на екран у рядок 50 символів «\*» з використанням шрифта «Arial» розмі- $14:$ for  $i=1$  to 50 ?? "\*" font "arial",14 next *10.2.13.* 

тивості, дії та методи, які дозволяють керувати їх виглядом та методи, які дозволяють керувати їх виглядом та<br>В політичний політичний політичник політичник політичник політичник політичник політичник політичник політични поведінкою. Форму можна створити за допомогою майстра форм

**ленням за допомогою майстра.**

Форми можна створювати на основі однієї таблиці, двох таблиць

лиць.

(FORM WIZARD) (FORM DESIGNER).

або уявлення, яке може бути побудоване на основі кількох таб-

**Створення форми для роботи з однією таблицею або уяв-**

 $-$  допомого  $,$ програмами та об'єктами даних. Форми мають свої власні влас-

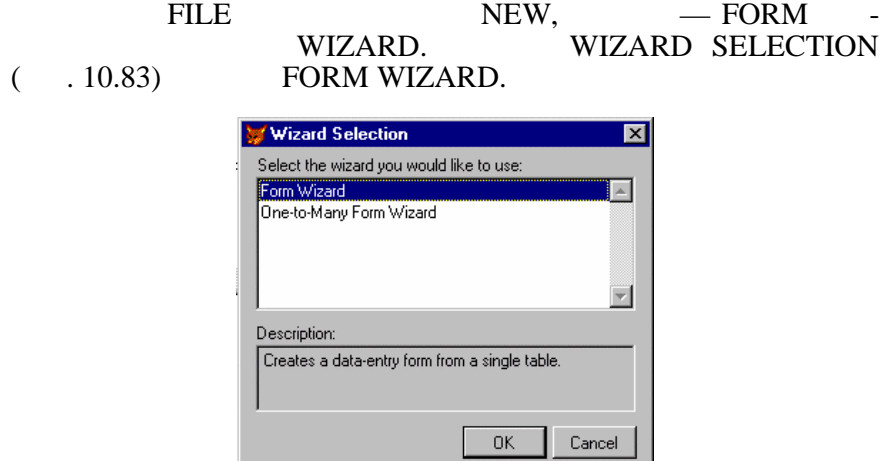

 $. 10.83.$ 

 $. 10.84$ 

#### ми — вибирання таблиць таблиць таблиць таблиць таблиць таблиць таблиць таблиць таблиць таблиць таблиць таблиць<br>В форме продавляется продавляется продавляется продавляется продавляется продавляется продавляется продавляетс мира. У політава вибрати відкрити відкрити відкрити відкрити відкрити відкрити відкрити відкрити відкрити відк базу даних або натиснути на кнопку, яка розташована праворуч і

та лиць та уявлень, котрі містить задана база даних.

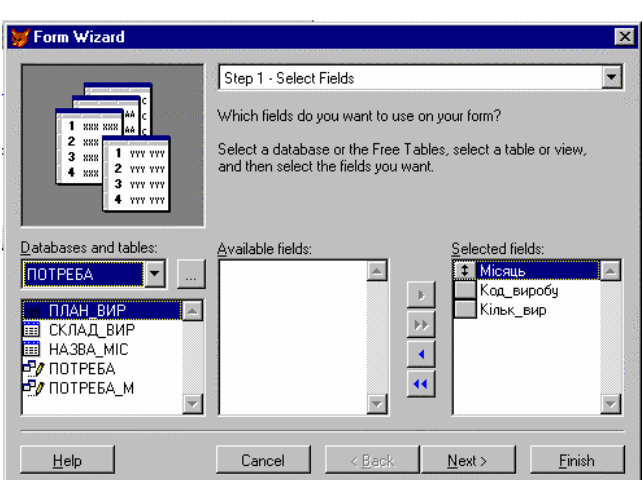

вибрати будь-який файл. У першому випадку з'явиться список список список список список список список список сп<br>В 1980 году в 1980 году в 1980 году в 1980 году в 1980 году в 1980 году в 1980 году в 1980 году в 1980 году в

 $. 10.84.$ 

### $(-.10.85)$

## $($  . 10.86),

#### тип її кнопок. Ці параметри в параметри в пливають тільки на зовнішній вигляд TEXT BUTTONS,

#### PICTURE ( $.10.87$ ), NO на кнопках замість надписів будуть розташовані рисунки. Тип NO

#### BUTTONS передобного в передачає відствому в поклад в сервествому в поклад в сервествому в поклад в сервествому

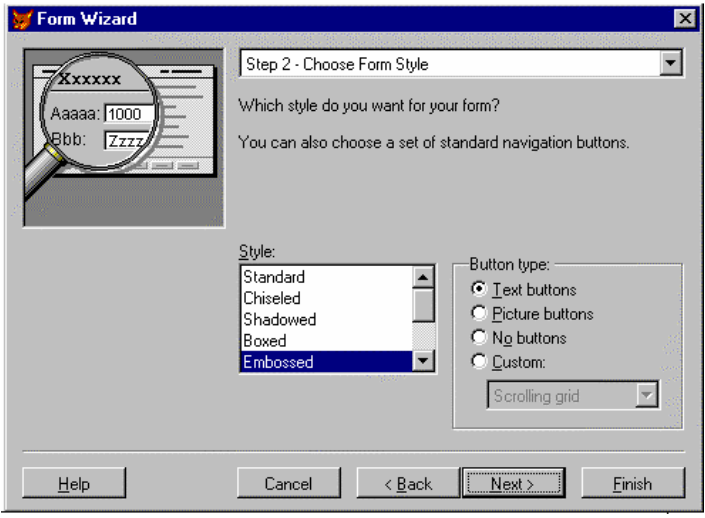

На третьому кроці задається порядок сортування (див. питан-

 $. 10.85.$ 

ня створення звітів за допомогою майстра).

LATER USE (зберегти форму для подальшого використання);  $SAVE AND RUN FORM ($ 

На четвертому кроці вводиться заголовок форми і визнача-SAVE FORM FOR  $C(X, \mathcal{C})$ 

### PREVIEW

являє собою програмний файл.

#### , DO FORM

нання при використову в рестории в рестории в рестории РРС РАЗ РАЗ РОДА ВИКОРИСТА В 1990. В 1991 И 2012 Г. И. Г<br>В 1991 И 2013 Г. И. ДАЛЬНОСТИ В 1991 И 2013 Г. И. ДАЛЬНОСТИ В 1991 И 2013 Г. И. ДАЛЬНОСТИ В 1991 И 2014 Г. И. вибрати тип <del>потрібний файлів Гормии потрібний файлів Гормии по</del>трібний файлів Гормии по  $DO FORM <$   $SCX \rightarrow$ .  $k = 10.86$  and  $10.87$ .

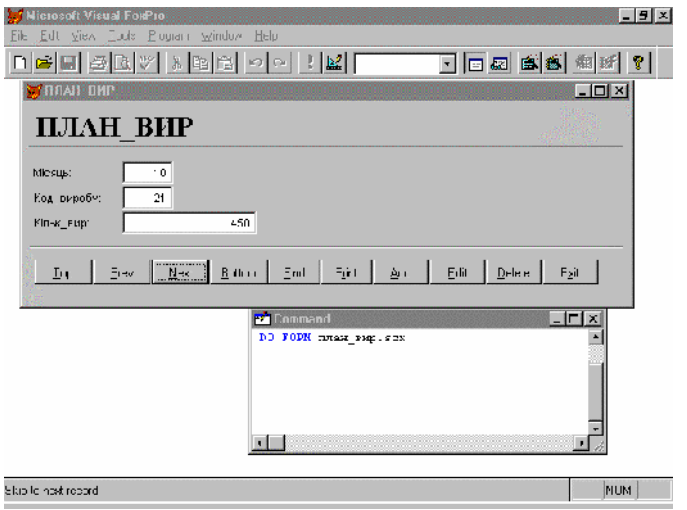

 $-$  TEXT BUTTONS)

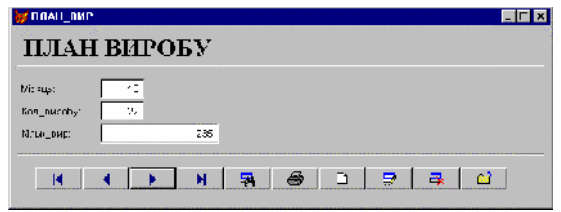

 $-10.87.$  ( $-$ PICTURE)

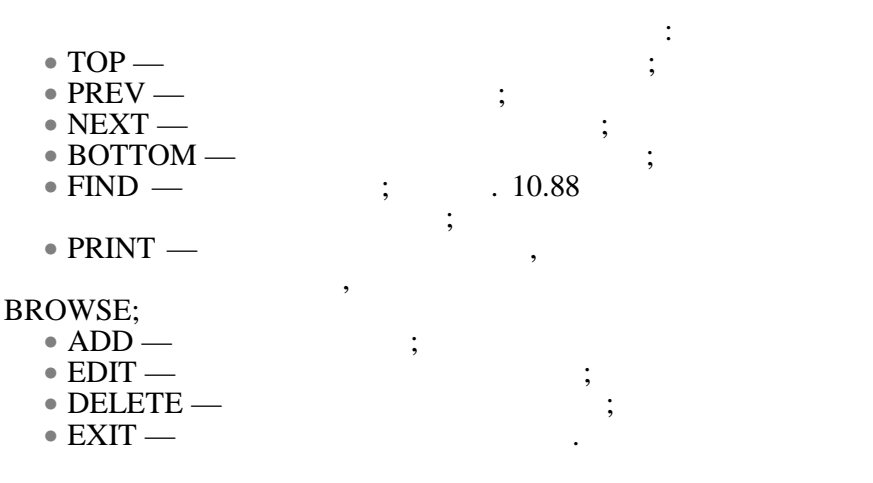

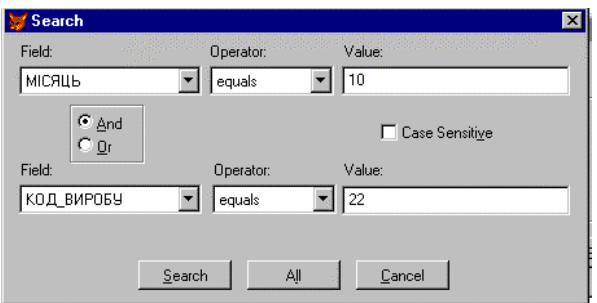

 $. 10.88.$ 

**гою майстра.**

**WIZARD FORM видеолее «ONE-**TO-MANY» FORM WIZARD,

**Створення форми для роботи з двома таблицями, між якими встановлюється зв'язок «один-до-багатьох» за допомо-**

 $($   $.10.89)$ .  $,$ винні бути проіндексовані за тими полями, за якими встановлюється зв'язок.  $10.90$ 

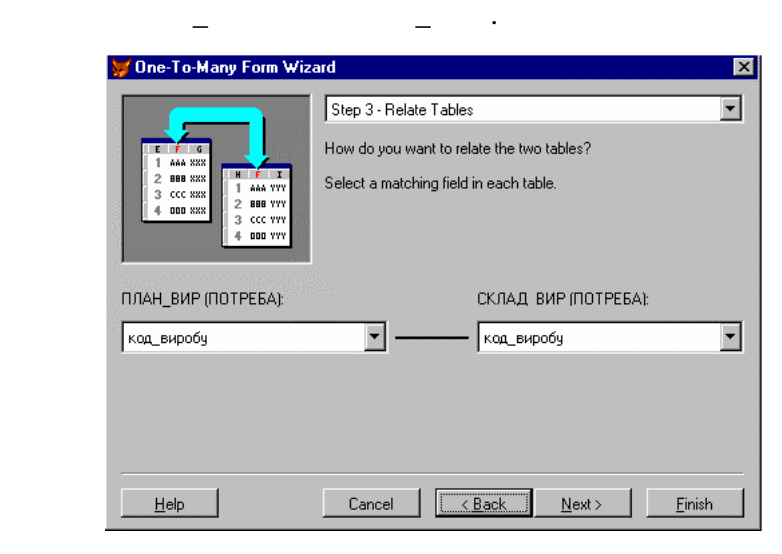

 $10.89.$ 

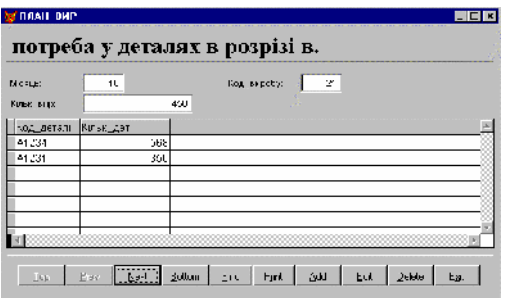

 $10.90.$ 

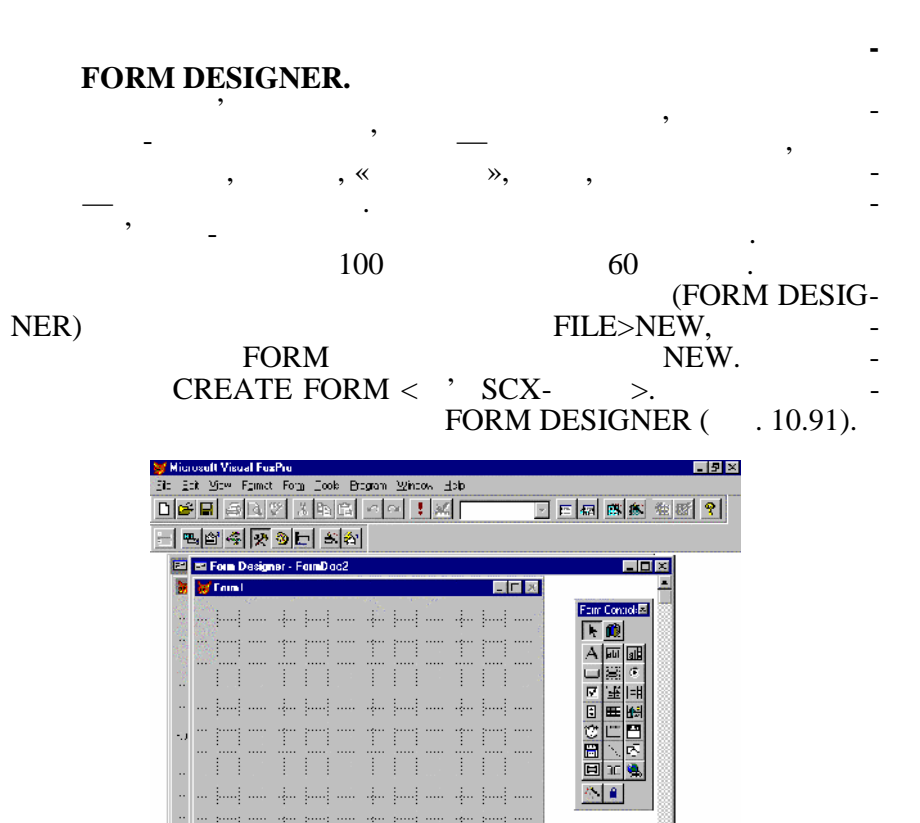

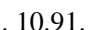

lo·m1

#### Pro. 10.91. **EXECUTE:** FORM DESIGNER

NUM

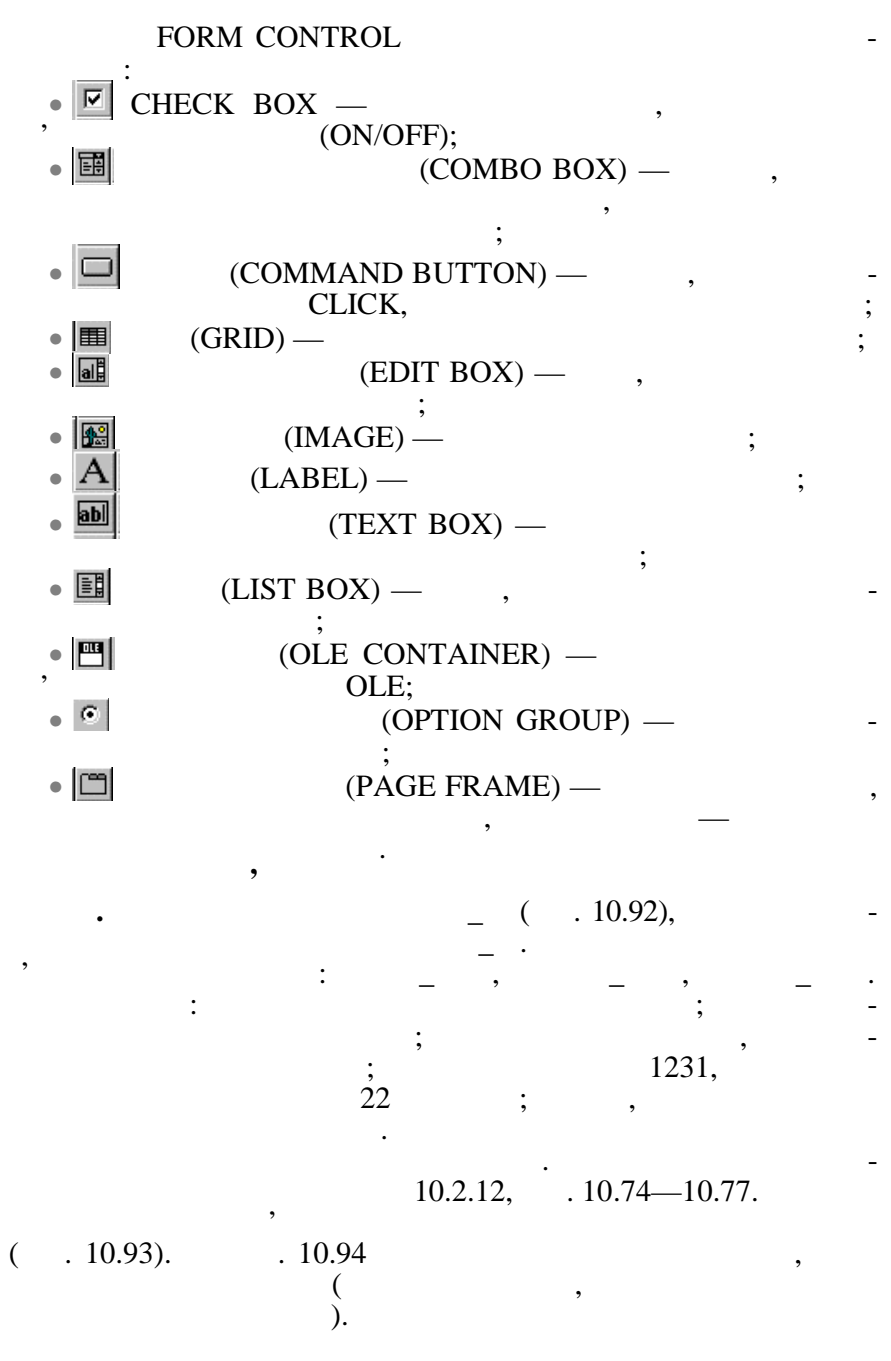

457

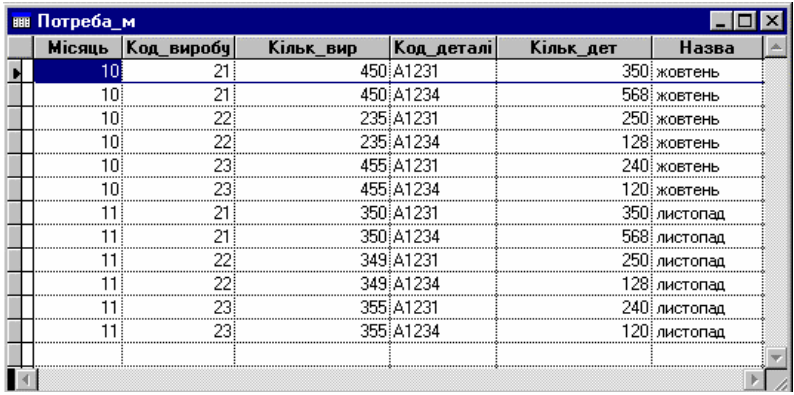

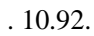

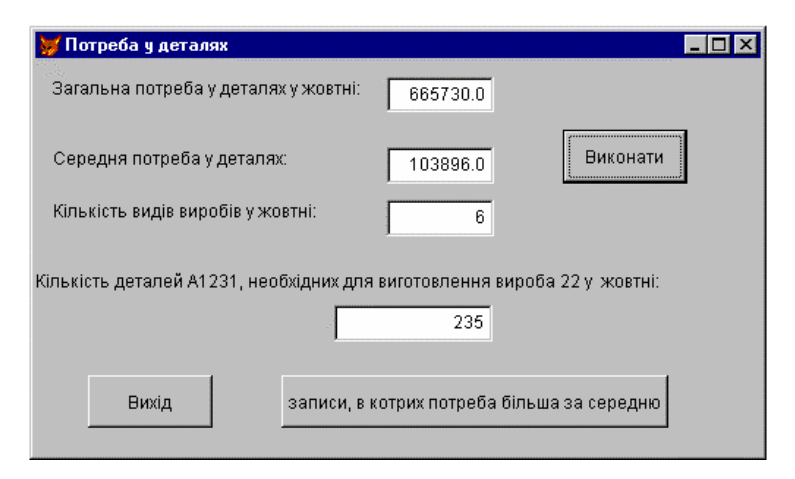

 $10.93.$ 

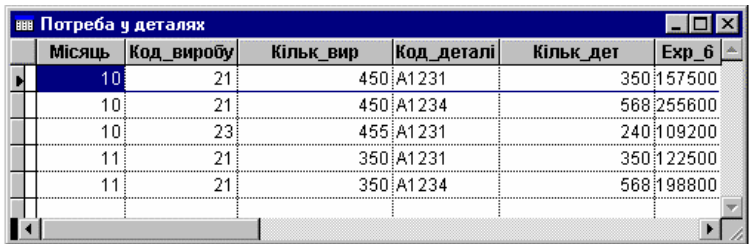

 $10.94.$ 

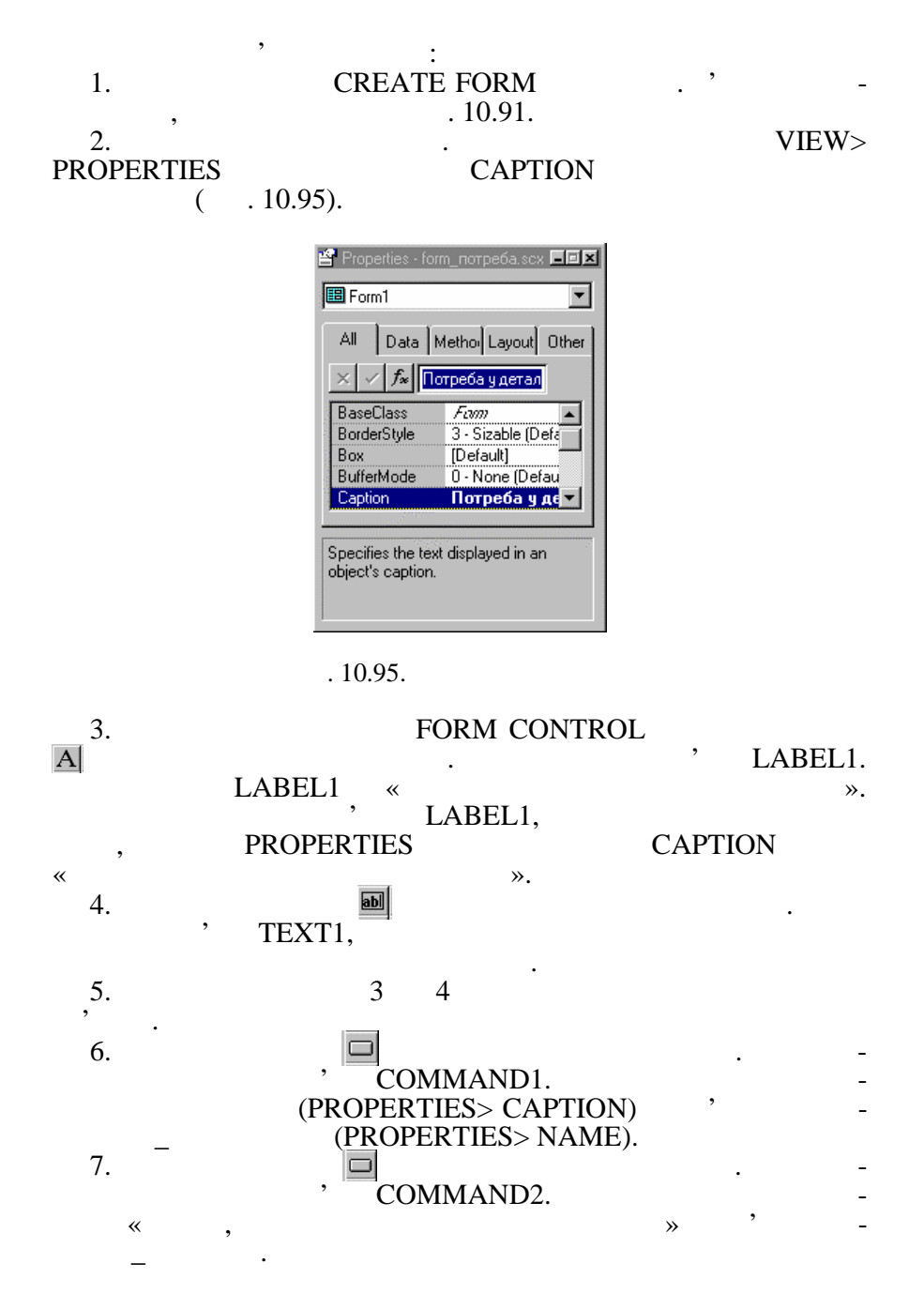

459

8.  $\Box$ COMMAND3. ки на Вихід та ім'я на ЗАВЕРШЕННЯ.<br>Вяліка на ЗАВЕРШЕННЯ РОБОТи. В 1980 г.  $($  )  $_1$ DOUBLE CLICK **After VIEW>CODE**, полі ОВЈЕСТ в політичностті в сом-<br>Программи в программи (або COM-<br>Программи (або COM-MAND1,  $\cdot$  ,  $\cdot$  PROCEDURE – CLICK.  $CLICK.$   $.10.96.$  $\text{SM}$  (),  $S$  (eep and the set of the set of the set of the set of the set of the set of the set of the set of the set of the set of the set of the set of the set of the set of the set of the set of the set of the set of the set of обхідно виготовити у жовтні) виводяться в текстові об'єкти TEXT1, TEXT2, TEXT3  $VALUE.$  SEEK  $=22$   $=$  1231".  $=$  « »,  $=$   $=$   $22$   $=$   $=$   $1231"$ . Якщо запис буде знайдено, тоді значення поля КІЛЬК\_ВИР буде надано властивості VALUE з техта техта. тилежному випадку вікні з'явиться повідому вікні з'явиться повідомлен- $\begin{array}{ccc} \hbox{w} & \hbox{w} \end{array}$   $\begin{array}{ccc} \hbox{w} & \hbox{w} \end{array}$   $\begin{array}{ccc} \hbox{SEEK} & \hbox{w} \end{array}$  $\therefore$   $+STR$ (КОД\_ВИР)+КОД\_ДЕТ — це індекс Н ЗВА\_К\_К.

**Виконання\_програми.Click**  $\Box$   $\times$ Procedure: Click Object: **E** Виконання програми  $\overline{\phantom{0}}$ set talk off set defa to "d:\мои документы" close database  $sm = 0$  $s=0$  $k=0$ use потреба м set order to tag HasBa R R sum Kiльк вир\*кільк дет for назва="жовтень" to sm thisform.text1.value=sm average кільк\_вир\*кільк\_дет to s thisform.text2.value= $s$ count for HasBa="xoBTeHb" to k thisform.text3.value=k seek "жовтень "+str(22)+"A1231" if found() thisform text4 value=RinbR BMp else thisform.text4.value="запис відсутній" endif close database

 $. 10.96.$ 

(and  $\overline{z}$ )

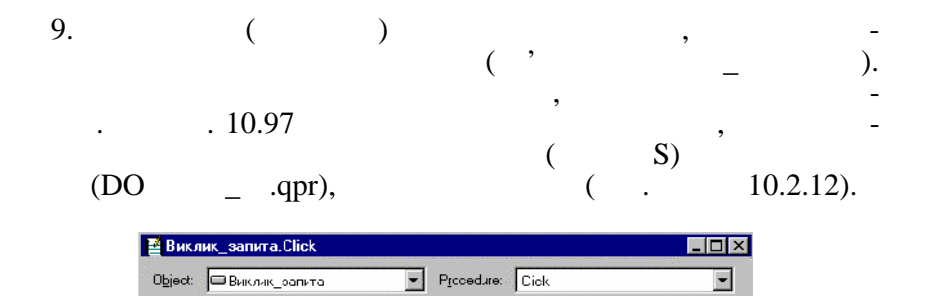

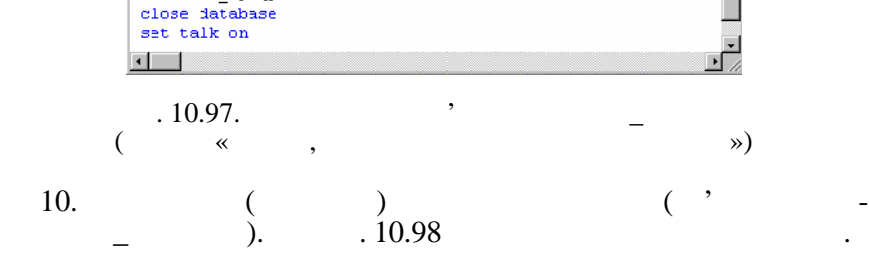

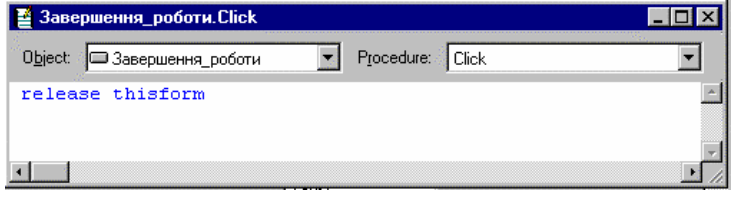

 $($ 

 $. 10.98.$ 

 $. 10.99$ 

set talk off

 $s = 0$ use погреба\_м

close database

set defa to "d:\MOR документы"

average nimbs\_bmp\*nimbs\_mer to s<br>db sammr\_cp.qpr

 $P(E)$ OPEN, **FORM**  $\cdot$  FORM MODIFY FORM  $\langle$  ' SCX-  $\rangle$ . помогою конструктора можна відредагувати форму, створену майстром форм. Наприклад у формі, що створена за допомогою  $($ , 10.86),  $($ зви полів. Для виконання цієї операції треба відкрити форму для редагу-: MODIFY FORM

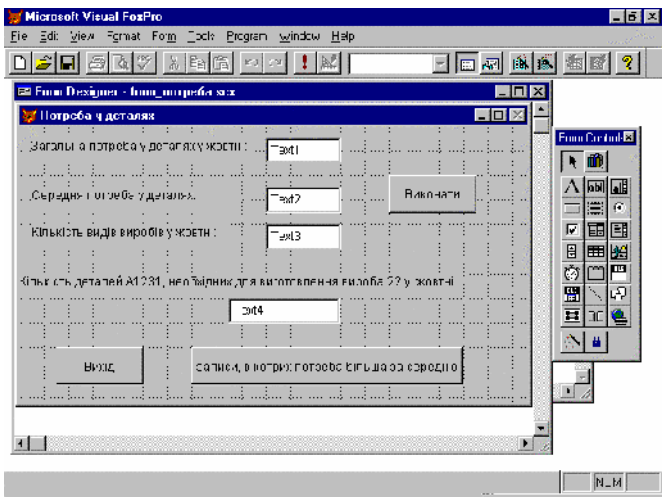

Змінення заголовків виконується так само, як це було описано під час створення форми у режимі конструктора. Треба виділити

 $10.99.$ 

### обеспени правительно правительно правительно правительно правительно правительно правительно правительно прави<br>В правительно правительно правительно правительно правительно правительно правительно правительно правительно

 $CAPTION$  за  $\blacksquare$ 

вання форма Пл $\mathcal{L}$  $.10.100.$ 

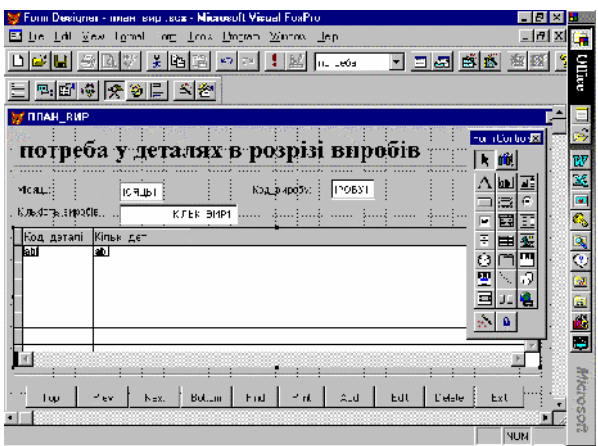

 $. 10.100.$ 

*10.2.14.* 

підменю повинне мати такий вигляд:

*конструктора меню MENU DESIGNER*

 $VFP$   $-$ 

де ліквідовано.

вати їх до програмних файлів. Це потребує певних навичок у MENU DESIGNER

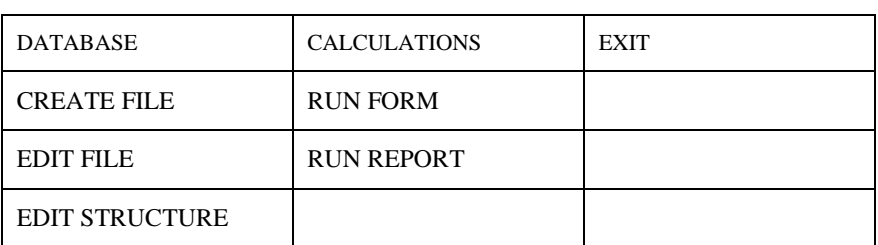

задати параметри меню у спрощеному варіанті, а потім на їх основі виконати генерацію програмного коду. Таке меню заміняє собою системне меню або доповнює його. Недоліком його є необхідність задання пунктів меню латинськими літерами. Можли- $($  6.0)  $-$ 

Наприклад, необхідно створити меню для роботи з базою даних пов'язання задач, як пов'язання задач, як пов'язання задач, як пов'язання задач, як пов'язання задач, як п<br>В пов'язання задач, як пов'язання задач, як пов'язання задач, як пов'язання задач, як пов'язання задач, як по

 $\mathsf{FILE}$ NEW,  $MENU$  ,  $MENU$  ( . 10.1  $(-.10.101)$  $CREATE \text{ MENU} < 'MNX-$ MENU DESIGNER (рис. 10.102).

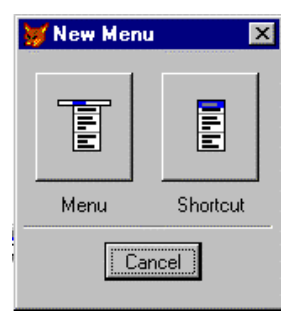

 $. 10.101.$ 

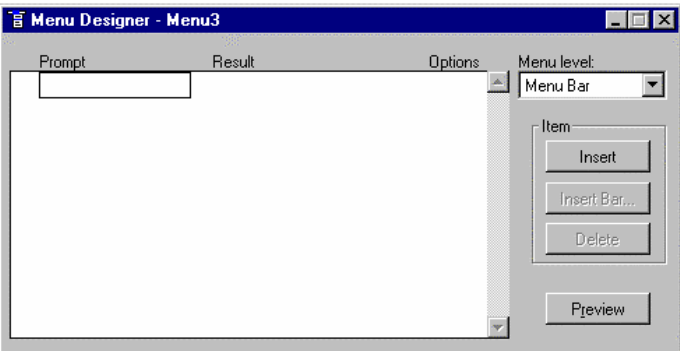

#### Professor and MENU DESIGNER

ведення в поле стає доступним поле городи в доступним поле городи в доступним поле городи в доступним поле го<br>В поле стає доступним поле городи в доступним поле городи в доступним поле городи в доступним поле городи в до

DATABASE CALCU-

 $, 10.102,$ MENU LEVEL . MENU BAR  $-$ 

#### PROMPT

може приймати одне з таких значень:  $\bullet$  SUBMENU —  $\hspace{-.05in}$ 

CREATE,  $($ , 10.103).

 $\sum_{r=10,104, 10.105}^{(}$ LATIONS.

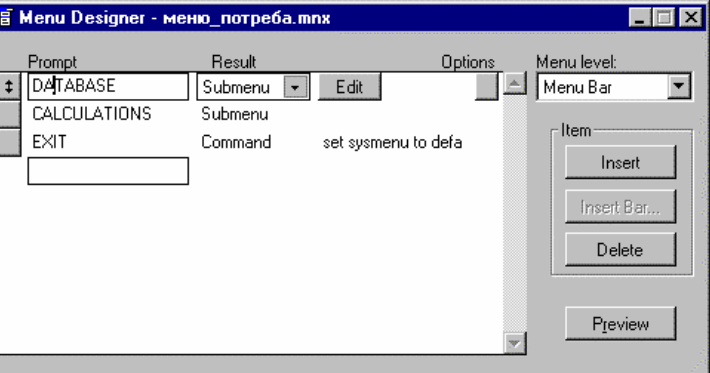

 $. 10.103.$ 

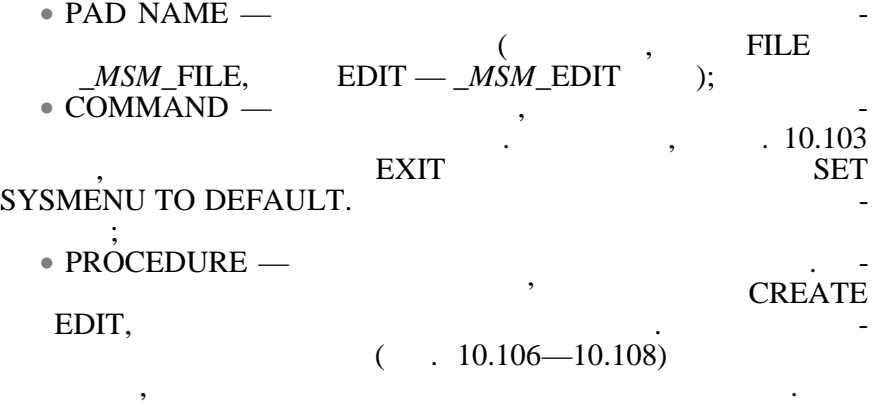

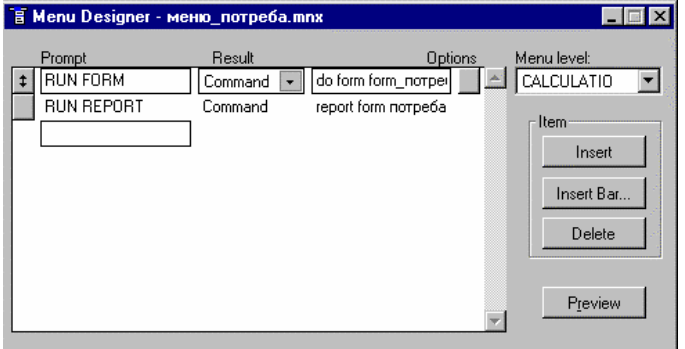

рис. 10.104. САLCULATIONS

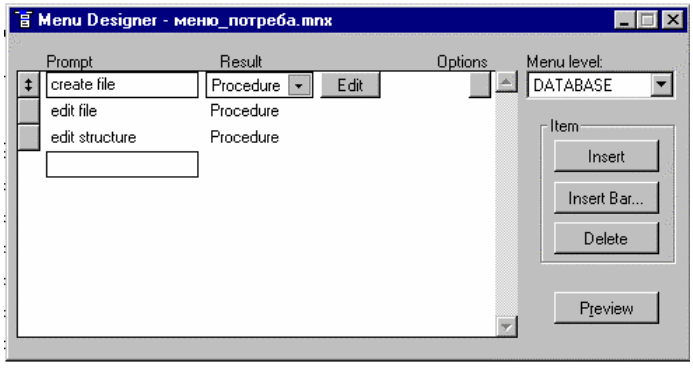

## $10.105.$  DATABASE
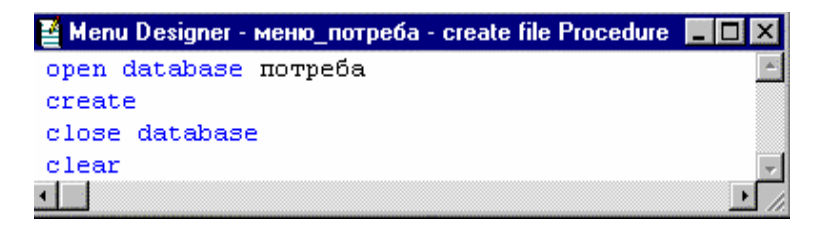

 $. 10.106.$ 

### CREATE FILE

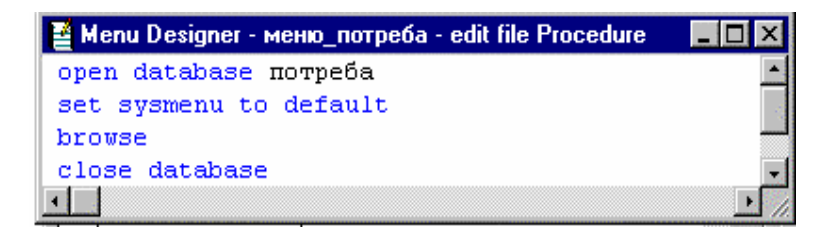

### $10.107.$   $E$ DIT FILE

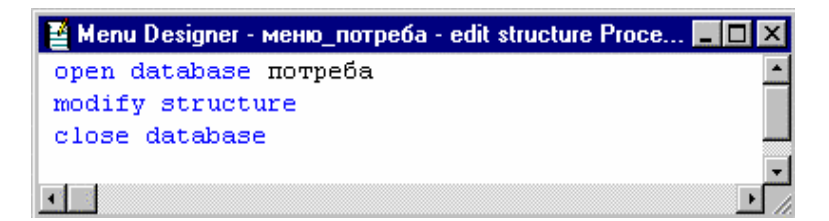

 $10.108$ 

EDIT STRUCTURE

MNX- (FILE>SAVE AS) **MENU** GENER ATE MPR.  $FILE$ > OPEN MENU (mnx)  $MODIFY MENU   
~ MNX-$  .  $MPR MPR PROGRAM>DO$   $DO < 'MPR-$  >.

466

якого було розглянуто вище.

Програмний код меню МЕНЮ\_ПОТРЕБА можна переглянути (MEE>OPEN,  $\overline{\phantom{a}}$  PROGRAM)  $(n-1)$  FILE>PRINT). ه<br>-<br>دارد والدروان والدروان والدروان والدروان والدروان والدروان والدروان والدروان والدروان والدروان والدروان والدر \* \*\*\*\*\*\*\*\*\*\*\*\*\*\*\*\*\*\*\*\*\*\*\*\*\*\*\*\*\*\*\*\*\*\*\*\*\*\*\*\*\*\*\*\*\*\*\*\*\*\*\*\*\*\*\*\*\*\*\*\*\*\*\*\*\*\*\*\*\*\*\*\*\*\*\*\*\*\*\*\*\* \* \* 07/18/01 MPR 20:05:08 \* \* \* \*\*\*\*\*\*\*\*\*\*\*\*\*\*\*\*\*\*\*\*\*\*\*\*\*\*\*\*\*\*\*\*\*\*\*\*\*\*\*\*\*\*\*\*\*\*\*\*\*\*\*\*\*\*\*\*\*\*\*\*\*\*\*\*\*\*\*\*\*\*\*\*\*\*\*\*\*\*\*\*\* \* \* \* \* Author's Name \* \* \* \* Copyright (C) 2001 Company Name \* \* Address  $**$  City, Zip  $*$   $\bullet$  Description: \* This PROGRAM was automatically generated BY GEN-MENU. \* \* \* \*\*\*\*\*\*\*\*\*\*\*\*\*\*\*\*\*\*\*\*\*\*\*\*\*\*\*\*\*\*\*\*\*\*\*\*\*\*\*\*\*\*\*\*\*\*\*\*\*\*\*\*\*\*\*\*\*\*\*\*\*\*\*\*\*\*\*\*\*\*\*\*\*\*\*\*\*\*\*\* \* \*\*\*\*\*\*\*\*\*\*\*\*\*\*\*\*\*\*\*\*\*\*\*\*\*\*\*\*\*\*\*\*\*\*\*\*\*\*\*\*\*\*\*\*\*\*\*\*\*\*\*\*\*\*\*\*\*\*\*\*\*\*\*\*\*\*\*\*\*\*\*\*\*\*\*\*\*\*\*\* \* \* \* \* Menu Definition \* \* \* \*\*\*\*\*\*\*\*\*\*\*\*\*\*\*\*\*\*\*\*\*\*\*\*\*\*\*\*\*\*\*\*\*\*\*\*\*\*\*\*\*\*\*\*\*\*\*\*\*\*\*\*\*\*\*\*\*\*\*\*\*\*\*\*\*\*\*\*\*\*\*\*\*\*\*\*\*\*\*\* \* SET SYSMENU TO SET SYSMENU AUTOMATIC DEFINE PAD \_0fq171uxn OF \_MSYSMENU PROMPT "DATA-BASE" COLOR SCHEME 3 ; KEY ALT+D, "" DEFINE PAD \_0fq171uxq OF \_MSYSMENU PROMPT "CALCULATIONS" COLOR SCHEME 3 ; KEY ALT+C, "" DEFINE PAD \_0fq171uxt OF \_MSYSMENU PROMPT "EXIT" COLOR SCHEME 3 ; KEY ALT+E, "" ON PAD \_0fq171uxn OF \_MSYSMENU ACTIVATE POPUP database

ON PAD \_0fq171uxq OF \_MSYSMENU ACTIVATE POPUP calculatio

ON SELECTION PAD \_0fq171uxt OF \_MSYSMENU set sysmenu to defa

DEFINE POPUP database MARGIN RELATIVE SHADOW COLOR SCHEME 4

DEFINE BAR 1 OF database PROMPT "create file" DEFINE BAR 2 OF database PROMPT "edit file" DEFINE BAR 3 OF database PROMPT "edit structure" ON SELECTION BAR 1 OF database ; DO \_0fq171uyd ; IN LOCFILE("\ $\qquad \qquad \qquad$ ,"MPX;MPR|FXP;PRG","WHERE is ON SELECTION BAR 2 OF database ; DO 0fq171uyk; IN LOCFILE("\ $\qquad \qquad \qquad \qquad \qquad$ ,"MPX;MPR|FXP;PRG","WHERE is ON SELECTION BAR 3 OF database ; DO  $0$ fq171uyp; IN LOCFILE("\ $\qquad \qquad \qquad \qquad \qquad$  " ,"MPX;MPR|FXP;PRG","WHERE is

```
DEFINE POPUP calculatio MARGIN RELATIVE SHADOW
COLOR SCHEME 4
   DEFINE BAR 1 OF calculatio PROMPT "RUN FORM"
   DEFINE BAR 2 OF calculatio PROMPT "RUN REPORT"
   ON SELECTION BAR 1 OF calculatio do form form
  ON SELECTION BAR 2 OF calculatio report form
   * ********************************************************************************
   * *
   * *
       _0FQ171UYD ON SELECTION BAR 1 OF POPUP database
   * *
   * *
      Procedure Origin:
   * *
   * *
     From Menu: MPR, Record: 5
   * *
      Called By: ON SELECTION BAR 1 OF POPUP database
   * *
      Prompt: create file
   * *
      Snippet: 1
   * *
   * ********************************************************************************
```
\*

```
PROCEDURE _0fq171uyd
open database
create
close database
clear
     * ********************************************************************************
* *
\int_{0}^{*} = 0FQ171UYK ON SELECTION BAR 2 OF POPUP database
* *
   Procedure Origin:
* *
 * From Menu:
                                       MPR, Record: 6
* *
   Called By: ON SELECTION BAR 2 OF POPUP database
* * Prompt: edit file
\frac{1}{2} * * Snippet: 2
* ********************************************************************************
*
PROCEDURE _0fq171uyk
open database
set sysmenu to default
browse
close database
do меню_потреба.mpr
* ********************************************************************************
* *
\int_{-\pi}^{\pi} =0FQ171UYP ON SELECTION BAR 3 OF POPUP database
* * Procedure Origin:
* *
  From Menu: MPR, Record: 7
* * Called By: ON SELECTION BAR 3 OF POPUP database
* * Prompt: edit structure
\frac{1}{2} * * Snippet: 3
* ********************************************************************************
*
PROCEDURE _0fq171uyp
open database
modify structure
close database
```
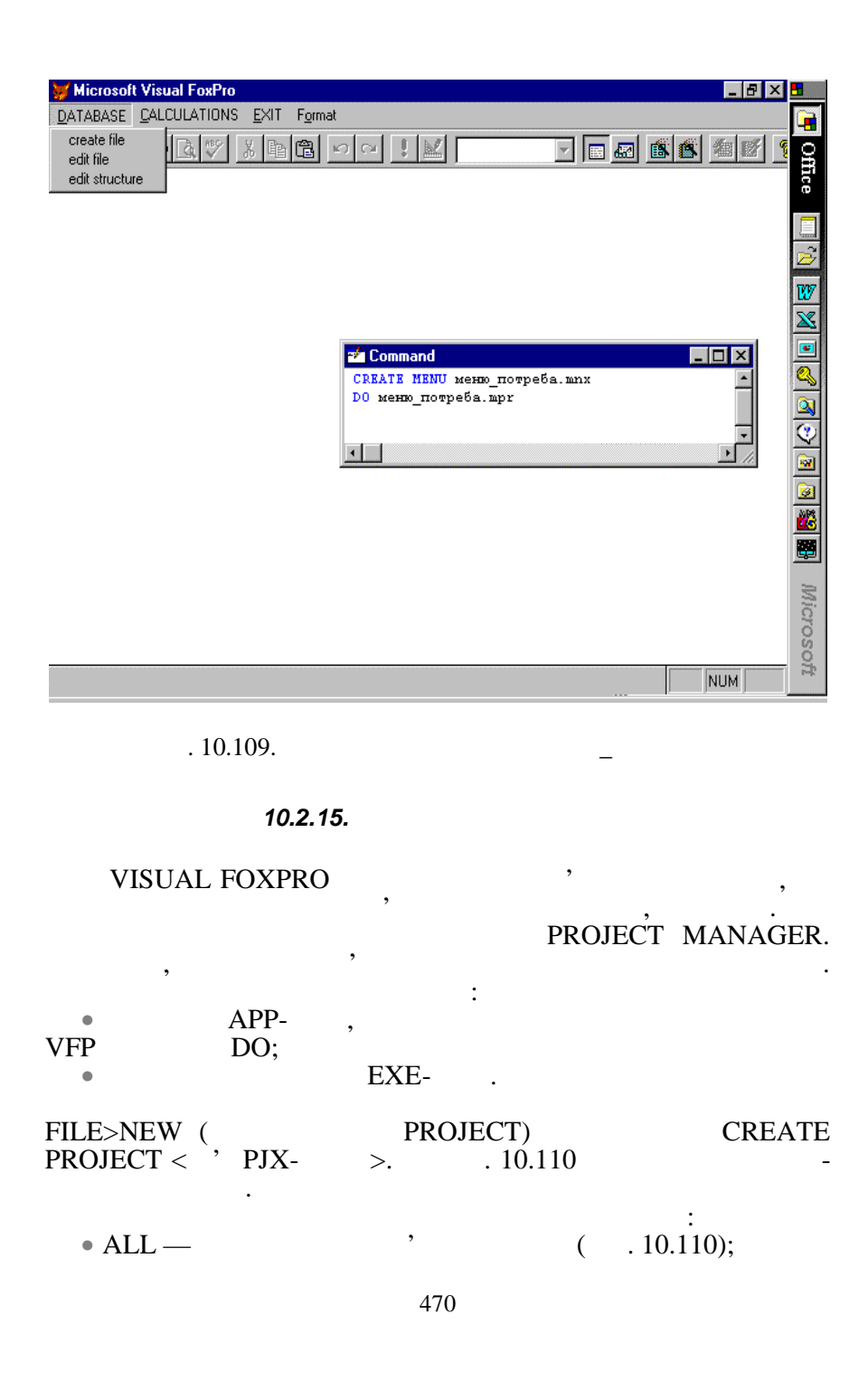

#### • DATA —  $(DATABASES)$ ,<br>(FREE TABLES)  $(OUERIES)$ —  $(OUERIES)$   $.10.112;$

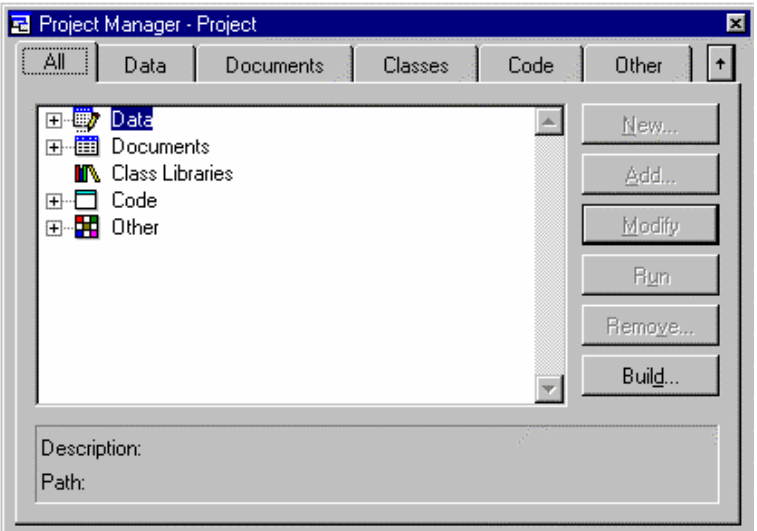

 $. 10.110.$ 

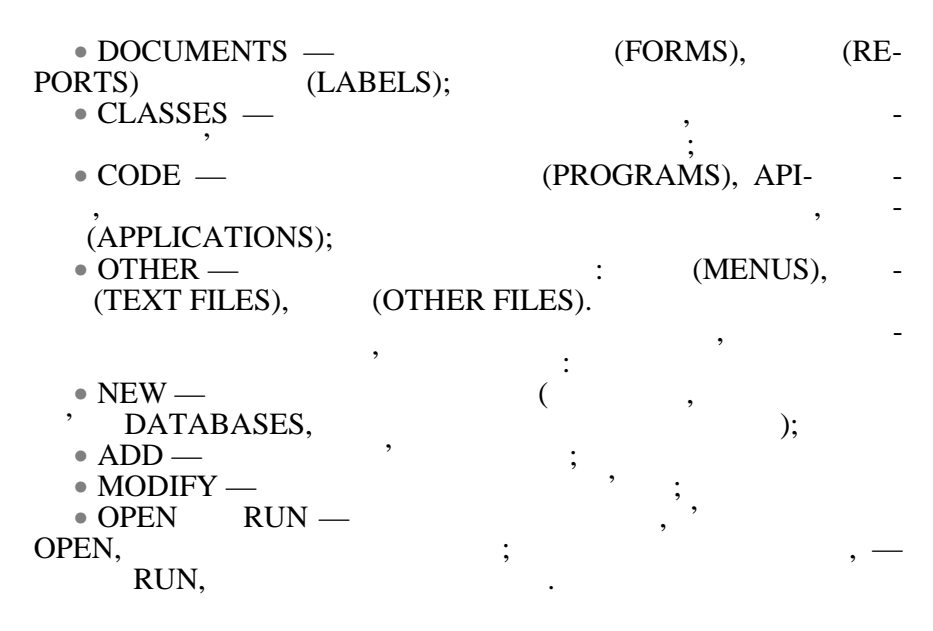

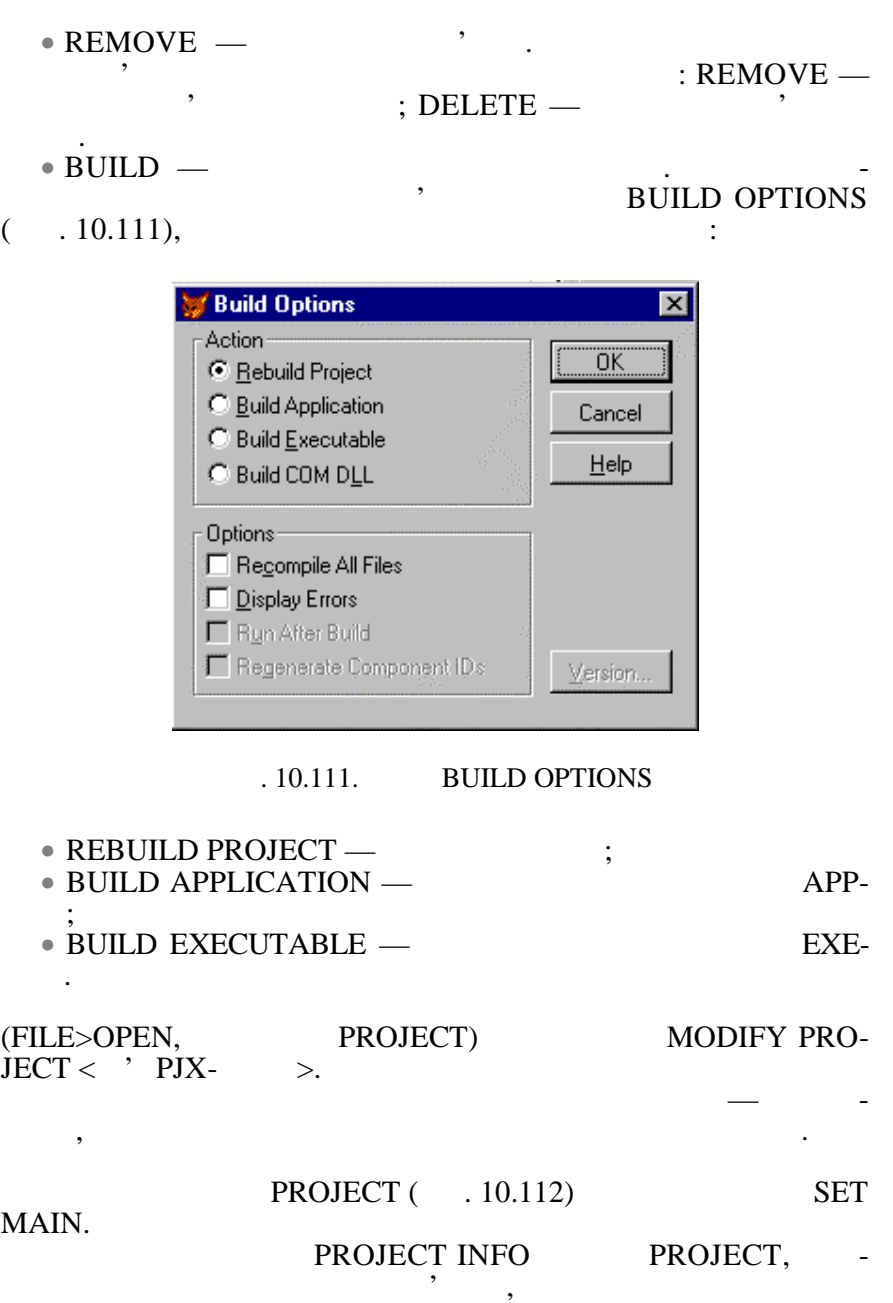

 $($  . 10.113).

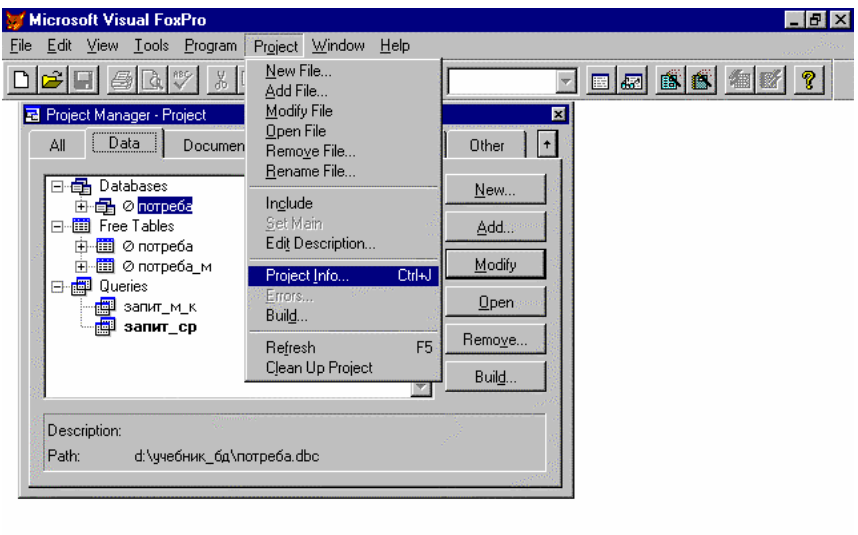

Displays information about the current project and its files

 $\sqrt{NUM}$ 

# . 10.112. **РКОЈЕСТ**

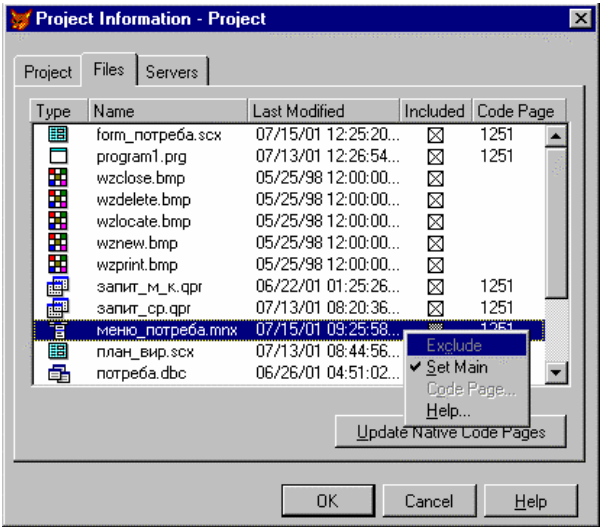

 $. 10.113.$   $,$   $,$   $,$   $,$ 

**10.3.** CONSERVERS *CONSERVERS* 

#### **MICROSOFT ACCESS**

#### *10.3.1. Загальна характеристика СУБД MICROSOFT ACCESS.*

Microsoft Access Visual FoxPro decess (contracts) MDB. **MDB.** *Access* с з таблиць, запитник, якій таблиць, якій таблиць, якій таблиць, таблиць, та моду-та моду-та моду-та моду-та мод<br>Відпроцентрально процентрально процентрально процентрально процентрально процентрально процентрально процентра лів. Доступ до цих об'єктів відбувається за допомогою відповід- $Access - 10.115.$ таблиці, записання, так і відпризначення, та звіти мають так саме призначення, так саме призначення, так саме<br>В призначення, так саме призначення, так саме призначення, так саме призначення, так саме призначення, так сам Visual FoxPro ( $\ldots$  . 10.2.3, 10.2.10, 10.2.11, 10.2.13).

роботи різних об'єктів. Макрос являє собою список команд, які Microsoft ACCESS Макроси можна використовувати у формах, звітах, елементах

Access Basic.

управління, командах меню.

**Microsoft Access:**  $\bullet$  визначення мети створення бази даних;  $\bullet$  визначення таблиць, які повинна містити база даних; які повинна містити база даних; які повинна містити база д • визначення структури таблиць (полів таблиць  $($  $\bullet$  is the contract of the independent of the independent independent in  $\ddot{\bullet}$ ; • визначення зв'язків між таблицями; • завантаження даних; • створення інших об'єктів бази даних: запитів, форм, звітів,  $\ddot{i}$ ;  $\bullet$  аналіз ефективності бази даних за допомогою майстра таблиць (меню Сервий) та аналізатора Царканалізатора Царканалізатора швид-аналізатора швид-аналізатора швид-аналі<br>Та аналізатора швид-аналізатора швид-аналізатора швид-аналізатора швид-аналізатора швид-аналізатора швид-аналі кодії (меню СЕ ВИС>АНАЛИЗ>БЫСТРОДЕЙСТВИЕ). MS Access >MICROSOFT ACCESS  $\left( \quad .10.114\right),$  Microsoft Office.  $(10.114),$ ти або відкрити існуючу базу даних. Далі на екрані з'явиться вік-

Microsoft Access ( $\ldots$  10.115).

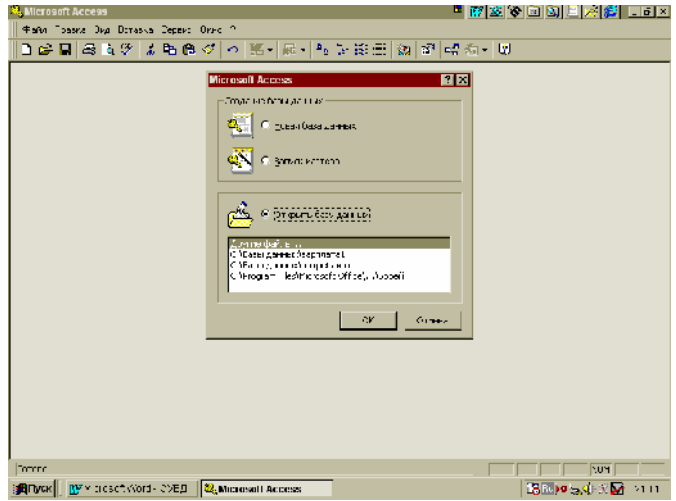

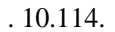

г. 10.114. **Мисля** Microsoft Access

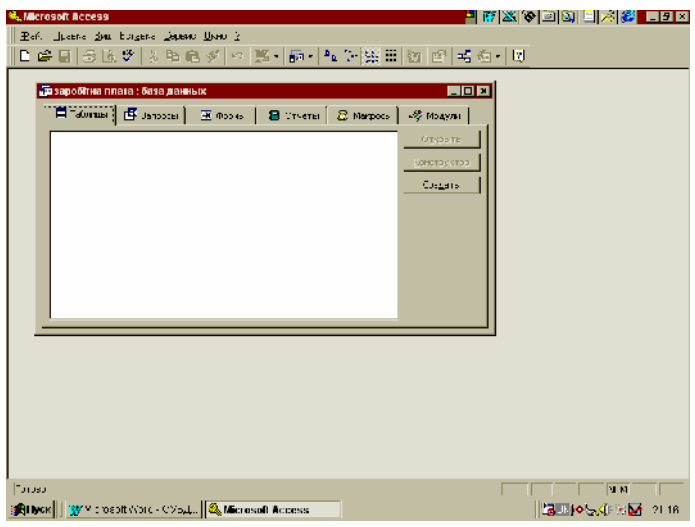

PHOTO: Microsoft Access

Рядок меню містить усі команди, які використовуються під Access.

Панелі інструментів одразу після запуску за замовчанням містять лише панель інструментів БАЗА ДАНИХ. Додаткові панелі

інструментів таблицями, як для роботи з таблицями, формами, формами, формами, формами, формами, формами, форма<br>В 1980 году ставились по продуктивно под ставились по продуктивно под ставились по продуктивно по ставились по

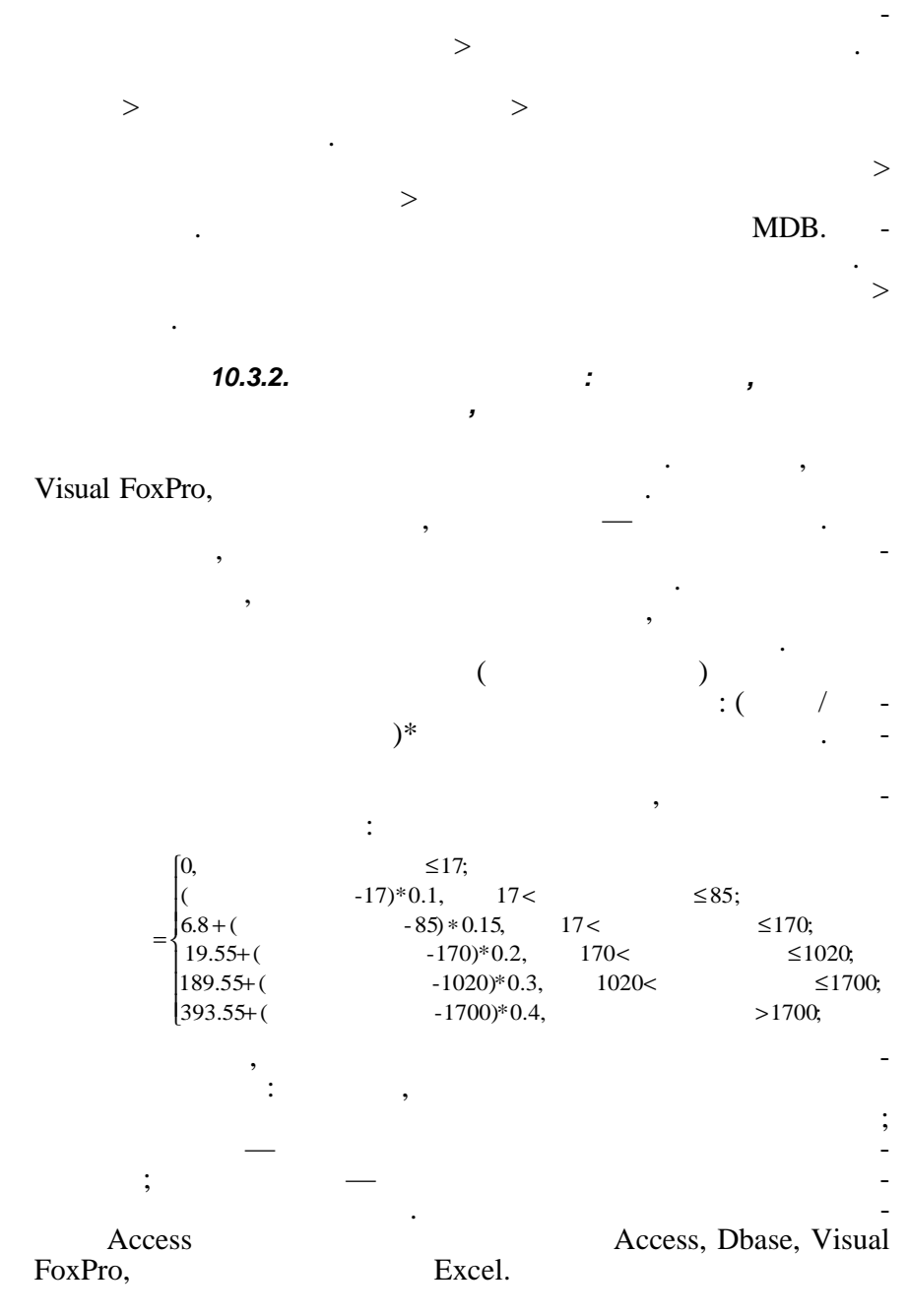

#### **Створення таблиці.** Вибрати вкладинку *Таблицы*, натиснути на кнопки *Создать* (рис. 10.114) также в статья таб- $(10.116).$   $(3.10.114)$ ,  $(4.10.116)$ ,  $(5.10.114)$ за допомогою майстра або в режимі таблиці, все одно підлягає

# $k.$

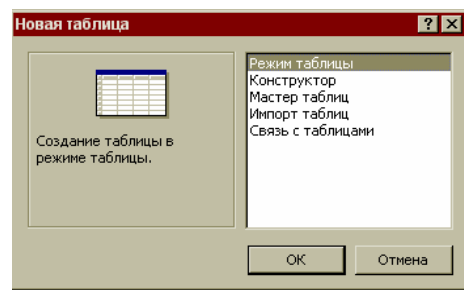

редагування таблиці у режимі конструктура створення таблиці у режимі конструктора. Для цього треба у списку вибрати КОНСТРУКТОР і натис-

# $. 10.116.$

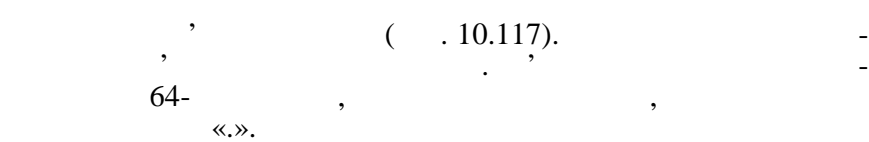

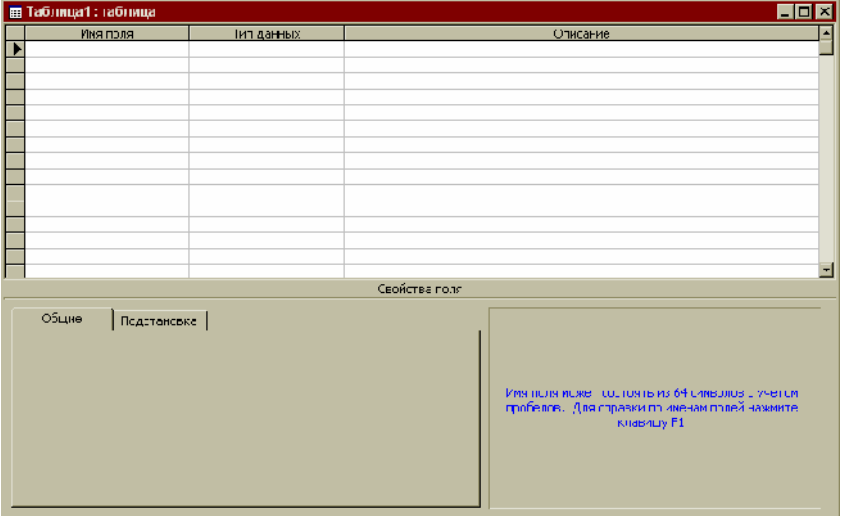

 $. 10.117.$ 

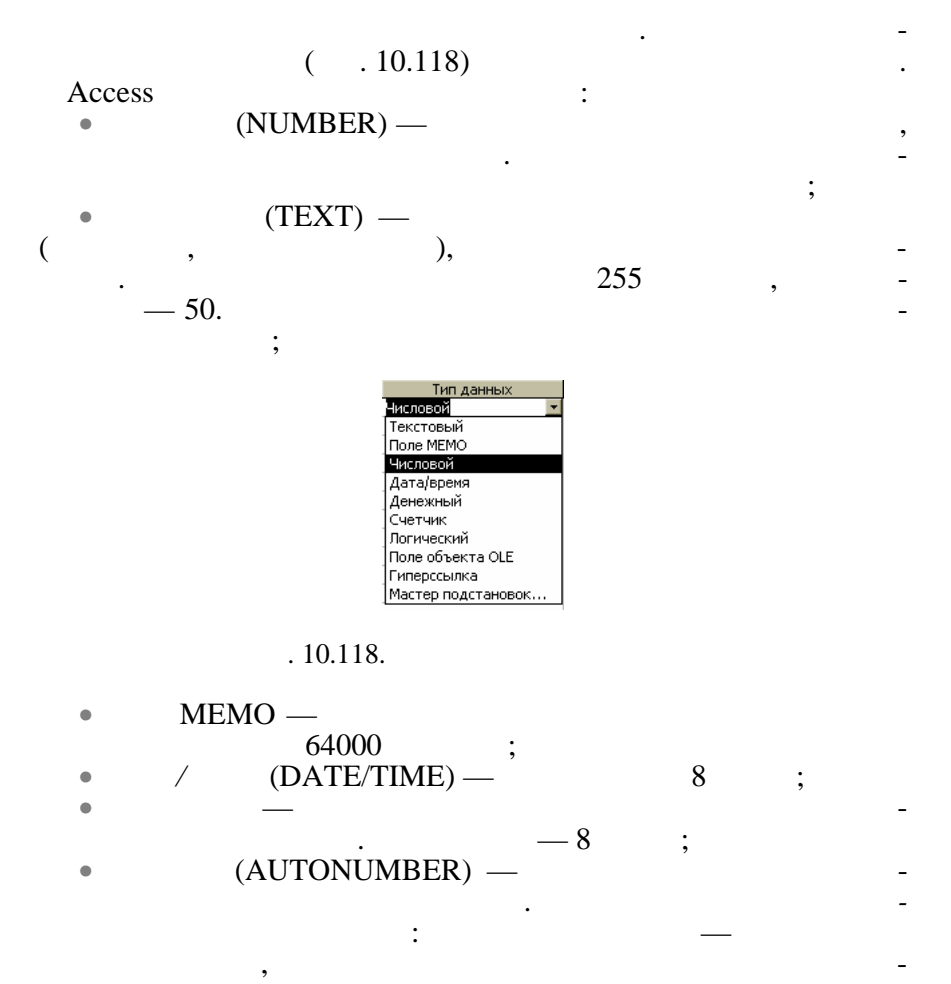

мера попереднього запису; *Случайные* — для лічильника генеру- $\sim$  2003  $-4$  ; • *Люгический* (YES/NO) – жуть містити тільки одне з двох значень, такі як ДА/НЕТ, *Исти*ливид (процесс), в должность и поля — 1 бітари (процесс), в должность — 1 бітари (процесс), в должность — 1 бі<br>В середини (процесс), в середини (процесс), в середини (процесс), в середини (процесс), в середини (процесс), **OLE (OLE OBJECT)** vord, and the state of the state of the MICROSOFT WORD, and MICROSOFT EXCEL), WICROSOFT EXCEL),  $\hspace{2cm}$ , звуків тощо по посліти за стало за стало за стало за стало за стало за стало за стало за стало за стало за ста<br>В посліти за стало за стало за стало за стало за стало за стало за стало за стало за стало за стало за стало з

478

объекта. <u>Розмір поля — до 1 гігабайта;</u>

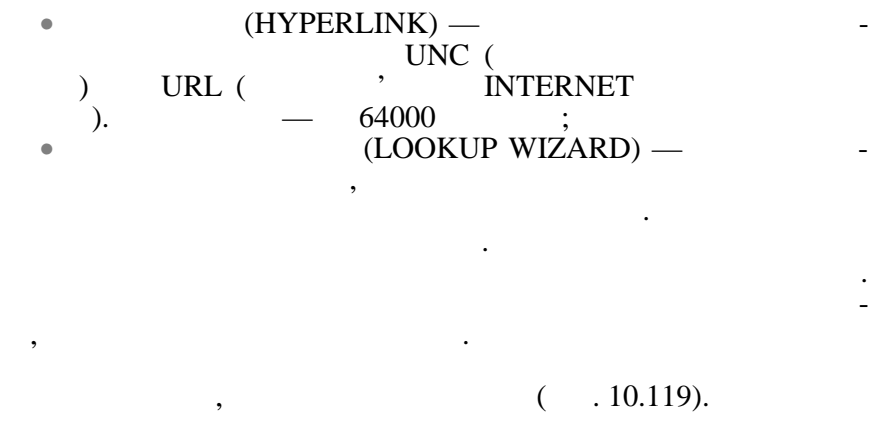

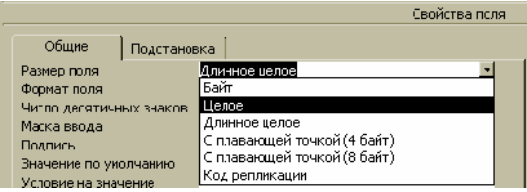

Для типу даних *Счетчик* значенням властивості може бути *Длинное целое* або *Код репликации*. Для типу даних *Числовой* викори-

 $. 10.119.$ 

Для типу даних *Текстовый* значенням цієї властивості по -  $0 \t 255.$   $50.$ 

стовуються такі значення властивості: • *Длинное целое* (значення за замовченням) — числа від  $-2147483648$   $2147483647(4)$ ;  $0 \t 255 (1)$ ; • *Целое* — числа від –32768 до 32767 (2 байти); • *С плавающей точкой* (4 байти): для від'ємних значень — чи- $-3.402823$  38  $-1.401298$  -45;<br>1.401298 -45 3.402823 38.  $1.401298 -45$  3.402823 38.<br>7 :  $\overline{7}$ ; • *С плавающей точкой* (8 байтів): для від'ємних значень —  $-1.79769313486232$  308  $-4.94065645841247$ 1.79769313486231 308 до 4.94065645841247 -324.  $15<sup>15</sup>$ • *Код репликации* — глобальний унікальний ідентифікатор  $(GUID)$  (16 ).

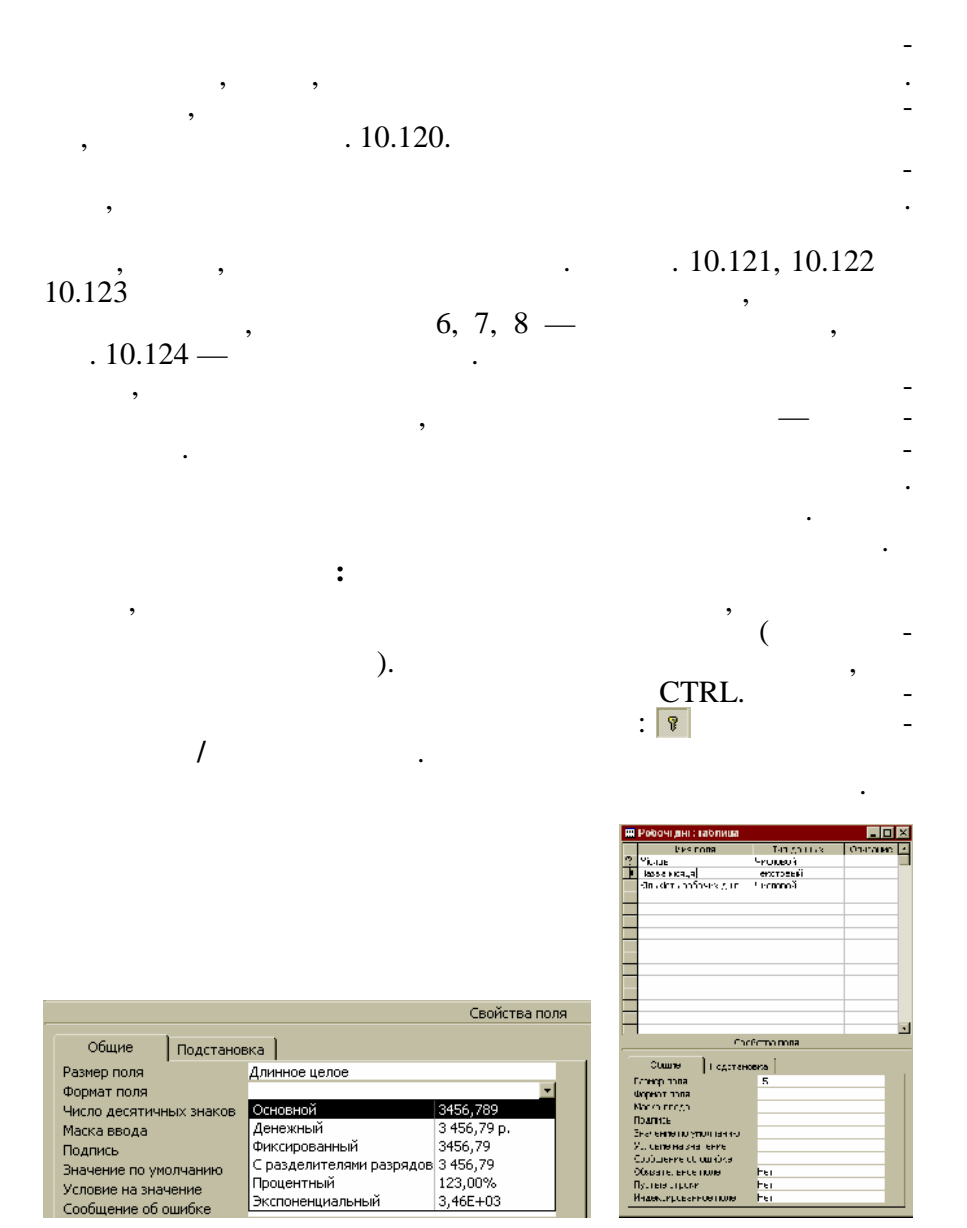

 $. 10.120.$ 

 $. 10.121.$ 

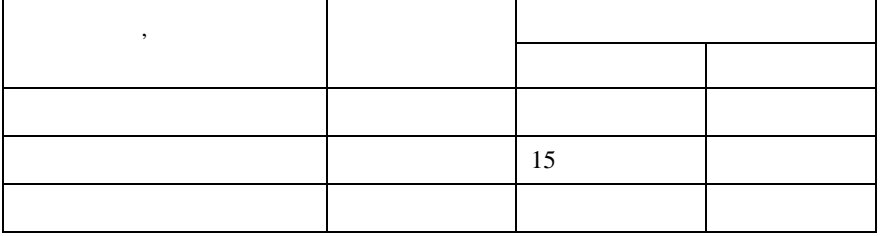

*Таблиця 7*

 $$ 

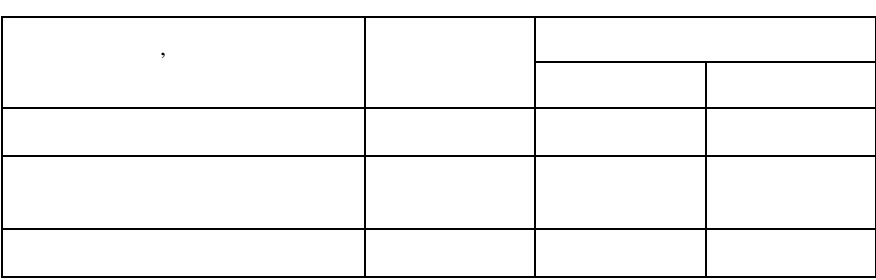

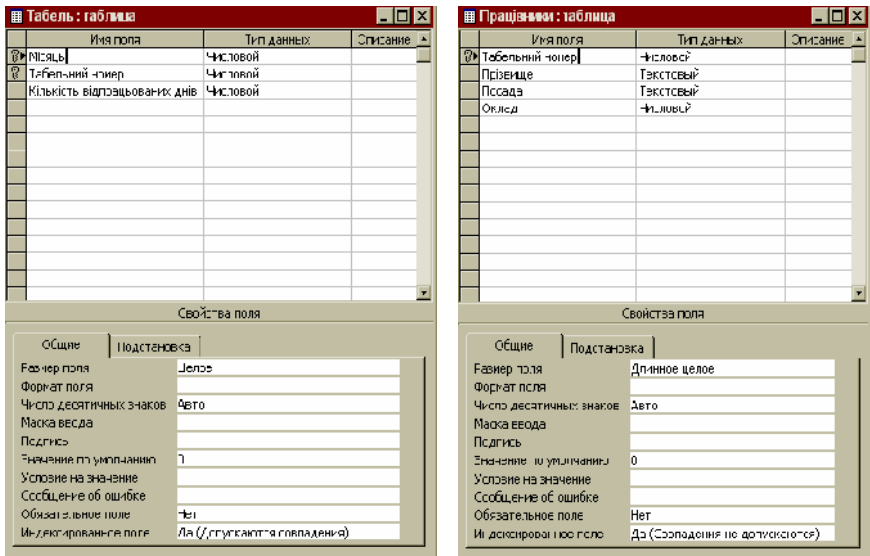

 $. 10.122.$ 

 $. 10.123.$ 

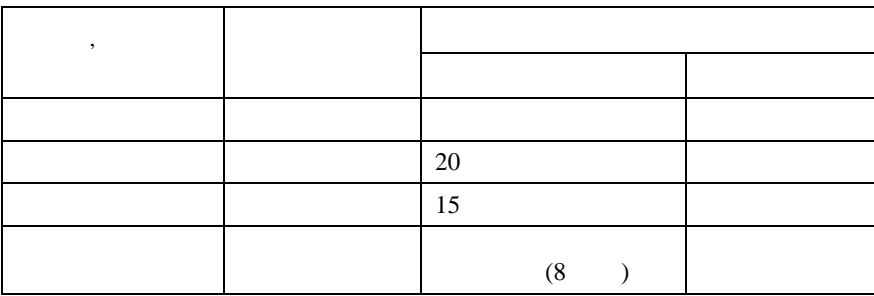

| <u>firskein is firs</u><br><b>Microsoft Access</b>                   |                                                                                                  |                               |                                     |                          |                        |                                     |  |                               |                 |  |  |
|----------------------------------------------------------------------|--------------------------------------------------------------------------------------------------|-------------------------------|-------------------------------------|--------------------------|------------------------|-------------------------------------|--|-------------------------------|-----------------|--|--|
| <u>Фийл Привъл Ед. Вста</u> нски Фор <u>ман Записи Сервис Свет 2</u> |                                                                                                  |                               |                                     |                          |                        |                                     |  |                               |                 |  |  |
| $ y^2 -$                                                             | ■●△♥ ※ 4 □ △ ◎ ● ● # 系   多在 ▽ A     * ×   面を -   2                                               |                               |                                     |                          |                        |                                     |  |                               |                 |  |  |
|                                                                      | ен заробітна плата: база данных                                                                  |                               |                                     | <b>П</b> Табель: таблица |                        |                                     |  |                               |                 |  |  |
|                                                                      | 图 Tobnuu   图 BaluuLbi                                                                            | arcco [5]                     |                                     |                          |                        | Місяць Табельний номер              |  | Кількість відпрацьованих днів |                 |  |  |
|                                                                      |                                                                                                  |                               |                                     |                          | 1254                   |                                     |  | 13                            |                 |  |  |
|                                                                      | 雷<br><b>Плацівники</b>                                                                           |                               |                                     |                          |                        | 1235                                |  |                               | 17              |  |  |
|                                                                      | 團<br>Pa Feech                                                                                    |                               |                                     |                          |                        | 1236                                |  | 15<br>10                      |                 |  |  |
|                                                                      | H<br>TaSens                                                                                      |                               |                                     |                          |                        | 1207                                |  |                               |                 |  |  |
|                                                                      |                                                                                                  |                               |                                     |                          |                        | 1200                                |  |                               | 13              |  |  |
|                                                                      |                                                                                                  |                               |                                     |                          |                        | 1239                                |  |                               | 13              |  |  |
|                                                                      |                                                                                                  |                               |                                     |                          |                        | 1240                                |  |                               | 13              |  |  |
|                                                                      |                                                                                                  |                               |                                     |                          | $\overline{c}$         | 1234                                |  |                               | 22              |  |  |
|                                                                      |                                                                                                  |                               |                                     | ż                        | 1235                   |                                     |  | 13                            |                 |  |  |
|                                                                      |                                                                                                  |                               | н Робоч лні: таблица<br>Пазва місяц |                          |                        | $\blacksquare$                      |  |                               |                 |  |  |
|                                                                      |                                                                                                  |                               |                                     | Місяць                   | Кількість робочих днів |                                     |  |                               |                 |  |  |
|                                                                      |                                                                                                  |                               |                                     |                          |                        | 1 CHHEN<br>2 Лютий                  |  |                               | 18              |  |  |
|                                                                      |                                                                                                  |                               |                                     |                          |                        |                                     |  | 20<br>22                      |                 |  |  |
|                                                                      |                                                                                                  |                               |                                     |                          |                        | 3 Березень                          |  |                               | 23              |  |  |
|                                                                      | <b>EB Працівники: габлица</b>                                                                    |                               |                                     |                          |                        | LO⊠ <del>P</del> +<br><b>B</b> SH B |  |                               | 22              |  |  |
|                                                                      | Табельний номер                                                                                  | Прізвище                      | Посада                              |                          | Оклад                  | El<br>borru                         |  |                               | zī              |  |  |
|                                                                      |                                                                                                  | 1234 Шовчонко Т.Т.,           | Зво стадитом                        |                          | 1000,00                | IL.                                 |  |                               | 22              |  |  |
|                                                                      |                                                                                                  | 1235 Франкс IM.               | EROHOM OF TR.                       |                          | 550.00                 | һ∋нь                                |  |                               | 20              |  |  |
|                                                                      |                                                                                                  | 1236 Петриненкс Т.Г. Секретор |                                     |                          | 400.00                 | ⊧≫нь                                |  |                               | 21              |  |  |
|                                                                      |                                                                                                  | 1237 Голцо А.Н.               | Еконон ст                           |                          | 40000                  | ⊩тень                               |  |                               | $\overline{22}$ |  |  |
|                                                                      |                                                                                                  | 1200 Кучеренко РА             | Гол,економіст                       |                          | 00000                  | lu mut                              |  |                               | 21              |  |  |
|                                                                      |                                                                                                  | 1239 beaans K.E               | Секретар                            |                          | 400.00                 | н-н                                 |  |                               | 22              |  |  |
| *                                                                    | n.                                                                                               | 1240 Kunatan ⊨A.A.            | Crescentini i                       |                          | 700.00                 |                                     |  |                               |                 |  |  |
|                                                                      | $0.00$ $\geq$ $\frac{1}{2}$ $\geq$ $\geq$ $\geq$ $\geq$ $\geq$ $\geq$<br>$4 + 12$<br>Caraca: H 4 |                               |                                     |                          |                        |                                     |  |                               |                 |  |  |
|                                                                      |                                                                                                  |                               |                                     |                          |                        |                                     |  |                               | $\blacksquare$  |  |  |
| Режим таблицы.<br><b>NUM</b>                                         |                                                                                                  |                               |                                     |                          |                        |                                     |  |                               |                 |  |  |

 $-10.124.$ 

си створюються автоматично. Не можна індексувати поля з типом  $\begin{aligned} \text{A}^*_{\text{A}}(t) = \text{A}^*_{\text{B}}(t) \text{A}^*_{\text{B}}(t) = \text{A}^*_{\text{B}}(t) \text{A}^*_{\text{B}}(t) = \text{A}^*_{\text{B}}(t) \text{A}^*_{\text{B}}(t) = \text{A}^*_{\text{B}}(t) \text{A}^*_{\text{B}}(t) = \text{A}^*_{\text{B}}(t) \text{A}^*_{\text{B}}(t) = \text{A}^*_{\text{B}}(t) \text{A}^*_{\text{B}}(t) =$ 

си по тих полях, по значенням котрих виконується пошук.

зв'язуються не полях, для цих полях, для цих полях, для цих полях и для цих полях полях полях полях полях поля<br>В совмести полях полях полях полях полях полях полях полях полях полях полях полях полях полях полях полях пол індекси. Для швидкого пошуку даних теж бажано створити індек-

**Створення та вилучення індексів.** Для ключових полів індек-

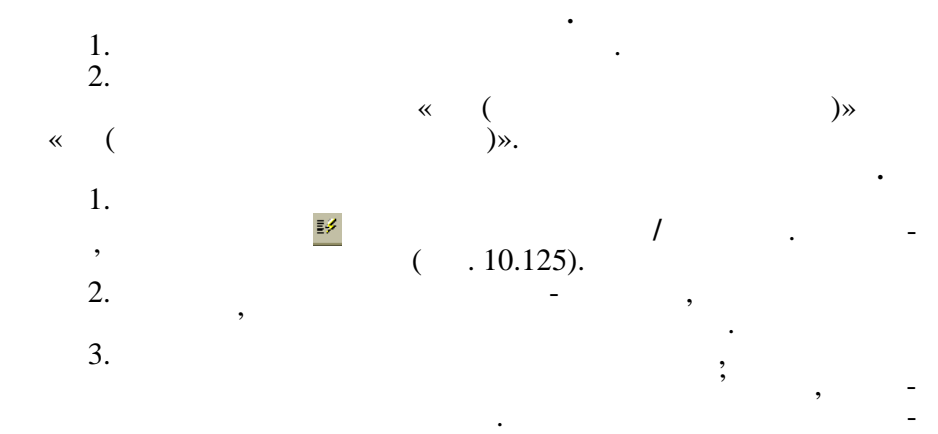

 $10\,$ 

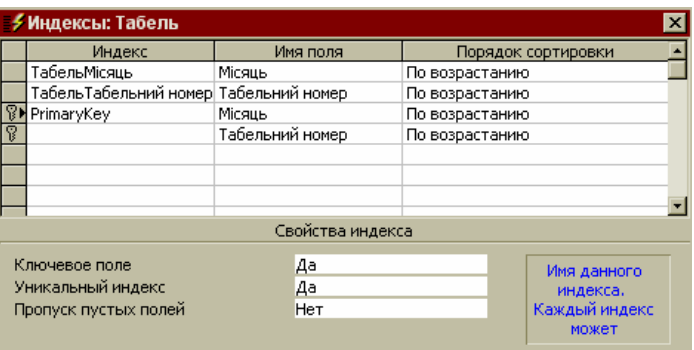

Зберігання таблиці виконується стандартним способом: вибрати меню **Файл/Сохранить как** та задати ім'я таблиці. Якщо вибрати режим зберігання не вибрати режим зберігання не В ТЕКУЩЕЙ БАЗЕ ДАННЫХ ДАННЫХ ДАННЫХ ДАННЫХ Д<br>В ТЕКУМЕЙ БАЗЕ ДАННЫХ ДАННЫХ ДАННЫХ ДАННЫХ ДАННЫХ ДАННЫХ ДАННЫХ ДАННЫХ ДАННЫХ ДАННЫХ ДАННЫХ ДАННЫХ ДАННЫХ ДАНН

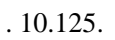

EXCEL, HTML

**Счетчик**.

ВО ВНЕШНЕМ ФАЙЛЕ ИЛИ БАЗЕ ДАННЫХ, можна и в этом не производительно на вибравностью не при полно не при полно  $NISUAL$  FOXPRO,

чено ключове поле типу система запропонує стали поле типу система запропонує стали поле типу система запропону<br>В поле типу система запропонує стали поле типу система запропонує створити поле типу система запропонує створи

**Уведення, перегляд та редагування даних.** Після уведення структури таблиці можна увести в неї дані. Для цього треба закрити таблицю в режимі конструктора, у вкладинці *Таблицы* встановити курсор на її імені, натиснути на кнопку *Открыть* та

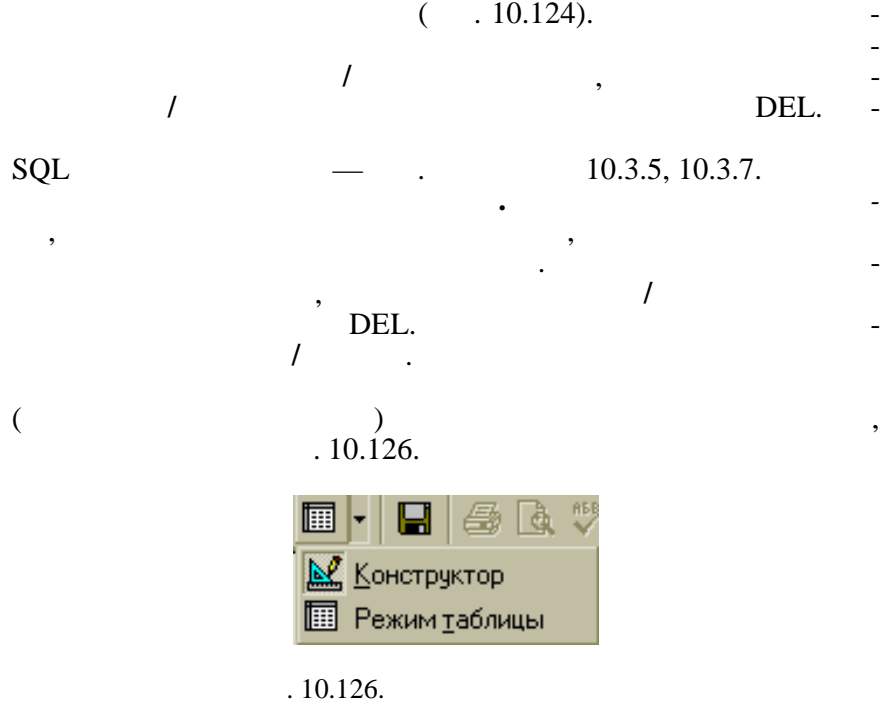

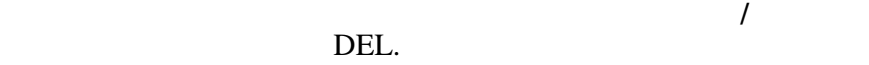

*10.3.3. Встановлення зв'язків між таблицями*

# $\textrm{ACCESS}$

БЕЛЬ і РОБОЧІ ДНІ по полю МІСЯЦЬ.

на основі відношень типа «одина «одина» та «одина» та «одина» та «одина» та «одина» та «одина» та «одина» та « тьох». Встановлення зв'язку «багато-до-багатьох» потребує наявності третьої таблиці. Для встановлення зв'язку між таблицями необхідно у меню СЕРВИС вибрати команду *Схема данны* . У результаті з'явиться вікно *Добавление таблицы* (рис. 10.127), в якому треба вибрати потрібні таблиці за допомогою миші та кнопки *Добавить*, а потім натиснути на кнопку *Закрыть*.

наприклад, необхідно виклад, необхідно виклад, необхідно виклад, закончив таблицями ТА-БЕЛЬ І ПРАЦІВНИ ПО ПРАЦІВНИ ПО ПОЛЮ ТАБЕЛЬНИЙ НОМЕР ТАБЕЛЬНИЙ НОМЕР ТА ТА-

**Вилучення таблиці.** Відкрити вкладинку *Таблицы*, встанови-

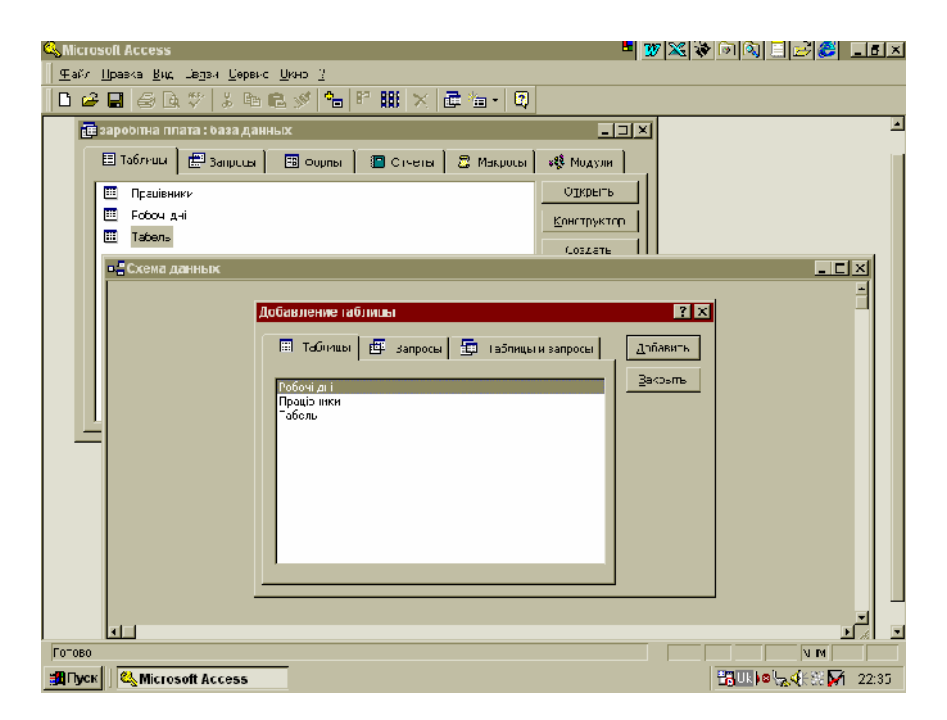

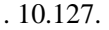

*Встановлення зв'язку між таблицями ТАБЕЛЬ та ПРА-ЦІВНИКИ:*  $1.$ НОМЕР, натиснути ліву кнопку миші і, не відпускаючи її, перемістити на поле ТАБЕЛЬНИЙ НОМЕР таблиці ТАБЕЛЬ. На ек- $\frac{1}{2}$ , ( $.10.128$ ).  $2.$  Закционное полях, у вікніцтво зв'язок полях, у вікніцтво зв'язок полях, у вікніцтво зв'язок по СВЯЗИ потрібно додати ці поля. Натиснути на кнопку ОБ динение — зависимость производиться в производительно производиться в производительно производиться в принятия<br>В принятия составиться в принятия составиться в принятия составиться в принятия составиться в принятия состави якому пропонується три варіанти з'єднання три від заселення таблиць:<br>Від література 1) Inner join — « $\qquad \qquad$ , си з обох таблиць, які відповідають умовідають умовідають умовідають умовідають умовідають умовідають умові по<br>Відповідають умові поєднання умові поєднання; умові поєднання; умові поєднання; умові поєднання; умові поєдна 2) Left outer join  $$ си таблиці ліворуч і записи, що задовольняють умові поєднання пр воруч; 3) Right outer join  $$ записи таблиці праворуч і записи, що задовольняють умові поєднання ліворуч;

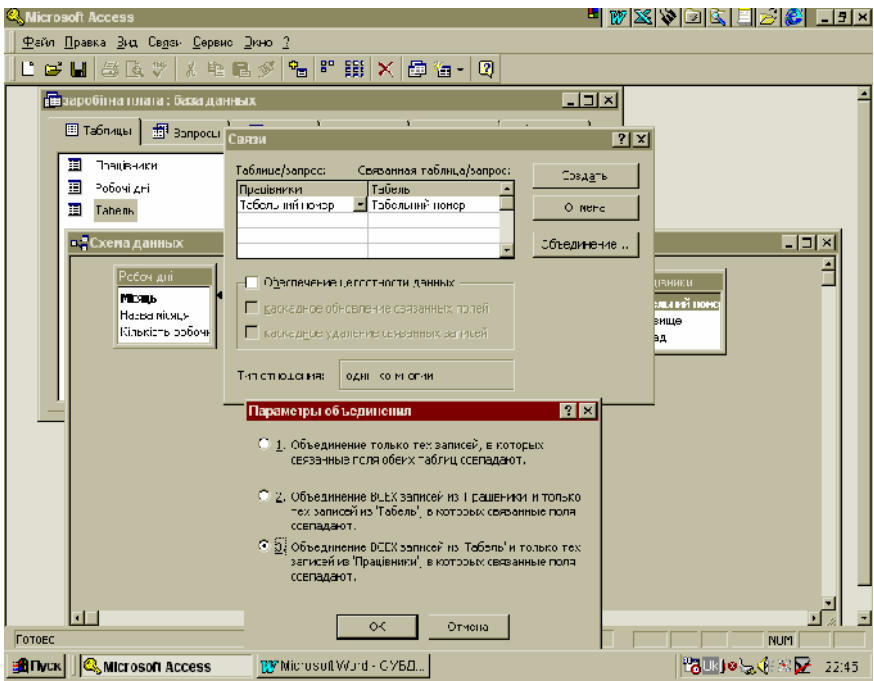

 $. 10.128.$ 

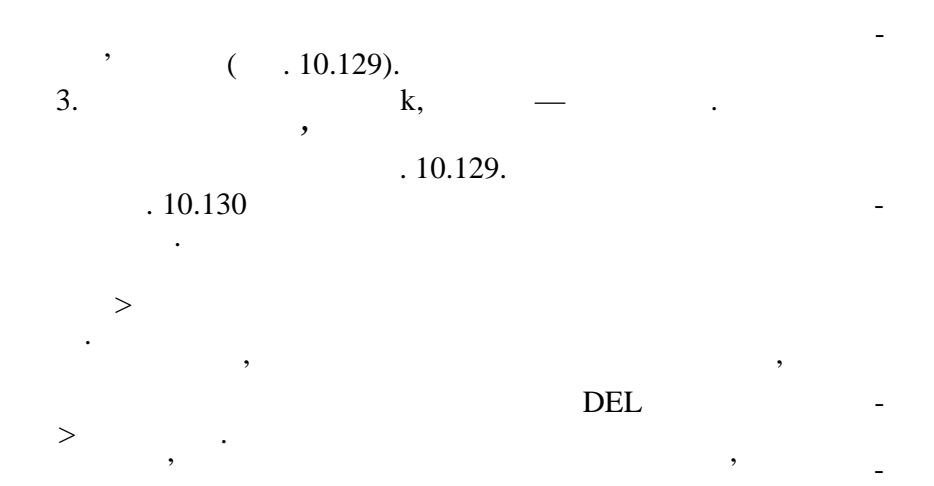

помогою миші та вибору меню СВЯЗИ-ИЗМЕНИТЬ СВЯЗЬ.<br>Изменю СВЯЗИ-ИЗМЕНИТЬ СВЯЗЬ.

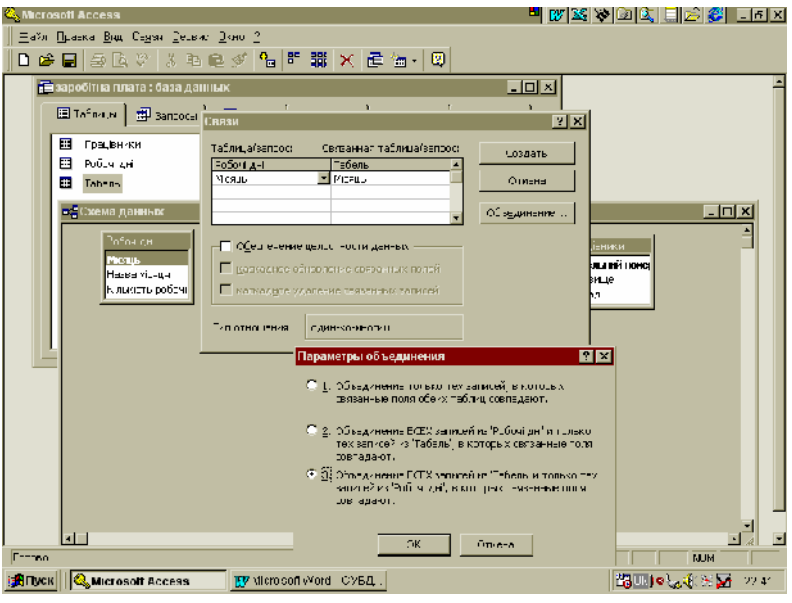

 $10.129.$ 

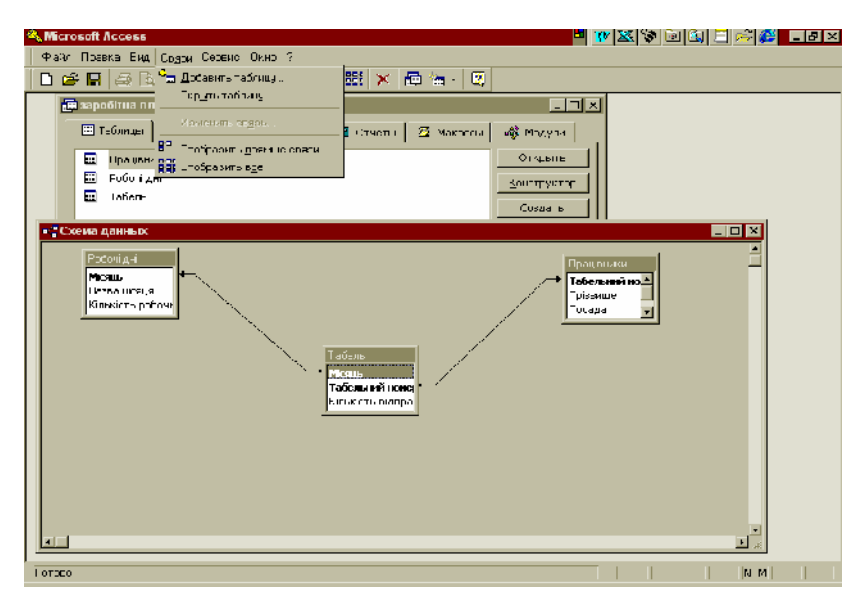

 $. 10.130.$ 

## **10.3.4.**

ACCESS

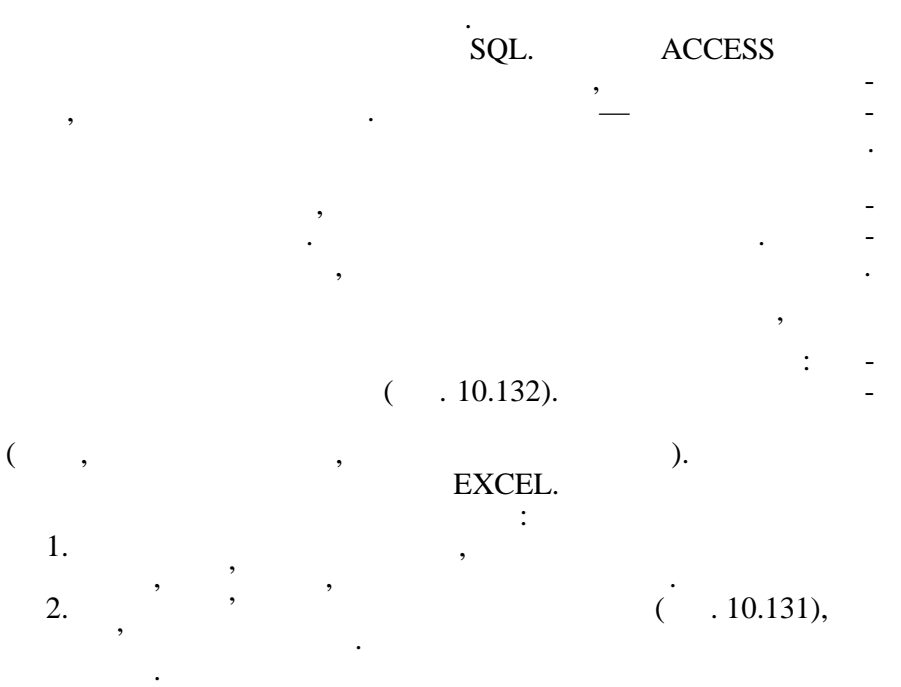

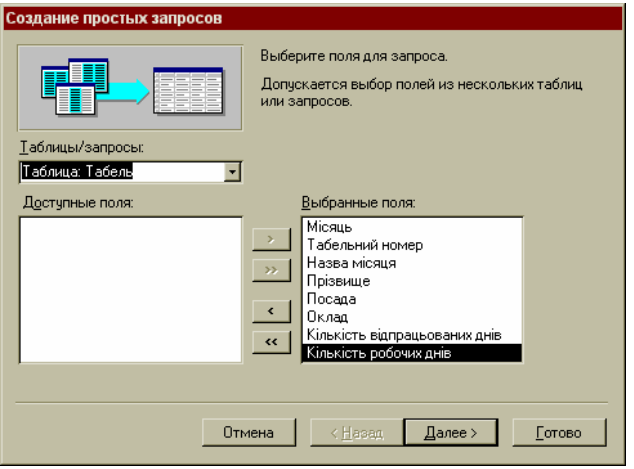

 $-10.131.$ 

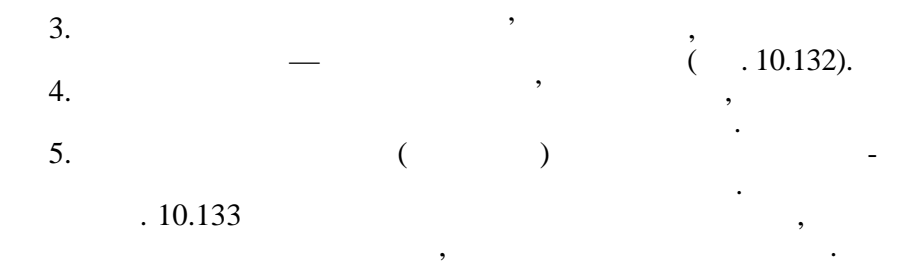

поля, які повторюються в різних таблицях, включення в різних таблицях, в різних таблицях, в повторюються в різ<br>На повторюються в різних в повторюються в різних в повторюються в різних в повторюються в різних в повторюютьс

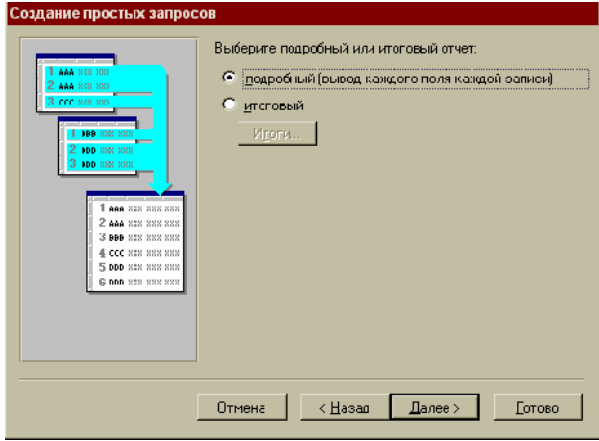

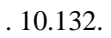

| LOX<br>田<br>ТАБЕЛЬ_РОБОЧНДН ПРАЦІВНИКИ: запрос на выборку |               |                   |               |                   |                |                |     |                                   |  |
|-----------------------------------------------------------|---------------|-------------------|---------------|-------------------|----------------|----------------|-----|-----------------------------------|--|
|                                                           | <b>Місяць</b> | Табельний   Назва |               | Прізвице          | Посада         | Оклад          |     | Кількість відпр Кількість робочих |  |
|                                                           |               |                   | 1254 Лістий.  | Шерненко П.П.     | Звогоддитсм.   | 1 UUU,LU mpii. | 23  | 20                                |  |
|                                                           |               |                   | 1255 Лістий і | The IRO I.M.      | EROHDMICT K    | 55ULU mon.     | 13  | 20                                |  |
|                                                           |               |                   | 1256 Лістий   | Пстриненко Г. .   | Сокретер       | 400,00 rpm.    | 13  | 20                                |  |
|                                                           |               |                   | 1257 Лістий і | Honu6 A.H         | EROHDMICT      | 480,00 rpm.    | ŽJ  | 20                                |  |
|                                                           |               |                   | 1259 Оно ш    | loanpo K.E.       | Сокретар-      | 400.LU rpn.    | 13  | t g                               |  |
|                                                           |               |                   | 1240 Очень    | Korlonop A.A.     | Ст.економісті  | 700,00 rpm.    | 13  | ÷ g                               |  |
|                                                           |               |                   | 1240 Лістий.  | Korlondo A.A.     | Ст.еконочісті  | 700,00 rpm.    | 13  | 20                                |  |
|                                                           |               |                   | 1259 Лістий і | Іранов К.Е.,      | Сокретар       | 400,00 mpn.    | 13  | 20                                |  |
|                                                           |               |                   | 1258 Січень   | Кччеренко Р.А.    | LON.C KEHOMICT | 800.LU mon.    | 13  | ÷ X                               |  |
|                                                           |               |                   | 1254 Оно ш    | Шерненко П.П.     | Звогоддитсм.   | 1 UUU,LU mpii. | 13  | ÷ g                               |  |
|                                                           |               |                   | 125Ы Омонд    | <b>The iso LM</b> | EROHDMICT K    | 550,LU mpii.   | 17  | t g                               |  |
|                                                           |               |                   | 1256 Січень   | Пстриненко Г. .   | Сокротер       | 400,00 rpm.    | د ۱ | ÷x                                |  |
|                                                           |               |                   | 1257 Оно ш    | Lonu6 A.H         | EROTIONICT     | 480,LU rpn.    | 13  | ÷ g                               |  |
|                                                           |               |                   | 1238 Лістий і | Кучеренко Р.А.    | LON.C KEHOMICT | 800,EU rpm.    | ŽJ  | 20                                |  |
| $\overline{\ast}$                                         |               |                   |               |                   |                |                |     |                                   |  |
|                                                           |               |                   |               |                   |                |                |     |                                   |  |
| $-$   $+$   $-$ x   $ -$ 14<br>$3411006, 14$ $\pm$        |               |                   |               |                   |                |                |     |                                   |  |

 $\blacksquare$  10.133.  $\blacksquare$ 

одн му екземплярі.

поля з таблиць ТАБЕЛЬ, Праціянський таблиць ТАБЕЛЬ, Праціянський та РОБОЧі ДНІ (1914).<br>Праційники та РОБОЧі ДНІ (1914).

### ли в село в село на рис. 10.134.

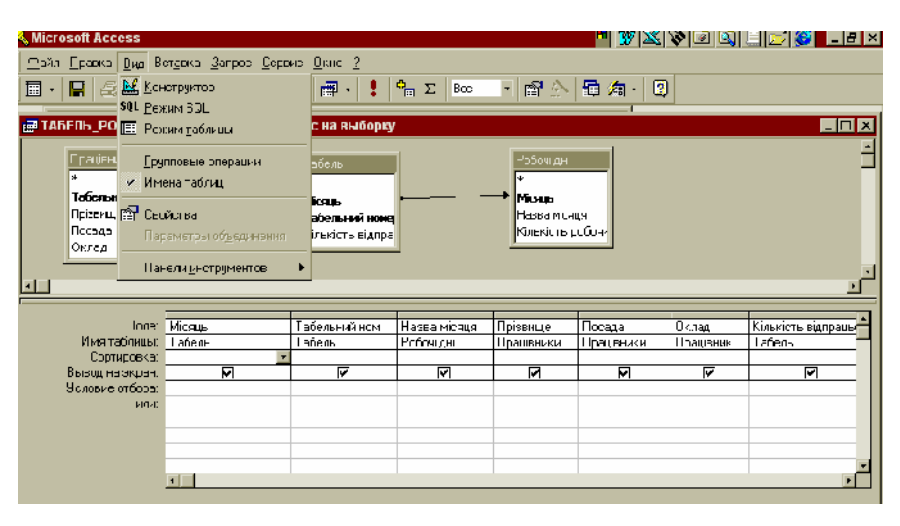

**Створення запитів за допомогою конструктора.** У режимі конструктора можна створити новий запит, або відредагувати існуючий запит незалежно від того, яким чином він був створе-

 $\frac{1}{\sqrt{2\pi}}$ було створено за допомогою майстра, і натиснути на кнопку *Ко с-*

 $, ($ ,  $, ($ 

 $. 10.134.$ 

чень поля.

будуть заданому стояному стояному стояному стояному стояному стояному стояному стояному стояному стоянов.<br>В совмести стояному стояному стояному стояному стояному стояному стояному стояному стояному стояному стояному

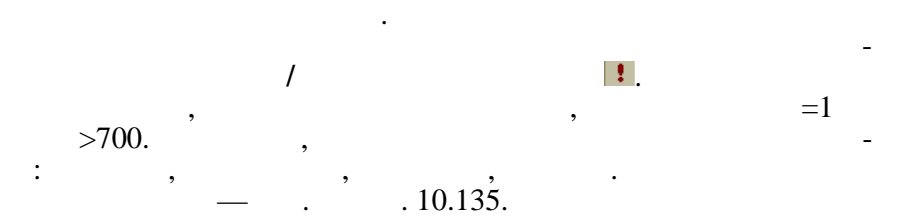

Рядок *Имя таблицы* використовується для вибирання та лиці. Рядок *Поле* призначений для задання поля, значення котрого

Рядок *Сортировка* дозволяє задати порядок сортування зна-

Рядки *Условие отбора* та *Или* використовуються для створен-

виведення на екран деяких полів під час виконання запиту.

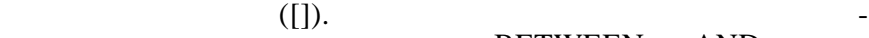

### BETWEEN AND

#### му в гляді: BETWEEN  $[...]$  AND  $[...]$ . тип даних за допомогою меню **Запрос/Параметры.**

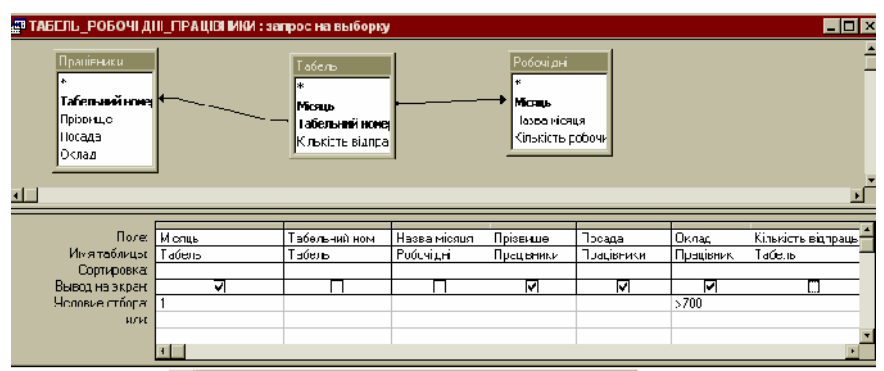

За допомогою рядка *Условие отбора* можна створити запит з параметрами. Під час виконання такого запиту відкриваються вікна діалогу, котрі містять запрошення на введення умови відбору записів. Щоб створити запит з параметрами для кожного поля, яке передбачається використовувати як параметр, у рядок *Условие отбора* треба ввести текст запрошення у

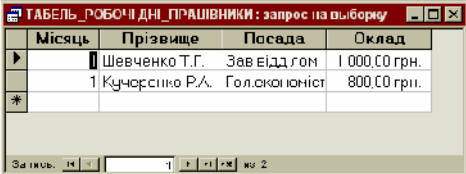

 $10.135.$   $=1$   $>700$  ,  $>700$ 

Наприклад, необхідно відібрати записи за декілька місяців для  $. 10.136$ 

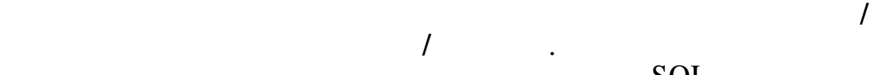

діалогу для введення параметрів та виконання запиту.

 $SQL.$ 

л **SQL**. 10.137  $\mathsf{SQL}.$ 

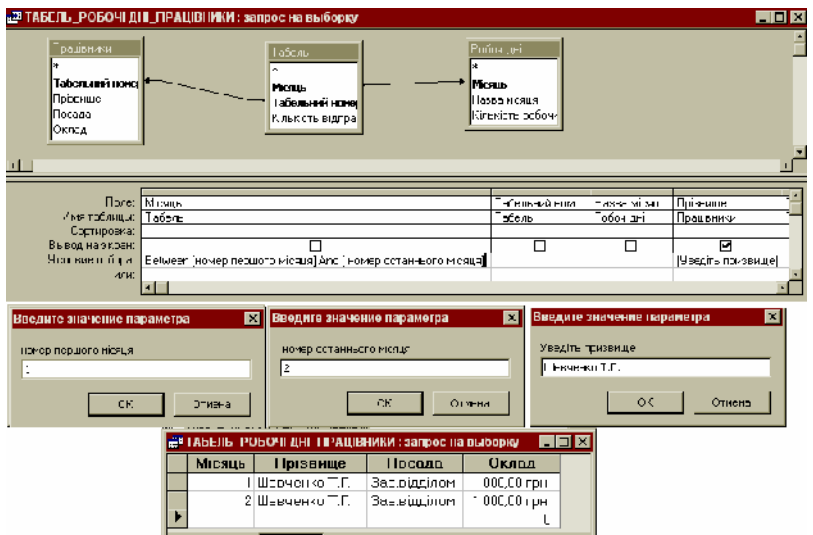

## $. 10.136.$

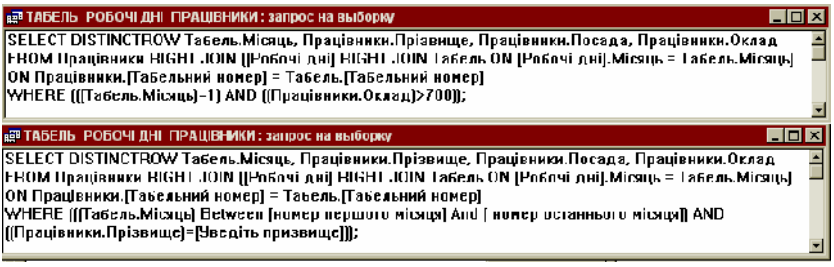

Порядок створення нового запиту за допомогою конструкт ра:

ис. 10.137. **SQL** 

1. Вибрати вкладинку **Запросы**, натиснути на кнопку **Создать** 1.<br> $\frac{1}{2}$ ,  $\frac{1}{2}$ 2. <sup>У</sup> таке самення зв'язку між таблицями між таблицями з названня зв'язку між таблицями з від закончик таблицями з в<br>В серіодні примітки з від закончик таблицями з від закончик таблицями з від закончик таблицями з від закончик  $($ , 10.127),  $($ з. Вибрати поля, в этом этого в этом этого в этом этого в этом этого в этом этого в этом этого в этом это не т<br>В этом этом этом этом этом это не только в этом это не только в этом это не только в этом это не только в это  $4.$  $5.$  $6.$   $\phantom{00}$ ,  $\phantom{00}$  $7.$ 

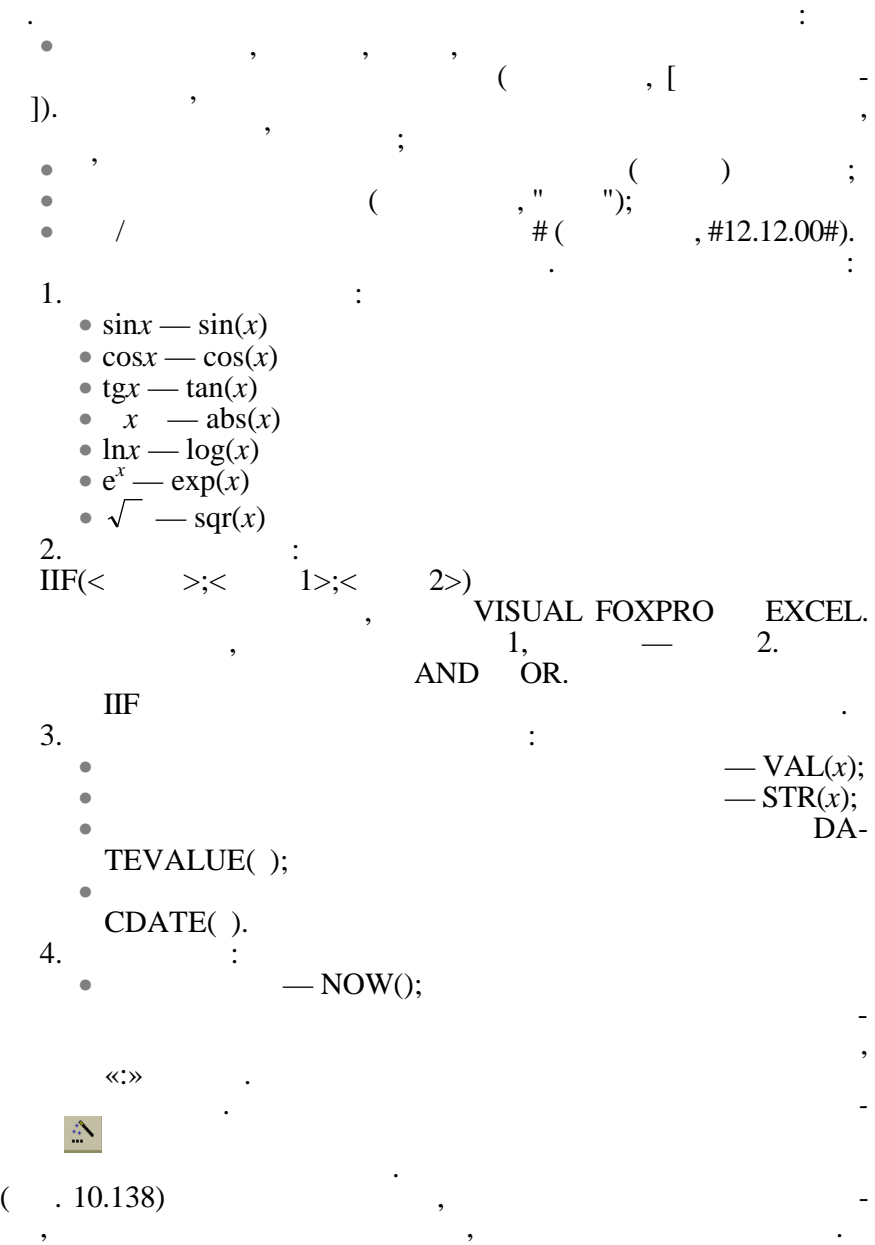

**Створення розрахункових полів.** У запиті можна створювати поля, значення яких розраховуються за допомогою заданого вира-

493

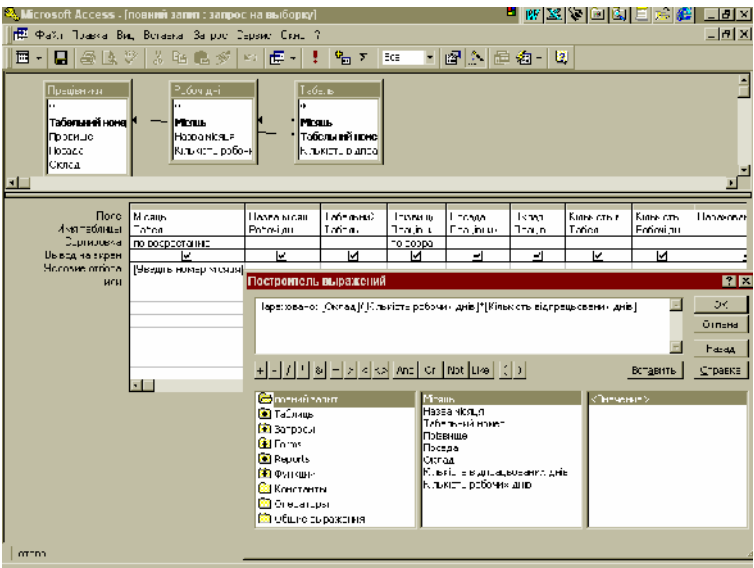

 $. 10.138.$ 

*ле*, натиснути на праву кнопку миші, вибрати *Свойства* і задати  $($  . 10.139).

Для кожного поля у запиті можна встановити формат виведення. Для цього необхідно встановити курсор миші у рядок *о-*

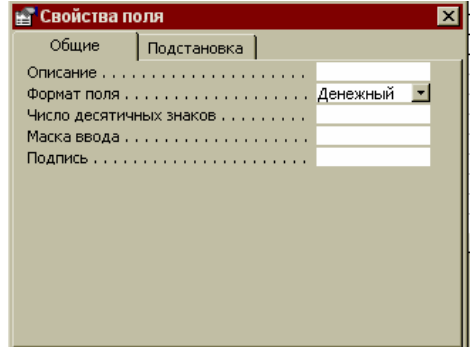

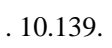

Наприклад, необхідно створити запит, який повинен містити: вещая (крим тих, поля собстанное повторой повторой повторой производиться) за таблицы ТАБЕЛЬ, ПРА-, та Робочі дні ; розрахункові поля НАРАХОВАНО, та Робочі дні наразвання до став на наразвання до став на нара<br>В 1980 годі дні поля НАРАХОВАНО, та Робочі дні поля НАРАХОВАНО, та Робочі дні поля НАРАХОВАНО, та Робочі дні п

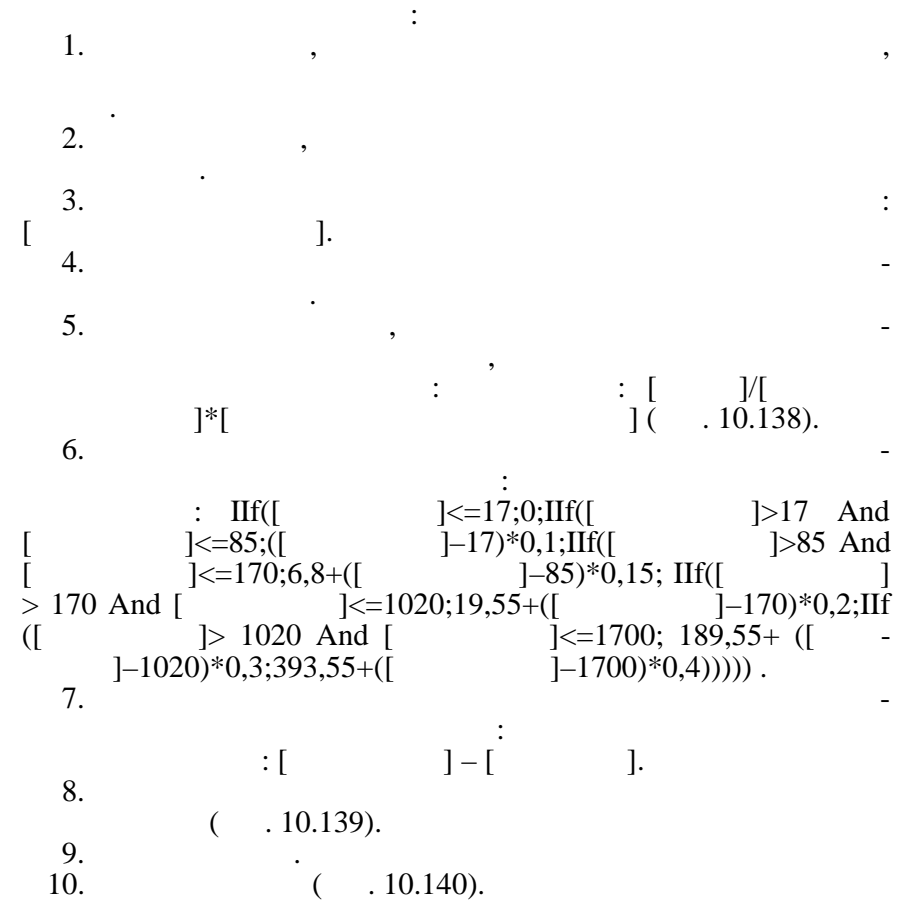

УТРИМАНО ТА СУМАНО ТА СУМАНО ТА СУМАНО ТА СУМАНО ТА СУМАНО ТА СУМАНО ТА СУМАНО ТА СУМАНО ТА СУМАНО ТА СУМАНО Т<br>В 1911 година при возможности представляется при возможности представляется при возможности при возможности пр ня запиту повинен запрошуватися номер місяця, за який треба відбирати записи. Записи повинні упорядковуват ся за полями

МІСЯЦЬ та ПРІЗВИЩЕ.

| <b>I ДЕ ПОВНИЙ ЗАПИГ: ЗАПРОС НА ВЫВОРКУ</b><br>EOX |                                       |                      |  |                                |                |                |    |     |                    |                  |                                            |
|----------------------------------------------------|---------------------------------------|----------------------|--|--------------------------------|----------------|----------------|----|-----|--------------------|------------------|--------------------------------------------|
|                                                    |                                       | Mics Hassa Labe      |  | Прізвище                       | Посада         | Оклад          |    |     |                    |                  | Кіль Кільі Нараховано Утримано Сума до вид |
| È                                                  |                                       | $ $ Cive-L           |  | 1239 Іванов К.Е.               | Секретэр,      | 400,00 грн.    | 18 | з   | 400.00 гон.        | 65,55 rp-i.      | 334,45 грн                                 |
|                                                    |                                       | Січень               |  | 1207 Гольб А.Н.                | Економіст      | 400.00 грн.    | 10 | נ ו | 400.00 гон.        | $01$ CC rp $\pm$ | $390.45$ rpH $\parallel$                   |
|                                                    |                                       | Січень               |  | 1240 Когонов А.А.              | Ст.екогом ст.  | 700,00 грн.    | 18 | 13  | 700.00 гон.        | 125, ЕЕ гр. н.   | $574/15$ rpn                               |
|                                                    |                                       | Січень               |  | 1238 Кгреренко Р.А.            | Гол.економ ст  | 800,00 грн.    | 18 | IЗ  | 300.00 гон.        | 145,55 rp.4.     | 654,45 грн                                 |
|                                                    |                                       | Січены               |  | 1236 Гетриненко Т.Г   Секреты, |                | $40.00$ (DH)   | 15 | 13  | 333.33 гон.        | 52.22 (DH)       | 281.12 грн                                 |
|                                                    |                                       | ⊦Січень <sup>г</sup> |  | 1235 Франко I.М.               | Eko-lonict In. | 550,00 грн.    | 17 | 13  | 519.44 гон.        | $83.44$ rp-i.    | 430,01 грн                                 |
|                                                    |                                       | Січены               |  | 1234 Шевчэнко Т.Г.             | Бав відділом   | 1 СС0, 33 грн. | 18 | 3   | <b>300.00 гон.</b> | 185, ЕЕ грн.     | 8 4,45 грн                                 |
| $\frac{1}{1}$                                      |                                       |                      |  |                                |                |                |    |     |                    |                  |                                            |
|                                                    | 3 anwek<br>$F$ H $F$ H $H$<br>$H$ $($ |                      |  |                                |                |                |    |     |                    |                  |                                            |

 $. 10.140.$ 

 $SQL$   $:$ SELECT DISTINCTROW  $\qquad$ , [ ].[ Табель.[Табельний номер], Працівники.Прізвище, Працівники.Посада, Працівники.Оклад, Табель.[Кількість  $], [$  [Posterior points  $]$ , [Posterior points  $]$ ,  $[$  $[$  [UKIN)  $]$ \*[Kin $\begin{bmatrix} \cdots \end{bmatrix}$ AS , IIf([  $]<-17,0,III$ ([  $]>17$  And<br>[  $]<-85$ ,([  $]-17)*0.1,III$ ([  $]>85$  And  $[-17]^*0.1, \text{If}([$  $\leq$ =170,6.8+([ $\qquad$ ]- $85)*0.15,$ IIf([ $\qquad$ ]>170 And  $[\sim] \leq 1020, 19.55 + ([$ 170)\*0.2,IIf([ 1>1020 And ]<=1700,189.55+([] ]-<br>3.55+([[[[1][1700)\*0.4]]]]) AS  $1020$ <sup>\*</sup> $0.3,393.55$ +([  $[$   $]$ – $[$   $]$  AS  $[$   $]$   $[$   $]$   $[$   $]$   $[$   $]$   $[$   $]$   $[$   $]$   $[$   $]$   $[$   $]$   $[$   $]$   $[$   $]$   $[$   $]$   $[$   $]$   $[$   $]$   $[$   $]$   $[$   $]$   $[$   $]$   $[$   $]$   $[$   $]$   $[$   $]$   $[$   $]$   $[$   $]$   $[$   $]$   $[$   $]$   $[$   $]$   $[$   $]$   $[$ FROM RIGHT JOIN  $\begin{bmatrix} 1 \\ 1 \end{bmatrix}$   $\begin{bmatrix} 2 \\ 3 \end{bmatrix}$  $ON [$  ].  $=$  .  $) ON$ Працівн ки.[Табельний номер] = Табель.[Табельний номер] WHERE  $(((\begin{array}{cc} \cdot & \cdot & \cdot \end{array})=[$  [)) ORDER BY Table 1, Table 1, Table 1, Table 1, Table 1, Table 1, Table 1, Table 1, Table 1, Table 1, Table 1, Table 1, Table 1, Table 1, Table 1, Table 1, Table 1, Table 1, Table 1, Table 1, Table 1, Table 1, Table 1, Table

*10.3.5. Структурована мова запитів SQL*

 $SQL$  під час аналізу, поновлення та обробки реляційних баз даних. Поновлення та обробки реляційних баз даних. В се<br>Поновлення та обробки реляційних баз даних. В середнях баз даних баз даних баз даних баз даних. В середнях сер

 $\angle$  ACCESS<sup>'</sup> rosoft JET SQL. ньому питанні було розглянуто запити, де у відповідність кож- $SQL$  ( $I. 10.137$ ).

запиту мовою SQL треба вибрати вкладинку *Запросы*, натиснути

на статуски в режим в режим в режим в режим в режим в режим в режим в режим в режим в режим в режим в режим в<br>Настана в режим в режим в режим в режим в режим в режим в режим в режим в режим в режим в режим в режим в режи

дифікації та маніпулювання базою даних.

на кнопку *Создать*, вибрати *Конструктор*, у вікні *Добавление таблицы* натиснути на кнопку *Закрыть*, у меню **Вид вибрати PERSOL SQL.** Increase SQL. In the SQL. In the SQL. використовувати у таких випадках:  $\bullet$  and the sminister term of  $\mathbf{y}$ , contrary term of  $\mathbf{y}$  $\bullet$  визначення в  $\ddots$ ;  $\bullet$  створення спеціальних запити-запити-запити-запити-запити-запити-запити-запити-запити-запити-запити-запити-запити-запити-запити-запити-запити-запити-запити-запити-запити-запити-запити-запити-запити-запити-запити-запи запити до серверу та управляючі запити. Ці види запитів не мож-

 $\bullet$  створення підпорядкованих запитів. Створення підпорядкованих запитів.  $SQL \qquad \qquad , \qquad , \qquad . \qquad \qquad .$ 

496

гатних функцій, які поєднує поєднує поєднує поєднує поєднує поєднує поєднує поєднує поєднує поєднує поєднує по<br>В інструкції для створення, мора створення, мона створення, мона створення, мона створення, мона створення, мо

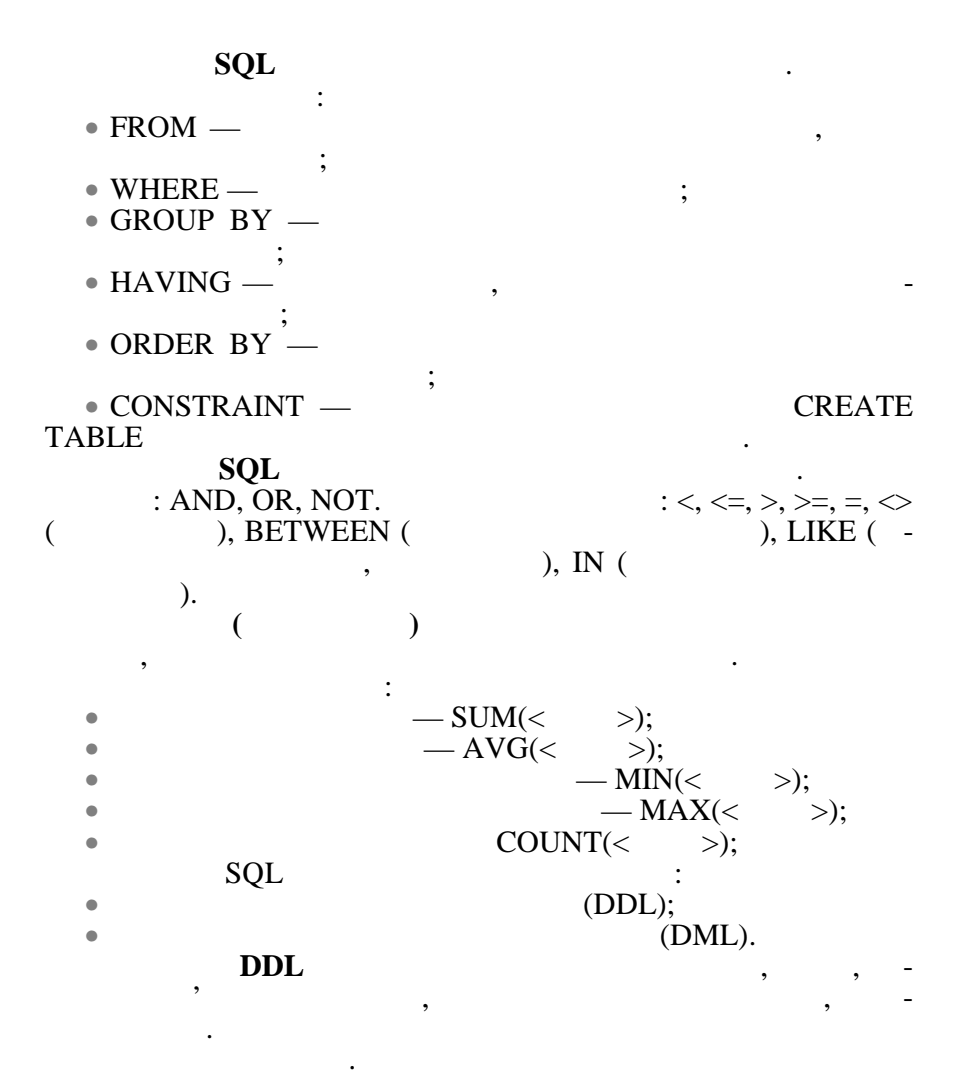

CREATE TABLE.

таблиці ПРАЦівник буде мати такий виглядівник CREATE TABLE ПРАЦІВНИКИ ([ТАБЕЛЬНИЙ НОМЕР]  $\overline{P}$  TEXT (20),  $\overline{P}$ ] FLOAT); *Додавання та вилучення полів.* За допомогою команди ALTER  $\begin{array}{ccc} \text{TABLE} & & & \text{...} \end{array}$ ADD COLUMN, — DROP COLUMN.

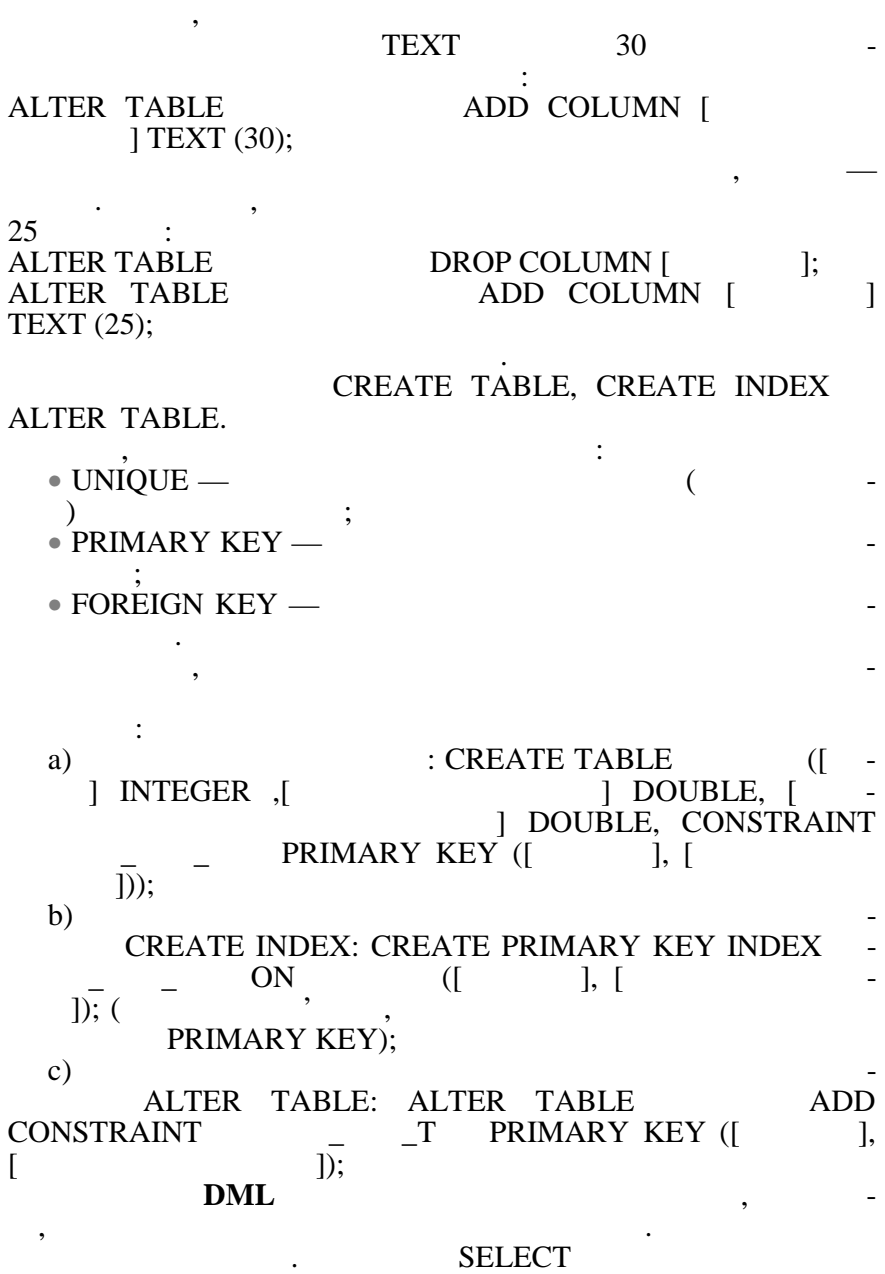

даних у тимчасовий об'єкт RECORDSET. Ці записи надалі можна

498

 $\sum_{n=1}^{N}$  SELECT: SELECT [  $\vert$  <  $\vert$  <  $\vert$  > FROM <  $\vert$  N <  $\vert$  >  $\vert$  $FROM <$  $[WHERE < > ]$ <br> $[GROUP BY < > ]$ [GROUP BY <  $\vert$  [HAVING <  $\vert$  >]  $[HAVING <$  $[ORDER BY <$  >] [WITH OWNERACCESS OPTION ]; Предикат використовується для обмеження кількості запис $\mathcal{N}$ , письмати такі значення: ALL ( $\overline{\hspace{1cm}}$ ,  $\overline{\hspace{1cm}}$ ), DISTINCT ( $\overline{\hspace{1cm}}$ ) TOP ( европания (вибирае задану которая с виборах с виборах с виборах с виборах с виборах с виборах с виборах с вибо<br>В составление с виборах с виборах с виборах с виборах с виборах с виборах с виборах с виборах с виборах с вибо кість перших записів). За замовчанням використовується зна-ALL.  $\langle \langle * \rangle$ , вибрати всі поля із заданої таблиці. Полю або виразу можна на- $\begin{array}{ccc} \text{AS} & \begin{array}{cc} \text{S} & \text{S} \end{array} & \text{S} & \text{S} & \text{S} & \text{S} & \text{S} \\ \text{AS} & \text{S} & \text{S} & \text{S} & \text{S} \\ \text{S} & \text{S} & \text{S} & \text{S} & \text{S} \\ \end{array} & \begin{array}{cc} \text{S} & \text{S} & \text{S} & \text{S} \\ \text{S} & \text{S} & \text{S} & \text{S} \\ \text{S} & \text{S} & \text{S} & \text{S} \\ \end{array} & \begin$  $($ , AS  $^*$ AS FROM ). **РЕОМ** в поставки по таблиць, задання таблиць, задання таблиць, задання таблиць, за вибираються записи. Якщо треба вибрати поля записи. Якщо треба вибрати поля з кількох таблиць, кількох таблиць<br>Вибрати поля з кількох таблиць, кількох таблиць, кількох таблиць, кількох таблиць, кількох таблиць, кількох та перед їх іменами потрібно задавати їх компанії з символом потрібно задавати їх компанії з символом «.» (наприклад, ТАБЕЛЬ.ТАБЕЛЬНИЙ НОМЕР). **WHERE**<br>WHERE  $NHERE$  вибираються в  $NHERE$ них таблиць. Наприклад, для того, щоб вибрати записи записи записи записи записи записи записи записи записи з  $1 - 2 - 3 - 3 - 3 - 5$  : WHERE BET-WEEN 1 AND 3. **1.** Вибрати всі поля всіх записів таблиці ТАБЕЛЬ: SELECT \* FROM **2.** Визначити прізвища перших трьох працівників, котрі мають більший оклад, не стала інші: SELECT TOP 3 FROM ORDER BY DESC; DESC;  ${\rm DESC}$ зменшення значень.

виводити на екран, вилучати, змінювати та використовувати у

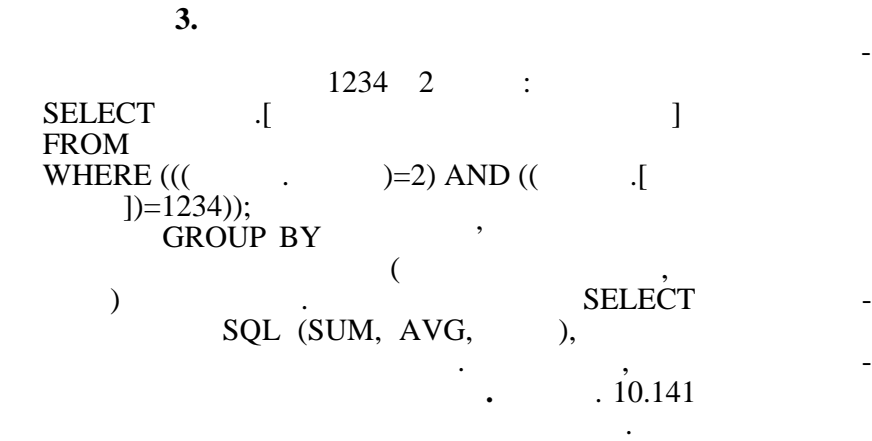

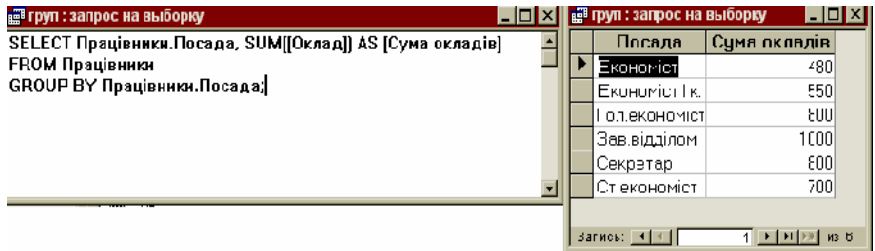

 $. 10.141.$ 

НAVING <sup>,</sup>

SELECT

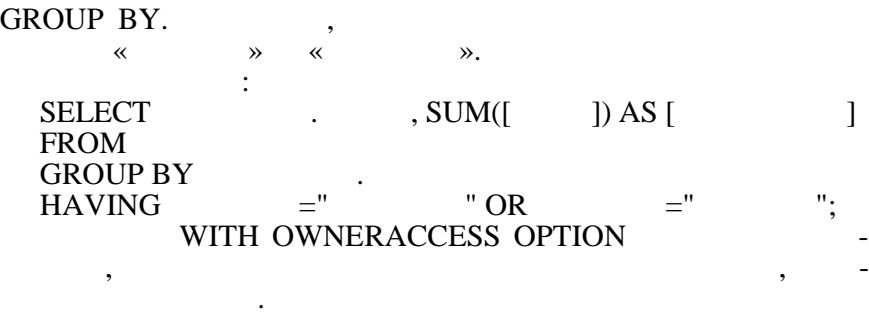

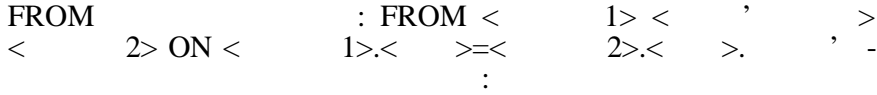

• INNER JOIN  $$ зустрічаються однакові значення у полі, яке є спільним для обох  $\ddot{i}$ • LEFT JOIN  $\cdot$ тільки тільки ті записи з яких значення спільного поляти.<br>В яких значення спільного поляти значення спільного поляти значення спільного поляти значення спільного поляти  $\ddot{i}$ • RIGHT JOIN  $\cdot$ ті записи з першої таблиці, в яких значення спільного поля збіга-<br>В яких значення спільного поля збіга- $\ddot{\hspace{1cm}}$ наприклад, з таблиць РОБОЧІ ДНІ, Прація да наприклад, з таблиць РОБОЧІ ДНІ, ПРАЦІВНИКИ та ТА-БЕЛЬ треба вибрати записи записи записи записи записи записи записи записи записи записи зап  $>700.$   $\qquad \qquad$   $\qquad \qquad$   $\qquad \q$ звития (розрахуниот сорту-). В наради сорту-ти сорту-ти сорту-ти сорту-ти сорту-ти сорту-ти сорту-ти сорту-ти <br>Виконати сорту-ти сорту-ти сорту-ти сорту-ти сорту-ти сорту-ти сорту-ти сорту-ти сорту-ти сорту-ти сорту-ти со вання записів по полям Міслам Міслам Міслам Міслам Міслам Міслам Міслам Міслам Міслам Міслам Міслам Міслам Міс<br>В полям Міслам Міслам Міслам Міслам Міслам Міслам Міслам Міслам Міслам Міслам Міслам Міслам Міслам Міслам Місл для розв'язання цієї задачі буде мати такий вигляді буде мати такий вигляді ставий вигляді ставий вигляді став<br>Вигляд: вигляд: вигляді ставий вигляді ставий вигляді ставий вигляді ставий вигляді ставий вигляді ставий вигл SELECT  $\begin{bmatrix} 1 & 1 & 1 \\ 1 & 1 & 1 \\ 1 & 1 & 1 \end{bmatrix}$  ,  $\begin{bmatrix} 1 & 1 & 1 \\ 1 & 1 & 1 \\ 1 & 1 & 1 \end{bmatrix}$ ,  $\begin{bmatrix} 1 & 1 & 1 \\ 1 & 1 & 1 \\ 1 & 1 & 1 \end{bmatrix}$  $[!$ [ $[$   $]$ <sup>[</sup> $[$   $]$ ]][ $[$   $]$   $[$   $]$ \*[  $]$ ]][  $\int$  AS FROM [Professed: The LIGHT JOIN (RIGHT JOIN  $ON \qquad \qquad \text{[} \qquad \qquad \text{[}$  $\lbrack$ ) ON [ $\qquad$ ]. = WHERE  $((( \tcdot \tcdot)=[ \tcdot ]][ \tcdot ])/[ \tcdot ]$  ]) AND (([працівники]![Оклада)] [[Роботи] дні  $\mathbb{R}$ ]] [Килькість роботи $\mathbb{R}$ ]  $\mathbb{R}$ ]  $\mathbb{R}$  $[$   $]![$   $]$   $]$   $[$   $]$   $]$   $>700)$ ) ORDER BY *Створення нової таблиці на основі запиту.* Інструкція SELECT INTO  $RECORDSET$ таблицю з вибраними записами і має такий формат:  $SELECT   
>INTO$  $[IN   
FROM   
 - \t>>]$  $FROM <$ Наприклад, необхідно створити таблицю ЗАРОБІТНА ПЛА-ТА, в яку необхідно включити всі поля (в одному екземпл рі) з таблиць ТАБЕЛЬ, Праціянський та Робочі Дні  $SELECT$  , [ ].[ ], бель.[Табельний номер], Працівники.Прізвище, Працівн ки.Оклад, Табель.[Кількість відпрацьованих днів], [Робочі дні].[Кіль-TROM [ ] INTO [<br>FROM [ ] RIG  $M$  [  $RIGHT JOIN$  ( $N =$   $RIGHT JOIN$  (  $ON \t\t [ \t\t [ \t\t 1$  $|1)$  ON [ $|$ ].  $=$   $\cdot$   $\cdot$
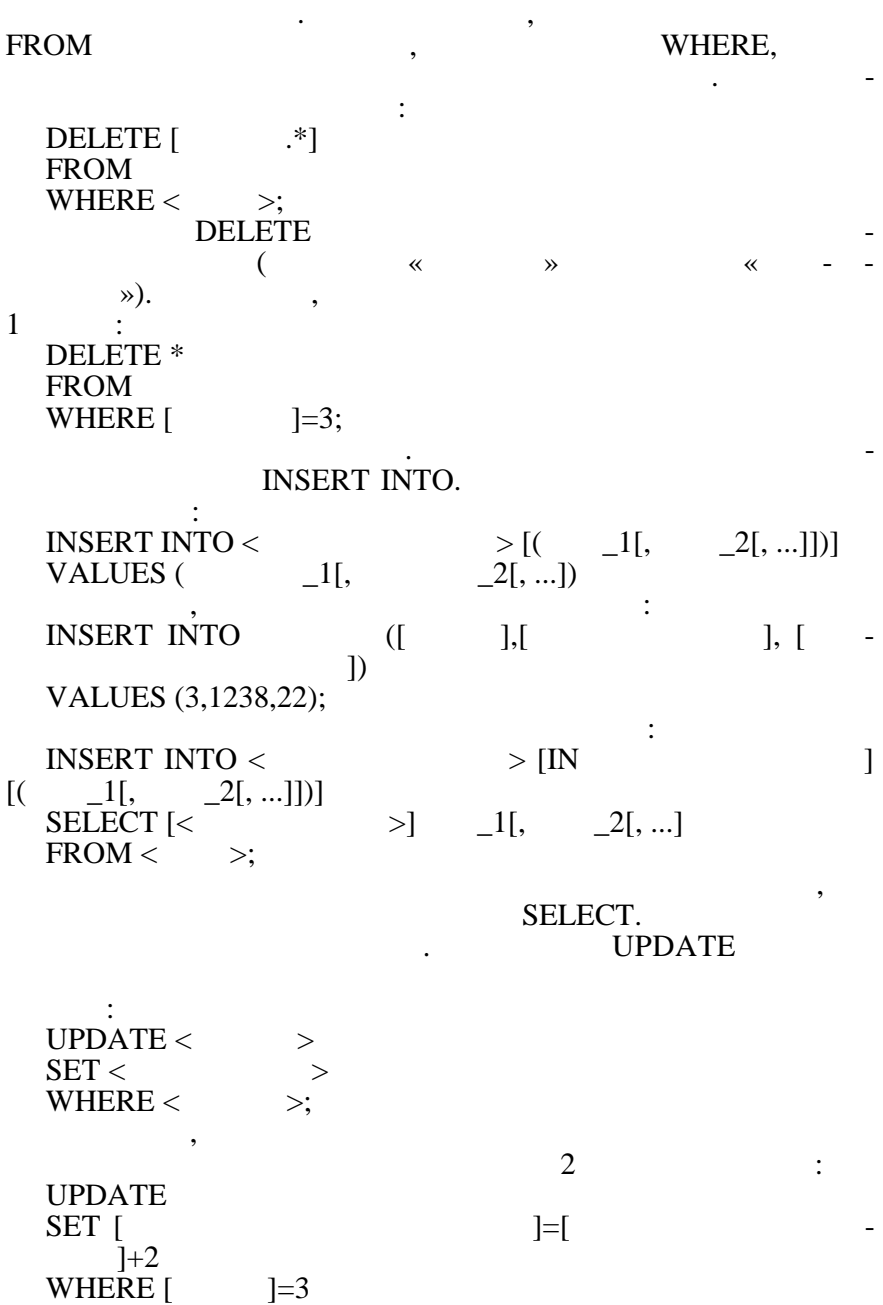

#### реалізувати в одній інструкції, використовуються складні запити.  $\begin{array}{ccc} \text{SELECT} & \text{-}\end{array}$  - FORM  $\begin{array}{ccc} \text{SELECT} & \text{-}\end{array}$ **SELECT.**

**приклад 1.** Визначити при западників, которы при западників, которы при западників, которы при западників, которы

оклад більший за середній. Інструкції запиту та результат вико- $\dot{10.142}$ .

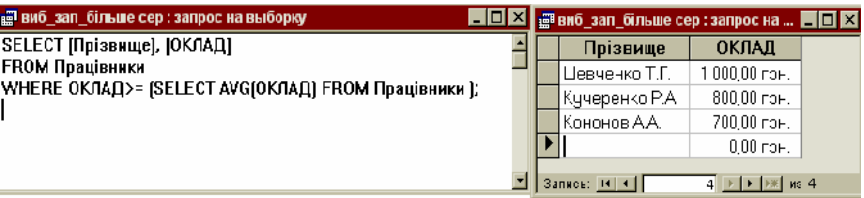

*Створення складних запитів.* Для виконання дій, які не можна

 $. 10.142.$ 

**2.** Визначити при запише при запише при запише при запише при запише при запише при запише при запише при запи

оклад. Інструкція буде мати такий вигляд:  $SELECT$  , The set of  $SEECT$  , The  $SSELECT$  , Theorem , Theorem , Theorem , Theorem , Theorem , Theorem , Theorem , Theorem , Theorem , Theorem , Theorem , Theorem , Theorem , Theorem , Theorem , Theorem , Theorem , Theorem , The

**FROM**  $RIGHT$  JOIN ON  $RIGHT$  J  $\begin{bmatrix} 1 & 1 \\ 1 & 1 \end{bmatrix} = \begin{bmatrix} 1 & 1 \\ 1 & 1 \end{bmatrix}$ WHERE  $=1$  AND  $=$ (SELECT MAX() FROM );

симальний оклад у першому місяці; додати у запит місяць та

## *10.3.6.*

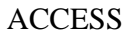

**Створення форми за допомогою майстра:**

1. Вибрати вкладинку *Формы* та натиснути на кнопку *Соз-*

*дать*. 2. ( $10.143$ ), ( $\qquad \qquad$ ), *Мастер форм* та натиснути на кнопку Оk.

жна доробити у режимі конструктора.

помогою майстрів. Форму, створену за допомогою майстра, мо-

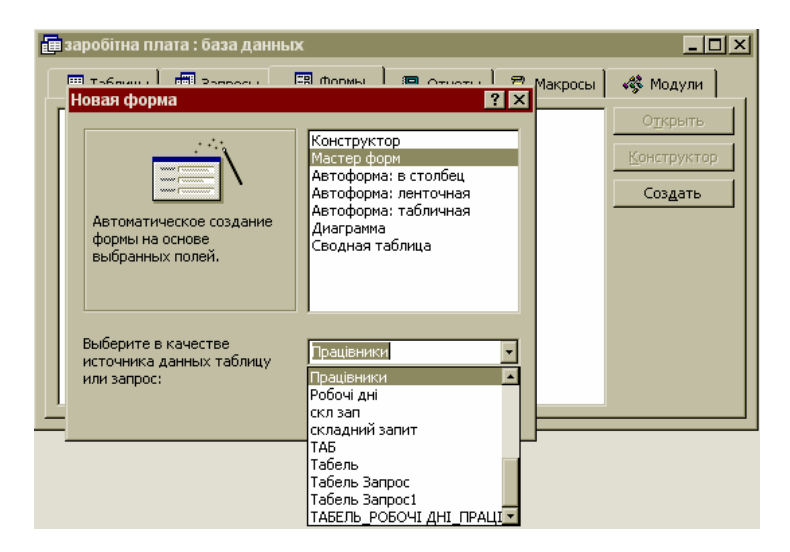

 $. 10.143.$ 

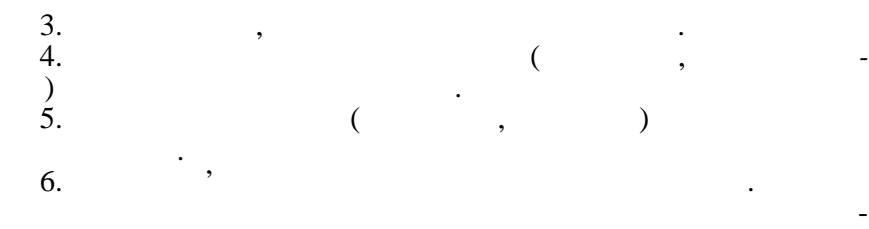

#### гражено по 10.144 відображено форму, яких статьких статьких статьких статьких статьких статьких статьких стать<br>В последний постатьких статьких статьких статьких статьких статьких статьких статьких статьких статьких статьк

ві таблиці *Працівники*.

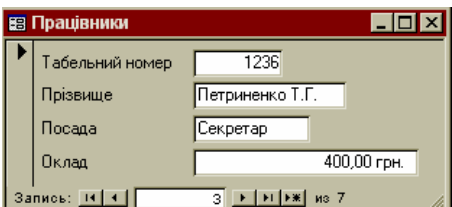

бравши її ім'я у вікні бази даних та натиснувши на кнопку *От-*

 $. 10.144.$ 

504

**Створення підпорядкованих форм (ієрархічних).** Підпорядкована — це форма — це форма — це форма — це форма — це форма — це форма — це форма — це форма — це форма — це<br>В постановление и постановление и постановление и постановление и постановление и постановление и постановлени ми — головної форми. Головна форма може мати будь-яку кіль-

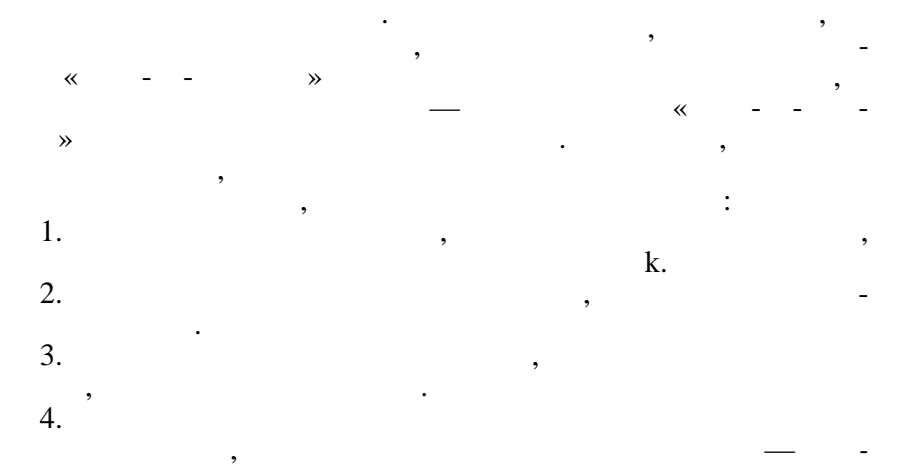

**илия.** 10.145). Направление и станции на которых и станции на которых и станции на которых и станции на которых и с

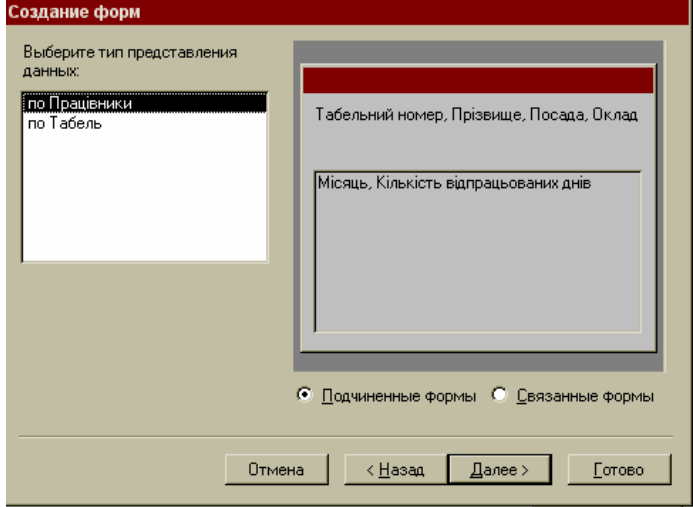

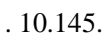

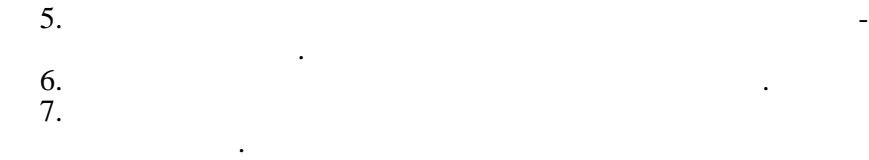

 $10.146$   $10.146$ 

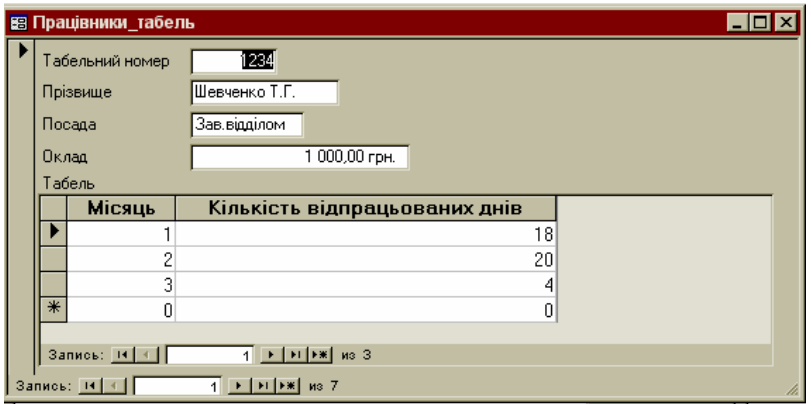

**Робота з формою у режимі конструктора.** У режимі ко с-

 $. 10.146.$ 

## труктора можна створити нову форму або модифікувати існу чу.  $. 10.147$  $($ , 10.144).

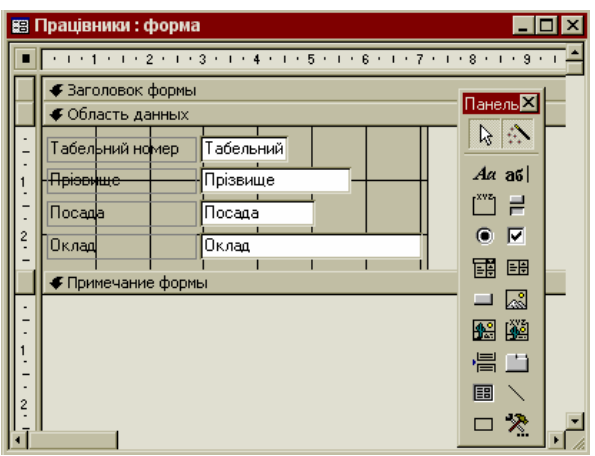

# $. 10.147$ .

вання законня законня за последний стандарти.<br>В померли в последний стандарти в стандарти в стандарти в стандарти в стандарти в стандарти в стандарти в стан<br>В померли в стандарти в стандарти в стандарти в стандарти в стан

Форма містить такі розділи:

• *Заголовок* — використовується для виведення тексту заголовка форми, коментарів по роботі з формою, коментарів по роботі з формою, кнопок для відкри-

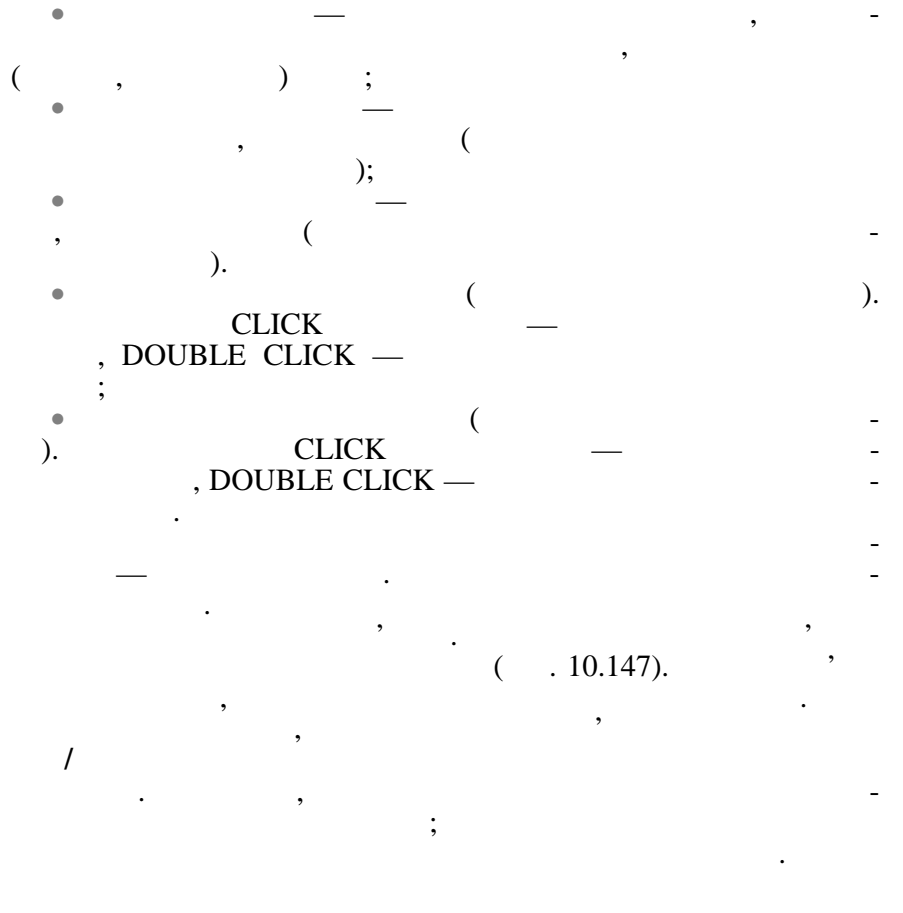

10.3.7.

для сортування записів. Існують такі типи фільтрів: фільтр по виділеному фрагменту, звичайний фільтр, розширений фільтр. з використанням значенням значенням значенням значенням значенням значенням значенням значенням значенням знач<br>В применение совмести в применение совмести в совмести в совмести в совмести в совмести в совмести в совмести полі форми в режимі таблиці. Порядок створення фільтру: 1.  $\blacksquare$  $2.$   $\,$ ,  $\,$ 3.  $1/\sqrt{1-\frac{1}{2}}$  $\nabla_{\!f}$ 

507

Фільтр — це набір умов для вибирання множини записів або

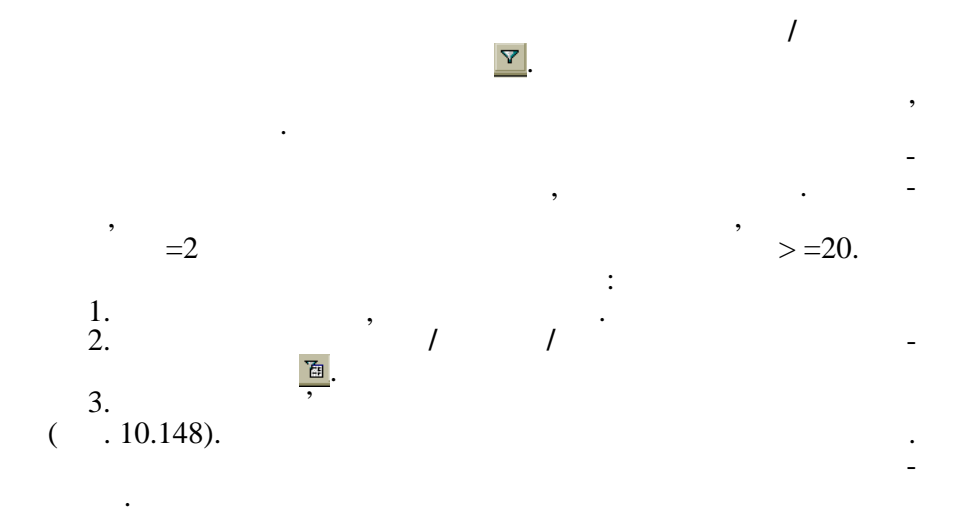

# NULL IS NOT NULL.

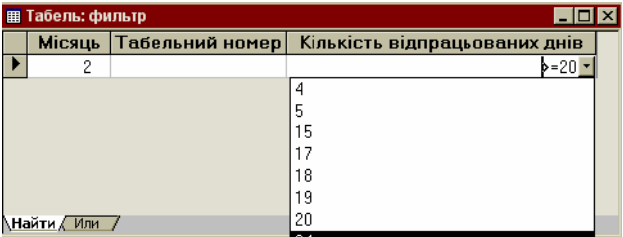

виразів. Для пошуку записів, які повинні містити в конкретному політични значення, непорожні значення, необхідно у від народних вираз IS

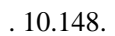

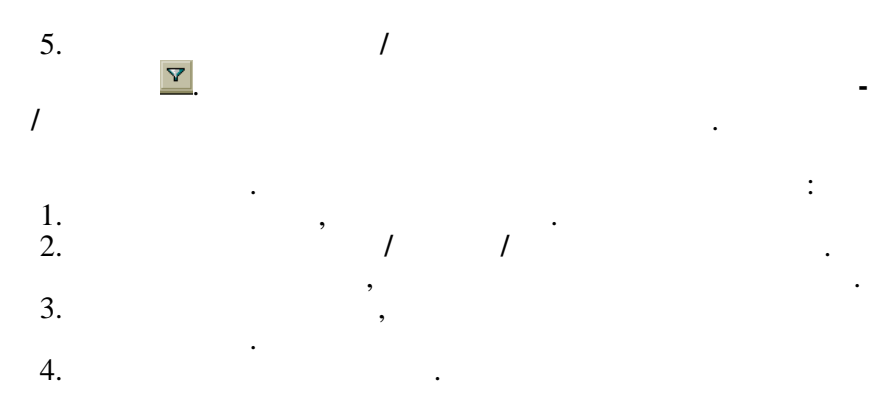

5. Задати шукане значення або ввести вираз у рядок *Условие*

6. Вибрати меню **Записи/Применение фильтра** або натисну-

наприклад, стати фильменти фильменти фильменти фильменти фильменти фильменти фильменти фильменти фильменти фил<br>В применения в совмести фильменти фильменти фильменти фильменти фильменти фильменти фильменти фильменти фильме

результат його виконання.

 $=\times$  ,  $\frac{10.149}{\pi}$ 

комірку, або з використання будівника виразів.

ти на відповідну кнопку панелі інструментів.

*отбора* для кожного поля. Вираз можна ввести безпосередньо у

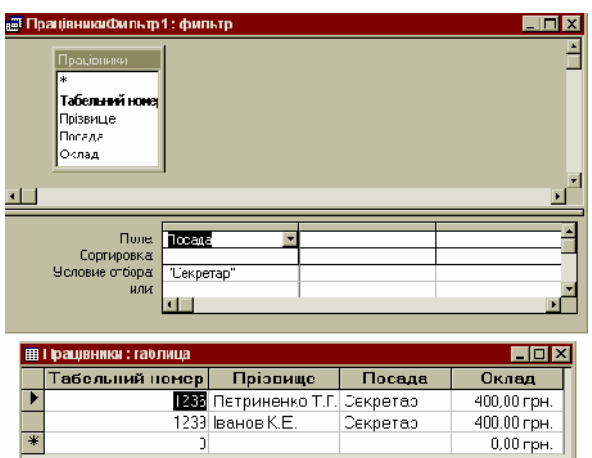

**Створення форми або звіту на основі записів, відібраних за допомогою фільтру.** Для цього необхідно вивести на екран запи-

Звіти можна створювати на основі таблиць та запитів за допо-

**Створення звіту за допомогою майстра.** Наприклад, необх $\langle \rangle$  », до  $\langle \rangle$  », до  $\langle \rangle$ чити поля назадковать поля на нарадковать поля на придобителя и призвитие и совмести поля на придобителя и при<br>В призвитие поля на придобителя и придобителя и придобительство и придобительство и придобительство и придобит УТРИМАНО, СУМАНО, СУМАНО, СУМАНО, СУМАНО, СУМАНО, СУМАНО, СУМАНО, СУМАНО, СУМАНО, СУМАНО, СУМАНО, СУМАНО, СУМА<br>В 1990 году по-та по-та по-та по-та по-та по-та по-та по-та по-та по-та по-та по-та по-та по-та по-та по-та по

1 - FI **FX** 73 2 (070 6TP) 

 $. 10.149.$ 

си, відібрані за допомогою открити список біля кнопки список біля кнопки список біля кнопки список біля кнопки<br>Відкрити список біля кнопки список біля кнопки список біля кнопки список біля кнопки список біля кнопки список **Новая и вибрати и вибрати и вибрати и вибрати и вибрати и вибрати и вибрати и вибрати и вибрати и вибрати и вибр**<br>В последните последните последните последните последните последните последните последните последните пос

могою майстрів або конструктора.

*10.3.8.* 

*Автоотче* .

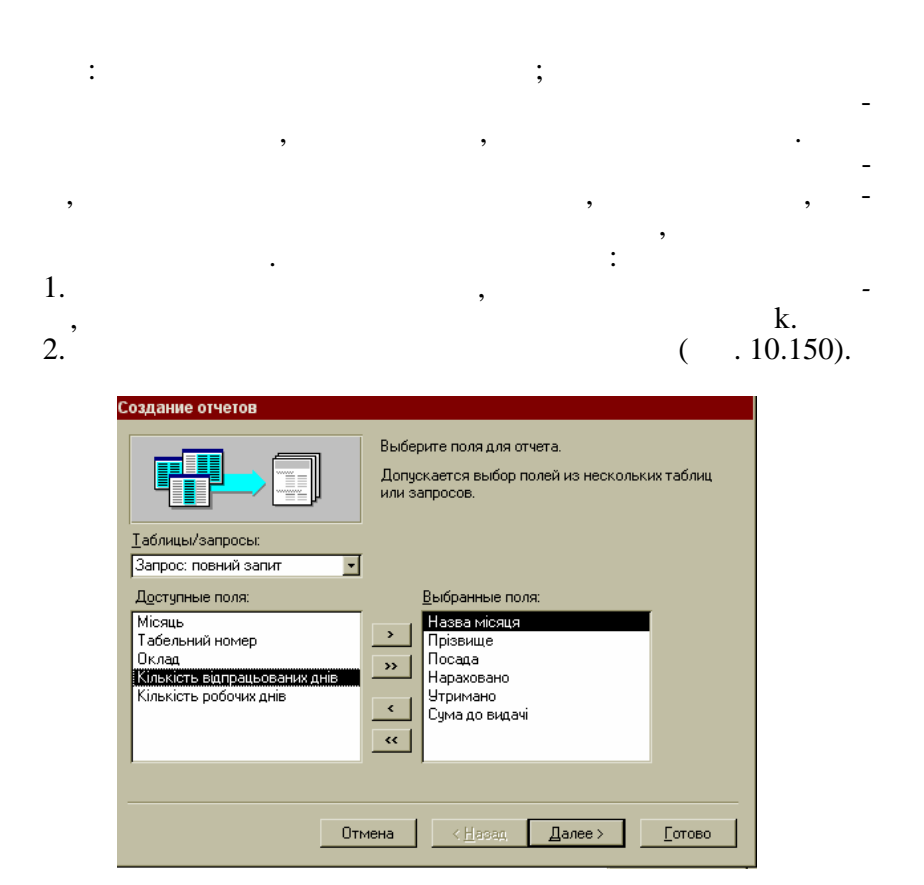

 $. 10.150.$ 

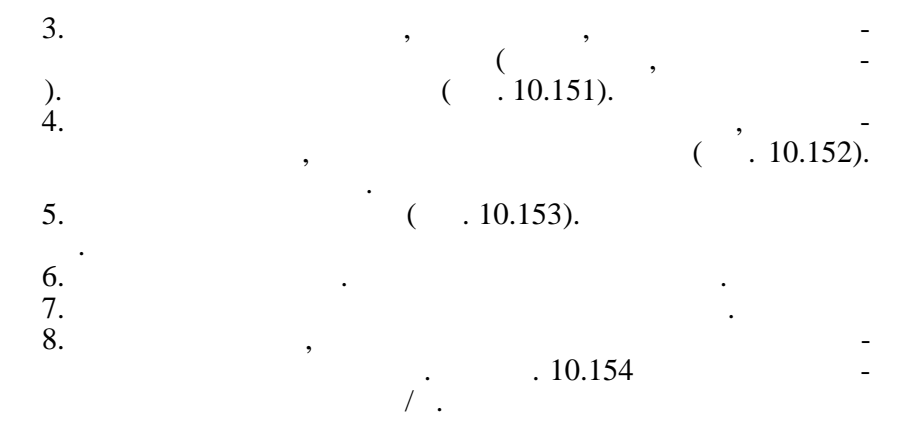

510

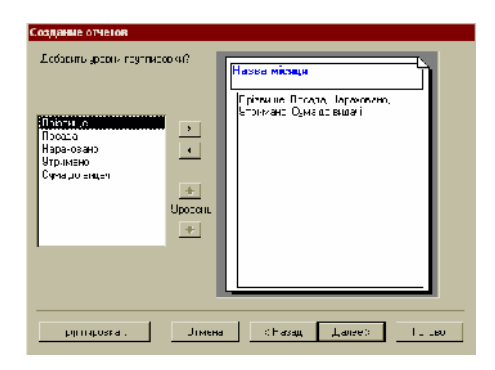

### $. 10.151.$

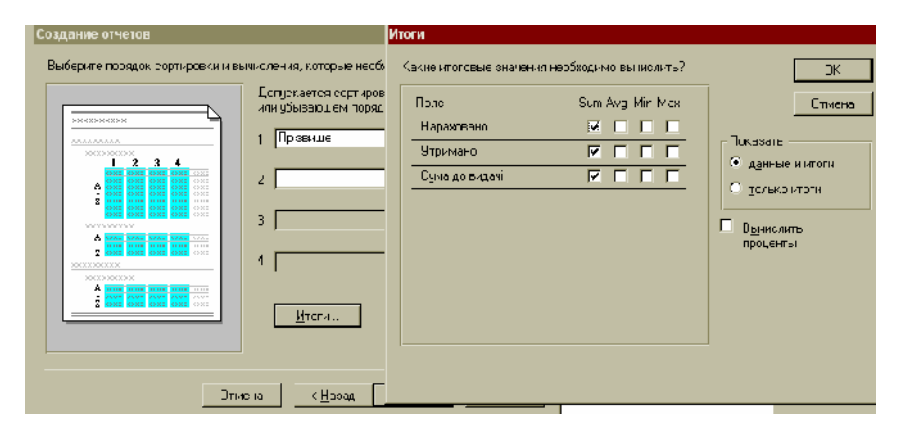

 $. 10.152.$ 

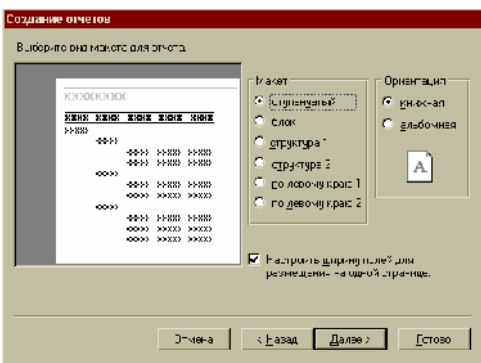

 $. 10.153.$ 

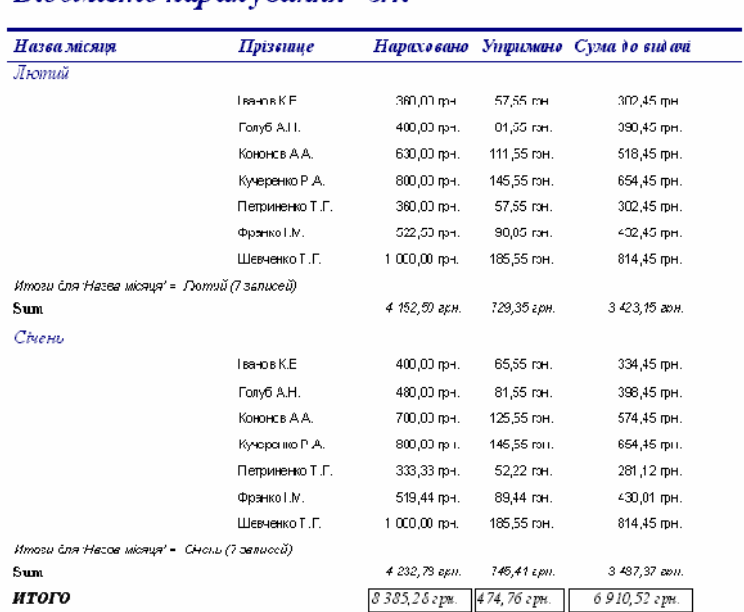

## Відомість нарахування з/п

 $. 10.154.$ 

ючий. Наприклад, необхідно створити такий звіт.

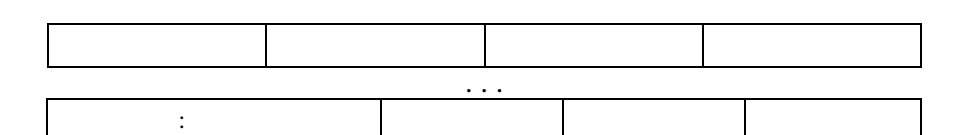

Цей звіт можна створити на основі таблиць ТАБЕЛЬ, ПРАи поведения та роботи поведения по связания по связания по связания по связания по связания по связания по свя<br>В собстании поведения по связания по связания по связании по связании по связании по связании по связании по с крім полів з трьох таблиць містить містить розрахункові поля НАРАХО-ВАНО, УТРИМАНО ТА СУМАНО ТА СУМАНО ТА СУМАНО ТА СУМАНО ТА СУМАНО ТА СУМАНО ТА СУМАНО ТА СУМАНО ТА СУМАНО ТА СУ<br>В 1990 году стало та Суманова с постановленно та сумановленно та сумановленно такоже стало такоже стало такоже виконання цього запиту запитується номер місяця, за який потр -

відомість нарахування заробітної плати нарахування заробітної плати на <sub>д</sub>

**Створення звіту за допомогою конструктора.** У режимі конструктора можна створити новий звіт або відредагувати існу-

1. Вибрати вкладинку *Отчеты*, натиснути на кнопку *Соз-*

но відібрати записи.

512 *дать*, задати джерело даних (ПОВНИЙ ЗАПИТ), вибрати *Ко с-*

Порядок створення звіту в режимі конструктора:

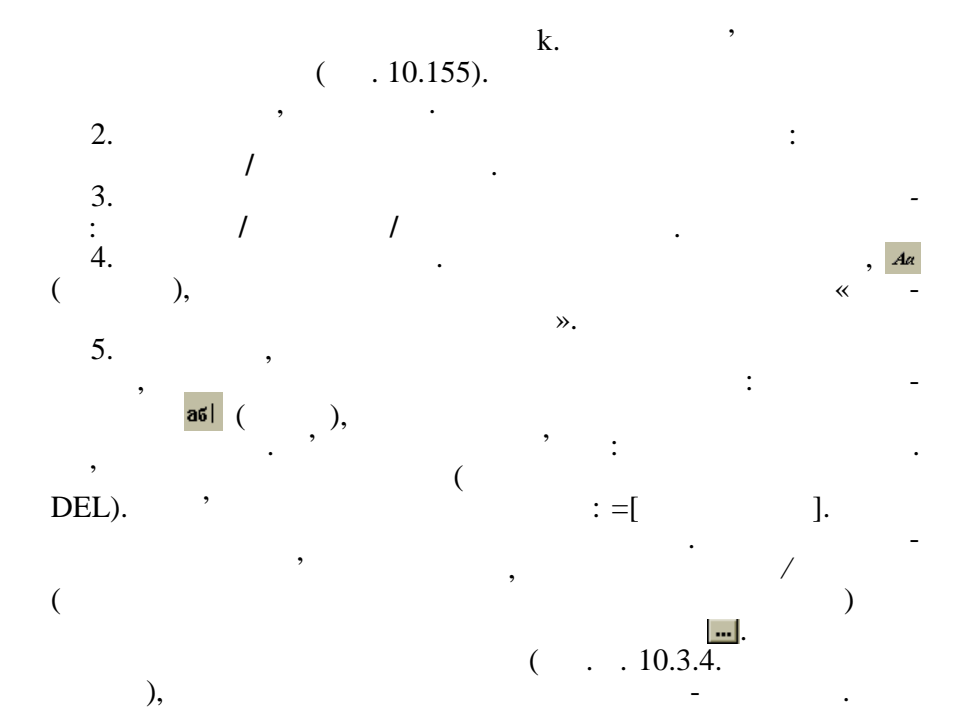

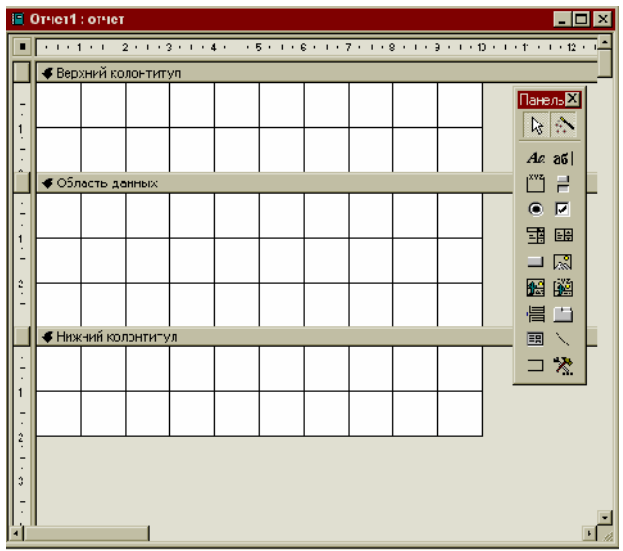

 $. 10.155.$ 

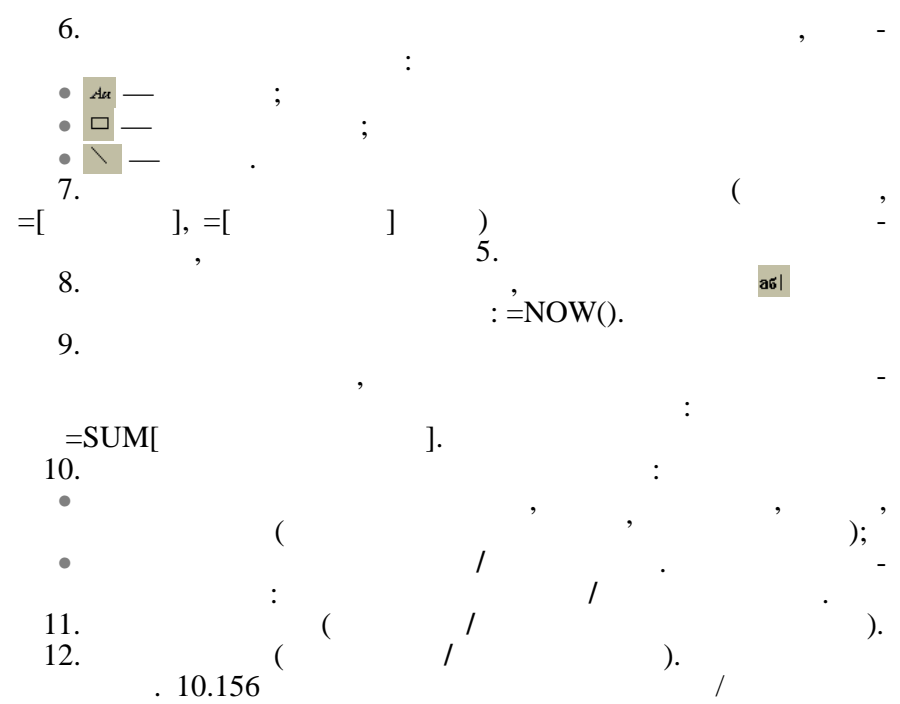

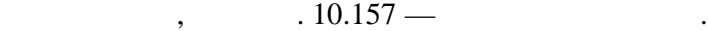

| й, Microsoft Access - (Bluovictь sin : ончет)                      |                                  |                                                       | <u>Perspected September</u>                           |  |  |  |  |  |  |  |  |  |
|--------------------------------------------------------------------|----------------------------------|-------------------------------------------------------|-------------------------------------------------------|--|--|--|--|--|--|--|--|--|
| $\pm 2$ $\times$<br>B Ref. Losses Bra Sugawa Ouggar Lepern Links 2 |                                  |                                                       |                                                       |  |  |  |  |  |  |  |  |  |
| 1 - 미승권까 있던 8 카 - 1 원왕 티웃여 명 21 원 - 1 원 - 1 미                      |                                  |                                                       |                                                       |  |  |  |  |  |  |  |  |  |
| * × 회문들들  호기조기2기(T-1))  *<br>Janonoso-Chief -<br>٠                 |                                  |                                                       |                                                       |  |  |  |  |  |  |  |  |  |
| <b>FOR LINE CONSULTANCES CONSULTER</b><br>$70 -$                   |                                  |                                                       |                                                       |  |  |  |  |  |  |  |  |  |
| # Leronceck cryete                                                 |                                  |                                                       |                                                       |  |  |  |  |  |  |  |  |  |
|                                                                    |                                  | Відомість нарахування заробітної плати на  =[Назва мі | <b>Fairmula</b><br>$\sum_{i=1}^n\alpha_i\leq\alpha_i$ |  |  |  |  |  |  |  |  |  |
| # bepare's concernation                                            |                                  |                                                       | $A = 86$                                              |  |  |  |  |  |  |  |  |  |
|                                                                    | $=$ "Chip. " & [Page]            |                                                       | ា≓<br>第 区                                             |  |  |  |  |  |  |  |  |  |
| Прізволос                                                          | Vingumano<br><b>Наразована</b>   | Cypea do nui                                          | 開區                                                    |  |  |  |  |  |  |  |  |  |
| ∉ில்லாதப்பட                                                        |                                  |                                                       | 中國                                                    |  |  |  |  |  |  |  |  |  |
| Teleplate of                                                       | Prelavor di<br><b>Havasupart</b> | bein starad                                           | 召至                                                    |  |  |  |  |  |  |  |  |  |
| Filmericusum man                                                   |                                  |                                                       | 름법                                                    |  |  |  |  |  |  |  |  |  |
| $=$ Nov $G$                                                        |                                  |                                                       | 同义<br>пø                                              |  |  |  |  |  |  |  |  |  |
| # Huma lanne u he la                                               |                                  |                                                       |                                                       |  |  |  |  |  |  |  |  |  |
| Fernes:                                                            |                                  | $=$ Non (j.C. pez do                                  |                                                       |  |  |  |  |  |  |  |  |  |
|                                                                    |                                  |                                                       |                                                       |  |  |  |  |  |  |  |  |  |
|                                                                    |                                  |                                                       |                                                       |  |  |  |  |  |  |  |  |  |
|                                                                    |                                  |                                                       |                                                       |  |  |  |  |  |  |  |  |  |
|                                                                    |                                  |                                                       |                                                       |  |  |  |  |  |  |  |  |  |
|                                                                    |                                  |                                                       |                                                       |  |  |  |  |  |  |  |  |  |
|                                                                    |                                  |                                                       |                                                       |  |  |  |  |  |  |  |  |  |
|                                                                    |                                  |                                                       |                                                       |  |  |  |  |  |  |  |  |  |

 $. 10.156.$ 

|                                       |                                                  |  | Microsoft Access - [Bigomen sitt : other] |                 |  |                                |             |  |  |                          |  |                |             |  |  | ■₩※≫ 회의日허☆  그리지 |
|---------------------------------------|--------------------------------------------------|--|-------------------------------------------|-----------------|--|--------------------------------|-------------|--|--|--------------------------|--|----------------|-------------|--|--|-----------------|
| 工团凶<br>洞 生成 Element Eva Captur Brim 2 |                                                  |  |                                           |                 |  |                                |             |  |  |                          |  |                |             |  |  |                 |
|                                       |                                                  |  | K-9 C 0 0 8 3 3                           |                 |  | - 3akosms   MY -   正 『m -   13 |             |  |  |                          |  |                |             |  |  |                 |
|                                       | Відомість нарахування заробітної плати на Січень |  |                                           |                 |  |                                |             |  |  |                          |  |                |             |  |  |                 |
|                                       | Cmp. 1                                           |  |                                           |                 |  |                                |             |  |  |                          |  |                |             |  |  |                 |
|                                       |                                                  |  |                                           | Прізвище        |  |                                | Наркховано  |  |  | <b><i>Ynpuntario</i></b> |  | Сума до видачі |             |  |  |                 |
|                                       |                                                  |  | beam 3F                                   |                 |  |                                | 400,01 TX . |  |  | 5555 JH                  |  |                | 334 45 p-   |  |  |                 |
|                                       |                                                  |  |                                           | Ko-cron A.A.    |  |                                | 700.01 TH.  |  |  | 25,55 mm                 |  |                | $574.45$ p- |  |  |                 |
|                                       |                                                  |  |                                           | Кучеровне Р.А.  |  |                                | 500,00 TH.  |  |  | % \$5 mil.               |  |                | 664 46 тр., |  |  |                 |
|                                       |                                                  |  |                                           | Целенки Г.Г.    |  |                                | 1.000,07 cm |  |  | ≅5,55 грн.               |  |                | 814 45 p-.  |  |  |                 |
|                                       |                                                  |  | Otters M                                  |                 |  |                                | 510,44 ти.  |  |  | F9,44 JH                 |  |                | 430.01 p-   |  |  |                 |
|                                       |                                                  |  |                                           | Петрименко Г.Г. |  |                                | 333,33 TH.  |  |  | 12,22 pm.                |  |                | 20112 pr.   |  |  |                 |
|                                       |                                                  |  | Lond A.H.                                 |                 |  |                                | 480,00 ти.  |  |  | e' 65 pm.                |  |                | 308 45 р.,  |  |  |                 |
|                                       |                                                  |  | Yeroso:                                   |                 |  |                                |             |  |  |                          |  |                | 3487,37308  |  |  |                 |
|                                       | Сторинца: 14 4 1                                 |  | $1$ $2$ $5$                               | - 11            |  |                                |             |  |  |                          |  |                |             |  |  | 페               |

 $. 10.157.$ 

*10.3.9.* 

та процедури, додані користувачем.

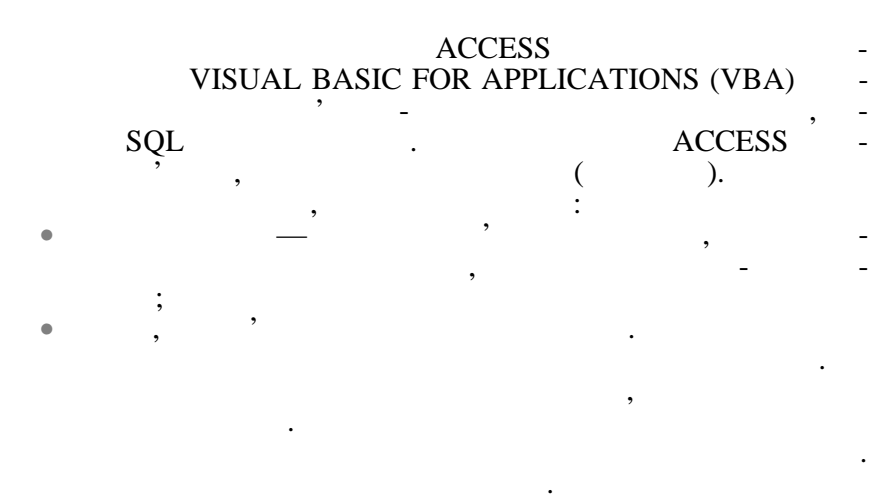

код та дані. Модулі форм та модулі звітів — це модулі класів. (Option Compare Database)

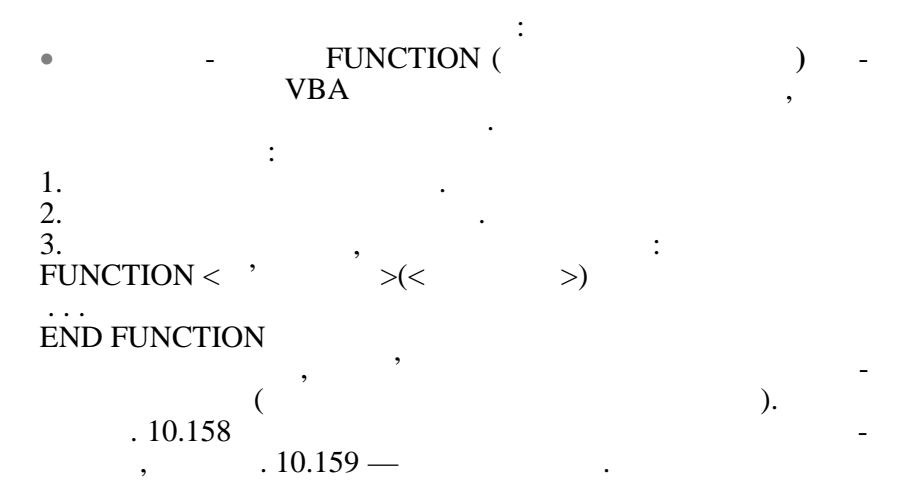

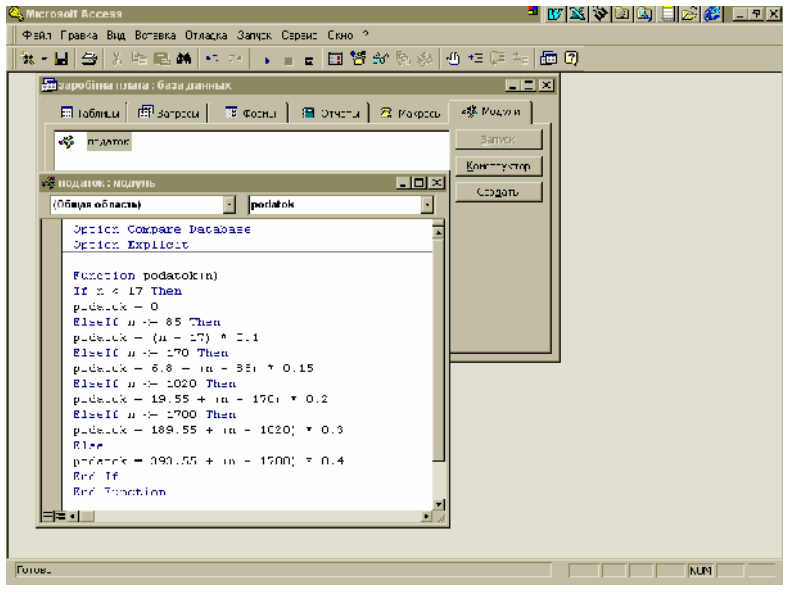

 $. 10.158.$ 

 $\bullet$  and  $\bullet$  subsets  $\bullet$  subsets  $\bullet$  subsets  $\bullet$  .

бки події складається з імен об'єктів та п дійствив та п дійствив та п дійствив та п дійствив та п дійствив та<br>Сила п дійствив та п дійствив та п дійствив та п дійствив та п дійствив та п дійствив та п дійствив та п дійст

ють значення. Процедура *Обработки событий* використовується у формах та звітах. Під час виникнення події для форми, звіту або елементу управління автоматично викликається процедура о о-

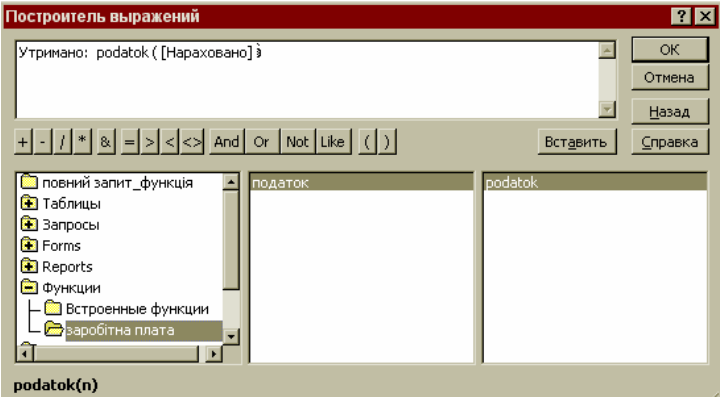

 $. 10.159.$ 

PODATOK

Наприклад, необхідно створити форму Інформація щодо працівників, за допомогою якої завантажується форма Працівники  $\frac{1}{2}$   $\frac{10.160}{2}$   $\frac{1}{2}$ 

 $($  10.124),  $($ , 10.161) — на основі запиту Виблионе Сер  $($  . 10.142).

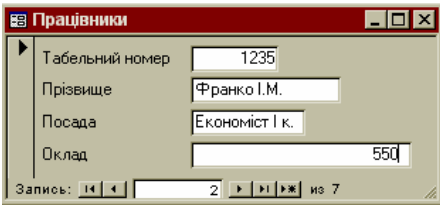

 $. 10.160.$ 

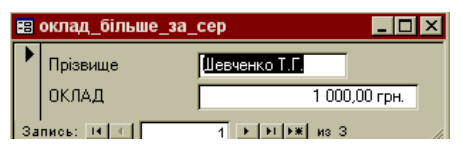

 $. 10.161.$ 

Форма Інформація щодо працівників повинна мати такий ви- $\,$ ,  $10.162.$ 

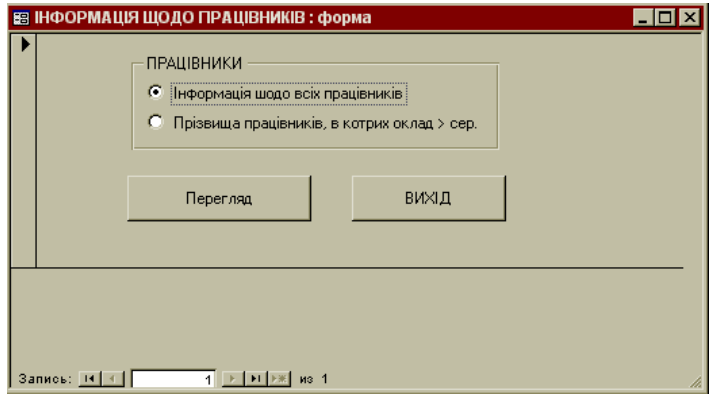

 $. 10.162.$ 

для розв'язання цієї задачі потрібні такі і задачі потрібні такі і задачі потрібні такі і задачі потрібні такі<br>Споміналі такі і задачі потрібні такі і задачі такі і задачі такі і задачі такі і задачі такі і задачі такі і 1) **DIM:**<br> $\text{DIM}$ :  $>AS <$  $> AS <$   $> [ , *'* > AS *~* <sub>[,...]]</sub>$ The Ref. of the DIM name as string, quantity as integer 2) SELECT CASE:  $\dot{\textbf{SELECT}}$  CASE:  $SELECT CASE <$  $CASE < 1>$  $\langle$   $\qquad$   $\qquad$   $CASE <$   $\qquad -$  2>  $\langle$   $\qquad$   $\qquad$  . . . CASE ELSE  $<$  N> END SELECT SELECT CASE IF,  $IF,$  але у деяких випадках її застосування зручніше, н IF. SELECT CASE сок $\frac{1}{\sqrt{2}}$  мист $\frac{1}{\sqrt{2}}$  мист $\frac{1}{\sqrt{2}}$  , виконується, виконується, виконується, виконується, виконується, виконується, виконується, виконується, виконується, виконується, виконується, виконується, виконується,  $\frac{1}{2}$  and  $\frac{1}{2}$  and  $\frac{1}{2}$  a тощо. Якщо жоден список и в список и в список и в странах и в странах и в странах и в странах и в странах и в<br>В странах и в странах и в странах и в странах и в странах и в странах и в странах и в странах и в странах и в оцінюється, виконується блок $\frac{1}{\epsilon}$ нструкцій N. Наприклад, визначити по номеру місяця його назву: DIM nomer AS INTEGER, nazva AS STRING nomer=2 SELECT CASE nomer CASE 1

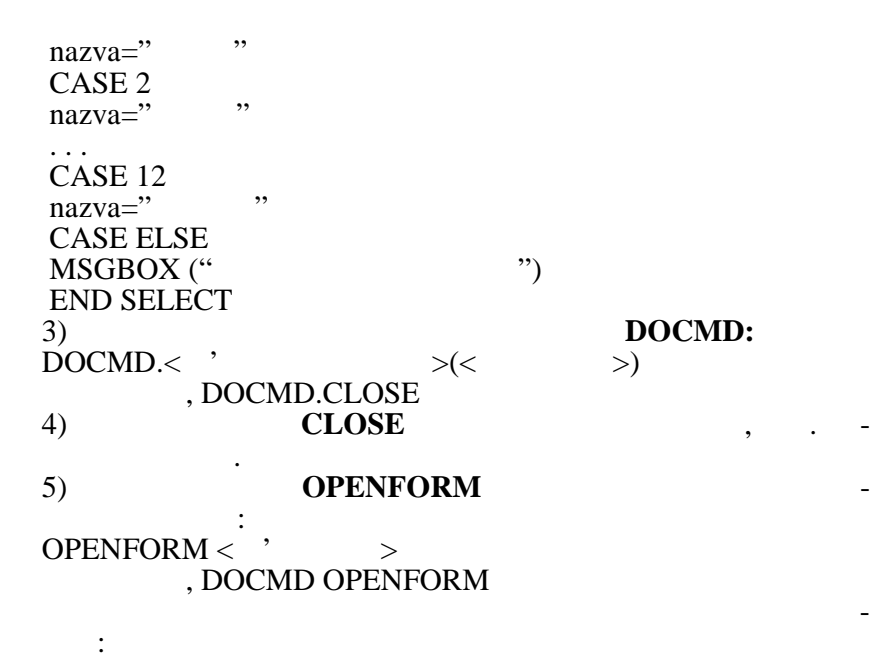

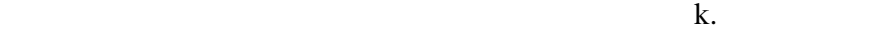

 $\frac{1}{10.163}$ 

1. Вибрати вкладинку *Формы*, натиснути на кнопку *Создать*,

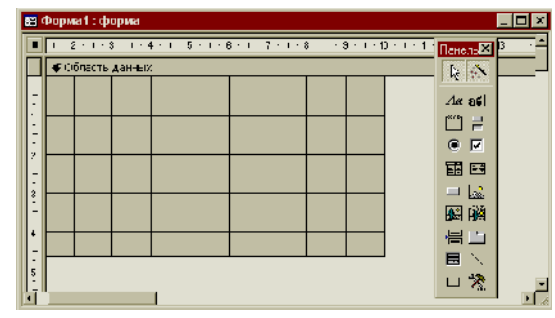

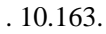

 $($ 

2. У панелі елементів вибрати інструмент *Группа переключа*телей та в області даних виділити рамку для розташування розташування розташування розташування розташування ро<br>При поділення розташування розташування розташування розташування розташування розташування розташування роз

перемикачів. 10.168).  $($ 

3.  $(10.164-$ 

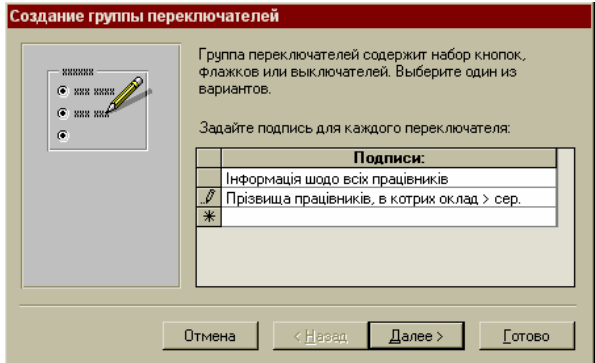

# $. 10.164.$

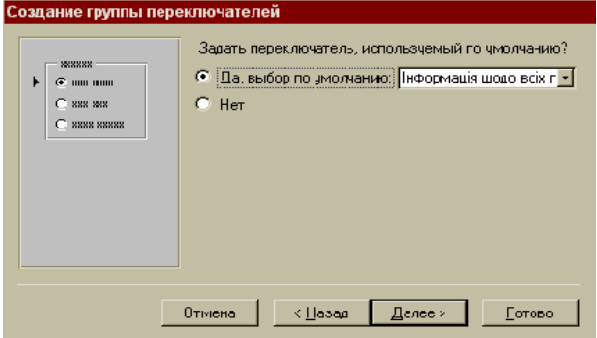

## $. 10.165.$

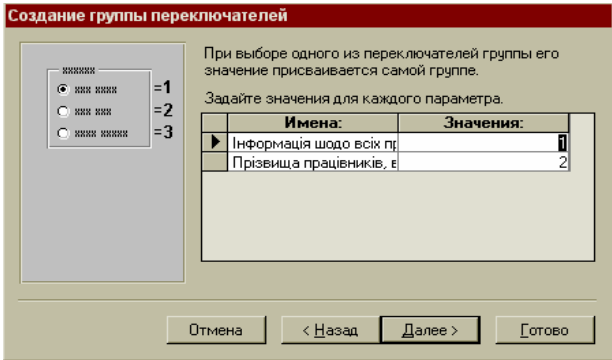

 $. 10.166.$ 

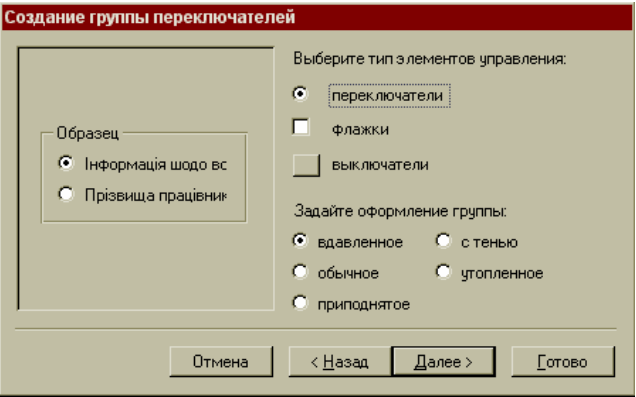

 $. 10.167.$ 

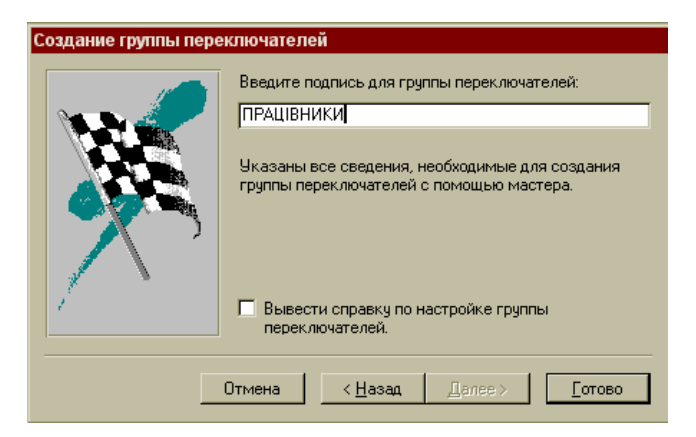

 $. 10.168.$ 

РЕГЛЯД.

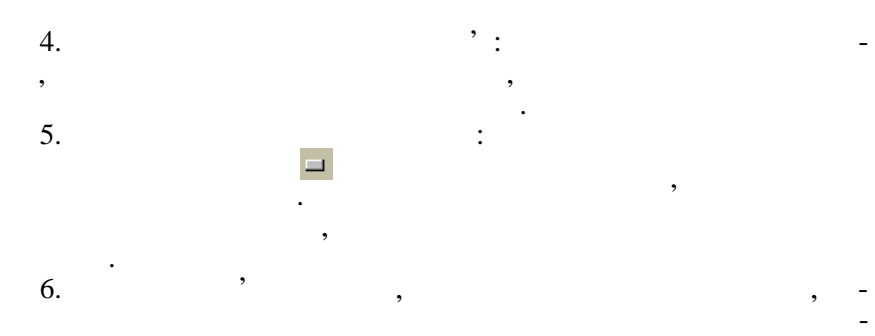

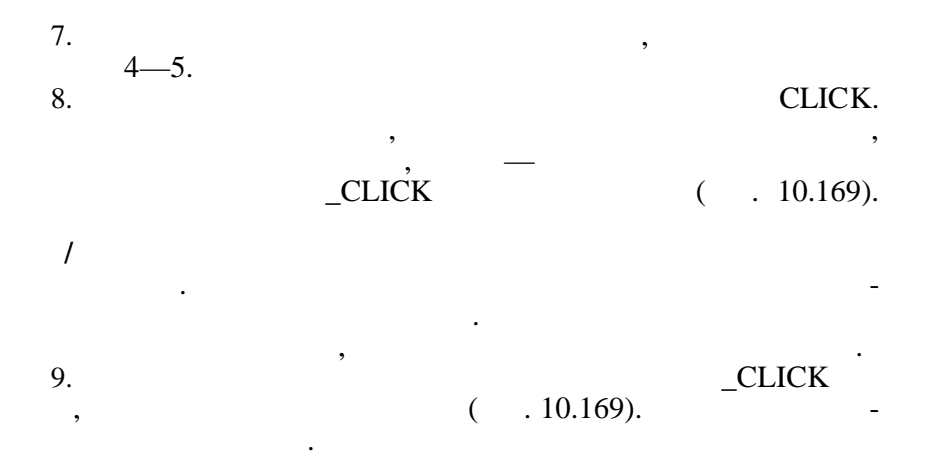

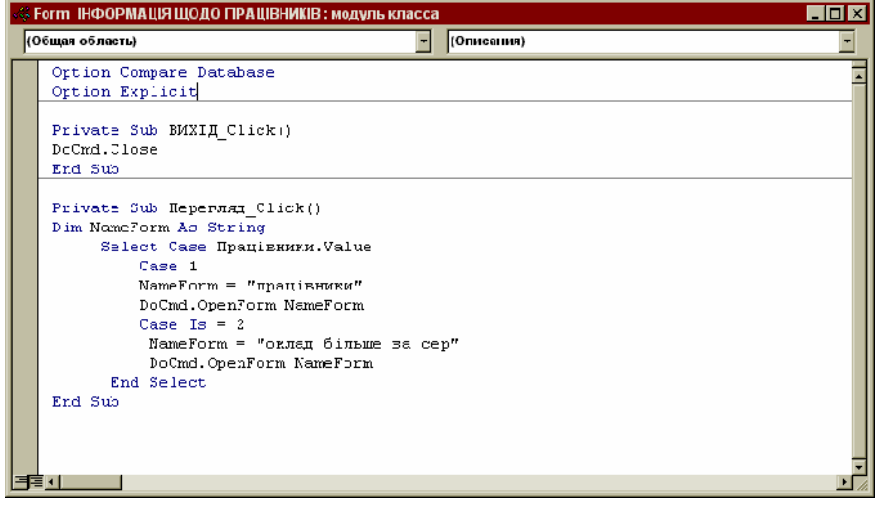

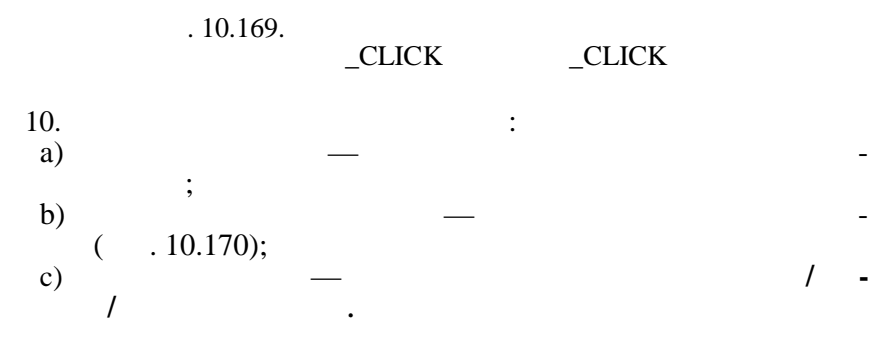

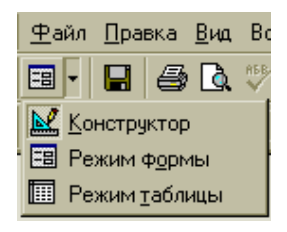

 $. 10.170.$ 

 $10.171$ 

труктора.

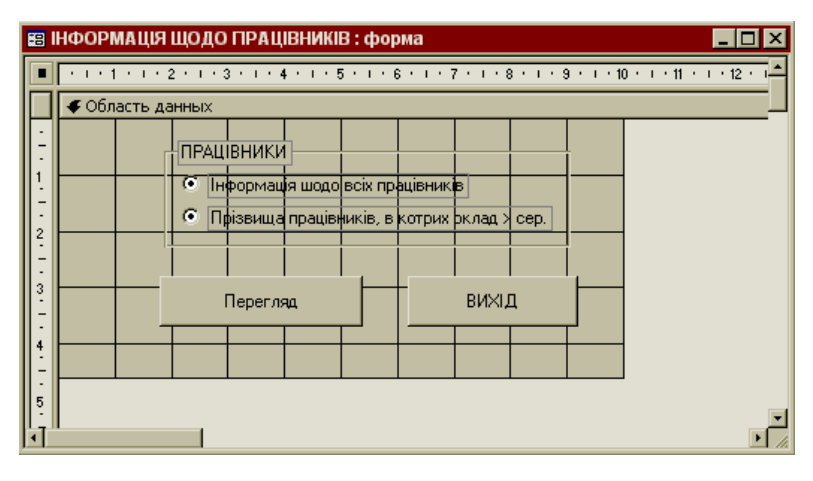

 $. 10.171.$ 

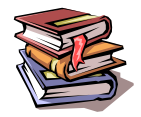

1. The set of  $\alpha$  set of  $\alpha$  set of  $\alpha$  set of  $\alpha$  $6103. 1 \sum_{i=1}^{N}$   $\cdots$   $\sum_{i=1}^{N}$   $\sum_{i=1}^{N}$   $\sum_{i=1}^{N}$   $\sum_{i=1}^{N}$   $\sum_{i=1}^{N}$   $\sum_{i=1}^{N}$   $\sum_{i=1}^{N}$   $\sum_{i=1}^{N}$   $\sum_{i=1}^{N}$   $\sum_{i=1}^{N}$   $\sum_{i=1}^{N}$   $\sum_{i=1}^{N}$   $\sum_{i=1}^{N}$   $\sum_{i=1}^{N}$   $\sum_{i=1}^{N}$   $\sum_{i=1$  $2.$  MEB-WEB-Mail **Example 10** INTERNET **is a matrix of the set of the set of the set of the set of the set of the set of the set of the set of the set of the set of the set of the set of the set of the set of the set of the set of**  $\frac{1}{2}$   $\frac{1}{2}$  ної форми навчання / С. С. С. С. Л. О. Клименко. — Клименко. — Клименко. — Клименко. — Клименко. — К  $2001 - 40$ . INTERNET /  $\therefore$  $\therefore$  4.  $2001 - 88$ .  $4.$ for the INTERNET  $\qquad \qquad$   $\qquad \qquad$ технікам спеціальностів економічних спеціальності $\theta$  $\frac{1}{5}$   $\therefore$   $\therefore$   $5.$ Е. А. Карповський, Т. Є. Оболенська, О. Д. Шарапов, В. П. Кулагіна /  $6.$   $\cdot$ ,  $\cdot$ ,  $6.$  Розв'язання фінансово-економічних задач у програмах середовище задач у програмах середовище задач у програмах середовище задач у програмах середовище задач у програмах середовище задач у програмах середовище задач у W NDOWS-95, WORD 7.0, EXCEL 7.0, Visual Fox Pro 5.0 усіх спеціальностей денної, вечірньої і заочної форм навчання: Конспект лекцій і практика та культура «Інформатика» «Інформатика» «Інформатика» «Інформатика» «Інформатика» «Інформатик<br>«Інформатика техніка» «Інформатика» «Інформатика» «Інформатика» «Інформатика» «Інформатика» «Інформатика  $\frac{1}{7}$   $\therefore$   $\frac{1}{8}$   $\therefore$   $\frac{1998}{8}$   $\frac{172}{8}$ . 7. Tekstus  $\mathcal{A}$  $\infty$  для студентів спеціальності о $0207$  усіх  $8. \t3.1. / \t3.1. / \t3.1. / \t3.1. / \t4.1. / \t5.1997. - 100.$ 8. *Нейлор К.* Как построить свою зкспертную систему / Пер с англ. —  $\frac{1}{9}$ , 1991. — 285. 9.  $\blacksquare$  $\begin{array}{ccc} \n10. & \quad & \text{if} \quad & \text{if} \quad & \text{if$ 10. <del>Гульев И. Компьютерные вирусы, в прирусы, в прирусы, в прирусы, в прирусы, в прирусы, в прирусы, в прирусы, в</del>  $\frac{1999-304}{11}$ . 11. Figures of  $\mathcal{L} = \mathcal{L} \mathcal{L} \mathcal{L} \mathcal{L}$ .  $\frac{1998. - 480}{12.}$ 12. *Домарев В. В.* Защита информации и безопасности компьютерных  $\therefore$  , 1999. — 477.

13. **I** Novell Net Ware **Figure 12. <b>13. 13. 13. 13. 13. 13. 13. 13. 13. 13. 13. 13. 13. 13. 13. 13. 13. 13. 13. 13. 13. 13. 13. 13. 13. 13. 13. 13. 13. 13. 13.**  $\therefore$  , 1996. — 720. 14. WINDOWS NT  $4.0 / ...$  ;  $\therefore$   $\therefore$  $15^{1997} - 798$ . 15. *Кулаков Ю. А., Омелянский С. В.* Компьютерные сети. Выбор,  $y = \frac{1}{2}$ 544 с. 16. **For any 11 September 11 September 20. 11 September 20. 11 September 20. 11 September 20. 11 September 20. 11 September 20. 11 September 20. 11 September 20. 11 September 20. 11 September 20. 11 September 20. 11 Septem**  $.1997. - 373$ . 17. **A. Windows 98:**  $\qquad \qquad \therefore$  $HV, 2000. - 368$ . 18. *Галіцин В. К., Левченко Ф.* . Багатокористувацькі обчислюва- $\therefore$   $1998. - 360$ . 19. *Сигель Ч.* Visual FoxPro для профессионалов: Пер. с англ. — К.:  $+; \quad :: \qquad , 1999. - 576 \; .$ 20. *Корнелюк В. К., Веккер З. Е., Зиновьев Н.* . ACCESS 97. — М.:  $\frac{20}{21}$ , 1998. — 490<sup>'</sup>.<br>21. 21. *Вейскас Дж.* Эффективная работа с Microsoft Access 2000. —  $\frac{1}{22}$ , 2000. — 1040. 22. *Додж М., Стинсон* . Эффективная работа с Microsoft Excel  $2000. -$  : ",  $2000. - 1056$ . 23.  $\blacksquare$   $\blacksquare$   $1,2000. -528$ . 24.  $\blacksquare$  $\ldots$   $\ldots$   $\ldots$   $\ldots$   $\ldots$   $\ldots$   $\ldots$   $\ldots$ 1. *Безруков Н. Н*. Компьютерная вирусология: Справочное руковод- $\therefore$  , 1991. — 416. 2. **C** : 1996. **Microsoft WINDOWS.95. —**  $, 1996.$ 3. **For A. in the L. in the U. and S. WINDOWS.95. — 1997. —** 287 с. 4. *Прангишвили И. В*. Микропроцессоры и локальные сети ПЭВМ в  $\mu - \mu$ :  $\mu - \mu$ :  $\mu$  $\frac{272}{5}$ . 5. *Руденко В. Д. та ін*. Практичний курс інформатики. — К.,  $1998. - 304$ 6. *Брайан Пфаффербергер*. Эффективная работа с Microsoft Internet EXPLORER. —  $\qquad \qquad ; \qquad 1999. -410$ . 7. *COMPROME COMMUNETSCAPE Communicator. —*  $\therefore$  , 1999. — 764. 8. *NORD 97.* **HIV, 1997. H**TV, 1997. **H**TV, 1997. 9. *Монсен Лаура*. Использование Microsoft EXCEL 97: Пер. с англ. —  $\therefore$   $\therefore$  1998. — 336 .

10. **Being Replace Microsoft Access 97.** — **Being Replace 20. Microsoft Access 97.** —  $\begin{array}{c} 1.31 \ \vdots \ 11. \end{array}$ , 1999. — 973. 11. **FoxPro .** FoxPro . — .: 1995. — 160 .<br>12. Visual FoxPro 3.0 .: . 12. *Сигель Ч*. Visual FoxPro 3.0 для профессионалов.: Пер. с англ. —  $\therefore$   $+; \therefore$   $, 1996. - 576$ . 13. *ARREFERENT <i>Microsoft* **Office 97. —** *Microsoft* **Office 97.** —  $\vdots$ , 1999. — 1057. 14. *Бойс Д. и др*. Сетевые возможности Windows 95. — К., 1997. —  $\frac{287}{15}$ . 15. *Журин А. А.* Самоучитель работы на компьютере в вопросах и ответах. Начиная и школьникам. — М.: Аквариум, Аквариум, Аквариум, Аквариум, Аквариум, Аквариум, Аквариум, Акв<br>Аквариум, Аквариум, Аквариум, Аквариум, Аквариум, Аквариум, Аквариум, Аквариум, Аквариум, Аквариум, Аквариум,  $1998. - 540$ . 16. **H**ernet / Texas **Internet** / Texas **Internet** / Texas **Internet** / Texas **Internet** / Texas **Internet** / Texas **Internet** / Texas **Internet** / Texas **Internet** *I*  $,1996. - 240$ . 17. *Пасько В*., *Колесник А*. Самоучитель работы на персональном  $k = \frac{1}{18}$  V, 1999. — 624. 18. *Пасько В.* . Word 2000. Русифициронванная версия. — К.: Ири- $\frac{1}{19}$  V, 1999 — 430. 19. **Internet** / **Concernent / Texas Rep. 40** *Concernent de Concernent de Concernent de Concernent de Concernent de Concernent de Concernent de Concernent de Concernent de Concernent de Concernent de Concernent de Concer*  $\frac{\pi}{1998.} - 240$ . 20. *Каймин В.* . Информатика: Учебник. — М.: ИНФРА-М, 2000. — 232 . 21. *Волков В. В.* Работа на персональном компьютере: Практический  $\cdots$   $\cdots$   $\cdots$   $\cdots$   $\cdots$  1999.  $-576$  .